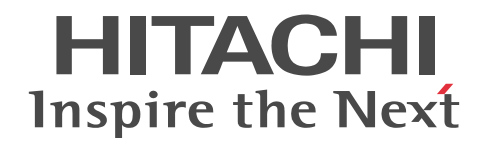

# JP1 Version 10 JP1/IT Resource Management - Manager メッセージ

操作書

3021-3-234-02

#### ■ 対象製品

P-242C-CBA4 JP1/IT Resource Management - Manager 10-00(適用 OS:Windows Server 2008 R2 または Windows Server 2012)

#### ■ 輸出時の注意

本製品を輸出される場合には、外国為替及び外国貿易法の規制並びに米国輸出管理規則など外国の輸出関連法規をご確認の上、 必要な手続きをお取りください。 なお、不明な場合は、弊社担当営業にお問い合わせください。

■ 商標類

Adobe,および Flash は, Adobe Systems Incorporated (アドビシステムズ社)の米国ならびに他の国における商標または登 録商標です。

AIX は,米国およびその他の国における International Business Machines Corporation の商標です。

BSAFE は,EMC Corporation の米国およびその他の国における登録商標または商標です。

Linux は、Linus Torvalds 氏の日本およびその他の国における登録商標または商標です。

Microsoft および Hyper-V は,米国 Microsoft Corporation の米国およびその他の国における登録商標または商標です。

Oracle と Java は,Oracle Corporation 及びその子会社,関連会社の米国及びその他の国における登録商標です。

Red Hat は,米国およびその他の国で Red Hat, Inc. の登録商標もしくは商標です。

RSA は,EMC Corporation の米国およびその他の国における登録商標または商標です。

VMware および ESX は、VMware, Inc.の米国および各国での登録商標または商標です。

Windows は,米国 Microsoft Corporation の米国およびその他の国における登録商標または商標です。

Windows Server は,米国 Microsoft Corporation の米国およびその他の国における登録商標または商標です。

その他記載の会社名,製品名は,それぞれの会社の商標もしくは登録商標です。

This product includes software developed by Andy Clark.

This product includes software developed by the Apache Software Foundation (http://www.apache.org/).

This product includes software developed by Ben Laurie for use in the Apache-SSL HTTP server project.

This product includes software developed by Daisuke Okajima and Kohsuke Kawaguchi (http://relaxngcc.sf.net/).

This product includes software developed by IAIK of Graz University of Technology.

This product includes software developed by the Java Apache Project for use in the Apache JServ servlet engine project (http://java.apache.org/).

Portions of this software were developed at the National Center for Supercomputing Applications (NCSA) at the University of Illinois at Urbana-Champaign.

This product includes software developed by the University of California, Berkeley and its contributors. This software contains code derived from the RSA Data Security Inc. MD5 Message-Digest Algorithm, including various modifications by Spyglass Inc., Carnegie Mellon University, and Bell Communications Research, Inc (Bellcore).

Regular expression support is provided by the PCRE library package, which is open source software, written by Philip Hazel, and copyright by the University of Cambridge, England. The original software is available from ftp:// ftp.csx.cam.ac.uk/pub/software/programming/pcre/

This product includes software developed by Ralf S. Engelschall <rse@engelschall.com> for use in the mod\_ssl project (http://www.modssl.org/).

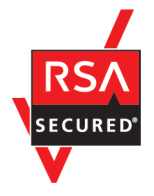

本製品は,米国 EMC コーポレーションの RSA BSAFE(R)ソフトウェアを搭載しています。

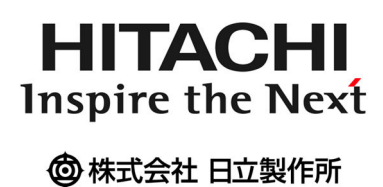

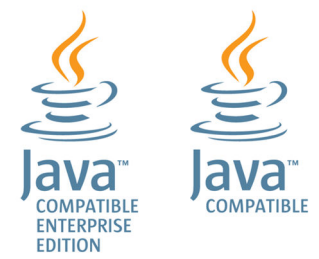

# ■ マイクロソフト製品の表記について

このマニュアルでは,マイクロソフト製品の名称を次のように表記しています。

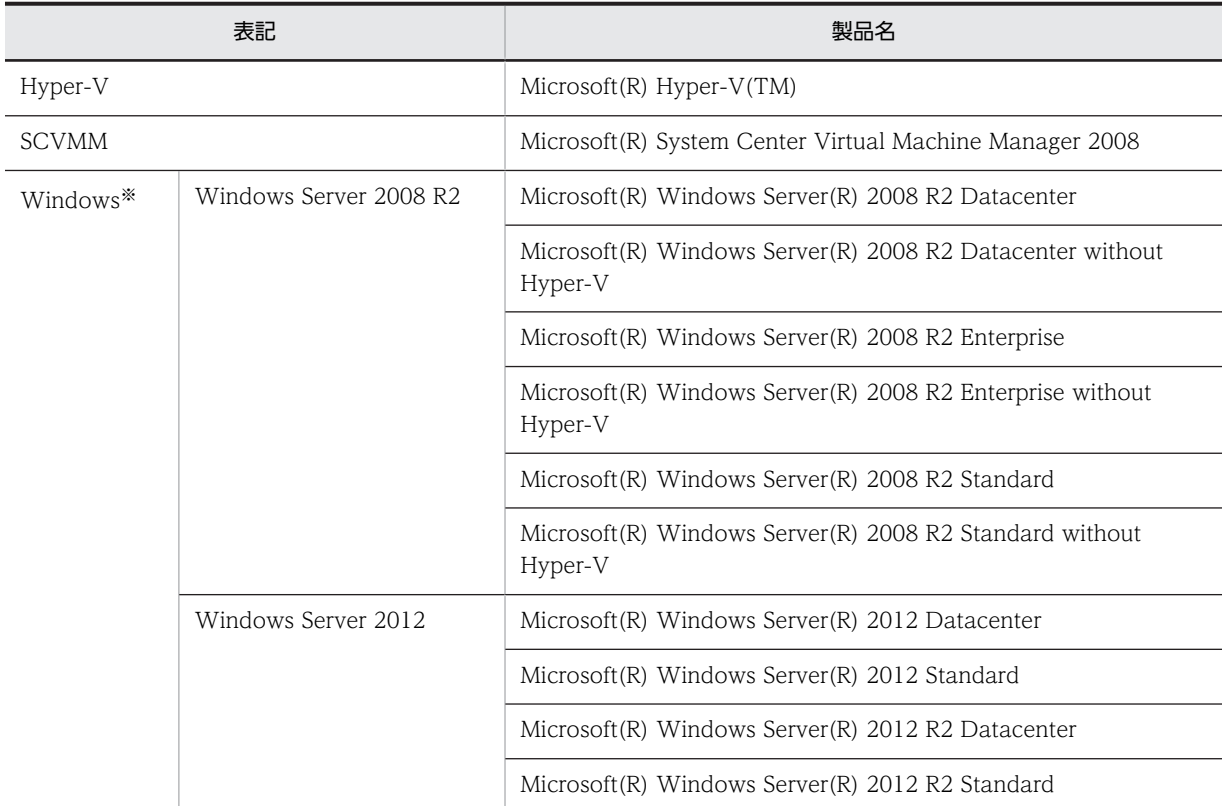

注※

このマニュアルでは, Windows(R)を Windows と表記します。

## ■ 発行

2014 年 6 月 3021-3-234-02

#### ■ 著作権

All Rights Reserved. Copyright (C) 2012, 2014, Hitachi, Ltd.

# 変更内容

変更内容(3021-3-234-02)

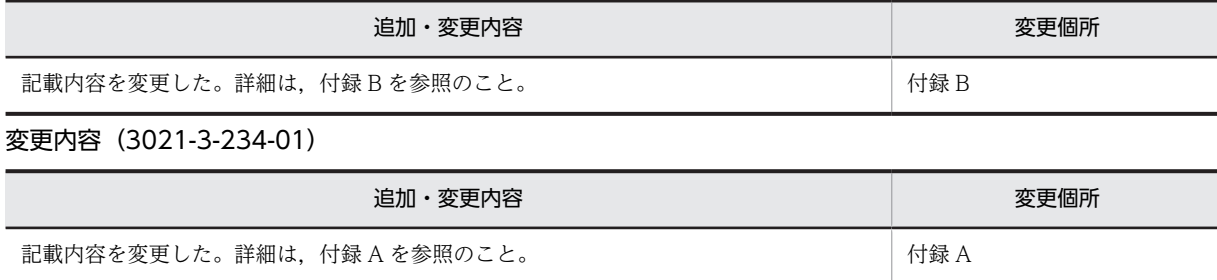

# はじめに

このマニュアルは, JP1/IT Resource Management - Manager のメッセージについて説明したものです。なお, このマニュアルでは、JP1/IT Resource Management - Manager を JP1/ITRM と表記します。

## ■ 対象読者

JP1/ITRM を使用して,データセンター内などで動作する IT リソース(サーバ,ストレージ,ネットワークデバ イスなどの IT 機器)を管理,運用する方を対象としています。具体的には次の方を対象とします。

- JP1/ITRM を使用して IT リソースを管理するシステムの設計および運用をしたい方
- JP1/ITRM を使用して IT リソースを管理するシステムを構築したい方

また,このマニュアルは次の知識を持つ方にお読みいただくことを前提に説明しています。

- Windows,サーバ,ストレージ,データベース,ネットワーク,仮想化の基礎知識
- JP1/IM Manager,および JP1/Audit の基礎知識

さらに,使用する機能によって次の基礎知識を持っていることを前提とします。

HVM(Hitachi Virtualization Manager)を使用して仮想ホストを管理する場合

BladeSymphony および JP1/SC/DPM の基礎知識

API を使用する場合

HTTP および XML の基礎知識

## ■ マニュアルの構成

このマニュアルは、次に示す章から構成されています。

#### 第1章 メッセージの概要

JP1/ITRM が出力するメッセージの出力先や形式など,メッセージの概要について説明しています。

第2章 メッセージ一覧

JP1/ITRM が出力するメッセージの内容について説明しています。 このほかの参考情報については、マニュアル「IP1/IT Resource Management - Manager 設計・構築ガイド」 (3021-3-231)の「はじめに」および「このマニュアルの参考情報」を参照してください。

目次

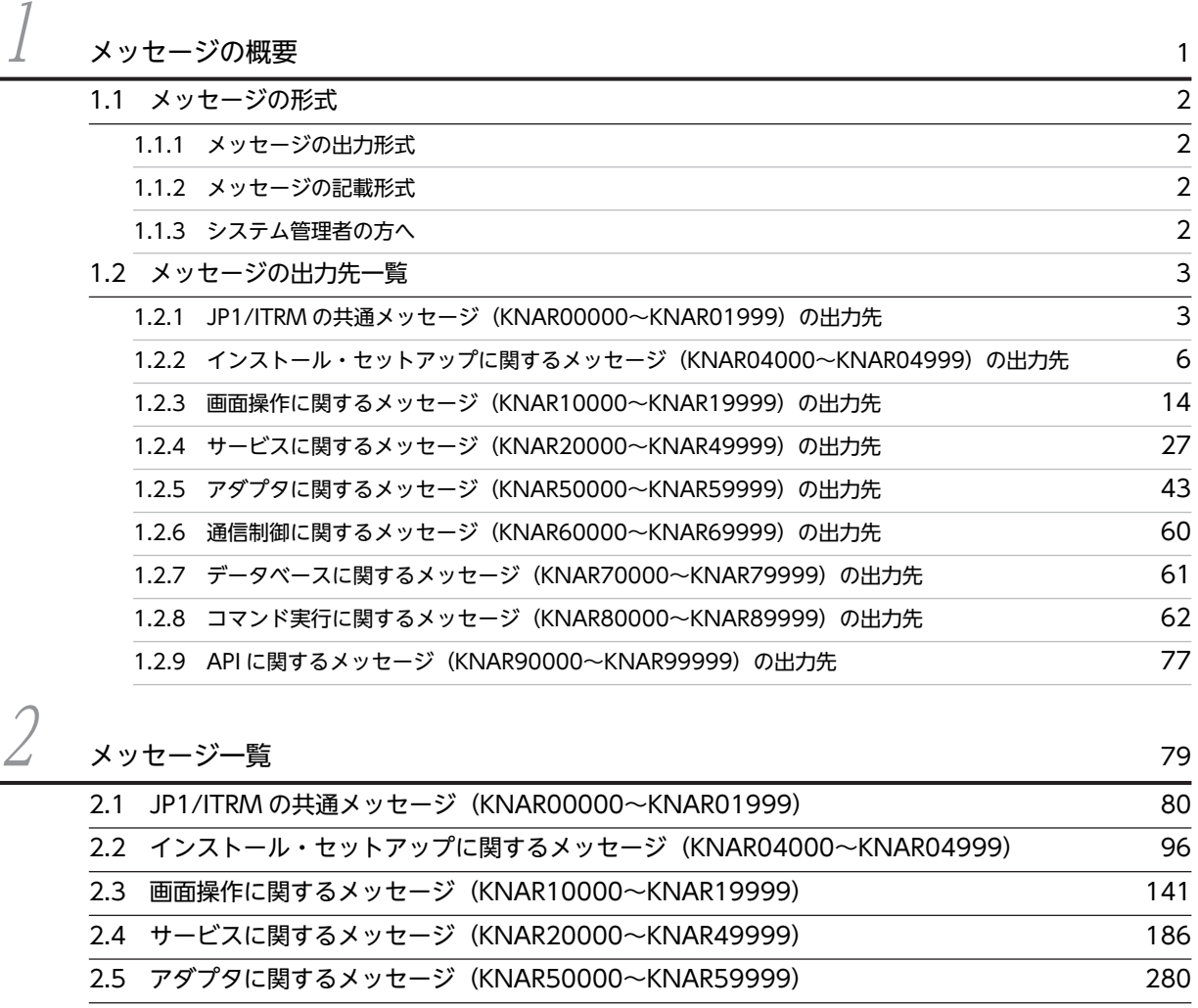

[2.6 通信制御に関するメッセージ\(KNAR60000〜KNAR69999\) 401](#page-408-0)  $\overline{2.7}$  データベースに関するメッセージ (KNAR70000~KNAR79999) 402 [2.8 コマンド実行に関するメッセージ\(KNAR80000〜KNAR89999\) 407](#page-414-0) 2.9 API に関するメッセージ (KNAR90000〜KNAR99999) 497

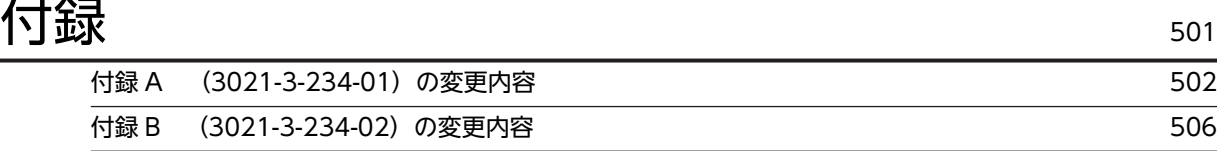

# $\bar{\mathbf{x}}$ 引 511

# <span id="page-8-0"></span>1 メッセージの概要

JP1/ITRM が出力するメッセージの出力先や形式など,メッセージの概要に ついて説明します。

# <span id="page-9-0"></span>1.1 メッセージの形式

ここでは、JP1/ITRM が出力するメッセージの形式について説明します。

# 1.1.1 メッセージの出力形式

JP1/ITRM が出力するメッセージの形式を次に示します。

#### KNARmmmmm-Z メッセージテキスト

メッセージ ID は次の内容で構成されています。

KNAR

メッセージ ID のプレフィクスを示します。

mmmmm

メッセージの通し番号を示します。

-Z

メッセージの種類を示します。 E:エラーメッセージを示します。処理は中断されます。 W:警告メッセージを示します。メッセージ出力後,処理は続行されます。 I:通知メッセージを示します。ユーザーに情報を知らせます。 Q:通知メッセージを示します。ユーザーに実行の選択を促します。

# 1.1.2 メッセージの記載形式

このマニュアルでのメッセージの記載形式を次に示します。

#### メッセージ ID

日本語メッセージテキスト

パラメータの説明文

 $(S)$ 

メッセージが出力された原因またはシステムの処置を示します。

(O)

メッセージが出力されたときに,オペレーターの取る処置を示します。

# 1.1.3 システム管理者の方へ

運用中にトラブルが発生した場合には、マニュアル「JP1/IT Resource Management - Manager 運用ガ イド」のトラブルシューティングに関する章を参照してログ情報を採取し,初期調査をしてください。

トラブル要因の初期調査をする場合は、OS のログ情報 (Windows イベントログ) や、IP1/ITRM が出力 する各種ログ情報を参照してください。これらのログ情報でトラブル発生時間帯の内容を参照して,トラブ ルを回避したり,トラブルに対処したりしてください。

また調査時には,トラブルが発生するまでの操作方法などを記録してください。同時に,できるだけトラブ ル再現性の有無を確認してください。

# <span id="page-10-0"></span>1.2 メッセージの出力先一覧

ここでは,JP1/ITRM が出力する各メッセージの出力先を一覧で示します。

# 1.2.1 JP1/ITRM の共通メッセージ (KNAR00000~KNAR01999)の 出力先

#### 表 1-1 JP1/ITRM の共通メッセージの出力先

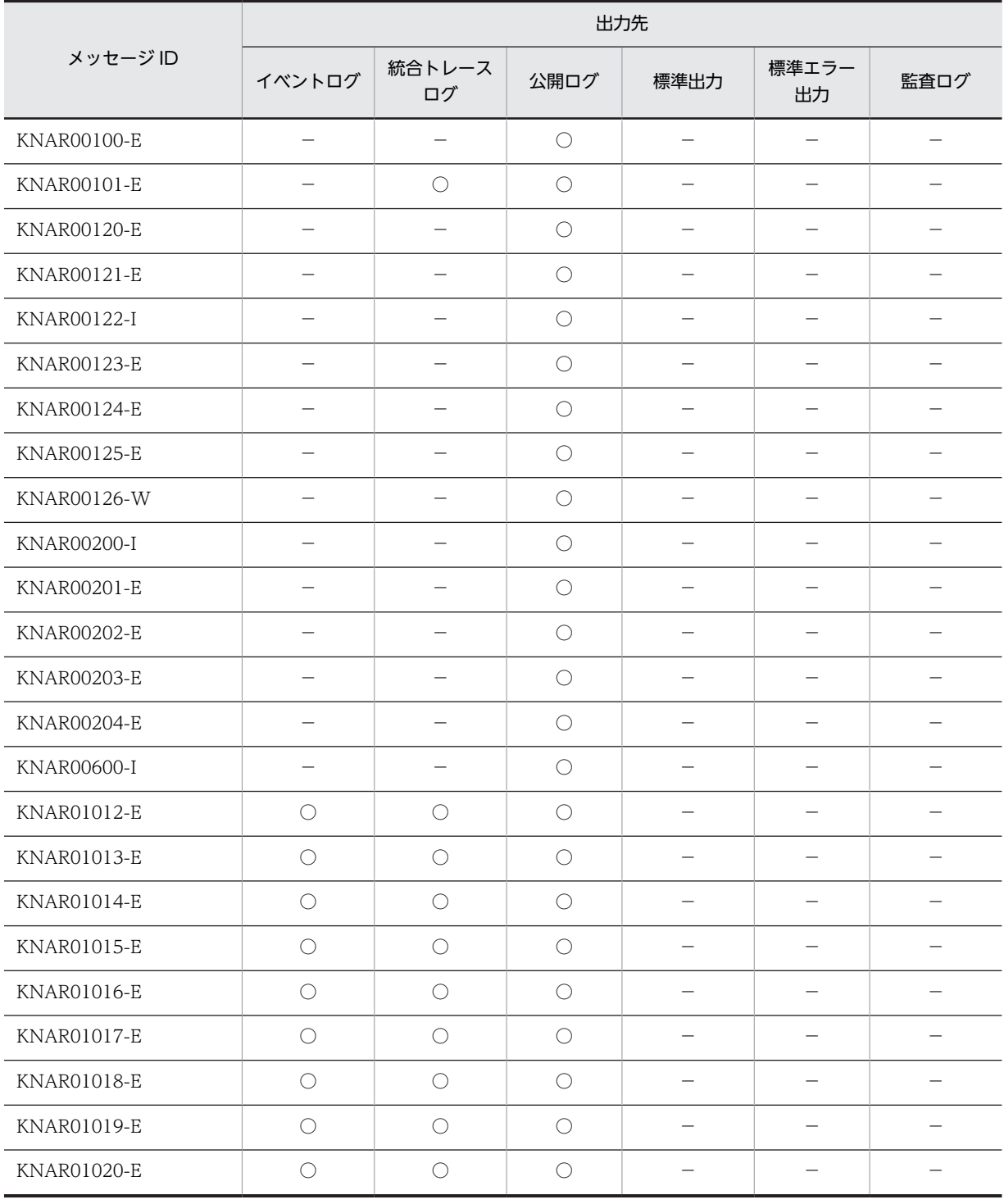

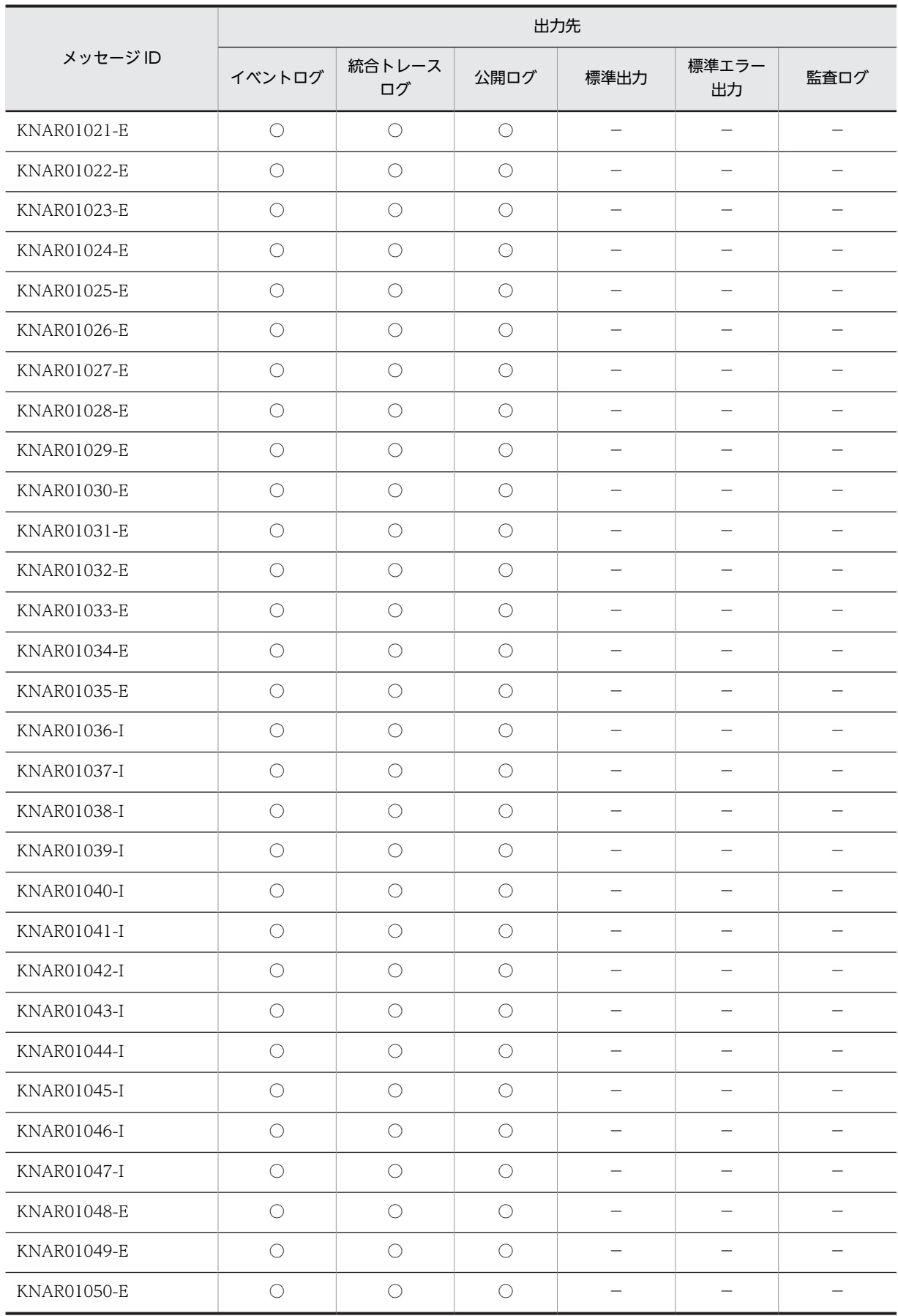

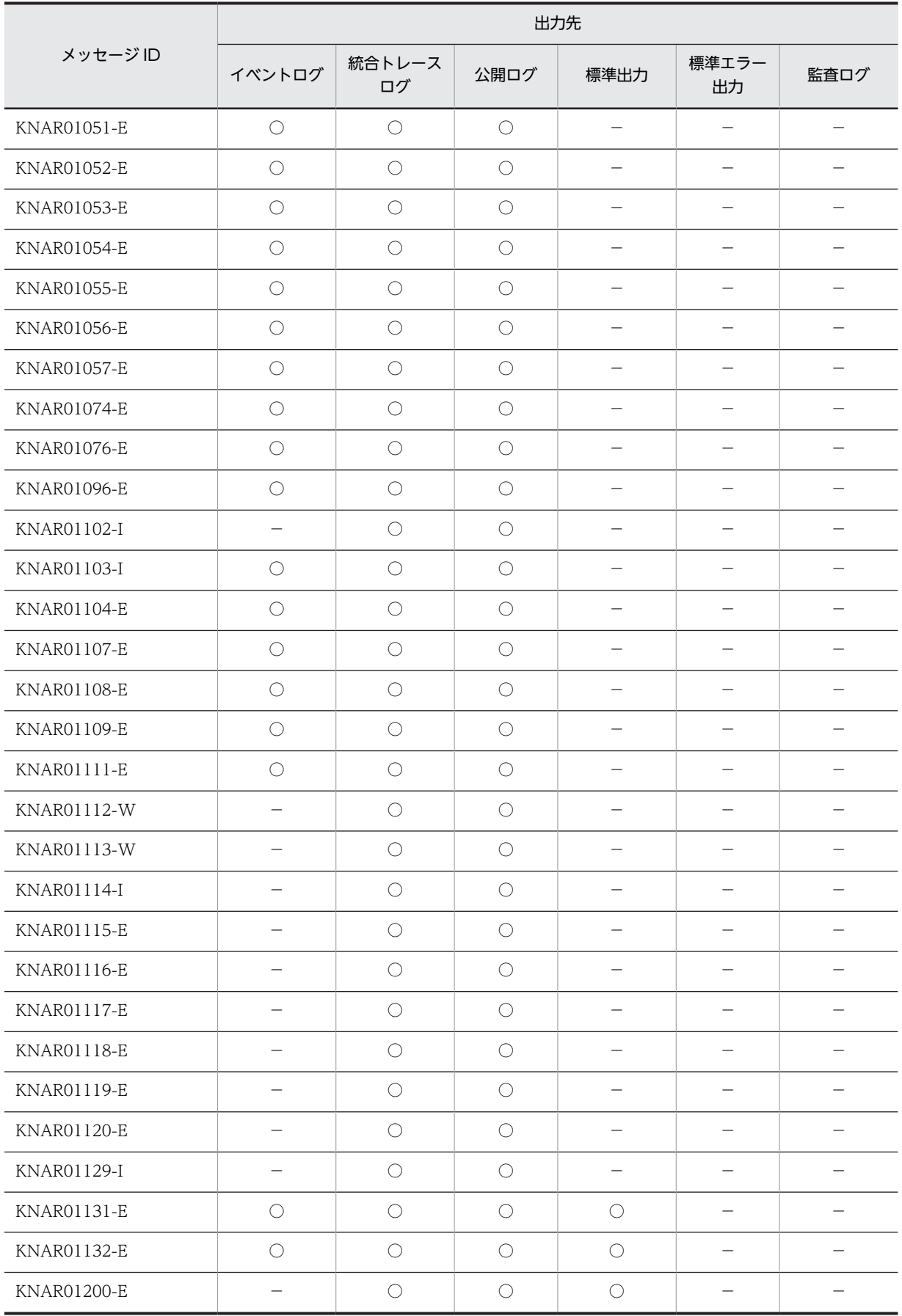

<span id="page-13-0"></span>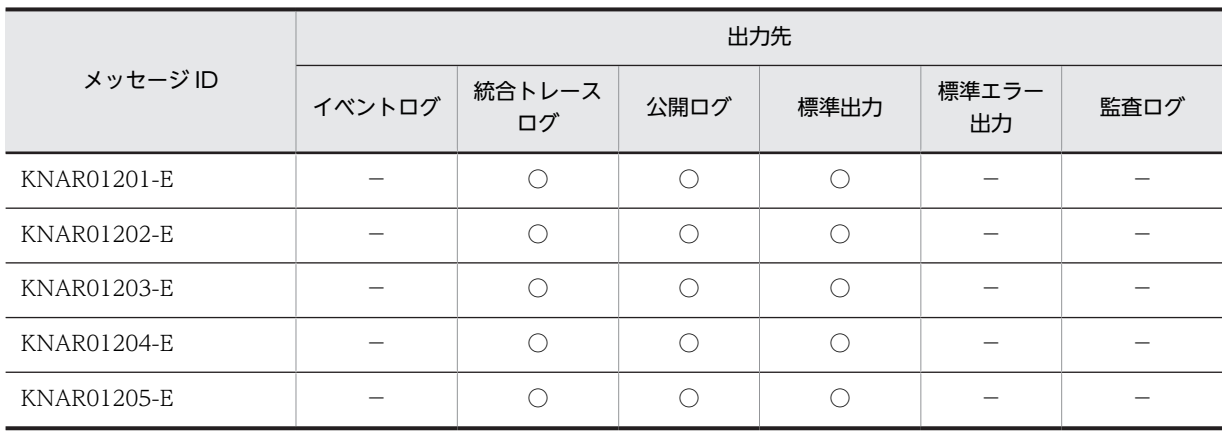

(凡例)

○:出力する。

−:出力しない。

# 1.2.2 インストール・セットアップに関するメッセージ (KNAR04000~KNAR04999)の出力先

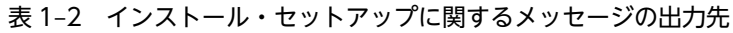

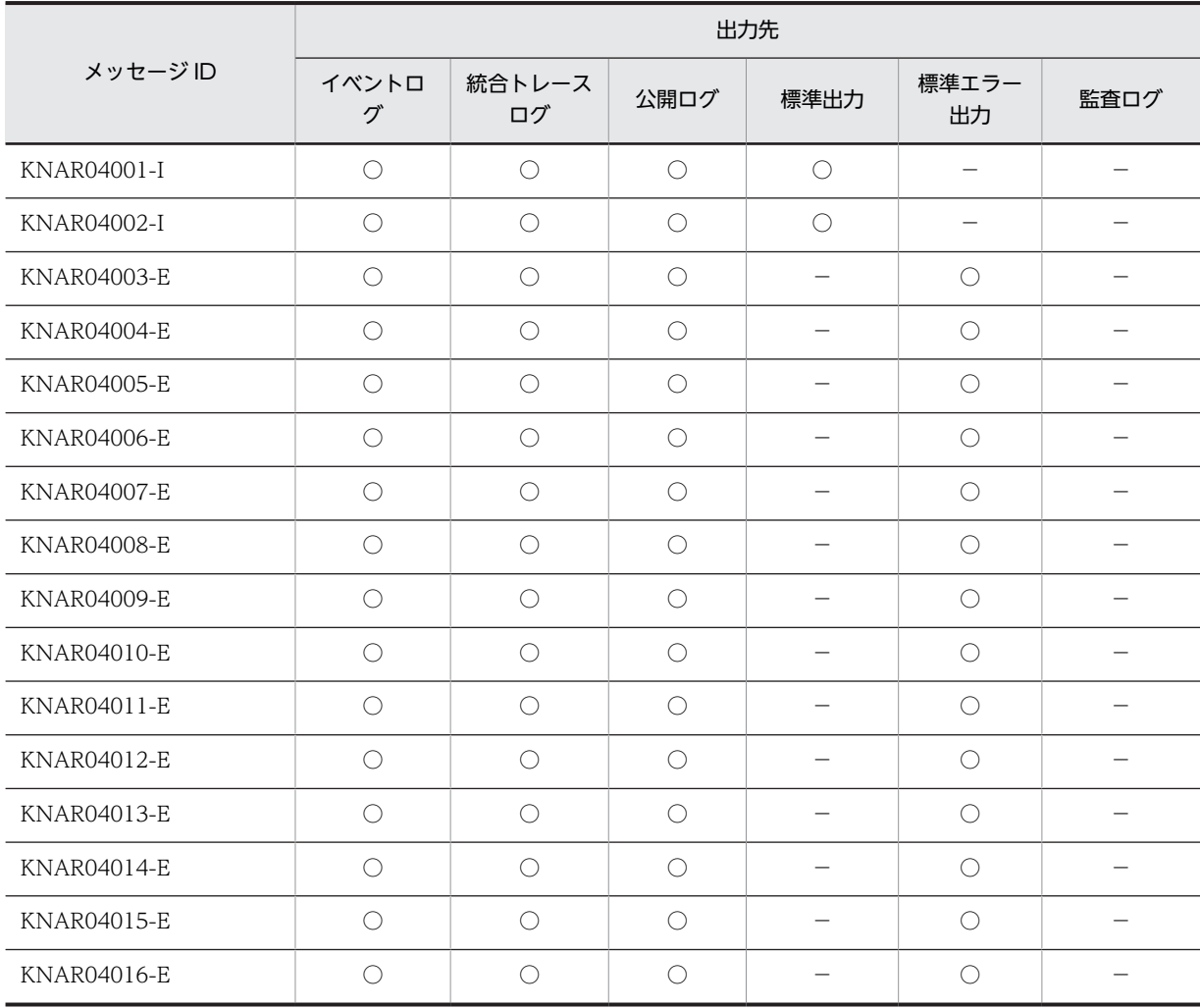

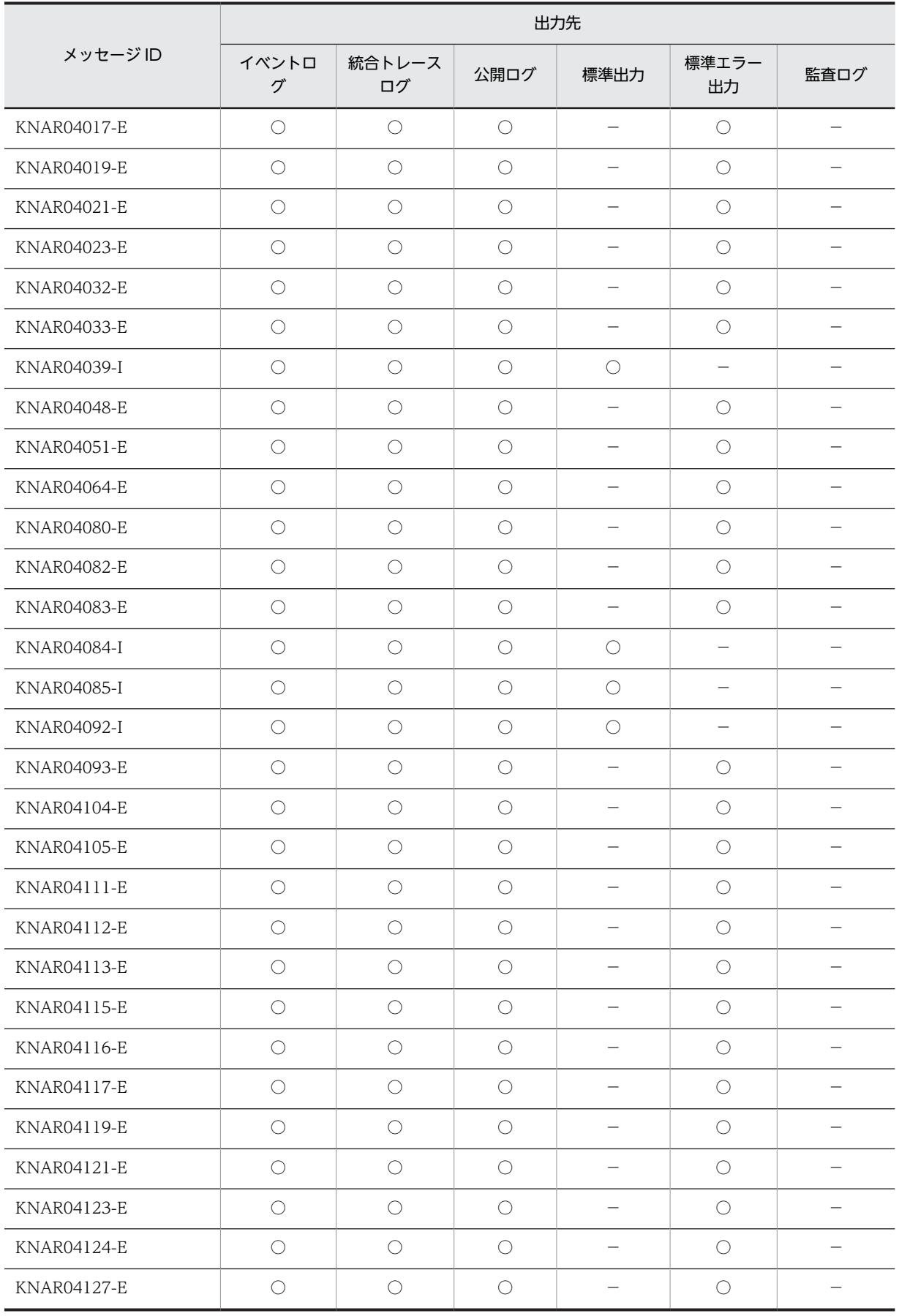

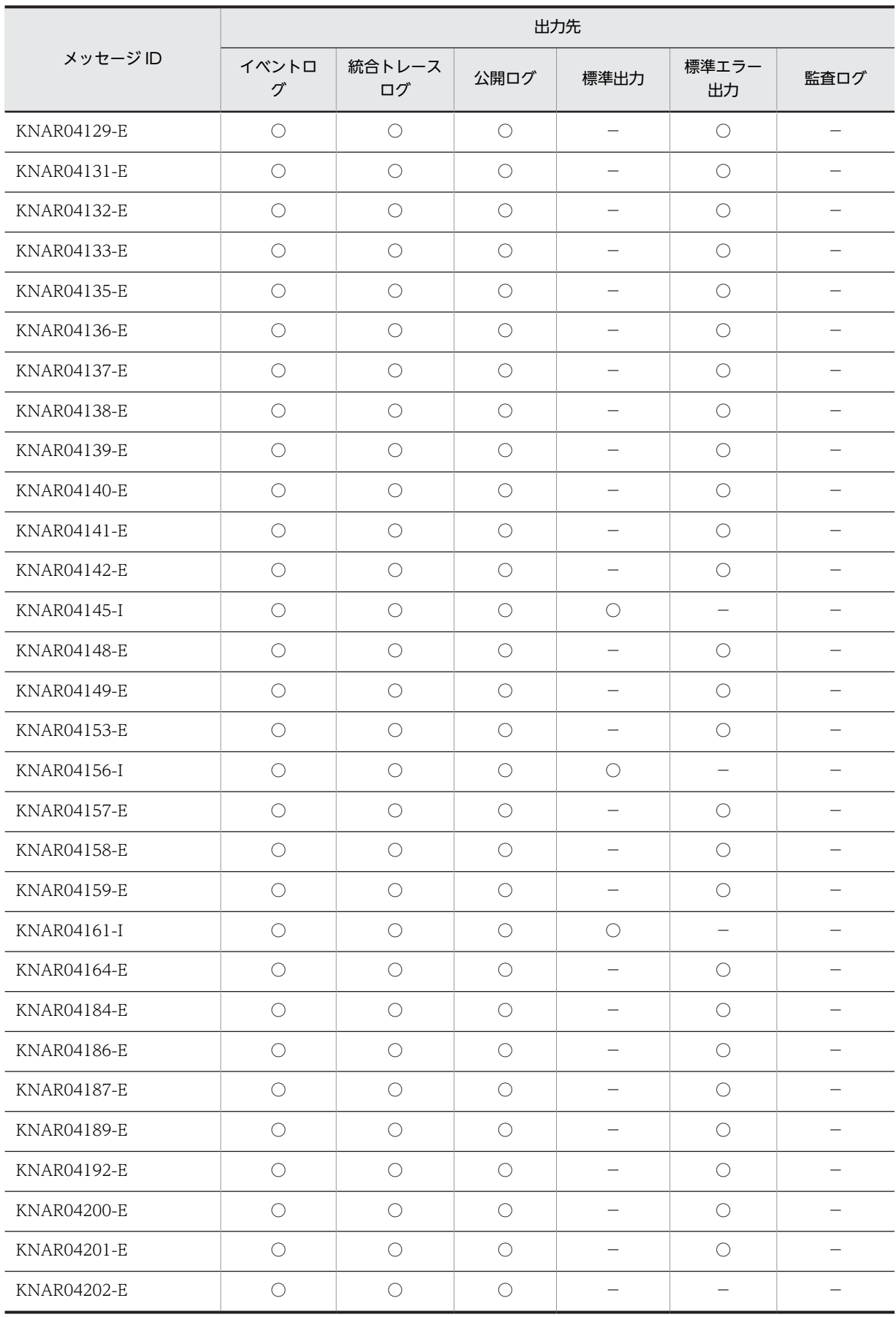

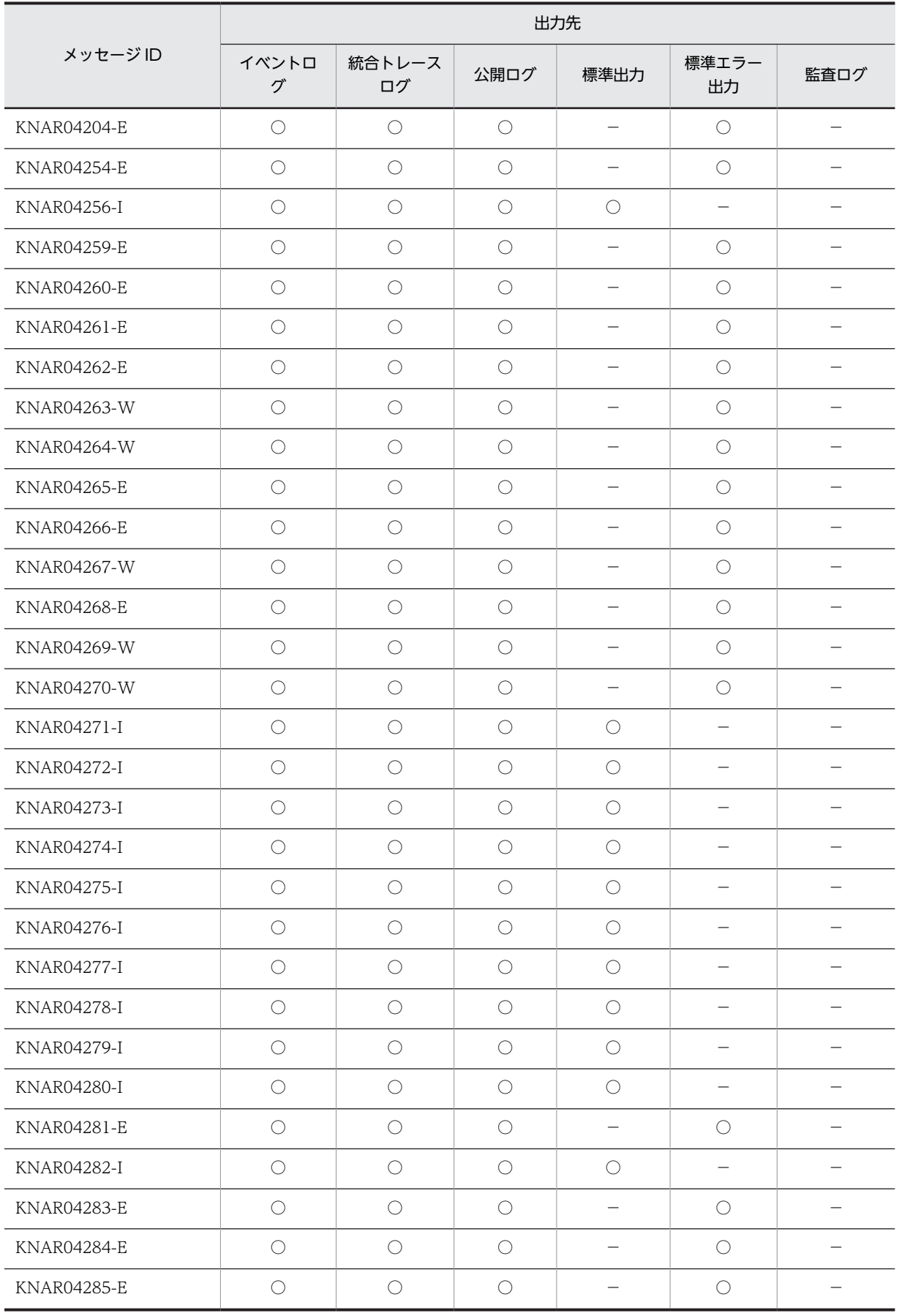

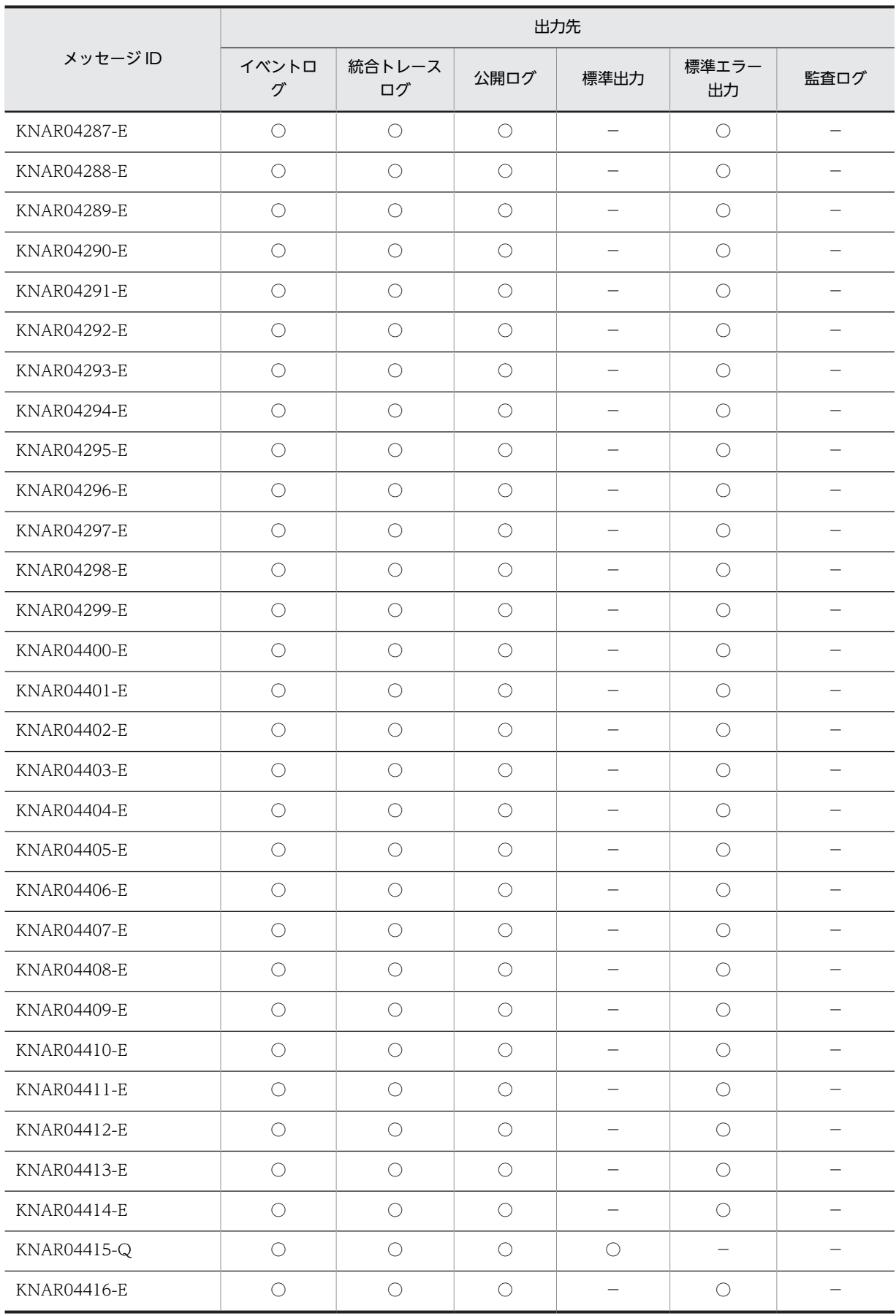

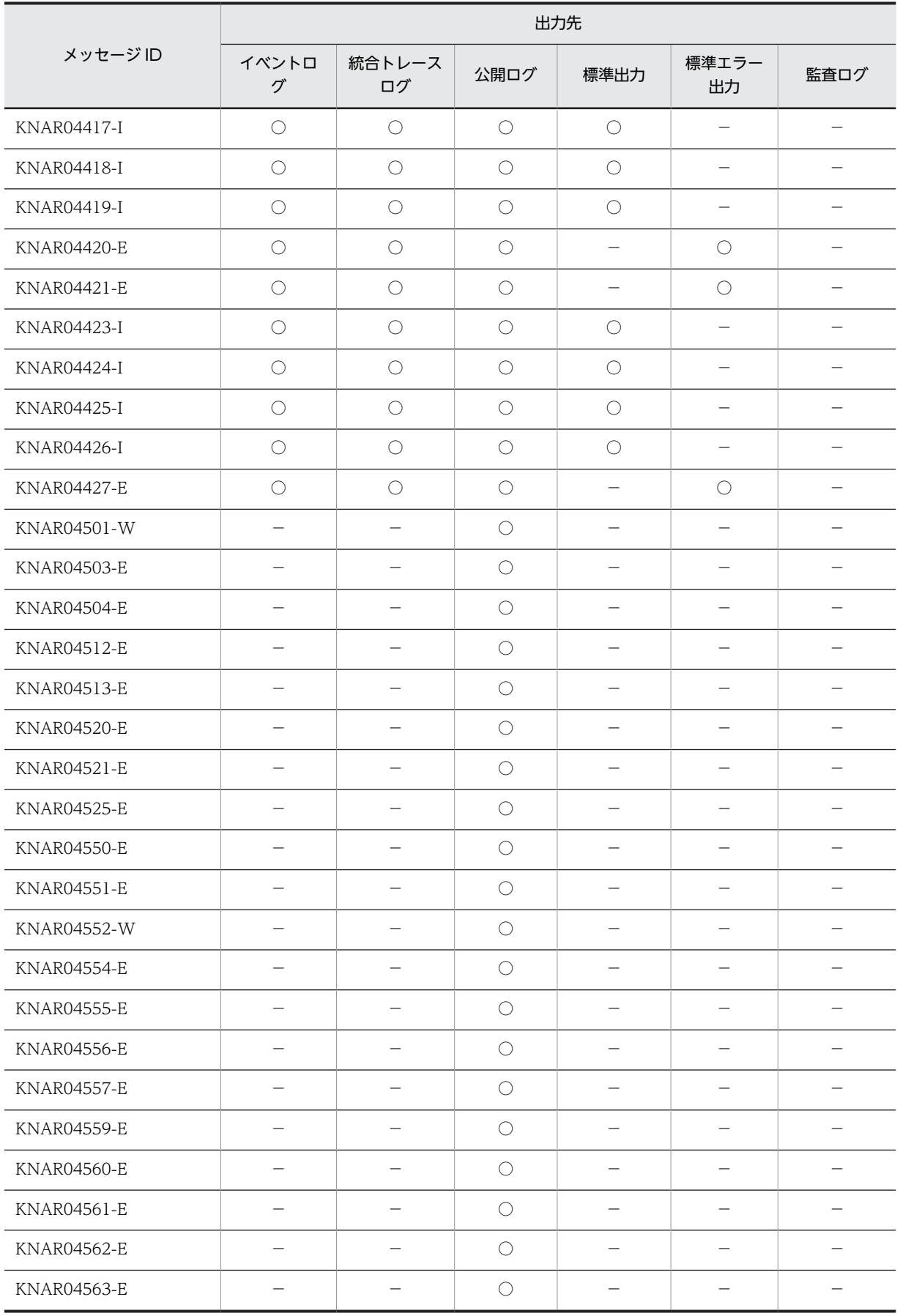

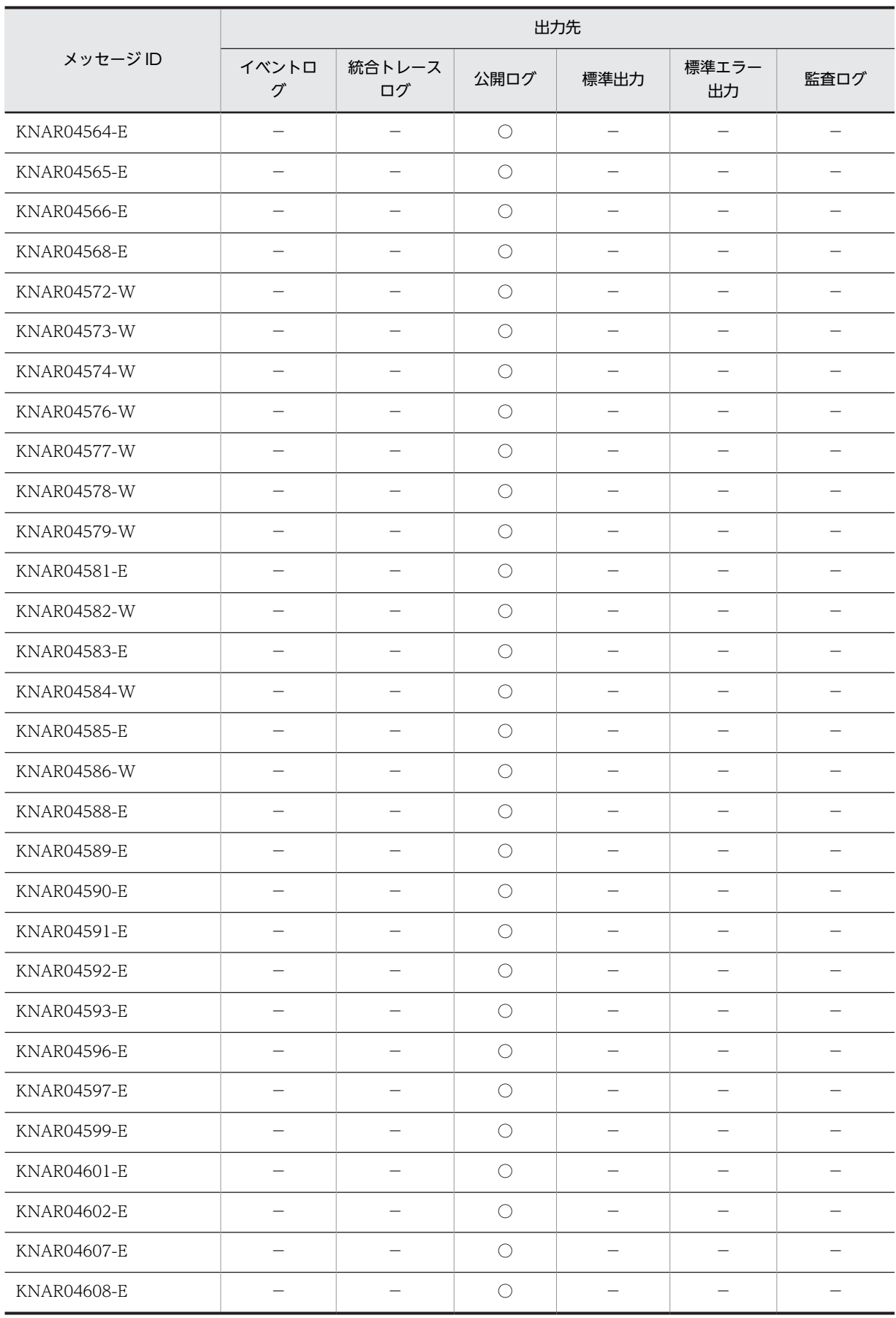

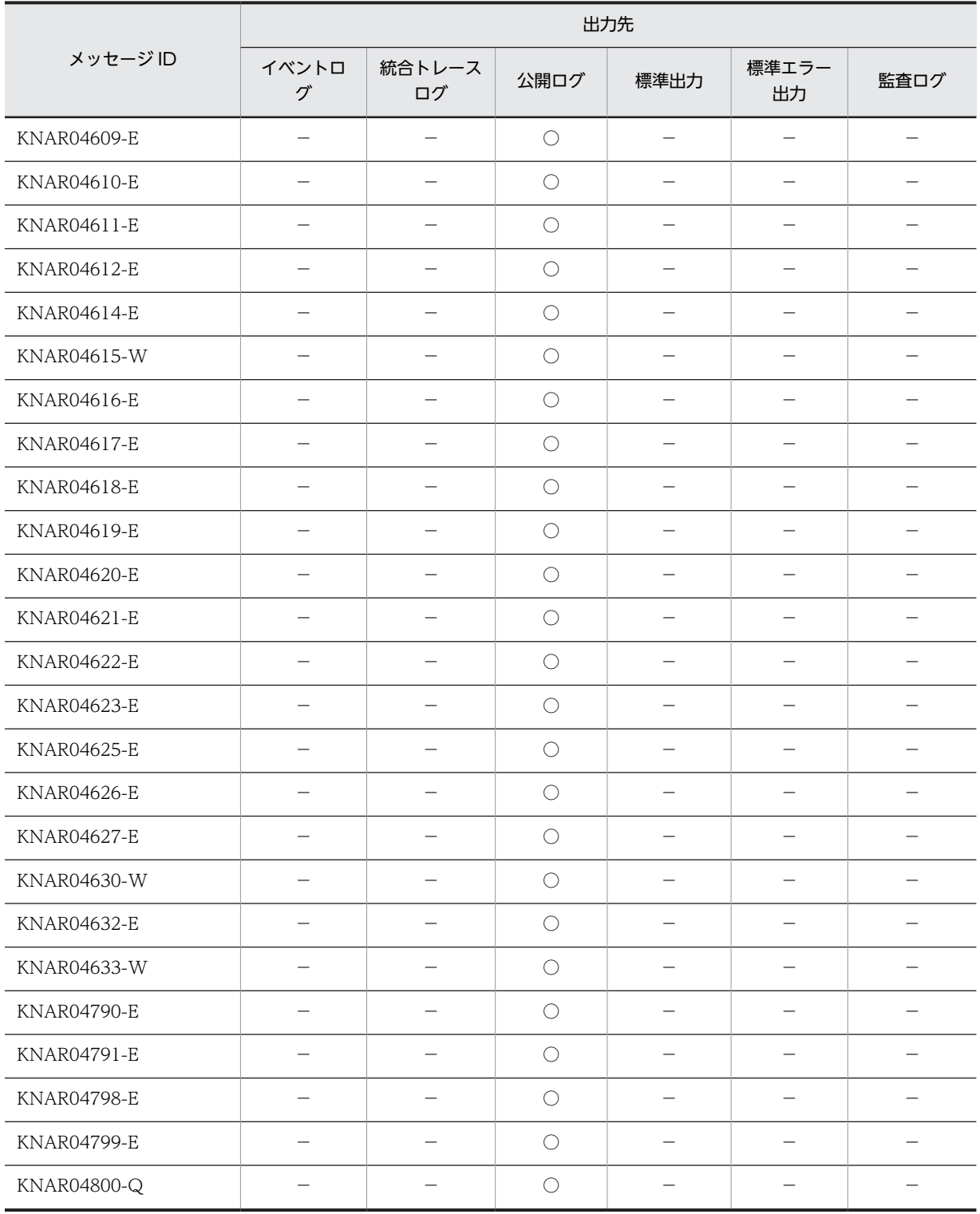

(凡例)

○:出力する。

−:出力しない。

# <span id="page-21-0"></span>1.2.3 画面操作に関するメッセージ (KNAR10000~KNAR19999)の 出力先

表 1-3 画面操作に関するメッセージの出力先

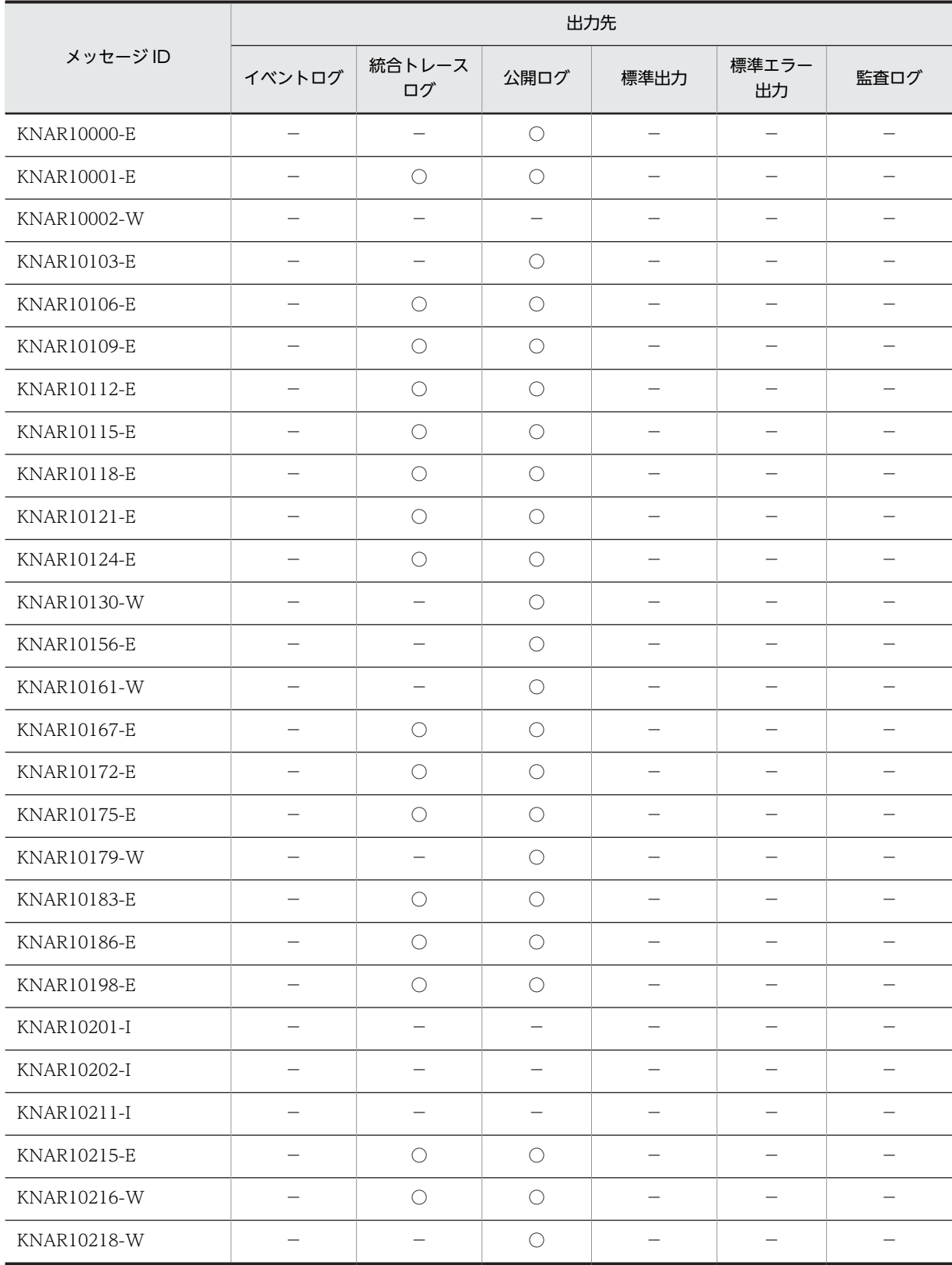

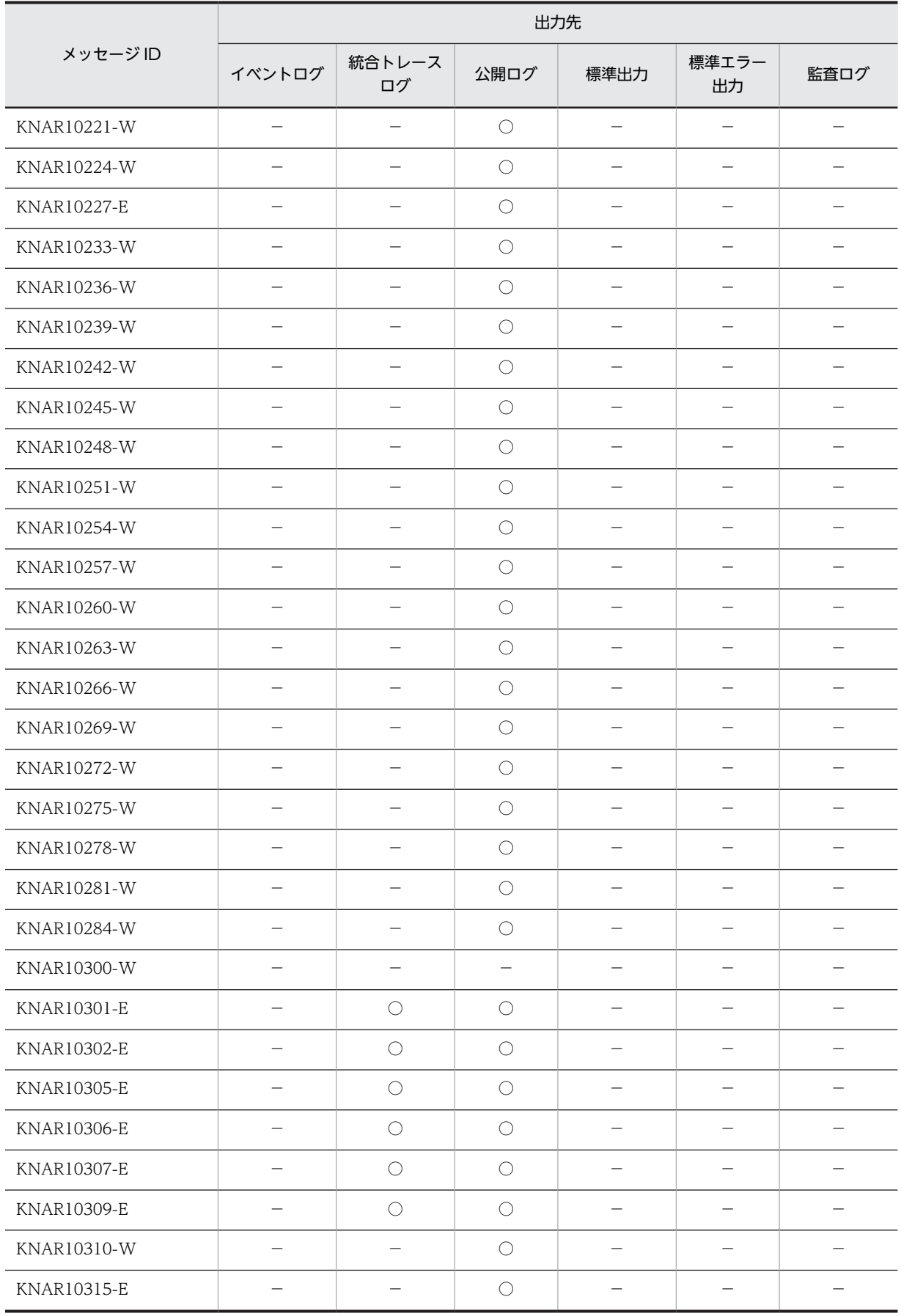

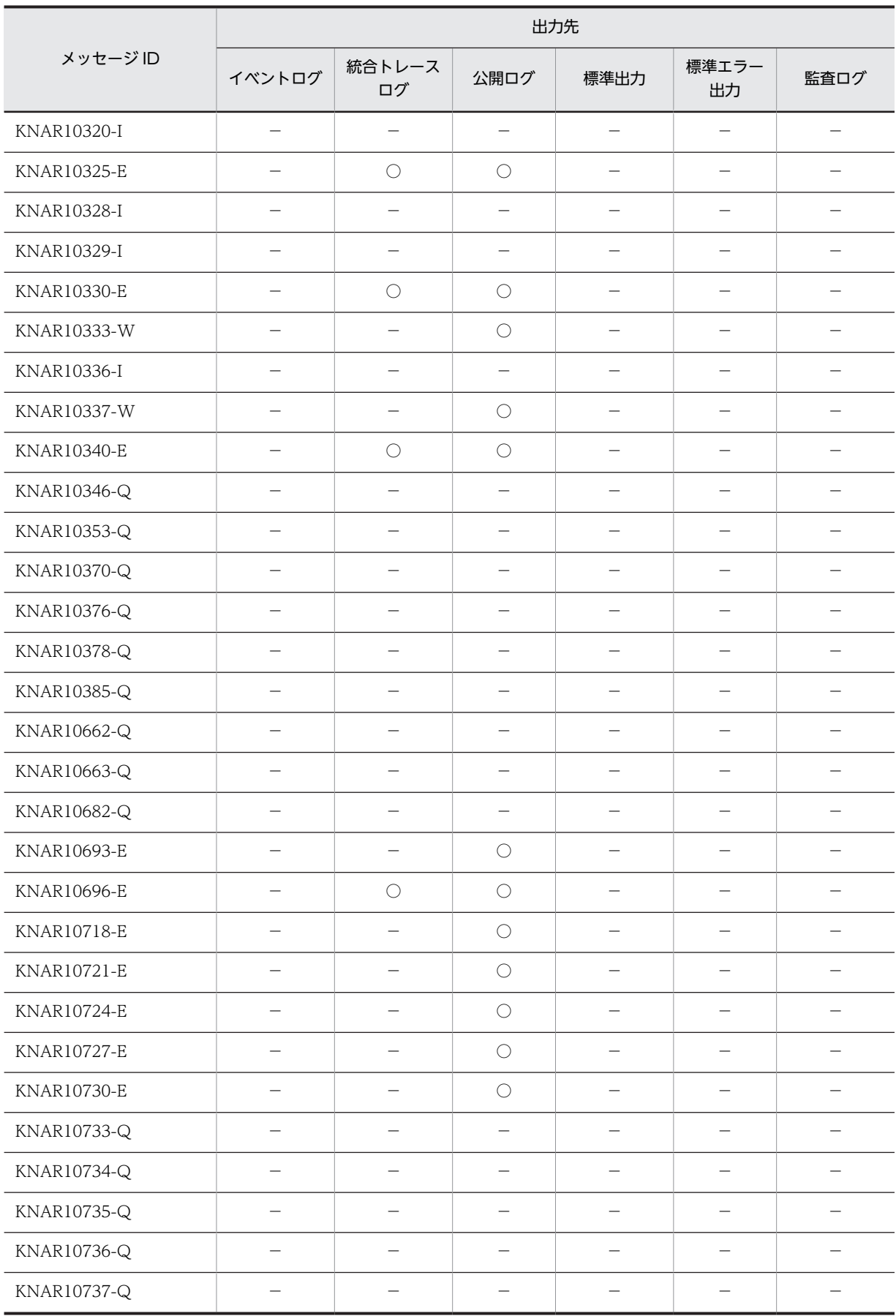

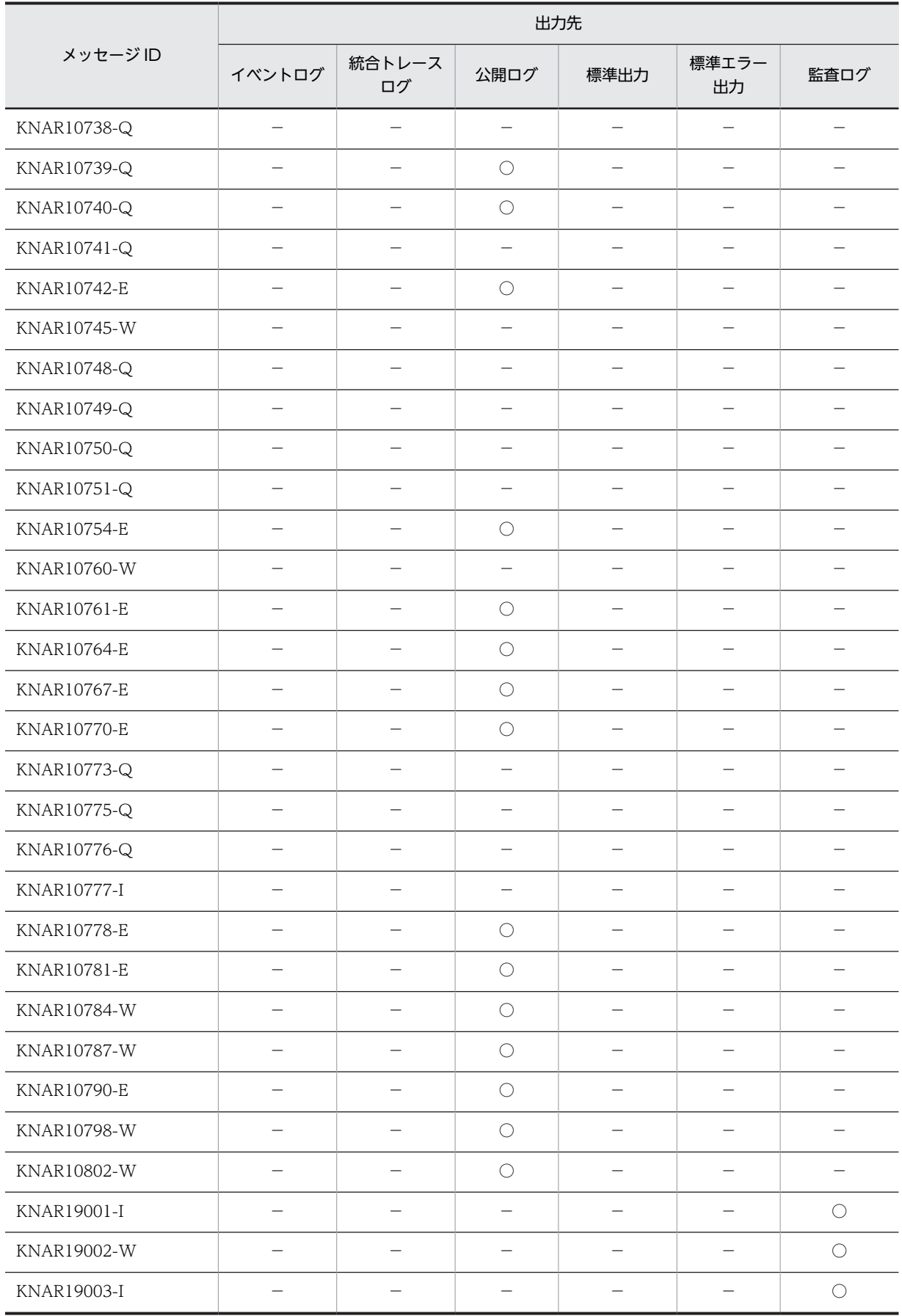

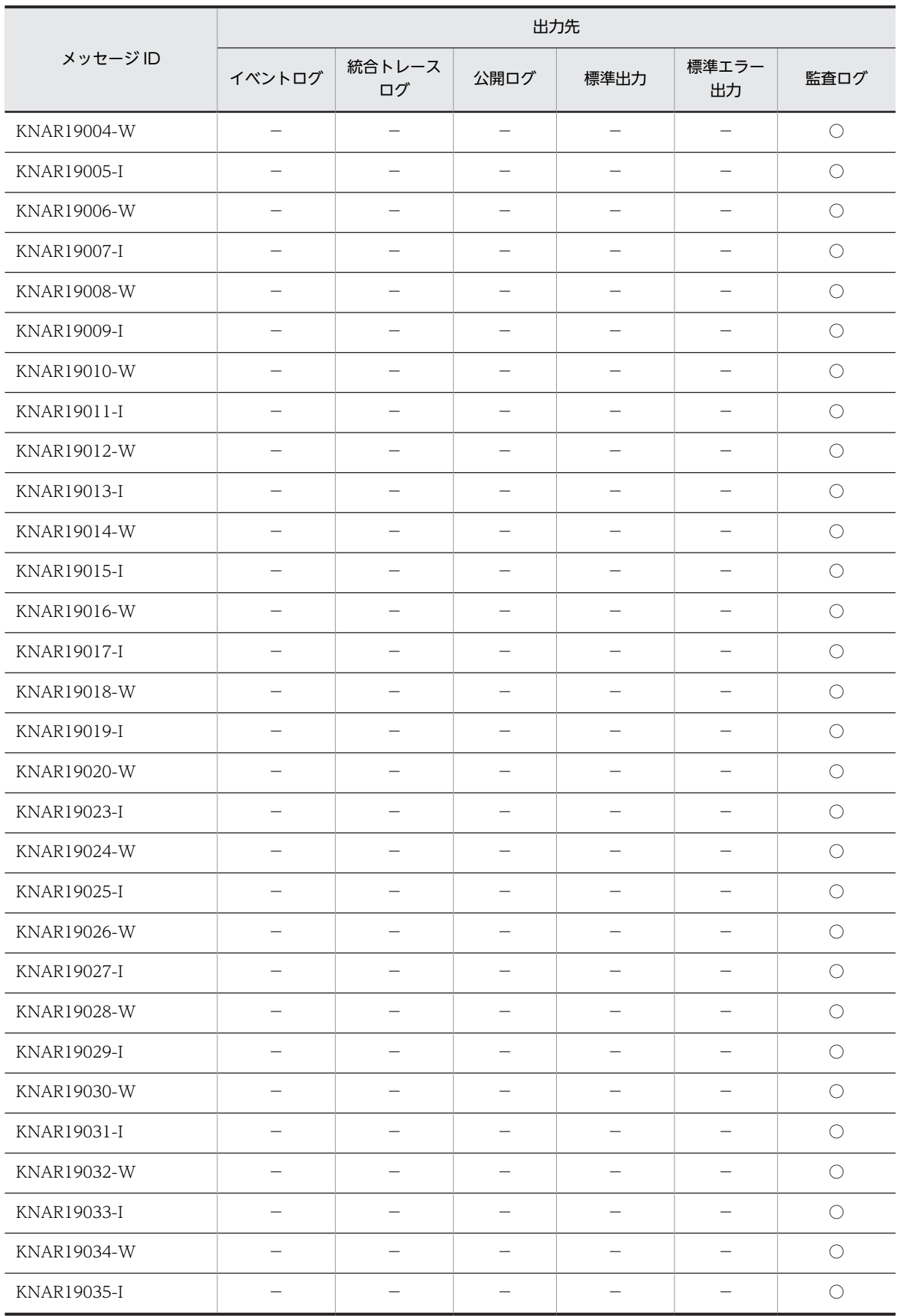

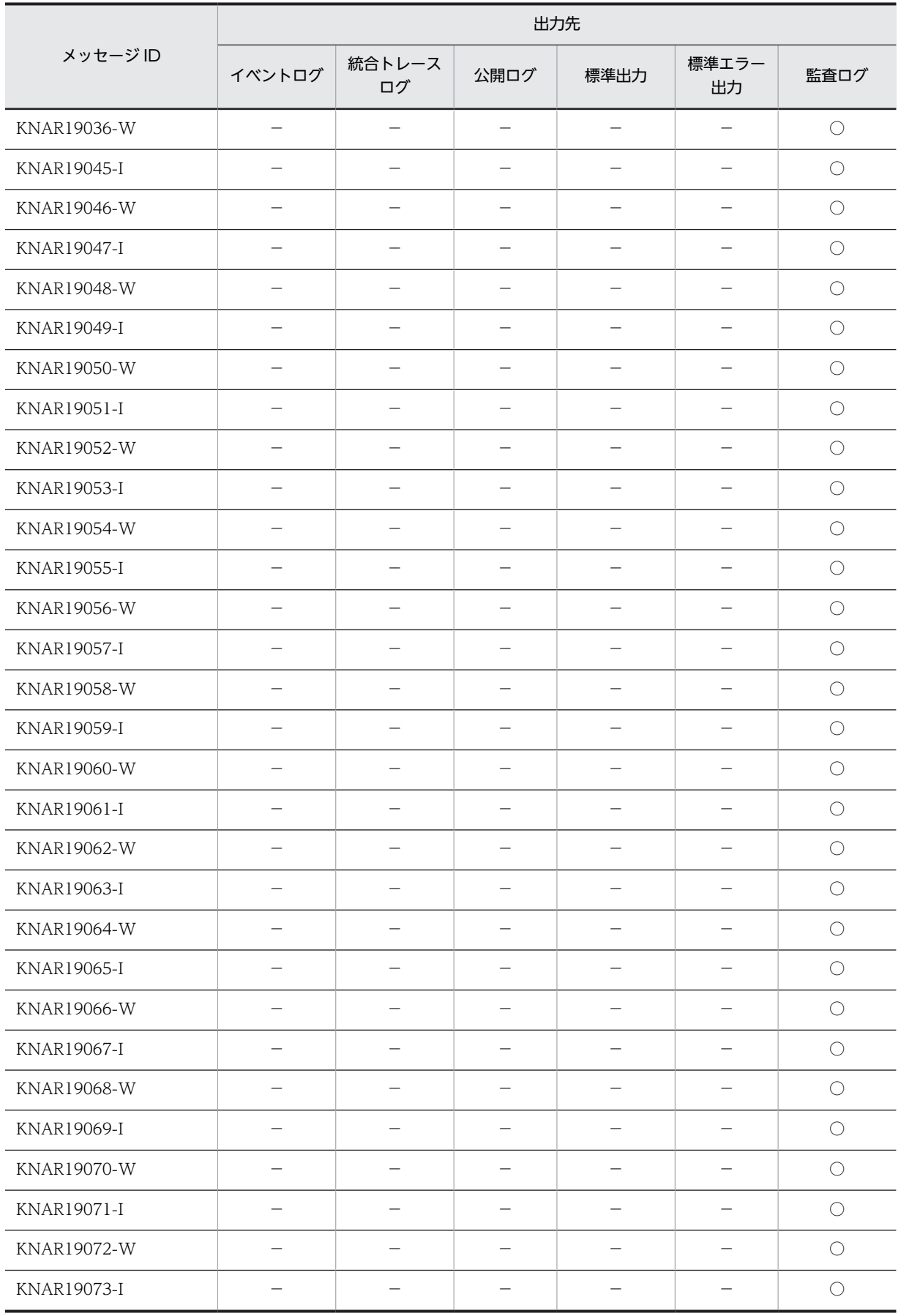

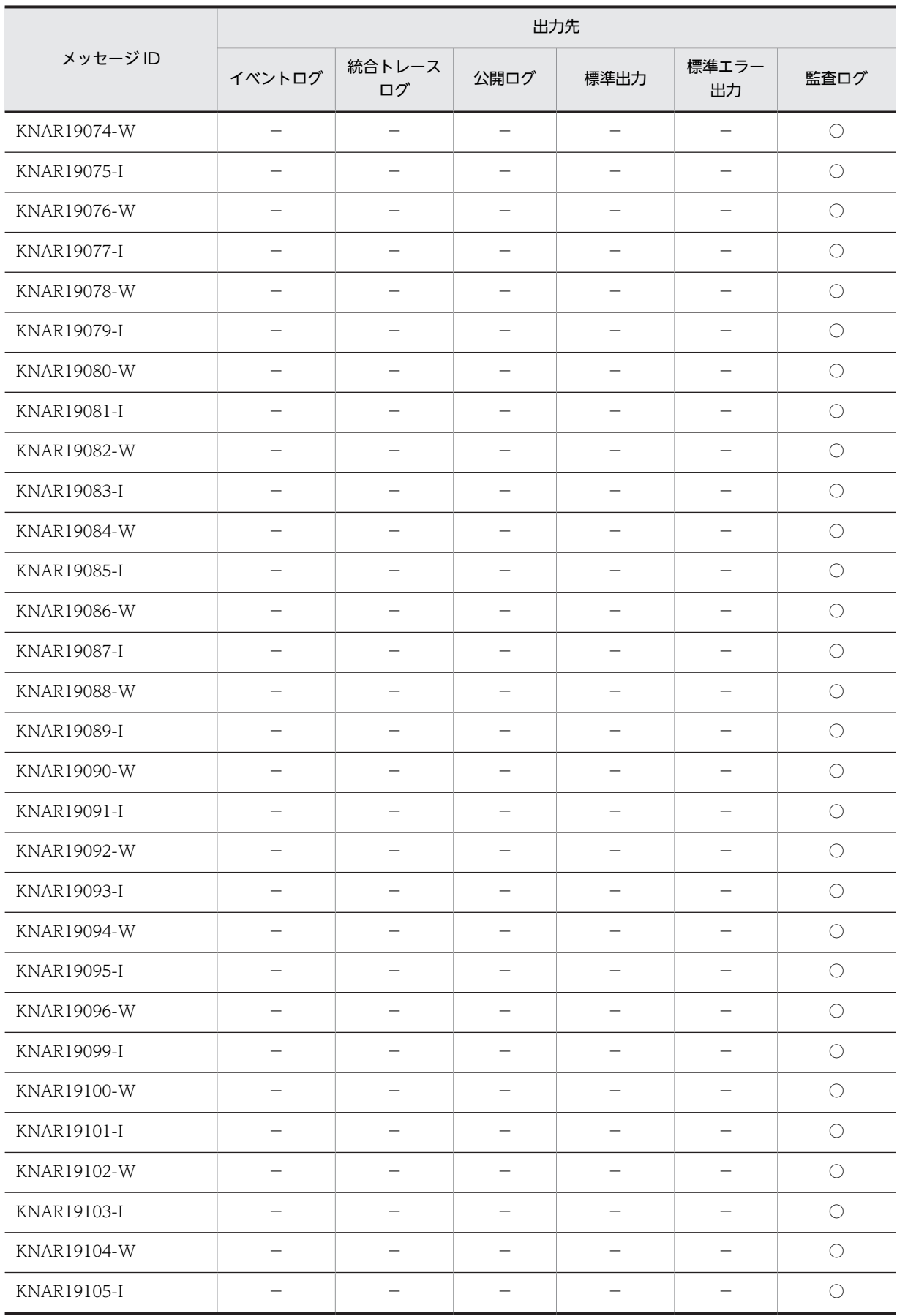

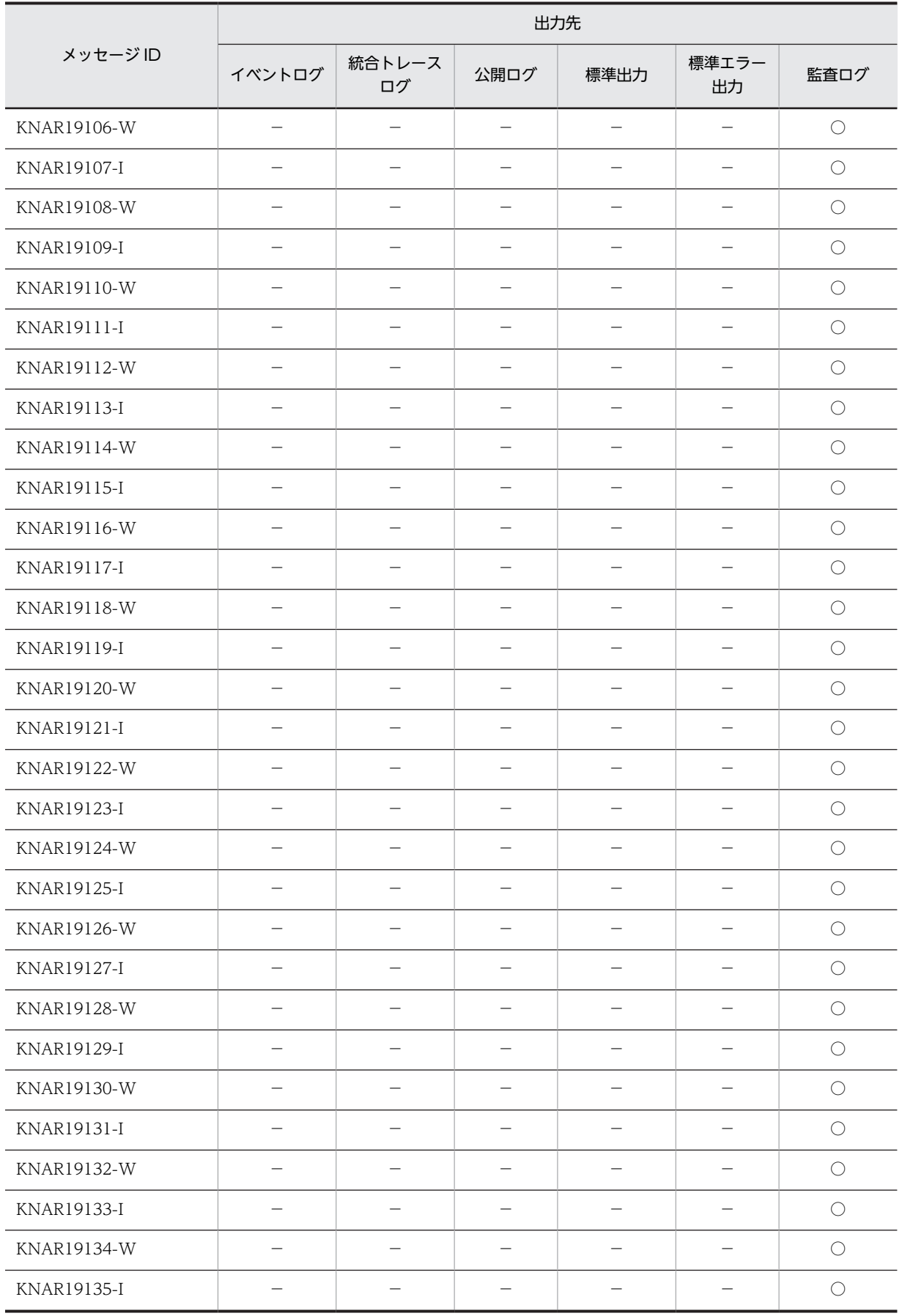

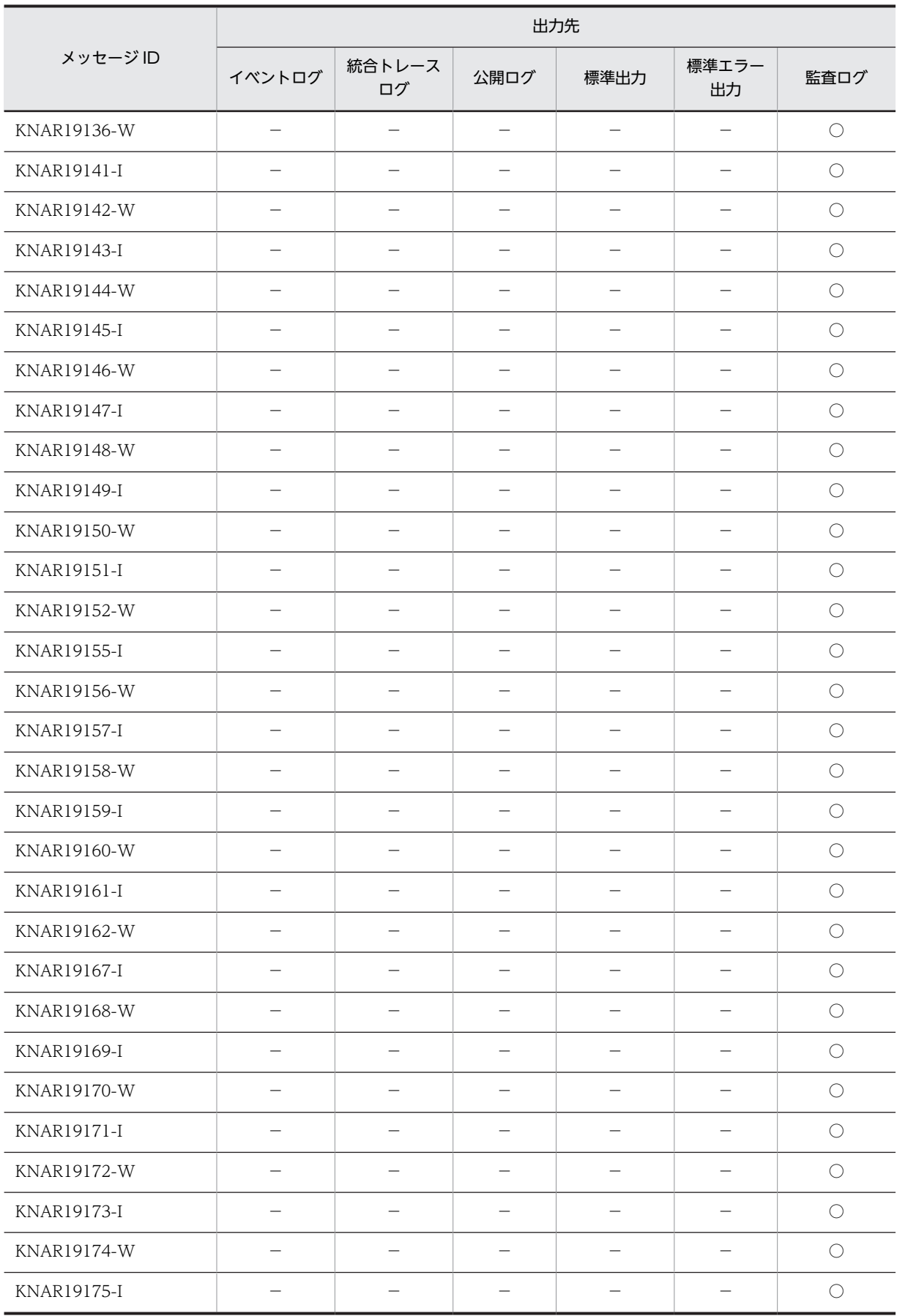

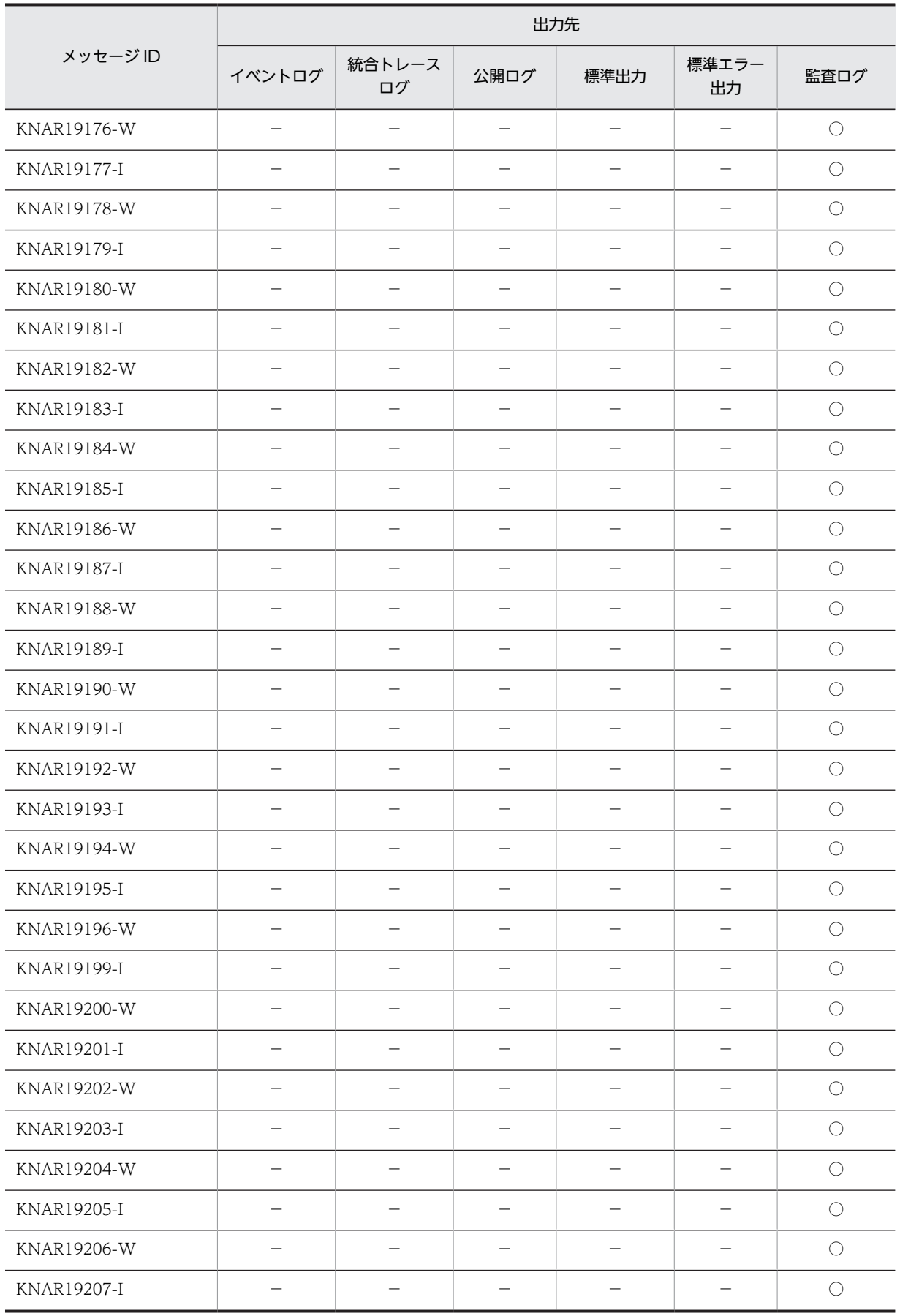

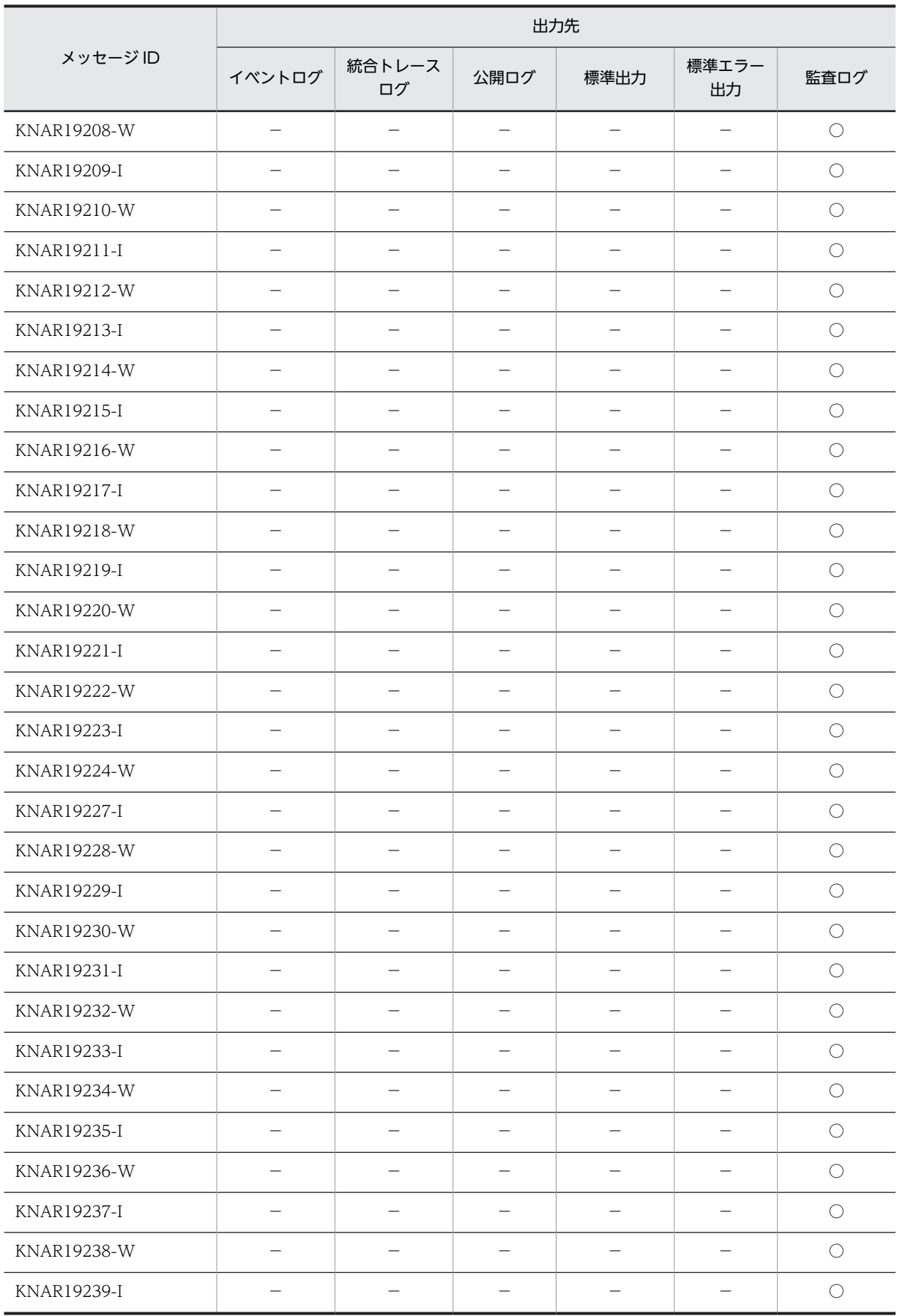

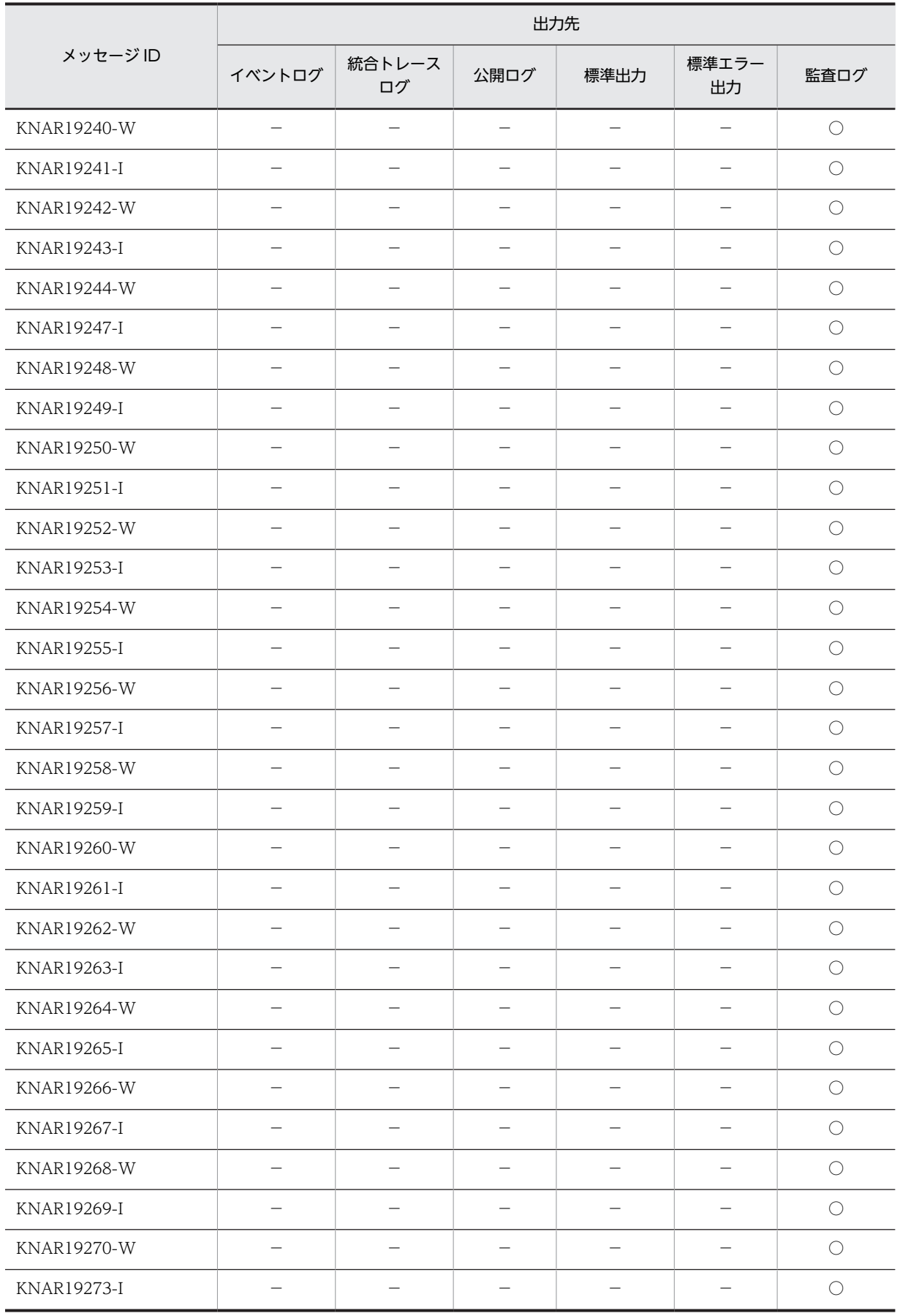

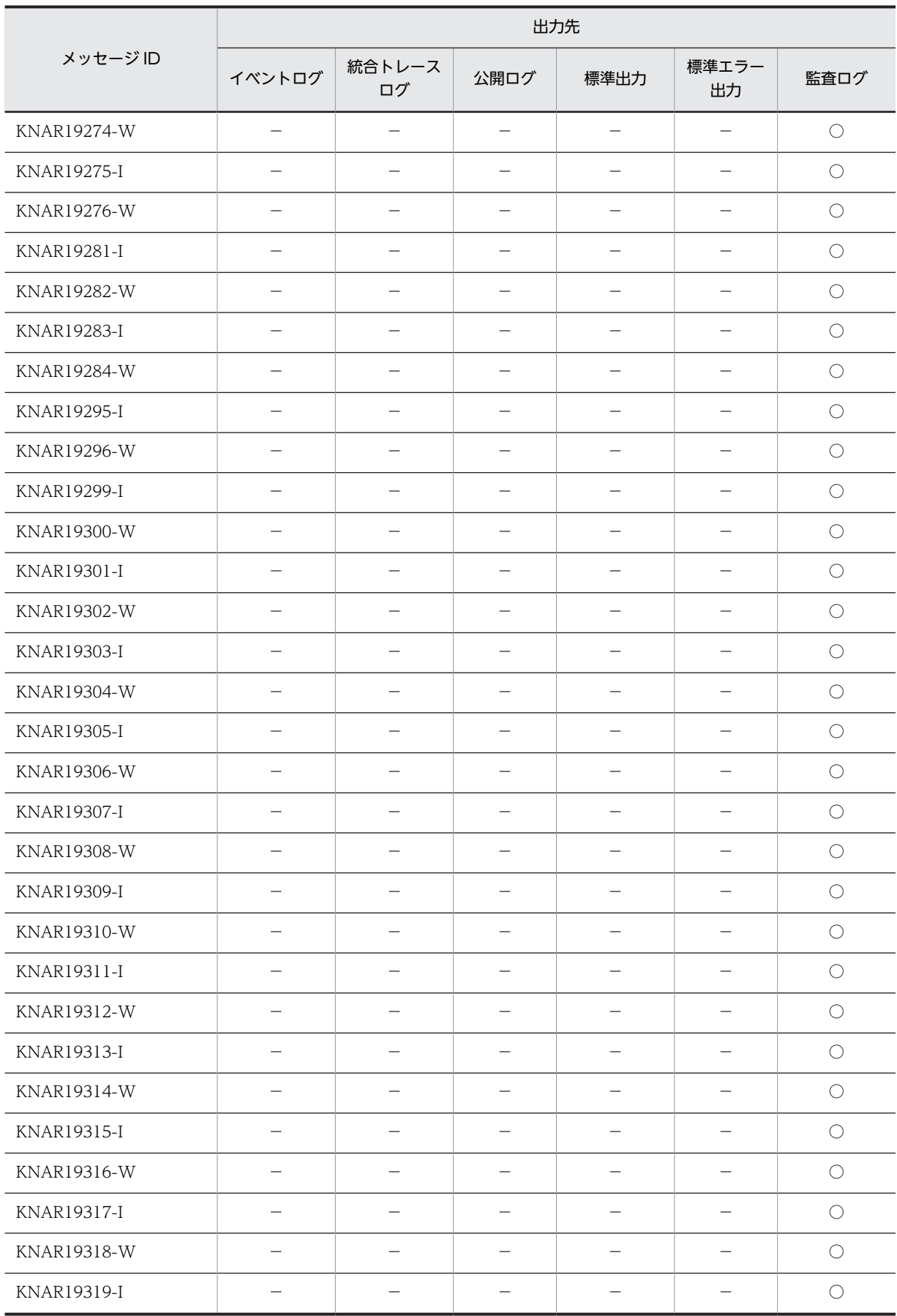

<span id="page-34-0"></span>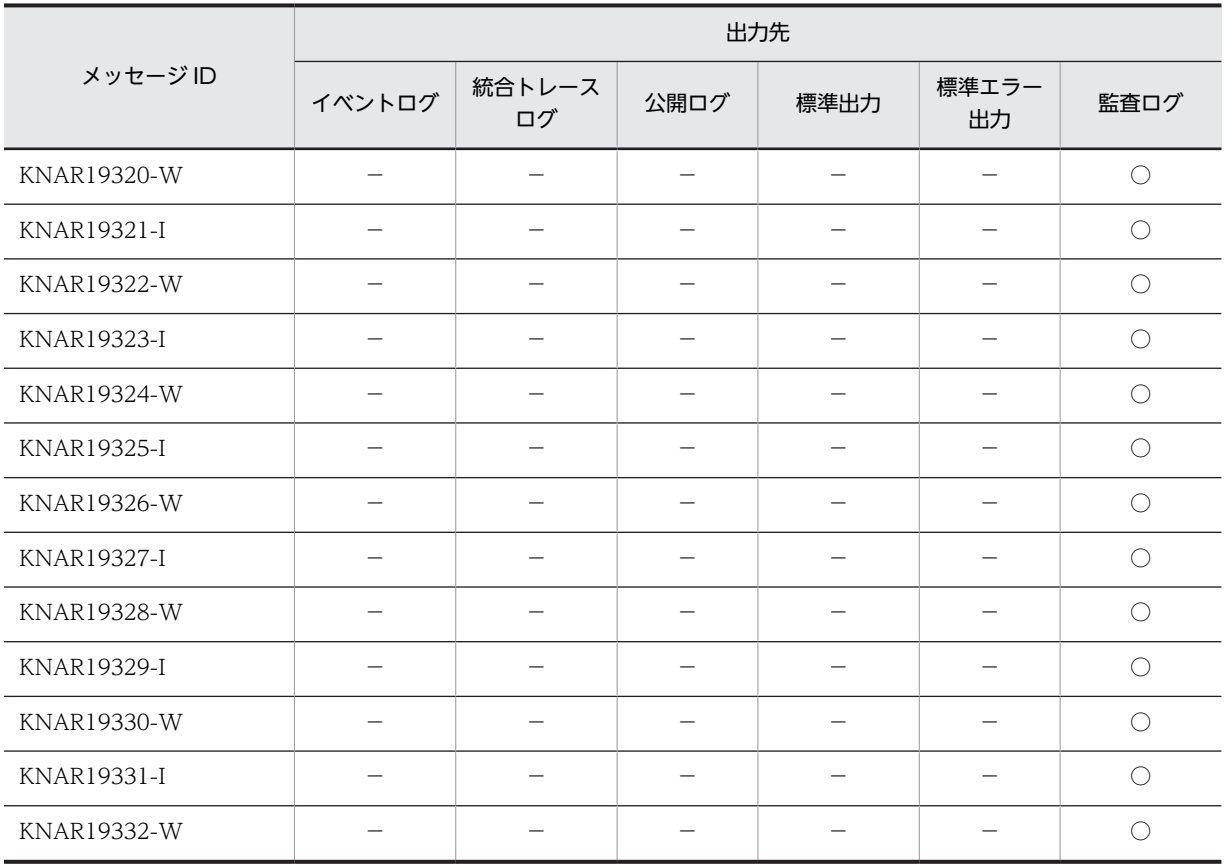

(凡例)

○:出力する。

−:出力しない。

# 1.2.4 サービスに関するメッセージ (KNAR20000~KNAR49999)の 出力先

| メッセージID            | 出力先       |              |      |      |             |      |
|--------------------|-----------|--------------|------|------|-------------|------|
|                    | イベントログ    | 統合トレース<br>ログ | 公開ログ | 標準出力 | 標準エラー<br>出力 | 監査ログ |
| KNAR20001-E        |           | ⊂            | ∩    |      |             |      |
| KNAR20002-E        |           |              | Ω    |      |             |      |
| KNAR20005-E        |           | $\cap$       | ∩    |      |             |      |
| <b>KNAR20007-E</b> |           |              | ∩    |      |             |      |
| <b>KNAR20008-E</b> |           | $\subset$    | ∩    |      |             |      |
| <b>KNAR20009-E</b> | ⌒         | $\subset$    | ∩    |      |             |      |
| KNAR20010-E        | $\subset$ | $\subset$    | ∩    |      |             |      |
| KNAR20018-E        |           |              | - 7  |      |             |      |

表 1‒4 サービスに関するメッセージの出力先

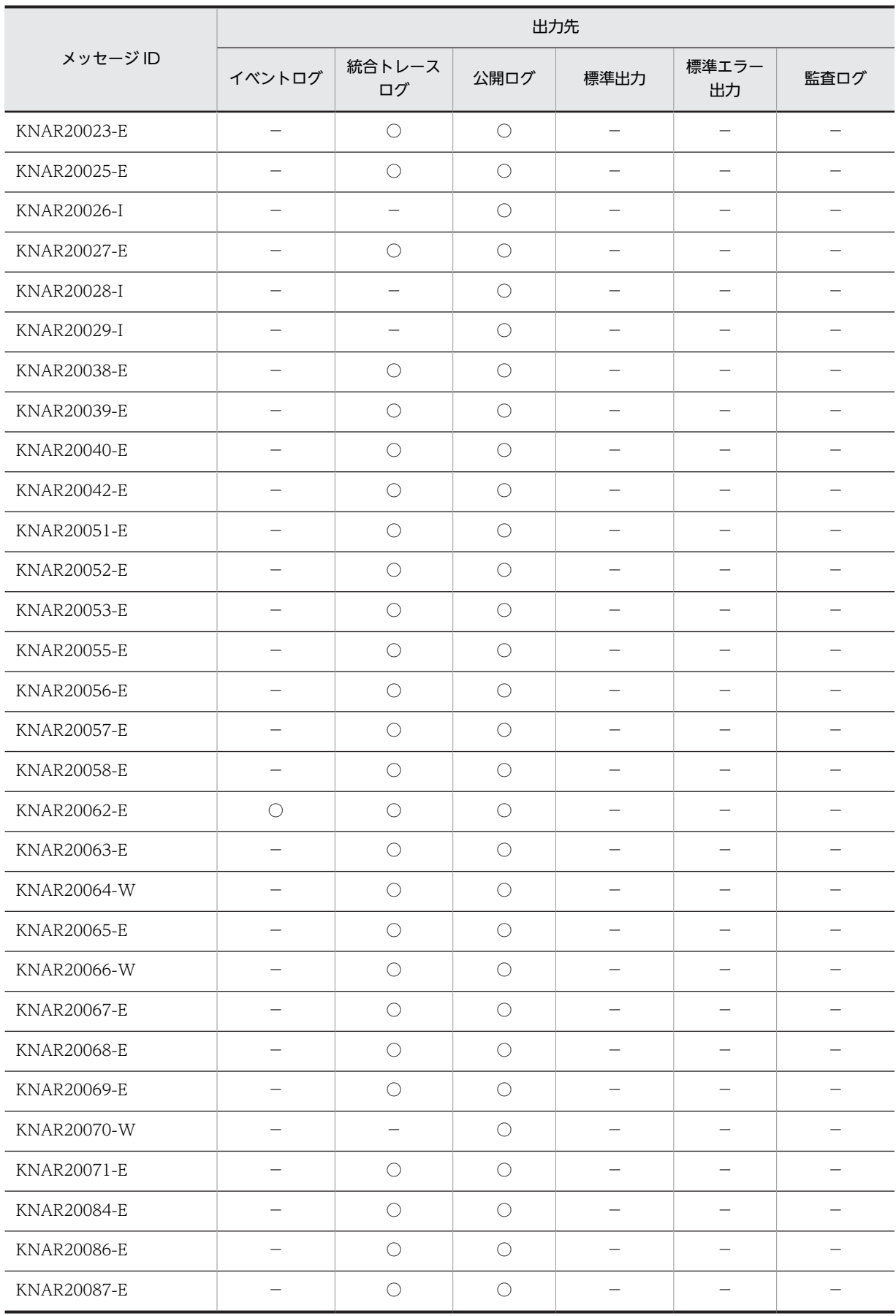
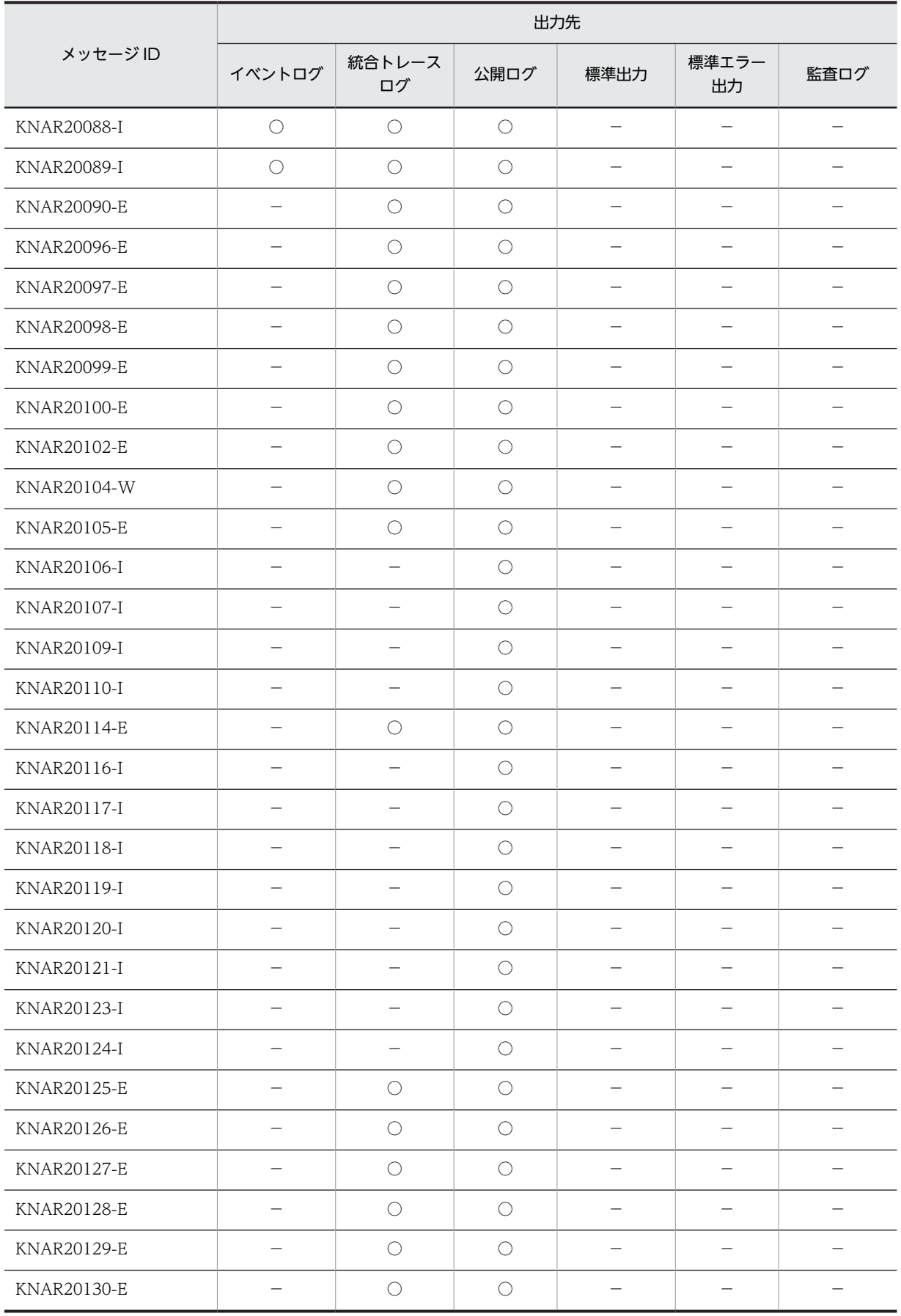

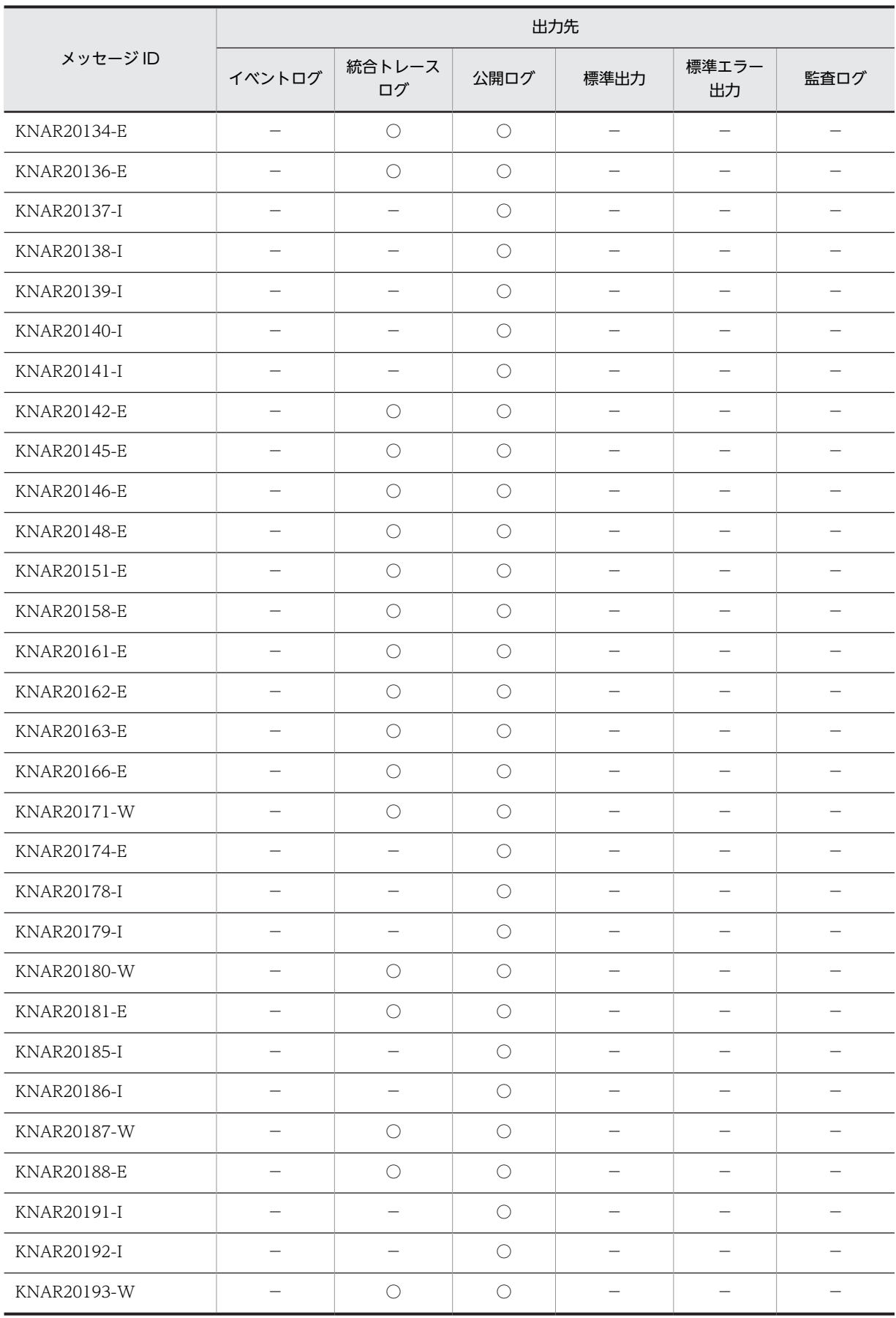

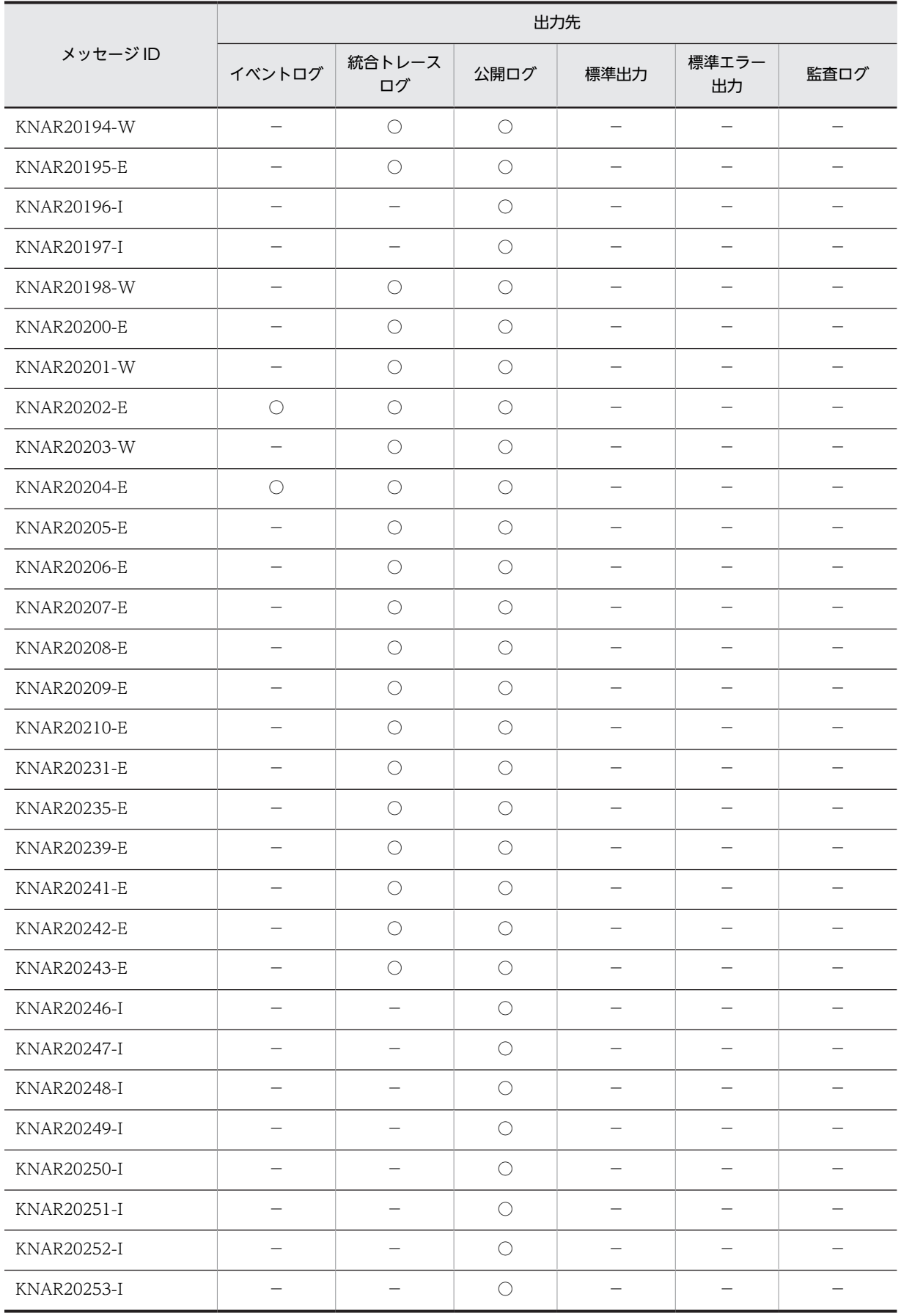

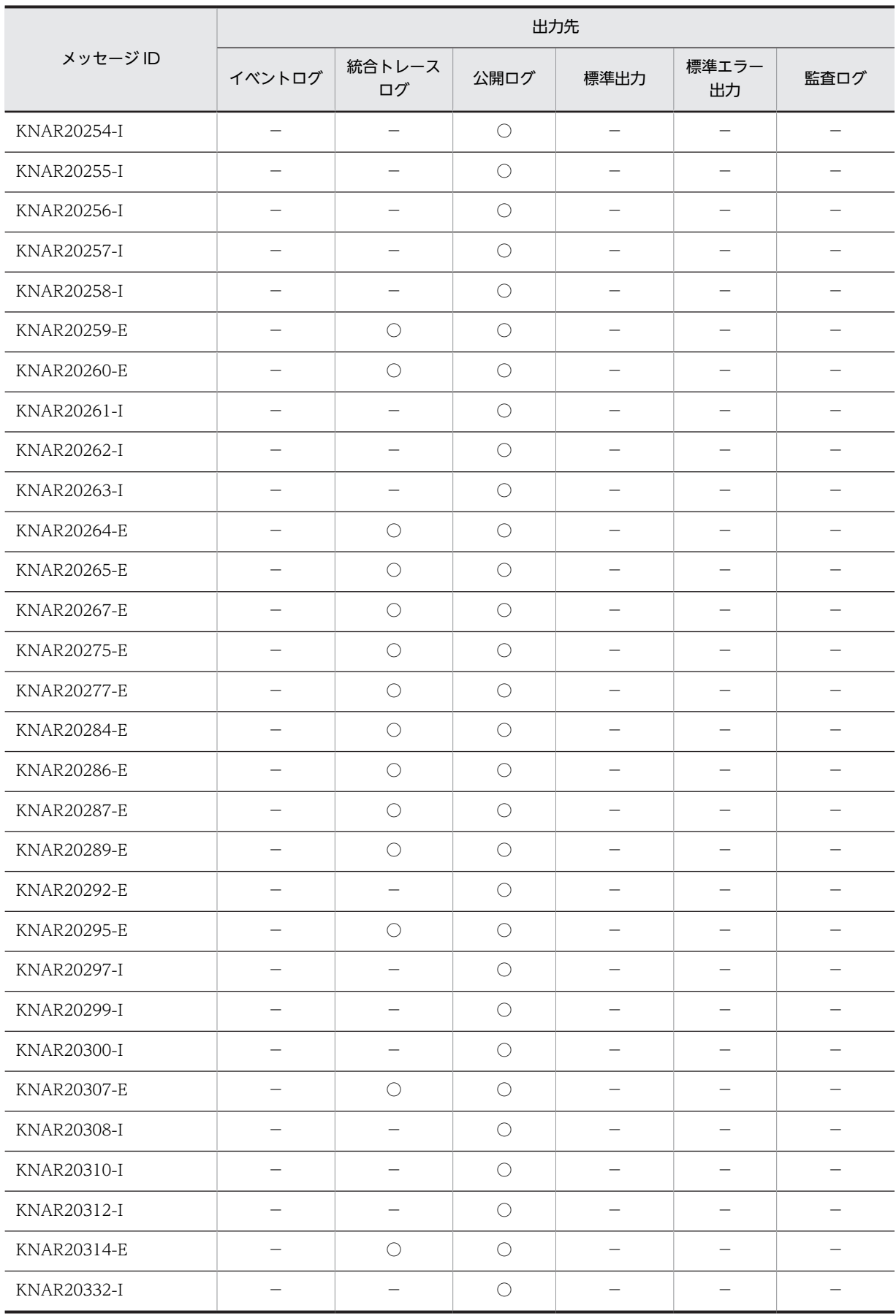

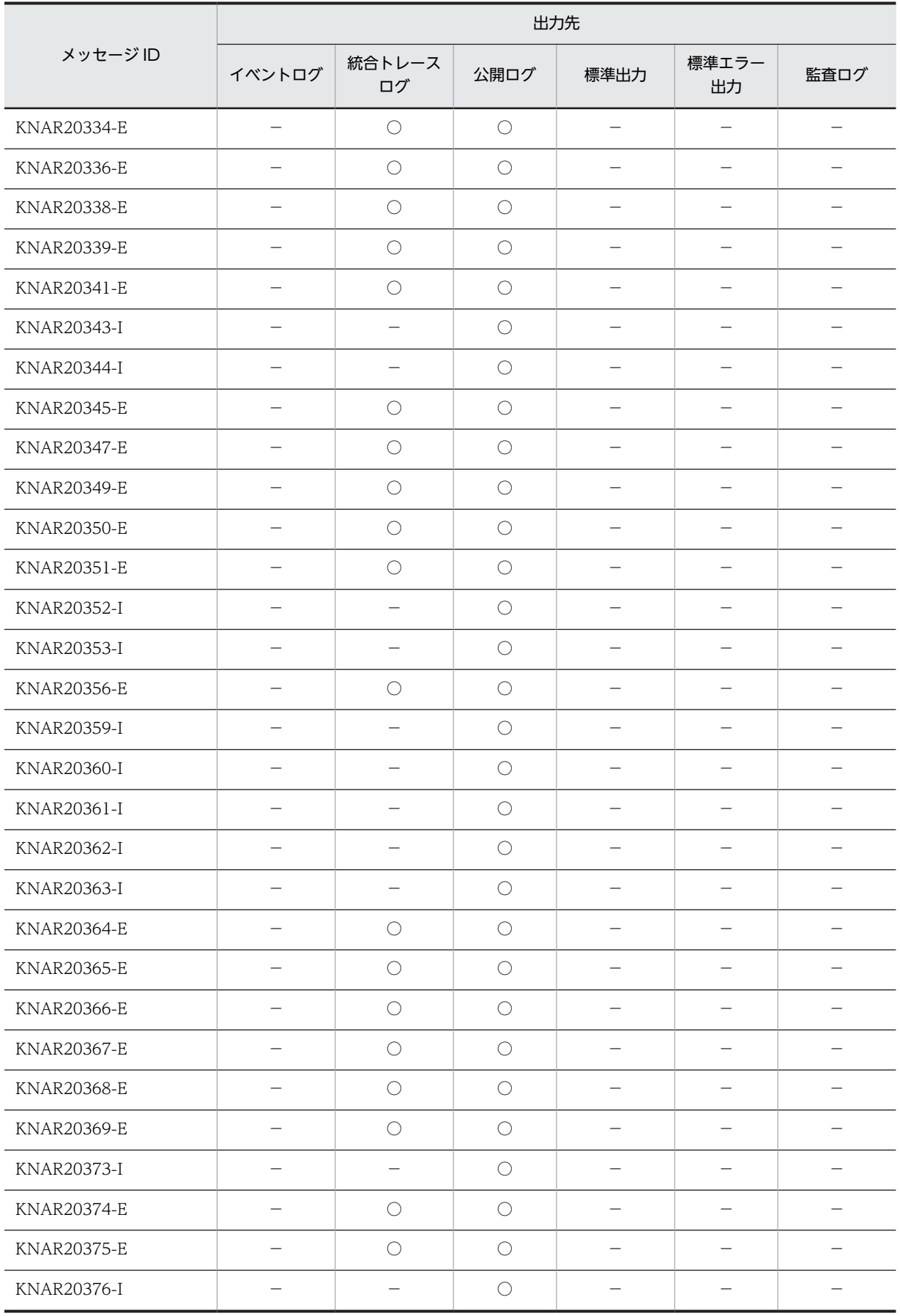

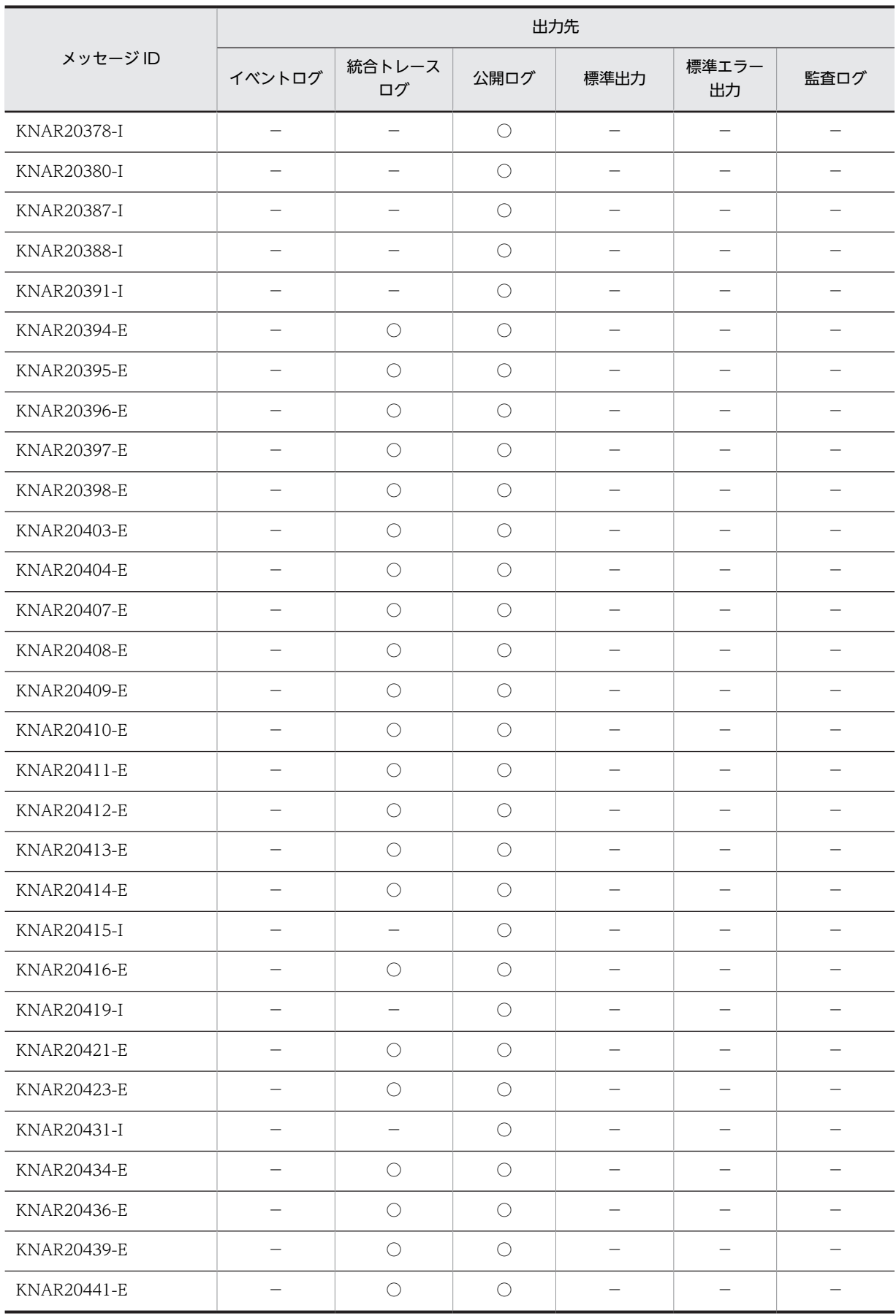

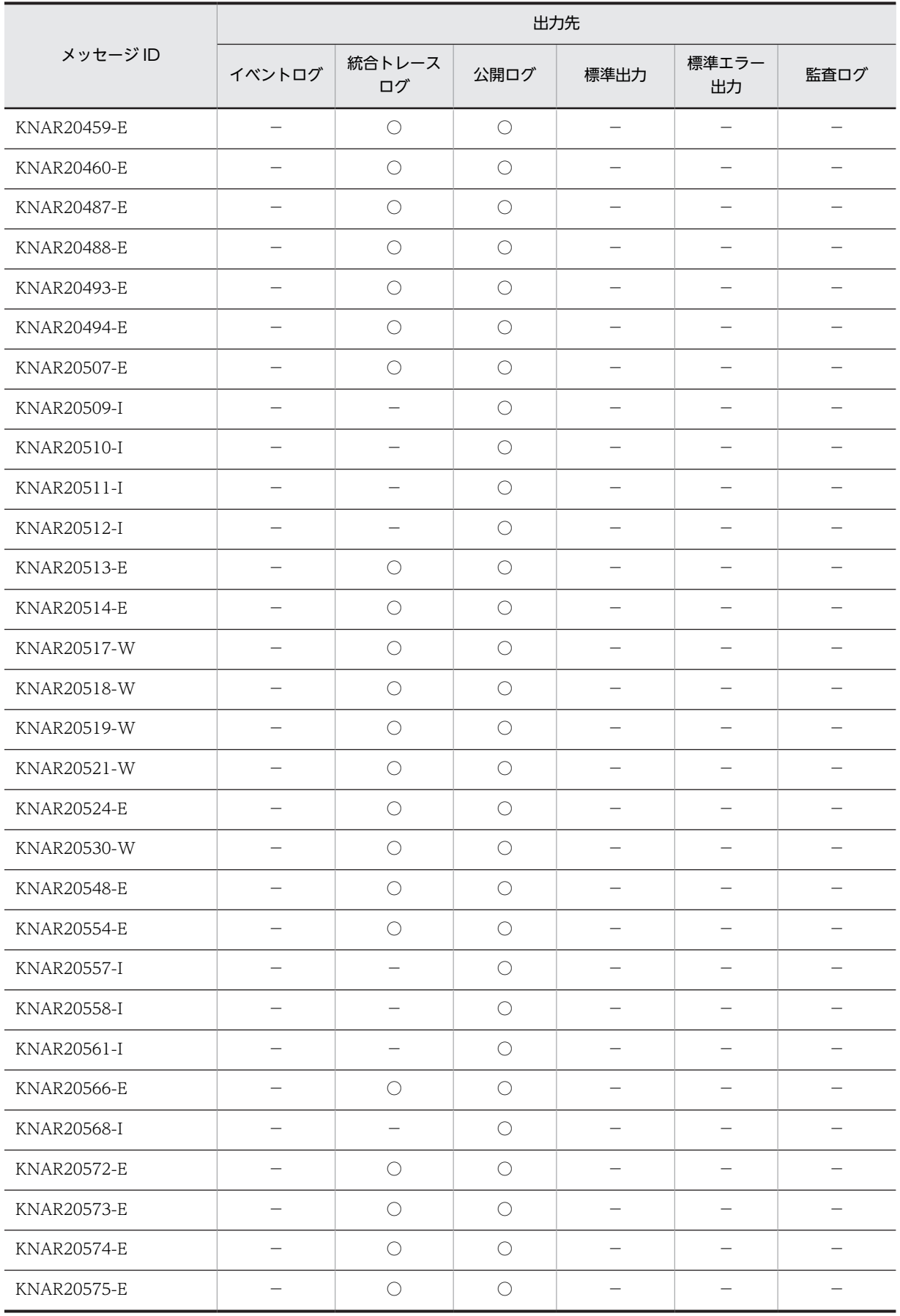

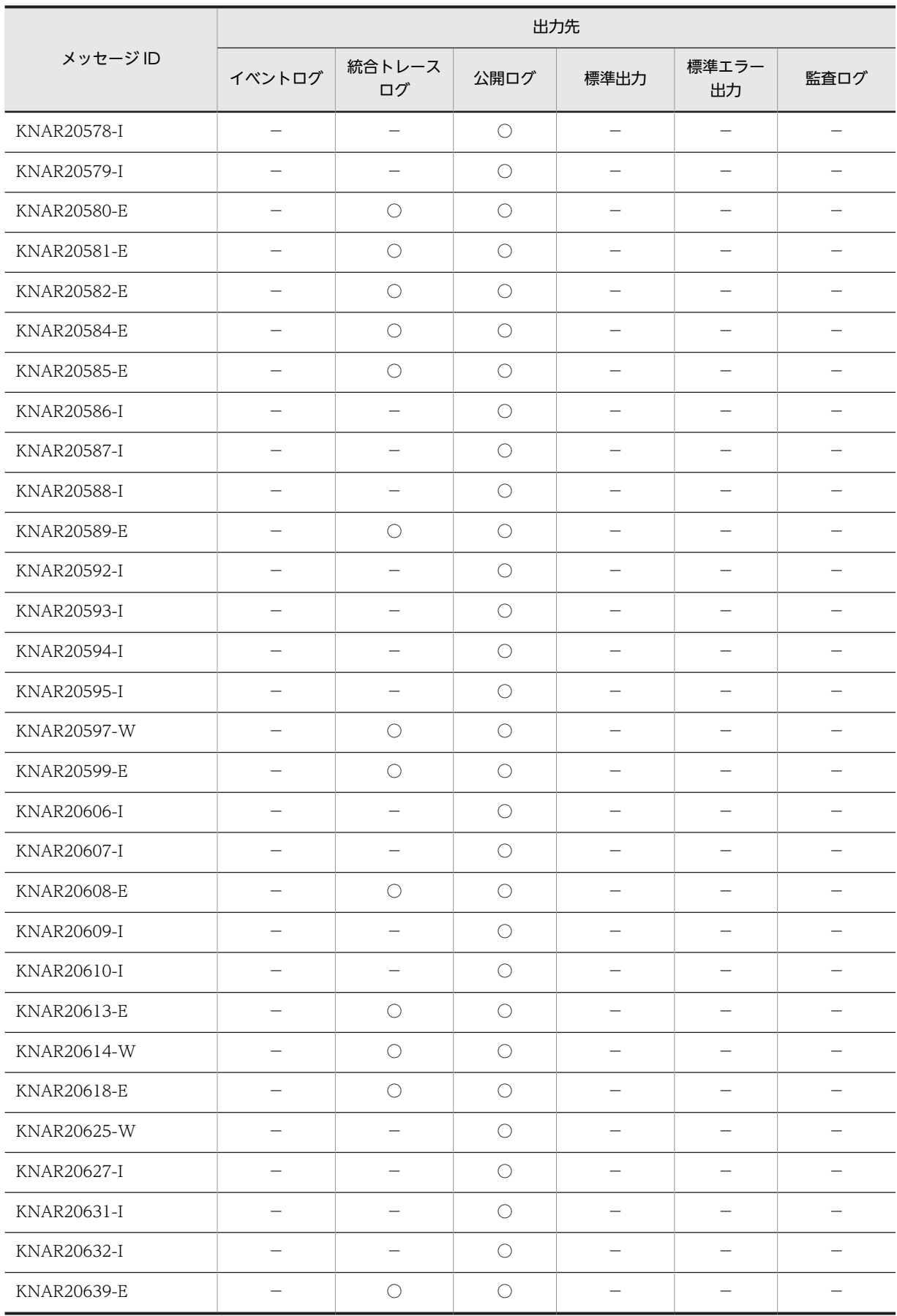

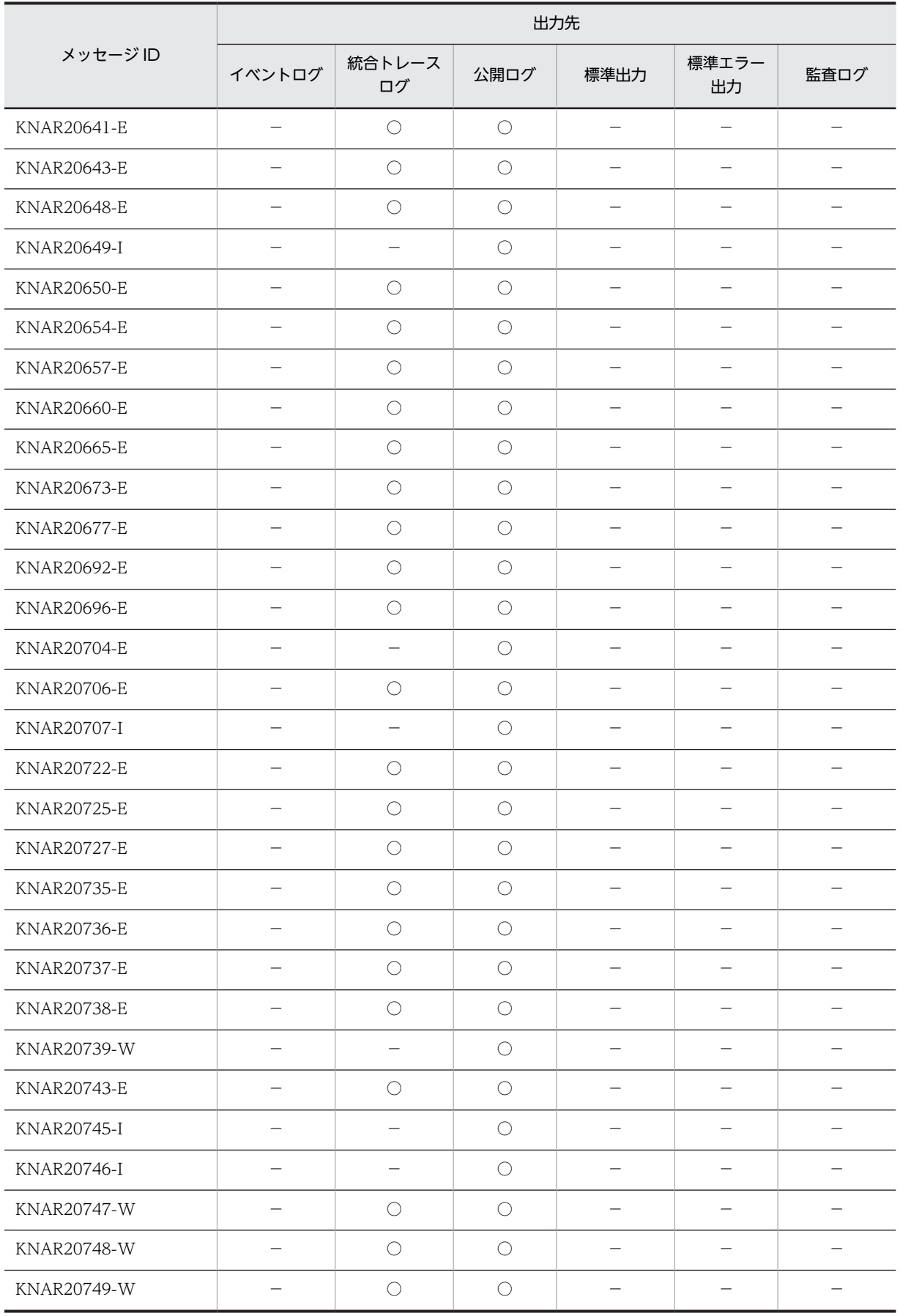

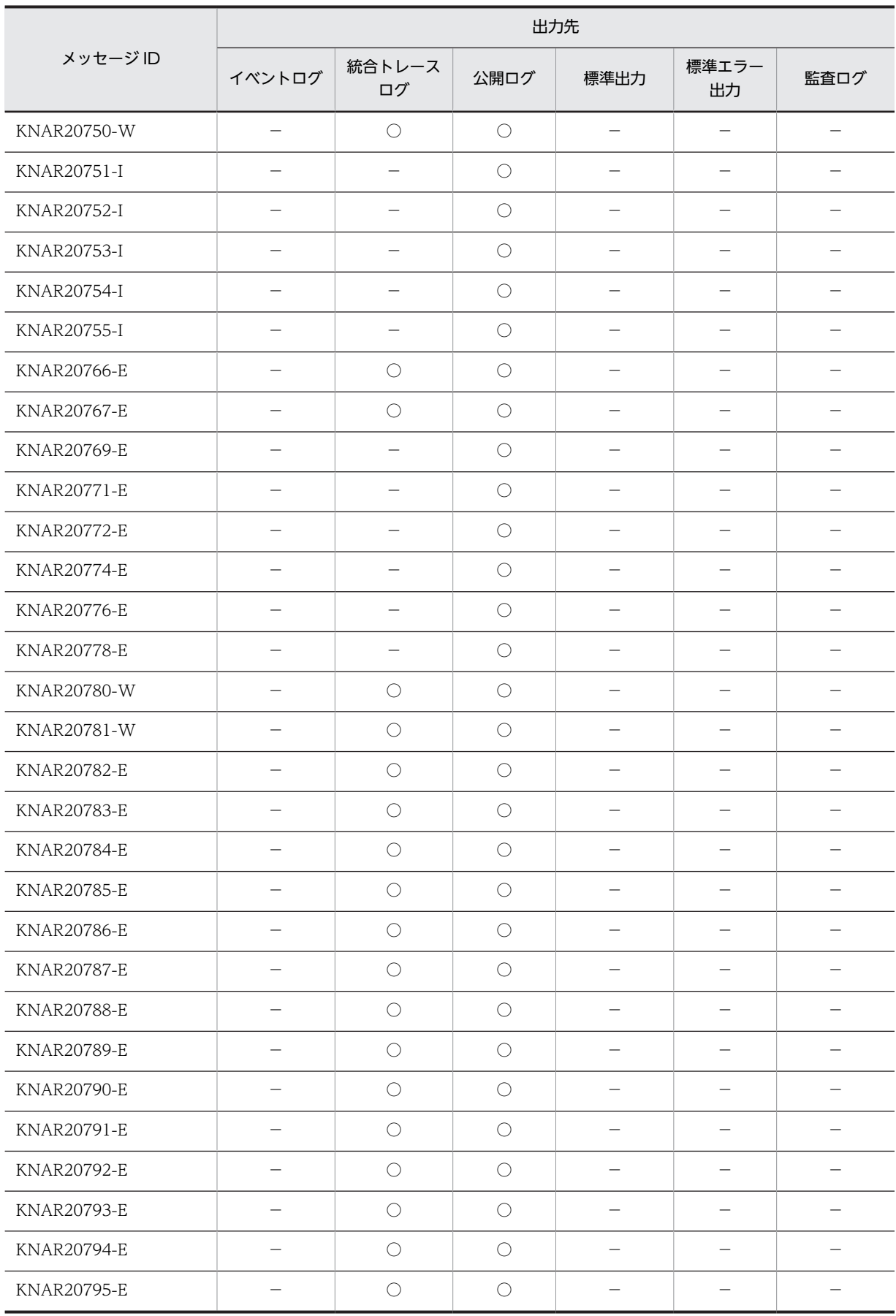

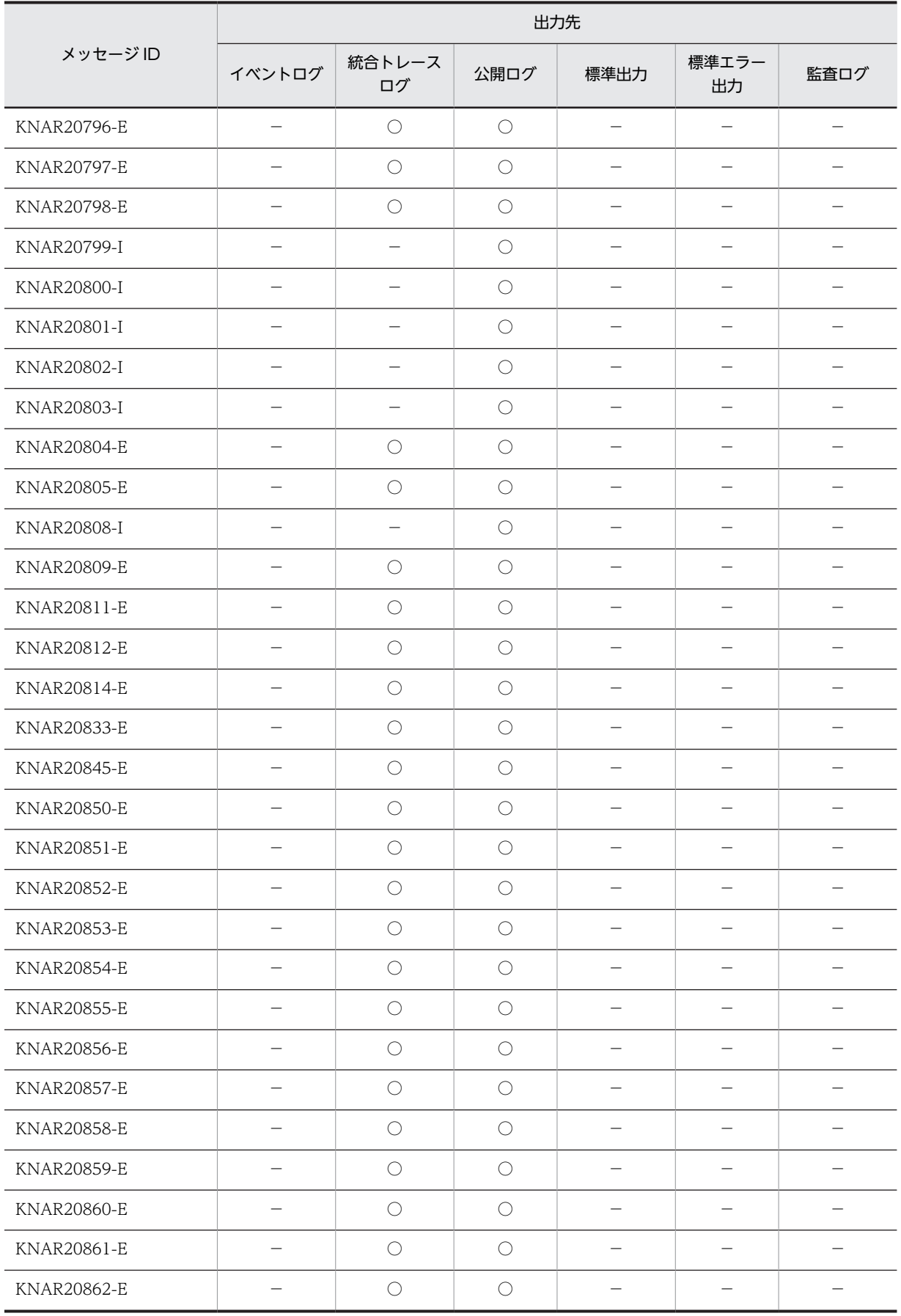

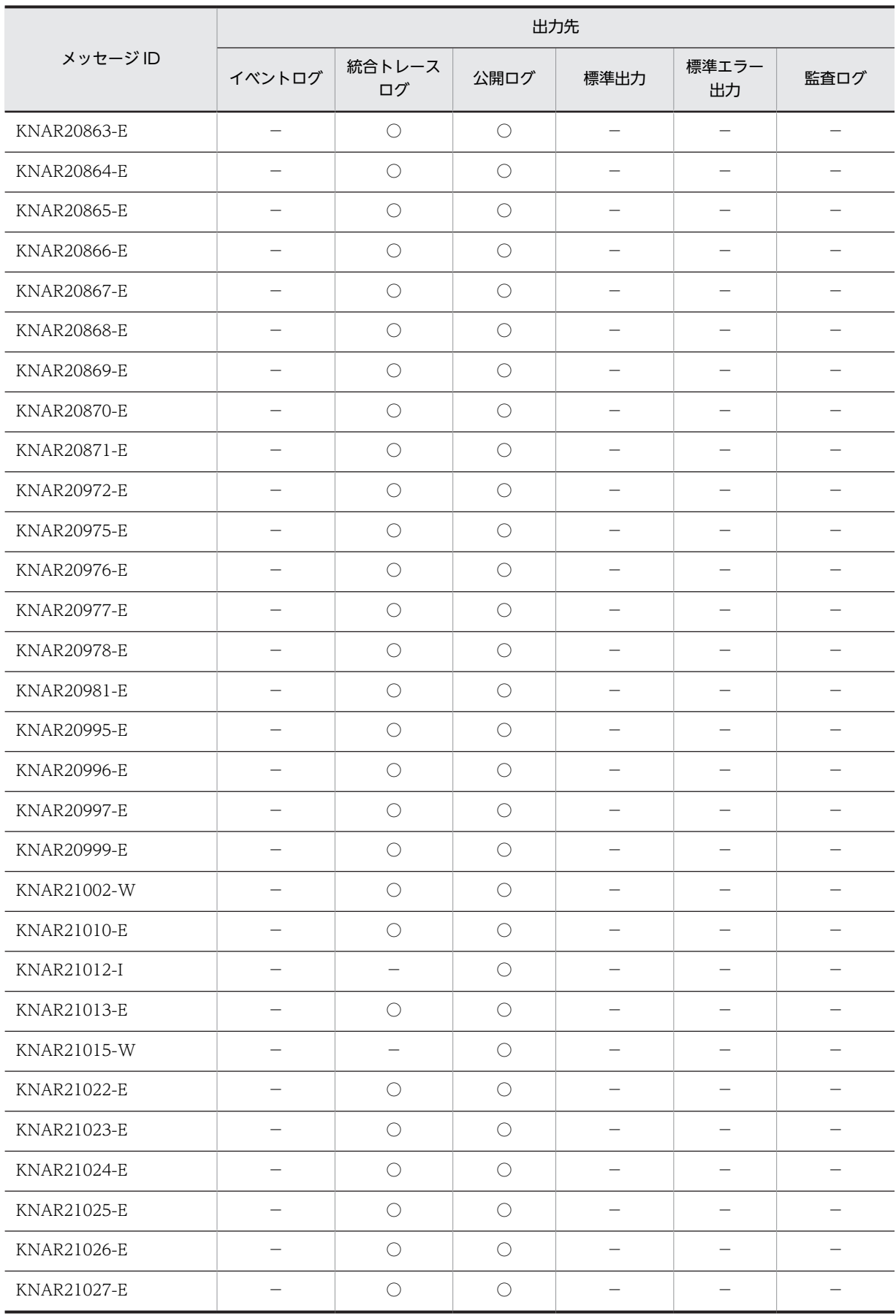

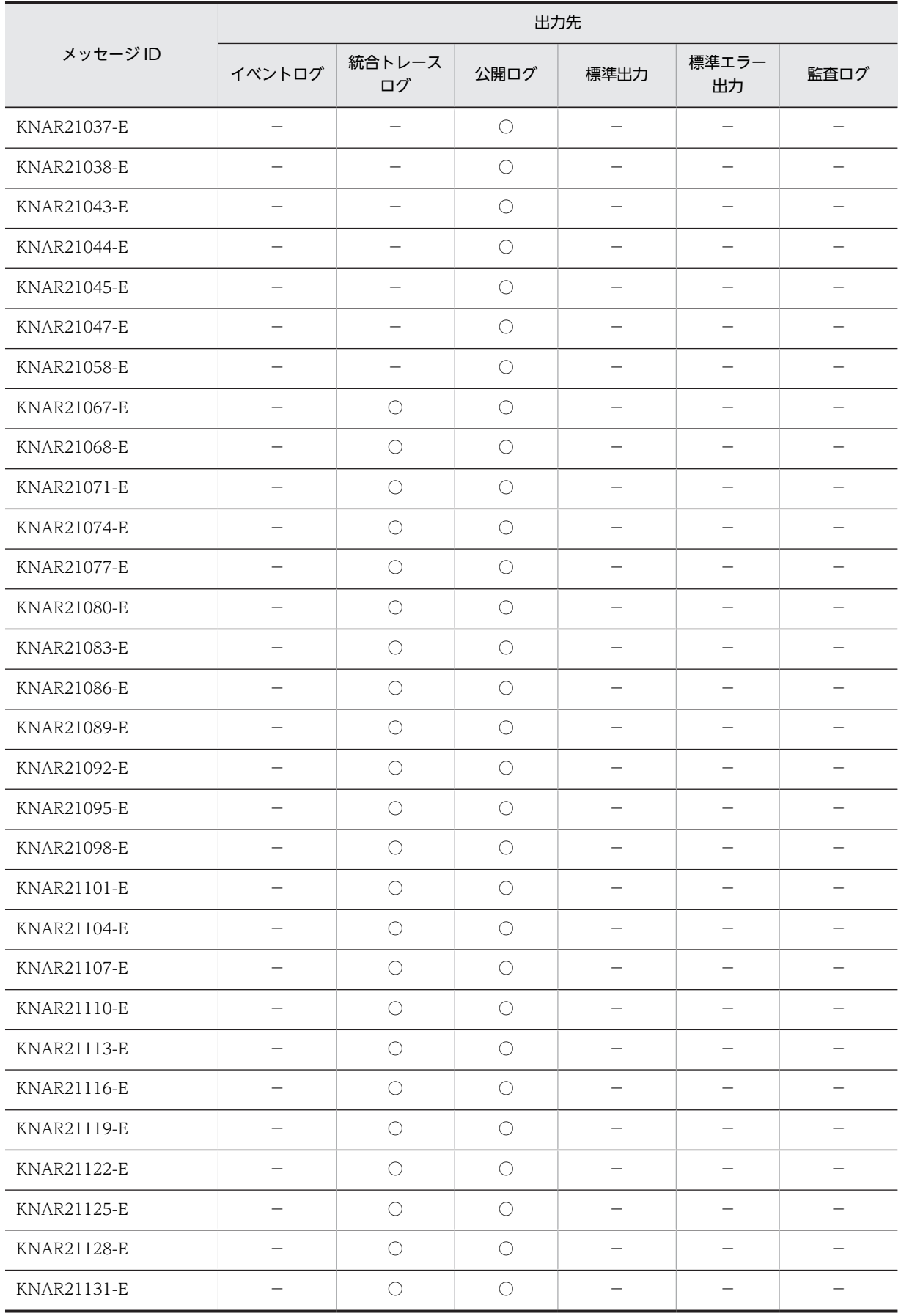

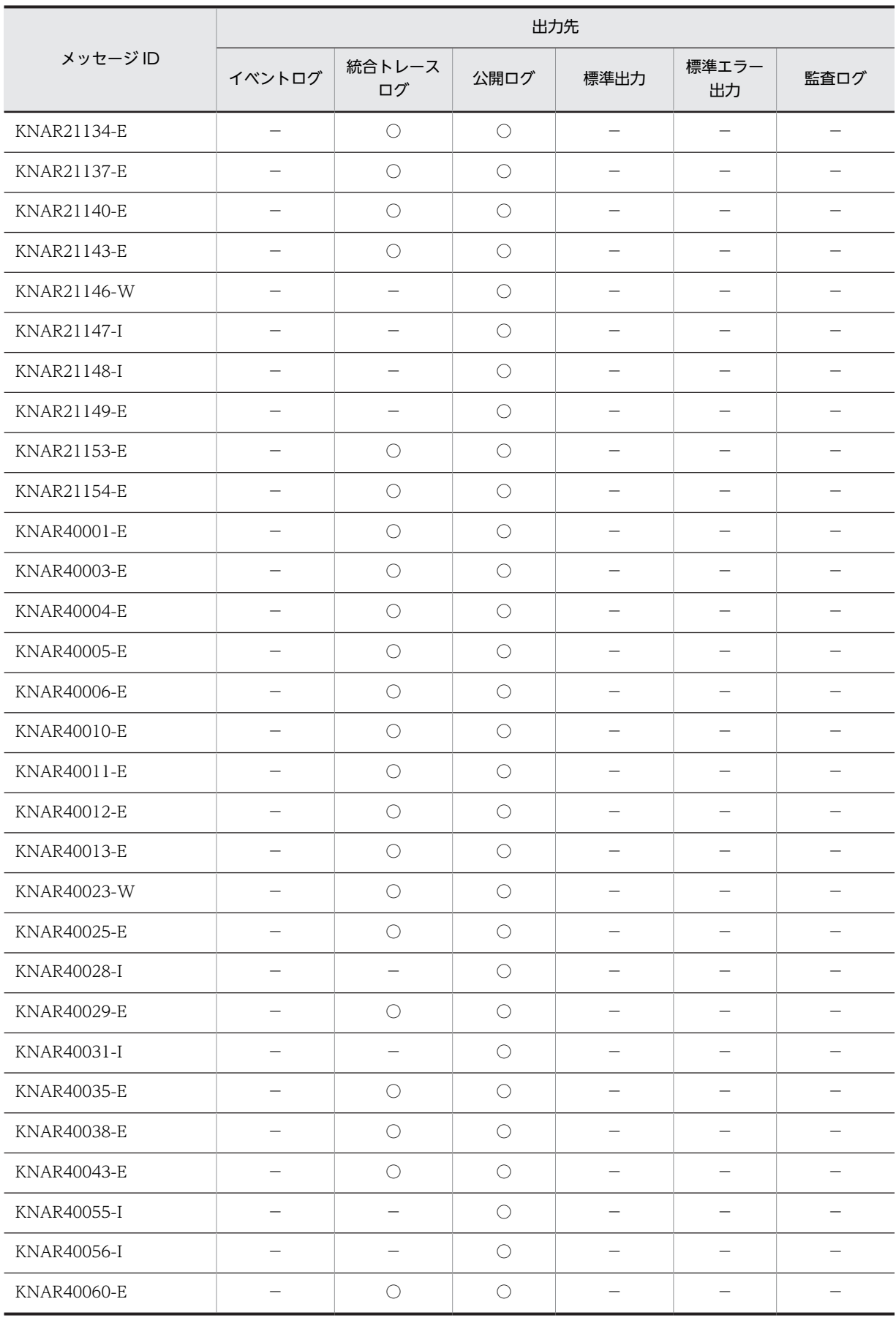

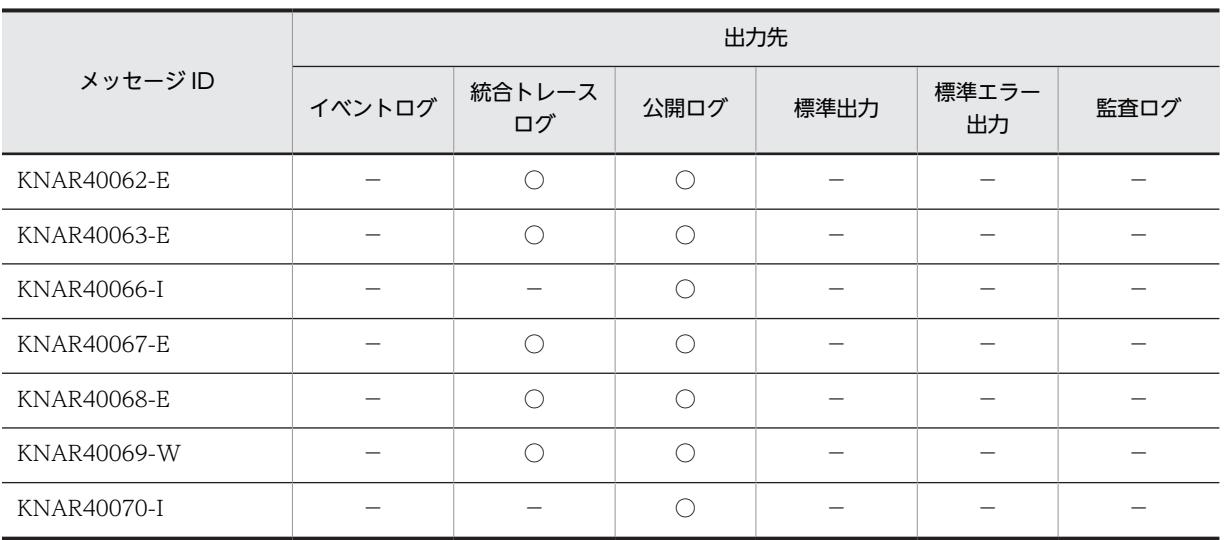

(凡例)

○:出力する。

−:出力しない。

## 1.2.5 アダプタに関するメッセージ (KNAR50000~KNAR59999)の 出力先

#### 表 1‒5 アダプタに関するメッセージの出力先

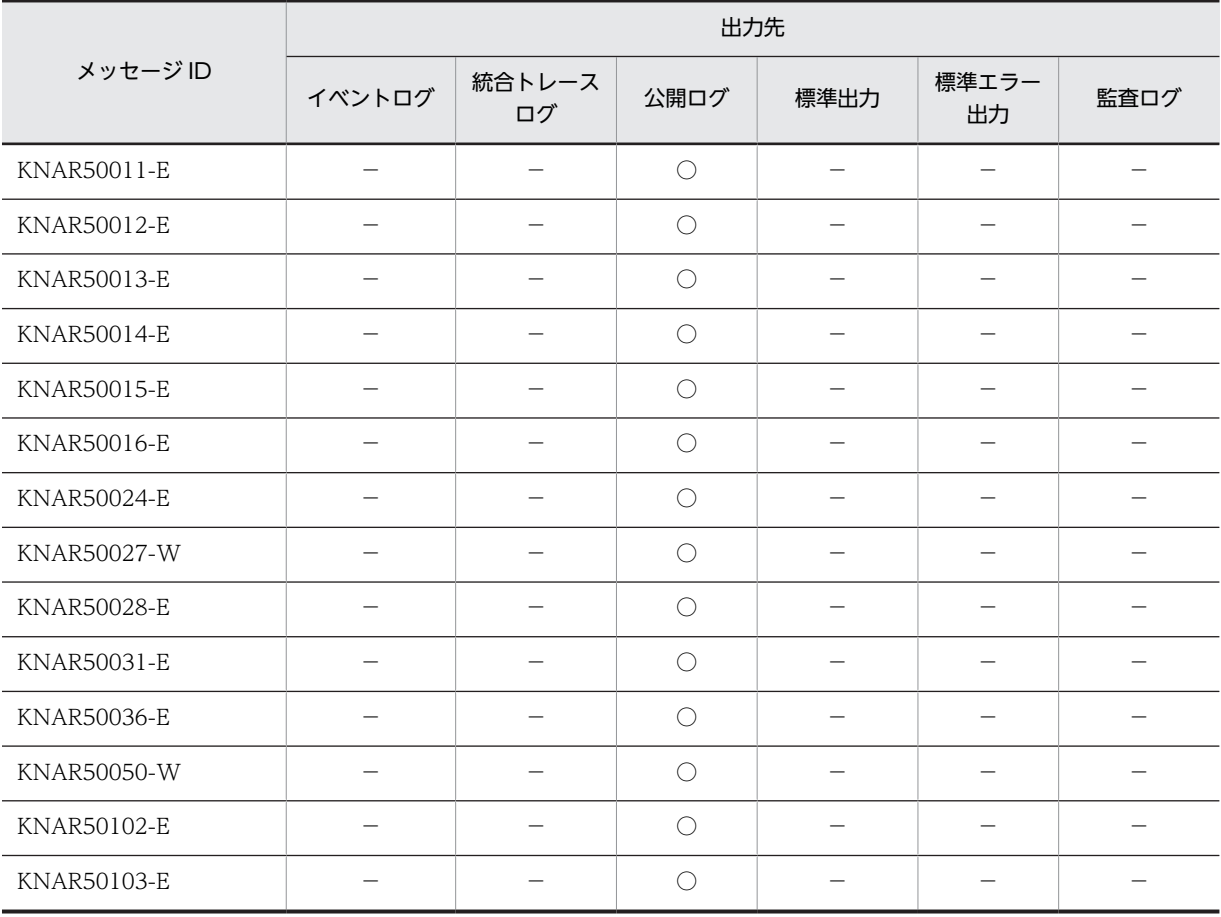

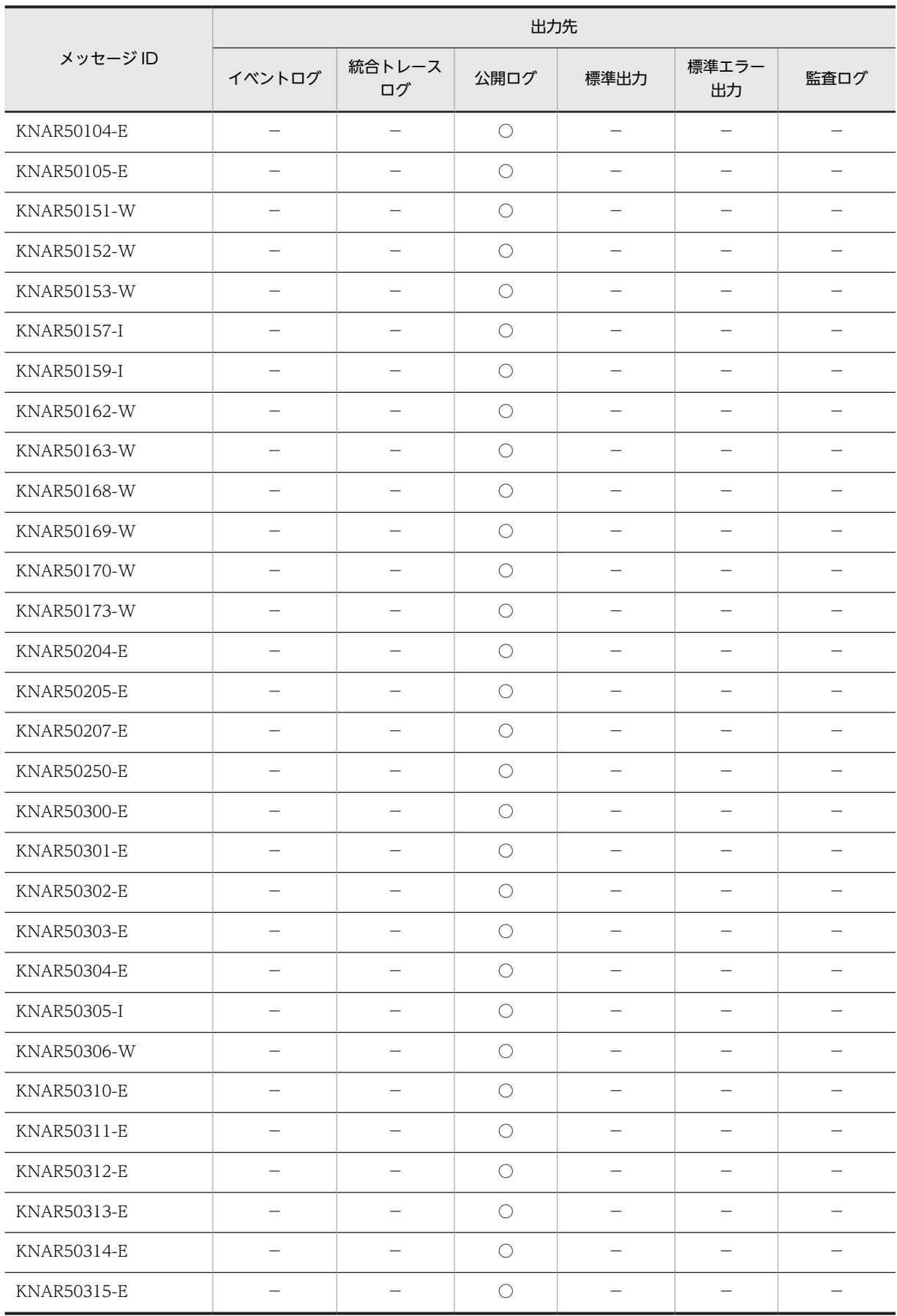

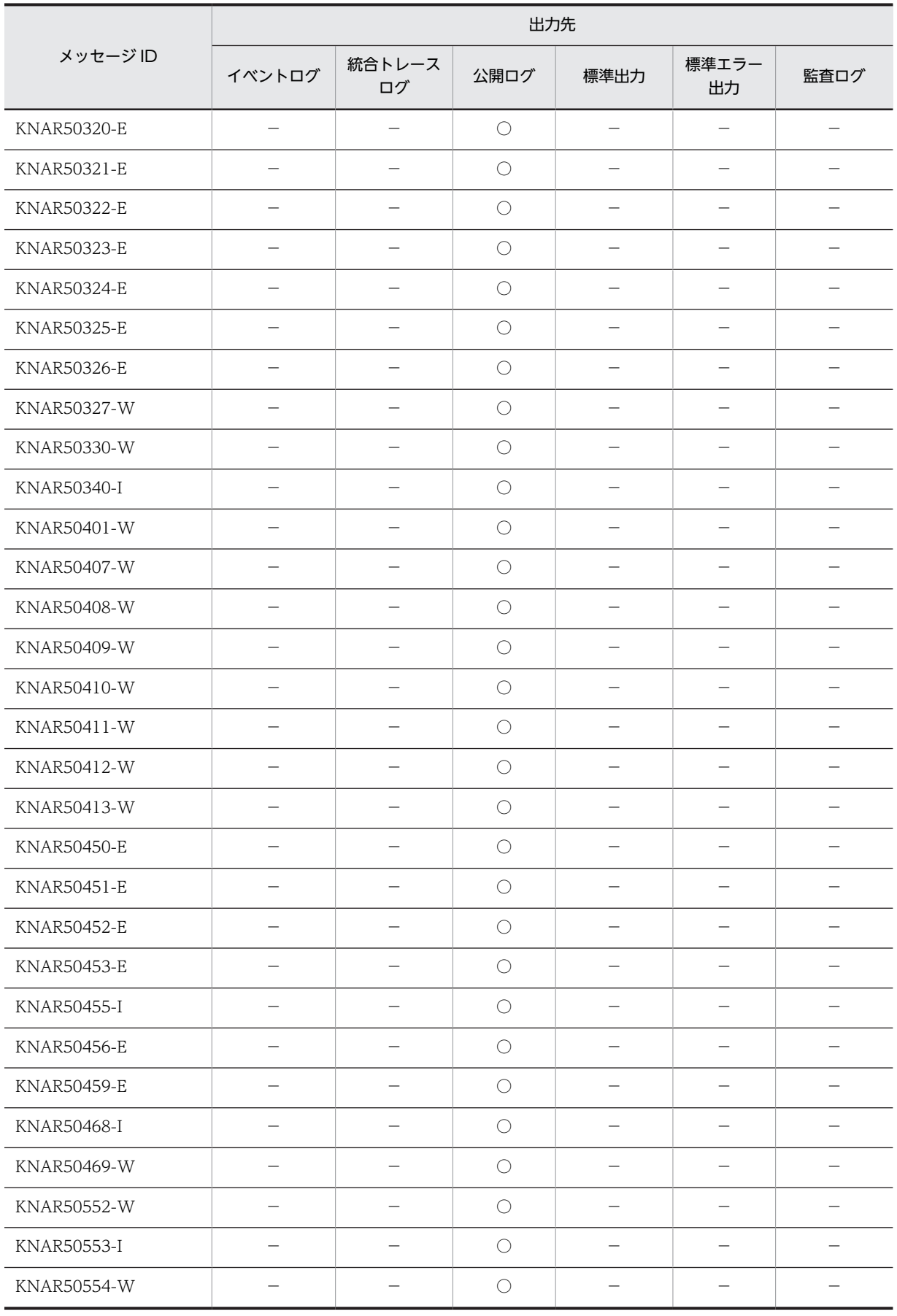

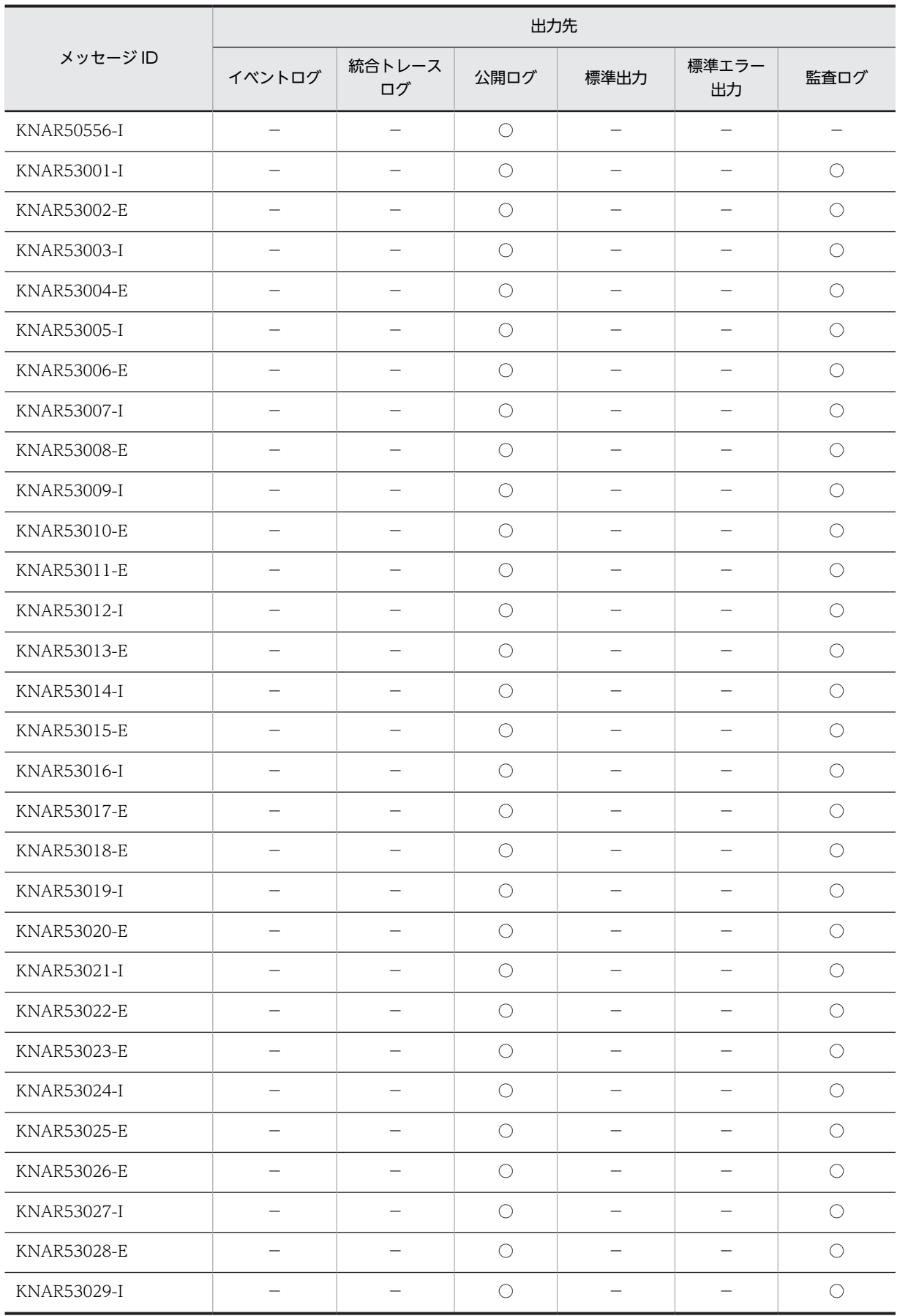

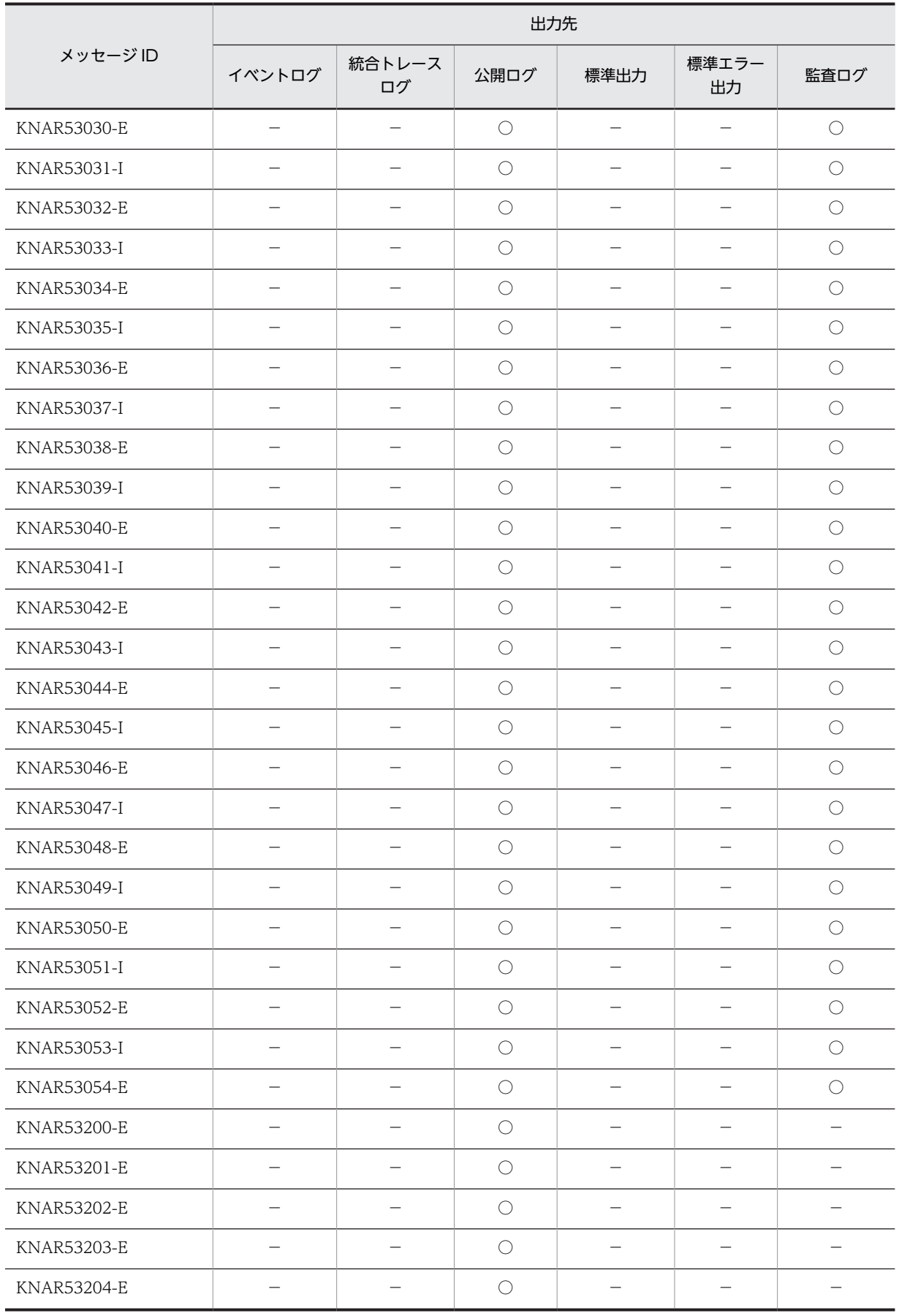

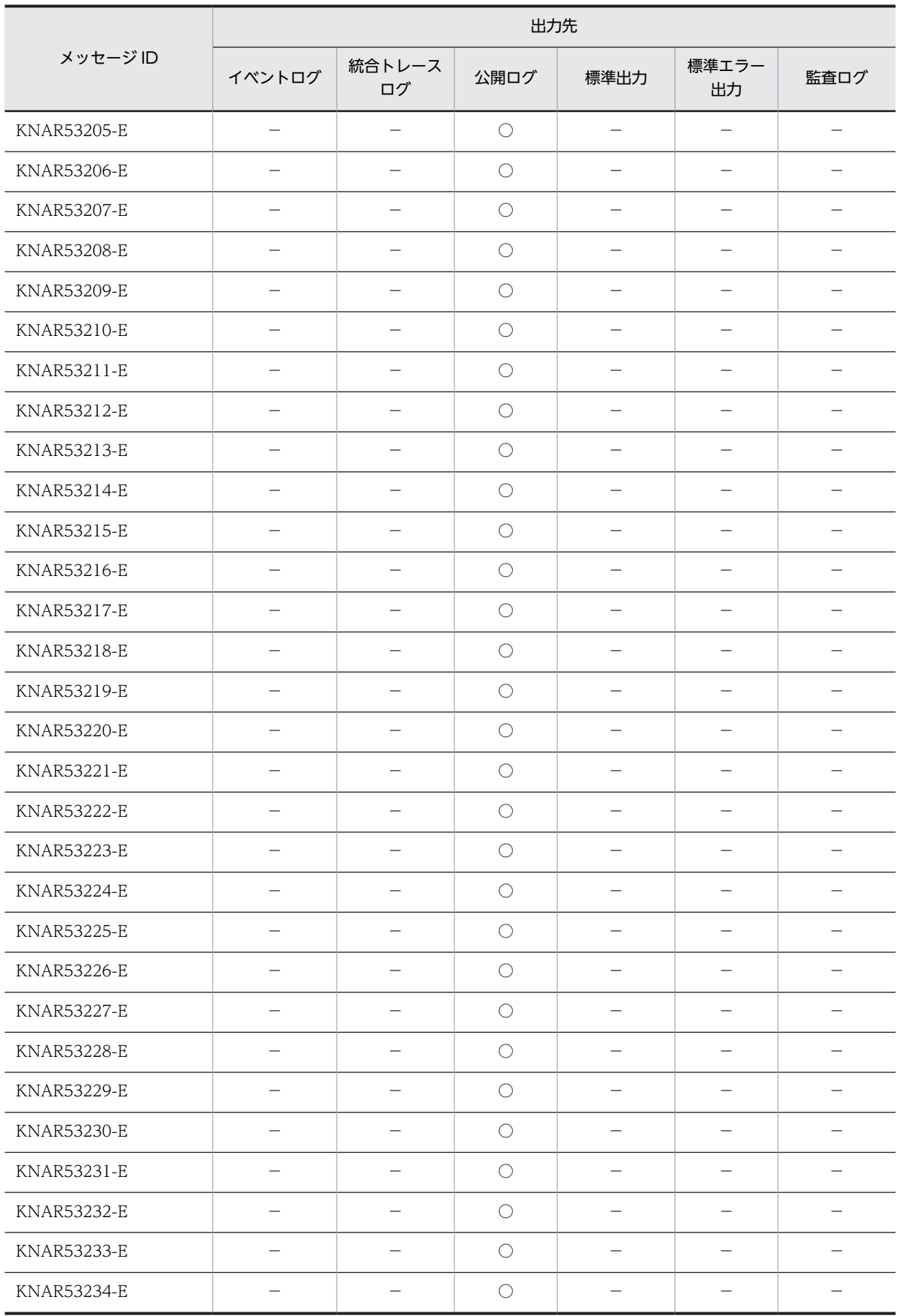

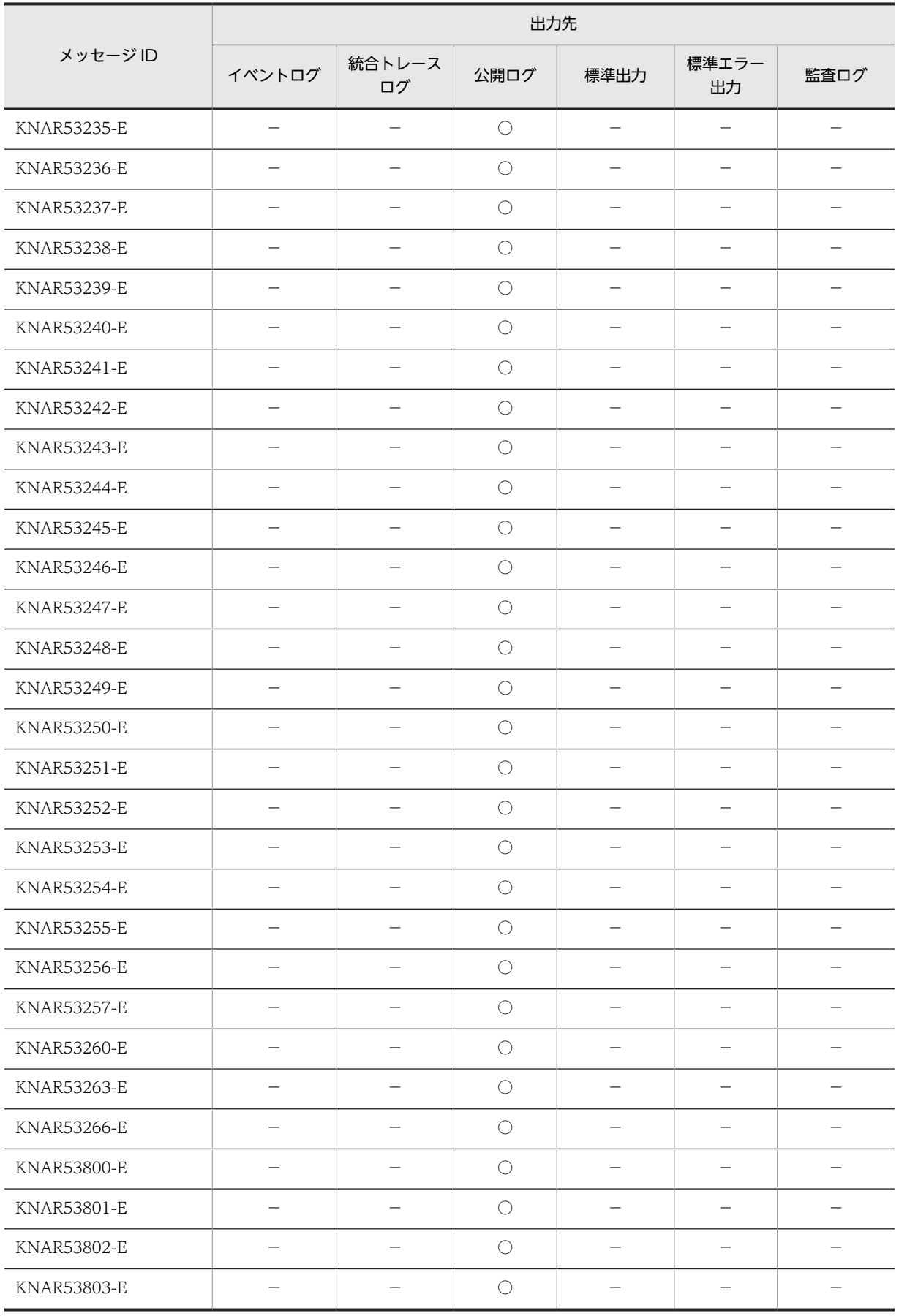

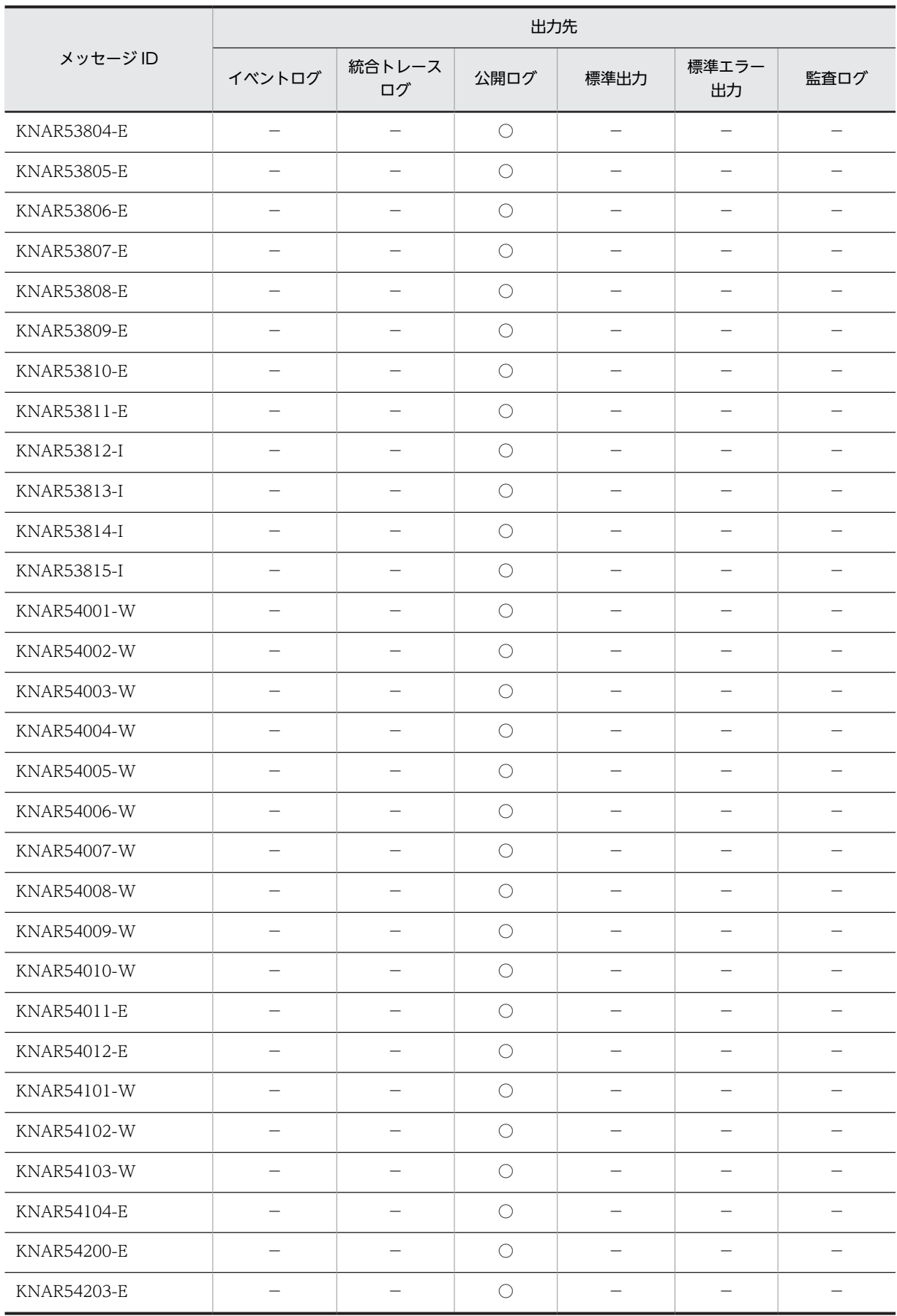

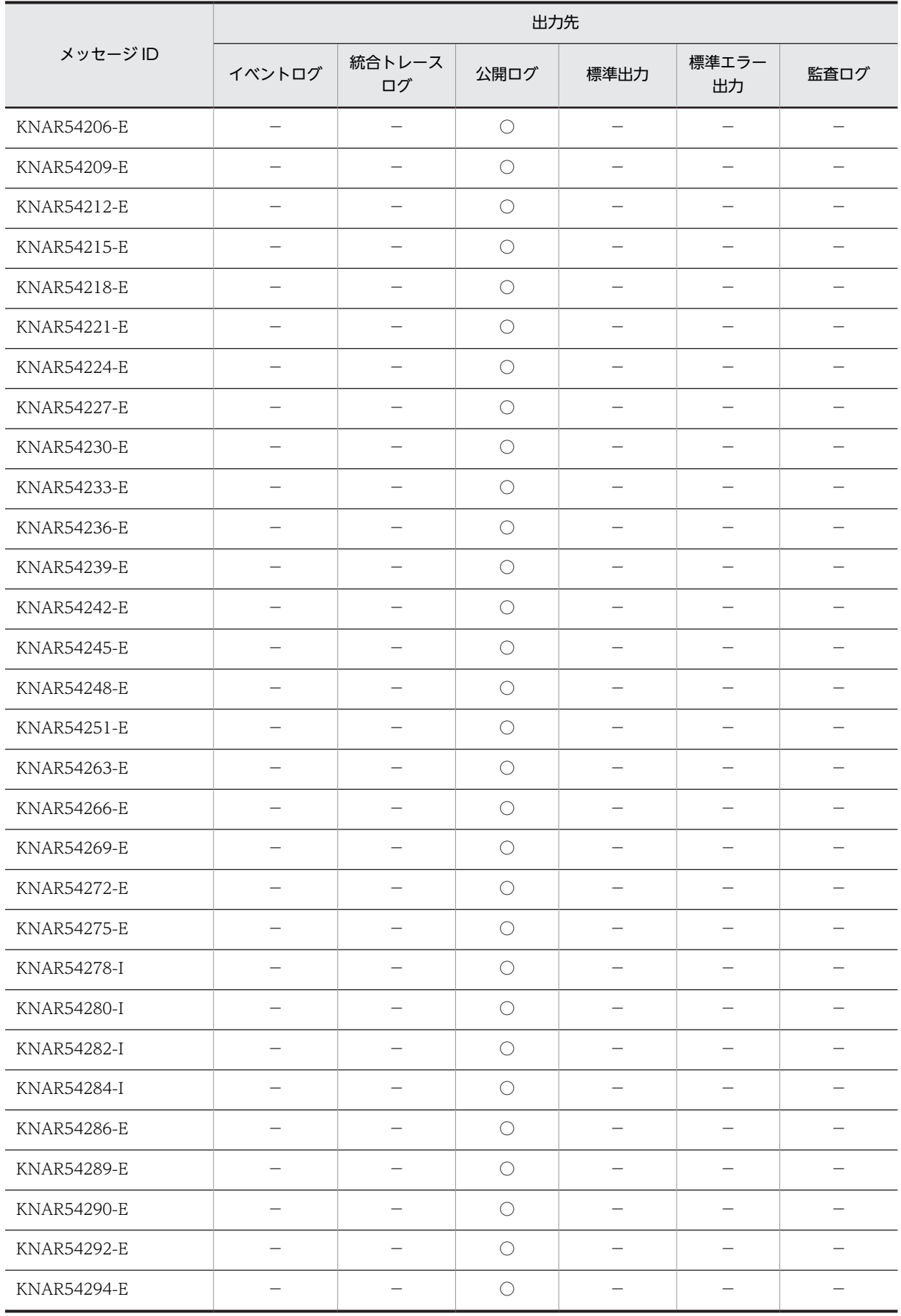

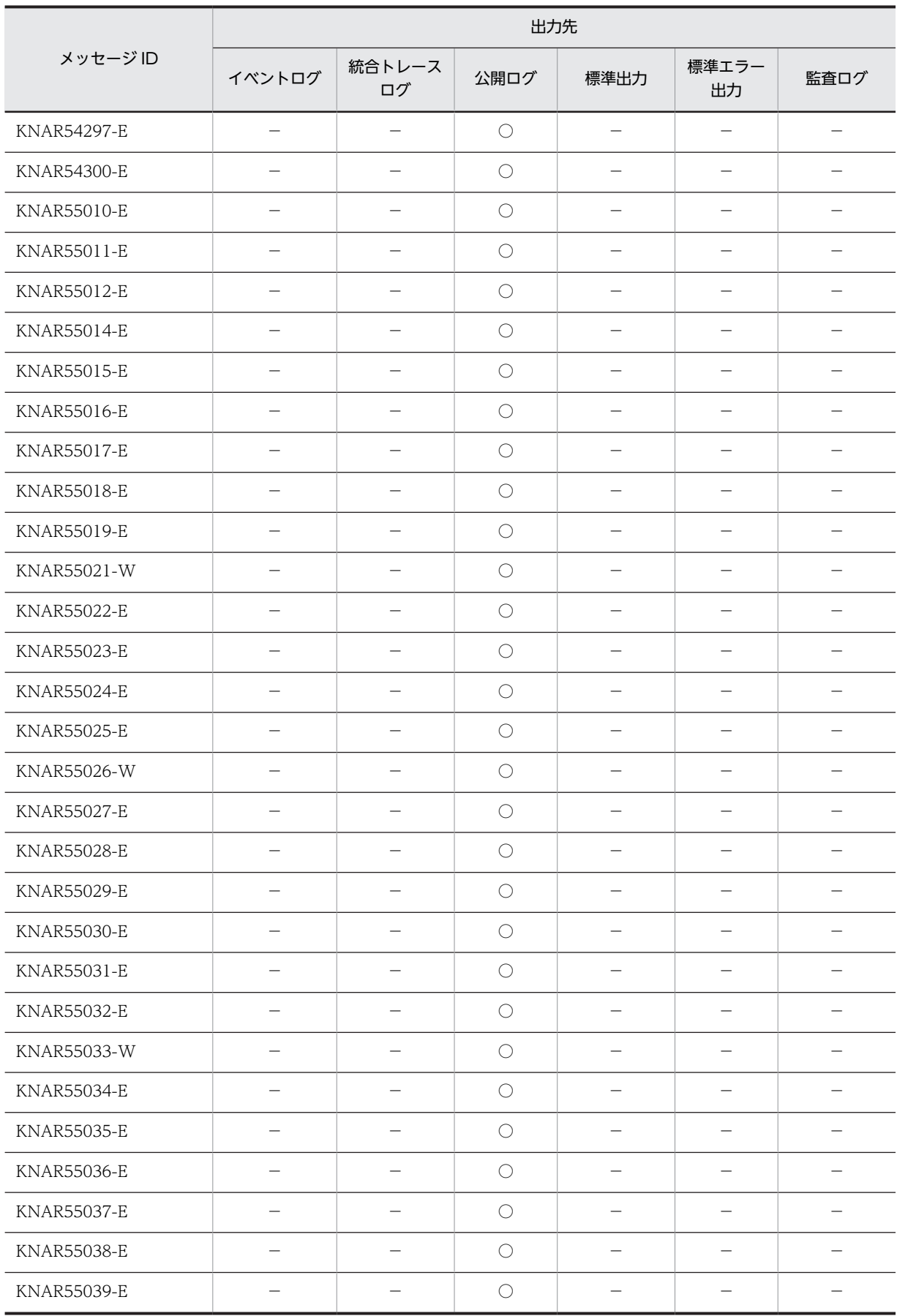

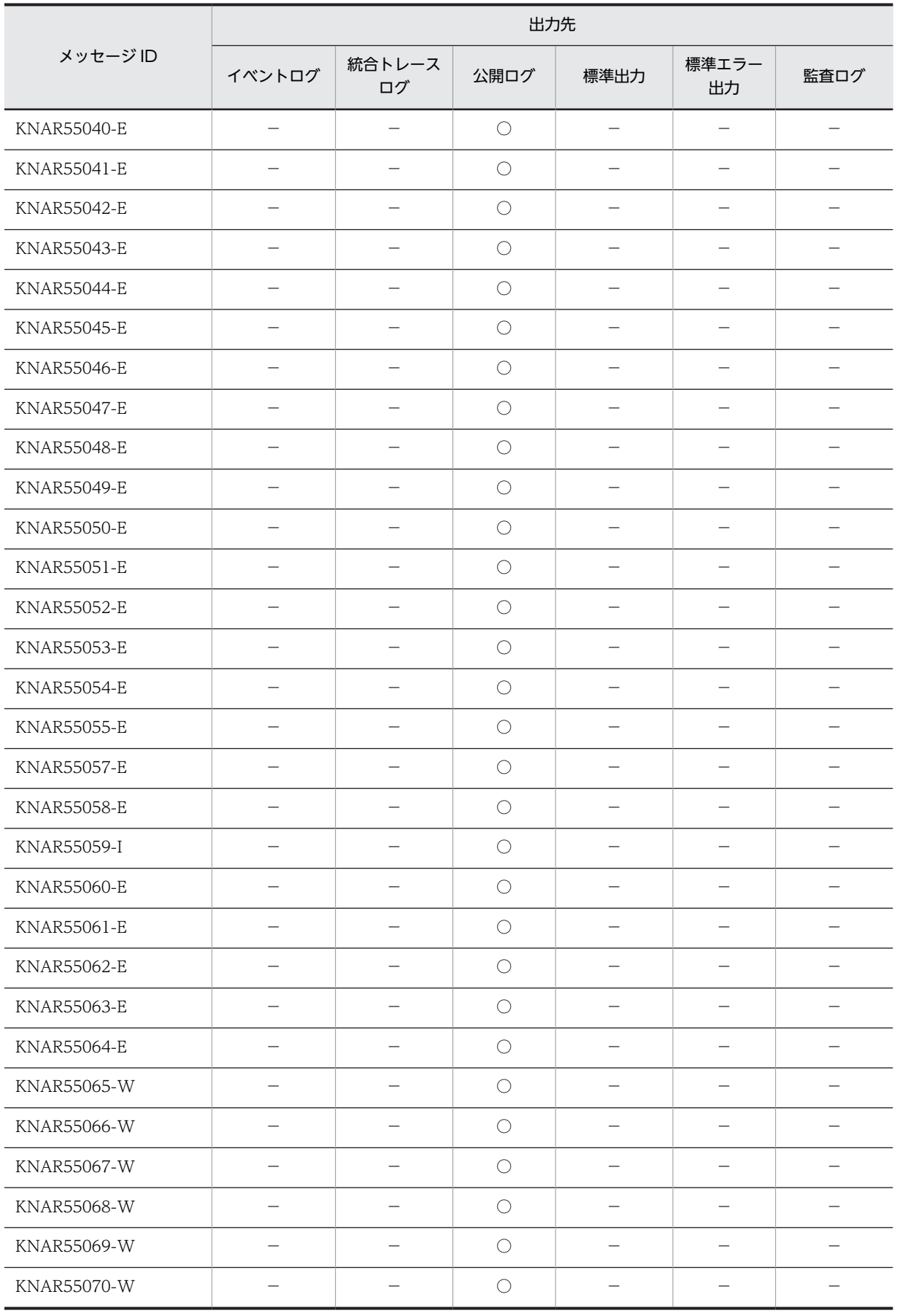

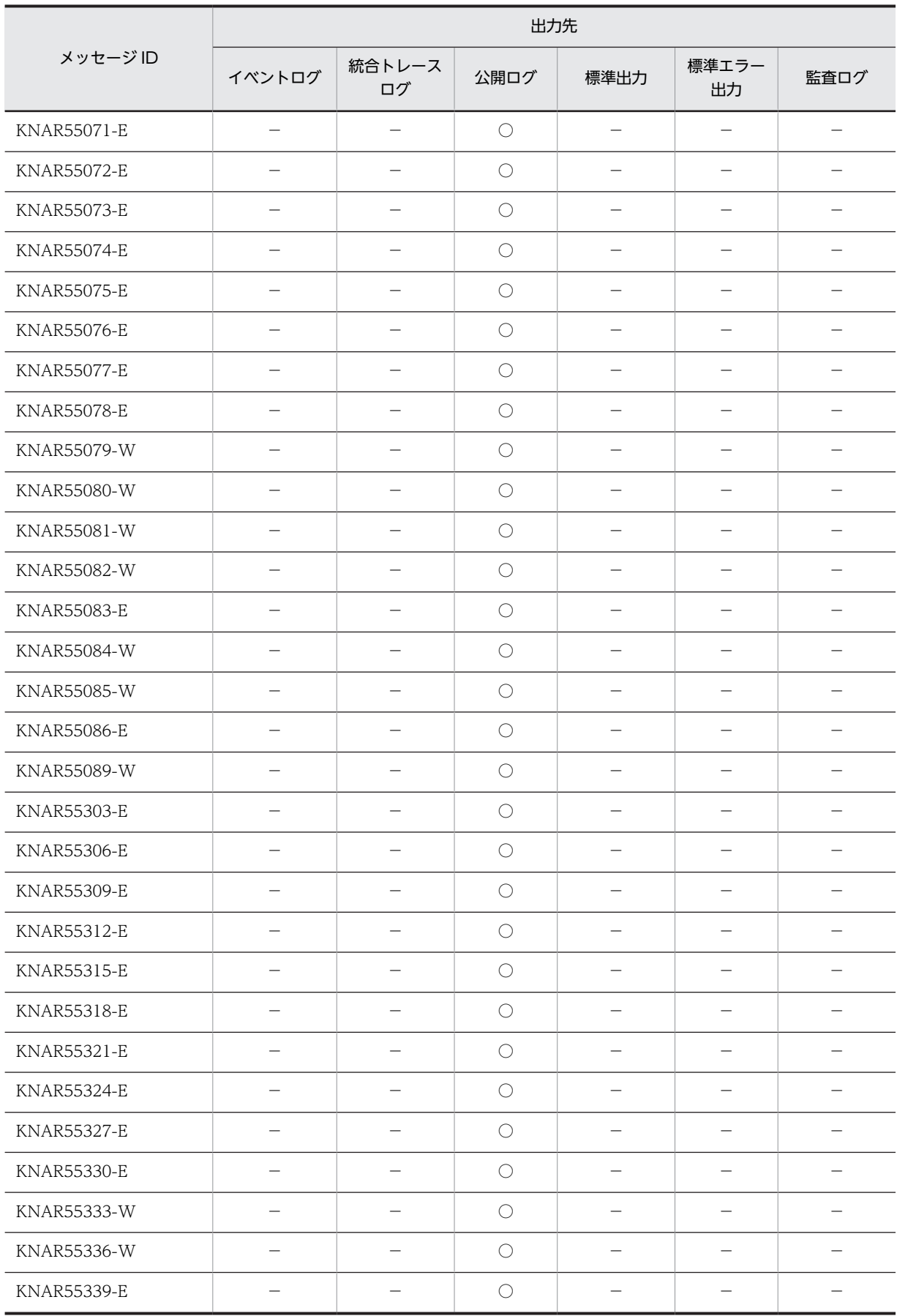

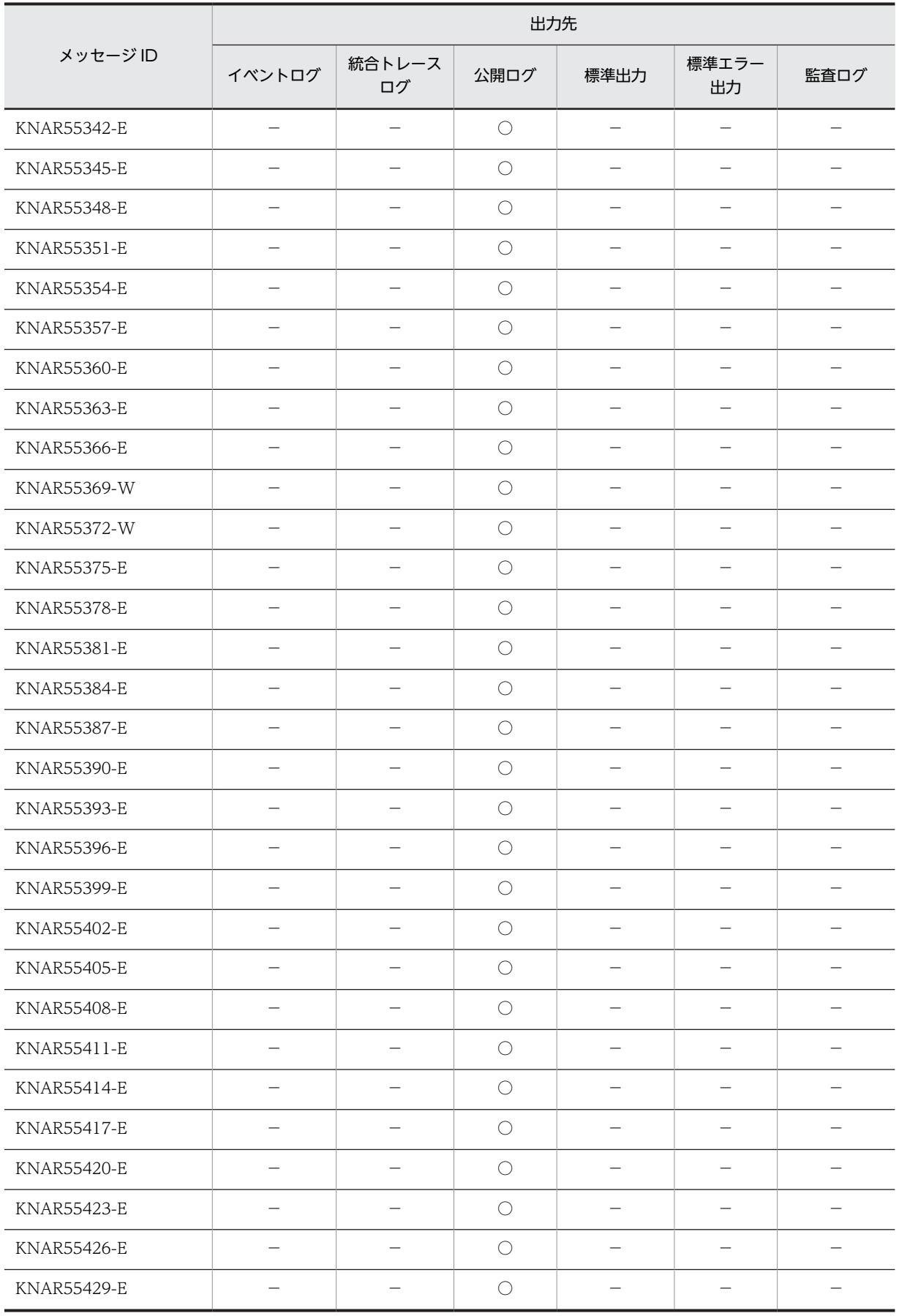

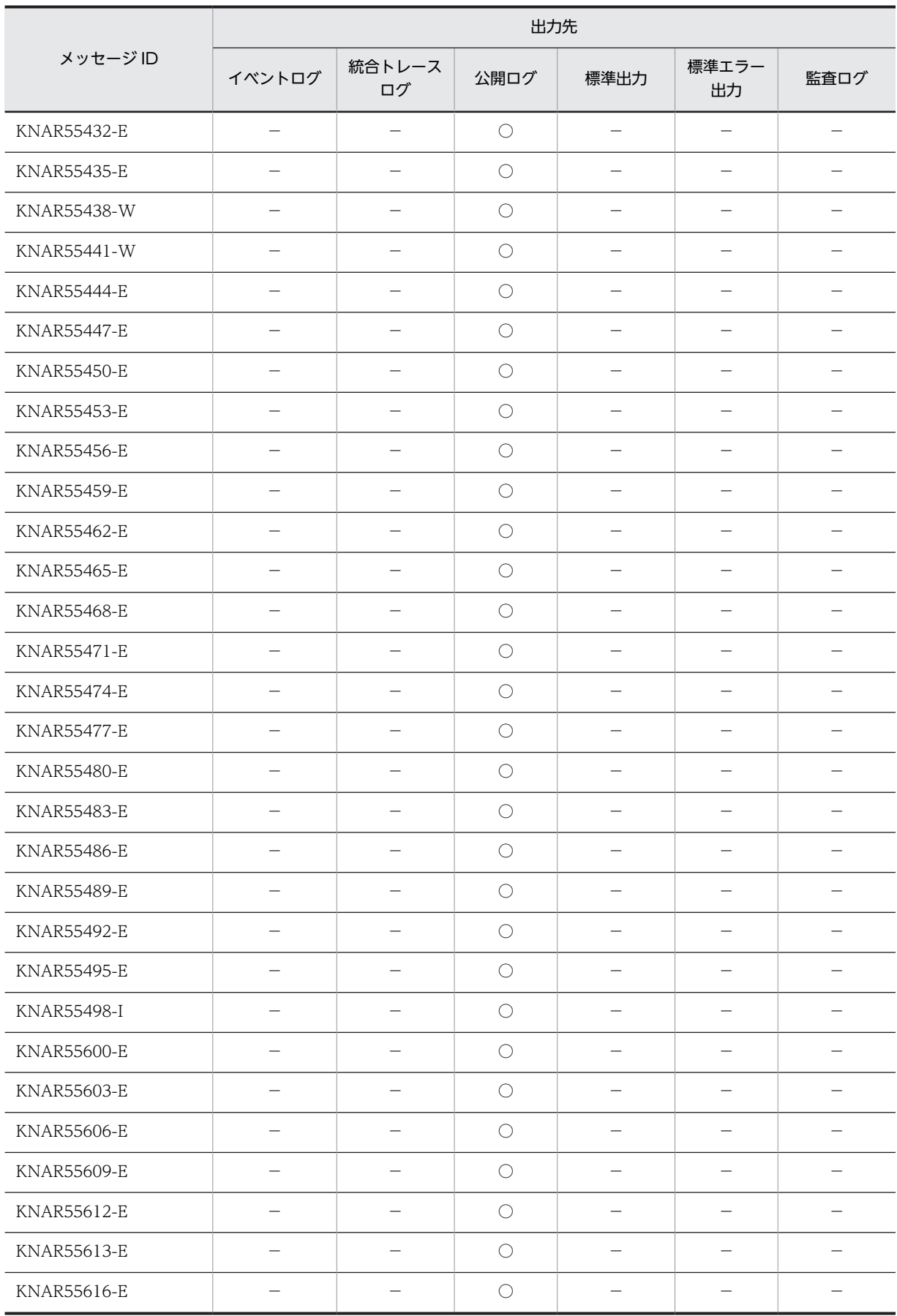

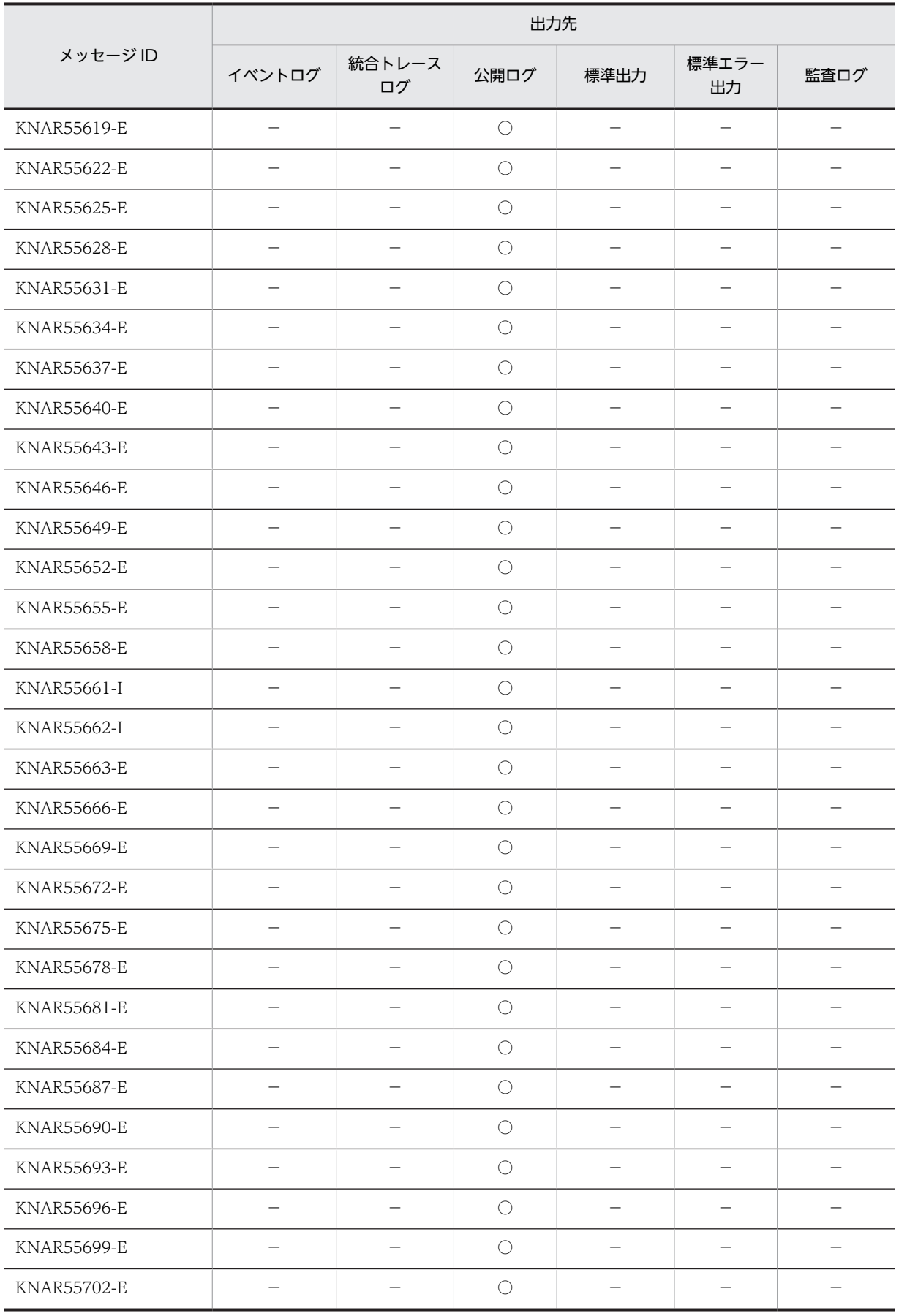

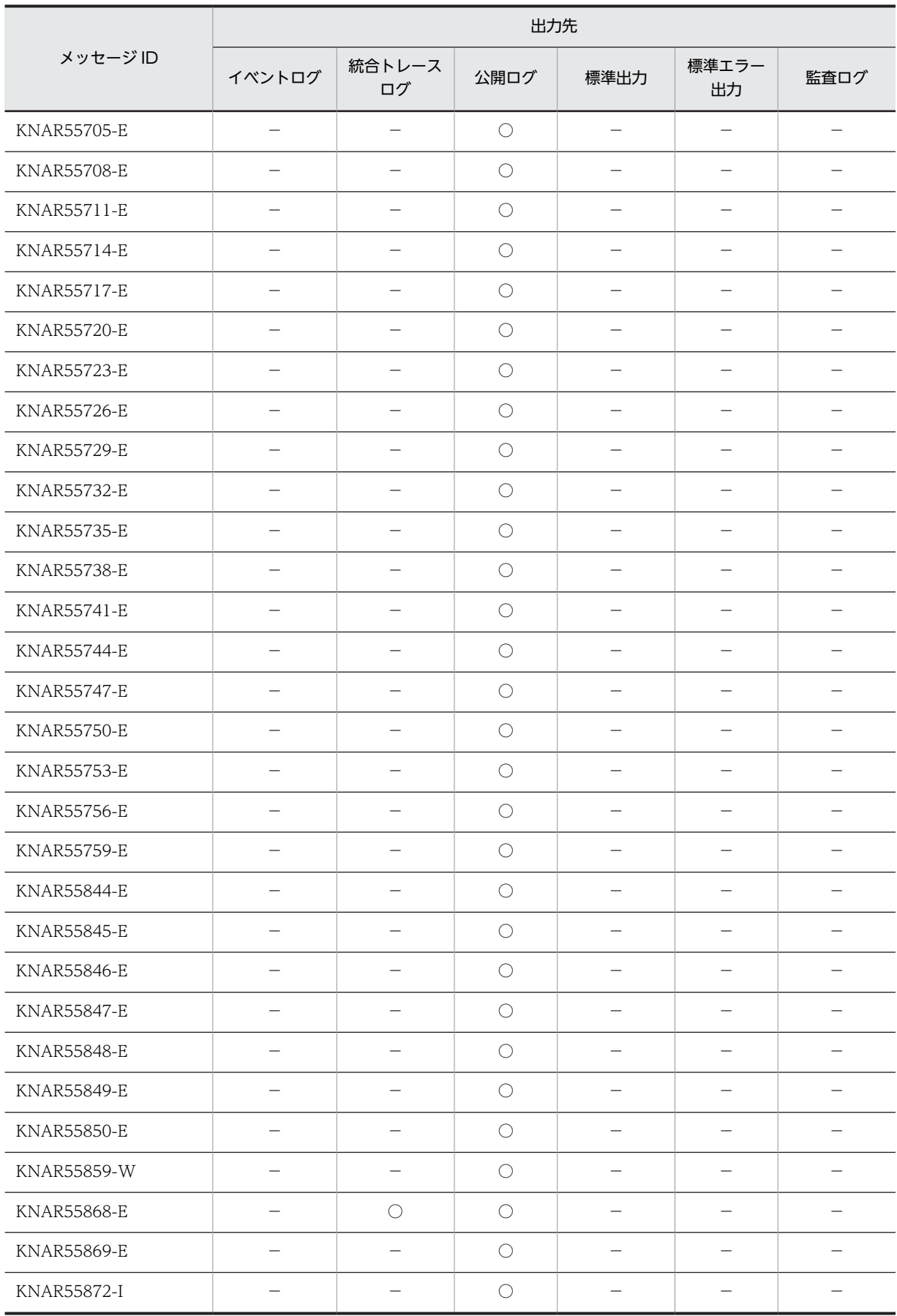

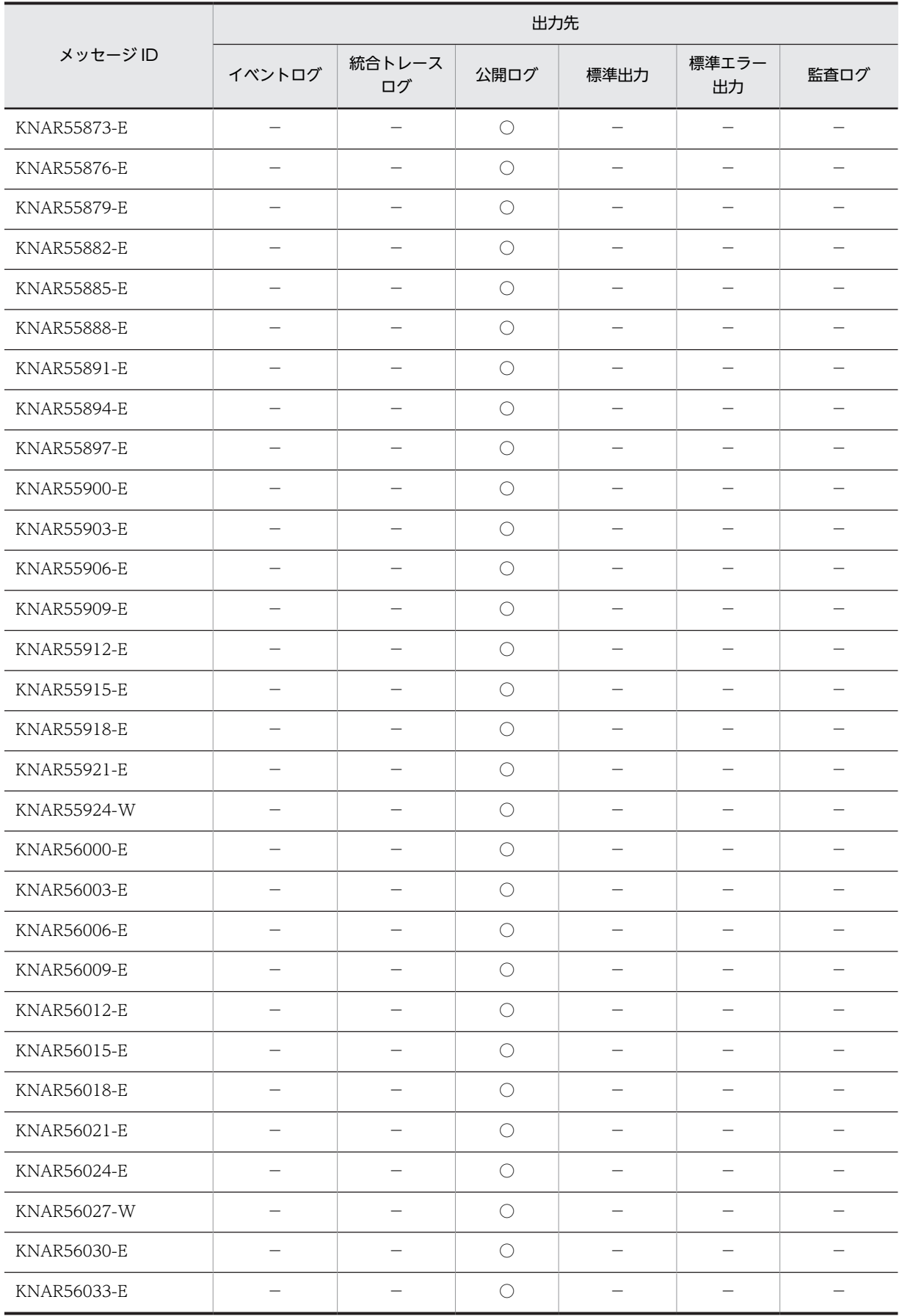

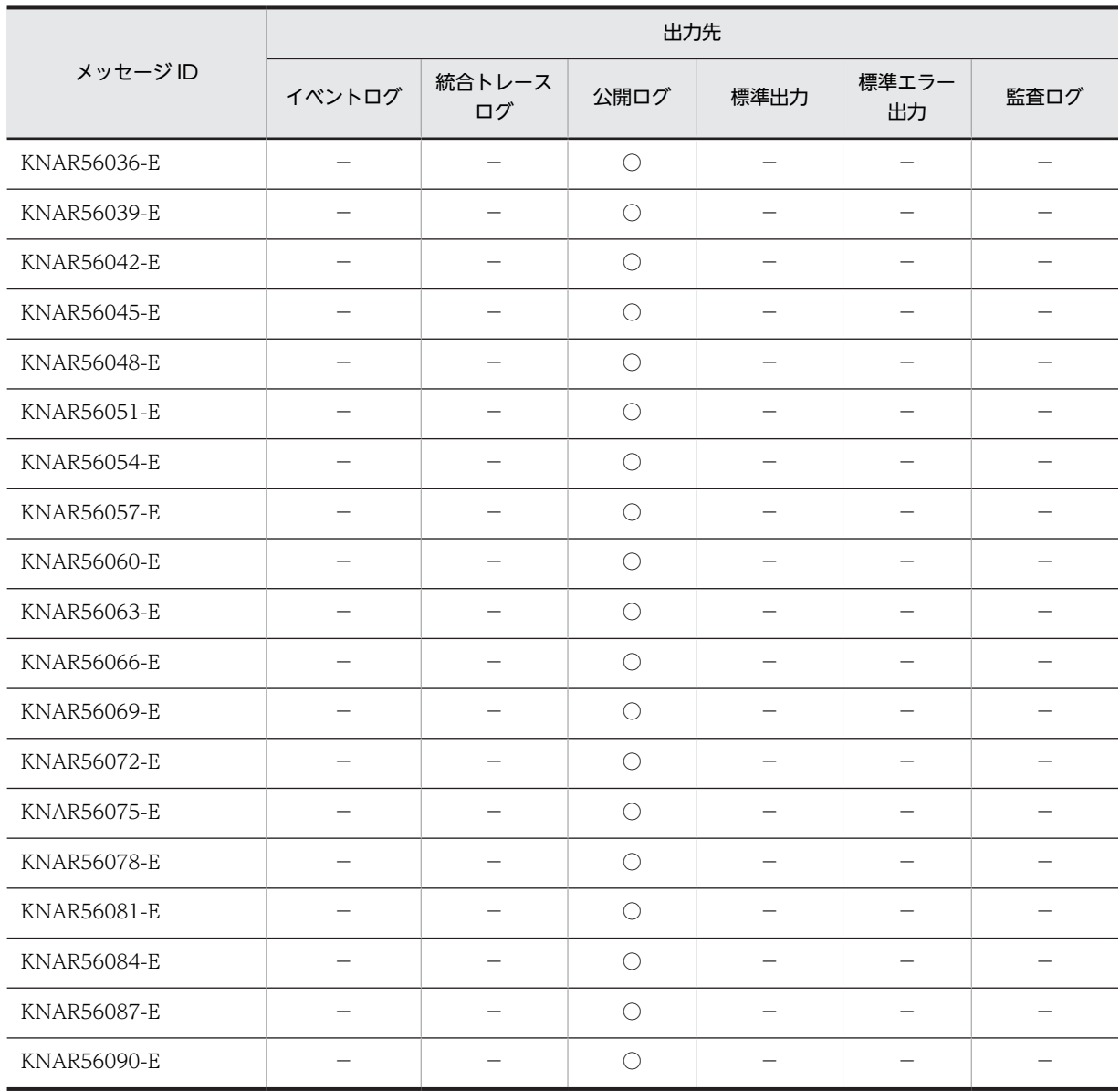

(凡例)

○:出力する。

−:出力しない。

## 1.2.6 通信制御に関するメッセージ(KNAR60000〜KNAR69999)の 出力先

表 1‒6 通信制御に関するメッセージの出力先

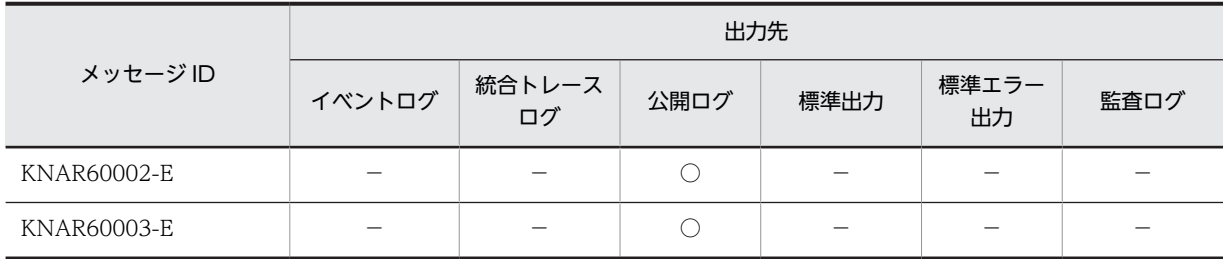

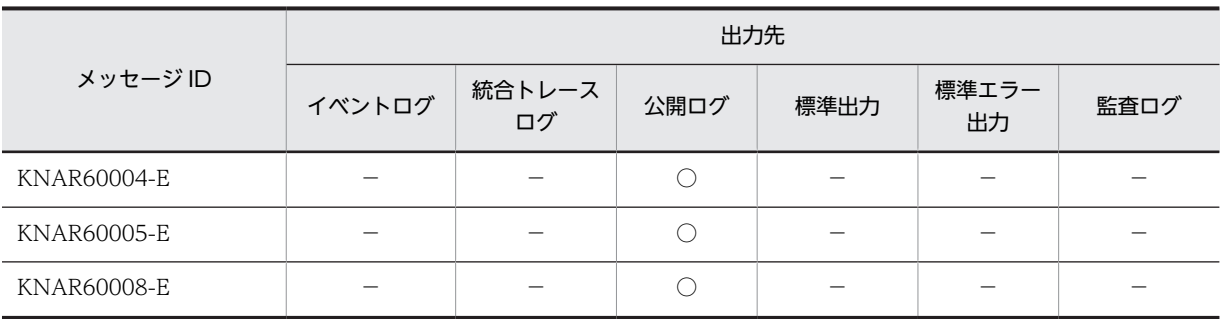

(凡例)

○:出力する。

−:出力しない。

# 1.2.7 データベースに関するメッセージ (KNAR70000~ KNAR79999) の出力先

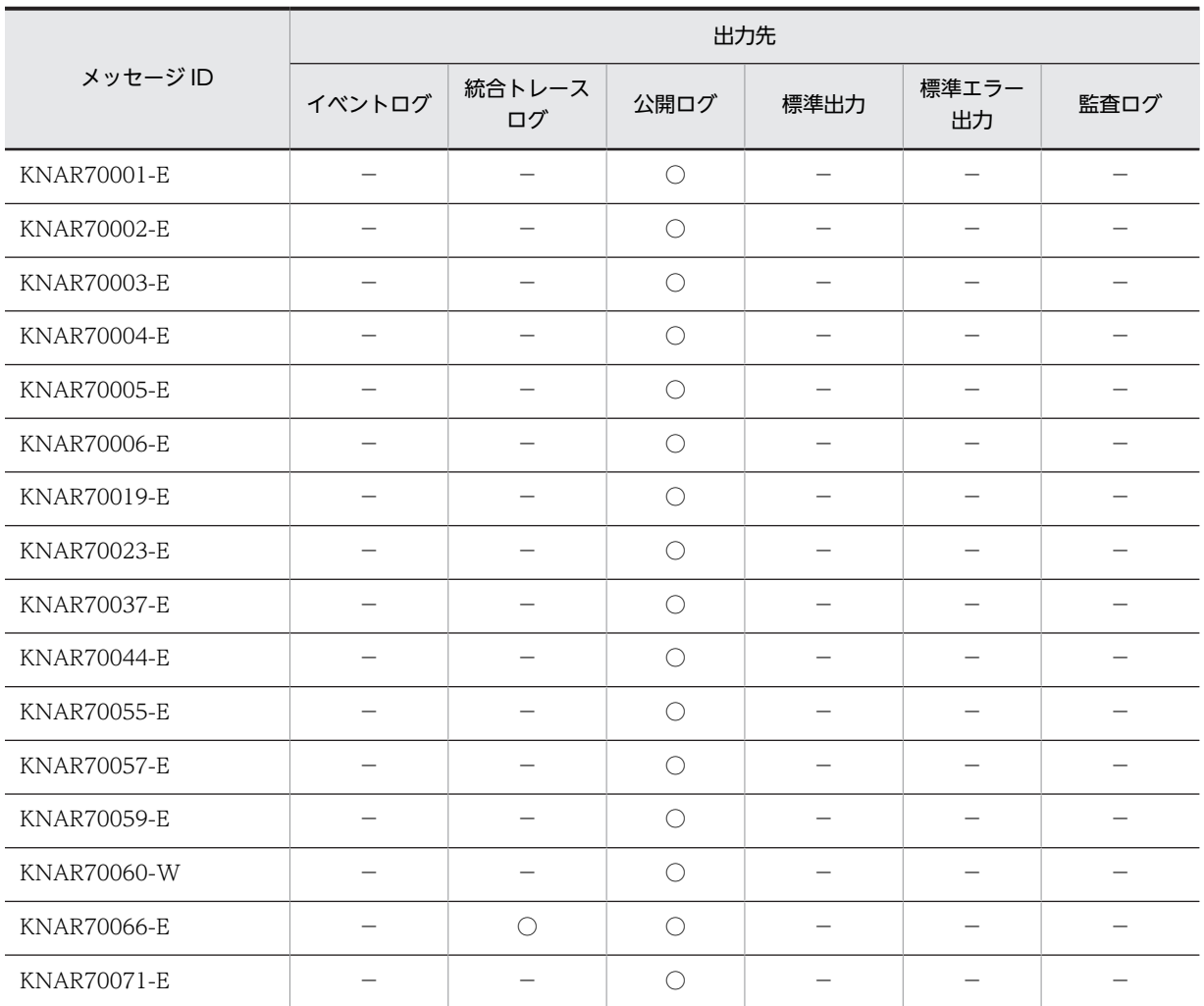

#### 表 1‒7 データベースに関するメッセージの出力先

(凡例)

○:出力する。

−:出力しない。

# 1.2.8 コマンド実行に関するメッセージ(KNAR80000〜 KNAR89999) の出力先

### 表 1-8 コマンド実行に関するメッセージの出力先

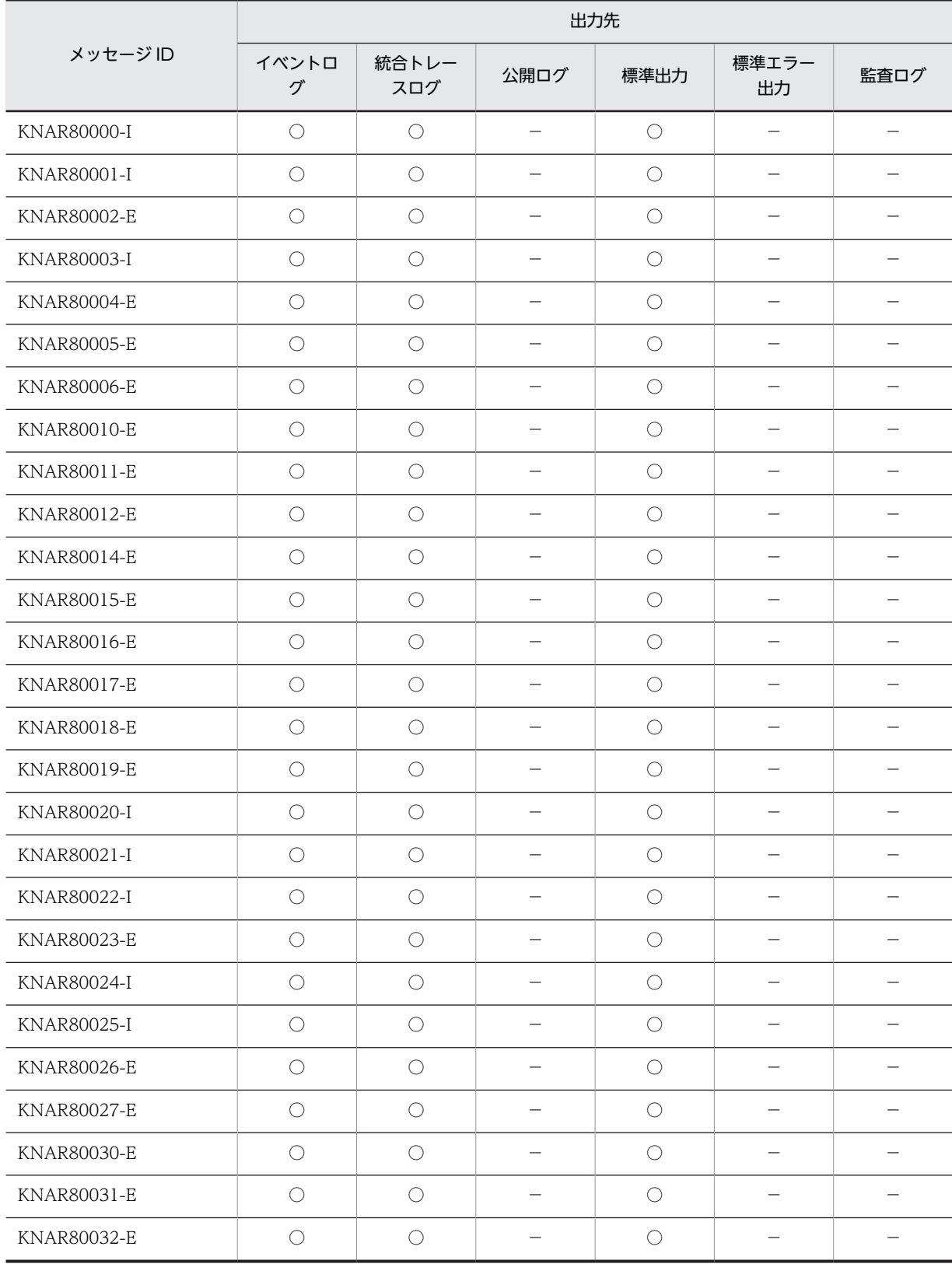

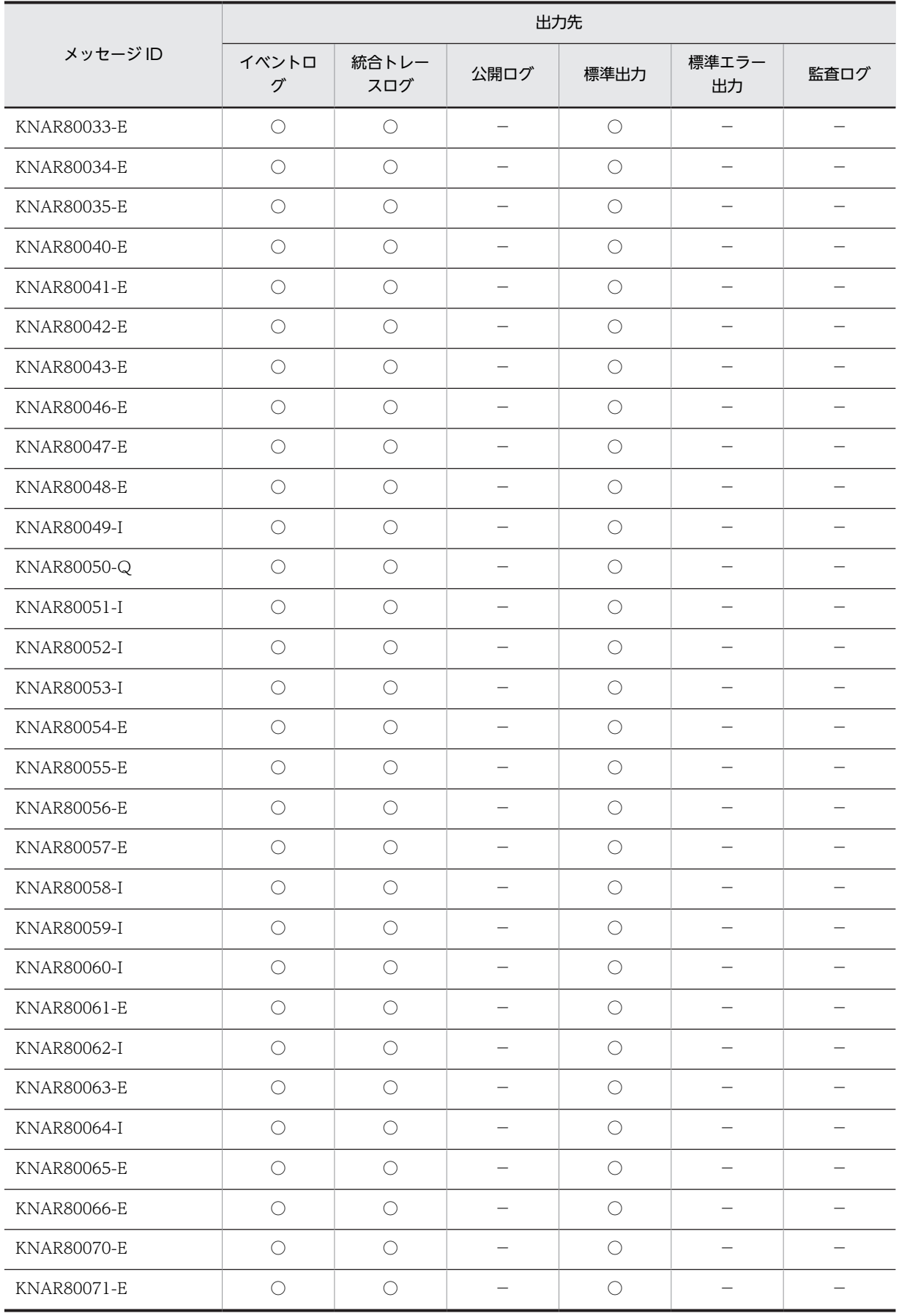

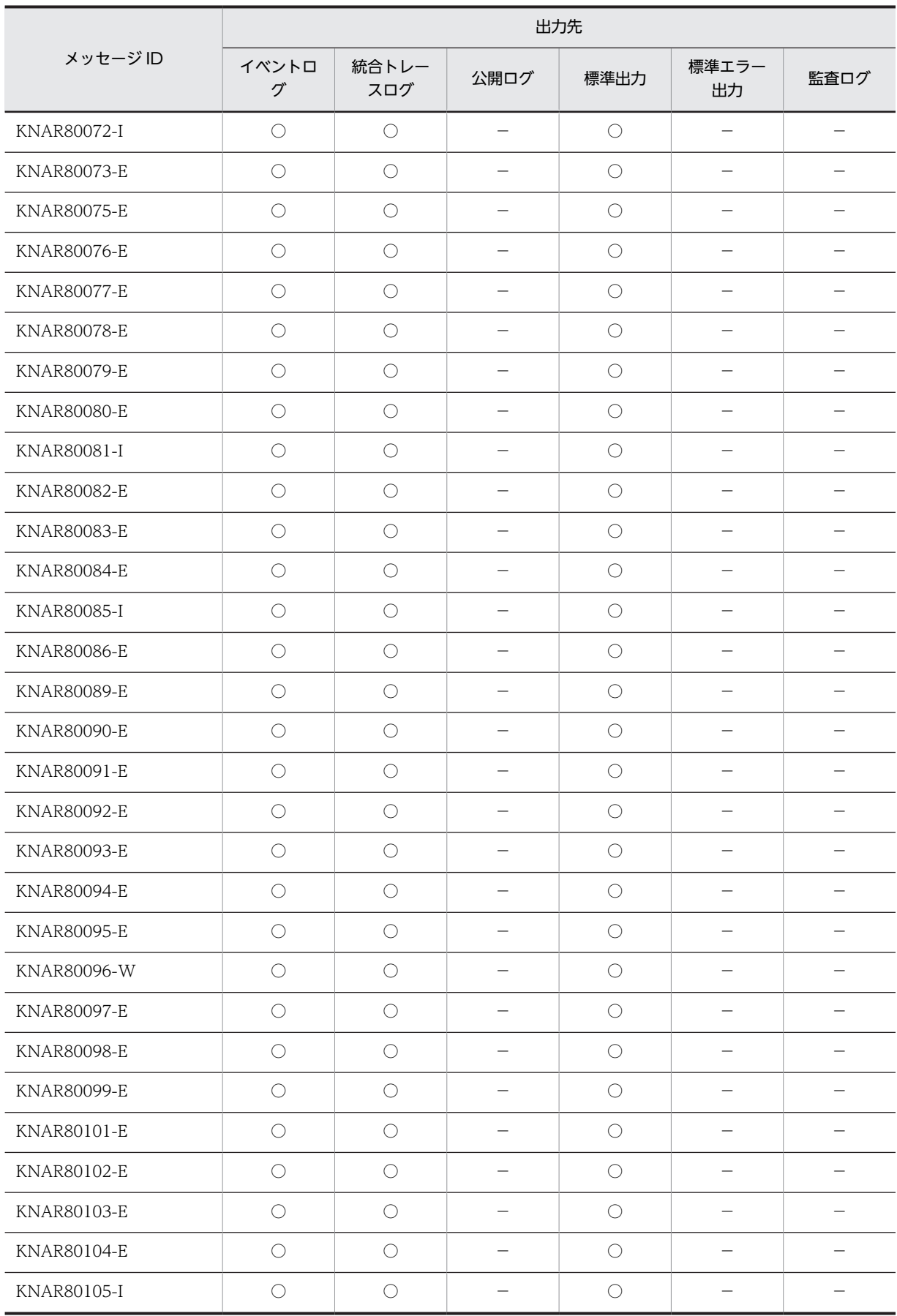
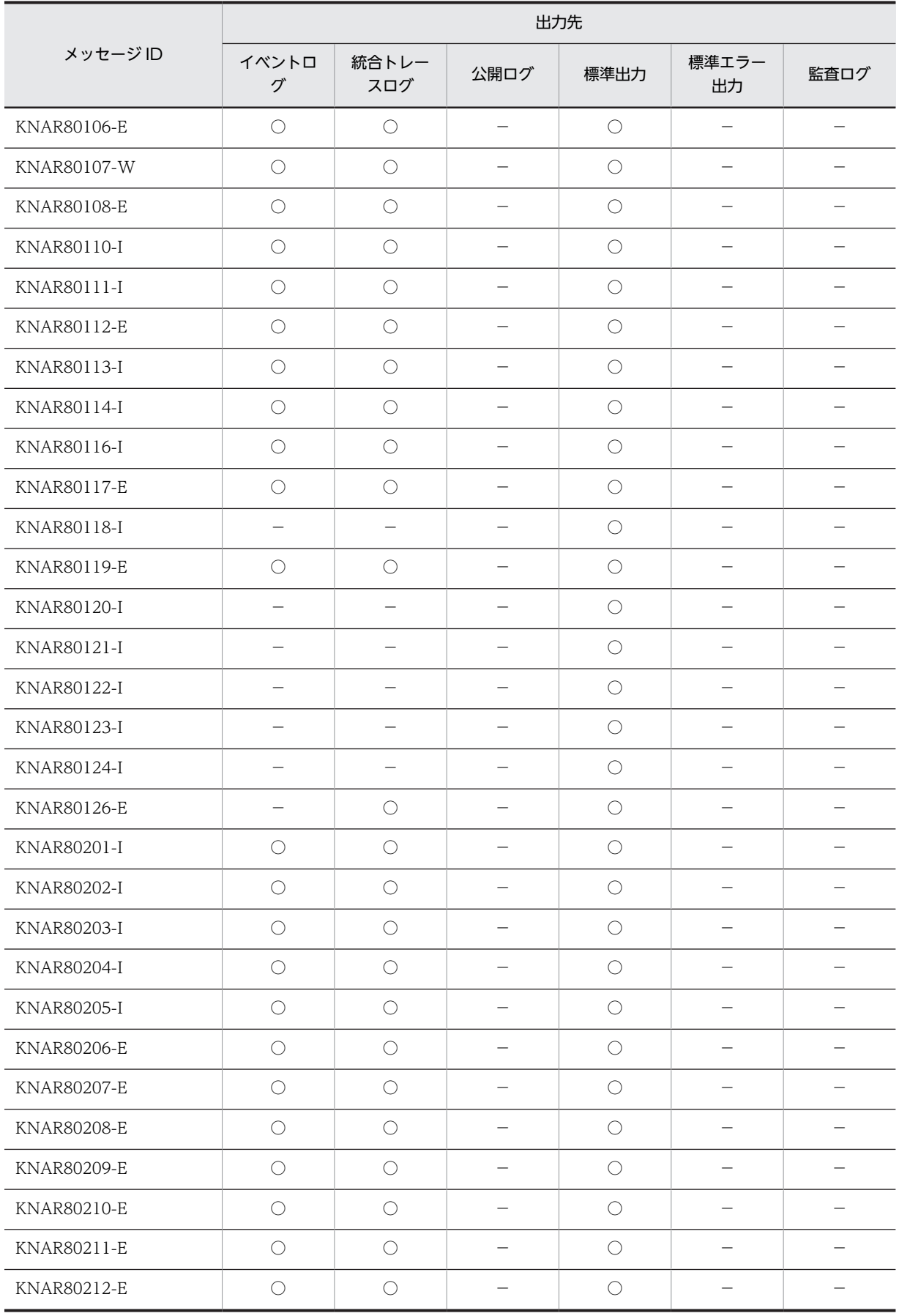

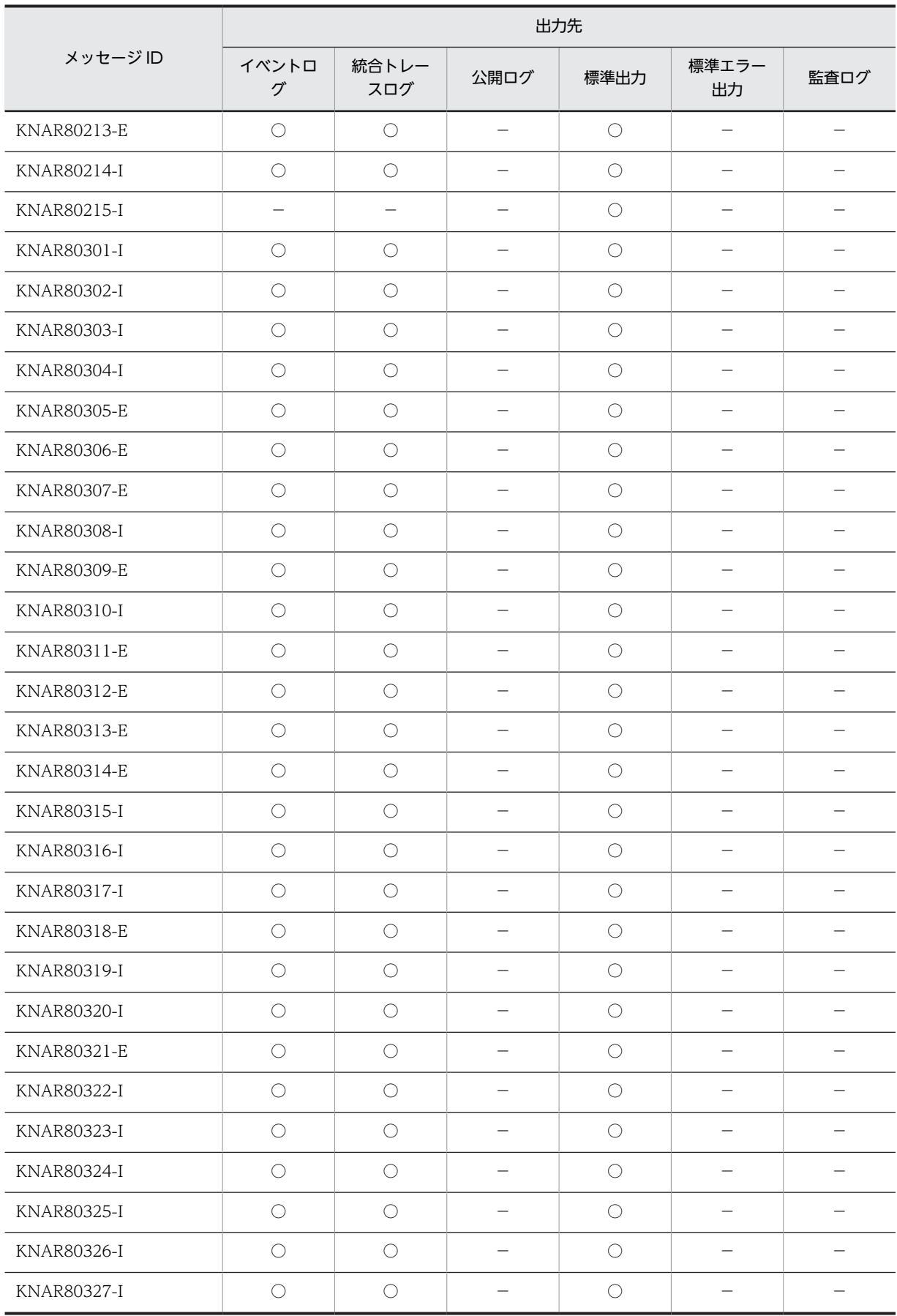

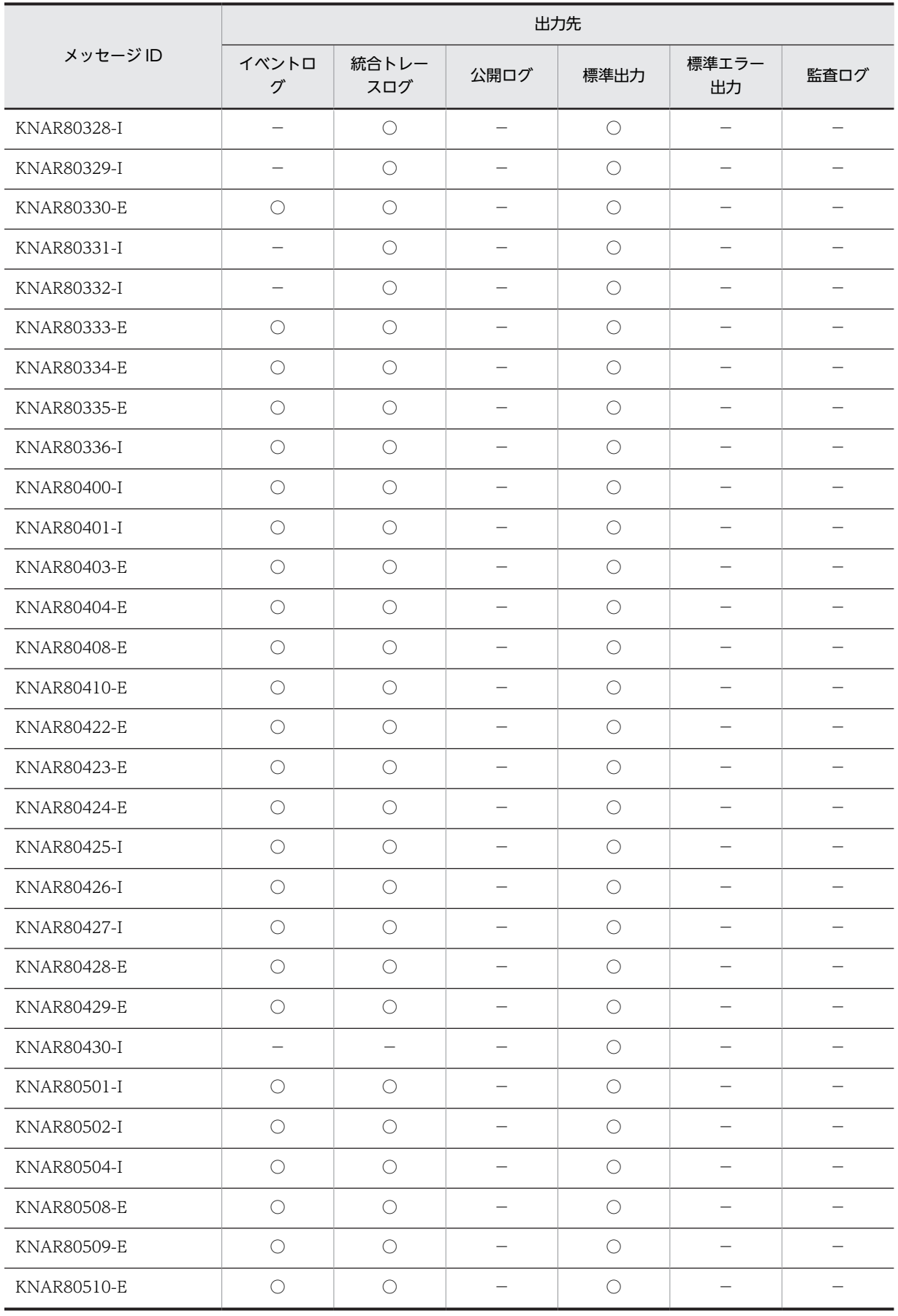

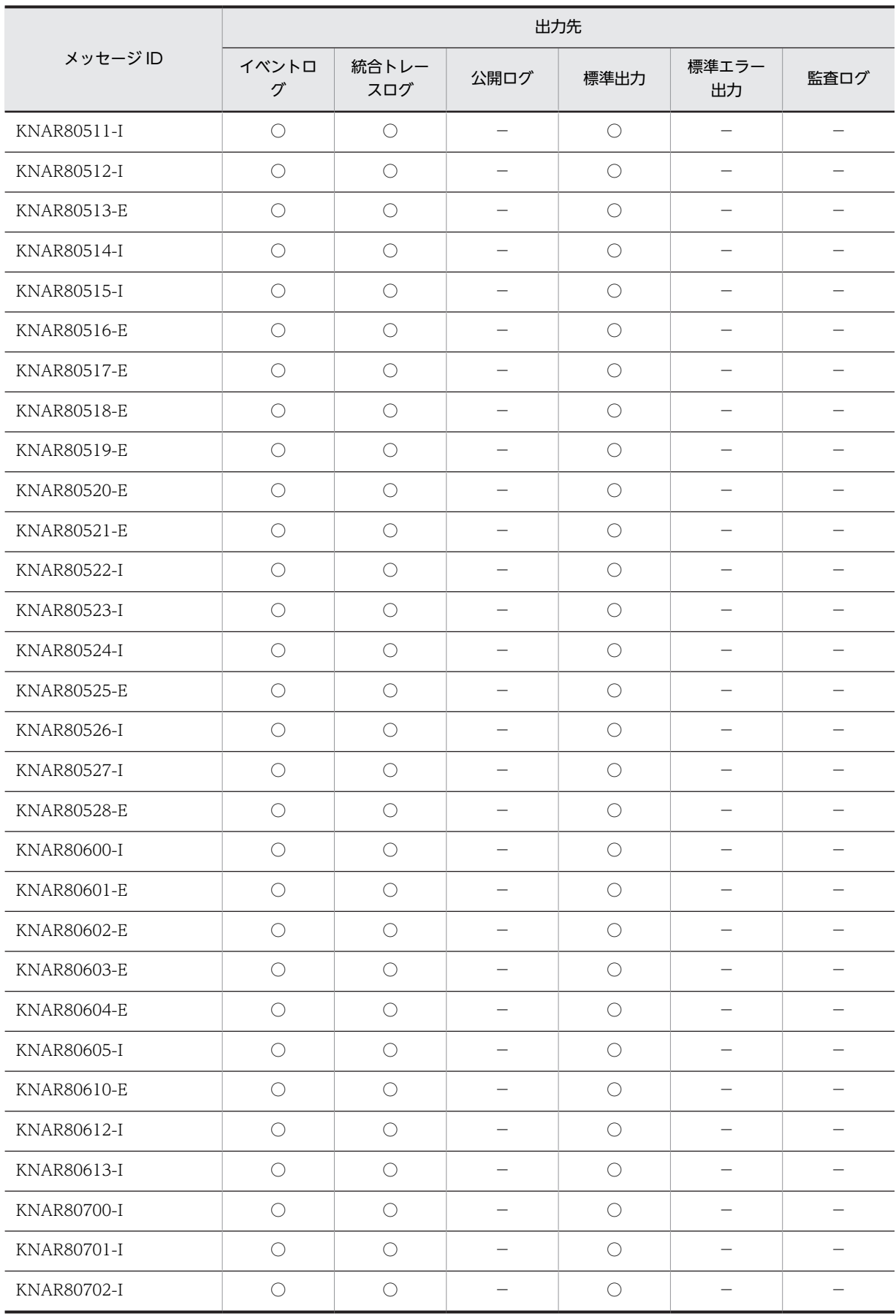

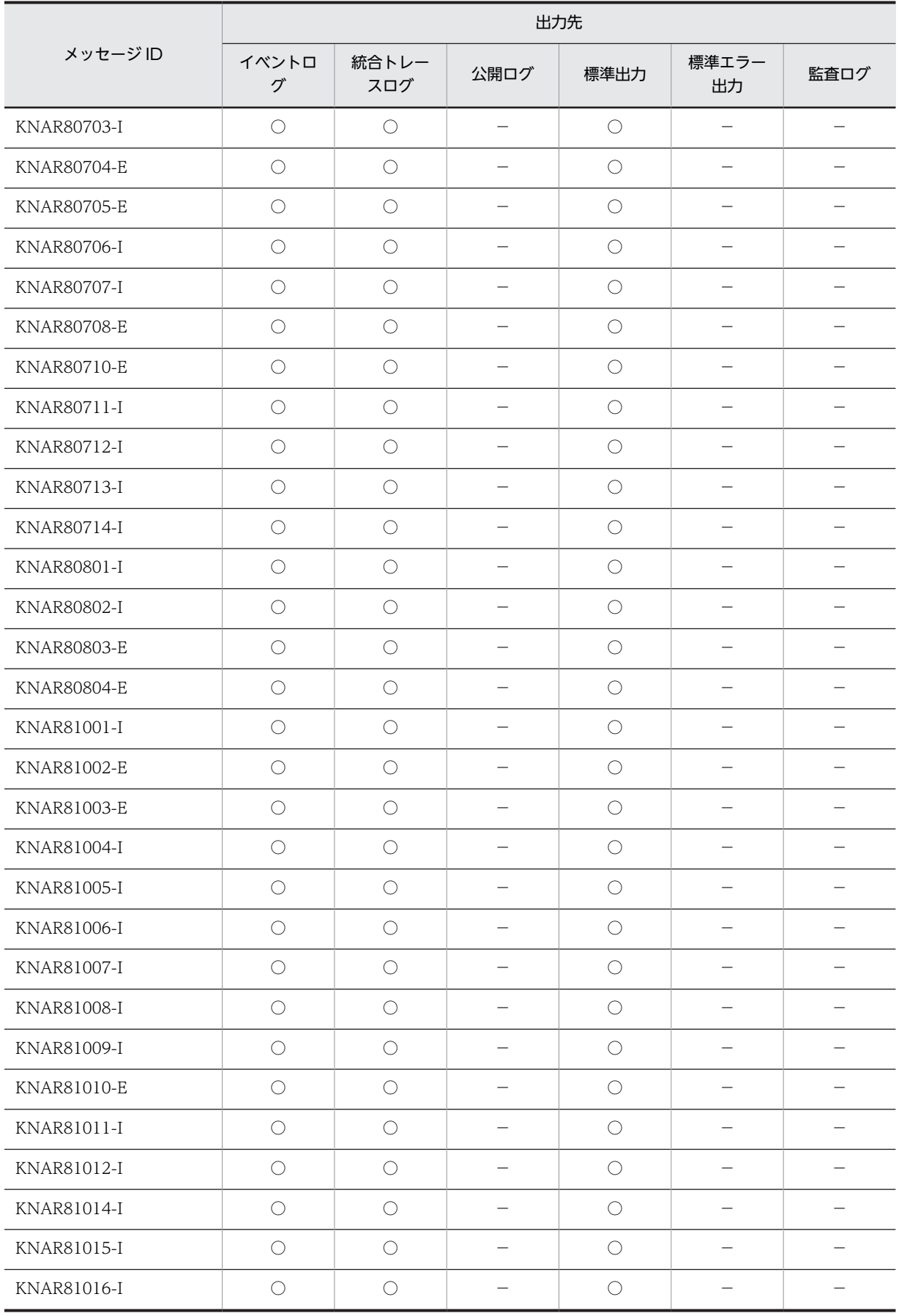

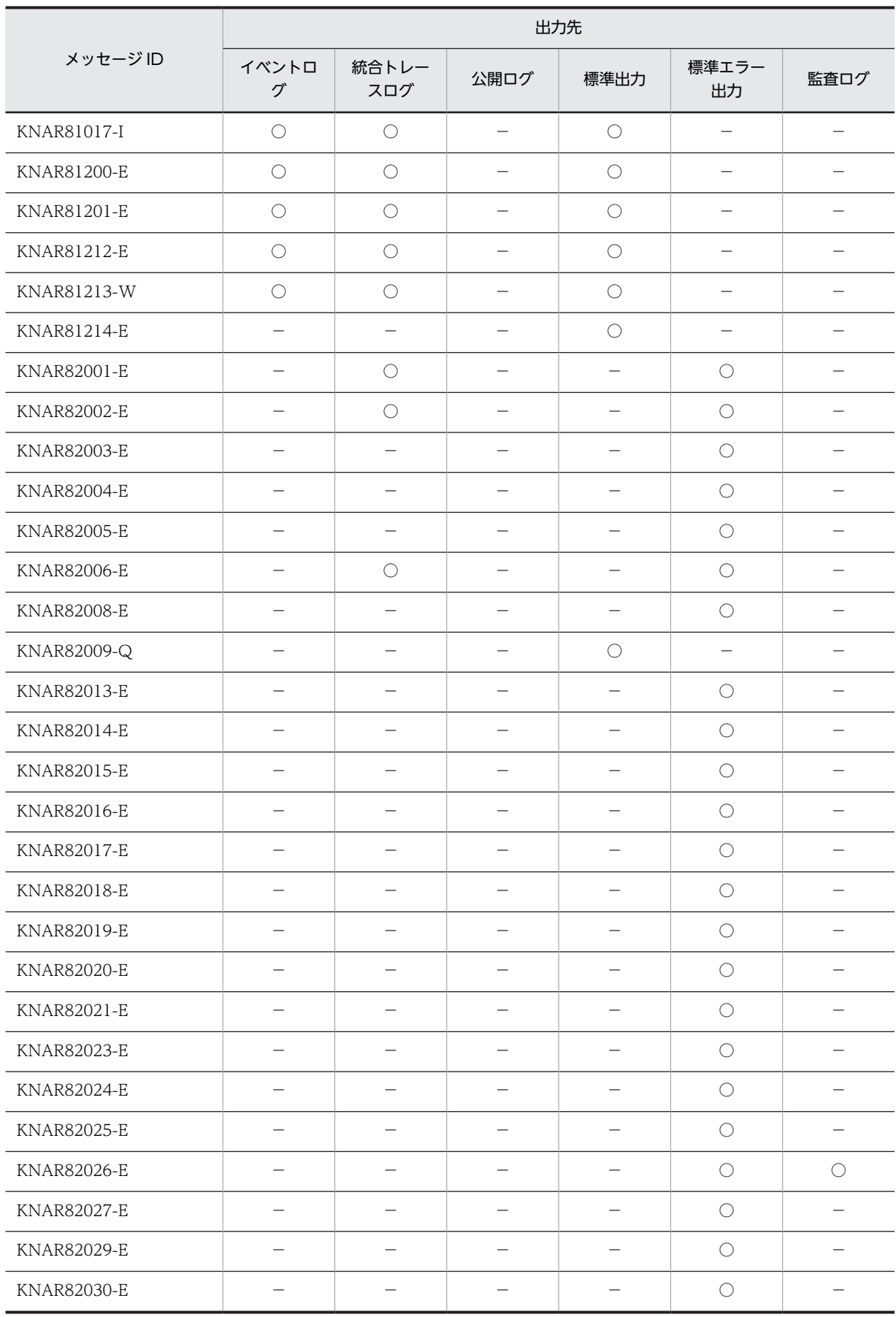

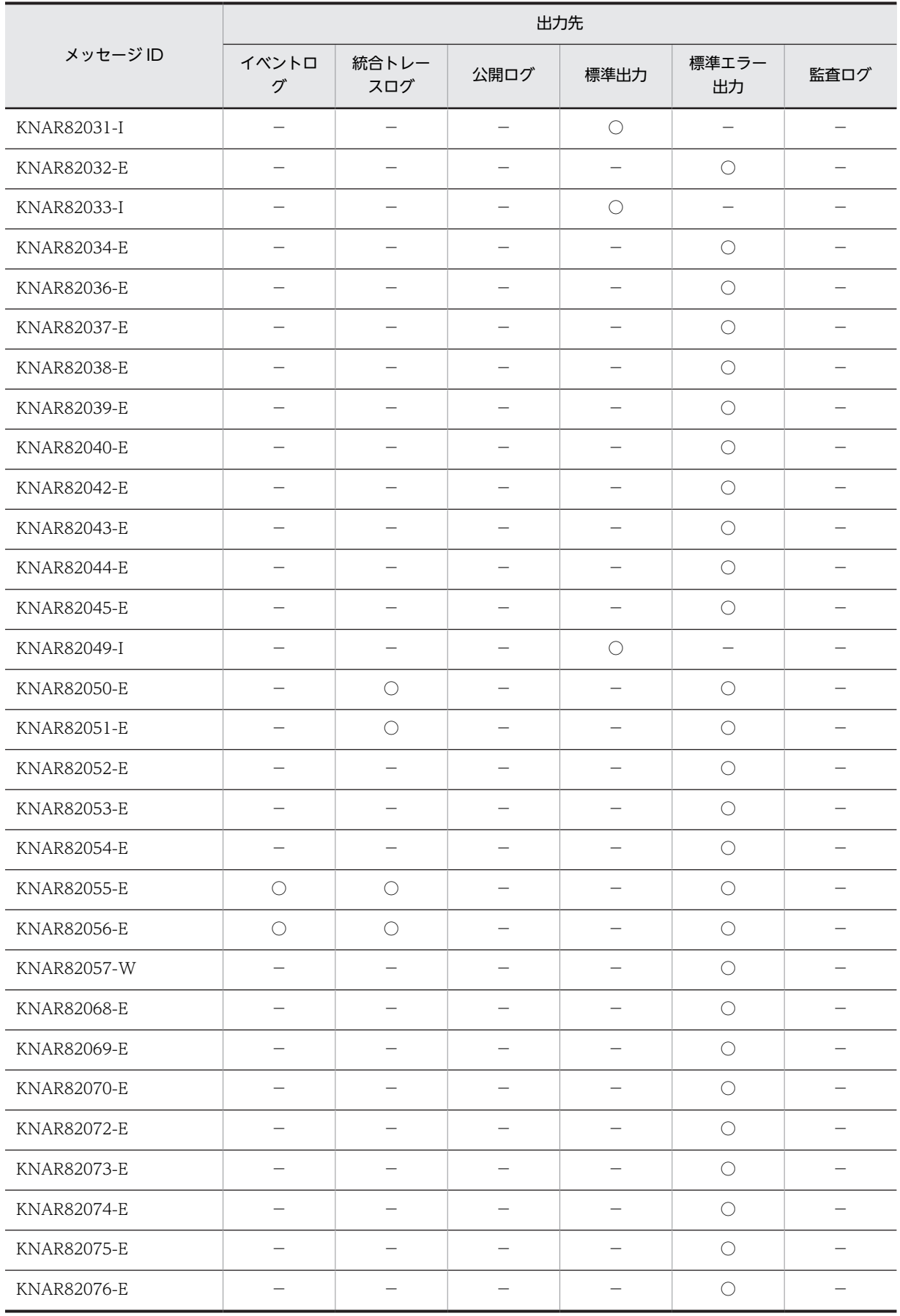

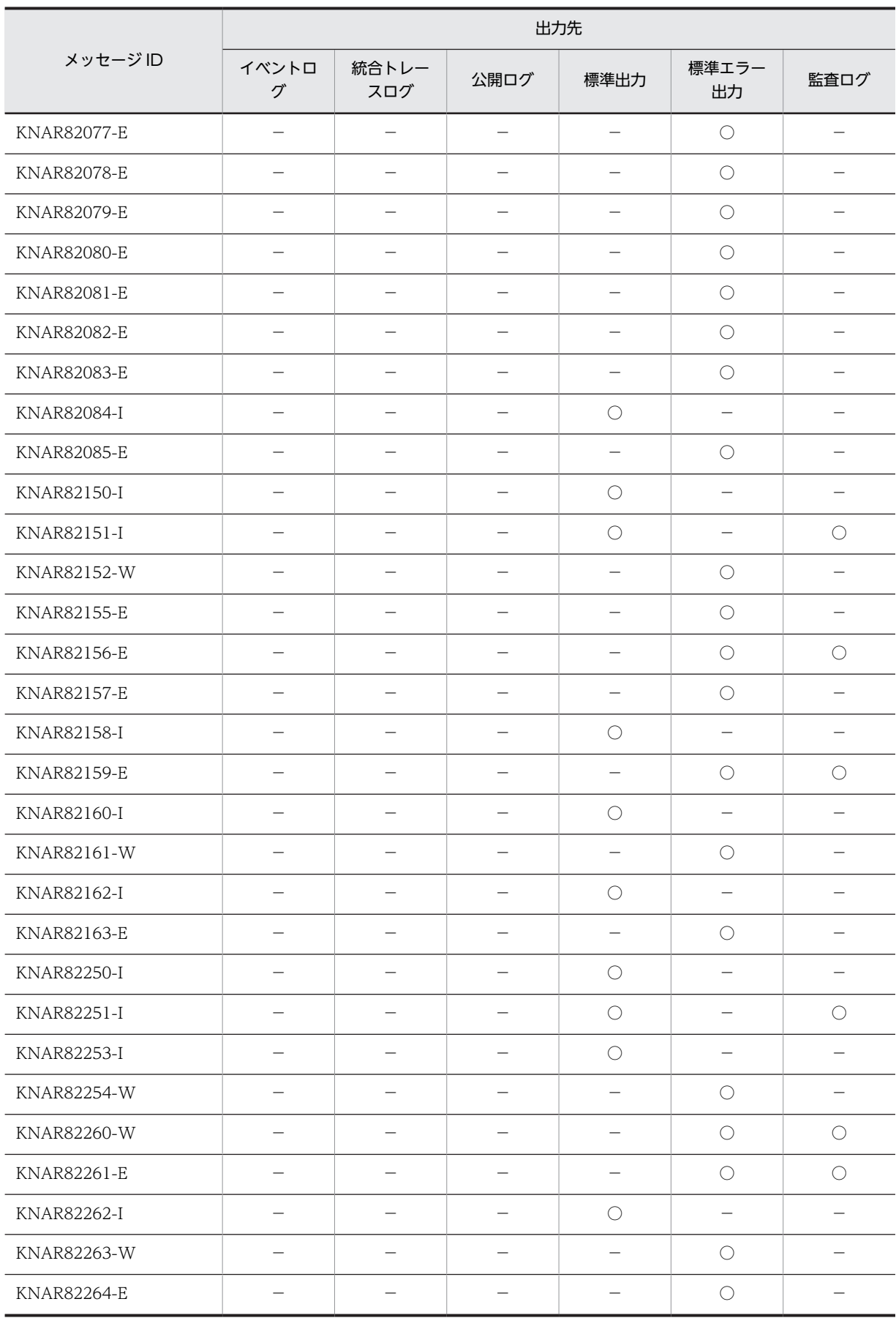

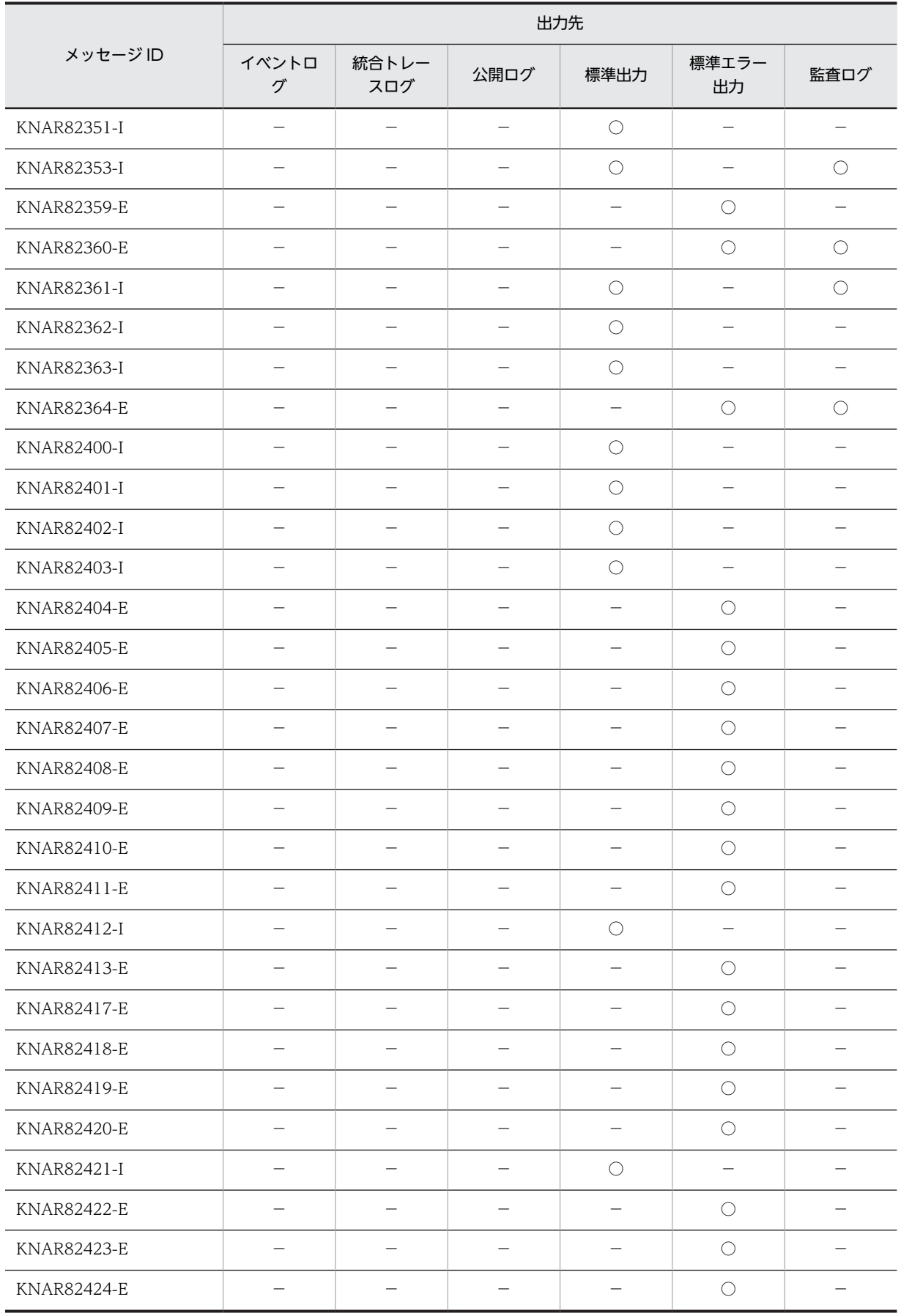

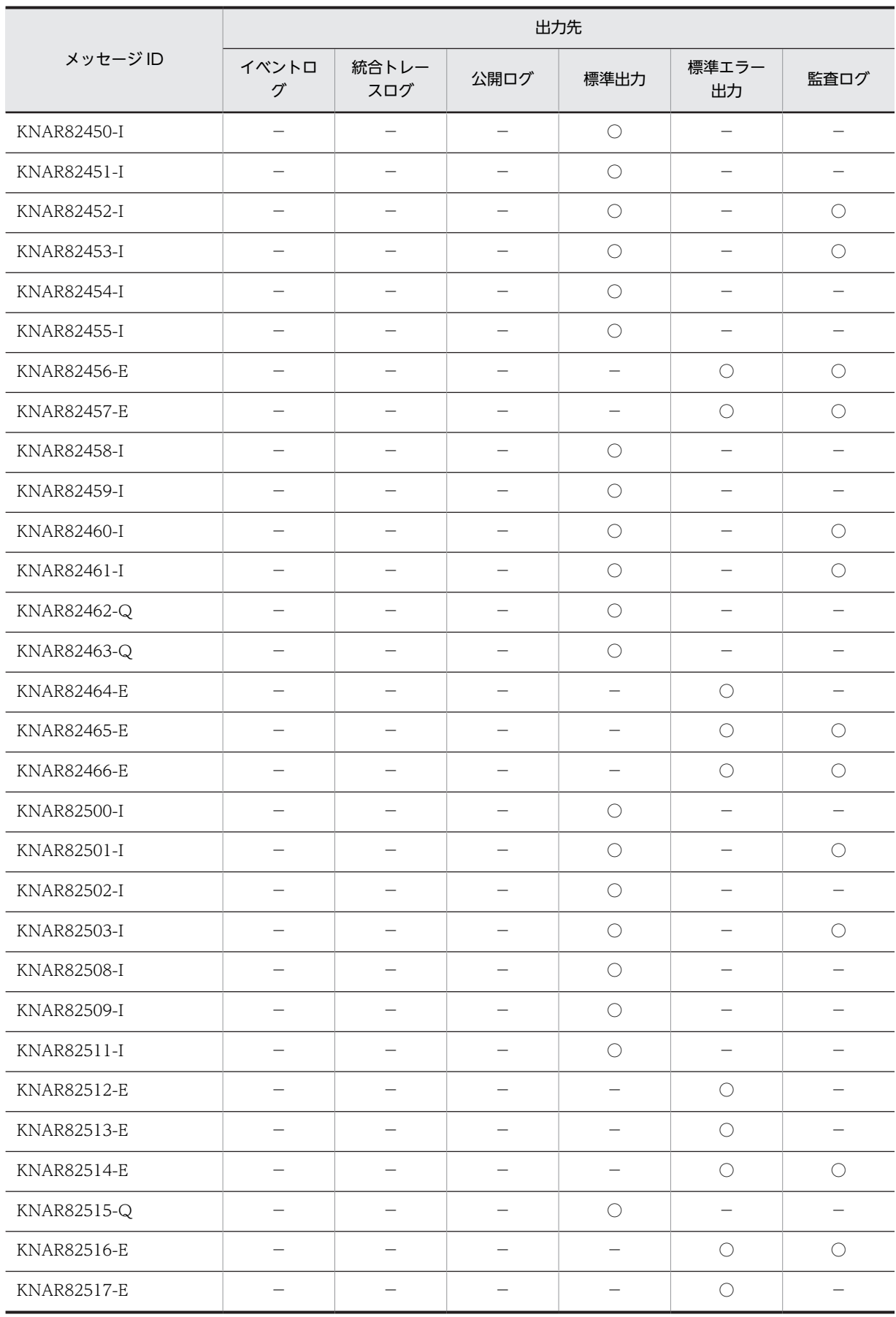

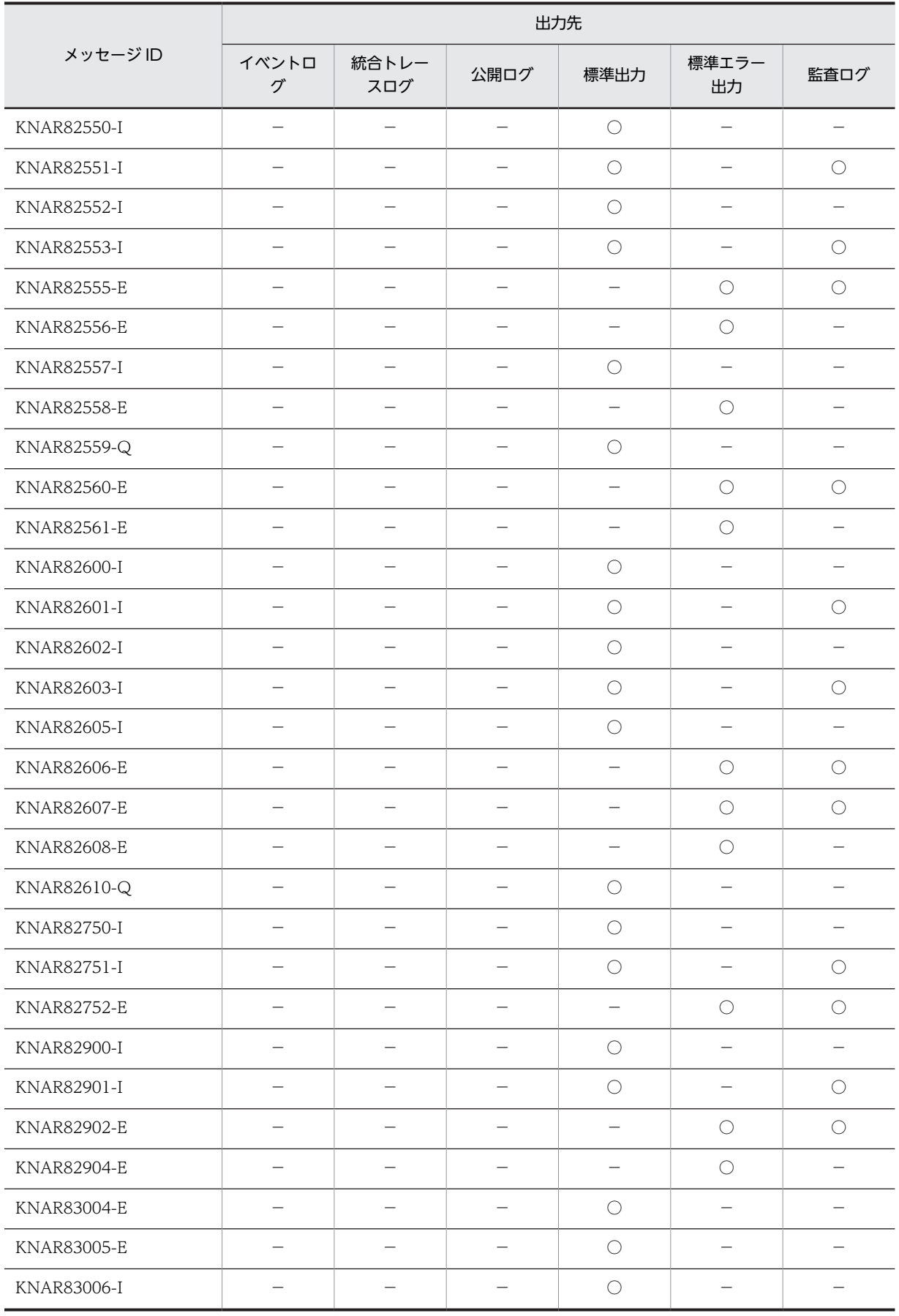

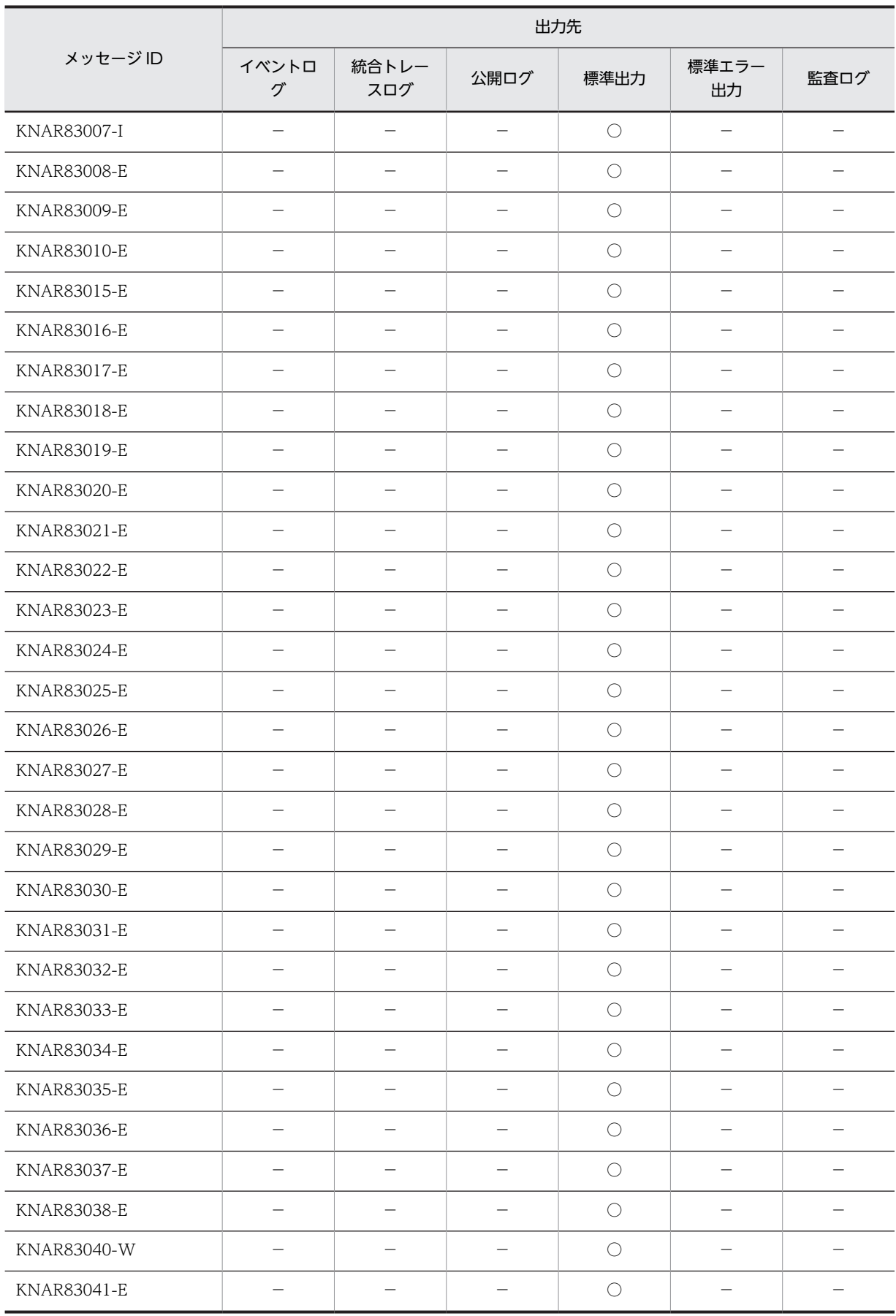

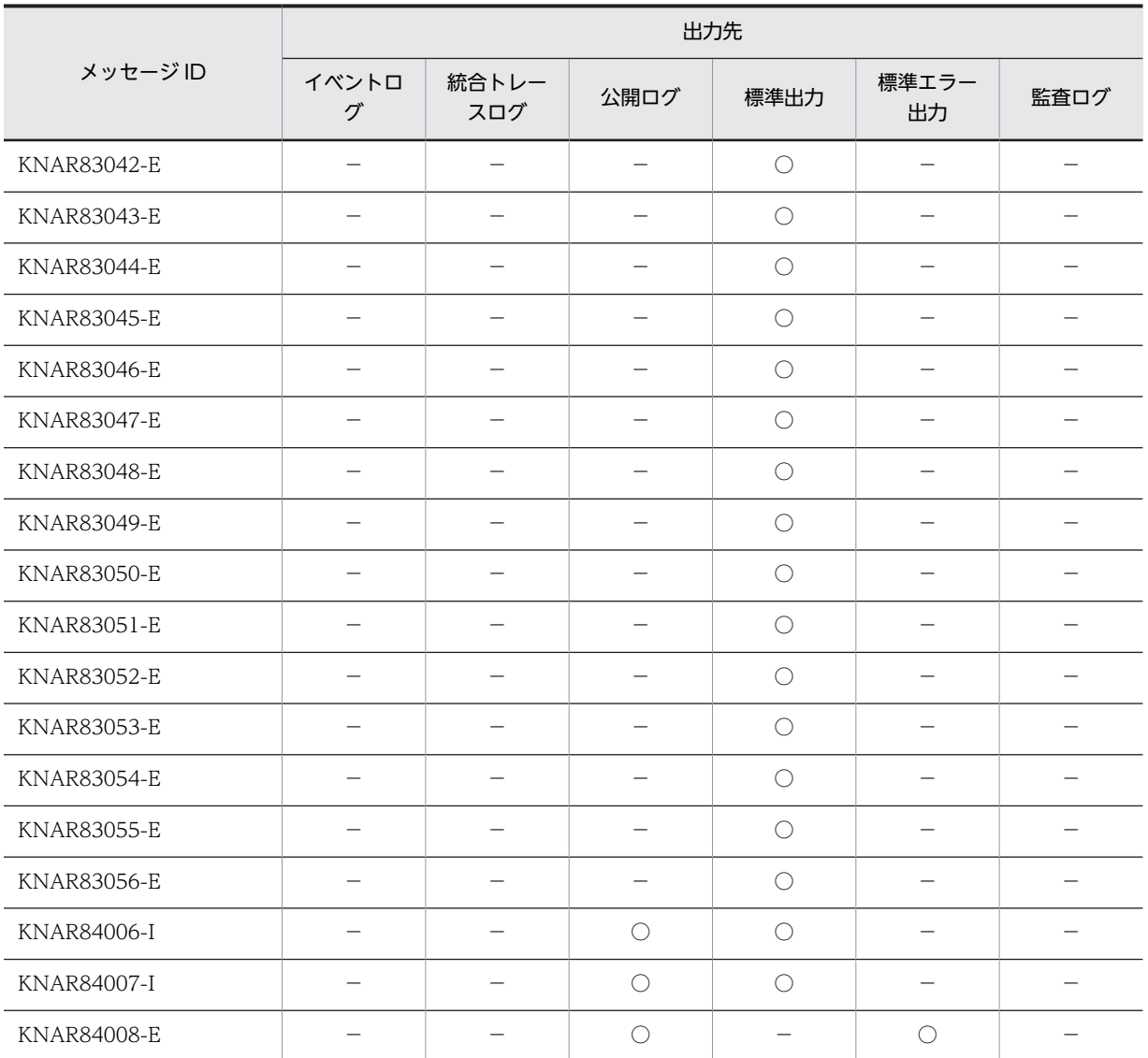

(凡例)

○:出力する。

−:出力しない。

# 1.2.9 API に関するメッセージ (KNAR90000~KNAR99999) の出力 先

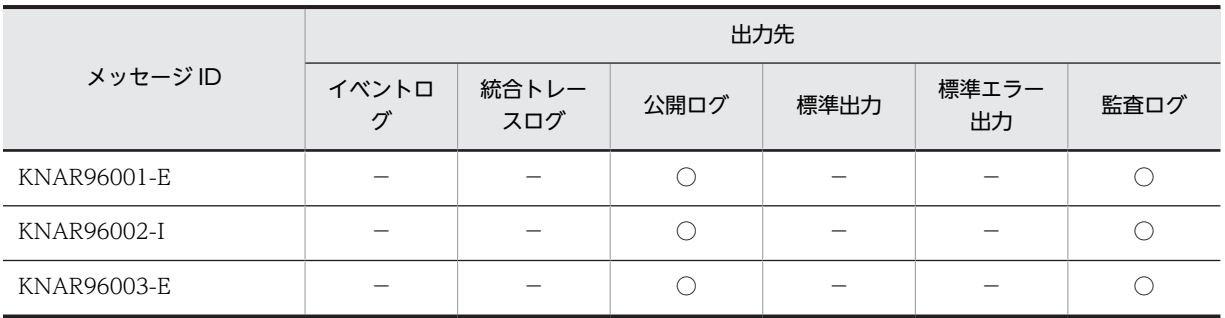

表 1‒9 API に関するメッセージの出力先

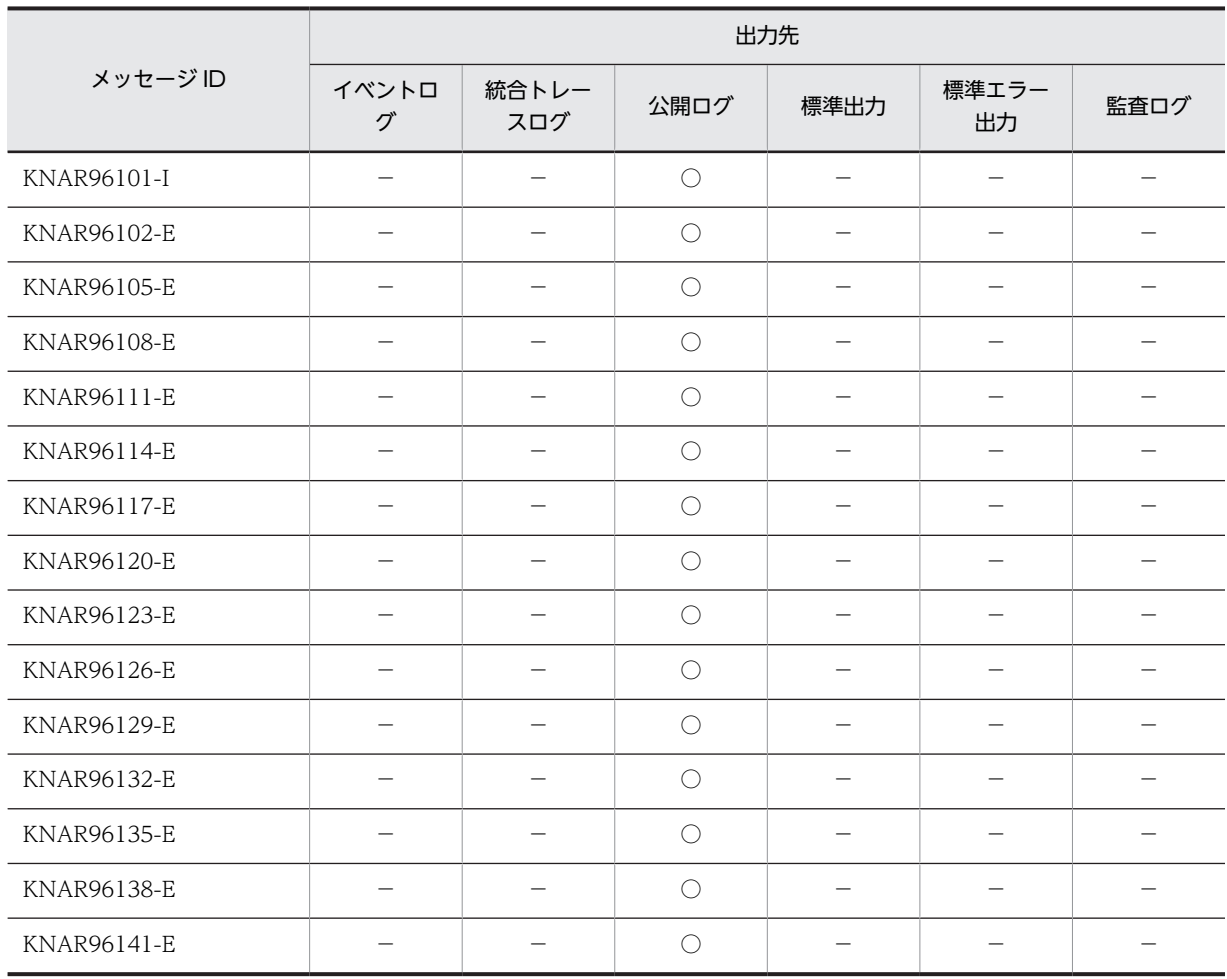

(凡例)

○:出力する。

−:出力しない。

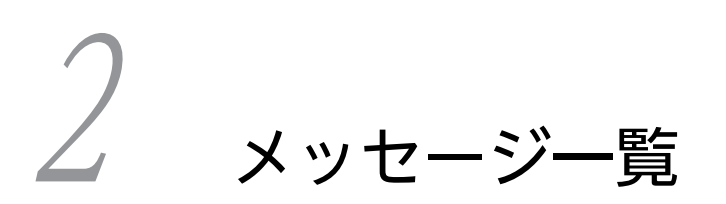

JP1/ITRM が出力するメッセージの内容について説明します。

# 2.1 JP1/ITRM の共通メッセージ (KNAR00000~ KNAR01999)

## KNAR00100-E

ログ取得の初期化に失敗しました。({0})

{0}:初期化に失敗したメソッド名またはコメント

(S)

システム環境が不正です。

(O)

JP1/ITRM - Manager のサービスを再起動してください。問題が解決しない場合は,システム管理者 にお問い合わせください。

## KNAR00101-E

イベントログの出力("{0}")に失敗しました。

{0}:イベントログの出力に失敗したメッセージの ID

#### $(S)$

システム環境が不正です。

#### (O)

JP1/ITRM - Manager のサービスを再起動してください。問題が解決しない場合は,システム管理者 にお問い合わせください。

## KNAR00120-E

システムプロパティの読み込みに失敗しました。

#### $(S)$

システム環境が不正です。

(O)

JP1/ITRM - Manager のサービスを再起動してください。問題が解決しない場合は,システム管理者 にお問い合わせください。

## KNAR00121-E

システムプロパティファイルの読み込みに失敗しました。

#### $(S)$

システム環境が不正です。

(O)

JP1/ITRM - Manager のサービスを再起動してください。問題が解決しない場合は,システム管理者 にお問い合わせください。

#### KNAR00122-I

ユーザー設定プロパティファイルが見つかりませんでした。

```
(S)
```
システム環境が不正です。

(O)

JP1/ITRM - Manager を再インストールしてください。問題が解決しない場合は,システム管理者に お問い合わせください。

## KNAR00123-E

プロパティの取得に失敗しました。

(S)

システム環境が不正です。

(O)

システム管理者にお問い合わせください。

## KNAR00124-E

プロパティファイルのキー"{0}"の設定値が不正です。設定値を見直してください。設定値を変更した場合には, JP1/ITRM - Manager のサービスを再起動してください。

{0}:キーの名前

 $(S)$ 

プロパティファイルの設定値が不正です。

(O)

プロパティファイルの設定値が不正です。設定値を見直してください。設定値を変更した場合には, JP1/ITRM - Manager のサービスを再起動してください。

## KNAR00125-E

プロパティのチェックに失敗しました。

(S)

システム環境が不正です。

(O)

システム管理者にお問い合わせください。

#### KNAR00126-W

プロパティファイルのキー"{0}"の設定値の取得失敗により,デフォルト値を仮定しました。設定値を見直してくだ さい。設定値を変更した場合には,JP1/ITRM - Manager のサービスを再起動してください。

{0}:キーの名前

(S)

プロパティファイルから値の取得に失敗したため,デフォルト値を使用します。

 $($  $O)$ 

プロパティファイルの値を確認してください。値を変更した場合は JP1/ITRM - Manager のサービス を再起動してください。

#### KNAR00200-I

レジストリサーバを開始しました。

## KNAR00201-E

レジストリサーバの起動に失敗しました。

 $(S)$ 

プロパティキー"CO.rmi.registoryPort"の設定値が不正の可能性があります。

(O)

プロパティファイルの設定内容を確認してください。

## KNAR00202-E

RMI レジストリの登録に失敗しました。

 $(S)$ 

RMI 呼び出しにおける通信エラーのため,タイムアウトが発生しました。

(O)

JP1/ITRM - Manager のサービスを再起動してください。

## KNAR00203-E

RMI レジストリの登録解除に失敗しました。

 $(S)$ 

すでに登録解除済み,または未登録のため,RMI 呼び出しにおける通信エラーが発生しました。

 $(O)$ 

何もする必要はありません。

## KNAR00204-E

RMI 呼び出しに失敗しました。

(S)

RMI 呼び出しにおける通信エラーのため,タイムアウトが発生しました。RMI の呼び出し先が存在し ないか、RMI 呼び出し先のアクセス拒否, RMI 呼び出し先でエラーが発生した可能性があります。

(O)

JP1/ITRM - Manager のサービスを再起動してください。

## KNAR00600-I

マニュアルは組み込まれていません。

(S)

HTML マニュアルが JP1/ITRM - Manager に組み込まれていません。

(O)

HTML マニュアルを JP1/ITRM - Manager に組み込んでください。

## KNAR01012-E

サービス制御マネージャのステータス更新に失敗しました。(%1=%2) %1:リターンコード %2:エラーコード  $(S)$ サービス制御マネージャのステータス更新に失敗  $(O)$ サービスを再起動してください。

## KNAR01013-E

```
コンソールの割り当てに失敗しました。(%1=%2)
```

```
%1:GetLastError
%2:エラーコード
(S)コンソールの割り当てに失敗
(O)
```
サービスを再起動してください。

## KNAR01014-E

```
システム関数(%1)でエラーが発生しました。(%2=%3)
   %1:システム関数名
   %2:エラーコード取得関数名
   %3:エラーコード
   (S)システム関数(%1)でエラーが発生
   (O)
     サービスを再起動してください。
```
# KNAR01015-E

```
共用メモリが作成されていません。
   (S)
```
共用メモリが未作成

(O)

サービスを再起動してください。

## KNAR01016-E

イベントの生成に失敗しました。(%1,%2=%3)

%1:イベント名 %2:エラーコード取得関数名 %3:エラーコード

(S)

イベントの生成に失敗

(O)

サービスを再起動してください。

# KNAR01017-E

セキュリティ記述子が作成されていません。

 $(S)$ 

セキュリティ記述子が作成されていない

(O)

サービスを再起動してください。

# KNAR01018-E

環境変数に設定するパスの生成に失敗しました。(%1=%2)

%1:errno

%2:エラーコード

 $(S)$ 

環境変数に設定するパスの生成に失敗

(O)

サービスを再起動してください。

## KNAR01019-E

インストールフォルダの退避に失敗しました。(%1=%2)

%1:errno %2:エラーコード  $(S)$ インストールフォルダの退避に失敗 (O) サービスを再起動してください。

## KNAR01020-E

サービスプロセスのパスの生成に失敗しました。(%1=%2) %1:errno %2:エラーコード  $(S)$ サービスプロセスのパスの生成に失敗 (O) サービスを再起動してください。

## KNAR01021-E

アダプタプロセスのパスの生成に失敗しました。(%1=%2) %1:errno %2:エラーコード  $(S)$ アダプタプロセスのパスの生成に失敗  $(O)$ サービスを再起動してください。

## KNAR01022-E

RMI プロセスのパスの生成に失敗しました。(%1=%2)

```
%1:errno
%2:エラーコード
(S)RMI プロセスのパスの生成に失敗
(O)
  サービスを再起動してください。
```
## KNAR01023-E

```
Web コンテナプロセスのパスの生成に失敗しました。(%1=%2)
   %1:errno
   %2:エラーコード
   (S)Web コンテナプロセスのパスの生成に失敗
   (O)
     サービスを再起動してください。
```
# KNAR01024-E

```
Web コンテナ停止プロセスのパスの生成に失敗しました。(%1=%2)
   %1:errno
   %2:エラーコード
   (S)Web コンテナ停止プロセスのパスの生成に失敗
   (O)
     サービスを再起動してください。
```
## KNAR01025-E

カレントパスの生成に失敗しました。(%1=%2)

%1:errno

```
%2:エラーコード
(S)
  カレントパスの生成に失敗
(O)
 サービスを再起動してください。
```
# KNAR01026-E

%3 プロセスの生成に失敗しました。(%1=%2) %1:errno %2:エラーコード  $(S)$ プロセスの生成に失敗 (O) サービスを再起動してください。

# KNAR01027-E

プロセスハンドルが取得できませんでした。(%1=%2)

%1:GetLastError %2:エラーコード  $(S)$ プロセスハンドルが取得できない (O) サービスを再起動してください。

## KNAR01028-E

```
子プロセスが消滅しました。(%1=%2)
    %1:GetExitCodeProcess
    %2:エラーコード
    (S)
      子プロセスが消滅
```
 $(O)$ 

サービスを再起動してください。

# KNAR01029-E

子プロセスの回復に失敗しました。

 $(S)$ 

子プロセスの回復に失敗

(O)

サービスを再起動してください。

## KNAR01030-E

アダプタプロセスの停止でタイムアウトしました。

(S)

アダプタプロセスの停止でタイムアウト

 $(O)$ 

サービスを再起動してください。

# KNAR01031-E

サービスプロセスの停止でタイムアウトしました。

 $(S)$ 

サービスプロセスの停止でタイムアウト

(O) サービスを再起動してください。

## KNAR01032-E

Web コンテナ停止プロセスの生成に失敗しました。(%1=%2)

```
%1:GetLastError
%2:エラーコード
(S)Web コンテナ停止プロセスの生成に失敗
(O)
  サービスを再起動してください。
```
# KNAR01033-E

Web コンテナプロセスの停止でタイムアウトしました。

 $(S)$ 

Web コンテナプロセスの停止でタイムアウト

(O)

しばらく待ってからサービスを再起動してください。

# KNAR01034-E

Web コンテナ停止プロセスの停止でタイムアウトしました。

 $(S)$ 

Web コンテナ停止プロセスの停止でタイムアウト

(O)

しばらく待ってからサービスを再起動してください。

## KNAR01035-E

子プロセスの監視に失敗しました。

(S)

子プロセスの監視に失敗

(O)

サービスを再起動してください。

## KNAR01036-I

プロセス制御を開始しました。

## KNAR01037-I

JP1/ITRM - Manager のサービス状態を「開始中」にしました。

## KNAR01038-I

デバッグ用に起動しました。

## KNAR01039-I

子プロセス起動のための前処理が完了しました。

# KNAR01040-I

Web コンテナプロセスの起動を完了しました。

## KNAR01041-I

RMI サーバの起動を完了しました。

## KNAR01042-I

アダプタプロセスの起動を完了しました。

#### KNAR01043-I

JP1/ITRM - Manager のサービス状態を「実行中」にしました。

## KNAR01044-I

子プロセスの監視を開始します。

## KNAR01045-I

JP1/ITRM - Manager のサービス状態を「停止」にしました。

## KNAR01046-I

JP1/ITRM - Manager のサービス状態を「停止中」にしました。

## KNAR01047-I

プロセス制御を終了しました。

## KNAR01048-E

親プロセスのハンドルが取得できません。

(S)

親プロセスのハンドルが取得できない

 $(O)$ 

サービスを再起動してください。

## KNAR01049-E

ログ出力ライブラリのパスの取得に失敗しました。(%1=%2)

%1:errno %2:エラーコード  $(S)$ ログ出力ライブラリのパスの生成に失敗 (O)

サービスを再起動してください。

## KNAR01050-E

定義ファイルのパスの生成に失敗しました。(%1=%2) %1:errno %2:エラーコード  $(S)$ 定義ファイルのパスの生成に失敗 (O) サービスを再起動してください。

# KNAR01051-E

class.path の生成に失敗しました。(%1=%2)

```
%1:errno
%2:エラーコード
(S)class.path の生成に失敗
```
(O)

サービスを再起動してください。

## KNAR01052-E

インストールパスの生成に失敗しました。(%1=%2)

%1:errno

%2:エラーコード

(S) インストールパスの生成に失敗 (O) サービスを再起動してください。

## KNAR01053-E

ログ出力パスの生成に失敗しました。(%1=%2) %1:errno %2:エラーコード  $(S)$ ログ出力パスの生成に失敗 (O) サービスを再起動してください。

# KNAR01054-E

ログ出力ライブラリのパスの生成に失敗しました。(%1=%2)

```
%1:errno
%2:エラーコード
(S)
  ログ出力ライブラリのパスの生成に失敗
(O)
  サービスを再起動してください。
```
# KNAR01055-E

JavaVM オプション4の生成に失敗しました。(%1=%2) %1:errno %2:エラーコード  $(S)$ JavaVM オプション4の生成に失敗 (O)

サービスを再起動してください。

## KNAR01056-E

JavaVM オプション5の生成に失敗しました。(%1=%2)

%1:errno %2:エラーコード  $(S)$ JavaVM オプション5の生成に失敗 (O) サービスを再起動してください。

## KNAR01057-E

JavaVM オプション%1 の生成に失敗しました。(%2=%3) %1:オプション番号 %2:errno %3:エラーコード  $(S)$ JavaVM オプション%1 の生成に失敗 (O) サービスを再起動してください。

## KNAR01074-E

```
バックアップコマンドのパスの生成に失敗しました。(%1=%2)
   %1:errno
   %2:エラーコード
   (S)バックアップコマンドのパスの生成に失敗
   (O)
     サービスを再起動してください。
```
# KNAR01076-E

データベースシステム稼動状態表示コマンドのパスの生成に失敗しました。(%1=%2) %1:errno %2:エラーコード  $(S)$ データベースシステム稼動状態表示コマンドのパスの生成に失敗 (O) サービスを再起動してください。

# KNAR01096-E

```
レジストリの値が不正です。(%1)
    %1:registry キー
    (S)レジストリの値が不正
    (O)
```
修復インストールを実行してください。

## KNAR01102-I

JP1/ITRM - Manager を開始しました。

#### KNAR01103-I

JP1/ITRM - Manager を終了しました。

#### KNAR01104-E

JP1/ITRM - Manager が異常終了しました。

(O)

資料採取ツールで資料を採取し,システム管理者に連絡してください。

# KNAR01107-E

%1 ファイルの処理中にエラーが発生したため,プロセスは起動されませんでした。

%1:File Name

(O)

サービスを再起動してください。

## KNAR01108-E

%1 ファイルにすべてのプロセス名が記載されていないため,プロセスは起動されませんでした。

%1:File Name

 $(O)$ 

サービスを再起動してください。

## KNAR01109-E

%1 ファイルに不正な文字が含まれているため,プロセスは起動されませんでした。

%1:File Name

# KNAR01111-E

JP1 イベントの発行に失敗しました。(%1 : %2)

%1:システム関数名

%2:リターンコード

(O)

JP1/Base のイベントサーバが起動しているか確認してください

## KNAR01112-W

インストールパスの取得に失敗しました。

# KNAR01113-W

プロパティファイル(%1)の読み込みに失敗しました。(キー名: %2)

%1:File Name

%2:Key Name

## KNAR01114-I

監査ログは無効です。

## KNAR01115-E

%1 のインスタンス取得に失敗しました。

%1:Method Name

## KNAR01116-E

監査ログの設定ファイルおよびログファイルの作成に失敗しました。

## KNAR01117-E

監査ログファイルのローテーションに失敗しました。

#### KNAR01118-E

監査ログファイルのオープンに失敗しました。

## KNAR01119-E

監査ログの書き込みに失敗しました。

# KNAR01120-E

監査ログインスタンスの破棄に失敗しました。

## KNAR01129-I

%1 プロセスが再起動されました。

%1: プロセス名(jirmservice/jirmadapter/jirmRMI/cjstartweb).

#### KNAR01131-E

IP1/ITRM DB Service が開始していないため、IP1/ITRM Service の起動に失敗しました。

#### $(S)$

JP1/ITRM - DB サービスが起動していません。

(O)

処理を中断します。サービスの起動状態を確認してください。

#### KNAR01132-E

jirmsetup コマンドによるセットアップが未実行です。

 $(S)$ 

セットアップが行われていないため処理を中止しました。

(O)

セットアップを実行してください。

## KNAR01200-E

JP1/ITRM - Manager の使用期限が切れています。

(S)

体験版の使用期限が切れました。

 $(O)$ 

処理を中断します。

# KNAR01201-E

リソース不足のため製品情報取得に失敗しました。(詳細情報:%1,%2)

%1:関数名

%2:戻り値

 $(S)$ 

リソース不足のため,製品情報の取得に失敗しました。

(O)

処理を中断します。 システムのリソースが不足していないか確認してください。 リソース不足解消後,再実行してください。

# KNAR01202-E

環境不正のため製品情報取得に失敗しました。(詳細情報:%1,%2)

%1:関数名

%2:戻り値

 $(S)$ 

環境不正のため,製品情報の取得に失敗しました。

#### (O)

処理を中断します。 システムに障害が発生していないか確認してください。 アンインストールし再インストール後に,再実行してください。

## KNAR01203-E

JP1/ITRM - Manager の起動でシステムエラーが発生しました。

 $(S)$ 

JP1/ITRM - Manager の起動時にシステムエラーが発生しました。

(O)

処理を中断します。

## KNAR01204-E

ライセンス情報のチェック処理でエラーが発生しました

(S)

ライセンスのチェック処理でエラーが発生しました。

(O)

処理を中断します。

# KNAR01205-E

%1 プロセスが停止しました。

%1:プロセス名(jirmService/jirmAdapter/jirmRMI/cjstartweb).

(S)

プロセスが異常終了しました。

(O)

JP1/ITRM Service サービスを再起動してください。

# 2.2 インストール・セットアップに関するメッセージ (KNAR04000〜KNAR04999)

#### KNAR04001-I

セットアップが終了しました。

#### KNAR04002-I

セットアップを開始します。

## KNAR04003-E

システム関数(%1)でエラーが発生しました。(%2=%3)

%1:システム関数名 %2:エラーコード取得元 %3:エラーコード

#### $(S)$

システム関数(%1)でエラーが発生

#### (O)

アンセットアップを実行後,再度セットアップを実行してください。同じ問題が繰り返し発生する場合 はこの問題を報告してください。

# KNAR04004-E

オプション(%1)の指定値に誤りがあります。(errno=%2)

%1:オプション名 %2:エラーコード  $(S)$ オプションの指定値に誤りがある (O)

オプションの指定値を確認後,再度セットアップを実行してください。

## KNAR04005-E

オプション(%1)の指定値に数値以外の文字が含まれています。(指定値=%2)

%1:オプション名

```
%2:指定値
```
 $(S)$ 

オプションの指定値に数値以外の文字が含まれている

(O)

オプションの指定値を確認後,再度セットアップを実行してください。

## KNAR04006-E

```
オプション(%1)の指定値が,指定可能範囲外です。(指定値=%2)
   %1:オプション名
   %2:指定値
   (S)オプションの指定値が,指定可能範囲外
   (O)
```
オプションの指定値を確認後,再度セットアップを実行してください。

## KNAR04007-E

```
オプション(%1)の指定値が,長過ぎます。(指定値=%2)
```

```
%1:オプション名
%2:指定値
(S)オプションの指定値が、長過ぎる
(O)
```
オプションの指定値を確認後,再度セットアップを実行してください。

## KNAR04008-E

```
オプション(%1)の指定値が,長過ぎます。(指定値長=%2)
   %1:オプション名
   %2:指定値長
   (S)オプションの指定値が,長過ぎる
   (O)
     オプションの指定値を確認後,再度セットアップを実行してください。
```
## KNAR04009-E

```
オプション(%1)の指定値に誤りがあります。
```

```
%1:オプション名
```
 $(S)$ 

```
オプションの指定値に誤りがある
```
 $($  $O)$ 

オプションの指定値を確認後,再度セットアップを実行してください。

#### KNAR04010-E

環境情報(%1)の取得に失敗しました。(%2=%3)

%1:レジストリ名称 %2:"return code"

%3:リターンコード

(S)

環境情報の取得に失敗

(O)

JP1/ITRM - Manager をいったんアンセットアップおよびアンインストールし,再度インストールお よびセットアップしてください。同じ問題が繰り返し発生する場合はこの問題を報告してください。

#### KNAR04011-E

環境情報(%1)の取得開始に失敗しました。(%2=%3)

%1:レジストリ名称

```
%2:"return code"
```

```
%3:リターンコード
```
 $(S)$ 

環境情報)の取得開始に失敗

 $(O)$ 

JP1/ITRM - Manager をいったんアンセットアップおよびアンインストールし,再度インストールお よびセットアップしてください。同じ問題が繰り返し発生する場合はこの問題を報告してください。

## KNAR04012-E

オプションの指定に誤りがあります。

 $(S)$ 

オプションの指定に誤りがある

(O)

指定するオプションを確認後,再度セットアップを実行してください。

## KNAR04013-E

オプションの指定に誤りがあります。(%1)

%1:オプション名またはオプション指定値

 $(S)$ 

オプションの指定または指定値に誤りがある

 $(O)$ 

指定するオプションを確認後,再度セットアップを実行してください。

# KNAR04014-E

オプション(%1)が 2 回以上指定されています。

%1:オプション名

(S)

同じオプションが 2 回以上指定されている

(O)

指定するオプションを確認後,再度セットアップを実行してください。

## KNAR04015-E

排他条件のオプションが両方指定されています。(%1,%2)

%1:オプション名 %2:オプション名  $(S)$ 排他条件のオプションが指定されている (O)

指定するオプションを確認後,再度セットアップを実行してください。

## KNAR04016-E

オプション(%1)の指定値に,指定可能な文字以外の文字が含まれています。(指定値=%2)

%1:オプション名

%2:指定値

 $(S)$ 

オプションの指定値に,指定可能な文字以外の文字が含まれている

(O)

オプションの指定値を確認後,再度セットアップを実行してください。

#### KNAR04017-E

必須オプションが指定されていません。

(S)

必須オプションが指定されていない

(O)

指定するオプションを確認後,再度セットアップを実行してください。

## KNAR04019-E

実行権限がありません。

 $(S)$ 

実行権限がない

(O)

管理者権限を持つユーザで実行してください。

## KNAR04021-E

オプション(%1)で指定したパス名に誤りがあります。(%2=%3)

```
%1:オプション名
```

```
%2:"GetLastError"
```

```
%3:エラーコード
```
(S)

オプションで指定したパス名に誤りがある

#### (O)

オプションの指定値を確認後,再度セットアップを実行してください。

#### KNAR04023-E

%1 バイトのメモリー確保とした際,メモリー不足が発生しました。

%1:バイト数

 $(S)$ 

メモリ不足

(O)

JP1/ITRM - Manager をいったんアンセットアップおよびアンインストールし,メモリの容量を確保 してから再度インストールおよびセットアップしてください。同じ問題が繰り返し発生する場合はこ の問題を報告してください。

## KNAR04032-E

プロセスが起動できませんでした。(%1,%2=%3)

%1:コマンドを特定するためのテキスト

%2:"GetLastError" %3:エラーコード

- 
- (S)

プロセスが起動できない

(O)

JP1/ITRM - Manager をいったんアンセットアップおよびアンインストールし,再度インストールお よびセットアップしてください。同じ問題が繰り返し発生する場合はこの問題を報告してください。

## KNAR04033-E

```
プロセスがエラーで終了しました。(%1,%2=%3)
```

```
%1:コマンドを特定するためのテキスト
```

```
%2:"GetLastError"
```
%3:エラーコード

```
(S)
```
プロセスがエラーで終了

(O)

後続するメッセージを確認してください。また、IP1/ITRM - Manager のコマンドの場合は、コマン ドに対応するログファイルのメッセージを確認してください。JP1/ITRM - Manager のコマンド以外 の場合は、アンセットアップを実行の、再度セットアップを実行してください。同じ問題が繰り返し発 生する場合はこの問題を報告してください。

## KNAR04039-I

データベースのセットアップが完了しました。
## KNAR04048-E

テーブル作成コマンドのパスの生成に失敗しました。(%1,%2=%3)

%1:生成項目

%2:"errno"

%3:エラーコード

(S)

テーブル作成コマンド (pddef.exe) のパスの生成に失敗

(O)

アンセットアップを実行後,再度セットアップを実行してください。同じ問題が繰り返し発生する場合 はこの問題を報告してください。

### KNAR04051-E

初期データの登録コマンドのパスの生成に失敗しました。(%1,%2=%3)

```
%1:生成項目
%2:"errno"
%3:エラーコード
(S)初期データの登録コマンド(pdload.exe)のパスの生成に失敗
```
(O)

アンセットアップを実行後,再度セットアップを実行してください。同じ問題が繰り返し発生する場合 はこの問題を報告してください。

## KNAR04064-E

リダイレクション情報ファイルのパスの生成に失敗しました。(%1=%2)

```
%1:"errno"
```
%2:エラーコード

 $(S)$ 

リダイレクション情報ファイルのパスの生成に失敗

(O)

アンセットアップを実行後,再度セットアップを実行してください。同じ問題が繰り返し発生する場合 はこの問題を報告してください。

## KNAR04080-E

プロパティ情報ファイルのパスの生成に失敗しました。(%1=%2)

%1:"errno"

%2:エラーコード

 $(S)$ 

プロパティ情報ファイルのパスの生成に失敗

アンセットアップを実行後,再度セットアップを実行してください。同じ問題が繰り返し発生する場合 はこの問題を報告してください。

# KNAR04082-E

環境情報(%1)の取得準備に失敗しました。(%2=%3)

%1:"ProgramName"レジストリの名前

%2:"errno"

%3:エラーコード

 $(S)$ 

環境情報の取得準備に失敗

#### (O)

アンセットアップを実行後,再度セットアップを実行してください。同じ問題が繰り返し発生する場合 はこの問題を報告してください。

## KNAR04083-E

プロパティキー(%1)の生成に失敗しました。(%2=%3)

%1:プロパティキー %2:"errno" %3:エラーコード  $(S)$ プロパティキーの生成に失敗

(O)

アンセットアップを実行後,再度セットアップを実行してください。同じ問題が繰り返し発生する場合 はこの問題を報告してください。

## KNAR04084-I

アンセットアップが終了しました。

#### KNAR04085-I

アンセットアップを開始します。

## KNAR04092-I

データベースのアンセットアップが完了しました。

## KNAR04093-E

データベースアンセットアップコマンドのパスの生成に失敗しました。(%1,%2=%3) %1:生成項目 %2:"errno" %3:エラーコード

```
(S)
```
データベースアンセットアップコマンド(pdirst.exe)のパスの生成に失敗

(O)

アンセットアップを実行後,再度セットアップを実行してください。同じ問題が繰り返し発生する場合 はこの問題を報告してください。

# KNAR04104-E

テーブル作成情報ファイルのフォーマットに誤りがあります。

(S)

テーブル作成情報ファイルの書式に誤り

(O)

アンセットアップを実行後,再度セットアップを実行してください。同じ問題が繰り返し発生する場合 はこの問題を報告してください。

## KNAR04105-E

データベース環境情報の作成に失敗しました。(%1,%2=%3)

```
%1:生成項目
%2:"errno"
%3:エラーコード
(S)データベース環境情報の生成に失敗
```
(O)

アンセットアップを実行後,再度セットアップを実行してください。同じ問題が繰り返し発生する場合 はこの問題を報告してください。

## KNAR04111-E

システム共通定義ファイルのパスの作成に失敗しました。(%1=%2)

%1:"errno"

%2:エラーコード

 $(S)$ 

システム共通定義ファイルのパスの生成に失敗

(O)

アンセットアップを実行後,再度セットアップを実行してください。同じ問題が繰り返し発生する場合 はこの問題を報告してください。

# KNAR04112-E

ユーザー定義ファイルのパスの作成に失敗しました。(%1=%2) %1:"errno" %2:エラーコード  $(S)$ ユーザ定義ファイルのパスの生成に失敗

アンセットアップを実行後,再度セットアップを実行してください。同じ問題が繰り返し発生する場合 はこの問題を報告してください。

## KNAR04113-E

データベースセットアップコマンドのパスの作成に失敗しました。(%1,%2=%3)

%1:生成項目 %2:"errno" %3:エラーコード

 $(S)$ 

データベースセットアップコマンドのパスの生成に失敗

(O)

アンセットアップを実行後,再度セットアップを実行してください。同じ問題が繰り返し発生する場合 はこの問題を報告してください。

## KNAR04115-E

DBA 権限ユーザー情報の作成に失敗しました。(%1,%2=%3)

%1:生成項目

%2:"errno"

%3:エラーコード

 $(S)$ 

DBA 権限ユーザ情報の生成に失敗

(O)

アンセットアップを実行後,再度セットアップを実行してください。同じ問題が繰り返し発生する場合 はこの問題を報告してください。

## KNAR04116-E

RD エリアフォルダのパスの作成に失敗しました。(%1=%2)

%1:"errno"

```
%2:エラーコード
```
 $(S)$ 

RD エリアフォルダのパスの生成に失敗

(O)

アンセットアップを実行後,再度セットアップを実行してください。同じ問題が繰り返し発生する場合 はこの問題を報告してください。

# KNAR04117-E

RD エリアフォルダのパスの作成に失敗しました。(%1=%2)

%1:"errno" %2:エラーコード

```
(S)
```
RD エリアフォルダのパスの生成に失敗

(O)

アンセットアップを実行後,再度セットアップを実行してください。同じ問題が繰り返し発生する場合 はこの問題を報告してください。

# KNAR04119-E

RD エリア追加用ファイルのパスの作成に失敗しました。(%1=%2)

%1:"errno"

%2:エラーコード

 $(S)$ 

RD エリア追加用ファイルのパスの生成に失敗

(O)

アンセットアップを実行後,再度セットアップを実行してください。同じ問題が繰り返し発生する場合 はこの問題を報告してください。

### KNAR04121-E

データベース構成変更コマンドのパスの作成に失敗しました。(%1,%2=%3)

%1:生成項目 %2:"errno" %3:エラーコード  $(S)$ データベース構成変更コマンドのパスの生成に失敗 (O)

アンセットアップを実行後,再度セットアップを実行してください。同じ問題が繰り返し発生する場合 はこの問題を報告してください。

## KNAR04123-E

ユーザー定義ファイルの作成に失敗しました。(%1=%2)

%1:"errno" %2:エラーコード

 $(S)$ 

ユーザ定義ファイルの生成に失敗

(O)

アンセットアップを実行後,再度セットアップを実行してください。同じ問題が繰り返し発生する場合 はこの問題を報告してください。

## KNAR04124-E

権限定義コマンドのパスの作成に失敗しました。(%1,%2=%3)

%1:生成項目 %2:"errno"

%3:エラーコード

(S)

権限定義コマンドのパスの生成に失敗

(O)

アンセットアップを実行後,再度セットアップを実行してください。同じ問題が繰り返し発生する場合 はこの問題を報告してください。

#### KNAR04127-E

データベース停止コマンドのパスの作成に失敗しました。(%1=%2)

%1:"errno"

%2:エラーコード

 $(S)$ 

データベース停止コマンドのパスの生成に失敗

(O)

アンセットアップを実行後,再度セットアップを実行してください。同じ問題が繰り返し発生する場合 はこの問題を報告してください。

## KNAR04129-E

データベース開始コマンドのパスの作成に失敗しました。(%1=%2)

%1:"errno"

%2:エラーコード

 $(S)$ 

データベース開始コマンドのパスの生成に失敗

(O)

アンセットアップを実行後,再度セットアップを実行してください。同じ問題が繰り返し発生する場合 はこの問題を報告してください。

### KNAR04131-E

Web コンフィグファイルのパスの作成に失敗しました。(%1=%2)

%1:"errno" %2:エラーコード

 $(S)$ 

Web コンフィグファイルのパスの生成に失敗

(O)

アンセットアップを実行後,再度セットアップを実行してください。同じ問題が繰り返し発生する場合 はこの問題を報告してください。

#### KNAR04132-E

インストールパスの作成に失敗しました。(%1=%2) %1:"errno" %2:エラーコード

```
(S)
```
インストールパスの生成に失敗

(O)

JP1/ITRM - Manager をいったんアンセットアップおよびアンインストールし,再度インストールお よびセットアップしてください。同じ問題が繰り返し発生する場合はこの問題を報告してください。

### KNAR04133-E

インストールパスの変換に失敗しました。(%1=%2)

%1:"errno"

%2:エラーコード

 $(S)$ 

インストールパスの変換に失敗

(O)

JP1/ITRM - Manager をいったんアンセットアップおよびアンインストールし,再度インストールお よびセットアップしてください。同じ問題が繰り返し発生する場合はこの問題を報告してください。

### KNAR04135-E

データベース環境情報の設定に失敗しました。(%1,%2)

- %1:環境変数名
- %2:"\_putenv"
- $(S)$ 
	- データベース環境情報の設定に失敗
- (O)

アンセットアップを実行後,再度セットアップを実行してください。同じ問題が繰り返し発生する場合 はこの問題を報告してください。

## KNAR04136-E

RD エリアフォルダの作成に失敗しました。(%1=%2)

```
%1:"errno"
```
%2:エラーコード

 $(S)$ 

RD エリアフォルダの作成に失敗

 $($  $\cap$  $)$ 

-db に指定したパスがフォルダ作成可能であるかを確認してください。クラスタ環境の場合は、-db お よび-sharedir に指定したパスがフォルダ作成可能であるかを確認してください。アンセットアップを 実行後,再度セットアップを実行してください。同じ問題が繰り返し発生する場合はこの問題を報告し てください。

# KNAR04137-E

RD エリアフォルダの削除に失敗しました。(%1=%2)

%1:"errno"

%2:エラーコード

(S)

RD エリアフォルダの削除に失敗

(O)

-db に指定したパス配下に作成されている database フォルダを削除してください。クラスタ環境の場 合は,-db および-sharedir に指定したパス配下に作成されている database フォルダを削除してくださ い。アンセットアップを実行後,再度セットアップを実行してください。同じ問題が繰り返し発生する 場合はこの問題を報告してください。

### KNAR04138-E

DBSYS エリアフォルダのパスの作成に失敗しました。(%1=%2)

%1:"errno"

%2:エラーコード

 $(S)$ 

DBSYS エリアフォルダのパスの生成に失敗

 $(O)$ 

JP1/ITRM - Manager をいったんアンセットアップおよびアンインストールし,再度インストールお よびセットアップしてください。同じ問題が繰り返し発生する場合はこの問題を報告してください。

## KNAR04139-E

DBSYS エリアフォルダの削除に失敗しました。(%1=%2)

```
%1:"errno"
```
%2:エラーコード

 $(S)$ 

DBSYS エリアフォルダの削除に失敗

(O)

-db に指定したパス配下に作成されている database フォルダを削除してください。クラスタ環境の場 合は,-db および-sharedir に指定したパス配下に作成されている database フォルダを削除してくださ い。アンセットアップを実行後,再度セットアップを実行してください。同じ問題が繰り返し発生する 場合はこの問題を報告してください。

#### KNAR04140-E

DBA 定義ファイルのパスの作成に失敗しました。(%1=%2)

%1:"errno"

%2:エラーコード

 $(S)$ 

DBA 義ファイルのパスの生成に失敗

(O)

アンセットアップを実行後,再度セットアップを実行してください。同じ問題が繰り返し発生する場合 はこの問題を報告してください。

## KNAR04141-E

DBA 権限ユーザー情報の設定に失敗しました。(%1,%2)

%1:環境変数名

```
%2:"_putenv"
```
 $(S)$ 

DBA 権限ユーザ情報の設定に失敗

(O)

アンセットアップを実行後,再度セットアップを実行してください。同じ問題が繰り返し発生する場合 はこの問題を報告してください。

## KNAR04142-E

ユーザー情報の作成に失敗しました。(%1,%2=%3)

%1:環境変数名 %2:"errno" %3:エラーコード  $(S)$ 

ユーザ情報の生成に失敗

(O)

アンセットアップを実行後,再度セットアップを実行してください。同じ問題が繰り返し発生する場合 はこの問題を報告してください。

#### KNAR04145-I

RD エリアの作成が完了しました。

## KNAR04148-E

システムプロパティファイルのパスの作成に失敗しました。(%1=%2)

%1:"errno"

%2:エラーコード

 $(S)$ 

システムプロパティファイルのパスの生成に失敗

 $($  $O)$ 

アンセットアップを実行後,再度セットアップを実行してください。同じ問題が繰り返し発生する場合 はこの問題を報告してください。

# KNAR04149-E

クライアント環境変数定義入力ファイルのパスの作成に失敗しました。(%1=%2)

%1:"errno"

%2:エラーコード

#### $(S)$

クライアント環境変数定義入力ファイルのパスの生成に失敗

アンセットアップを実行後,再度セットアップを実行してください。同じ問題が繰り返し発生する場合 はこの問題を報告してください。

## KNAR04153-E

オプション定義ファイルのパスの作成に失敗しました。(%1=%2)

%1:"errno"

%2:エラーコード

 $(S)$ 

オプション定義ファイルのパスの生成に失敗

(O)

アンセットアップを実行後,再度セットアップを実行してください。同じ問題が繰り返し発生する場合 はこの問題を報告してください。

## KNAR04156-I

Web サーバの設定が完了しました。

#### KNAR04157-E

ユーザー設定プロパティファイルのパスの作成に失敗しました。(%1=%2)

%1:"errno"

%2:エラーコード

 $(S)$ 

ユーザー設定プロパティファイルのパスの生成に失敗

(O)

アンセットアップを実行後,再度セットアップを実行してください。同じ問題が繰り返し発生する場合 はこの問題を報告してください。

## KNAR04158-E

ユーザー設定プロパティファイルのパスの作成に失敗しました。(%1=%2)

```
%1:"errno"
%2:エラーコード
(S)ユーザ設定プロパティファイルのパスの生成に失敗
```
 $($  $\bigcirc$  $)$ 

JP1/ITRM - Manager をいったんアンセットアップおよびアンインストールし,再度インストールお よびセットアップしてください。同じ問題が繰り返し発生する場合はこの問題を報告してください。

## KNAR04159-E

RD エリアの削除に失敗しました。(%1=%2) %1:"errno"

%2:エラーコード

```
(S)
```
RD エリアの削除に失敗

(O)

-db に指定したパス配下に作成されている database フォルダを削除してください。クラスタ環境の場 合は,-db および-sharedir に指定したパス配下に作成されている database フォルダを削除してくださ い。アンセットアップを実行後,再度セットアップを実行してください。同じ問題が繰り返し発生する 場合はこの問題を報告してください。

## KNAR04161-I

ポート番号の設定が完了しました。

## KNAR04164-E

シングルサーバ定義ファイルのパスの作成に失敗しました。(%1=%2)

```
%1:"errno"
```
%2:エラーコード

 $(S)$ 

シングルサーバ定義ファイルのパスの生成に失敗

(O)

アンセットアップを実行後,再度セットアップを実行してください。同じ問題が繰り返し発生する場合 はこの問題を報告してください。

# KNAR04184-E

データベースシステム定義チェックコマンドのパスの作成に失敗しました。(%1,%2=%3)

```
%1:生成項目
%2:"errno"
%3:エラーコード
(S)
 データベースシステム定義チェックコマンドのパスの生成に失敗
```
(O)

アンセットアップを実行後,再度セットアップを実行してください。同じ問題が繰り返し発生する場合 はこの問題を報告してください。

## KNAR04186-E

jirmsetportno コマンドのパスの作成に失敗しました。(%1,%2=%3)

%1:生成項目 %2:"errno" %3:エラーコード

 $(S)$ 

jirmsetportno コマンドのパスの生成に失敗

アンセットアップを実行後,再度セットアップを実行してください。同じ問題が繰り返し発生する場合 はこの問題を報告してください。

# KNAR04187-E

jirmcontrolservice コマンドのパスの作成に失敗しました。(%1,%2=%3)

- %1:生成項目 %2:"errno" %3:エラーコード
- $(S)$

jirmcontrolservice コマンドのパスの生成に失敗

#### (O)

アンセットアップを実行後,再度セットアップを実行してください。同じ問題が繰り返し発生する場合 はこの問題を報告してください。

## KNAR04189-E

RD エリアのパスの作成に失敗しました。(%1=%2)

- %1:"errno" %2:エラーコード
- $(S)$

RD エリアのパスの生成に失敗

(O)

アンセットアップを実行後,再度セットアップを実行してください。同じ問題が繰り返し発生する場合 はこの問題を報告してください。

## KNAR04192-E

データベースマイグレーションコマンドのパスの作成に失敗しました。(%1,%2=%3)

- %1:生成項目
- %2:"errno"

```
%3:エラーコード
```
 $(S)$ 

データベースマイグレーションコマンドのパスの生成に失敗

(O)

アンセットアップを実行後,再度セットアップを実行してください。同じ問題が繰り返し発生する場合 はこの問題を報告してください。

# KNAR04200-E

システム関数が異常終了しました。(at %1; funcname=%2, %3=%4)

%1:エラー発生箇所

%2:エラー関数名

%3:エラー取得関数名

%4:エラーコード

(S)

システム関数が予期せぬ原因で異常終了した。

(O)

アンセットアップを実行後,再度セットアップを実行してください。同じ問題が繰り返し発生する場合 はこの問題を報告してください。

#### KNAR04201-E

フォルダの削除に失敗しました。(%1)

```
%1:フォルダパス
```
 $(S)$ 

%1 の削除に失敗した。

(O)

%1 を手動で削除してください。

## KNAR04202-E

ファイル削除中にタイムアウトが発生しました。(%1)

%1:ファイルパス

#### $(S)$

%1 の削除に失敗した。

(O)

%1 を手動で削除してください。

### KNAR04204-E

sprintf\_s が異常終了しました。(at %1; line=%2!d!)

%1:関数名

%2:行番号

### $(S)$

sprintf が異常終了した。

### (O)

アンセットアップを実行後,再度セットアップを実行してください。同じ問題が繰り返し発生する場合 はこの問題を報告してください。

## KNAR04254-E

ファイルコピーコマンドのパスの作成に失敗しました。(%1,%2=%3) %1:生成項目 %2:"errno" %3:エラーコード  $(S)$ ファイルコピーコマンド(xcopy.exe)のパスの生成に失敗

アンセットアップを実行後,再度セットアップを実行してください。同じ問題が繰り返し発生する場合 はこの問題を報告してください。

# KNAR04256-I

設定ファイル格納フォルダのコピーが完了しました。

## KNAR04259-E

デフォルト値の設定に失敗しました。(%1)

%1:設定項目

 $(S)$ 

%1 のデフォルト値設定に失敗した。

(O)

再度アンセットアップを実行してください。同じ問題が繰り返し発生する場合はこの問題を報告して ください。

## KNAR04260-E

環境情報(%1)の設定準備に失敗しました。(%2=%3)

%1:レジストリの名前

%2:"errno"または"return code"

%3:エラーコード

 $(S)$ 

環境情報の取得準備に失敗

(O)

JP1/ITRM - Manager をいったんアンセットアップおよびアンインストールし,再度インストールお よびセットアップしてください。同じ問題が繰り返し発生する場合はこの問題を報告してください。

## KNAR04261-E

データベースのセットアップはすでに実行済みです。

 $(S)$ 

データベースのセットアップが完了している。

(O)

データベースのセットアップを行ったか確認してください。

## KNAR04262-E

データベースのセットアップが行われていません。

(S)

データベースのセットアップがされていない。

(O)

データベースのセットアップを行ったか確認してください。

## KNAR04263-W

ファイアーウォールの例外リストへのコマンド登録に失敗しました。

(S)

ファイアーウォールの例外リストへの JP1/ITRM - Manager コマンド登録が失敗した。

(O)

ファイアーウォールを利用していない場合は対処する必要はありません。

ファイアーウォールを利用している場合は Windows Firewall のサービスが起動しているか確認し,以 下のコマンドを実行して例外登録を行ってください。

netsh.exe firewall add allowedprogram program = "<プログラム>※1"

"JP1/IT Resource Management - Manager"

#### 注※1

<プログラム>には以下のプログラム名を 1 つずつ指定して,計 3 回コマンドを実行してください。

- <JP1/ITRM インストール先フォルダ>¥JP1ITRM¥system¥httpsd¥httpsd.exe
- <JP1/ITRM インストール先フォルダ>¥JP1ITRM¥bin¥system¥jirmAdapter.exe
- <JP1/ITRM インストール先フォルダ>¥JP1ITRM¥bin¥system¥jirmService.exe

#### KNAR04264-W

ファイアーウォールの例外リストからのコマンド解除に失敗しました。

(S)

ファイアーウォールの例外リストからの JP1/ITRM - Manager コマンド解除が失敗した。

(O)

ファイアーウォールを利用していない場合は対処する必要はありません。

ファイアーウォールを利用している場合は Windows Firewall のサービスが起動しているか確認し,以 下のコマンドを実行して例外登録を行ってください。

netsh.exe firewall delete allowedprogram program = "<プログラム>※1"

注※1

<プログラム>には以下のプログラム名を 1 つずつ指定して,計 3 回コマンドを実行してください。

- <JP1/ITRM インストール先フォルダ>¥JP1ITRM¥system¥httpsd¥httpsd.exe
- <JP1/ITRM インストール先フォルダ>¥JP1ITRM¥bin¥system¥jirmAdapter.exe
- <JP1/ITRM インストール先フォルダ>¥JP1ITRM¥bin¥system¥jirmService.exe

## KNAR04265-E

指定したフォルダ(%1)は存在しません。

%1:ユーザ指定フォルダパス

 $(S)$ 

指定したフォルダが存在しません。

 $($ 

引数に指定したフォルダが存在するか確認し,再度コマンドを実行してください。同じ問題が繰り返し 発生する場合はこの問題を報告してください。

### KNAR04266-E

JP1/ITRM - Manager のサービスが起動中です。

(S)

JP1/ITRM - Manager のサービスが起動中です。

 $(O)$ 

JP1/ITRM - Manager のサービスをすべて停止した後,再度コマンドを実行してください。

## KNAR04267-W

データベースフォルダの削除に失敗しました。(%1) %1:データベースフォルダパス  $(S)$ データベースフォルダの削除に失敗しました。  $(O)$ データベースフォルダを手動で削除してください。

# KNAR04268-E

指定したポート番号は重複しています。

 $(S)$ 

指定したポート番号が重複しています。

(O)

ポート番号が重複して使用されていないか確認した後,再度コマンドを実行してください。

## KNAR04269-W

JP1/ITRM - Manager サービスのスタートアップの種類の変更に失敗しました。

(S)

JP1/ITRM - Manager サービスのスタートアップの種類の変更に失敗しました。

(O)

JP1/ITRM - Manager のサービスのスタートアップの種類を,運用に応じて「手動」または「自動」 に設定してください。

## KNAR04270-W

フォルダの作成に失敗しました。(%1)

%1:作成フォルダパス

 $(S)$ 

フォルダの作成に失敗しました。

(O)

表示されているパスのフォルダが作成可能か確認し,コマンド終了後にフォルダを作成してください。

## KNAR04271-I

しばらくおまちください。

## KNAR04272-I

データベースのセットアップを開始します。

## KNAR04273-I

RD エリアを作成しました。(%1/%2)

%1:進ちょく数 %2:総数

## KNAR04274-I

テーブルの作成を開始します。

### KNAR04275-I

テーブルの作成が完了しました。

## KNAR04276-I

JP1/ITRM - Manager サービスを開始します。

#### KNAR04277-I

JP1/ITRM - Manager サービスを開始しました。

## KNAR04278-I

RD エリアの作成を開始します。

### KNAR04279-I

RD エリアの作成が完了しました。

## KNAR04280-I

データベースのアンセットアップを開始します。

## KNAR04281-E

ディスク容量が不足しています。(%1)

%1:ユーザ指定フォルダパス

 $(S)$ 

データベースフォルダのディスク容量が不足しています。

(O)

指定したデータベースの規模に必要なディスクの容量を確保してください。アンセットアップを実行 後,再度セットアップを実行してください。

#### KNAR04282-I

空き容量:%1 ギガバイト 必要容量:%2 ギガバイト

%1:空き容量

%2:必要容量

### KNAR04283-E

作成しようとしているフォルダがすでに存在します。(%1)

%1:作成フォルダパス

 $(S)$ 

作成しようとしているフォルダがすでに存在しています。

 $($  $O)$ 

フォルダを削除するか,指定フォルダを変更し,再度コマンドを実行してください。

### KNAR04284-E

コマンドが中断されました。

#### $(S)$

「Ctrl+C」などの入力により,コマンドの実行が中断されました。

 $(O)$ 

セットアップの場合は,アンセットアップを実行後,再度セットアップを実行してください。 アンセットアップの場合は,再度アンセットアップを実行してください。また,「Ctrl+C」などを入力 することにより,コマンドの実行を中断しないでください。

#### KNAR04285-E

プロパティ値の取得に失敗しました。(%1)

%1:プロパティ名

 $(S)$ 

プロパティ名に対応するプロパティが設定されていません。

 $($  $O)$ 

プロパティファイルにメッセージに出力されたプロパティ名が設定されているか確認してください。 設定されていな場合は,設定し再度コマンドを実行してください。セットアップの場合は,アンセット アップを実行後,再度セットアップを実行してください。アンセットアップの場合は,再度アンセット アップを実行してください。

## KNAR04287-E

テンプレート格納先フォルダの作成に失敗しました。(%1)

%1:ユーザ指定フォルダパスのプロパティ値

 $(S)$ 

テンプレートの格納先フォルダの作成に失敗しました。

(O)

表示されているパスの親フォルダが存在していることを確認し,コマンドを再実行してください。

#### KNAR04288-E

退避イメージ格納先フォルダの作成に失敗しました。(%1)

%1:ユーザ指定フォルダパスのプロパティ値

 $(S)$ 

退避イメージの格納先フォルダの作成に失敗しました。

(O)

表示されているパスの親フォルダが存在していることを確認し,コマンドを再実行してください。

#### KNAR04289-E

指定したフォルダ(%1)は不正です。

%1:ユーザ指定フォルダパスまたはユーザ指定フォルダパスのプロパティ値

 $(S)$ 

引数またはプロパティファイルに指定したフォルダの値が不正です。

 $($  $O)$ 

引数またはプロパティファイルに指定したフォルダの値が不正です。指定可能な値に変更してコマン ドを再度実行してください。

### KNAR04290-E

データベースの定義に失敗しました。

(S)

データベースの定義でエラーが発生しました。

(O)

アンセットアップを実行後,再度セットアップを実行してください。同じ問題が繰り返し発生する場合 はこの問題を報告してください。

## KNAR04291-E

データベースのデータ登録に失敗しました。

(S)

データベースのデータ登録でエラーが発生しました。

(O)

アンセットアップを実行後,再度セットアップを実行してください。同じ問題が繰り返し発生する場合 はこの問題を報告してください。

## KNAR04292-E

データベースのセットアップでポート番号重複エラーが発生しました。

(S)

データベースのポート番号が重複しました。

(O)

データベースのポート番号の指定が重複していないかを確認し,アンセットアップを実行後,重複しな いポート番号を指定して再度セットアップを実行してください。

#### KNAR04293-E

データベースのセットアップで空き領域不足エラーが発生しました。

(S)

ディスクの空き容量が不足しています。

 $(O)$ 

アンセットアップを実行後,ディスクの空き容量を増やし,再度セットアップを実行してください。

## KNAR04294-E

データベースのセットアップに失敗しました。

 $(S)$ 

データベースのセットアップでエラーが発生しました。

(O)

アンセットアップを実行後,再度セットアップを実行してください。同じ問題が繰り返し発生する場合 はこの問題を報告してください。

#### KNAR04295-E

データベースのファイルシステム領域の作成に失敗しました。

(S)

データベースのファイルシステム領域の作成でエラーが発生しました。

(O)

アンセットアップを実行後,再度セットアップを実行してください。同じ問題が繰り返し発生する場合 はこの問題を報告してください。

#### KNAR04296-E

データベースの停止でタイムアウトが発生しました。

#### $(S)$

データベースの停止でタイムアウトが発生しました。

(O)

ほかのアプリケーションの動作状況を確認し,アンセットアップを実行後,再度セットアップを実行し てください。同じ問題が繰り返し発生する場合はこの問題を報告してください。

#### KNAR04297-E

データベースの停止に失敗しました。

(S)

データベースの停止でエラーが発生しました。

(O)

アンセットアップを実行後,再度セットアップを実行してください。同じ問題が繰り返し発生する場合 はこの問題を報告してください。

#### KNAR04298-E

データベースの開始でタイムアウトが発生しました。

(S)

データベースの開始でタイムアウトが発生しました。

(O)

ほかのアプリケーションの動作状況を確認し,アンセットアップを実行後,再度セットアップを実行し てください。同じ問題が繰り返し発生する場合はこの問題を報告してください。

### KNAR04299-E

データベースの開始に失敗しました。

(S)

データベースの開始でエラーが発生しました。

(O)

アンセットアップを実行後,再度セットアップを実行してください。同じ問題が繰り返し発生する場合 はこの問題を報告してください。

## KNAR04400-E

ポート番号の設定でコマンド同時実行エラーが発生しました。

(S)

同時に実行できない JP1/ITRM - Manager のコマンドが実行されています。

(O)

同時に実行できない JP1/ITRM - Manager のコマンドの実行完了を確認し,アンセットアップを実行 後,再度セットアップを実行してください。

## KNAR04401-E

ポート番号の設定でサービス起動中エラーが発生しました。

 $(S)$ 

JP1/ITRM - Manager のサービスが起動中です。

(O)

JP1/ITRM - Manager のサービスを停止し、アンセットアップを実行後、再度セットアップを実行し てください。

## KNAR04402-E

ポート番号の設定でポート番号重複エラーが発生しました。

(S)

JP1/ITRM - Manager のポート番号が重複しました。

(O)

JP1/ITRM - Manager のポート番号の指定が重複していないかを確認し,アンセットアップを実行後, 重複しないポート番号を指定して再度セットアップを実行してください。

### KNAR04403-E

ポート番号の設定に失敗しました。

 $(S)$ 

JP1/ITRM - Manage のポート番号の設定でエラーが発生しました。

 $(O)$ 

アンセットアップを実行後,再度セットアップを実行してください。同じ問題が繰り返し発生する場合 はこの問題を報告してください。

### KNAR04404-E

データベースのシステム定義チェックに失敗しました。

(S)

データベースのシステム定義チェックでエラーが発生しました。

(O)

アンセットアップを実行後,再度セットアップを実行してください。同じ問題が繰り返し発生する場合 はこの問題を報告してください。

## KNAR04405-E

データベースの構成変更に失敗しました。

(S)

データベースの構成変更でエラーが発生しました。

(O)

アンセットアップを実行後,再度セットアップを実行してください。同じ問題が繰り返し発生する場合 はこの問題を報告してください。

### KNAR04406-E

データベースの定義に失敗しました。

 $(S)$ 

データベースの定義でエラーが発生しました。

(O)

アンセットアップを実行後,再度セットアップを実行してください。同じ問題が繰り返し発生する場合 はこの問題を報告してください。

## KNAR04407-E

データベースの定義ファイルの取得に失敗しました。

 $(S)$ 

jar ファイルの解凍でエラーが発生しました。

(O)

JP1/ITRM - Manager をいったんアンセットアップおよびアンインストールし,再度インストールお よびセットアップしてください。同じ問題が繰り返し発生する場合はこの問題を報告してください。

## KNAR04408-E

設定ファイル格納フォルダのコピーに失敗しました。

(S)

設定ファイル格納フォルダのコピーでエラーが発生しました。

(O)

共有フォルダがアクセス可能であり,フォルダが作成可能であるかを確認し,アンセットアップを実行 後,再度セットアップを実行してください。

### KNAR04409-E

IP1/ITRM - Manager のサービスの開始、停止または状態確認でコマンド同時実行エラーが発生しました。

(S)

同時に実行できない JP1/ITRM - Manager のコマンドが実行されています。

(O)

同時に実行できない JP1/ITRM - Manager のコマンドの実行完了を確認し,アンセットアップを実行 後,再度セットアップを実行してください。

## KNAR04410-E

JP1/ITRM - Manager のサービスの開始,停止または状態確認でサービス無効エラーが発生しました。

(S)

JP1/ITRM - Manager のサービスが無効になっています。

(O)

JP1/ITRM - Manager のサービスを有効にして、アンセットアップを実行後、再度セットアップを実 行してください。

## KNAR04411-E

JP1/ITRM - Manager のサービスの開始、停止または状態確認に失敗しました。

 $(S)$ 

JP1/ITRM - Manager のサービスの開始または停止でエラーが発生しました。

(O)

アンセットアップを実行後,再度セットアップを実行してください。同じ問題が繰り返し発生する場合 はこの問題を報告してください。

## KNAR04412-E

データベースのアンセットアップに失敗しました。

(S)

データベースのアンセットアップでエラーが発生しました。

(O)

再度アンセットアップを実行してください。同じ問題が繰り返し発生する場合はこの問題を報告して ください。

#### KNAR04413-E

データベースバッチファイルのコピーに失敗しました。

(S)

データベースバッチファイルのコピーでエラーが発生しました。

 $(O)$ 

共有フォルダがアクセス可能であり,ファイルがコピー可能であるかを確認し,アンセットアップを実 行後,再度セットアップを実行してください。

## KNAR04414-E

ホスト名の名前解決に失敗しました。

(S)

ホスト名の名前解決に失敗しました。

(O)

-h オプションに指定した論理ホスト名の名前解決ができることを確認し,再度セットアップを実行して ください。

## KNAR04415-Q

エクスポートデータまたはバックアップデータを取得しましたか?データベースのマイグレーションに失敗する とデータベースを再セットアップする必要があります。処理を続行してもよろしいですか?(y/n) >

 $(S)$ 

"y"を入力すると処理を続行します。"n"を入力すると処理を中止します。

### KNAR04416-E

同時実行不可能なコマンドが実行中です。しばらくたってから再度実行してください。

(S)

## 同時実行できないコマンドが実行中です。

(O)

実行中のコマンドが終了するのを待ってから,再度コマンドを実行してください。

#### KNAR04417-I

データベースのマイグレーションを開始します。

(S)

処理を続行します。

#### KNAR04418-I

データベースはすでに更新済みです。

(S)

処理を続行します。

#### KNAR04419-I

データベースのマイグレーションを完了しました。

(S)

処理を続行します。

#### KNAR04420-E

データベースのマイグレーションに失敗しました。

 $(S)$ 

データベースのマイグレーションに失敗しました。

(O)

JP1/ITRM のバージョンアップ前に取得したエクスポートデータをインポートしてください。または, コマンド実行前に取得したバックアップデータをリカバリし,再度セットアップを実行してください

#### KNAR04421-E

現在のデータベースの構成では,データベースマイグレーションコマンドの実行ができません。

 $(S)$ 

データベースのマイグレーションに失敗しました。

(O)

バージョンアップインストールした JP1/ITRM のバージョンを確認してください。古いバージョンの JP1/ITRM をインストールした場合は,新しいバージョンをインストールしてください。

### KNAR04423-I

%1 を開始します。

%1:サービス名

#### KNAR04424-I

%1 を開始しました。

%1:サービス名

#### KNAR04425-I

JP1/ITRM - Manager サービスを停止します。

#### KNAR04426-I

JP1/ITRM - Manager サービスを停止しました。

# KNAR04427-E

共有ディスクのセットアップ先が参照できません。

(S) 処理を中止します。

共有ディスクが参照できるか確認してください。待機系サーバで実行していた場合、実行系サーバで実 行してください。

## KNAR04501-W

このプラットフォームは未サポートです。インストールを中断しますか?

(S)

未サポートのプラットフォームにインストールしようとしています。

(O)

サポートプラットフォームにインストールしてください。

### KNAR04503-E

ログインアカウントはインストールするために必要な権限を持っていません。

管理者アカウントを使用してください。

 $(S)$ 

システムにインストールする権限がありません。

 $($  $O)$ 

管理者アカウントでログインしてインストールしてください。

### KNAR04504-E

ログインアカウントはアンインストールするために必要な権限を持っていません。

管理者アカウントを使用してください。

 $(S)$ 

システムからアンインストールする権限がありません。

(O)

管理者アカウントでログインしてアンストールしてください。

## KNAR04512-E

```
ファイルのオープンに失敗しました。
オープンに失敗したファイル : {0}
   {0}:ファイル名
   (S)ファイルのオープンに失敗しました。
   (O)
```
ファイルが存在していることを確認してください。

## KNAR04513-E

ファイルにアクセスできませんでした。 アクセスできなかったファイル : {0} {0}:ファイル名

```
(S)
  ファイルのアクセスに失敗しました。
(O)
```
資料を採取して,システム管理者に連絡してください。

### KNAR04520-E

リソース不足のため製品情報取得に失敗しました。(詳細情報: {0}, {1})

```
{0}:関数名
{1}:戻り値
(S)リソース不足が発生しました。
(O)
```
システムのリソースが不足していないか確認してください。 リソース不足を解消したあと,再度インストールしてください。

## KNAR04521-E

環境不正のため製品情報取得に失敗しました。(詳細情報: {0}, {1})

{0}:関数名

{1}:戻り値

 $(S)$ 

環境が不正です。

(O)

システムに障害が発生していないか確認してください。 アンインストール,および再インストールしたあと,再実行してください。

# KNAR04525-E

インストールに必要なファイルが見つかりません。

 $(S)$ 

インストールに必要なファイルが見つかりません。

(O)

資料を採取して,システム管理者に連絡してください。

## KNAR04550-E

オペレーティングシステムのメジャーバージョン番号を取得することができませんでした。

 $(S)$ 

OS のバージョン取得に失敗しました。

(O)

資料を採取して,システム管理者に連絡してください。

#### KNAR04551-E

オペレーティングシステムのマイナーバージョン番号を取得することができませんでした。

 $(S)$ 

OS のバージョン取得に失敗しました。

 $(O)$ 

資料を採取して,システム管理者に連絡してください。

## KNAR04552-W

ドメインコントローラへのインストールは推奨しません。ドメインコントロールに影響があるかもしれません。 キャンセルしますか?

 $(S)$ 

ドメインコントローラーにインストールしようとしています。

 $(O)$ 

キャンセルし,ドメインコントローラ以外にインストールを行ってください。

### KNAR04554-E

バージョンダウンのインストールはできません。

 $(S)$ 

バージョンダウンを行おうとしています。

(O)

バージョンダウンのインストールはできません。古いバージョンをアンインストールしてから再度イ ンストールを行ってください。

## KNAR04555-E

{0}が RegDBGetKeyValueEx 実行で失敗しました。

```
{0}:レジストリのキー名
```

```
(S)
```
レジストリの取得に失敗しました。

(O)

資料を採取して,システム管理者に連絡してください。

## KNAR04556-E

{0}が RegDBKeyExist 実行で失敗しました。

{0}:レジストリのキー名

 $(S)$ 

レジストリ登録処理に失敗しました。

(O) 資料を採取して,システム管理者に連絡してください。

## KNAR04557-E

{0}が RegDBDeleteKey 実行で失敗しました。

{0}:レジストリのキー名

(S)

レジストリ削除処理に失敗しました。

(O)

資料を採取して,システム管理者に連絡してください。

# KNAR04559-E

{0}が RegDBSetKeyValueEx 実行で失敗しました。

```
{0}:レジストリのキー名
```
 $(S)$ 

レジストリの登録に失敗しました。

(O)

資料を採取して,システム管理者に連絡してください。

#### KNAR04560-E

{0}が設定できませんでした。

```
{0}:レジストリのキー名
```
 $(S)$ 

アンインストール情報の登録に失敗しました。

```
(O)
```
資料を採取して,システム管理者に連絡してください。

## KNAR04561-E

ファイル({0})の作成に失敗しました。

```
{0}:ファイルのフルパス
```
 $(S)$ 

ファイルの作成に失敗しました。

```
(O)
```
資料を採取して,システム管理者に連絡してください。

# KNAR04562-E

ファイル({0})のクローズに失敗しました。

```
{0}:ファイルのフルパス
```
(S)

ファイルのクローズに失敗しました。

(O)

資料を採取して,システム管理者に連絡してください。

### KNAR04563-E

ファイル({0})のオープンに失敗しました。

- {0}:ファイルのフルパス
- $(S)$

ファイルのオープンに失敗しました。

(O)

インストール先ディレクトリのパスに空白が含まれる場合,空白の前までの部分と同じパス名のファイ ルが存在していないか確認してください。例えば,インストール先が"C:¥Program Files (x86)¥Hitachi"の場合,C ドライブ直下に"Program"というファイルが存在していないか確認して ください。該当するファイルが存在する場合は、ファイルを別の場所に退避するか、不要であれば削除 してからインストールをしてください。改善されない場合は,資料採取ツールで資料を採取し,システ ム管理者に連絡してください。

## KNAR04564-E

フォルダ({0})を削除できませんでした。

{0}:フォルダのフルパス

 $(S)$ 

フォルダの削除に失敗しました。

(O)

削除失敗したフォルダを手動で削除してから,再度実行してください。

## KNAR04565-E

データベースのインストールに失敗しました。保守員に連絡してください。

 $(S)$ 

データベースのインストールに失敗しました。

(O)

資料採取ツールで資料を採取し,システム管理者に連絡してください。

## KNAR04566-E

データベースのインストールで不明なエラーが発生しました。

 $(S)$ 

データベースのインストールに失敗しました。

 $($  $O)$ 

資料採取ツールで資料を採取し,システム管理者に連絡してください。

## KNAR04568-E

コマンドプロンプトを取得できませんでした。

 $(S)$ 

環境変数の取得に失敗しました。

```
(O)
```
OS を再起動し,再度実行してください。

#### KNAR04572-W

```
指定先は長過ぎます。(最大サイズは 60 バイト)
```
(S)

指定したパスが長過ぎます。

(O)

60 バイト以内のパスを指定してください。

## KNAR04573-W

メール送信元識別名の指定先は長過ぎます。(最大サイズは 64 バイト)

 $(S)$ 

メール送信元識別子が長過ぎます。

(O)

64 バイト以内を指定してください。

# KNAR04574-W

指定したファイルパスは長過ぎます。(最大サイズは 150 バイト)

(S)

指定したパスが長過ぎます。

(O)

150 バイト以内のパスを指定してください。

## KNAR04576-W

メール送信元識別名にスペースは使用できません。

(S)

メール送信元識別名にスペースが含まれています。

(O)

スペースを含まない名称を指定してください。

## KNAR04577-W

指定先は不正です。

 $(S)$ 

指定先が不正です。

(O)

正しい指定先を指定してください。

## KNAR04578-W

指定先は不正です。スペースは指定できません。({0}文字目)

- {0}:文字列の中の位置
- (S)

スペースが含まれています。

(O)

スペースを含まない文字列を指定してください。

## KNAR04579-W

{0}は使用不可能文字です。

## 使用しないでください。

{0}:文字列の中の文字

 $(S)$ 

使用不可能な文字が含まれています。

(O)

使用不可能な文字を含めないようにしてください。

### KNAR04581-E

インストール先のディスクドライブを取得できません。

(S)

指定されたドライブの取得に失敗しました。

(O)

OS を再起動し,再度実行してください。

# KNAR04582-W

インストール先にネットワークドライブは指定できません。

 $(S)$ 

ネットワークドライブを指定されています。

 $(O)$ 

固定ドライブを指定してください。

## KNAR04583-E

インストール先の GetDiskSpaceEx 実行が失敗しました。

(S)

指定されたドライブの容量の取得に失敗しました。

(O)

OS を再起動し,再度実行してください。

### KNAR04584-W

指定したインストール先に空領域がありません。 インストール先を変更してください。

```
(S)
  空領域が不足しています。
(O)
```
インストール先の空き領域を確認してください。

### KNAR04585-E

テンプレート格納先の GetDiskSpaceEx 実行が失敗しました。

(S)

指定されたドライブの容量の取得に失敗しました。

(O)

OS を再起動し,再度実行してください。

# KNAR04586-W

```
テンプレート格納先にネットワークドライブは指定できません。
```
 $(S)$ 

ネットワークドライブを指定されています。

(O)

固定ドライブを指定してください。

## KNAR04588-E

{0}が ServiceAddService 実行で失敗しました。

```
{0}:Windows サービスリストに追加するサービスのサービス名
```
(S)

Windows サービスの登録に失敗しました。

(O)

OS を再起動し,再度実行してください。

# KNAR04589-E

```
{0}が AddFolderIcon 実行で失敗しました。
```
{0}:プログラムフォルダアイテムの名前

 $(S)$ 

Windows スタートアップメニューの登録に失敗しました。

 $($  $O)$ 

OS を再起動し,再度実行してください。

# KNAR04590-E

テキストファイル({0})の読み取りに失敗しました。

```
{0}:読み取りファイルのフル名
```
 $(S)$ 

ファイルの読み取りに失敗しました。

資料を採取して,システム管理者に連絡してください。

#### KNAR04591-E

テキストファイル({0})への書き込みに失敗しました。

{0}:書き込みファイルのファイル名

 $(S)$ 

ファイルの書き込みに失敗しました。

(O)

資料を採取して,システム管理者に連絡してください。

## KNAR04592-E

{0}が LongPathToQuote 実行で失敗しました。

{0}:二重引用符を配置または削除する文字列

 $(S)$ 

文字列に二重引用符の配置または削除に失敗しました。

(O)

資料を採取して,システム管理者に連絡してください。

## KNAR04593-E

{0}を起動することができませんでした。

{0}:プログラム名

(S)

アプリケーションの起動に失敗しました。

 $(O)$ 

資料を採取して,システム管理者に連絡してください。

## KNAR04596-E

HNTRLib2 のインストールで不明なエラーが発生しました。

 $(S)$ 

HNTRLib2 のインストールに失敗しました。

(O)

インストール処理の終了後,再度インストールを実行してください。

## KNAR04597-E

HNTRLib2 のインストールに失敗しました。再度インストールしてください。{0}

{0}:HNTRLib2 インストールのリターンコード

 $(S)$ 

HNTRLib2 のインストールに失敗しました。

インストール処理の終了後,再度インストールを実行してください。

#### KNAR04599-E

JP1/ITRM - Manager サービス({0})の停止ができません。

{0}:サービス名

(S)

サービスの停止処理に失敗しました。

(O)

手動でサービスを停止してから再度実行してください。

## KNAR04601-E

製品のサービスのどれかでスタートアップの種類が無効となっているためインストールができません。

スタートアップの種類を無効以外にして再度インストールしてください。

 $(S)$ 

サービスのスタートアップの種類が無効になっているものがあります。

(O)

サービスのスタートアップの種類を無効以外にして再度インストールしてください。

## KNAR04602-E

製品のサービスのどれかでスタートアップの種類が無効となっているためアンインストールができません。

スタートアップの種類を無効以外にして再度アンインストールしてください。

(S)

サービスのスタートアップの種類が無効になっているものがあります。

(O)

サービスのスタートアップの種類を無効以外にして再度アンインストールしてください。

#### KNAR04607-E

{0}が NumToStr 実行で失敗しました。

{0}:NumToStr で変換する対象

 $(S)$ 

数値から文字列の変換に失敗しました。

(O)

資料を採取して,システム管理者に連絡してください。

# KNAR04608-E

データベースのアンインストールに失敗しました。{0}

{0}:HiRDB アンインストールの戻り値

(S)

データベースのアンインストールに失敗しました。

```
(O)
```
再度アンインストールを実行してください。

### KNAR04609-E

PP 名称登録解除コマンドの実行に失敗しました。

 $(S)$ 

HNTRLib2 の PP 名称登録解除に失敗しました。

(O)

再度アンインストールを実行してください。

# KNAR04610-E

HNTRLib2 の PP 名称登録解除で不明なエラーが発生しました。

 $(S)$ 

HNTRLib2 の PP 名称登録解除に失敗しました。

(O)

再度アンインストールを実行してください。

# KNAR04611-E

HNTRLib2 のアンインストールに失敗しました。

 $(S)$ 

HNTRLib2 のアンインストールに失敗しました。

(O)

再度アンインストールを実行してください。

## KNAR04612-E

HNTRLib2 のアンインストールで不明なエラーが発生しました。

 $(S)$ 

HNTRLib2 のアンインストールに失敗しました。

(O)

再度アンインストールを実行してください。

#### KNAR04614-E

カスタムダイアログの定義エラーです。

 $(S)$ 

カスタムダイアログの表示に失敗しました。

(O)

資料を採取して,システム管理者に連絡してください。

# KNAR04615-W

メール送信元識別名は省略できません。
メール送信元識別名を入力してください。

(S)

メール送信元識別名が入力されていません。

(O)

メール送信元識別名を入力してください。

# KNAR04616-E

カスタマイズダイアログを表示できませんでした。

(S)

カスタムダイアログの表示に失敗しました。

(O)

資料を採取して,システム管理者に連絡してください。

# KNAR04617-E

{0}が StrToNum 実行で失敗しました。

{0}:StrToNum で変換する対象

 $(S)$ 

文字列から数値の変換に失敗しました。

(O)

資料を採取して,システム管理者に連絡してください。

# KNAR04618-E

{0}({1})は無効です。ポート番号には 1 から 65535 の数値を指定してください。

```
{0}:ポート名
{1}:ポート番号
(S)
  無効なポート番号が指定されています。
(O)
  1〜65535 の数値を指定してください。
```
# KNAR04619-E

{0}({1})は無効です。ポート番号には 5001 から 65535 の数値を指定してください。

{0}:ポート名 {1}:ポート番号  $(S)$ 無効なポート番号が指定されています。  $($  $O)$ 

5001〜65535 の数値を指定してください。

# KNAR04620-E

ポート番号が重複しています。ポート番号を変更してください。

 $(S)$ 

ポート番号が重複しています。

 $(O)$ 

ポート番号を変更してください。

# KNAR04621-E

Windows フォルダの取得ができませんでした。

 $(S)$ 

Windows フォルダの取得に失敗しました。

(O)

OS を再起動し,再度実行してください。

# KNAR04622-E

一時フォルダの取得ができませんでした。

(S)

一時フォルダの取得に失敗しました。

(O)

OS を再起動し,再度実行してください。

# KNAR04623-E

{0}({1})はほかで使用されています。ポート番号を変更してください。

{0}:ポート名

{1}:ポート番号

 $(S)$ 

ポート番号が重複しています。

 $(O)$ 

ポート番号を変更してください。

# KNAR04625-E

フォルダ選択ダイアログを表示できませんでした。

 $(S)$ 

フォルダ選択ダイアログの表示に失敗しました。

(O)

資料を採取して,システム管理者に連絡してください。

### KNAR04626-E

PP 名称登録コマンドの実行に失敗しました。

(S) HNTRLib2 の PP 名称登録に失敗しました。

(O)

資料を採取して,システム管理者に連絡してください。

# KNAR04627-E

HNTRLib2 の PP 名称登録で不明なエラーが発生しました。

(S)

HNTRLib3 の PP 名称登録に失敗しました。

(O)

資料を採取して,システム管理者に連絡してください。

# KNAR04630-W

選択したアプリケーション,およびすべてのコンポーネントを完全に削除しますか?

 $(S)$ 

"はい"をクリックすると処理を続行します。"いいえ"をクリックすると処理を中止します。

# KNAR04632-E

退避イメージ格納先の GetDiskSpaceEx 実行が失敗しました。

 $(S)$ 

指定されたドライブの容量の取得に失敗しました。

(O)

OS を再起動し,再度実行してください。

### KNAR04633-W

退避イメージ格納先にネットワークドライブは指定できません。

 $(S)$ 

ネットワークドライブを指定されています。

(O)

固定ドライブを指定してください。

### KNAR04790-E

設定確認用のリストを作成することができませんでした。

(S)

文字列リストの作成に失敗しました。

(O)

OS を再起動し,再度実行してください。

# KNAR04791-E

内部エラーが発生しました。

資料を採取してシステム管理者に連絡してください。

(S)

内部エラーが発生しました。

(O)

資料を採取して,システム管理者に連絡してください。

# KNAR04798-E

操作に誤りがある可能性があります。HCD\_INST.EXE よりインストールを行ってください。

(S)

操作に誤りがある可能性があります。

(O)

HCD\_INST.EXE によりインストールを行ってください。

# KNAR04799-E

コード 4799

媒体不良の可能性があります。購入元にご連絡ください。

 $(S)$ 

媒体不良の可能性があります。

(O)

購入元にご連絡ください。

# KNAR04800-Q

処理を続行してもよろしいですか?(y/n) >

(S)

"y"を入力すると処理を続行します。"n"を入力すると処理を中止します。

# 2.3 画面操作に関するメッセージ (KNAR10000~ KNAR19999)

# KNAR10000-E

Flash Player がインストールされていないか,Flash Player のバージョンが古いため JP1/IT Resource Management - Manager の画面が起動できません

# $(S)$

次の要因が考えられます。

- Flash Player がインストールされていない。
- Flash Player のバージョンが古い。
- ブラウザの設定で,Flash Player が有効になっていない。

#### (O)

リリースノートの前提ソフトウェアに記載された Flash Player をインストールしてください。 Flash Player のバージョンは、次のいずれかの方法で確認してください。

- Web ブラウザを起動し,アドビシステムズ社提供の Flash Player のバージョンテスト用 Web ページ で確認してください。
- Windows の [コントロールパネル] の [プログラムの追加と削除]または [プログラムと機能] から, Adobe Flash Player のバージョン情報を確認してください。
- ブラウザの設定の[アドオンの管理]から,Flash Player を有効にしてください。

# KNAR10001-E

予期しないエラーが発生しました。

(S)

```
予期しないエラーが発生しました。
```
(O)

システム管理者に問い合わせてください。

# KNAR10002-W

JP1/ITRM - Manager との通信に失敗しました。

 $(S)$ 

次の要因が考えられます。

- JP1/ITRM Manager が停止している。
- ネットワークやマシン負荷により通信が失敗している。
- ネットワーク障害が発生している。

 $($  $O)$ 

しばらく待って再度同じ操作をしてください。 改善されない場合には,システム管理者に連絡してください。

# KNAR10103-E

指定されたユーザー名はすでに存在しているため登録できません。

(S)

登録済みのユーザー名を指定して,ユーザーアカウントを作成しようとしました。

 $(O)$ 

未登録のユーザー名でユーザーアカウントの作成を行ってください。

# KNAR10106-E

許可されない操作を実行しようとしました。

 $(S)$ 

ログイン処理中は操作できません。

(O)

システム管理者に問い合わせてください。

# KNAR10109-E

JP1/ITRM - Manager のクライアントから送信されるデータの取得に失敗しました。

(S)

JP1/ITRM - Manager のクライアントから送信されているデータに異常があります。

(O)

JP1/ITRM - Manager にログインし直してください。OK ボタンを押すとログイン画面に戻ります。 改善されない場合には,システム管理者に問い合わせてください。

# KNAR10112-E

認証有効期限が切れました。

 $(S)$ 

通信していない時間が所定の時間を経過しました。

 $($  $O)$ 

再ログインしてください。

# KNAR10115-E

認証サーバで障害が発生しました。

 $(S)$ 

認証サーバで障害が発生しました。

(O)

JP1/ITRM - Manager のサービスを再起動してください。問題が解決しない場合は,システム管理者 に問い合わせてください。

# KNAR10118-E

サーバとの通信時に障害が発生しました。

```
(S)
```
通信エラーが発生しました。

(O)

JP1/ITRM - Manager のサービスを再起動してください。問題が解決しない場合は,システム管理者 に問い合わせてください。

# KNAR10121-E

アプリケーションが登録されていません。

(S)

指定したアプリケーションが登録されていません。指定したアプリケーションがインストールに失敗 している可能性があります。

(O)

アプリケーションをインストールし直してください。

# KNAR10124-E

不明なエラーが発生し,処理できませんでした。JP1/ITRM - Manager のサービスを再起動してください。問題 が解決しない場合は,システム管理者に問い合わせてください。

# $(S)$

不明なエラーが発生しました。

#### (O)

JP1/ITRM - Manager のサービスを再起動してください。問題が解決しない場合は,システム管理者 に問い合わせてください。

# KNAR10130-W

管理者ロールには,最低一人のユーザーを登録しておく必要があるため削除できません。

 $(S)$ 

管理者ロールに登録されている最後のユーザーを削除しようとしました。

(O)

管理者ロールに登録された最後のユーザーは削除しないでください。

#### KNAR10156-E

設定できるリソースグループ数を超えています。

 $(S)$ 

設定できるリソースグループ数を超えています。

(O)

既存のリソースグループを削除してから登録を行ってください。

### KNAR10161-W

仮想ホストが所属する仮想化ソフトウェアが見つからないため操作できません。

(S)

仮想ホストが所属する仮想化ソフトウェアが見つかりません。

(O)

仮想ホストが所属する仮想化ソフトウェアを探索してください。

#### KNAR10167-E

内部エラーが発生しました。

(S)

内部エラーが発生しました。

(O)

JP1/ITRM - Manager のサービスを再起動してください。改善されない場合には,システム管理者に 問い合わせてください。

# KNAR10172-E

セッションが無効です。

#### $(S)$

次の要因が考えられます。

- JP1/ITRM Manager サービスの再起動により、認証情報が無効になっている。
- JP1/ITRM Manager と通信できない状態が 24 時間を超えている。

(O)

再ログインしてください。

### KNAR10175-E

ユーザー情報の取得に失敗しました。

 $(S)$ 

指定されたデータが見つかりませんでした。

(O)

JP1/ITRM - Manager のサービスを再起動してください。

# KNAR10179-W

指定されたリソースは管理外のリソースです。設定画面より管理対象としてください。

 $(S)$ 

指定されたリソースは管理外のリソースです。

 $($  $O)$ 

設定画面より管理対象としてください。

ただし,仮想ホスト削除タスクによって削除待ちに移動したリソースは,管理対象とすることはできま せん。

# KNAR10183-E

許可されない操作です。

# (S)

現在のユーザーには,権限がありません。

```
(O)
```
権限のあるユーザーでログインし直してください。

#### KNAR10186-E

内部エラーが発生しました。

 $(S)$ 

内部エラーが発生しました。

(O)

JP1/ITRM - Manager にログインし直してください。OK ボタンを押すとログイン画面に戻ります。 改善されない場合には,システム管理者に問い合わせてください。

# KNAR10198-E

ユーザーが削除されたため,セッションが終了しログアウトしました。

#### (S)

ユーザーが削除されました。

#### (O)

再ログインしてください。

# KNAR10201-I

再収集が正常に終了しました。

#### KNAR10202-I

ほかのユーザーが再収集を実行中です。

# KNAR10211-I

リンクまたはコマンドが存在する Link&Launch テンプレートが設定されていません。 設定画面の Link&Launch テンプレートを確認してください。

KNAR10215-E

JP1/ITRM - Manager のサービスがビジー状態のため,要求を処理できませんでした。

ログイン画面からやり直してください。

ログイン画面でも同じエラーが発生する場合は,いったんブラウザを閉じ,数分〜数十分程度待ってから,再度ブ ラウザを起動してログイン画面からやり直してください。

 $(S)$ 

JP1/ITRM - Manager のサービスがビジー状態のため,要求を処理できませんでした。

(O)

ログイン画面からやり直してください。

ログイン画面でも同じエラーが発生する場合は,いったんブラウザを閉じ,数分〜数十分程度待ってか ら,再度ブラウザを起動してログイン画面からやり直してください。

# KNAR10216-W

権限がないため,パスワードを変更できません。

 $(S)$ 

現在のユーザーには,権限がありません。

 $(O)$ 

権限のあるユーザーでログインし直してください。

# KNAR10218-W

データの取得に失敗しました。

 $(S)$ 

データが見つかりませんでした。

(O)

JP1/ITRM - Manager のサービスを再起動してください。

### KNAR10221-W

データの取得に失敗しました。

(S)

データが見つかりませんでした。

(O)

更新ボタンをクリックし,画面を更新してください。

### KNAR10224-W

データの取得に失敗しました。

 $(S)$ 

データが見つかりませんでした。

(O)

更新ボタンをクリックし,画面を更新してください。

# KNAR10227-E

指定されたデータが存在しません。

(S)

指定されたデータが見つかりませんでした。

(O)

更新ボタンをクリックし,画面を更新してください。

# KNAR10233-W

データの取得に失敗しました。

 $(S)$ 

データが見つかりませんでした。

(O)

更新ボタンをクリックし,画面を更新してください。

# KNAR10236-W

データの取得に失敗しました。

(S)

データが見つかりませんでした。

(O)

更新ボタンをクリックし,画面を更新してください。

# KNAR10239-W

データの取得に失敗しました。

 $(S)$ データが見つかりませんでした。 (O) 更新ボタンをクリックし,画面を更新してください。

KNAR10242-W

データの取得に失敗しました。 (S) データが見つかりませんでした。 (O)

更新ボタンをクリックし,画面を更新してください。

# KNAR10245-W

データの取得に失敗しました。

 $(S)$ 

データが見つかりませんでした。

(O)

更新ボタンをクリックし,画面を更新してください。

#### KNAR10248-W

データの取得に失敗しました。

(S)

データが見つかりませんでした。

(O)

更新ボタンをクリックし,画面を更新してください。

# KNAR10251-W

データの取得に失敗しました。

(S)

データが見つかりませんでした。

(O)

更新ボタンをクリックし,画面を更新してください。

# KNAR10254-W

データの取得に失敗しました。

 $(S)$ 

データが見つかりませんでした。

(O)

更新ボタンをクリックし,画面を更新してください。

# KNAR10257-W

データの取得に失敗しました。

 $(S)$ 

データが見つかりませんでした。

(O)

更新ボタンをクリックし,画面を更新してください。

# KNAR10260-W

データの取得に失敗しました。

 $(S)$ 

データが見つかりませんでした。

(O)

更新ボタンをクリックし,画面を更新してください。

# KNAR10263-W

データの取得に失敗しました。

(S)

データが見つかりませんでした。

(O)

更新ボタンをクリックし,画面を更新してください。

# KNAR10266-W

データの取得に失敗しました。

 $(S)$ 

データが見つかりませんでした。

(O)

更新ボタンをクリックし,画面を更新してください。

# KNAR10269-W

データの取得に失敗しました。

(S)

データが見つかりませんでした。

 $(O)$ 

更新ボタンをクリックし,画面を更新してください。

# KNAR10272-W

データの取得に失敗しました。

 $(S)$ 

データが見つかりませんでした。

(O)

更新ボタンをクリックし,画面を更新してください。

### KNAR10275-W

データの取得に失敗しました。

 $(S)$ 

データが見つかりませんでした。

(O)

更新ボタンをクリックし,画面を更新してください。

### KNAR10278-W

データの取得に失敗しました。

(S)

データが見つかりませんでした。

(O)

更新ボタンをクリックし,画面を更新してください。

# KNAR10281-W

データの取得に失敗しました。

(S)

更新ボタンをクリックし,画面を更新してください。

(O)

データが見つかりませんでした。

### KNAR10284-W

データの取得に失敗しました。

(S)

データが見つかりませんでした。

(O)

更新ボタンをクリックし,画面を更新してください。

#### KNAR10300-W

レポート印刷画面の表示に失敗しました。

(S)

内部エラーが発生しました。

(O)

JP1/ITRM - Manager を再インストールしてください。

# KNAR10301-E

レポート機能の初期処理に失敗しました。

 $(S)$ 

内部エラーが発生しました。

(O)

JP1/ITRM - Manager にログインし直してください。OK ボタンを押すとログイン画面に戻ります。 改善されない場合には,システム管理者に問い合わせてください。

# KNAR10302-E

レポートのシステムファイルの読み込みに失敗しました。

 $(S)$ 

内部エラーが発生しました。

(O)

JP1/ITRM - Manager を再インストールしてください。

# KNAR10305-E

レポートのシステムファイルが見つかりません。

 $(S)$ 

内部エラーが発生しました。

 $($  $O)$ 

JP1/ITRM - Manager を再インストールしてください。

# KNAR10306-E

レポートのシステムファイルの設定に失敗しました。

(S)

内部エラーが発生しました。

(O)

JP1/ITRM - Manager を再インストールしてください。

# KNAR10307-E

レポートの印刷用データの生成に失敗しました。

(S)

内部エラーが発生しました。

 $(O)$ 

JP1/ITRM - Manager を再インストールしてください。

# KNAR10309-E

レポートのシステムファイルが不正となっています。

 $(S)$ 

内部エラーが発生しました。

(O)

JP1/ITRM - Manager を再インストールしてください。

# KNAR10310-W

データの取得に失敗しました。

(S)

データが見つかりませんでした。

(O)

更新ボタンをクリックし,画面を更新してください。

#### KNAR10315-E

指定されたデータが存在しません。

 $(S)$ 

指定されたデータが見つかりませんでした。

 $(O)$ 

更新ボタンをクリックし,画面を更新してください。

# KNAR10320-I

メールアドレスを設定したユーザーが見つかりません。ユーザー情報を見直してください。

# KNAR10325-E

内部エラーが発生しました。

(S)

不正な情報を取得しました。

(O)

JP1/ITRM - Manager にログインし直してください。OK ボタンを押すとログイン画面に戻ります。 改善されない場合には,システム管理者に問い合わせてください。

# KNAR10328-I

ほかの探索が実行中です。

### KNAR10329-I

探索は現在キャンセル中です。

# KNAR10330-E

操作がキャンセルされました。

#### $(S)$

システムがビジー状態です。

(O)

しばらく待って再度同じ操作をしてください。

エラーが続く場合は、JP1/ITRM - Manager のサービスを再起動してください。

### KNAR10333-W

データの取得に失敗しました。

#### (S)

データが見つかりませんでした。

(O)

更新ボタンをクリックし,画面を更新してください。

# KNAR10336-I

探索ウィザードで認証または探索範囲が使用できる範囲を超えています。 条件の変更,探索を実行する場合は設定画面から行うことができます。

# KNAR10337-W

探索範囲の分割ができませんでした。

#### $(S)$

探索範囲の分割で探索範囲名が制限文字数を超過しました。

(O)

探索範囲名を短くしてください。

### KNAR10340-E

ログイン画面の表示に失敗しました。

 $(S)$ 

JP1/ITRM - Manager のサービスが正常に起動していません。

(O)

JP1/ITRM - Manager のサービスが起動処理中の場合は,しばらく待ってから再度画面を表示してく ださい。解決しない場合は JP1/ITRM - Manager のサービスを再起動してください。

# KNAR10346-Q

{0}へデプロイしますか?

デプロイ後に,デプロイしたホストを自動的に起動します。実行結果については,リソース管理画面のタスクタブ またはタスク画面で確認してください。

{0}:仮想化ソフトウェア名

(S)

「はい」をクリックした場合,処理を続行します。「いいえ」をクリックした場合,処理を中止します。 (O)

デプロイしてよいか確認してください。

#### KNAR10353-Q

仮想ホスト関連データを削除しますか?

 $(S)$ 

「はい」をクリックした場合,処理を続行します。「いいえ」をクリックした場合,処理を中止します。

 $($  $O)$ 

仮想ホスト関連データを削除してよいか確認してください。

### KNAR10370-Q

タスク({0})を削除しますか?

{0}:タスク ID

 $(S)$ 

「はい」をクリックした場合,処理を続行します。「いいえ」をクリックした場合,処理を中止します。

(O)

タスクを削除してよいか確認してください。

# KNAR10376-Q

仮想イメージテンプレート情報を削除しますか?

 $(S)$ 

「はい」をクリックした場合,処理を続行します。「いいえ」をクリックした場合,処理を中止します。  $($  $O)$ 

仮想イメージテンプレート情報を削除してよいか確認してください。

#### KNAR10378-Q

退避イメージを削除しますか?

(S)

「OK」をクリックした場合,処理を続行します。「キャンセル」をクリックした場合,処理を中止しま す。

(O)

退避イメージを削除してよいか確認してください。

### KNAR10385-Q

ホスト({0})を{1}してもよろしいですか?(ホストを利用している人がいないことを確認した上で操作してくださ い)

{0}:ホスト名

{1}:操作名

 $(S)$ 

「はい」をクリックした場合,処理を続行します。「いいえ」をクリックした場合,処理を中止します。  $(O)$ 

メッセージ内容に従って確認してください。

# KNAR10662-Q

{0}を{1}しますか?

{0}:ホスト名

{1}:操作名

 $(S)$ 

「はい」をクリックした場合,処理を続行します。「いいえ」をクリックした場合,処理を中止します。

(O)

メッセージ内容に従って確認してください。

# KNAR10663-Q

これら{0}個の項目を{1}しますか?

{0}:ホスト数

{1}:操作名

 $(S)$ 

「はい」をクリックした場合,処理を続行します。「いいえ」をクリックした場合,処理を中止します。 (O)

メッセージ内容に従って確認してください。

# KNAR10682-Q

リソースグループの所属を{0}に変更しますか?

{0}:所属先のリソースグループのフルパス/リソースグループ名

 $(S)$ 

「OK」をクリックした場合,処理を続行します。「キャンセル」をクリックした場合,処理を中止しま す。

(O)

所属を変更してよいか確認してください。

### KNAR10693-E

仮想ホストの設定を変更できません。

```
(S)
```
リソースの情報を収集中か収集できていません。

(O)

リソースの情報を収集中の場合は,収集が終わるまでお待ちください。 収集できていない場合は,次の要因が考えられます。

- リソースの電源が入っていない
- リソースと通信や認証ができない

• 仮想ホストに対応する仮想化ソフトウェアを管理対象にしていない

該当する場合は,環境や JP1/ITRM - Manager の設定を見直し,再度リソースの情報を収集してくだ さい。

該当しない場合は,システム管理者に連絡してください

# KNAR10696-E

クライアントの処理がタイムアウトしました。ログインからやり直してください。

### KNAR10718-E

仮想ホストの{0}マイグレーションに失敗しました。

{0}:マイグレーション種別

 $(S)$ 

選択された仮想ホストのマイグレーション先に,選択されたリソースプールは指定できません。

(O)

他のリソースプールを指定して{0}マイグレーションを実行してください。

### KNAR10721-E

仮想ホストの{0}マイグレーションに失敗しました。

{0}:マイグレーション種別

#### $(S)$

同種でない仮想化ソフトウェア間でのマイグレーションは実行できません。

(O)

他のリソースプールを指定して{0}マイグレーションを実行してください。

### KNAR10724-E

仮想ホストのコールドマイグレーションに失敗しました。

 $(5)$ 

マイグレーションする仮想ホストのリソースプールが異なります。

(O)

複数の仮想ホストをマイグレーションする場合,同一のリソースプール内の仮想ホストを指定してくだ さい。

### KNAR10727-E

仮想ホストのホットマイグレーションに失敗しました。

 $(S)$ 

マイグレーションする仮想ホストのリソースプールが異なります。

 $(O)$ 

複数の仮想ホストをマイグレーションする場合,同一のリソースプール内の仮想ホストを指定してくだ さい。

# KNAR10730-E

仮想ホストのホットマイグレーションに失敗しました。

(S)

ホットマイグレーション先に指定したリソースプールで使用できる仮想化ソフトウェアが存在しませ ん。

 $($  $O)$ 

ほかのリソースプールを指定してホットマイグレーションを実行してください。

# KNAR10733-Q

仮想イメージテンプレートファイルも削除しますか?

(S)

「はい」をクリックした場合,処理を続行します。「いいえ」をクリックした場合,処理を中止します。

(O)

メッセージ内容に従って確認してください。

### KNAR10734-Q

予約画面で設定した管理 IP アドレスおよびホスト名は,退避イメージの持つ管理 IP アドレスおよびホスト名で上 書きされます。

よろしいですか?

 $(S)$ 

「はい」をクリックした場合,処理を続行します。「いいえ」をクリックした場合,処理を中止します。

(O)

メッセージ内容に従って確認してください。

# KNAR10735-Q

選択した管理対象の情報量が多いため,表示に時間が掛かる可能性があります。

業務グループやリソースグループ,またはフォルダに,これらのリソースを分散することにより,情報量を減らす ことができます。

表示を続行しますか?

(S)

選択した管理対象の情報量が多く,更新処理に時間が掛かることを通知するダイアログです。

(O)

業務グループやリソースグループ,またはフォルダに格納されるリソース数がそれぞれ 100 未満になる ように,リソースを分散させてください。

#### KNAR10736-Q

{0}へ復元しますか?

復元後に,復元したホストを自動的に起動します。実行結果については,リソース管理画面のタスクタブまたはタ スク画面で確認してください。

{0}:仮想化ソフトウェア名

 $(S)$ 

「はい」をクリックした場合,処理を続行します。「いいえ」をクリックした場合,処理を中止します。 (O)

復元してよいか確認してください。

### KNAR10737-Q

{0}をコールドマイグレーションしますか?

マイグレーション後に,ホストを自動的に起動します。実行結果については,リソース管理画面のタスクタブまた はタスク画面で確認してください。

{0}:ホスト名

 $(S)$ 

「はい」をクリックした場合,処理を続行します。「いいえ」をクリックした場合,処理を中止します。

(O)

コールドマイグレーションしてよいか確認してください。

# KNAR10738-Q

{0}を設定変更しますか?

ホストが停止状態の場合,設定変更後にホストを自動的に起動します。実行結果については,リソース管理画面の タスクタブまたはタスク画面で確認してください。

{0}:ホスト名

(S)

「はい」をクリックした場合,処理を続行します。「いいえ」をクリックした場合,処理を中止します。 (O)

設定変更してよいか確認してください。

#### KNAR10739-Q

{0}を削除しますか?

仮想ディスクイメージ,またはストレージのロジカルユニットなどのユーザーデータも同時に削除されます。実行 結果については,リソース管理画面のタスクタブまたはタスク画面で確認してください。

{0}:ホスト名

# (S)

「はい」をクリックした場合,処理を続行します。「いいえ」をクリックした場合,処理を中止します。 (O)

仮想ホストおよび仮想ディスクイメージなどの関連ファイルを削除してよいか確認してください。

#### KNAR10740-Q

これら{0}個の項目を削除しますか?

仮想ディスクイメージ,またはストレージのロジカルユニットなどのユーザーデータも同時に削除されます。実行 結果については,リソース管理画面のタスクタブまたはタスク画面で確認してください。

- {0}:ホスト数
- $(S)$

「はい」をクリックした場合,処理を続行します。「いいえ」をクリックした場合,処理を中止します。 (O)

仮想ホストおよび仮想ディスクイメージなどの関連ファイルを削除してよいか確認してください。

### KNAR10741-Q

これら{0}個の項目をコールドマイグレーションしますか?

マイグレーション後に,ホストを自動的に起動します。実行結果については,リソース管理画面のタスクタブまた はタスク画面で確認してください。

{0}:ホスト数

 $(S)$ 

「はい」をクリックした場合,処理を続行します。「いいえ」をクリックした場合,処理を中止します。

(O)

コールドマイグレーションしてよいか確認してください。

# KNAR10742-E

仮想ホストのコールドマイグレーションに失敗しました。

#### $(S)$

コールドマイグレーション先に指定したリソースプールで使用できる仮想化ソフトウェアが存在しま せん。

(O)

ほかのリソースプールを指定してコールドマイグレーションを実行してください。

# KNAR10745-W

管理状態の変更に失敗しました。

 $(S)$ 

管理状態の変更を適用するリソースが存在しません。

 $($  $O)$ 

操作対象の選択を変更してください。

#### KNAR10748-Q

{0}を{1}しますか?

実行結果については,リソース管理画面のタスクタブまたはタスク画面で確認してください。

- {0}:ホスト名
- {1}:操作名

(S)

「はい」をクリックした場合,処理を続行します。「いいえ」をクリックした場合,処理を中止します。 (O)

メッセージ内容に従って確認してください。

### KNAR10749-Q

これら{0}個の項目を{1}しますか?

実行結果については,リソース管理画面のタスクタブまたはタスク画面で確認してください。

- {0}:ホスト数
- {1}:操作名
- $(S)$

「はい」をクリックした場合,処理を続行します。「いいえ」をクリックした場合,処理を中止します。 (O)

メッセージ内容に従って確認してください。

# KNAR10750-Q

{0}を退避しますか?

退避するとホストは削除されます。実行結果については,リソース管理画面のタスクタブまたはタスク画面で確認 してください。

{0}:ホスト名

 $(S)$ 

「はい」をクリックした場合,処理を続行します。「いいえ」をクリックした場合,処理を中止します。 (O)

メッセージ内容に従って確認してください。

### KNAR10751-Q

これら{0}個の項目を退避しますか?

退避するとホストは削除されます。実行結果については,リソース管理画面のタスクタブまたはタスク画面で確認 してください。

{0}:ホスト数

 $(S)$ 

「はい」をクリックした場合,処理を続行します。「いいえ」をクリックした場合,処理を中止します。 (O)

メッセージ内容に従って確認してください。

# KNAR10754-E

選択した退避イメージは復元できません。

 $(S)$ 

退避イメージと予約ホストで次の項目が異なります。

- ホスト名
- 管理 IP アドレス

(O)

予約ホストのホスト名({0})と管理 IP アドレス({1})に一致する退避イメージを選択してください。

{0}: ホスト名

{1}: 管理 IP アドレス

# KNAR10760-W

レポート印刷画面の表示に失敗しました。

 $(S)$ 

次の要因が考えられます。

- JP1/ITRM Manager サービスの再起動により、認証情報が無効になっている。
- JP1/ITRM Manager と通信できない状態が 24 時間を超えている。
- (O)

再ログインしてください。

# KNAR10761-E

仮想ホストのコールドマイグレーションに失敗しました。

#### (S)

選択した仮想化ソフトウェアは管理対象ではありません。

(O)

ほかのリソースプールを指定してコールドマイグレーションを実行してください。

# KNAR10764-E

仮想ホストのコールドマイグレーションに失敗しました。

 $(S)$ 

選択したリソースプール内に管理対象の仮想化ソフトウェアがありません。

 $($  $O)$ 

ほかのリソースプールを指定してコールドマイグレーションを実行してください。

# KNAR10767-E

仮想ホストのホットマイグレーションに失敗しました。

 $(S)$ 

選択した仮想化ソフトウェアは管理対象ではありません。

# (O)

ほかのリソースプールを指定してホットマイグレーションを実行してください。

#### KNAR10770-E

仮想ホストのホットマイグレーションに失敗しました。

 $(S)$ 

選択したリソースプール内に管理対象の仮想化ソフトウェアがありません。

(O)

ほかのリソースプールを指定してホットマイグレーションを実行してください。

# KNAR10773-Q

編集中の監視テンプレートに選択した監視テンプレートを上書きしますか?

 $(S)$ 

「OK」をクリックした場合,処理を続行します。「キャンセル」をクリックした場合,処理を中止しま す。

(O)

メッセージ内容に従って確認してください。

# KNAR10775-Q

探索を中止しますか?

(S)

「OK」をクリックした場合,処理を続行します。「キャンセル」をクリックした場合,処理を中止しま す。

(O)

メッセージ内容に従って確認してください。

# KNAR10776-Q

ログアウトしますか?

 $(S)$ 

「OK」をクリックした場合,処理を続行します。「キャンセル」をクリックした場合,処理を中止しま す。

(O)

メッセージ内容に従って確認してください。

# KNAR10777-I

探索を中止するまで,しばらくお待ちください。

### KNAR10778-E

仮想ホストへの操作に失敗しました。

(S)

仮想化ソフトウェアを管理する仮想化環境管理ソフトウェアが管理対象に設定されていません。

(O)

仮想化環境管理ソフトウェアを発見し,管理対象に設定してください。

#### KNAR10781-E

操作対象のリソースが見つかりません。

(S)

操作対象のリソースが管理対象から外されています。

(O)

リソース管理画面を更新し,リソースを確認してください。

# KNAR10784-W

指定された{0}が見つかりません。

{0}:画面の設定項目

 $(S)$ 

指定された{0}が削除されています。

 $($  $O)$ 

{0}を指定し直してください。

# KNAR10787-W

{0}が見つかりません。

```
{0}:画面の設定項目
```
(S)

{0}が管理対象から外されています。

(O)

リソース管理画面を更新し,リソースを確認してください。

# KNAR10790-E

指定された{0}が見つかりません。

```
{0}:画面の設定項目
```
 $(S)$ 

指定された{0}が管理対象から外されています。

(O)

{0}を指定し直してください。

# KNAR10798-W

完了した予約は,編集できません。

(S)

この予約は,すでに終了日時を過ぎています。

### KNAR10802-W

マイグレーション先に指定したリソースプールは{0}に容量が足りなくなります。

マイグレーションを続行しますか?

{0}:リソースプールの容量が上限を超える一番最初の日時(YYYY/MM/DD mm:ss)

(S)

「はい」をクリックした場合,マイグレーションを続行します。「いいえ」をクリックした場合,マイグ レーションを中止します。

(O)

マイグレーション先に指定したリソースプールの容量を確認してください。マイグレーションする場 合は,容量が足りなくなる前に,再度マイグレーションを行ってください。

#### KNAR19001-I

認証情報の取得に成功しました。

### KNAR19002-W

認証情報の取得に失敗しました。

#### KNAR19003-I

認証情報の更新に成功しました。

#### KNAR19004-W

認証情報の更新に失敗しました。

#### KNAR19005-I

認証情報の追加に成功しました。

# KNAR19006-W

認証情報の追加に失敗しました。

#### KNAR19007-I

探索範囲の更新に成功しました。

#### KNAR19008-W

探索範囲の更新に失敗しました。

### KNAR19009-I

探索範囲の追加に成功しました。

# KNAR19010-W

探索範囲の追加に失敗しました。

# KNAR19011-I

既存探索範囲の変更と探索範囲の追加に成功しました。

## KNAR19012-W

既存探索範囲の変更と探索範囲の追加に失敗しました。

### KNAR19013-I

リソースの監視テンプレートの変更に成功しました。

#### KNAR19014-W

リソースの監視テンプレートの変更に失敗しました。

### KNAR19015-I

リソースの監視テンプレートの変更に成功しました。

# KNAR19016-W

リソースの監視テンプレートの変更に失敗しました。

# KNAR19017-I

リソースの Link&Launch テンプレートの変更に成功しました。

# KNAR19018-W

リソースの Link&Launch テンプレートの変更に失敗しました。

# KNAR19019-I

イベントの受諾状態の変更に成功しました。

# KNAR19020-W

イベントの受諾状態の変更に失敗しました。

# KNAR19023-I

ユーザーの削除に成功しました。

### KNAR19024-W

ユーザーの削除に失敗しました。

### KNAR19025-I

ユーザー詳細情報の取得に成功しました。

### KNAR19026-W

ユーザー詳細情報の取得に失敗しました。

# KNAR19027-I

ユーザーの追加に成功しました。

# KNAR19028-W

ユーザーの追加に失敗しました。

# KNAR19029-I

ユーザーの更新に成功しました。

#### KNAR19030-W

ユーザーの更新に失敗しました。

#### KNAR19031-I

ユーザーの更新に成功しました。

### KNAR19032-W

ユーザーの更新に失敗しました。

### KNAR19033-I

認証情報の削除に成功しました。

### KNAR19034-W

認証情報の削除に失敗しました。

# KNAR19035-I

探索範囲の削除に成功しました。

#### KNAR19036-W

探索範囲の削除に失敗しました。

#### KNAR19045-I

探索の開始に成功しました。

#### KNAR19046-W

探索の開始に失敗しました。

### KNAR19047-I

探索の中止要求に成功しました。

### KNAR19048-W

探索の中止要求に失敗しました。

### KNAR19049-I

リソースの管理対象への変更に成功しました。

#### KNAR19050-W

リソースの管理対象への変更に失敗しました。

#### KNAR19051-I

リソースの管理対象への変更に成功しました。

# KNAR19052-W

リソースの管理対象への変更に失敗しました。

# KNAR19053-I

リソースの監視停止状態への変更に成功しました。

# KNAR19054-W

リソースの監視停止状態への変更に失敗しました。

#### KNAR19055-I

リソースの管理対象外への変更に成功しました。

# KNAR19056-W

リソースの管理対象外への変更に失敗しました。

# KNAR19057-I

リソースの削除待ち状態への変更に成功しました。

### KNAR19058-W

リソースの削除待ち状態への変更に失敗しました。

### KNAR19059-I

リソースの監視状態への変更に成功しました。

### KNAR19060-W

リソースの監視状態への変更に失敗しました。

# KNAR19061-I

リソース情報の更新に成功しました。

# KNAR19062-W

リソース情報の更新に失敗しました。

#### KNAR19063-I

監視間隔設定の保存に成功しました。

# KNAR19064-W

監視間隔設定の保存に失敗しました。

# KNAR19065-I

監視テンプレートの削除に成功しました。

# KNAR19066-W

監視テンプレートの削除に失敗しました。

# KNAR19067-I

監視テンプレートの更新に成功しました。

# KNAR19068-W

監視テンプレートの更新に失敗しました。

# KNAR19069-I

監視テンプレートの追加に成功しました。

### KNAR19070-W

監視テンプレートの追加に失敗しました。

# KNAR19071-I

Link&Launch テンプレートの削除に成功しました。

#### KNAR19072-W

Link&Launch テンプレートの削除に失敗しました。

# KNAR19073-I

Link&Launch テンプレートの更新に成功しました。

# KNAR19074-W

Link&Launch テンプレートの更新に失敗しました。

# KNAR19075-I

Link&Launch テンプレートの追加に成功しました。

#### KNAR19076-W

Link&Launch テンプレートの追加に失敗しました。

# KNAR19077-I

イベント通知設定の取得に成功しました。

# KNAR19078-W

イベント通知設定の取得に失敗しました。

# KNAR19079-I

イベント通知設定の更新に成功しました。

### KNAR19080-W

イベント通知設定の更新に失敗しました。

# KNAR19081-I

未受諾イベント通知設定の取得に成功しました。

# KNAR19082-W

未受諾イベント通知設定の取得に失敗しました。

### KNAR19083-I

未受諾イベント通知設定の更新に成功しました。

### KNAR19084-W

未受諾イベント通知設定の更新に失敗しました。

#### KNAR19085-I

レポート通知設定の取得に成功しました。

# KNAR19086-W

レポート通知設定の取得に失敗しました。

# KNAR19087-I

レポート通知設定の更新に成功しました。

### KNAR19088-W

レポート通知設定の更新に失敗しました。

#### KNAR19089-I

メールサーバ設定の取得に成功しました。

### KNAR19090-W

メールサーバ設定の取得に失敗しました。

### KNAR19091-I

メールサーバ設定の更新に成功しました。

### KNAR19092-W

メールサーバ設定の更新に失敗しました。

### KNAR19093-I

探索設定の取得に成功しました。

#### KNAR19094-W

探索設定の取得に失敗しました。

# KNAR19095-I

探索設定の更新に成功しました。

#### KNAR19096-W

探索設定の更新に失敗しました。

#### KNAR19099-I

ホーム画面のレイアウト初期化に成功しました。

### KNAR19100-W

ホーム画面のレイアウト初期化に失敗しました。

### KNAR19101-I

ネットワークの表示設定の変更に成功しました。

# KNAR19102-W

ネットワークの表示設定の変更に失敗しました。

# KNAR19103-I

探索のメール通知設定の取得に成功しました。

#### KNAR19104-W

探索のメール通知設定の取得に失敗しました。

### KNAR19105-I

探索のメール通知設定の更新に成功しました。

# KNAR19106-W

探索のメール通知設定の更新に失敗しました。

# KNAR19107-I

探索のスケジュール設定の更新に成功しました。

# KNAR19108-W

探索のスケジュール設定の更新に失敗しました。

### KNAR19109-I

リソースグループのフォルダの更新に成功しました。

# KNAR19110-W

リソースグループのフォルダの更新に失敗しました。

# KNAR19111-I

リソースグループのフォルダの追加に成功しました。

### KNAR19112-W

リソースグループのフォルダの追加に失敗しました。

### KNAR19113-I

リソースグループのフォルダの削除に成功しました。

#### KNAR19114-W

リソースグループのフォルダの削除に失敗しました。

# KNAR19115-I

リソースグループのフォルダの移動に成功しました。

#### KNAR19116-W

リソースグループのフォルダの移動に失敗しました。

#### KNAR19117-I

業務グループのフォルダの更新に成功しました。

#### KNAR19118-W

業務グループのフォルダの更新に失敗しました。

### KNAR19119-I

業務グループのフォルダの追加に成功しました。

### KNAR19120-W

業務グループのフォルダの追加に失敗しました。

### KNAR19121-I

業務グループのフォルダの削除に成功しました。

#### KNAR19122-W

業務グループのフォルダの削除に失敗しました。

# KNAR19123-I

業務グループのフォルダの移動に成功しました。

#### KNAR19124-W

業務グループのフォルダの移動に失敗しました。

### KNAR19125-I

物理ホストのリブート要求の登録に成功しました。

#### KNAR19126-W

物理ホストのリブート要求の登録に失敗しました。

### KNAR19127-I

仮想ホストの起動要求の登録に成功しました。

# KNAR19128-W

仮想ホストの起動要求の登録に失敗しました。

# KNAR19129-I

仮想ホストの停止要求の登録に成功しました。

#### KNAR19130-W

仮想ホストの停止要求の登録に失敗しました。

#### KNAR19131-I

仮想ホストのリブート要求の登録に成功しました。

# KNAR19132-W

仮想ホストのリブート要求の登録に失敗しました。

# KNAR19133-I

仮想ホストの削除要求の登録に成功しました。

# KNAR19134-W

仮想ホストの削除要求の登録に失敗しました。

#### KNAR19135-I

仮想ホストの退避要求の登録に成功しました。

# KNAR19136-W

仮想ホストの退避要求の登録に失敗しました。

#### KNAR19141-I

仮想ホストの復元要求の登録に成功しました。

### KNAR19142-W

仮想ホストの復元要求の登録に失敗しました。

### KNAR19143-I

仮想ホストのコールドマイグレーション要求の登録に成功しました。
### KNAR19144-W

仮想ホストのコールドマイグレーション要求の登録に失敗しました。

# KNAR19145-I

仮想ホストのホットマイグレーション要求の登録に成功しました。

#### KNAR19146-W

仮想ホストのホットマイグレーション要求の登録に失敗しました。

### KNAR19147-I

仮想ホストの設定変更要求の登録に成功しました。

### KNAR19148-W

仮想ホストの設定変更要求の登録に失敗しました。

### KNAR19149-I

デプロイ設定の取得に成功しました。

### KNAR19150-W

デプロイ設定の取得に失敗しました。

# KNAR19151-I

デプロイ要求の登録に成功しました。

### KNAR19152-W

デプロイ要求の登録に失敗しました。

# KNAR19155-I

デプロイタスクの更新に成功しました。

#### KNAR19156-W

デプロイタスクの更新に失敗しました。

### KNAR19157-I

退避タスクの更新に成功しました。

### KNAR19158-W

退避タスクの更新に失敗しました。

### KNAR19159-I

仮想ホストの強制リブート要求の登録に成功しました。

# KNAR19160-W

仮想ホストの強制リブート要求の登録に失敗しました。

## KNAR19161-I

仮想ホストの強制停止要求の登録に成功しました。

### KNAR19162-W

仮想ホストの強制停止要求の登録に失敗しました。

### KNAR19167-I

仮想イメージテンプレート情報の取得に成功しました。

### KNAR19168-W

仮想イメージテンプレート情報の取得に失敗しました。

### KNAR19169-I

仮想イメージテンプレート情報の取得に成功しました。

### KNAR19170-W

仮想イメージテンプレート情報の取得に失敗しました。

### KNAR19171-I

仮想イメージテンプレートの追加に成功しました。

# KNAR19172-W

仮想イメージテンプレートの追加に失敗しました。

### KNAR19173-I

仮想イメージテンプレートの更新に成功しました。

### KNAR19174-W

仮想イメージテンプレートの更新に失敗しました。

### KNAR19175-I

仮想イメージテンプレートの削除に成功しました。

### KNAR19176-W

仮想イメージテンプレートの削除に失敗しました。

# KNAR19177-I

退避イメージの更新に成功しました。

# KNAR19178-W

退避イメージの更新に失敗しました。

### KNAR19179-I

退避イメージの削除に成功しました。

# KNAR19180-W

退避イメージの削除に失敗しました。

### KNAR19181-I

ログインに成功しました。

### KNAR19182-W

ログインに失敗しました。

### KNAR19183-I

ログアウトに成功しました。

#### KNAR19184-W

ログアウトに失敗しました。

# KNAR19185-I

手動追加リソースの追加に成功しました。

#### KNAR19186-W

手動追加リソースの追加に失敗しました。

### KNAR19187-I

手動追加リソースの更新に成功しました。

#### KNAR19188-W

手動追加リソースの更新に失敗しました。

### KNAR19189-I

リソースの削除に成功しました。

### KNAR19190-W

リソースの削除に失敗しました。

# KNAR19191-I

業務グループの追加に成功しました。

### KNAR19192-W

業務グループの追加に失敗しました。

# KNAR19193-I

業務グループの更新に成功しました。

### KNAR19194-W

業務グループの更新に失敗しました。

# KNAR19195-I

業務グループの削除に成功しました。

### KNAR19196-W

業務グループの削除に失敗しました。

### KNAR19199-I

業務グループの監視状態への変更に成功しました。

# KNAR19200-W

業務グループの監視状態への変更に失敗しました。

### KNAR19201-I

業務グループの監視停止状態への変更に成功しました。

# KNAR19202-W

業務グループの監視停止状態への変更に失敗しました。

### KNAR19203-I

業務グループの移動に成功しました。

### KNAR19204-W

業務グループの移動に失敗しました。

# KNAR19205-I

リソース情報の再収集要求に成功しました。

# KNAR19206-W

リソース情報の再収集要求に失敗しました。

### KNAR19207-I

予約の追加に成功しました。

# KNAR19208-W

予約の追加に失敗しました。

### KNAR19209-I

予約の更新に成功しました。

# KNAR19210-W

予約の更新に失敗しました。

# KNAR19211-I

予約の削除に成功しました。

# KNAR19212-W

予約の削除に失敗しました。

# KNAR19213-I

リソースグループ関連づけの更新に成功しました。

### KNAR19214-W

リソースグループ関連づけの更新に失敗しました。

# KNAR19215-I

リソースグループ関連づけの更新に成功しました。

### KNAR19216-W

リソースグループ関連づけの更新に失敗しました。

### KNAR19217-I

リソースグループの追加に成功しました。

# KNAR19218-W

リソースグループの追加に失敗しました。

# KNAR19219-I

リソースグループの更新に成功しました。

#### KNAR19220-W

リソースグループの更新に失敗しました。

# KNAR19221-I

リソースグループの削除に成功しました。

# KNAR19222-W

リソースグループの削除に失敗しました。

# KNAR19223-I

リソースグループの移動に成功しました。

# KNAR19224-W

リソースグループの移動に失敗しました。

# KNAR19227-I

リソースグループの監視状態への変更に成功しました。

# KNAR19228-W

リソースグループの監視状態への変更に失敗しました。

### KNAR19229-I

リソースグループの監視停止状態への変更に成功しました。

### KNAR19230-W

リソースグループの監視停止状態への変更に失敗しました。

### KNAR19231-I

リソースの移動に成功しました。

### KNAR19232-W

リソースの移動に失敗しました。

# KNAR19233-I

HA クラスタグループの更新に成功しました。

### KNAR19234-W

HA クラスタグループの更新に失敗しました。

### KNAR19235-I

HA クラスタグループの追加に成功しました。

### KNAR19236-W

HA クラスタグループの追加に失敗しました。

### KNAR19237-I

HA クラスタグループの削除に成功しました。

# KNAR19238-W

HA クラスタグループの削除に失敗しました。

#### KNAR19239-I

ロールの所属ユーザー選択に成功しました。

#### KNAR19240-W

ロールの所属ユーザー選択に失敗しました。

# KNAR19241-I

ユーザー作成ロールの追加に成功しました。

#### KNAR19242-W

ユーザー作成ロールの追加に失敗しました。

### KNAR19243-I

ユーザー作成ロールの更新に成功しました。

### KNAR19244-W

ユーザー作成ロールの更新に失敗しました。

### KNAR19247-I

ユーザー作成ロールの削除に成功しました。

### KNAR19248-W

ユーザー作成ロールの削除に失敗しました。

### KNAR19249-I

リソースの監視状態への変更に成功しました。

### KNAR19250-W

リソースの監視状態への変更に失敗しました。

#### KNAR19251-I

リソースの監視停止状態への変更に成功しました。

# KNAR19252-W

リソースの監視停止状態への変更に失敗しました。

### KNAR19253-I

リソースの監視状態への変更に成功しました。

### KNAR19254-W

リソースの監視状態への変更に失敗しました。

### KNAR19255-I

リソースの監視停止状態への変更に成功しました。

# KNAR19256-W

リソースの監視停止状態への変更に失敗しました。

### KNAR19257-I

テストメールの送信に成功しました。

### KNAR19258-W

テストメールの送信に失敗しました。

### KNAR19259-I

テストメールの送信に成功しました。

# KNAR19260-W

テストメールの送信に失敗しました。

# KNAR19261-I

タスクの実行に成功しました。

# KNAR19262-W

タスクの実行に失敗しました。

### KNAR19263-I

タスクの再実行に成功しました。

# KNAR19264-W

タスクの再実行に失敗しました。

### KNAR19265-I

タスクの削除に成功しました。

### KNAR19266-W

タスクの削除に失敗しました。

### KNAR19267-I

タスクのキャンセルに成功しました。

#### KNAR19268-W

タスクのキャンセルに失敗しました。

# KNAR19269-I

タスク設定の更新に成功しました。

#### KNAR19270-W

タスク設定の更新に失敗しました。

### KNAR19273-I

コマンド実行設定の更新に成功しました。

### KNAR19274-W

コマンド実行設定の更新に失敗しました。

### KNAR19275-I

タスクの受諾状態の変更に成功しました。

### KNAR19276-W

タスクの受諾状態の変更に失敗しました。

### KNAR19281-I

リソースの監視停止状態への変更に成功しました。

### KNAR19282-W

リソースの監視停止状態への変更に失敗しました。

#### KNAR19283-I

リソースの監視状態への変更に成功しました。

# KNAR19284-W

リソースの監視状態への変更に失敗しました。

# KNAR19295-I

リブート要求の登録に成功しました。

# KNAR19296-W

リブート要求の登録に失敗しました。

### KNAR19299-I

測定項目の監視停止状態への変更に成功しました。

# KNAR19300-W

測定項目の監視停止状態への変更に失敗しました。

#### KNAR19301-I

測定項目の監視状態への変更に成功しました。

### KNAR19302-W

測定項目の監視状態への変更に失敗しました。

### KNAR19303-I

ドライブの監視停止状態への変更に成功しました。

### KNAR19304-W

ドライブの監視停止状態への変更に失敗しました。

# KNAR19305-I

ドライブの監視状態への変更に成功しました。

### KNAR19306-W

ドライブの監視状態への変更に失敗しました。

#### KNAR19307-I

自動更新の設定に成功しました。

# KNAR19308-W

自動更新の設定に失敗しました。

### KNAR19309-I

イベントの受諾状態の変更に成功しました。

### KNAR19310-W

イベントの受諾状態の変更に失敗しました。

### KNAR19311-I

ネットワークの表示設定の変更に成功しました。(SAN への変更)

### KNAR19312-W

ネットワークの表示設定の変更に失敗しました。(SAN への変更)

# KNAR19313-I

ネットワークの表示設定の変更に成功しました。(LAN への変更)

### KNAR19314-W

ネットワークの表示設定の変更に失敗しました。(LAN への変更)

# KNAR19315-I

イベントの受諾状態の変更に成功しました。(受諾への変更)

### KNAR19316-W

イベントの受諾状態の変更に失敗しました。(受諾への変更)

### KNAR19317-I

イベントの受諾状態の変更に成功しました。(未受諾への変更)

# KNAR19318-W

イベントの受諾状態の変更に失敗しました。(未受諾への変更)

### KNAR19319-I

イベントの受諾状態の変更に成功しました。(受諾への変更)

### KNAR19320-W

イベントの受諾状態の変更に失敗しました。(受諾への変更)

#### KNAR19321-I

イベントの受諾状態の変更に成功しました。(未受諾への変更)

### KNAR19322-W

イベントの受諾状態の変更に失敗しました。(未受諾への変更)

### KNAR19323-I

タスクの受諾状態の変更に成功しました。(受諾への変更)

#### KNAR19324-W

タスクの受諾状態の変更に失敗しました。(受諾への変更)

### KNAR19325-I

タスクの受諾状態の変更に成功しました。(未受諾への変更)

# KNAR19326-W

タスクの受諾状態の変更に失敗しました。(未受諾への変更)

#### KNAR19327-I

復元タスクの更新に成功しました。

### KNAR19328-W

復元タスクの更新に失敗しました。

### KNAR19329-I

仮想ホストの設定変更情報の取得に成功しました。

# KNAR19330-W

仮想ホストの設定変更情報の取得に失敗しました。

# KNAR19331-I

仮想ホストの設定変更タスクの更新に成功しました。

# KNAR19332-W

仮想ホストの設定変更タスクの更新に失敗しました。

# 2.4 サービスに関するメッセージ (KNAR20000~ KNAR49999)

# KNAR20001-E

コンポーネント({0})の初期化処理に失敗しました。

{0}:コンポーネント名

(S)

予期しない例外が発生しました。

(O)

JP1/ITRM - Manager のサービスを再起動してください。例外が繰り返し発生する場合はシステム管 理者に連絡してください。

# KNAR20002-E

データ({0})の更新処理が競合したため更新できませんでした。

{0}:更新できなかったデータを,特定できる文字列

 $(S)$ 

データベースへのアクセスが集中しています。

(O)

次のどれかの対処をしてください。

- 少し時間をおいてから再実行してください。
- この現象が頻発するようであれば,システム管理者に連絡してください。

# KNAR20005-E

実行スレッドに割り込みが発生しました。

#### $(S)$

次のどれかが原因です。

- 実行スレッドに割り込みが発生しました。
- スレッド実行例外が発生しました。

(O)

次のどれかの対処をしてください。

- JP1/ITRM-Manager のサービスを再起動してください。例外が繰り返し発生する場合はシステム 管理者に連絡してください。
- 少し時間をおいてから再実行してください。

# KNAR20007-E

スケジュールデータの値({0})に誤りがあります。

{0}:誤りのある値

(O)

システム管理者に連絡してください。

### KNAR20008-E

コンポーネント({0})の終了処理に失敗しました。

{0}:コンポーネント名

(S)

予期しない例外が発生しました。

(O)

次のどれかの対処をしてください。

- この現象が頻発するようであれば,システム管理者に連絡してください。
- システム管理者に連絡してください。

# KNAR20009-E

不正なスレッド ID({2})が指定されています({0}#{1})。

- {0}:クラス名 {1}:メソッド名
- {2}:不正なスレッド ID
- $(S)$

予期しない例外が発生しました。

(O)

システム管理者に連絡してください。

# KNAR20010-E

指定したスレッド ID({2})に対応するスレッドプールが存在しません({0}#{1})。

{0}:クラス名 {1}:メソッド名 {2}:不正なスレッド ID  $(S)$ 予期しない例外が発生しました。 (O)

システム管理者に連絡してください。

# KNAR20018-E

設定した条件または項目に誤りがあります。

#### $(S)$

次のどれかが原因です。

- 不正な引数です。
- 予期しない例外が発生しました。

(O)

次のどれかの対処をしてください。

• 設定した条件または項目を確認してください。

• システム管理者に連絡してください。

### KNAR20023-E

メールサーバの設定ができませんでした。

 $(S)$ 

次のどれかが原因です。

- 予期しない例外が発生しました。
- データベースへのアクセスが集中しています。

(O)

次のどれかの対処をしてください。

- 発信 SMTP サーバの設定を確認してください。
- 少し時間をおいてから再実行してください。

### KNAR20025-E

ネットワークデバイス({0})のリンクが切断されました。

{0}:対象ノードの表示名

### KNAR20026-I

ネットワークデバイス({0})のリンクが接続されました。

{0}:対象ノードの表示名

### KNAR20027-E

指定したノードは存在しません。

 $(S)$ 

次のどれかが原因です。

- ノード情報が削除された可能性があります。
- ノードが削除されました。
- $(O)$

表示を更新してください。

# KNAR20028-I

監視対象ノードの構成情報更新処理を開始しました。

(S)

構成情報更新処理を開始しました。

# KNAR20029-I

監視対象ノードの構成情報更新処理が終了しました(成功:{0}, 失敗:{1})。

{0}:成功したノード数

{1}:失敗したノード数

# KNAR20038-E

トラップ受信対象デバイスの設定に失敗しました。

(S)

予期しない例外が発生しました。

 $(O)$ 

次回のスケジュール実行時に,再実行します。

# KNAR20039-E

探索の実行に失敗しました。

 $(S)$ 

次のどれかが原因です。

- すでに探索機能が実行中です。
- 探索範囲条件がありません。
- 予期しない例外が発生しました。

(O)

次のどれかの対処をしてください。

- 少し時間をおいてから再実行してください。
- 設定した条件または項目を確認してください。
- 表示を更新し、指定したノードが存在するか確認してください。存在していても再実行で失敗する 場合は,システム管理者に連絡してください。
- この現象が頻発するようであれば,システム管理者に連絡してください。
- システム管理者に連絡してください。

## KNAR20040-E

スケジュール機能で例外が発生しました。

 $(S)$ 

次のどれかが原因です。

- スケジュール常駐スレッドの起動に失敗しました。
- 予期しない原因で実行に失敗しました。

(O)

システム管理者に連絡してください。

# KNAR20042-E

要求された処理でタイムアウトが発生しました({0})。

{0}:機能名称

# KNAR20051-E

認証情報の設定に失敗しました。

# KNAR20052-E

探索範囲条件の設定に失敗しました。

### KNAR20053-E

メール配信設定に失敗しました。

# KNAR20055-E

認証情報の削除に失敗しました。

#### $(S)$

次のどれかが原因です。

- ノードの認証情報として使用されています。
- 認証情報は探索範囲で使用されています。

 $(O)$ 

次のどれかの対処をしてください。

- ノードを削除してから実行してください。
- 対象の認証情報を使用している探索範囲を見直してください。

# KNAR20056-E

探索範囲条件の削除に失敗しました。

(S)

次のどれかが原因です。

- 不正な引数です。
- 予期しない例外が発生しました。

#### (O)

次のどれかの対処をしてください。

- 入力値を見直してください。
- この現象が頻発するようであれば,システム管理者に連絡してください。
- システム管理者に連絡してください。

# KNAR20057-E

探索の情報取得に失敗しました。

(S)

次のどれかが原因です。

- 探索の進ちょく情報はありません。
- 予期しない例外が発生しました。

(O)

次のどれかの対処をしてください。

• 探索を開始してから取得してください。

• システム管理者に連絡してください。

### KNAR20058-E

探索の中止に失敗しました。

(S)

次のどれかが原因です。

- 探索を停止中です。
- 探索は実行中ではありません。
- 予期しない例外が発生しました。

(O)

次のどれかの対処をしてください。

- この現象が頻発するようであれば,システム管理者に連絡してください。
- システム管理者に連絡してください。

# KNAR20062-E

イベント処理で予期しない例外が発生しました。

### $(S)$

次のどれかが原因です。

- 初期化処理は実行されていません。
- 終了処理は実行済みです。

# (O)

JP1/ITRM-Manager のサービスを再起動してください。例外が繰り返し発生する場合はシステム管理 者に連絡してください。

# KNAR20063-E

イベント登録処理が失敗しました。

### $(S)$

次のどれかが原因です。

- 不正な引数です。
- イベント登録処理のリトライ回数が規定数を超えました。

(O)

次のどれかの対処をしてください。

- システム管理者に連絡してください。
- 少し時間をおいてから再実行してください。

# KNAR20064-W

イベント登録処理を中止しました。

(S)

実行スレッドに割り込みが発生しました。

# (O)

JP1/ITRM-Manager のサービスを再起動してください。例外が繰り返し発生する場合はシステム管理 者に連絡してください。

# KNAR20065-E

イベント削除処理に失敗しました。

(S)

予期しない例外が発生しました。

(O)

システム管理者に連絡してください。

# KNAR20066-W

イベント削除処理を中止しました。

 $(S)$ 

削除できるイベントが存在しません。

(O)

次のどれかの対処をしてください。

- JP1/ITRM-Manager のサービスを再起動してください。例外が繰り返し発生する場合はシステム 管理者に連絡してください。
- 少し時間をおいてから再実行してください。

# KNAR20067-E

イベント更新処理に失敗しました。

 $(S)$ 

次のどれかが原因です。

- 不正な引数です。
- 予期しない例外が発生しました。
- 全イベントの更新に失敗しました。

(O)

次のどれかの対処をしてください。

- システム管理者に連絡してください。
- JP1/ITRM-Manager のサービスを再起動してください。例外が繰り返し発生する場合はシステム 管理者に連絡してください。

# KNAR20068-E

イベント更新処理を中止しました。

 $(S)$ 

更新できるイベントが存在しません。

 $($  $O)$ 

更新するイベントを選択してください。

# KNAR20069-E

ユーザー通知処理に失敗しました。

(S)

- 次のどれかが原因です。
- ユーザー通知設定の取得に失敗しました。
- メッセージの変換に失敗しました。
- 予期しない例外が発生しました。

(O)

- 次のどれかの対処をしてください。
- JP1/ITRM-Manager のサービスを再起動してください。例外が繰り返し発生する場合はシステム 管理者に連絡してください。
- 資料採取の上,再セットアップしてください。例外が繰り返し発生する場合は,システム管理者に 連絡してください。

### KNAR20070-W

ユーザー通知処理を中止しました。

# KNAR20071-E

イベントタイプ{1}に対応する列挙型{0}の取得に失敗しました。

- {0}:取得を試みた列挙型
- {1}:イベントのイベントタイププロパティの値

 $(S)$ 

指定されたイベント型は有効範囲外です。

(O)

システム管理者に連絡してください。

# KNAR20084-E

スケジュールの変更に失敗しました。

 $(S)$ 

取得したスケジュールの数が不正です。

(O)

資料採取の上、再セットアップしてください。例外が繰り返し発生する場合は、システム管理者に連絡 してください。

# KNAR20086-E

ノード{0}の状態更新処理が失敗しました。

{0}:ノード名

 $(S)$ 

次のどれかが原因です。

- データベースへのアクセスが集中しています。
- データベースの操作中のデータが,ほかの処理で書き換えられた可能性があります。
- キーが重複しています。
- 不正な引数です。
- 予期しない例外が発生しました。

(O)

次のどれかの対処をしてください。

- この現象が頻発するようであれば,システム管理者に連絡してください。
- 少し時間をおいてから再実行してください。
- システム管理者に連絡してください。
- アダプタメッセージログを参照してください。

### KNAR20087-E

構成情報更新に失敗したノードがあります(失敗したノード名:{0})。

{0}:ノード名

 $(S)$ 

サービスメッセージログで各ノードに関するメッセージを参照してください。

(O)

サービスメッセージログで各ノードに関するメッセージを参照してください。

### KNAR20088-I

サービスが開始されました。

# KNAR20089-I

サービスが中止されました。

# KNAR20090-E

状態更新処理が失敗しました。

 $(S)$ 

次のどれかが原因です。

- 予期しない例外が発生しました。
- ノード情報が削除された可能性があります。
- タスクの実行をスケジュールできませんでした。
- 実行スレッドに割り込みが発生しました。

 $(O)$ 

次のどれかの対処をしてください。

- システム管理者に連絡してください。
- 更新してください。
- 少し時間をおいてから再実行してください。

### KNAR20096-E

状態更新処理が次のノードで失敗しました(ノード情報:{0})。

{0}:ノード名およびノード数

(S)

サービスメッセージログで各ノードに関するメッセージを参照してください。

(O)

サービスメッセージログで各ノードに関するメッセージを参照してください。

# KNAR20097-E

内部エラーが発生しました(ノード名:{0})。

{0}:ノード名

#### KNAR20098-E

内部エラーが発生しました(ノード名:{0})。

{0}:ノード名

#### KNAR20099-E

内部エラーが発生しました(拡張イベント種別:{0})。

{0}:拡張イベント種別を文字列化した値

# KNAR20100-E

状態更新通知イベントが失敗しました。

 $(S)$ 

想定外の状態遷移です。

(O)

システム管理者に連絡してください。

# KNAR20102-E

送信先メールアドレスが設定されていません。

#### KNAR20104-W

ノード({0})はすでに登録されています。

{0}:ノード名

### KNAR20105-E

統計レポート配信で予期しない例外が発生しました。

 $(S)$ 

次のどれかが原因です。

• 取得したスケジュールの数が不正です。

- 列挙型に予想外の列挙子が存在します。
- 統計レポート機能で失敗しました。
- (O)

次のどれかの対処をしてください。

- 資料採取の上,再セットアップしてください。例外が繰り返し発生する場合は,システム管理者に 連絡してください。
- システム管理者に連絡してください。

# KNAR20106-I

{0}範囲:({1} - {2})

{0}:配信メール種別

{1}:レポート始点タイムスタンプ

{2}:レポート終点タイムスタンプ

# KNAR20107-I

統計レポート配信処理をキャンセルしました(レポート種別: {0})。

{0}:配信レポート種別

### KNAR20109-I

スケジュール機能は待機状態になります({0}秒)。

{0}:待機時間[秒]

### KNAR20110-I

スケジュール機能が待機状態から復帰しました。

# KNAR20114-E

指定されたノード種別の変更ができません。

 $(S)$ 

次のどれかが原因です。

- ストレージやネットワーク装置の種別を変更することはできません。
- サーバ種別をネットワークデバイスに変更することはできません。

(O)

ほかのノードを選択して再実行してください。

# KNAR20116-I

{0} 認証を追加しました。

{0}:認証情報名

# KNAR20117-I

{0} 認証を変更しました。

{0}:認証情報名

# KNAR20118-I

{0} 認証を削除しました。

{0}:認証情報名

# KNAR20119-I

IP 範囲({0})を追加しました。

{0}:探索条件名

# KNAR20120-I

IP 範囲({0})を変更しました。 {0}:探索条件名

# KNAR20121-I

IP 範囲({0})を削除しました。

{0}:探索条件名

# KNAR20123-I

構成情報更新をスキップしました。

(S)

スケジュールの更新を実行中です。

# KNAR20124-I

この日時は構成情報有効間隔内にあるため更新処理をスキップしました(最終更新日時:{0}, 有効間隔:{1})。

- {0}:最終更新日時,
- {1}:有効間隔[秒]

# KNAR20125-E

IP 範囲を追加できませんでした。

(S)

不正な引数です。

(O)

入力値を見直してください。

# KNAR20126-E

IP 範囲を削除できませんでした。

(S)

IP 範囲は存在しません。

### (O)

表示を更新し,指定したノードが存在するか確認してください。存在していても再実行で失敗する場合 は,システム管理者に連絡してください。

# KNAR20127-E

IP 範囲を修正できませんでした。

(S)

次のどれかが原因です。

- 予期しない例外が発生しました。
- 探索範囲条件がありません。
- (O)

次のどれかの対処をしてください。

- システム管理者に連絡してください。
- 表示を更新し,指定したノードが存在するか確認してください。存在していても再実行で失敗する 場合は,システム管理者に連絡してください。

### KNAR20128-E

認証情報({0})を追加できませんでした。

- {0}:認証情報名
- $(S)$

次のどれかが原因です。

- 探索範囲条件がありません。
- レコードが上限数に達しているため,登録できません。

(O)

次のどれかの対処をしてください。

- 表示を更新し,指定したノードが存在するか確認してください。存在していても再実行で失敗する 場合は,システム管理者に連絡してください。
- 既存の条件を見直すか,削除してください。

### KNAR20129-E

認証情報を削除できませんでした。

 $(S)$ 

次のどれかが原因です。

- 予期しない例外が発生しました。
- 認証情報はすでに削除されています。

(O)

次のどれかの対処をしてください。

- システム管理者に連絡してください。
- 表示を更新し,指定したノードが存在するか確認してください。存在していても再実行で失敗する 場合は,システム管理者に連絡してください。

# KNAR20130-E

認証情報({0})を修正できませんでした。

{0}:認証情報名

 $(S)$ 

- 次のどれかが原因です。
- 予期しない例外が発生しました。
- 認証情報はすでに削除されています。
- 認証情報はすでに登録されています。
- データベースへのアクセスが集中しています。

 $(O)$ 

次のどれかの対処をしてください。

- この現象が頻発するようであれば,システム管理者に連絡してください。
- システム管理者に連絡してください。
- 表示を更新し,指定したノードが存在するか確認してください。存在していても再実行で失敗する 場合は,システム管理者に連絡してください。
- 入力値を見直してください。
- 少し時間をおいてから再実行してください。

### KNAR20134-E

ノードへのデフォルトテンプレートの適用に失敗しました(ノード名:{0},テンプレート種別:{1})。

- {0}:ノード名,
- {1}:テンプレート種別
- $(S)$

次のどれかが原因です。

- ノードが削除されました。
- データベースへのアクセスが集中しています。
- 予期しない例外が発生しました。
- デフォルトのサービステンプレートが存在しません。
- デフォルトのサービステンプレートが見つかりません。
- デフォルトの Link&Launch テンプレートが存在しません。
- 対象と同名の項目がすでに登録されています。

(O)

該当するノードを監視対象に指定後,手動でテンプレートを設定してください。

#### KNAR20136-E

認証情報を設定できませんでした。

### KNAR20137-I

認証情報の値({0})に誤りがあります。

{0}:誤りのある値

# KNAR20138-I

探索処理を開始しました。

# KNAR20139-I

探索処理が終了しました。

# KNAR20140-I

探索処理を中止します。

#### KNAR20141-I

探索処理が中止しました。

### KNAR20142-E

ユーザーカスタマイズ情報を登録できませんでした。

 $(S)$ 

次のどれかが原因です。

- 不正な引数です。
- 入力したユーザーカスタマイズ情報はすでに登録されています。
- 予期しない例外が発生しました。

### $(O)$

次のどれかの対処をしてください。

- 入力したユーザーカスタマイズ情報を見直してください。
- システム管理者に連絡してください。

# KNAR20145-E

ユーザーカスタマイズ情報を修正できませんでした。

 $(S)$ 

次のどれかが原因です。

- 不正な引数です。
- 指定されたユーザーカスタマイズ情報はすでに削除されています。
- 予期しない例外が発生しました。

 $(O)$ 

次のどれかの対処をしてください。

- 入力したユーザーカスタマイズ情報を見直してください。
- システム管理者に連絡してください。

### KNAR20146-E

ユーザーカスタマイズ情報を削除できませんでした。

 $(S)$ 

予期しない例外が発生しました。

 $(O)$ 

システム管理者に連絡してください。

# KNAR20148-E

トポロジー情報を設定できませんでした。

 $(S)$ 

次のどれかが原因です。

- SAN,または LAN がすでに削除されています。
- データベースの操作中のデータが,ほかの処理で書き換えられた可能性があります。

 $($  $O)$ 

次のどれかの対処をしてください。

- ネットワークに関係するノードをすべて削除後,設定画面の探索条件設定で「探索の実行」をクリッ クしてください。
- システム管理者に連絡してください。

# KNAR20151-E

ログインできませんでした。

 $(S)$ 

次のどれかが原因です。

- ユーザー ID またはパスワードが不正です。
- 指定されたトークンが不正です。
- トークンが設定されていません。

(O)

次のどれかの対処をしてください。

- ユーザー ID またはパスワードを見直してください。
- 指定したトークンを見直してください。

# KNAR20158-E

指定したユーザーの情報を取得できませんでした。

 $(S)$ 

次のどれかが原因です。

- ユーザー ID またはパスワードが不正です。
- ユーザー情報が設定されていません。

(O)

次のどれかの対処をしてください。

- ユーザー ID またはパスワードを見直してください。
- ユーザー情報を設定してください。

# KNAR20161-E

指定したユーザーの情報を設定できませんでした。

 $(S)$ 

次のどれかが原因です。

- ユーザー ID またはパスワードが不正です。
- ユーザー情報が設定されていません。
- (O)

次のどれかの対処をしてください。

- ユーザー ID またはパスワードを見直してください。
- ユーザー情報を設定してください。

# KNAR20162-E

指定したユーザーを削除できませんでした。

- (S)
	- 次のどれかが原因です。
	- ユーザー ID またはパスワードが不正です。
	- ユーザー情報が設定されていません。
- (O)

次のどれかの対処をしてください。

- ユーザー ID またはパスワードを見直してください。
- ユーザー情報を設定してください。

# KNAR20163-E

指定したユーザーを登録できませんでした。

 $(S)$ 

次のどれかが原因です。

- 指定したユーザーはすでに登録されています。
- ユーザー情報が設定されていません。・ユーザー ID またはパスワードが不正です。

(O)

次のどれかの対処をしてください。

- ユーザー ID またはパスワードを見直してください。
- ユーザー情報を設定してください。

# KNAR20166-E

指定したセッションの有効期限を延長できませんでした。

```
(S)
  トークンが設定されていません。
(O)
```
指定したトークンを見直してください。

### KNAR20171-W

探索終了メールを送信できませんでした。

(S)

次のどれかが原因です。

- メール通知の送信先アドレスが設定されていません。
- 設定したメールサーバでは送信できませんでした。

 $(O)$ 

発信 SMTP サーバの設定を確認してください。

# KNAR20174-E

実行しようとしている操作は許可されていません。

 $(S)$ 

ログインが完了していません。

(O)

ベンダに連絡してください。

### KNAR20178-I

全ノード単位の性能履歴の収集処理を開始します。

### KNAR20179-I

全ノード単位の性能履歴の収集処理に成功しました(成功ノード数:{0},スキップノード数:{1})。

- {0}:成功ノード数
- {1}:スキップノード数

### KNAR20180-W

全ノード単位の性能履歴の収集処理に成功しました(成功ノード数:{0},スキップノード数:{1},失敗ノード数:{2})。

- {0}:成功ノード数
- {1}:スキップノード数
- {2}:失敗ノード数

### KNAR20181-E

全ノード単位の性能履歴の収集処理が失敗しました。

(S)

次のどれかが原因です。

• 予期しない例外が発生しました。

- 初期化処理は実行されていません。
- 終了処理は実行済みです。

(O)

次のどれかの対処をしてください。

- システム管理者に連絡してください。
- JP1/ITRM-Manager のサービスを再起動してください。例外が繰り返し発生する場合はシステム 管理者に連絡してください。

### KNAR20185-I

個別ノード単位の性能履歴収集処理を開始します(ノード数:{0})。

{0}:指定されたノード数

### KNAR20186-I

個別ノード単位の性能履歴の収集処理に成功しました(成功ノード数:{0},スキップノード数:{1})。

{0}:成功ノード数

{1}:スキップノード数

# KNAR20187-W

個別ノード単位の性能履歴の収集処理に成功しました(成功ノード数:{0},スキップノード数:{1},失敗ノード数:  $\{2\}$ )。

- {0}:成功ノード数
- {1}:スキップノード数
- {2}:失敗ノード数

#### KNAR20188-E

個別ノード単位の性能履歴の収集処理が失敗しました(ノード数:{0})。

```
{0}:指定されたノード数
```
 $(S)$ 

次のどれかが原因です。

- 収集できるノードが存在しません。
- 指定されたノード一覧が不正です。
- 予期しない例外が発生しました。
- 初期化処理は実行されていません。
- 終了処理は実行済みです。

#### $($  $O)$

次のどれかの対処をしてください。

- ノードを再度指定してください。
- システム管理者に連絡してください。
- JP1/ITRM Manager のサービスを再起動してください。例外が繰り返し発生する場合はシステ ム管理者に連絡してください。

### KNAR20191-I

全ノード単位の性能履歴の収集処理を開始します。

### KNAR20192-I

全ノード単位の性能履歴収集処理に成功しました(成功ノード数:{0},スキップノード数:{1})。

{0}:成功ノード数

{1}:スキップノード数

# KNAR20193-W

全ノード単位の性能履歴収集処理に成功しました(成功ノード数:{0},スキップノード数:{1},失敗ノード数:{2})。

- {0}:成功ノード数
- {1}:スキップノード数
- {2}:失敗ノード数

### KNAR20194-W

全ノード単位の性能履歴の収集処理をスキップしました。

(S)

前回のタスクが実行中です。

(O)

実行スケジュールを見直してください。

# KNAR20195-E

全ノード単位の性能履歴の収集処理が失敗しました。

### $(S)$

次のどれかが原因です。

- 予期しない例外が発生しました。
- 初期化処理は実行されていません。
- 終了処理は実行済みです。

(O)

次のどれかの対処をしてください。

- システム管理者に連絡してください。
- JP1/ITRM-Manager のサービスを再起動してください。例外が繰り返し発生する場合はシステム 管理者に連絡してください。

### KNAR20196-I

性能履歴の集約処理を開始します。

#### KNAR20197-I

性能履歴の集約処理に成功しました。

# KNAR20198-W

性能履歴の集約処理に成功しました(削除数:{0},時間単位:成功:{1}|スキップ:{2}|失敗:{3},日単位:成功:{4}|スキッ プ:{5}|失敗:{6})。

- {0}:削除した性能履歴の数
- {1}:時間単位集約成功件数
- {2}:時間単位集約スキップ件数
- {3}:時間単位集約失敗件数
- {4}:日単位集約成功件数
- {5}:日単位集約スキップ件数
- {6}:日単位集約失敗件数

# KNAR20200-E

性能履歴の集約処理が失敗しました。

 $(S)$ 

次のどれかが原因です。

- 予期しない例外が発生しました。
- 前回のタスクが実行中です。
- 初期化処理は実行されていません。
- 終了処理は実行済みです。
- (O)

次のどれかの対処をしてください。

- システム管理者に連絡してください。
- JP1/ITRM-Manager のサービスを再起動してください。例外が繰り返し発生する場合はシステム 管理者に連絡してください。

# KNAR20201-W

性能管理機能の初期化処理をスキップします。

(S)

初期化はすでに完了しています。

# KNAR20202-E

性能管理機能の初期化処理に失敗しました。

 $(S)$ 

予期しない例外が発生しました。

(O)

システム管理者に連絡してください。

# KNAR20203-W

性能管理機能の終了処理をスキップします。

(S)

すでに終了しています。

### KNAR20204-E

性能管理機能の終了処理に失敗しました。

(S)

予期しない例外が発生しました。

(O)

システム管理者に連絡してください。

# KNAR20205-E

性能情報収集種別:{0}を持つ性能情報積算値が見つかりませんでした。

```
{0}:性能情報収集種別
```
 $(S)$ 

予期しない例外が発生しました。

 $($  $O)$ 

システム管理者に連絡してください。

### KNAR20206-E

性能情報収集種別:{0}を持つ性能情報非積算値が見つかりませんでした(性能メトリック種別:{1})。

- {0}:性能情報収集種別
- {1}:性能メトリック種別
- $(S)$

予期しない例外が発生しました。

(O)

システム管理者に連絡してください。

# KNAR20207-E

性能情報積算値クラスに,非積算型の性能情報収集種別が存在します(性能情報収集種別:{0})。

- {0}:性能情報収集種別
- $(S)$

予期しない例外が発生しました。

 $($  $O)$ 

システム管理者に連絡してください。

# KNAR20208-E

性能情報非積算値クラスに,積算型の性能情報収集種別が存在します(性能情報収集種別:{0})。

{0}:性能情報収集種別

 $(S)$ 

予期しない例外が発生しました。

(O)

システム管理者に連絡してください。

#### KNAR20209-E

監視テンプレートの作成に失敗しました(要素名:{0})。

- {0}:監視テンプレートの要素名
- $(S)$

次のどれかが原因です。

- 初期化処理は実行されていません。
- 終了処理は実行済みです。

(O)

JP1/ITRM - Manager のサービスを再起動してください。例外が繰り返し発生する場合はシステム管 理者に連絡してください。

# KNAR20210-E

しきい値の値が不正です(要素名:{0}, メトリックタイプ:{1})。

{0}:性能しきい値名

{1}:メトリックタイプ

 $(S)$ 

最小許容値よりも小さい異常しきい値が指定されました。

(O)

性能しきい値の値を見直してください。

# KNAR20231-E

監視テンプレートの削除に失敗しました(キー:{0})。

{0}:監視テンプレートのキー

 $(S)$ 

次のどれかが原因です。

- 初期化処理は実行されていません。
- 終了処理は実行済みです。

(O)

JP1/ITRM - Manager のサービスを再起動してください。例外が繰り返し発生する場合はシステム管 理者に連絡してください。

### KNAR20235-E

監視テンプレートを更新できませんでした(テンプレート名:{0})。

{0}:監視テンプレート名

 $(S)$ 

次のどれかが原因です。

• 初期化処理は実行されていません。
• 終了処理は実行済みです。

(O)

JP1/ITRM - Manager のサービスを再起動してください。例外が繰り返し発生する場合はシステム管 理者に連絡してください。

### KNAR20239-E

楽観ロックの対象外クラスで楽観ロックの例外が発生しました(クラス名:{0})。

{0}:クラス名

### KNAR20241-E

監視テンプレートをノードへ適用できませんでした。

 $(S)$ 

次のどれかが原因です。

- 対象の監視テンプレートはデータベースに存在しません。
- データの更新処理が競合したため,更新できませんでした。
- 予期しない例外が発生しました。

(O)

次のどれかの対処をしてください。

- 画面を更新し監視テンプレートの存在を確認してください。
- 少し時間をおいてから再実行してください。
- システム管理者に連絡してください。

## KNAR20242-E

監視テンプレートをノードへ適用できませんでした(失敗ノード:{0})。

{0}:失敗したノード名

 $(S)$ 

サービスメッセージログで各ノードに関するメッセージを参照してください。

(O)

サービスメッセージログで各ノードに関するメッセージを参照してください。

### KNAR20243-E

監視テンプレートをノードへ適用できませんでした(失敗ノード一覧:{0})。

{0}:失敗したノード名の一覧

 $(S)$ 

サービスメッセージログで各ノードに関するメッセージを参照してください。

 $($  $O)$ 

サービスメッセージログで各ノードに関するメッセージを参照してください。

### KNAR20246-I

監視テンプレートを生成中です(要素名:{0})。 {0}:監視テンプレート名

### KNAR20247-I

監視テンプレートを生成しました(要素名:{0})。 {0}:監視テンプレート名

#### KNAR20248-I

監視テンプレートを生成できませんでした(要素名:{0})。 {0}:監視テンプレート名

## KNAR20249-I

監視テンプレートを更新中です(要素名:{0})。

{0}:監視テンプレート名

#### KNAR20250-I

監視テンプレートを更新しました(要素名:{0})。

{0}:監視テンプレート名

#### KNAR20251-I

監視テンプレートを変更できませんでした(要素名:{0})。 {0}:監視テンプレート名

#### KNAR20252-I

監視テンプレートとノードを関連づけしています(内部情報:{0})。 {0}:指定監視テンプレートのキーの文字列

### KNAR20253-I

監視テンプレートとノードの関連づけが成功しました(内部情報:{0})。 {0}:指定監視テンプレートのキーの文字列

### KNAR20254-I

監視テンプレートとノードを関連づけすることができませんでした(内部情報:{0})。 {0}:指定監視テンプレートのキーの文字列

### KNAR20255-I

監視テンプレートの削除を開始します(内部情報:{0})。

{0}:指定監視テンプレートのキーの文字列

### KNAR20256-I

監視テンプレートを削除しました(内部情報:{0})。 {0}:指定監視テンプレートのキーの文字列

### KNAR20257-I

監視テンプレートを削除しました(内部情報:{0})。 {0}:指定監視テンプレートのキーの文字列

### KNAR20258-I

監視テンプレートを削除できませんでした(内部情報:{0})。

{0}:指定監視テンプレートのキーの文字列

### KNAR20259-E

データベースへデータを登録できませんでした(名前:{0})。

{0}:失敗した対象オブジェクトの名前

 $(S)$ 

次のどれかが原因です。

- 同名のユーザー定義テンプレートがすでに存在します。
- データベースへのアクセスが集中しています。
- (O)

次のどれかの対処をしてください。

- 監視テンプレートの内容を見直してください。
- 少し時間をおいてから再実行してください。

#### KNAR20260-E

データベースのデータを更新できませんでした(内部情報:{0})。

{0}:失敗した対象オブジェクトのキーの文字列

(S)

データベースへのアクセスが集中しています。

(O)

少し時間をおいてから再実行してください。

### KNAR20261-I

Dao メソッドの呼び出しを開始します(メソッド名:{0},キー情報:{1})。

{0}:メソッド名

{1}:キー情報

### KNAR20262-I

Dao メソッドの呼び出しに成功しました(メソッド名:{0})。

{0}:メソッド名

### KNAR20263-I

Dao メソッドの呼び出しで例外が発生しました(メソッド名:{0}, 例外:{1})。

{0}:メソッド名

{1}:例外のクラス名

#### KNAR20264-E

デフォルトの監視テンプレートを取得できませんでした(ノード種別:{0})。

{0}:ノード種別

 $(S)$ 

次のどれかが原因です。

• 初期化処理は実行されていません。

• 終了処理は実行済みです。

(O)

JP1/ITRM - Manager のサービスを再起動してください。例外が繰り返し発生する場合はシステム管 理者に連絡してください。

### KNAR20265-E

正しくノードに設定できなかったシステム定義のリソースグループがあります。

(S)

デバイスグループを作成できませんでした。ほかの処理によって削除された可能性があります。

### KNAR20267-E

不正な引数が指定されています。

 $(S)$ 

引数に null が指定されました。

(O)

システム管理者に連絡してください。

### KNAR20275-E

監視に必要な設定処理でエラーが発生しました(ノード名:{0})。

{0}:ノード名

 $(S)$ 

該当するノードを監視対象に指定後,手動で構成情報を更新してください。

### KNAR20277-E

発見されたノードの詳細情報が取得できません。

 $(S)$ 

次のどれかが原因です。

- 不正な引数です。
- 発見され保存されたノード情報が見つかりません。削除された可能性があります。

次のどれかの対処をしてください。

- システム管理者に連絡してください。
- 探索結果を確認しても必要なノードが見つからない場合は再度探索を開始してください。

#### KNAR20284-E

正しくノードへ適用できなかったシステム定義のデバイスグループが複数存在しています。監視画面のデバイス ツリーでノードが正しく表示されない可能性があります(ノード名:{0})。

{0}:ノード名

 $(S)$ 

予期しない例外が発生しました。

```
(O)
```
該当するノードを監視対象に指定後,手動で構成情報を更新してください。

## KNAR20286-E

ノードの詳細情報を取得できませんでした(ノード名:{0})。

{0}:ノード名

 $(S)$ 

次のどれかが原因です。

- 認証設定が不適切です。
- ノードに関連する全 IP アドレスに対する認証情報が存在しません。
- ノードが疎通不可状態です。
- ノードの構成情報更新に次のプラグインが必要ですが,無効になっています。
- ノードの構成情報更新に次のプラグインが必要ですが、見つかりませんでした。

(O)

次のどれかの対処をしてください。

- 認証情報を確認してください。
- 該当するノードを監視対象に指定後,疎通できる状態となったときに構成情報を更新してください。
- 認証情報を見直してください。そして,探索処理を再実行してください。
- アダプタメッセージログを参照してください。
- プラグインが有効であることを確認して,構成情報更新を再実行してください。

### KNAR20287-E

競合が起きたためノード情報を更新できませんでした(ノード名:{0})。

{0}:ノード名

 $(S)$ 

次のどれかが原因です。

- 同一のノード情報に対する多数の更新処理が集中しています。
- データベースへのアクセスが集中しています。
- (O)

次のどれかの対処をしてください。

- この現象が頻発するようであれば,システム管理者に連絡してください。
- 少し時間をおいてから再実行してください。

### KNAR20289-E

ノードの詳細情報を保存できませんでした(ノード名:{0})。

{0}:ノード名

(O)

該当するノードを監視対象に指定後,手動で構成情報を更新してください。

#### KNAR20292-E

タスク({0})をスキップしました。

{0}:タスク名

 $(S)$ 

タスクはすでに実行中です。複数を同時に実行することはできません。

(O)

タスクの間隔を見直してください。

### KNAR20295-E

内部エラーが発生しました({0}:{1})。

- {0}:列挙子 1
- {1}:列挙子 2
- (O)

システム管理者に連絡してください。

### KNAR20297-I

ノード({0})が構成情報を取得できていないため再度取得を試みます。

{0}:ノード名

### KNAR20299-I

引数に指定されたリソースグループは(ID:{0}, リソースグループ名:{1})です。

{0}:リソースグループ ID

{1}:リソースグループ名

## KNAR20300-I

次のリソースグループに対するユーザー操作が完了しました(操作:{0}, リソースグループ ID:{1}, リソースグルー プ名:{2})。

{0}:操作, {1}:リソースグループ ID {2}:リソースグループ名

### KNAR20307-E

次のリソースグループに対するユーザー操作に失敗しました(操作:{0}, リソースグループ ID:{1}, リソースグルー プ名:{2})。

- {0}:操作
- {1}:リソースグループ ID
- {2}:リソースグループ名
- $(S)$

不正な引数です。

#### (O)

次のどれかの対処をしてください。

- システム管理者に連絡してください。
- 名前を正しく入力してから再実行してください。

### KNAR20308-I

リソースグループの保存を{0}回リトライしました(リソースグループ ID:{1}, リソースグループ名:{2})。

- {0}:リトライした回数
- {1}:リソースグループ ID
- {2}:リソースグループ名

### KNAR20310-I

引数で指定されたリソースは{0}個です。

{0}:指定されたリソースの数

# KNAR20312-I

ノードの管理状態を変更します(ノード:{0},状態:{1})。

{0}:変更対象のノード名

{1}:状態

## KNAR20314-E

ノード{0}の状態更新処理が失敗しました(IP アドレス: {1})。

{0}:ノード名

- {1}:IP アドレス
- (O)

アダプタメッセージログを参照してください。

### KNAR20332-I

ノード情報を取得できませんでした(詳細:{0})。

{0}:ノードの主キー

# KNAR20334-E

不正な接続状態変化が発生しました(ノード:{0}, 前回の接続できない状態:{1}, 今回の接続できない状態:{2}, 以前 の認証情報:{3}, 新しい認証情報:{4})。

- {0}:ノード名
- {1}:前回の接続できない状態
- {2}:今回の接続できない状態
- {3}:前回の認証情報
- {4}:今回の認証情報
- $(S)$

内部エラーが発生しました。

(O)

システム管理者に連絡してください。

### KNAR20336-E

状態履歴の集約処理をスキップしました。

(S)

状態履歴の集約処理はすでに実行中です。

(O)

JP1/ITRM-Manager のサービスを再起動してください。例外が繰り返し発生する場合はシステム管理 者に連絡してください。

## KNAR20338-E

状態履歴を集約することができませんでした。

 $(S)$ 

次のどれかが原因です。

- データベースへのアクセスが集中しています。
- 予期しない例外が発生しました。
- (O)

次のどれかの対処をしてください。

- この現象が頻発するようであれば,システム管理者に連絡してください。
- システム管理者に連絡してください。

## KNAR20339-E

ノード状態決定機能を初期化することができませんでした。

(S)

内部エラーが発生しました。

JP1/ITRM-Manager のサービスを再起動してください。例外が繰り返し発生する場合はシステム管理 者に連絡してください。

## KNAR20341-E

状態履歴をデータベースに登録できませんでした(ノード名:{0})。

{0}:ノード名

(S)

次のどれかが原因です。

- すでに同じデータがデータベースに登録されています。
- データベースへのアクセスが集中しています。

(O)

- 次のどれかの対処をしてください。
- 資料採取の上,再セットアップしてください。例外が繰り返し発生する場合は,システム管理者に 連絡してください。
- この現象が頻発するようであれば,システム管理者に連絡してください。

## KNAR20343-I

認証情報({0})でノード({1})を発見しました。

{0}:認証情報名

{1}:ノード名

#### KNAR20344-I

{0}は ping に応答がありませんでした。

{0}:IP アドレス

### KNAR20345-E

{0}は不正なアドレス値でした。

```
{0}:IP アドレス
```
(S)

予期しない例外が発生しました。

(O)

この現象が頻発するようであれば,システム管理者に連絡してください。

## KNAR20347-E

SNMP Trap を契機とするノード状態を更新できませんでした。

(S)

次のどれかが原因です。

- 予期しない例外が発生しました。
- 不正な SNMP Trap を受信しました。

システム管理者に連絡してください。

#### KNAR20349-E

構成情報を更新できませんでした。

 $(S)$ 

次のどれかが原因です。

- 実行スレッドに割り込みが発生しました。
- 予期しない例外が発生しました。
- 現象に対応したそのほかの原因

(O)

次のどれかの対処をしてください。

- 少し時間をおいてから再実行してください。
- この現象が頻発するようであれば,システム管理者に連絡してください。
- 現象に対応したそのほかの対処

## KNAR20350-E

構成情報を更新できなかったノードが複数存在しています。

(S)

次のどれかが原因です。

- 実行スレッドに割り込みが発生しました。
- 更新タスクの実行例外が発生しました。
- (O)

少し時間をおいてから再実行してください。

## KNAR20351-E

ノードの構成情報新旧比較で失敗しました(ノード:{0})。

{0}:ノード名

## (S)

予期しない例外が発生しました。

(O)

システム管理者に連絡してください。

### KNAR20352-I

サービステンプレートが引数に指定されました(サービステンプレート ID:{0}, サービステンプレート名:{1})。

- {0}:サービステンプレート ID
- {1}:サービステンプレート名

### KNAR20353-I

下記のサービステンプレートに対する,ユーザー操作の適用に成功しました(操作:{0}, サービステンプレート ID: {1}, サービステンプレート名:{2})。

- {0}:操作
- {1}:サービステンプレートの ID
- {2}:サービステンプレート名

### KNAR20356-E

下記のサービステンプレートに対するユーザー操作に失敗しました(操作:{0}, サービステンプレート ID:{1}, サー ビステンプレート名:{2})。

{0}:操作

- {1}:サービステンプレートの ID
- {2}:サービステンプレート名(設定する値がない場合はスペースを入れる)

 $(S)$ 

次のどれかが原因です。

- サービステンプレートを適用する対象が正しくありません。
- 対象は編集できるサービステンプレートではありません。
- 対象と同名の項目がすでに登録されています。
- 対象が存在しません。
- 不正な引数です。

(O)

- 次のどれかの対処をしてください。
- システム管理者に連絡してください。
- ほかの名前を使って再実行してください。
- 対象が存在していることを確認してから再実行してください。
- 名前を正しく入力してから再実行してください。

#### KNAR20359-I

サーバのサービステンプレートが変更されました(サーバ:{0}. 新サービステンプレート:{1})。

{0}:サーバ名

{1}:サービステンプレート名

### KNAR20360-I

ノードのリソースグループが変更されました(ノード ID:{0}. 新リソースグループ ID:{1})。 {0}:リソースグループを変更したノード ID {1}:ノードを追加したリソースグループ ID

### KNAR20361-I

ノードがリソースグループから取り外されました(ノード ID:{0}. 旧リソースグループ ID:{1})。

{0}:リソースグループを変更したノード ID {1}:取り除いたリソースグループ ID

#### KNAR20362-I

引数で指定されたノードは{0}個です。

{0}:引数で指定されたノードの個数

#### KNAR20363-I

SNMP トラップを契機とする状態更新をスキップしました(ノード名:{0})。

{0}:ノード名

### KNAR20364-E

監視テンプレートを削除できませんでした。このテンプレートを削除しないでデフォルトのテンプレートを適用 しました(失敗したノード:{0})。

{0}:失敗したノードの要素名の一覧

(S)

サービスメッセージログで各ノードに関するメッセージを参照してください。

(O)

サービスメッセージログで各ノードに関するメッセージを参照してください。

### KNAR20365-E

探索範囲条件と指定した認証情報を関連づけすることができませんでした。

#### $(S)$

次のどれかが原因です。

- 入力した値に誤りがあります。
- 予期しない例外が発生しました。

(O)

次のどれかの対処をしてください。

- 設定した条件または項目を確認してください。
- システム管理者に連絡してください。
- この現象が頻発するようであれば,システム管理者に連絡してください。

#### KNAR20366-E

探索範囲条件に設定されている認証情報の関連づけを削除できませんでした。

(S)

次のどれかが原因です。

- 入力した値に誤りがあります。
- 予期しない例外が発生しました。

```
(O)
```
次のどれかの対処をしてください。

- 設定した条件または項目を確認してください。
- システム管理者に連絡してください。
- この現象が頻発するようであれば,システム管理者に連絡してください。

#### KNAR20367-E

探索範囲条件に設定されているすべての認証情報の関連づけを削除できませんでした。

#### (S)

次のどれかが原因です。

- 入力した値に誤りがあります。
- 予期しない例外が発生しました。
- (O)

次のどれかの対処をしてください。

- 設定した条件または項目を確認してください。
- システム管理者に連絡してください。
- この現象が頻発するようであれば,システム管理者に連絡してください。

#### KNAR20368-E

内部エラーが発生しました。

 $(S)$ 

内部エラーが発生しました。

(O)

システム管理者に連絡してください。

### KNAR20369-E

監視サービス({0}:{1})によるサービスの監視をスキップしました。

- {0}:監視サービスの要素名
- {1}:監視サービスの定義パターン
- $(S)$

指定した正規表現は正しい書式ではありません。

(O)

監視サービスの書式を見直してください。

## KNAR20373-I

監視対象ノードの状態情報の更新処理が終了しました(成功:{0},失敗:{1},スキップ:{2})。

- {0}:成功したノード数
- {1}:失敗したノード数
- {2}:スキップしたノード数

### KNAR20374-E

ノード別性能履歴の収集処理で例外が発生しました(ノードリスト:{0})。

{0}:失敗したノード一覧(データベースが例外を返す場合,ノード名が取得できないため,スペースになる 可能性がある)

(S)

サービスメッセージログで各ノードに関するメッセージを参照してください。

(O)

サービスメッセージログで各ノードに関するメッセージを参照してください。

### KNAR20375-E

```
ノード別性能履歴の収集処理で例外が発生しました(ノードリスト:{0})。
```
{0}:失敗したノード一覧(データベースが例外を返す場合,ノード名が取得できないため,スペースになる 可能性がある)

 $(S)$ 

サービスメッセージログで各ノードに関するメッセージを参照してください。

 $($  $\bigcirc$  $)$ 

サービスメッセージログで各ノードに関するメッセージを参照してください。

## KNAR20376-I

最終更新日時が状態の更新間隔内にあるため更新処理をスキップしました(最終更新日時:{0},有効間隔:{1})。

{0}:最終更新日時,

{1}:有効間隔(秒)

## KNAR20378-I

指定されたノードを削除しました(ノード ID:{0}, ノード名:{1})。

{0}:ノード ID

{1}:ノード名

### KNAR20380-I

対象のデバイス種別を変更しました(ID:{0}, 名前:{1}, 新しいデバイス種別:{2})。

{0}:ノード ID {1}:デバイス名 {2}:新しいデバイス種別

### KNAR20387-I

Link&Launch に対する処理のリトライ回数 = {0}

{0}:リトライ回数

## KNAR20388-I

Node に Link&Launch テンプレートを設定しました(ノード:{0}, テンプレート ID:{1}, テンプレート名:{2})。

{0}:ノード名 {1}:テンプレート ID {2}:テンプレート名

#### KNAR20391-I

ネットワーク種別を設定できませんでした。

#### KNAR20394-E

監視テンプレートのノード設定処理において,データベースの実行例外が発生しました。

 $(S)$ 

現象に対応した原因が表示されます。

(O)

現象に対応した対処が表示されます。

### KNAR20395-E

監視テンプレートのノード設定処理において,データベースのユニーク制約例外が発生しました。

### KNAR20396-E

監視テンプレートのデフォルトテンプレートが見つかりませんでした(内部情報:{0})。

{0}:監視テンプレートのデフォルトテンプレートの ID

#### KNAR20397-E

内部イベント通知処理が失敗しました(メッセージ ID:{0})。

{0}:通知するメッセージの ID

### KNAR20398-E

ノード別性能履歴の収集処理が失敗しました(ノード ID:{0})。

{0}:ノード ID

 $(S)$ 

次のどれかが原因です。

- テンプレートのしきい値情報が不正です。
- 予期しない例外が発生しました。
- 認証設定が不適切です。
- ノードが疎通不可状態です。
- ノードに関連する全 IP アドレスに対する認証情報が存在しません。

(O)

- テンプレートを再度作成してください。
- システム管理者に連絡してください。
- 認証情報を見直してください。そして,探索処理を再実行してください。
- 該当するノードを監視対象に指定後,疎通できる状態となったときに構成情報を更新してください。
- アダプタメッセージログを参照してください。
- 認証情報を見直してください。そして,探索処理を再実行してください。

### KNAR20403-E

ノードからの性能情報の取得処理が失敗しました(ノード:{0},IP アドレス:{1})。

{0}:ノード名

{1}:IP アドレス

#### KNAR20404-E

メトリック別性能履歴の収集処理が失敗しました(ノード:{0},コンポーネント:{1},メトリック:{2})。

- {0}:ノード名
- {1}:コンポーネント名
- {2}:性能メトリック名
- $(S)$

次のどれかが原因です。

- データベースへのアクセスが集中しています。
- 予期しない例外が発生しました。
- 列挙クラスに予期しない列挙子が存在します。
- (O)

次のどれかの対処をしてください。

- 少し時間をおいてから再実行してください。
- システム管理者に連絡してください。

### KNAR20407-E

ノード状態決定処理に失敗しました(ノード ID:{0})。

{0}:ノード ID

### KNAR20408-E

ファイルシステム別容量監視処理が失敗しました(ノード:{0},コンポーネント:{1})。

{0}:ノード名

- {1}:コンポーネント名
- $(S)$

次のどれかが原因です。

- データベースへのアクセスが集中しています。
- 予期しない例外が発生しました。

(O)

- 少し時間をおいてから再実行してください。
- システム管理者に連絡してください。

## KNAR20409-E

ストレージプール別容量の監視処理が失敗しました(ノード:{0},コンポーネント:{1})。

- {0}:ノード名
- {1}:コンポーネント名
- (S)

次のどれかが原因です。

- データベースへのアクセスが集中しています。
- 予期しない例外が発生しました。
- (O)

次のどれかの対処をしてください。

- 少し時間をおいてから再実行してください。
- システム管理者に連絡してください。

# KNAR20410-E

性能履歴の削除処理に失敗しました(削除開始時刻:{0})。

- {0}:履歴削除開始時刻
- (S) 予期しない例外が発生しました。
- (O)

システム管理者に連絡してください。

### KNAR20411-E

コンポーネント別性能履歴の集約処理に失敗しました(コンポーネント ID:{0},集約状態:{1},集約期間開始時刻: {2},集約期間終了時刻:{3})。

- {0}:コンポーネント ID
- {1}:集約状態
- {2}:集約期間開始時刻
- {3}:集約期間終了時刻
- $(S)$

次のどれかが原因です。

- データベースへのアクセスが集中しています。
- 予期しない例外が発生しました。

(O)

- 少し時間をおいてから再実行してください。
- システム管理者に連絡してください。

### KNAR20412-E

性能履歴の初期化処理に失敗しました(コンポーネント:{0},ノード種別:{1})。

```
{0}:コンポーネントクラス
```
{1}:ノード種別

 $(S)$ 

```
引数が不正です。
```
 $(O)$ 

システム管理者に連絡してください。

# KNAR20413-E

日立ストレージ専用性能履歴の初期化処理に失敗しました(コンポーネント:{0},コントローラ数:{1})。

```
{0}:コンポーネントクラス
```
- {1}:コントローラ数
- $(S)$

引数が不正です。

(O)

システム管理者に連絡してください。

### KNAR20414-E

性能管理機能の更新処理に失敗しました。

 $(S)$ 

次のどれかが原因です。

- 予期しない例外が発生しました。
- 初期化処理は実行されていません。
- 終了処理は実行済みです。

(O)

次のどれかの対処をしてください。

- システム管理者に連絡してください。
- JP1/ITRM-Manager のサービスを再起動してください。例外が繰り返し発生する場合はシステム 管理者に連絡してください。

## KNAR20415-I

トラップ受信対象ノードを設定します(ノード名:{0})。

{0}:対象ノード名

## KNAR20416-E

性能状態の判定処理が失敗しました(メトリック:{0},前回性能状態:{1},性能値:{2},警告しきい値:{3}〜{4},異常 しきい値:{5}〜{6})。

{0}:メトリック名

- {1}:前回性能状態
- {2}:性能値
- {3}:警告閾値
- {4}:警告閾値帯域下限
- {5}:異常閾値
- {6}:異常閾値帯域下限

(S)

次のどれかが原因です。

- 列挙クラスに予期しない列挙子が存在します。
- 性能履歴とテンプレートのメトリックが一致しません。
- 性能値に対応する性能状態が存在しませんでした。

(O)

システム管理者に連絡してください。

## KNAR20419-I

新規ノード{0}を発見,登録しました(ノード種別:{1})。

{0}:ノード名称

{1}:ノードの型

## KNAR20421-E

統計レポート作成に失敗しました。

(S)

統計レポート機能で失敗しました。

(O)

システム管理者に連絡してください。

## KNAR20423-E

統計レポートの送信に失敗しました。

(S)

メールサーバ設定に誤りがある,配信対象ユーザーのメールアドレスに誤りがある,メールサーバに接 続できなかったなどの理由によって,統計レポート送信に失敗しました。

(O)

メールサーバと配信対象ユーザーの設定,およびメールサーバに接続できる状態であるか確認してくだ さい。これらに問題がなく,再度発生する場合はシステム管理者へ連絡してください。

### KNAR20431-I

監視対象ノードの状態情報更新処理を開始しました。

#### KNAR20434-E

スケジュール機能の初期化に失敗しました。

(S)

次のどれかが原因です。

- スケジュール機能の初期化に失敗しました。
- スケジュール常駐スレッドの起動に失敗しました。
- (O)

システム管理者に連絡してください。

### KNAR20436-E

スケジュール({0})の設定に失敗しました。

{0}:スケジュールタイプ

 $(S)$ 

設定するスケジュールが失敗しました。

(O)

システム管理者に連絡してください。

### KNAR20439-E

スケジュール({0})の実行に失敗しました。

{0}:スケジュールタイプ

 $(S)$ 

実行するスケジュールが失敗しました。

(O)

システム管理者に連絡してください。

### KNAR20441-E

スケジュール機能で予期しないエラーが発生しました(スケジュール種別:{0})。

{0}:スケジュール種別

### $(S)$

機能のスケジュールによる実行が許容される同時実行数を超えた,または予期しない機能の終了通知が 送信されました。

### (O)

JP1/ITRM - Manager のサービスを再起動してください。例外が繰り返し発生する場合はシステム管 理者に連絡してください。

# KNAR20459-E

ノードの削除に失敗しました(node:{0})。

{0}:ノード名

 $(S)$ 

次のどれかが原因です。

- 予期しない例外が発生しました。
- 現象に対応したそのほかの原因

次のどれかの対処をしてください。

- この現象が頻発するようであれば,システム管理者に連絡してください。
- 現象に対応したそのほかの対処

## KNAR20460-E

削除に失敗したノードがあります(失敗したノード:{0})。

{0}:ノード名の羅列 (S) サービスメッセージログで各ノードに関するメッセージを参照してください。 (O)

サービスメッセージログで各ノードに関するメッセージを参照してください。

## KNAR20487-E

トラップ通知による状態更新処理でエラーが発生しました。

 $(S)$ 

予期しない例外が発生しました。

(O)

システム管理者に連絡してください。

# KNAR20488-E

```
トラップ通知によるイベント発行処理でエラーが発生しました。
```
(S)

予期しない例外が発生しました。

(O)

システム管理者に連絡してください。

## KNAR20493-E

イベント情報取得に失敗しました。

 $(S)$ 

次のどれかが原因です。

- 予期しない例外が発生しました。
- 不正な引数です。
- (O)

- JP1/ITRM-Manager のサービスを再起動してください。例外が繰り返し発生する場合はシステム 管理者に連絡してください。
- システム管理者に連絡してください。

### KNAR20494-E

イベント情報取得を中止しました。

 $(S)$ 

指定されたイベント情報が見つかりません。

 $(O)$ 

表示を更新し,指定したノードが存在するか確認してください。存在していても再実行で失敗する場合 は,システム管理者に連絡してください。

### KNAR20507-E

トラップ受信イベント発行処理でエラーが発生しました。

 $(S)$ 

ノード種別が不正です。

(O)

システム管理者に連絡してください。

#### KNAR20509-I

コンポーネントの状態を正常に変更する機能で,状態更新処理を開始します(コンポーネント数:{0})。

{0}:コンポーネント数

### KNAR20510-I

コンポーネントの状態を正常に変更する機能で,状態更新処理が終了しました(成功:{0},失敗:{1})。

{0}:成功したノード数

{1}:失敗したノード数

#### KNAR20511-I

キャンセル機能による状態更新処理を開始します。

## KNAR20512-I

キャンセル機能による状態更新処理が終了しました(成功:{0},失敗:{1})。

{0}:成功したノード数

{1}:失敗したノード数

#### KNAR20513-E

コンポーネントの状態を正常に変更する機能による,状態更新処理が失敗しました。

 $(S)$ 

予期しない例外が発生しました。

(O)

システム管理者に連絡してください。

### KNAR20514-E

キャンセル機能による状態更新処理が失敗しました。

(S)

予期しない例外が発生しました。

(O)

システム管理者に連絡してください。

## KNAR20517-W

指定されたノードではコンポーネントの状態を変更できません(ノード名:{0})。

{0}:ノード名(ノード名を特定できない場合スペース)

 $(S)$ 

ノード管理状態が不適切です。

(O)

表示を更新してください。

### KNAR20518-W

状態を変更することができないコンポーネントがあります(ノード名:{0})。

{0}:ノード名(ノード名を特定できない場合スペース)

(S)

サービスメッセージログで各ノードに関するメッセージを参照してください。

(O)

サービスメッセージログで各ノードに関するメッセージを参照してください。

#### KNAR20519-W

コンポーネントの状態を変更することができません(コンポーネント名:{0})。

```
{0}:コンポーネント名
```
 $(S)$ 

次のどれかが原因です。

- コンポーネントがありません。
- コンポーネントに関連したプラグインがありません。
- コンポーネントに関連したプラグインが有効ではありません。
- コンポーネントの状態を以前の状態に戻すことはできません。コンポーネントの状態がすでに変 わった可能性があります。
- コンポーネントの状態がすでに変更されています。

(O)

表示を更新してください。

### KNAR20521-W

指定されたノードではコンポーネントの状態を変更できません(ノード ID:{0})。

- {0}:ノードの主キー
- $(S)$

ノード情報が削除された可能性があります。

(O)

表示を更新してください。

## KNAR20524-E

ストレージファイルシステム別容量監視処理が失敗しました(ノード:{0},コンポーネント:{1})。

- {0}:ノード名
- {1}:コンポーネント名
- $(S)$

次のどれかが原因です。

- データベースへのアクセスが集中しています。
- 予期しない例外が発生しました。
- (O)

次のどれかの対処をしてください。

- 少し時間をおいてから再実行してください。
- システム管理者に連絡してください。

## KNAR20530-W

状態更新処理をスキップしました(ノード ID:{0})。

- {0}:ノードの主キー
- $(S)$

ノード情報が削除された可能性があります。

(O)

表示を更新してください。

### KNAR20548-E

テンプレートの生成に失敗しました({0} テンプレート)。

```
{0}:テンプレート種別
```
 $(S)$ 

次のどれかが原因です。

- テンプレート名が指定されていません。
- テンプレート名が正しくありません。
- テンプレートで対象ノードが定義されていません。
- テンプレートで指定されたノードの種別が正しくありません。
- 定義したテンプレートは既存のテンプレートと重複しています。
- (O)

プラグインの提供ベンダに連絡してください。

#### KNAR20554-E

- テストメールを送信できませんでした。
	- (S)

次のどれかが原因です。

- 送信先アドレスが指定されていません。
- メールのエンコードに失敗しました。
- Transport インスタンスの取得に失敗しました。
- メールアドレスのフォーマットが RFC822 形式ではありません。
- SMTP 認証に失敗しました。
- 幾つかのメールアドレスにメールを送信することができませんでした。
- サーバ名から IP アドレスが解決できませんでした。
- 接続が拒否されました。
- SSL 関連で問題が発生しました。
- 原因不明。

 $(O)$ 

次のどれかの対処をしてください。

- 送信先アドレスを指定し,再実行してください。
- メールアドレスが正しいことを確認して,再実行してください。
- SMTP サーバ設定(ユーザー名,パスワード)が正しいことを確認して,再実行してください。
- SMTP サーバ設定(サーバ名)が正しいことを確認して,再実行してください。
- SMTP サーバ設定(サーバ名,ポート番号,セキュアコネクション)が正しいことを確認して,再実 行してください。
- SMTP サーバ設定(サーバ名,ポート番号,セキュアコネクション)が正しいこと,および,SMTP サーバとの通信経路に問題がないことを確認して,再実行してください。
- エンコード種別が正しいことを確認して,再実行してください。
- SMTP サーバ設定,メールアドレスが正しいことを確認して,再実行してください。それでも解決 しない場合,JP1/ITRM - Manager を JP1/ITRM-Manager のサービスを再起動して,再実行して ください。

#### KNAR20557-I

構成情報の更新後のイベント通知を抑止しました(ノード名:{0})。

{0}:ノードの要素名

## KNAR20558-I

ノードの性能履歴を収集できませんでした(ノード名:{0})。

{0}:ノード名

### KNAR20561-I

構成情報が更新されたため,状態を変更できませんでした(ノード名:{0})。

{0}:ノードの要素名

### KNAR20566-E

監視に必要な設定処理でエラーが発生しました(ノード:{0})。

{0}:ノードキー

(O)

該当するノードを削除後,設定画面の探索条件設定で「探索の実行」をクリックしてください。

#### KNAR20568-I

状態更新処理をスキップしました(ノード:{0})。

{0}:ノード名

### KNAR20572-E

ノード種別の変更に伴うトポロジー情報の削除が行われませんでした(ノード: {0})。

{0}:ノード名

 $(S)$ 

予期しない例外が発生しました。

(O)

該当するノードを削除後、設定画面の探索条件設定で「探索の実行」をクリックしてください。

# KNAR20573-E

ノード種別の変更に伴う構成情報の更新が行われませんでした(ノード: {0})。

{0}:ノード名

(S)

サービスメッセージログで各ノードに関するメッセージを参照してください。

(O)

サービスメッセージログで各ノードに関するメッセージを参照してください。

### KNAR20574-E

VM ホスト上の管理状態を変更しました(VM ホスト:{0}, VM:{1})。

{0}:VM ホスト

{1}:仮想ホスト

### KNAR20575-E

仮想ホストの管理状態を変更できませんでした(VM ホスト:{0}, VM クライアント:{1})。

- {0}:VM ホストマシンの名前
- {1}:VM クライアントの名前(複数)
- $(S)$

次のどれかが原因です。

• VM ホスト上の管理状態を変更できませんでした。

- 現象に対応したそのほかの原因
- (O)

次のどれかの対処をしてください。

- 仮想ホスト上でコンポーネントの管理状態を変更できませんでした。 再度,管理状態を変更してください。
- 現象に対応したそのほかの対処

### KNAR20578-I

コンポーネントの管理状態変更処理を開始します(コンポーネント数:{0})。

{0}:コンポーネント数

#### KNAR20579-I

コンポーネントの管理状態変更処理が終了しました(成功:{0}, 失敗:{1})。

- {0}:成功したノード数
- {1}:失敗したノード数

## KNAR20580-E

コンポーネントの管理状態変更処理が失敗しました。

 $(S)$ 

予期しない例外が発生しました。

(O)

システム管理者に連絡してください。

### KNAR20581-E

関連するコンポーネントを削除できませんでした(削除対象:{0})。

{0}:削除対象のコンポーネント名

 $(S)$ 

不正な引数です。

 $($  $O)$ 

システム管理者に連絡してください。

## KNAR20582-E

コンポーネントを削除できませんでした(削除対象:{0})。

{0}:削除対象のコンポーネント名

 $(S)$ 

次のどれかが原因です。

- 不正な引数です。
- ノード情報が削除された可能性があります。

次のどれかの対処をしてください。

- システム管理者に連絡してください。
- 適切なノードを選択してください。

### KNAR20584-E

構成情報の更新を保存できませんでした(ステータス:{0})。

{0}:更新しようとした状態

 $(S)$ 

データベースへのアクセスが集中しています。

(O)

しばらく待ってから,再度,構成情報を更新してください。

### KNAR20585-E

トポロジーを生成できませんでした。

# $(S)$

データベースへデータを登録できませんでした。

(O)

JP1/ITRM-Manager のサービスを再起動してください。例外が繰り返し発生する場合はシステム管理 者に連絡してください。

# KNAR20586-I

コンポーネントの監視状態設定を開始します(監視状態:{0})。

{0}:監視状態

## KNAR20587-I

コンポーネントに監視状態を設定しました(ノード名:{0})。

{0}:ノード名

### KNAR20588-I

コンポーネントに監視状態を設定できませんでした(ノード名:{0})。

{0}:ノード名

### KNAR20589-E

ノード管理状態が正しくありません(ノード名:{0}, 管理レベル:{1})。

- {0}:ノード名
- {1}:ノード管理状態

 $(S)$ 

ノード管理状態が変更されている可能性があります。

表示を更新してください。

#### KNAR20592-I

認証情報が更新中のため,ノード情報の更新はスキップされました(ノード:{0})。

{0}:ノード名

#### KNAR20593-I

認証情報が更新中のため,探索処理はスキップされました(IP アドレス:{0})。

{0}:IP アドレス

#### KNAR20594-I

連続してログインできなかったため,ノード情報の更新に失敗しました(ノード:{0})。

{0}:ノード名

### KNAR20595-I

連続してログインできなかったため,探索処理に失敗しました(IP アドレス:{0})。

{0}:IP アドレス

#### KNAR20597-W

データベースの使用率が満杯状態に近づいています。

(O)

データベースを再編成する必要があります。データベースの規模に対応した管理対象サーバ数となっ ているか確認してください。管理対象サーバ数に問題がない場合は,管理サーバで[JP1\_ITRM コマン ドプロンプト]を起動し, jirmdbreorg コマンドを実行してください。管理対象サーバ数がデータベー スの規模を超えていた場合は,管理対象サーバ数を減らすか,データベースの規模を拡張してくださ い。

### KNAR20599-E

データベースが満杯です。

(S)

早急にデータベースのメンテナンスが必要な状態です。

 $(O)$ 

データベースを再編成する必要があります。データベースの規模に対応した管理対象サーバ数となっ ているか確認してください。管理対象サーバ数に問題がない場合は、管理サーバで [JP1\_ITRM コマン ドプロンプト]を起動し、jirmdbreorg コマンドを実行してください。管理対象サーバ数がデータベー スの規模を超えていた場合は,管理対象サーバ数を減らすか,データベースの規模を拡張してくださ い。

#### KNAR20606-I

データベースの状態チェックを開始します。

### KNAR20607-I

データベースの状態チェックが終了しました。

## KNAR20608-E

データベースの状態チェックに失敗しました。

 $(S)$ 

予期しない例外が発生しました。

(O)

システム管理者に連絡してください。

# KNAR20609-I

データベースの状態は正常でした。

#### KNAR20610-I

メール送信先が設定されていないため,データベースの状態メール通知をキャンセルしました。

(O)

発信 SMTP サーバの設定を確認してください。

## KNAR20613-E

次のノードの管理状態の変更に失敗しました(ノード一覧:{0})。

{0}:失敗したノード名一覧

 $(S)$ 

指定のノードの管理状態を指定の状態に変更することはできません。

(O)

画面を更新して,再度ノードの管理状態を変更してください。 削除待ちから管理対象へ移動しようとしている場合,指定のノードが仮想ホスト削除タスクによって, 既に削除されたノードである可能性があります。 仮想ホスト削除タスクによって削除待ちに移動したノードは,管理対象とすることはできません。

### KNAR20614-W

データベースを自動増分させるための,ディスク空き容量が少なくなっています。

(S)

データベース格納先のディスク容量が,セットアップ時に指定した規模のデータベースの最大容量を満 たしていません。データベースの最大容量については,マニュアル「JP1/IT Resource Management - Manager 設計・構築ガイド」のデータベース領域の見積もりについての説明を参照してください。

(O)

管理サーバで,データベース格納先のディスクドライブの空き容量を増やしてください。

## KNAR20618-E

データベースが閉そくしています。

(S) データベースが閉そくしています。 (O) システム管理者に連絡してください。

#### KNAR20625-W

JP1 イベント送信に失敗しました。

# KNAR20627-I

下記のリソースグループフォルダに対する,ユーザー操作の適用に成功しました(操作:{0}, リソースグループフォ ルダ ID:{1}, リソースグループフォルダ名:{2})。

{0}:操作

- {1}:リソースグループフォルダ ID
- {2}:リソースグループフォルダ名

#### KNAR20631-I

下記の業務グループに対する,ユーザー操作の適用に成功しました(操作:{0}, 業務グループ ID:{1}, 業務グループ 名:{2})。

- {0}:操作 {1}:業務グループ ID
- {2}:業務グループ名

### KNAR20632-I

下記の業務グループフォルダに対する,ユーザー操作の適用に成功しました(操作:{0}, 業務グループフォルダ ID: {1}, 業務グループフォルダ名:{2})。

- {0}:操作
- {1}:業務グループフォルダ ID
- {2}:業務グループフォルダ名

### KNAR20639-E

テンプレートの登録に失敗しました。

 $(S)$ 

仮想イメージテンプレートのメンバに不正な値が設定されています。

(O)

入力値を見直してください。

## KNAR20641-E

テンプレートの編集でエラーが発生しました。

 $(S)$ 

編集対象のテンプレートは存在していません。

テンプレートに設定された値を見直してください。

#### KNAR20643-E

削除できないテンプレートがあります。

## KNAR20648-E

下記の HA クラスタグループに対する,ユーザー操作の適用に失敗しました(操作:{0}, HA クラスタグループ ID: {1}, HA クラスタグループ名:{2})。

{0}:操作

- {1}:HA クラスタグループ ID
- {2}:設定する値がない場合はスペースを入れる
- $(S)$

不正な引数です。

(O)

システム管理者に連絡してください。

## KNAR20649-I

下記の HA クラスタグループに対する,ユーザー操作の適用に成功しました(操作:{0}, HA クラスタグループ ID: {1}, HA クラスタグループ名:{2})。

{0}:操作

{1}:HA クラスタグループ ID

{2}:HA クラスタグループ名

### KNAR20650-E

不正なフォルダ ID が指定されています。

### KNAR20654-E

ロールの削除に失敗しました。

 $(S)$ 

次のどれかが原因です。

- 削除対象のロール ID が NULL です。
- 削除対象ロールがシステムロールです。
- (O)

次のどれかの対処をしてください。

- 設定したロール ID を見直してください。
- 削除対象を見直してください。

### KNAR20657-E

ロールの編集に失敗しました。

```
(S)
```
次のどれかが原因です。

- 入力された値に誤りがあります。
- 管理者ロールに所属する最後のユーザーは削除できません。

(O)

次のどれかの対処をしてください。

- 設定したロール ID を見直してください。
- 設定したコメントを見直してください。
- 対象を見直してください。

### KNAR20660-E

ロールの新規作成に失敗しました。

 $(S)$ 

次のどれかが原因です。

- 入力された値に誤りがあります。
- 登録できるロール数を超過しています。
- (O)

次のどれかの対処をしてください。

- 設定したロール ID を見直してください。
- 設定したコメントを見直してください。
- 登録ロールを見直してください。

### KNAR20665-E

ロールに所属するユーザーの更新に失敗しました。

 $(S)$ 

- 次のどれかが原因です。
- 更新対象のロール ID が不正です。
- 登録できるユーザ数を超過しています。
- (O)
	- 次のどれかの対処をしてください。
	- 更新対象のロール ID を見直してください。
	- ロールに登録されているユーザーを削除してください。

## KNAR20673-E

処理に失敗しました(操作:{0})。

{0}:リソース操作名

 $(S)$ 

- 次のどれかが原因です。
- 不正な引数です。
- オブジェクトが存在しません。
- ノードの管理状態が操作可能な状態ではないか,現在の構成がタスクの設定内容と合っていません。
- (O)

次のどれかの対処をしてください。

- システム管理者に連絡してください。
- 対象が存在していることを確認してから再実行してください。
- ノードの管理状態,もしくはタスクの設定内容を見直してください。また,リソースの再収集によっ て問題が解決する場合もあります。問題が解決しない場合はシステム管理者に連絡してください。

### KNAR20677-E

開始した予約は,キャンセルできません。

 $(S)$ 

指定した予約は,すでに開始日時を過ぎています。

(O)

この予約を終了したい場合は、予約の編集より、割り当て期間を変更してください。

## KNAR20692-E

終了している予約は,変更できません。

### KNAR20696-E

終了日時が過ぎている割り当て期間の情報は,変更できません。

#### (S)

次のどれかが原因です。

- 終了している割り当て期間の情報が,変更されています。
- 終了日時が過ぎている割り当て期間のタスク情報が,変更されています。

## KNAR20704-E

リソースグループは占有状態のため,複数の業務グループを設定できません(リソースグループ名:{0})。

- {0}:リソースグループ名
- (S)

対象の属性を再度確認してください。

#### KNAR20706-E

下記のサーバの機器情報に対する,ユーザー操作の適用に失敗しました(操作:{0}, サーバ ID:{1}, サーバ名:{2})。

- {0}:操作
- {1}:サーバ ID
- {2}:サーバ名
- $(S)$

不正な引数です。

引数を見直してください。

### KNAR20707-I

下記のサーバの機器情報に対する,ユーザー操作の適用に成功しました(操作:{0}, サーバ ID:{1}, サーバ名:{2})。

{0}:操作 {1}:サーバ ID

{2}:サーバ名

# KNAR20722-E

テンプレートイメージの一覧取得に失敗しました。

 $(S)$ 

テンプレート格納フォルダが存在しません。

(O)

ユーザ設定プロパティファイルの設定値を確認してください。

#### KNAR20725-E

テンプレート・退避イメージの追加ができませんでした。

 $(S)$ 

登録可能上限値を超過しています。

(O)

ユーザ設定プロパティファイルの設定値を確認してください。

#### KNAR20727-E

テンプレート・退避イメージの削除に失敗しました。

 $(S)$ 

データベースに削除対象が登録されていません。 受諾されていないタスクを保持しているため削除できません。 (O) 削除対象を見直してください。

### KNAR20735-E

不正なホストが指定されています(ホスト名:{0})。

{0}:ホスト名

 $(S)$ 

引数が不正です。

(O)

この現象が頻発するようであれば,システム管理者に連絡してください。

### KNAR20736-E

該当する予約情報が存在しません。

(S)

データベースの操作中のデータが,ほかの処理で書き換えられた可能性があります。

 $(O)$ 

この現象が頻発するようであれば,システム管理者に連絡してください。

## KNAR20737-E

テンプレート・退避イメージの変更ができませんでした。

### KNAR20738-E

テンプレート情報の削除ができませんでした。

#### KNAR20739-W

ホストのリソースが不足しているため,デプロイできない可能性があります(予約名:{0}, ホスト名:{1})。

{0}:予約名

{1}:ホスト名

### KNAR20743-E

テンプレートの編集に失敗しました。

(S)

仮想イメージテンプレートのメンバに不正な値が設定されています。

(O)

入力値を見直してください。

## KNAR20745-I

割り当て実績用集約処理を開始します。

#### KNAR20746-I

割り当て実績用集約処理を終了します。

### KNAR20747-W

指定した業務グループに関連づいたノードの取得に失敗しました(業務グループ:{0}, ノードタイプ:{1})。

{0}:業務グループ名

{1}:ノードタイプ

## KNAR20748-W

指定した業務グループに関連づいた UsageComponent の取得に失敗しました(業務グループ:{0})。

{0}:業務グループ名
#### KNAR20749-W

指定したリソースグループに関連づいたノードの取得に失敗しました(リソースグループ:{0}, ノードタイプ:{1})。 {0}:リソースグループ名 {1}:ノードタイプ

#### KNAR20750-W

指定したリソースグループに関連づいた UsageComponent の取得に失敗しました(リソースグループ:{0})。 {0}:リソースグループ名

## KNAR20751-I

性能情報取得処理が自動実行されました。

## KNAR20752-I

構成情報取得処理が自動実行されました。

#### KNAR20753-I

探索処理が自動実行されました。

#### KNAR20754-I

状態情報取得処理が自動実行されました。

## KNAR20755-I

JP1 イベントを発行しました。

#### KNAR20766-E

業務グループの削除に失敗しました(業務グループ:{0})。

{0}:業務グループ名

#### $(S)$

次のどれかが原因です。

- 業務グループ情報が不正です。
- 指定された業務グループは存在しません。
- 指定された業務グループには予約が存在します。
- (O)

- システム管理者に連絡してください。
- 対象の業務グループを確認してください。
- 業務グループの予約状況を確認してください。
- 画面を更新して対象が存在することを確認してください。

## KNAR20767-E

- 業務グループフォルダの削除に失敗しました(フォルダ:{0})。
	- {0}:業務グループフォルダ名
	- $(S)$

次のどれかが原因です。

- 業務グループフォルダ情報が不正です。
- 指定された業務グループフォルダは存在しません。
- 対象に予約が存在する場合は削除できません。
- (O)

次のどれかの対処をしてください。

- システム管理者に連絡してください。
- 対象の業務グループフォルダを確認してください。
- 対象の予約状況を確認してください。
- 画面を更新して対象が存在することを確認してください。

# KNAR20769-E

リソースグループは割り当て不可のため,業務グループを設定できません(リソースグループ名:{0})。

{0}:リソースグループ名

(S)

対象の属性を再度確認してください。

# KNAR20771-E

リソースグループに複数の業務グループが設定されています(リソースグループ名:{0})。

{0}:リソースグループ名

 $(S)$ 

リソースグループに複数の業務グループが設定されているため,関連づけ属性を「占有」に変更できま せん。

(O)

対象の属性を再度確認してください。

#### KNAR20772-E

リソースグループに業務グループが設定されています(リソースグループ名:{0})。

{0}:リソースグループ名

 $(S)$ 

割り当て種別の変更はできません。

(O)

対象の業務グループを再度確認してください。

#### KNAR20774-E

リソースグループに業務グループを設定できません(リソースグループ名:{0})。 {0}:リソースグループ名

## KNAR20776-E

対象の業務グループに予約が存在しているか,属性が共有以外です(業務グループ名:{0})。

{0}:業務グループ名

 $(S)$ 

業務グループフォルダの削除に失敗しました。

(O)

対象の予約状態を再度確認してください。

#### KNAR20778-E

フォルダを指定の場所へ移動することはできません(フォルダ ID:{0})。

{0}:フォルダ ID

#### $(S)$

対象のフォルダを確認してください。

## KNAR20780-W

割り当て実績レポート用性能履歴の削除に失敗しました(開始時刻:{0})。

{0}:開始時刻

## KNAR20781-W

ランキング用性能履歴の削除に失敗しました(開始時刻:{0})。

{0}:開始時刻

# KNAR20782-E

リソースに予約が設定されているためリソースグループの関連づけ属性を変更することはできません。

# KNAR20783-E

リソースグループに複数の業務グループが設定されているため,関連づけ属性を「占有」に変更できません。

# KNAR20784-E

リソースに予約が設定されているため,別のリソースグループに移動させることはできません。

## KNAR20785-E

HA クラスタグループに設定されているリソースの一部を別のリソースグループに移動させることはできません。

#### KNAR20786-E

業務グループに予約が設定されているためリソースグループとの関連を削除することはできません(業務グループ 名:{0})。

{0}:業務グループ名

#### KNAR20787-E

リソースグループ配下のリソースに予約が設定されているため削除できません。

#### KNAR20788-E

業務グループ配下のリソースに予約が設定されているため削除できません。

#### KNAR20789-E

異なるリソースグループ間で HA クラスタグループを構成することはできません。

## KNAR20790-E

予約が設定されているリソースを HA クラスタグループに設定することはできません。

#### KNAR20791-E

すでに HA クラスタグループに設定されているリソースを別の HA クラスタグループに設定することはできませ ん。

#### KNAR20792-E

予約が設定されている HA クラスタグループは削除できません。

## KNAR20793-E

実行予定時間に保守期間外の日時が設定されています。

#### KNAR20794-E

実行開始時間に保守期間外の日時が設定されています。

## KNAR20795-E

完了時間に保守期間外の日時が設定されています。

## KNAR20796-E

実行開始時間に完了時間よりあとの日時が設定されています。

## KNAR20797-E

シナリオが定義された XML ファイルの解析に失敗しました。

# $(S)$

予期しない例外が発生しました。

(O)

システム管理者に連絡してください。

#### KNAR20798-E

シナリオを実行中に内部エラーが発生しました。

(S)

予期しない例外が発生しました。

(O) システム管理者に連絡してください。

# KNAR20799-I

性能情報取得処理が自動実行されました。

# KNAR20800-I

構成情報取得処理が自動実行されました。

#### KNAR20801-I

探索処理が自動実行されました。

#### KNAR20802-I

状態情報取得処理が自動実行されました。

#### KNAR20803-I

JP1 イベントが発行されました。

## KNAR20804-E

業務グループに対する,ユーザー操作の適用に失敗しました(操作:{0}, ID:{1}, 業務グループ名:{2})。

- {0}:操作
- $\{1\}:$  ID
- {2}:業務グループ ID

設定する値がない場合はスペースを入れる

 $(S)$ 

不正な引数です。

## $($  $O)$

次のどれかの対処をしてください。

- システム管理者に連絡してください。
- 名前を正しく入力してから再実行してください。

# KNAR20805-E

実行予定日時に現在時刻以前の日時が設定されています。

# KNAR20808-I

予約情報は変更されていません。

## KNAR20809-E

業務グループフォルダに対する,ユーザー操作の適用に失敗しました(操作:{0}, 業務グループフォルダ ID:{1}, 業 務グループフォルダ名:{2})。

{0}:操作

{1}:業務フォルダ ID {2}:業務フォルダ名 設定する値がない場合はスペースを入れる

 $(S)$ 

不正な引数です。

(O)

次のどれかの対処をしてください。

- システム管理者に連絡してください。
- 名前を正しく入力してから再実行してください。

## KNAR20811-E

リソースグループフォルダに対するユーザー操作に失敗しました(操作:{0}, リソースグループフォルダ ID:{1}, リ ソースグループフォルダ名:{2})。

{0}:操作

{1}:リソースグループフォルダ ID

{2}:リソースグループ名

設定する値がない場合はスペースを入れる

# KNAR20812-E

リソースの操作に必要な構成情報が取得できていないため,リソースの操作に失敗しました。

 $(S)$ 

リソースの操作に必要な構成情報が取得できていません。

(O)

仮想ホスト,仮想化ソフトウェア,仮想化環境管理ソフトウェアなど,リソースの操作に必要な機器に 対して構成情報の更新を行ったうえで,リソースの操作を実施してください。

## KNAR20814-E

設定した予約情報に以下の問題があります。

## KNAR20833-E

割り当て期間が終了しているホストの予約情報は,変更できません。

#### (S)

割り当て期間の終了日時が過ぎているホストの予約情報が,変更されています。

#### KNAR20845-E

- リソースグループフォルダの作成に失敗しました(フォルダ:{0})。
	- {0}:リソースグループフォルダ名

 $(S)$ 

- 次のどれかが原因です。
- リソースグループフォルダの階層が,登録できる上限に達しています。
- リソースグループフォルダが,登録できる上限に達しています。
- 指定された名前はすでに使用されています。
- 移動先のリソースグループフォルダは存在しません。
- 上位となるリソースグループフォルダは存在しません。

(O)

- 次のどれかの対処をしてください。
- フォルダの構成を確認してください。
- 不要なリソースグループフォルダを削除してください。
- 別の名前に変更してください。
- 対象のリソースグループフォルダを確認してください。
- 画面を更新して対象が存在することを確認してください。

# KNAR20850-E

HA クラスタグループの削除に失敗しました(HA クラスタグループ:{0})。

{0}:HA クラスタグループ名

#### $(S)$

次のどれかが原因です。

- HA クラスタグループ情報が不正です。
- 指定された HA クラスタグループは存在しません。
- 指定されたリソースグループは存在しません。
- 指定した HA クラスタグループは予約されています。
- 対象に関連しているリソースが存在しません。

# (O)

- 次のどれかの対処をしてください。
- システム管理者に連絡してください。
- 対象の HA クラスタグループを確認してください。
- 対象の予約状況を確認してください。
- 画面を更新して対象が存在することを確認してください。

#### KNAR20851-E

HA クラスタグループの作成に失敗しました(HA クラスタグループ:{0})。

{0}:HA クラスタグループ名

(S)

次のどれかが原因です。

- HA クラスタグループ情報が不正です。
- HA クラスタグループが作成できる上限に達しています。
- 指定された名前はすでに使用されています。
- HA クラスタグループに登録できるリソース数が上限を超えています。
- リソースが 2 件以上指定されていません。
- 指定されたリソースは HA クラスタグループに登録することができません。
- リソースグループに属していないリソースは HA クラスタグループに登録することができません。
- 異なるリソースグループに属するリソースで HA クラスタグループを作成することはできません。
- リソースは複数の HA クラスタグループに属することができません。
- 指定されたリソースは存在しません。
- 指定したリソースは予約されています。

(O)

次のどれかの対処をしてください。

- システム管理者に連絡してください。
- 名前を正しく入力してから再実行してください。
- 不要な HA クラスタグループを削除してください。
- 別の名前に変更してください。
- 対象のリソースを確認してください。
- リソースを 2 件以上指定してください。
- リソースをリソースグループに登録してから HA クラスタグループを作成してください。
- リソースが属するリソースグループを確認してください。
- 対象の HA クラスタグループを確認してください。
- リソースの予約状況を確認してください。

# KNAR20852-E

HA クラスタグループの編集に失敗しました(HA クラスタグループ:{0})。

{0}:HA クラスタグループ名

#### $(S)$

次のどれかが原因です。

- HA クラスタグループ情報が不正です。
- 指定された HA クラスタグループは存在しません。
- 指定された名前はすでに使用されています。
- (O)

- システム管理者に連絡してください。
- 対象の HA クラスタグループを確認してください。

• 別の名前に変更してください。

#### KNAR20853-E

業務グループとリソースグループの関連づけに失敗しました(業務グループ: [0])。

{0}:業務グループ名

(S)

次のどれかが原因です。

- 業務グループ情報が不正です。
- 指定された業務グループフォルダは存在しません。
- 指定された業務グループは存在しません。
- リソースグループの割り当て種別が占有のため,複数の業務グループを設定できません。
- リソースグループの割り当て種別が割り当て不可のため,業務グループを設定できません。
- リソースに予約が設定されています。
- (O)

次のどれかの対処をしてください。

- システム管理者に連絡してください。
- 対象の割り当て種別を確認してください。
- 対象のリソースグループを確認してください。
- 対象の予約状況を確認してください。
- 画面を更新して対象が存在することを確認してください。

#### KNAR20854-E

業務グループの移動に失敗しました(業務グループ:{0})。

- {0}:業務グループ名
- $(S)$

次のどれかが原因です。

- 業務グループフォルダ情報が不正です。
- 指定された業務グループフォルダは存在しません。
- 移動先の業務グループフォルダの階層が上限に達しています。
- 指定された業務グループは存在しません。
- 指定された名前はすでに使用されています。
- (O)

- システム管理者に連絡してください。
- 対象の業務グループフォルダを確認してください。
- 業務グループフォルダ内の不要な業務グループを削除してください。
- 別の名前に変更してください。
- 画面を更新して対象が存在することを確認してください。

## KNAR20855-E

- 業務グループの作成に失敗しました(業務グループ:{0})。
	- {0}:業務グループ名
	- $(S)$ 
		- 次のどれかが原因です。
		- 業務グループ情報が不正です。
		- 業務グループ名が不正です。
		- 作成できる業務グループの上限に達しています。
		- 指定された業務グループフォルダは存在しません。
		- 指定された名前はすでに使用されています。
		- 業務グループフォルダ内に作成できる業務グループの上限に達しています。

#### (O)

次のどれかの対処をしてください。

- システム管理者に連絡してください。
- 名前を正しく入力してから再実行してください。
- 業務グループフォルダ内の不要な業務グループを削除してください。
- 対象の業務グループフォルダを確認してください。
- 別の名前に変更してください。
- 画面を更新して対象が存在することを確認してください。

## KNAR20856-E

業務グループフォルダの移動に失敗しました(フォルダ: {0})。

- {0}:業務グループフォルダ名
- $(S)$

次のどれかが原因です。

- 業務グループフォルダ情報が不正です。
- 指定された業務グループフォルダは存在しません。
- 指定された場所への移動はできません。
- 移動先の業務グループフォルダの階層が上限に達しています。
- 指定された名前はすでに使用されています。
- 業務グループフォルダ数が上限に達しています。

(O)

- システム管理者に連絡してください。
- 対象の業務グループフォルダを確認してください。
- フォルダの移動先を確認してください。
- 別の名前に変更してください。

• 画面を更新して対象が存在することを確認してください。

#### KNAR20857-E

業務グループフォルダの作成に失敗しました(フォルダ: {0})。

{0}:業務グループフォルダ名

(S)

次のどれかが原因です。

- 業務グループフォルダ数が上限に達しています。
- 指定された名前はすでに使用されています。
- 上位となる業務グループフォルダは存在しません。
- 作成できる業務グループフォルダの階層が上限に達しています。

#### (O)

次のどれかの対処をしてください。

- 不要な業務グループフォルダを削除してください。
- 別の名前に変更してください。
- 対象の業務グループフォルダを確認してください。
- フォルダの構成を確認してください。
- 画面を更新して対象が存在することを確認してください。

# KNAR20858-E

業務グループフォルダの編集に失敗しました(フォルダ:{0})。

{0}:業務グループフォルダ名

 $(S)$ 

次のどれかが原因です。

- 指定された名前はすでに使用されています。
- 指定された業務グループフォルダは存在しません。
- 業務グループフォルダ情報が不正です。

(O)

次のどれかの対処をしてください。

- システム管理者に連絡してください。
- 対象の業務グループフォルダを確認してください。
- 別の名前に変更してください。
- 画面を更新して対象が存在することを確認してください。

## KNAR20859-E

指定管理 IP アドレスの変更に失敗しました。

(S)

次のどれかが原因です。

- 指定管理 IP アドレスの変更に失敗しました。
- リソース情報が不正です。
- (O)

次のどれかの対処をしてください。

- システム管理者に連絡してください。
- 設定項目を確認して再実行してください。

## KNAR20860-E

指定管理 IP アドレスのマージに失敗しました。

(S)

次のどれかが原因です。

- 指定管理 IP アドレスの変更に失敗しました。
- リソース情報が不正です。
- (O)

システム管理者に連絡してください。

# KNAR20861-E

リソースの編集に失敗しました(リソース:{0})。

{0}:リソース名

 $(S)$ 

次のどれかが原因です。

- ホスト名が不正です。
- 導入予定時刻が滅却予定日時を過ぎています。
- 指定された名前はすでに使用されています。
- 指定されたリソースは存在しません。
- リソース情報が不正です。

(O)

次のどれかの対処をしてください。

- システム管理者に連絡してください。
- 設定項目を確認して再実行してください。
- 別の名前に変更してください。
- 設定項目を確認してください。
- ホスト名または IP アドレスを変更してください。
- 画面を更新して対象が存在することを確認してください。

#### KNAR20862-E

リソースの作成に失敗しました(リソース:{0})。

{0}:リソース名

(S) ホスト名と IP アドレスが重複しています。 (O) ホスト名または IP アドレスを変更してください。

KNAR20863-E

リソースグループの移動に失敗しました(リソースグループ:{0})。 {0}:リソースグループ名

 $(S)$ 

移動先のリソースグループフォルダは存在しません。

(O)

画面を更新して対象が存在することを確認してください。

## KNAR20864-E

リソースグループの削除に失敗しました(リソースグループ:{0})。

{0}:リソースグループ名

#### (O)

画面を更新して対象が存在することを確認してください。

## KNAR20865-E

```
リソースグループの作成に失敗しました(リソースグループ:{0})。
```
{0}:リソースグループ名

 $(S)$ 

次のどれかが原因です。

- 作成できるリソースグループ数が上限に達しています。
- 移動先のリソースグループフォルダは存在しません。
- リソースグループフォルダ内に格納できるリソースグループ数が上限に達しています。

(O)

次のどれかの対処をしてください。

- 不要なリソースグループを削除してください。
- 対象のリソースグループフォルダを確認してください。

# KNAR20866-E

リソースグループの編集に失敗しました(リソースグループ:{0})。

{0}:リソースグループ名

 $(S)$ 

次のどれかが原因です。

- リソースグループ情報が不正です。
- デフォルトリソースグループは編集できません。
- 指定されたリソースグループは存在しません。
- 指定された名前はすでに使用されています。
- 予約があるリソースを持つため割り当て種別の変更は行えません。
- リソースグループに複数の業務グループが設定されているため,割り当て種別を占有に変更できま せん。
- リソースグループに業務グループが設定されているため、割り当て不可に変更することはできませ ん。
- リソースグループ内のリソース情報が不正です。
- (O)

次のどれかの対処をしてください。

- システム管理者に連絡してください。
- 対象のリソースグループを確認してください。
- 別の名前に変更してください。
- 対象の予約状況を確認してください。
- 対象のリソースグループと業務グループの関連を確認してください。
- 画面を更新して対象が存在することを確認してください。

## KNAR20867-E

リソースグループフォルダの移動に失敗しました(フォルダ:{0})。

- {0}:リソースグループフォルダ名
- $(S)$

次のどれかが原因です。

- リソースグループフォルダ情報が不正です。
- 移動先のリソースグループフォルダは存在しません。
- 指定された場所への移動はできません。
- リソースグループフォルダの階層が,登録できる上限に達しています。
- 指定された名前はすでに使用されています。
- リソースグループフォルダ内に格納できるリソースグループフォルダ数が上限に達しています。

 $(O)$ 

- システム管理者に連絡してください。
- 対象のリソースグループフォルダを確認してください。
- フォルダの移動先を確認してください。
- フォルダの構成を確認してください。
- 別の名前に変更してください。
- 不要なリソースグループフォルダを削除してください。
- 画面を更新して対象が存在することを確認してください。

## KNAR20868-E

- リソースグループフォルダの削除に失敗しました(フォルダ:{0})。
	- {0}:リソースグループフォルダ名

 $(S)$ 

- 次のどれかが原因です。
- リソースグループフォルダ情報が不正です。
- 移動先のリソースグループフォルダは存在しません。
- HA クラスタグループを含むリソースグループが存在する場合は削除できません。
- リソースに予約が存在するためリソースグループフォルダを削除できません。

(O)

- 次のどれかの対処をしてください。
- システム管理者に連絡してください。
- 対象のリソースグループフォルダを確認してください。
- 対象の予約状況を確認してください。
- 画面を更新して対象が存在することを確認してください。

## KNAR20869-E

リソースグループフォルダの編集に失敗しました(フォルダ:{0})。

{0}:リソースグループフォルダ名

 $(S)$ 

次のどれかが原因です。

- リソースグループフォルダ情報が不正です。
- 移動先のリソースグループフォルダは存在しません。
- 指定された名前はすでに使用されています。
- (O)

次のどれかの対処をしてください。

- システム管理者に連絡してください。
- 対象のリソースグループフォルダを確認してください。
- 別の名前に変更してください。
- 画面を更新して対象が存在することを確認してください。

# KNAR20870-E

リソースの移動に失敗しました(リソース:{0})。

{0}:リソース名

 $(S)$ 

次のどれかが原因です。

- 削除対象のリソース情報が不正です。
- 指定されたリソースは存在しません。
- HA クラスタグループを構成するリソースを移動させようとしています。
- リソースに予約があるため移動できません。
- (O)

次のどれかの対処をしてください。

- システム管理者に連絡してください。
- HA クラスタグループに属するリソースを移動させる場合は HA クラスタグループを構成するリ ソースを同時に移動させてください。
- 対象の予約状況を確認してください。
- 画面を更新して対象が存在することを確認してください。

#### KNAR20871-E

リソースの削除に失敗しました(リソース:{0})。

{0}:リソース名

 $(S)$ 

次のどれかが原因です。

- 削除対象のリソース情報が不正です。
- 指定されたリソースは存在しません。
- 指定したリソースは予約されています。
- 受諾されていないタスクを保持しているため削除できません。
- (O)

次のどれかの対処をしてください。

- システム管理者に連絡してください。
- リソースの予約状況を確認してください。
- 画面を更新して対象が存在することを確認してください。
- タスクの設定値を見直してください。

## KNAR20972-E

業務グループの編集に失敗しました(業務グループ:{0})。

{0}:業務グループ名

(S)

- 次のどれかが原因です。
- 業務グループ情報が不正です。
- 指定された業務グループは存在しません。
- 指定された名前はすでに使用されています。

(O)

- システム管理者に連絡してください。
- 対象の業務グループを確認してください。
- 別の名前に変更してください。
- 画面を更新して対象が存在することを確認してください。

# KNAR20975-E

リソースグループの登録に失敗しました(リソースグループ:{0})。

{0}:リソースグループ名

 $(S)$ 

次のどれかが原因です。

- リソースグループ情報が不正です。
- リソースグループ名が不正です。
- 割り当て種別が不正です。
- (O)

次のどれかの対処をしてください。

- システム管理者に連絡してください。
- 名前を正しく入力してから再実行してください。
- 設定項目を確認して再実行してください。

# KNAR20976-E

リソースグループフォルダの登録に失敗しました(フォルダ:{0})。

{0}:リソースグループフォルダ名

 $(S)$ 

次のどれかが原因です。

- リソースグループフォルダ情報が不正です。
- リソースグループ名が不正です。
- (O)

次のどれかの対処をしてください。

- システム管理者に連絡してください。
- 名前を正しく入力してから再実行してください。

# KNAR20977-E

業務グループの登録に失敗しました(業務グループ:{0})。

{0}:業務グループ名

 $(S)$ 

- 次のどれかが原因です。
- 業務グループ情報が不正です。
- 業務グループ名が不正です。

(O)

- 次のどれかの対処をしてください。
- システム管理者に連絡してください。

• 名前を正しく入力してから再実行してください。

## KNAR20978-E

業務グループフォルダの登録に失敗しました(フォルダ: {0})。

- {0}:業務グループフォルダ名
- $(S)$

次のどれかが原因です。

- 業務グループフォルダ情報が不正です。
- リソースグループ名が不正です。
- (O)

次のどれかの対処をしてください。

- システム管理者に連絡してください。
- 名前を正しく入力してから再実行してください。

# KNAR20981-E

タスクの実行中に,JP1/ITRM - Manager が停止したため,タスクが失敗しました。

 $(S)$ 

タスクの実行中に,JP1/ITRM - Manager が停止しました。

(O)

リソースの状態に関して,仮想化環境管理ソフトウェアで確認してください。確認後,必要に応じて対 象となるリソースに対して構成情報の更新を行ってください。

# KNAR20995-E

業務グループとリソースグループの関連づけに失敗しました(リソースグループ:{0})。

{0}:選択したリソースグループのエレメント名

(S)

次のどれかが原因です。

- 指定されたリソースグループは存在しません。
- リソースグループの割り当て種別が占有のため,複数の業務グループを設定できません。
- リソースグループの割り当て種別が割り当て不可のため,業務グループを設定できません。
- リソースグループ情報が不正です。
- リソースに予約があるため業務グループとの関連を外すことはできません。

 $(O)$ 

- システム管理者に連絡してください。
- 対象のリソースグループを確認してください。
- 関連づける業務グループ数を見直してください。
- リソースグループの割り当て種別を確認してください。
- 対象の予約状況を確認してください。

• 画面を更新して対象が存在することを確認してください。

#### KNAR20996-E

リソースの登録に失敗しました(リソース:{0})。

{0}:リソース名

(S)

次のどれかが原因です。

- ホスト名が不正です。
- OS 情報が不正です。
- OS 名が不正です。
- CPU クロック周波数が不正です。
- CPU コア数が不正です。
- メモリ容量が不正です。
- ディスク容量が不正です。
- IP アドレスが不正です。
- 指定 IP アドレスの範囲が不正です。
- 代表 IP アドレスが不正です。
- 仮想化種別が不正です。
- 導入予定日時が不正です。
- 指定された名前はすでに使用されています。
- リソース情報が不正です。
- (O)

次のどれかの対処をしてください。

- システム管理者に連絡してください。
- リソース情報を見直してください。
- 名前を正しく入力してから再実行してください。
- 設定項目を確認して再実行してください。
- 別の名前に変更してください。

## KNAR20997-E

HA クラスタグループの登録に失敗しました。

## (S)

次のどれかが原因です。

- HA クラスタグループ名が不正です。
- HA クラスタグループ情報が不正です。
- (O)

次のどれかの対処をしてください。

• システム管理者に連絡してください。

• 画面を更新して対象が存在することを確認してください。

#### KNAR20999-E

指定した管理 IP アドレス({0})は,すでに使用されています。

{0}:指定した管理 IP アドレス

 $(S)$ 

すでに使用されている IP アドレスは,管理 IP アドレスとして使用できません。

(O)

別の IP アドレスを指定してください。

## KNAR21002-W

指定した管理 IP アドレス({0})は,すでに使用されている可能性があります。

{0}:指定した管理 IP アドレス

 $(S)$ 

指定した IP アドレスは、ほかのユーザーによってすでに登録された可能性があります。

 $($  $O)$ 

IP アドレスの使用状況を確認し,必要であれば予約情報の設定を見直してください。

# KNAR21010-E

JP1 イベントの発行に失敗しました。

## KNAR21012-I

ノード({0})で,認証情報({1})で{2}を発見しました。

- {0}:ノード名
- {1}:認証情報名
- {2}:発見した VMM

# KNAR21013-E

完了した予約は,削除できません。

(S)

指定した予約は,すでに終了日時を過ぎています。

## KNAR21015-W

滅却予定日時を超過しています(リソース:{0},滅却予定日時:{1})。

{0}:リソース名

{1}:滅却予定日時

## KNAR21022-E

タスクの実行において予期しない例外が発生しました(例外:{0})。

{0}:例外名

```
(O)
```
システム管理者に連絡してください。

## KNAR21023-E

```
タスク設定が不正です。
```
(O)

タスク設定を見直してください。タスクの設定が正しい場合,以下の作業を行ってください。

- 復元の場合,すでに成功して退避イメージが削除されている場合があるので,退避イメージ管理画 面を確認の上受諾してください。
- 構成情報の再収集を行って,構成情報を最新の状態にしてください。

#### KNAR21024-E

コマンド実行タスクが失敗しました(タスク ID:{0},コマンド:{1})。

- {0}:タスク ID
- {1}:コマンド名

(O)

コマンドや実行環境を見直してください。

#### KNAR21025-E

監視状態の変更に失敗しました(タスク ID:{0})。

{0}:タスク ID

(O)

JP1/ITRM - Manager のサービスを再起動してください。例外が繰り返し発生する場合はシステム管 理者に連絡してください。

# KNAR21026-E

タスクの実行種別が不正です(タスク ID:{0},実行種別: {1})。

- {0}:タスク ID
- {1}:実行種別
- $($  $O)$

システム管理者に連絡してください。

# KNAR21027-E

未実行の先行タスクが存在します(タスク ID:{0})。

```
{0}:タスク ID
```
(O)

予約設定を見直してください。

# KNAR21037-E

発見済み仮想化ソフトウェアのホスト名が変更されています(ホスト名:{0})。

{0}:ホスト名

## KNAR21038-E

発見済み仮想化環境管理ソフトウェアのホスト名が変更されています(ホスト名:{0})。

{0}:ホスト名

## KNAR21043-E

仮想ホストと同じ MAC アドレスを持つホストが複数あるため特定できません(仮想化ソフトウェア:{0},仮想ホス ト名:{1},MAC アドレス:{2},重複するリソース名:{3})。

- {0}:仮想化ソフトウェア
- {1}:仮想ホスト名
- {2}:MAC アドレス
- {3}:重複するリソース名
- $(S)$

MAC アドレスが重複するホストが存在するため、ホストに対応する仮想化ソフトウェアを特定できま せん。

(O)

次の手順を実施して,MAC アドレスの重複を解消してください。 (a)重複する MAC アドレスを持つ仮想ホストが仮想化ソフトウェア上に存在している場合 次のどちらかの対処をしてください。

- 仮想化ソフトウェアの管理クライアントを使い,該当の仮想ホストに別の MAC アドレスを割り当 ててください。
- 仮想化ソフトウェアの管理クライアントを使い,該当の仮想ホストを削除してください。 削除後,次の(b)の手順で JP1/ITRM - Manager の管理対象からも該当の仮想ホストを削除してく ださい。

(b)重複する MAC アドレスを持つ仮想ホストが仮想化ソフトウェア上で既に削除されているが, IP1/ ITRM - Manager の管理対象として残っている場合

次の手順を実施して、設定画面の[管理リソース一覧]エリアおよび[削除待ちリソース一覧]エリア の両方のエリアから該当の仮想ホストの管理を削除してください。

- 1.設定画面の [管理リソース一覧]エリアから該当の仮想ホストを選択し, [削除待ち] ボタンをク リックする。
- 2.設定画面の [削除待ちリソース一覧] エリアから該当の仮想ホストを選択し, [削除] ボタンをク リックする。

MAC アドレスの重複を解消後、対象の仮想ホスト、および仮想ホストを管理する仮想化ソフトウェア の構成情報を再収集してください。

#### KNAR21044-E

LPAR と同じ MAC アドレスを持つホストが複数あるため特定できません(HVM:{0},LPAR 名:{1},MAC アドレ ス:{2},重複するリソース名:{3})。

- {0}:仮想化ソフトウェア
- {1}:仮想ホスト名
- {2}:MAC アドレス

{3}:重複するリソース名

 $(S)$ 

MAC アドレスが重複するホストが存在するため、ホストに対応する仮想化ソフトウェアを特定できま せん。

(O)

次の手順を実施して、MAC アドレスの重複を解消してください。

(a)重複する MAC アドレスを持つ仮想ホストが仮想化ソフトウェア上に存在している場合 次のどちらかの対処をしてください。

- 仮想化ソフトウェアの管理クライアントを使い,該当の仮想ホストに別の MAC アドレスを割り当 ててください。
- 仮想化ソフトウェアの管理クライアントを使い,該当の仮想ホストを削除してください。 削除後、次の(b)の手順で JP1/ITRM - Manager の管理対象からも該当の仮想ホストを削除してく ださい。

(b)重複する MAC アドレスを持つ仮想ホストが仮想化ソフトウェア上で既に削除されているが, IP1/ ITRM - Manager の管理対象として残っている場合

次の手順を実施して、設定画面の[管理リソース一覧]エリアおよび[削除待ちリソース一覧]エリア の両方のエリアから該当の仮想ホストの管理を削除してください。

- 1.設定画面の [管理リソース一覧]エリアから該当の仮想ホストを選択し、[削除待ち]ボタンをク リックする。
- 2.設定画面の[削除待ちリソース一覧]エリアから該当の仮想ホストを選択し,[削除]ボタンをク リックする。

MAC アドレスの重複を解消後、対象の仮想ホスト、および仮想ホストを管理する仮想化ソフトウェア の構成情報を再収集してください。

# KNAR21045-E

タスクの取得に失敗しました(タスク ID:{0})。

{0}:タスク ID

 $(S)$ 

タスクが見つかりませんでした。

(O)

JP1/ITRM - Manager のサービスを再起動してください。例外が繰り返し発生する場合はシステム管 理者に連絡してください。

# KNAR21047-E

タスク操作が実行できません(タスク ID:{0})。

{0}:タスク ID

 $(S)$ 

次のどれかが原因です。

- タスクの状態が不正です。
- すでに予定日時を過ぎています。
- タスク設定が不正です。
- 予約期間外です。
- すでに同じ予定日時のタスクが存在しています。
- (O)

次のどれかの対処をしてください。

- システム管理者に連絡してください。
- タスクの予約期間を見直してください。
- タスクの予定日時を見直してください。
- タスクの状態を確認してください。
- タスクの作業種別を確認してください。

## KNAR21058-E

タスクが異常終了しました(コマンド:{0}, タスク ID:{1})。

{0}:コマンド

{1}:タスク ID

 $(S)$ 

リソースの操作に必要な構成情報が取得できていないため,リソースの操作に失敗しました。

 $(O)$ 

構成情報の再取得によって不正な構成情報が修正されることがあります。問題が解決しない場合はシ ステム管理者に連絡してください。

## KNAR21067-E

テンプレートの編集でエラーが発生しました。

 $(S)$ 

このテンプレートはすでに登録されています。

(O)

入力値を見直してください。

# KNAR21068-E

対象のホストが削除されているため、実行できません。

(S)

対象のホストが削除されているため、実行できません。

(O)

対象ホストを発見し、管理状態を管理対象(監視または監視停止)にしてください。

#### KNAR21071-E

対象ホストの仮想化環境管理ソフトウェアが管理対象に設定されていない、または構成情報が不正のため、実行で きません。

 $(S)$ 

対象ホストの仮想化環境管理ソフトウェアが管理対象に設定されていない,または構成情報が不正のた め,実行できません。

(O)

仮想化環境管理ソフトウェアを発見し、管理状態を管理対象(監視または監視停止)にしてください。 仮想化環境管理ソフトウェアが管理対象である場合,構成情報の再収集によって不正な構成情報が修正 されることがあります。

## KNAR21074-E

対象ホストの仮想化ソフトウェアが管理対象に設定されていないため,実行できません。

 $(S)$ 

対象ホストの仮想化ソフトウェアが管理対象に設定されていないため,実行できません。

(O)

仮想化ソフトウェアを発見し、管理状態を管理対象(監視または監視停止)にしてください。

# KNAR21077-E

仮想化ソフトウェアが管理対象に設定されていないため、実行できません。

 $(S)$ 

仮想化ソフトウェアが管理対象に設定されていないため、実行できません。

(O)

管理状態を管理対象(監視または監視停止)にしてください。

#### KNAR21080-E

マイグレーション元の仮想化ソフトウェアが管理対象に設定されていないため、実行できません。

(S)

マイグレーション元の仮想化ソフトウェアが管理対象に設定されていないため、実行できません。

(O)

管理状態を管理対象(監視または監視停止)にしてください。

## KNAR21083-E

マイグレーション元の仮想化ソフトウェアが管理対象に設定されていないため、実行できません。

 $(5)$ 

マイグレーション元の仮想化ソフトウェアが管理対象に設定されていないため,実行できません。

 $($  $O)$ 

仮想化ソフトウェアを発見し、管理状態を管理対象(監視または監視停止)にしてください。

## KNAR21086-E

マイグレーション元の仮想化環境管理ソフトウェアが管理対象に設定されていないため,実行できません。

(S)

マイグレーション元の仮想化環境管理ソフトウェアが管理対象に設定されていないため,実行できませ ん。

(O)

管理状態を管理対象(監視または監視停止)にしてください。

#### KNAR21089-E

マイグレーション先の仮想化ソフトウェアが管理対象に設定されていないため、実行できません。

(S)

マイグレーション先の仮想化ソフトウェアが管理対象に設定されていないため、実行できません。

 $(O)$ 

管理状態を管理対象(監視または監視停止)にしてください。

# KNAR21092-E

マイグレーション先の仮想化ソフトウェアが管理対象に設定されていないため、実行できません。

 $(S)$ 

マイグレーション先の仮想化ソフトウェアが管理対象に設定されていないため,実行できません。

(O)

仮想化ソフトウェアを発見し,管理状態を管理対象(監視または監視停止)にしてください。

#### KNAR21095-E

マイグレーション先の仮想化環境管理ソフトウェアが管理対象に設定されていないため,実行できません。

(S)

マイグレーション先の仮想化環境管理ソフトウェアが管理対象に設定されていないため,実行できませ ん。

(O)

管理状態を管理対象(監視または監視停止)にしてください。

#### KNAR21098-E

マイグレーション元とマイグレーション先の仮想化ソフトウェアが異なるため、実行できません。

 $(S)$ 

マイグレーション元とマイグレーション先の仮想化ソフトウェアが異なるため、実行できません。

 $($  $\bigcirc$  $)$ 

マイグレーション元とマイグレーション先の仮想化ソフトウェアは同じものを指定してください。

## KNAR21101-E

削除・退避対象のホスト上で動作している仮想化環境管理ソフトウェアが存在するため,実行できません。

 $(S)$ 

削除・退避対象のホスト上で動作している仮想化環境管理ソフトウェアが存在するため,実行できませ ん。

#### (O)

仮想化環境管理ソフトウェアと関連がないホストを指定してください。

#### KNAR21104-E

対象ホストが手動追加、またはデプロイ予定のリソースのため、実行できません。

(S)

対象ホストが手動追加,またはデプロイ予定のリソースのため,実行できません。

(O)

対象には探索で発見したリソースを指定してください。

#### KNAR21107-E

対象ホストが仮想ホストではないため,実行できません。

 $(S)$ 

対象ホストが仮想ホストではないため,実行できません。

(O)

対象には仮想ホストを指定してください。なお,構成情報の再収集によって不正な構成情報が修正され ることがあります。

## KNAR21110-E

対象ホストが管理対象に設定されていないため、実行できません。

(S)

対象ホストが管理対象に設定されていないため,実行できません。

(O)

管理状態を管理対象(監視または監視停止)にしてください。

# KNAR21113-E

仮想化ソフトウェアが仮想化環境管理ソフトウェアで管理されていない,または構成情報が不正のため実行できま せん。

(S)

仮想化ソフトウェアが仮想化環境管理ソフトウェアで管理されていない,または構成情報が不正のため 実行できません。

(O)

対象ホストの仮想化環境を確認し,構成情報を再収集してください。

#### KNAR21116-E

既に存在しているホストを対象にはできません。

 $(S)$ 

既に存在しているホストを対象にはできません。

(O)

管理対象となっているホストを確認し,存在しないホストを設定してください。

# KNAR21119-E

物理ホストを対象にしているため,実行できません。

(S)

物理ホストを対象にしているため,実行できません。

```
(O)
```
物理ホスト以外を対象にしてください。

#### KNAR21122-E

仮想化ソフトウェアを対象にしているため,実行できません。

 $(S)$ 

仮想化ソフトウェアを対象にしているため,実行できません。

(O)

対象には物理ホスト,または仮想ホストを設定してください。

## KNAR21125-E

HA クラスタグループを対象にしているため、実行できません。

 $(S)$ 

HA クラスタグループを対象にしているため、実行できません。

 $(O)$ 

HA クラスタグループはタスク実行ができません。対象を見直してください。

# KNAR21128-E

対象のテンプレートが削除された,または設定されていないため,タスクを実行できません。

 $(S)$ 

対象のテンプレートが削除された,または設定されていないため,タスクを実行できません。

(O)

対象のテンプレートを確認し,正しいテンプレートを指定してください。

#### KNAR21131-E

対象のリソースプールが削除されているため,実行できません。

 $(S)$ 

対象のリソースプールが削除されているため,実行できません。

(O)

対象のリソースプールを確認し,正しいリソースプールを指定してください。

#### KNAR21134-E

タスクのスレッドが応答していません。

 $(S)$ 

タスクのスレッドが応答していません。

(O)

JP1/ITRM - Manager のサービスを再起動してください。例外が繰り返し発生する場合は,システム 管理者に連絡してください。

# KNAR21137-E

開始日時が終了日時を超えています。

 $(S)$ 

開始日時が終了日時を超えています。

 $(O)$ 

タスクの予約期間を見直してください。

# KNAR21140-E

内部エラーが発生しました。

 $(S)$ 

内部エラーが発生しました。

(O)

システム管理者に連絡してください。

#### KNAR21143-E

対象ホストの仮想化環境管理ソフトウェアが管理対象に設定されていないため、実行できません。

 $(S)$ 

対象ホストの仮想化環境管理ソフトウェアが管理対象に設定されていないため,実行できません。

(O)

管理状態を管理対象(監視または監視停止)にしてください。

#### KNAR21146-W

コメントの追加に失敗しました(タスク ID:{0}, コメント:{1})。

{0}:タスク ID

{1}:追加に失敗したコメント内容

## KNAR21147-I

データベースのマイグレーションを開始します。

#### KNAR21148-I

データベースのマイグレーションが完了しました。

## KNAR21149-E

データベースのマイグレーションが失敗しました。

(S)

データベースのマイグレーション実行中にエラーが発生しました。

(O)

この現象が頻発するようであれば,システム管理者に連絡してください。

## KNAR21153-E

コマンドが設定されていないため,タスクを実行できません。

 $(S)$ 

タスクの実行に必要な項目が設定されていないため,タスクを実行できません。

 $(O)$ 

タスクの実行予定日時までにタスクの詳細設定を行ってください。

設定後,タスクの状態が実行待ちになっていることを確認してください。

# KNAR21154-E

対象となる仮想ホストの情報が設定されていないため,タスクを実行できません。

 $(S)$ 

タスクの実行に必要な項目が設定されていないため,タスクを実行できません。

 $(O)$ 

タスクの実行予定日時までにタスクの詳細設定を行ってください。 設定後,タスクの状態が実行待ちになっていることを確認してください。

## KNAR40001-E

({1}#{2})に不正な引数({0})が指定されています。

- {0}:不正な引数の名前と内容
- {1}:クラス名
- {2}:メソッド名
- $(S)$

次のどれかが原因です。

- 引数に null が指定されました。
- 不正な引数です。
- 列挙クラスに予期しない列挙子が存在します。
- 引数として不適切な値が指定されています。
- $(O)$

システム管理者に連絡してください。

# KNAR40003-E

オブジェクト({0})が存在しません。

{0}:オブジェクトのクラス名

 $(S)$ 

データベースの操作中のデータが,ほかの処理で書き換えられた可能性があります。

(O)

この現象が頻発するようであれば,システム管理者に連絡してください。

## KNAR40004-E

オブジェクト({0})は,すでに存在しています。 {0}:オブジェクトを特定する文字列

# KNAR40005-E

列挙型({0})に予想外の列挙子({1})が存在します。

{0}:列挙型

```
{1}:列挙子
```
 $(S)$ 

予期しない例外が発生しました。

 $($  $O)$ 

システム管理者に連絡してください。

# KNAR40006-E

予期しない例外({2}) が発生しました({0}#{1})。

- {0}:呼び出すクラス名
- {1}:呼び出すメソッド名
- {2}:例外の内容
- $(S)$

次のどれかが原因です。

- 予期しない例外が発生しました。
- 設定するスケジュールが失敗しました。
- (O)

次のどれかの対処をしてください。

- システム管理者に連絡してください。
- JP1/ITRM Manager のサービスを再起動してください。例外が繰り返し発生する場合はシステ ム管理者に連絡してください。

# KNAR40010-E

データの登録または更新に失敗しました。

#### $(S)$

次のどれかが原因です。

- データベースへのアクセスが集中しています。
- 予期しない例外が発生しました。

(O)

- 少し時間をおいてから再実行してください。
- システム管理者に連絡してください。

#### KNAR40011-E

データベースの再実行エラーが発生したため、データ{0}の挿入または更新に失敗しました。 {0}:登録できなかったデータを,特定できる文字列

## KNAR40012-E

データベースから削除できませんでした。

#### KNAR40013-E

処理({0})は,すでに実行中です。

{0}:開始しようとした処理名

# KNAR40023-W

{0}を取得しませんでした。

{0}:取得情報識別文字列

 $(S)$ 

次のどれかが原因です。

- ライセンスの期限が切れています。ライセンス画面から有効なライセンスを登録してください。ラ イセンス画面は,ログイン画面からライセンスボタンをクリックすると表示できます。
- 監視対象に指定されているノードがありません。
- (O)

次のどれかの対処をしてください。

- ライセンス画面から有効なライセンスを登録してください。ライセンス画面は,ログイン画面から ライセンスボタンをクリックすると表示できます。
- 監視対象のノードを指定してください。

## KNAR40025-E

タスク{0}をスキップしました。

{0}:処理名

 $(S)$ 

タスクはすでに実行中です。複数を同時に実行することはできません。

(O)

タスクの間隔を見直してください。

#### KNAR40028-I

処理に成功しました(操作:{0})。

{0}:操作

## KNAR40029-E

処理に失敗しました(操作:{0})。

```
{0}:操作
(S)
  不正な引数です。
(O)
  ノードを選択してください。
```
## KNAR40031-I

指定された情報(操作:{0}, 設定内容:{1})。

{0}:処理

{1}:指定された内容

# KNAR40035-E

```
ノード情報が見つかりません(ノード:{0})。
```
{0}:ノード名

 $(S)$ 

ノード情報が削除された可能性があります。

(O)

イベントで管理対象外に指定されたノードを確認してください。

# KNAR40038-E

ノード情報の更新に失敗しました(ノード:{0})。

{0}:ノード名

 $(S)$ 

次のどれかが原因です。

- 予期しない例外が発生しました。
- すでに同じデータがデータベースに登録されています。

(O)

次のどれかの対処をしてください。

- システム管理者に連絡してください。
- この現象が頻発するようであれば,システム管理者に連絡してください。

#### KNAR40043-E

設定できるノードが見つかりません。

 $(S)$ 

指定したテンプレートに適したノードが指定されていないか,ノードが削除されています。

(O)

適切なノードを選択してください。

# KNAR40055-I

成功

## KNAR40056-I

失敗

# KNAR40060-E

キーの文字列表現が不正です(キー:{0})。

{0}:キー

 $(S)$ 

キーの文字列表現が不正です。

(O)

システム管理者に連絡してください。

# KNAR40062-E

データの取得に失敗しました。

(S)

予期しない例外が発生しました。

(O)

この現象が頻発するようであれば,システム管理者に連絡してください。

## KNAR40063-E

探索処理が開始できません。

(S)

ライセンスの期限が切れています。

(O)

ライセンス画面から有効なライセンスを登録してください。ライセンス画面は,ログイン画面からライ センスボタンをクリックすると表示できます。

# KNAR40066-I

ノード{0}のノード種別が変更されました。対象のノードを再度探索してください。

{0}:ノード名

## KNAR40067-E

メッセージを生成できませんでした。

 $(S)$ 

予期しない例外が発生しました。

(O)

システム管理者に連絡してください。

# KNAR40068-E

イベントを発行できませんでした。

 $(S)$ 

予期しない例外が発生しました。

(O)

システム管理者に連絡してください。

# KNAR40069-W

タスク{0}をスキップしました。

{0}:処理名

 $(S)$ 

タスクはすでに実行中です。複数を同時に実行することはできません。

# KNAR40070-I

タスク{0}はすでに実行中です。複数を同時に実行することはできません。

{0}:処理名

# 2.5 アダプタに関するメッセージ (KNAR50000~ KNAR59999)

#### KNAR50011-E

該当するプロトコルによる該当する IP アドレスに対する処理がタイムアウトしました。(プロトコル={0},IP アド レス={1})

- {0}:情報取得の種別
- {1}:IP アドレス
- $(S)$

「該当するノード」,「該当するノードと JP1/ITRM - Manager との通信経路」のどれか一つ以上で問題 が起きているか,「該当するノードの認証情報」が間違っています。

#### (O)

「該当するノード」,および,「該当するノードと JP1/ITRM - Manager との通信経路」に問題がないこ と,「該当するノードの認証情報」が間違っていないことを確認してください。

#### KNAR50012-E

ノード探索処理でエラーが発生しました。IP={0}

{0}:IP アドレス

 $(S)$ 

ノード発見処理に失敗しました。

 $(O)$ 

「該当するノード」,および,「該当するノードと JP1/ITRM - Manager との通信経路」に問題がないこ とを確認してください。

## KNAR50013-E

構成情報取得処理でエラーが発生しました。IP={0} Node={1}

{0}:IP アドレス {1}:ノードのエレメント名

 $(S)$ 

構成情報取得処理に失敗しました。

 $($  $O)$ 

失敗の詳細を示すメッセージを別に出力しています。そのメッセージの対処に従ってください。

## KNAR50014-E

状態取得処理でエラーが発生しました。IP={0} Node={1}

- {0}:IP アドレス
- {1}:ノードのエレメント名
- $(S)$

状態取得処理に失敗しました。
(O)

失敗の詳細を示すメッセージを別に出力しています。そのメッセージの対処に従ってください。

#### KNAR50015-E

性能情報取得処理でエラーが発生しました。IP={0} Node={1}

{0}:IP アドレス {1}:ノードのエレメント名  $(S)$ 

性能情報取得処理に失敗しました。

(O)

失敗の詳細を示すメッセージを別に出力しています。そのメッセージの対処に従ってください。

## KNAR50016-E

トラップ登録処理でエラーが発生しました。

 $(S)$ 

トラップ登録処理に失敗しました。

(O)

失敗の詳細を示すメッセージを別に出力しています。そのメッセージの対処に従ってください。

#### KNAR50024-E

該当するプロトコルによる処理でタイムアウトが多発していて,該当するプロトコルによる処理をこれ以上受け付 けることができません。(プロトコル={0},IP アドレス={1},タイムアウトが起きている IP アドレス一覧={2})

- {0}:情報取得の種別
- {1}:IP アドレス
- {2}:タイムアウトが起きている IP アドレス一覧

 $(S)$ 

「該当するプロトコルを使用している,かつ,タイムアウトが起きている IP アドレスを持つノード」, 「それらのノードと JP1/ITRM - Manager との通信経路」のどれか一つ以上で問題が起きています。

(O)

「該当するプロトコルを使用している,かつ,タイムアウトが起きている IP アドレスを持つ全ノード」, および,「それらのノードと JP1/ITRM - Manager との通信経路」に問題がないことを確認してくださ  $V_{\alpha}$ 

#### KNAR50027-W

ping 送信時にエラーが発生しました。(start IP address={0}, end IP address={1})

{0}:開始 IP アドレス

{1}:終了 IP アドレス

## KNAR50028-E

ノードに対する実行権が取得できませんでした。(IP address={0})

{0}:IP アドレス

```
(S)
```
該当するノードに対する別の処理が実行中です。

(O)

該当するノード,および,該当するノードと JP1/ITRM - Manager との通信経路に問題がないことを 確認してください。

# KNAR50031-E

プロトコルレベルで実行権が取得できませんでした。(プロトコル={0}, IP address={1})

- {0}:情報取得の種別
- {1}:IP アドレス
- (S)

該当するプロトコルでほかのノードに対する処理が溜まっています。

(O)

該当するプロトコルでの全監視ノード,および,それらノードと JP1/ITRM - Manager との通信経路 に問題がないことを確認してください。

#### KNAR50036-E

該当するプロトコルによる該当する IP アドレスに対する処理でタイムアウトが多発していて、該当するプロトコ ルによる該当する IP アドレスに対する処理をこれ以上受け付けることができません。(プロトコル={0},IP アドレ ス={1})

{0}:情報取得の種別

{1}:IP アドレス

(S)

「該当するプロトコルを使用している,かつ,該当する IP アドレスを持つノード」,「それらのノードと JP1/ITRM - Manager との通信経路」のどれか一つ以上で問題が起きています。

(O)

「該当するプロトコルを使用している,かつ,該当する IP アドレスを持つ全ノード」,および,「それら のノードと JP1/ITRM - Manager との通信経路」に問題がないことを確認してください。

#### KNAR50050-W

ping 送信時にエラーが発生しました。(start IP address={0}, end IP address={1})

```
{0}:開始 IP アドレス
```

```
{1}:終了 IP アドレス
```
(S)

ping 送信処理でエラーが発生しました。

(O)

通信経路に問題がないことを確認してください。

# KNAR50102-E

日立ストレージ管理用の通信プロトコルで情報取得を試みましたが認証に失敗しました。(IP アドレス={0}) {0}:IP アドレス

```
{1}:ユーザー ID
(S)
  ユーザー ID またはパスワードが正しくありません。
(O)
  ユーザー ID とパスワードを確認してください。
```
## KNAR50103-E

日立ストレージ管理用の通信プロトコルで情報取得を試みましたがほかでログインされているためログインでき ません。(IP アドレス={0})

{0}:IP アドレス

 $(S)$ 

Password Protection が設定されていて,ほかからログインしている。

(O)

ほかの接続をログアウトしてください。

# KNAR50104-E

日立ストレージ管理用の通信プロトコルで情報取得を試みましたが権限がありません。(IP アドレス={0})

{0}:IP アドレス

```
{1}:ユーザー ID
```
 $(S)$ 

Storage Administrator の権限がありません。

(O)

ユーザー ID に Storage Administrator の権限があるユーザを指定してください。

## KNAR50105-E

日立ストレージ管理用の通信プロトコルで情報を取得しましたが機器が前回と異なっています。(IP アドレス ={0},前回のシリアル番号={1},今回のシリアル番号={2})

```
{0}:IP アドレス
```

```
{1}:前回のシリアル番号
```
{2}:今回のシリアル番号

(S)

機器が変わったと判定しました。

```
(O)
```
機器を管理対象から削除し,探索してください。

## KNAR50151-W

ノード({0})の詳細情報取得に失敗しました。

{0}:IP アドレス

 $(S)$ 

以下の原因が考えられます。

- 対象のノードと通信できません。
- ログインすることができません。
- ユーザに権限がありません。
- 対象ノードでシステムエラーが発生しています。

(O)

以下の確認をしてください。

- 対象のノードと通信ができること。
- 登録したユーザでログインができること。
- ユーザ権限を変更していないこと。
- 上記項目に問題がない場合は,対象のノードを再起動してください。

# KNAR50152-W

ノード ({0}) の状態取得に失敗しました。

{0}:IP アドレス

#### $(S)$

以下の原因が考えられます。

- 該当するノードと通信できません。
- ログインすることができません。
- ユーザに権限がありません。
- 該当するノードに負荷がかかっています。
- 該当するノードでシステムエラーが発生しています。
- (O)

以下の確認をしてください。

- 該当するノードと通信ができること。
- 登録したユーザでログインができること。
- ユーザ権限を変更していないこと。

上記項目に問題がない場合は,該当するノードを再起動してください。

## KNAR50153-W

ノード ({0}) の性能情報取得に失敗しました。

{0}:IP アドレス

(S)

以下の原因が考えられます。

- 該当するノードと通信できません。
- ログインすることができません。
- ユーザに権限がありません。
- 該当するノードに負荷がかかっています。
- 該当するノードでシステムエラーが発生しています。

```
(O)
```
以下の確認をしてください。

- 該当するノードと通信ができること。
- 登録したユーザでログインができること。
- ユーザ権限を変更していないこと。

上記項目に問題がない場合は,該当するノードを再起動してください。

### KNAR50157-I

ノードでの API 実行に失敗しました。(IP アドレス:{0})

```
{0}:IP アドレス
```
 $(S)$ 

以下の原因が考えられます。

- ネットワーク障害
- リソース不足

(O)

該当するノードと通信できることを確認してください。問題がない場合は、該当するノードを再起動し てください。

## KNAR50159-I

接続 IP アドレスはクラスタ構成の仮想 IP アドレスです。(IP アドレス:{0})

{0}:IP アドレス

(S)

接続先の IP アドレスがクラスタ構成の仮想 IP アドレスです。Windows のクラスタ構成の場合,仮想 IP アドレスは使用できません。

(O)

実 IP アドレスに接続するようにしてください。

#### KNAR50162-W

管理サーバの DCOM が有効ではありません。

(S)

管理サーバの DCOM が有効ではありません。

(O)

管理サーバの DCOM を有効にしてください。

# KNAR50163-W

サーバにインストールされている HBA 用ストレージドライバでは問題が発生する可能性があります。デバイス ドライバの更新をしてください。(IP アドレス={0},ベンダ名={1},ドライババージョン={2})

- {0}:IP アドレス
- {1}:ベンダ名
- {2}:バージョン

```
(S)
```
接続先サーバからサポートされていないバージョンの HBA 用ストレージドライバが見つかりました。

(O)

接続先サーバの HBA 用のストレージドライバのバージョンを確認してください。

## KNAR50168-W

WMI 接続に失敗しました。(IP アドレス:{0})

{0}:IP アドレス

(S)

該当するノードと通信ができません。

(O)

以下の確認をしてください。

- 該当するノードと通信できること
- ファイアーウォールの設定
- 該当するノードで DCOM が有効になっていること

# KNAR50169-W

WMI の認証に失敗しました。(IP アドレス:{0})

- {0}:IP アドレス
- {1}:ユーザー ID
- $(S)$

WMI の認証に失敗しました。

(O)

以下の確認をしてください。

- ユーザ ID とパスワードに誤りがないこと
- ユーザアカウントがロックされていないこと
- DCOM と WMI のセキュリティ設定

## KNAR50170-W

WMI 接続の権限がありません。(IP アドレス:{0})

{0}:IP アドレス

```
{1}:ユーザー ID
```
 $(S)$ 

WMI 接続の権限がありません。

(O)

以下の確認をしてください。

- DCOM と WMI のセキュリティ設定
- UAC の設定

#### KNAR50173-W

ノード接続パラメータは無効です。(ノード接続パラメータ名:{0},ドメイン:{2}) {0}:ノード接続パラメータ名 {2}:ドメイン  $(S)$ ノード接続パラメータが無効です。 (O)

ノード接続パラメータを確認してください。

## KNAR50204-E

SNMP の要求を送信しましたが時間内に応答が返ってきませんでした。(IP アドレス={0})

```
{0}:IP アドレス
```
 $(S)$ 

SNMP の要求に対する応答が時間内に返ってきませんでした。

 $($  $O)$ 

コミュニティ名を確認してください。

## KNAR50205-E

```
SNMP パケットの送信に失敗しました。(IP アドレス={0})
```
{0}:IP アドレス

(S)

SNMP パケットの送信に失敗しました。

(O)

設定内容を見直してください。

# KNAR50207-E

SNMP で情報を取得しましたが「機器の変更」か「ポートの追加/削除」が起きているため前回と異なる機器と判 定しています。(IP アドレス={0})

```
{0}:IP アドレス
```
 $(S)$ 

機器が変更されたと判定しました。

(O)

管理対象から削除し,再度探索してください。

### KNAR50250-E

メール送信に失敗しました。

 $(S)$ 

次のどれかが原因です。

• メールアドレスのエンコードに失敗しました。

- メールアドレスのフォーマットが RFC822 形式ではありません。
- SMTP 認証に失敗しました。
- SSL 関連で問題が発生しました。
- サーバ名から IP アドレスが解決できませんでした。
- 接続が拒否されました。
- タイムアウトが発生しました。
- (O)

次のどれかの対処が必要です。

- エンコード種別が正しいことを確認して,再実行してください。
- メールアドレスが正しいことを確認して,再実行してください。
- SMTP サーバ設定(ユーザー名,パスワード)が正しいことを確認して,再実行してください。
- SMTP サーバ設定(サーバ名)が正しいことを確認して,再実行してください。
- SMTP サーバとの通信系路に問題がないことを確認して,再実行してください。

上記の対処で回復しない場合には,システム管理者に連絡してください。

# KNAR50300-E

SMI-S WBEM 認証情報でのノード接続でタイムアウトエラーが発生しました。(URL ={0}, namespace={2})

- ${0}$ :  $1 F$ の URL
- {2}:ネームスペース
- $(S)$

ノードが存在しないか,応答がありません。

```
(O)
```
接続先ノードまたは CIM サーバの設定を確認してください。

# KNAR50301-E

SMI-S WBEM 認証情報でのノード接続に失敗しました。(URL ={0}, namespace={2})

{0}:ノードの URL

```
{2}:ネームスペース
```
 $(S)$ 

SMI-S での接続ができません。

(O)

接続先ノードまたは CIM サーバの設定を確認してください。

# KNAR50302-E

SMI-S WBEM 認証情報でのノード接続が拒否されました。(URL ={0}, namespace={2})

- {0}:ノードの URL
- {2}:ネームスペース
- $(S)$

認証情報での接続ができません。

$$
(\bigcirc)
$$

ユーザー ID, パスワード, SSL の設定を確認してください。

#### KNAR50303-E

SMI-S WBEM 認証情報に指定されたネームスペースは存在しません。(URL ={0}, namespace={2})

 ${0}$ : ノードの URL {2}:ネームスペース  $(S)$ 認証情報で指定したネームスペースが存在しません。

(O)

認証情報で指定したネームスペースと SMI-S プロバイダのネームスペースの設定を確認してください。

## KNAR50304-E

SMI-S WBEM 認証情報でのノード接続で予期しないエラーが返りました。(URL ={0}, namespace={2})

{0}:ノードの URL

{2}:ネームスペース

 $(S)$ 

SMI-S WBEM 認証情報でのノード接続で予期しないエラーが返りました。

(O)

接続先ノードまたは CIM サーバの設定を確認してください。

### KNAR50305-I

SMI-S ノードは見つかりませんでした。(URL ={0}, namespace={2}) {0}:ノードの URL {2}:ネームスペース  $(S)$ SMI-S ノードは見つかりませんでした。 (O) CIM サーバの設定を確認してください。

KNAR50306-W

コネクションタイムアウトエラーが発生したため,SMI-S ノードの探索処理をスキップしました。(Port={0}, Credential Name={1})

- {0}:ポート番号
- {1}:Credential 名

 $(S)$ 

KNAR50300-E が検出された場合,その IP アドレスに対して試していないノード接続情報はスキップ します。

スキップした接続情報をこのメッセージで表示します。

(O)

KNAR50300-E(コネクションタイムアウト)を解決してください。

#### KNAR50310-E

SMI-S ストレージの接続でタイムアウトエラーが発生しました。(URL ={0}, Device={1})

{0}:SMI-S プロバイダの URL

{1}:装置名

 $(S)$ 

SMI-S ストレージの接続でタイムアウトが発生しました。

(O)

一つの CIM サーバに多数の機器を接続している場合には,CIM サーバを分けてください。

## KNAR50311-E

SMI-S ストレージの接続に失敗しました。(URL ={0}, Name={1})

- {0}:SMI-S プロバイダの URL
- {1}:装置名
- $(S)$

SMI-S ストレージの接続に失敗しました。

(O)

CIM サーバの設定を確認してください。

## KNAR50312-E

SMI-S ストレージの接続が拒否されました。(URL ={0}, Name={2})

{0}:SMI-S プロバイダの URL

{2}:装置名

 $(S)$ 

SMI-S ストレージの接続が拒否されました。

(O)

ユーザー ID, パスワード, SSL の設定を確認してください。

## KNAR50313-E

指定されたネームスペースに, SMI-S ストレージは存在しません。(URL ={0}, Name={1})

{0}:SMI-S プロバイダの URL

{1}:装置名

 $(S)$ 

指定されたネームスペースに,SMI-S ストレージは存在しません。

(O)

ネームスペースと CIM サーバの設定を確認してください。

## KNAR50314-E

SMI-S ストレージの接続で予期しないエラーが返りました。(URL ={0}, Name={1})

- {0}:SMI-S プロバイダの URL
- {1}:装置名
- $(S)$

```
SMI-S ストレージの接続で予期しないエラーが返りました。
```
 $(O)$ 

CIM サーバの設定を確認してください。

# KNAR50315-E

```
SMI-S ストレージが見つかりません。(URL ={0}, Name={1})
```

```
{0}:SMI-S プロバイダの URL
```
- {1}:装置名
- $(S)$

SMI-S ストレージが見つかりません。

(O)

CIM サーバの設定を確認してください。

### KNAR50320-E

FC スイッチの接続でタイムアウトエラーが発生しました。(URL ={0}, Device={1})

- {0}:SMI-S プロバイダの URL
- {1}:装置名

 $(S)$ 

```
FC スイッチの接続でタイムアウトエラーが発生しました。
```
(O)

一つの CIM サーバに多数の機器を接続している場合には,CIM サーバを分けてください。

# KNAR50321-E

```
FC スイッチの接続に失敗しました。(URL ={0}, Name={1})
```

```
{0}:SMI-S プロバイダの URL
```

```
{1}:装置名
```

```
(S)
```
FC スイッチの接続に失敗しました。

(O)

CIM サーバの設定を確認してください。

#### KNAR50322-E

```
FC スイッチの接続が拒否されました。(URL ={0}, UserID ={1}, Name={2})
```
{0}:SMI-S プロバイダの URL

{1}:文字列「\*\*\*\*\*\*」 {2}:装置名  $(S)$ ユーザー ID または、パスワードに誤りがあります。 (O)

ユーザー ID, パスワード, SSL の設定を確認してください。

#### KNAR50323-E

指定されたネームスペースに,FC スイッチは存在しません。(URL ={0}, Name={1})

{0}:SMI-S プロバイダの URL

- {1}:装置名
- $(S)$

指定されたネームスペースに,FC スイッチは存在しません。

(O)

CIM サーバの設定を確認してください。

## KNAR50324-E

FC スイッチの接続で予期しないエラーが返りました。(URL ={0}, Name={1})

{0}:SMI-S プロバイダの URL

{1}:装置名

 $(S)$ 

FC スイッチの接続で予期しないエラーが返りました。

(O)

CIM サーバの設定を確認してください。

# KNAR50325-E

FC スイッチが見つかりません。(URL ={0}, Name={1})

- {0}:SMI-S プロバイダの URL
- {1}:装置名
- $(S)$

FC スイッチが見つかりません。

(O)

CIM サーバの設定を確認してください。

## KNAR50326-E

FC スイッチポートが見つかりません。(URL ={0}, Name={1})

- {0}:SMI-S プロバイダの URL
- {1}:装置名

 $(S)$ 

FC スイッチの電源停止などが考えられます。

#### KNAR50327-W

FC スイッチポートの取得に失敗したので、再実行します。(URL ={0}, Name={1})

- {0}:SMI-S プロバイダの URL
- {1}:装置名
- $(S)$

SMI-S プロバイダの不具合などが考えられます。

(O)

再実行後に失敗していなければ特に問題はありません。

## KNAR50330-W

コンポーネント取得時にエラーを検出しましたが処理は続行されました。({0}, {1})

- {0}:コンポーネント名
- {1}:エラー詳細

 $(S)$ 

ノードがサポートしていないコンポーネント取得時に出力されます。

## KNAR50340-I

認証情報の指定内容に誤りがあります。ポート番号と SSL チェックボックス,ユーザー ID とパスワード,これら のパラメタの指定内容およびパラメタの組み合わせが正しいかを確認してください。

(S)

認証情報の指定内容に誤りがあります。

(O)

ユーザー ID, パスワード, SSL の設定を確認してください。

#### KNAR50401-W

SSH 接続に失敗しました。(IP アドレス={0})

{0}:IP アドレス

 $(S)$ 

接続完了前に通信エラーが発生しました。

(O)

接続先サーバの通信状態を確認してください。

## KNAR50407-W

ホスト名が一致しません。(IP アドレス={0},旧ホスト名={1},新ホスト名={2})

- {0}:IP アドレス
- {1}:旧ホスト名
- {2}:新ホスト名

 $(S)$ 

以下の原因が考えられます。

• 接続サーバのホスト名が変更された

(O)

再度探索を行ってください。

## KNAR50408-W

SSH 接続中に予期しないエラーが発生しました。(IP アドレス={0})

{0}:IP アドレス

(S)

接続先サーバで予期せぬエラーが発生しました。

(O)

接続先サーバの通信状態や認証情報の設定内容を確認してください。

#### KNAR50409-W

SSH 接続は成功しましたが,サポートしていない OS が起動しているサーバです。(IP アドレス={0})

{0}:IP アドレス

 $(S)$ 

サポートしていない OS が起動しているサーバです。

(O)

接続先サーバで起動している OS が,サポート対象 OS であることを確認してください。

# KNAR50410-W

SSH プロトコルに応答しません。(IP アドレス={0})

{0}:IP アドレス

 $(S)$ 

以下の原因が考えられます。

- SSH 接続のポート番号が正しくない
- SSH サービスが起動していない
- SSH サービスが SSH2 に対応していない
- パスワード認証が許可されていない
- ユーザのログインが許可されていない
- (O)

原因と考えられる項目を確認してください。

#### KNAR50411-W

SSH 接続中に通信エラーが発生しました。(IP アドレス={0})

{0}:IP アドレス

 $(S)$ 接続中に通信エラーが発生しました。

```
(O)
```
接続先サーバの通信状態を確認してください。

#### KNAR50412-W

SSH 接続中に接続先サーバからの応答がありませんでした。(IP アドレス={0},コマンド ID={1})

- {0}:IP アドレス
- {1}:コマンド ID

#### $(S)$

以下の原因が考えられます。

- 接続先サーバがビジー状態である
- ログイン中に接続が切断されてしまった
- 接続先サーバの特権コマンド実行の設定に誤りがある

#### (O)

原因と考えられる項目を確認してください。

#### KNAR50413-W

SSH の認証に失敗しました。(IP アドレス={0})

- {0}:IP アドレス
- {1}:ユーザー ID
- $(S)$

以下の原因が考えられます。

- ログインユーザー名またはパスワードが正しくない
- root パスワードが正しくない
- ログインユーザーに su コマンドによる, root ユーザーへの変更が禁止されている

#### (O)

原因と考えられる項目を確認してください。

# KNAR50450-E

URL に対する VMware ESX への接続に失敗しました。(URL ={0})

{0}:VMware ESX サーバへの URL

(S)

以下のどれかが原因です。VMware ESX に対応する URL でない。IP アドレスまたはポート番号に誤 りがある。SSL の指定が正しくない。サーバがダウンしている。ネットワークの問題。

(O)

探索構成の見直し,VMware ESX およびネットワークの状態確認を行ったあと,再接続してください。

## KNAR50451-E

VMware ESX への認証に失敗しました。(URL ={0})

{0}:VMware ESX への URL

(S) ユーザー ID または、 パスワードに誤りがあります。 (O)

認証情報を見直して,再接続してください。

#### KNAR50452-E

VMware ESX への接続が拒否されました。(URL ={0})

{0}:VMware ESX への URL

#### $(S)$

認証情報のユーザー ID に権限がありません。

#### $(O)$

VMware ESX のアカウント情報,または,認証情報を見直して,再接続してください。

## KNAR50453-E

VMware ESX からの情報取得を試みましたが,VMware ESX がエラーまたは不正な情報を返しました。(URL  $=$ {0})

{0}:VMware ESX への URL

(S)

VMware ESX が不安定になっているおそれがあります。

(O)

VMware ESX のイベント情報で状態を確認してください。 異常が見つからない場合, VMware ESX を再起動してください。

# KNAR50455-I

実行時エラーによる AxisFault が発生しました。

#### $(S)$

ESX サーバからの情報取得を試みましたが,予期しないエラーが発生しました。(URL ={0},ID ={1}) {0}:ESX サーバへの URL

{1}:ユーザー ID

```
(O)
```
システム管理者へ問い合わせしてください。

#### KNAR50456-E

VMware ESX からの情報取得を試みましたが、通信障害が発生しました。(URL ={0})

{0}:VMware ESX への URL

 $(S)$ 

ネットワーク障害によって通信が切断しました。

 $($  $O)$ 

ネットワーク障害を取り除いて,再度行ってください。

## KNAR50459-E

 $\sqrt{C}$ 想化ソフトウェアの名前が、前回取得した名前と異なっています。(IP ={0}, 前回の名前={1}, 今回の名前=  ${2}$ )

- {0}:IP アドレス
- {1}:仮想化ソフトウェアの 旧名前
- {2}:仮想化ソフトウェアの新名前

 $(S)$ 

以前該当仮想化ソフトウェアを発見したときとはホスト名が変わっています。以下のどれかが原因で す。

- 仮想化ソフトウェアのホスト名が変更された
- 元の IP アドレスに別の仮想化ソフトウェアまたは別の OS が起動している
- 仮想化ソフトウェアが不安定であるため、ホスト名が取得できない

(O)

元の仮想化ソフトウェア情報を維持したい場合は環境を元に戻してください。設定の変更が正しい場 合は,対象の仮想化ソフトウェアを管理対象から削除し,再度探索してから構成情報を再収集してくだ さい。設定を変更していない場合は仮想化ソフトウェアを再起動してから,構成情報を再収集してくだ さい。

# KNAR50468-I

ゲスト OS に VMware Tools がインストールされていません。ゲスト OS に VMware Tools をインストールし てから,再度ホストの VMware ESX を再収集してください。

(S)

ゲスト OS に VMware Tools がインストールされていません。

(O)

ゲスト OS に VMware Tools をインストールしてください。

## KNAR50469-W

VMware ESX からの性能情報の取得に失敗しました。(URL ={0})

{0}:VMware ESX への URL

 $(S)$ 

以下の原因が考えられます。

- VMware ESX が起動直後のため性能情報がない
- VMware ESX の性能情報がリセットされた

(O)

VMware ESX にて,性能情報が 5 分間以上蓄積されていることを確認してから,再収集してください。

#### KNAR50552-W

物理ポート(iSCSI)を管理対象にできませんでした。(Node={0}, Port={1})

{0}:ノード名 {1}:ポート名

(S)

MAC アドレスがほかの物理ポート(iSCSI)と重なっています。

(O)

IP アドレスを物理ポート(iSCSI)に割り当ててください。

#### KNAR50553-I

MAC アドレスがほかの物理ポート(iSCSI)と重なっています。(Node={0}, Port={1}, MAC Address={2})

- {0}:ノード名
- {1}:ポート名
- {2}:MAC アドレス
- $(S)$

MAC アドレスがほかの物理ポート(iSCSI)と重なっています。

## KNAR50554-W

未使用の物理ポート(iSCSI)を検出しました。(Node={0}, Port={1})

{0}:ノード名

- {1}:ポート名
- $(S)$

物理ポートの MAC アドレスが無効です。(Node={0}, Port={1}, MAC Address={2})

- {0}:ノード名
- {1}:ポート名
- {2}:MAC アドレス
- (O)

IP アドレスを物理ポート(iSCSI)に割り当ててください。

# KNAR50556-I

IP アドレスを物理ポート(iSCSI)に割り当ててください。

 $(S)$ 

iSCSI のポートに IP アドレスが割り当てられていません。

```
(O)
```
iSCSI のポートに IP アドレスを割り当ててください。

# KNAR53001-I

仮想ホストの削除に成功しました。

# KNAR53002-E

仮想ホストの削除に失敗しました。

## KNAR53003-I

電源状態の変更に成功しました。

## KNAR53004-E

電源状態の変更に失敗しました。

## KNAR53005-I

仮想ホストの構成変更に成功しました。

# KNAR53006-E

仮想ホストの構成変更に失敗しました。

#### KNAR53007-I

テンプレートデータの読み出しに成功しました。

#### KNAR53008-E

テンプレートデータの読み出しに失敗しました。

#### KNAR53009-I

仮想ホストの退避に成功しました。

## KNAR53010-E

仮想ホストの退避に失敗しました。

#### KNAR53011-E

仮想ホストの退避がキャンセルされました。

## KNAR53012-I

ポートグループの作成に成功しました。

## KNAR53013-E

ポートグループの作成に失敗しました。

#### KNAR53014-I

ポートグループの削除に成功しました。

## KNAR53015-E

ポートグループの削除に失敗しました。

#### KNAR53016-I

仮想ホストのリストアに成功しました。

## KNAR53017-E

仮想ホストのリストアに失敗しました。

## KNAR53018-E

仮想ホストのリストアがキャンセルされました。

## KNAR53019-I

ホットマイグレーションに成功しました。

#### KNAR53020-E

ホットマイグレーションに失敗しました。

#### KNAR53021-I

OVF インポートに成功しました。

#### KNAR53022-E

OVF インポートに失敗しました。

# KNAR53023-E

OVF インポートがキャンセルされました。

## KNAR53024-I

VHD を利用した仮想ホストの作成に成功しました。

## KNAR53025-E

VHD を利用した仮想ホストの作成に失敗しました。

# KNAR53026-E

VHD を利用した仮想ホストがキャンセルされました。

#### KNAR53027-I

OS の設定変更に成功しました。

#### KNAR53028-E

OS の設定変更に失敗しました。

## KNAR53029-I

リモートコマンドの起動に成功しました。

## KNAR53030-E

リモートコマンドの起動に失敗しました。

## KNAR53031-I

LPAR 作成に成功しました。

# KNAR53032-E

LPAR 作成に失敗しました。

#### KNAR53033-I

LPAR 削除に成功しました。

## KNAR53034-E

LPAR 削除に失敗しました。

## KNAR53035-I

LU 作成に成功しました。

## KNAR53036-E

LU 作成に失敗しました。

## KNAR53037-I

LU 削除に成功しました。

## KNAR53038-E

LU 削除に失敗しました。

## KNAR53039-I

DPM 利用のディスク複製インストールに成功しました。

## KNAR53040-E

DPM 利用のディスク複製インストールに失敗しました。

## KNAR53041-I

LPAR 起動デバイス設定に成功しました。

## KNAR53042-E

LPAR 起動デバイス設定に失敗しました。

## KNAR53043-I

LPAR が Deactivated 状態になった事を確認しました。

## KNAR53044-E

LPAR が Deactivated 状態になった事が確認できませんでした。

## KNAR53045-I

LU 削除が可能な状態である事を確認しました。

#### KNAR53046-E

LU 削除が可能な状態である事を確認できませんでした。

#### KNAR53047-I

LPAR 起動デバイス設定チェックに成功しました。

### KNAR53048-E

LPAR 起動デバイス設定チェックに失敗しました。

## KNAR53049-I

OS 起動確認に成功しました。

#### KNAR53050-E

OS 起動確認に失敗しました。

# KNAR53051-I

HVM 設定の保存に成功しました。

## KNAR53052-E

HVM 設定の保存に失敗しました。

#### KNAR53053-I

LU 作成が可能な状態である事を確認しました。

#### KNAR53054-E

LU 作成が可能な状態である事を確認できませんでした。

#### KNAR53200-E

仮想ホスト削除処理でエラーが発生しました。IP={0} Node={1}

- {0}:IP アドレス
- {1}:ノードのエレメント名

```
(S)
```
仮想ホスト削除処理に失敗しました。

(O)

失敗の詳細を示すメッセージを別に出力しています。そのメッセージの対処に従ってください。

#### KNAR53201-E

ホスト再起動処理でエラーが発生しました。IP={0} Node={1}

```
{0}:IP アドレス
{1}:ノードのエレメント名
(S)ホスト再起動処理に失敗しました。
```
(O)

失敗の詳細を示すメッセージを別に出力しています。そのメッセージの対処に従ってください。

## KNAR53202-E

ホスト停止処理でエラーが発生しました。IP={0} Node={1}

{0}:IP アドレス {1}:ノードのエレメント名  $(S)$ 

ホスト停止処理に失敗しました。

(O)

失敗の詳細を示すメッセージを別に出力しています。そのメッセージの対処に従ってください。

## KNAR53203-E

ホスト強制電源 ON 処理でエラーが発生しました。IP={0} Node={1}

{0}:IP アドレス

- {1}:ノードのエレメント名
- $(S)$

ホスト強制電源 ON 処理に失敗しました。

#### (O)

失敗の詳細を示すメッセージを別に出力しています。そのメッセージの対処に従ってください。

## KNAR53204-E

ホスト強制電源 OFF 処理でエラーが発生しました。IP={0} Node={1}

- {0}:IP アドレス
- {1}:ノードのエレメント名
- $(S)$

ホスト強制電源 OFF 処理に失敗しました。

(O)

失敗の詳細を示すメッセージを別に出力しています。そのメッセージの対処に従ってください。

### KNAR53205-E

```
ホストリセット処理でエラーが発生しました。IP={0} Node={1}
```

```
{0}:IP アドレス
```

```
{1}:ノードのエレメント名
```
 $(S)$ 

ホストリセット処理に失敗しました。

 $(O)$ 

失敗の詳細を示すメッセージを別に出力しています。そのメッセージの対処に従ってください。

# KNAR53206-E

仮想ホスト構成変更処理でエラーが発生しました。IP={0} Node={1}

{0}:IP アドレス

- {1}:ノードのエレメント名
- $(S)$

仮想ホスト構成変更処理に失敗しました。

(O)

失敗の詳細を示すメッセージを別に出力しています。そのメッセージの対処に従ってください。

#### KNAR53207-E

ポートグループ作成処理でエラーが発生しました。IP={0} Node={1} {0}:IP アドレス {1}:ノードのエレメント名 (S) ポートグループ作成処理に失敗しました。 (O) 失敗の詳細を示すメッセージを別に出力しています。そのメッセージの対処に従ってください。

# KNAR53208-E

ポートグループ削除処理でエラーが発生しました。IP={0} Node={1}

{0}:IP アドレス

{1}:ノードのエレメント名

 $(S)$ 

ポートグループ削除処理に失敗しました。

(O)

失敗の詳細を示すメッセージを別に出力しています。そのメッセージの対処に従ってください。

## KNAR53209-E

仮想ホストリストア処理でエラーが発生しました。IP={0} Node={1}

{0}:IP アドレス

- {1}:ノードのエレメント名
- (S)

仮想ホストリストア処理に失敗しました。

(O)

失敗の詳細を示すメッセージを別に出力しています。そのメッセージの対処に従ってください。

## KNAR53210-E

ホットマイグレーション処理でエラーが発生しました。IP={0} Node={1}

- {0}:IP アドレス
- {1}:ノードのエレメント名
- $(S)$

ホットマイグレーション処理に失敗しました。

(O)

失敗の詳細を示すメッセージを別に出力しています。そのメッセージの対処に従ってください。

## KNAR53211-E

OVF インポート処理でエラーが発生しました。IP={0} Node={1}

- {0}:IP アドレス
- {1}:ノードのエレメント名
- (S)
	- OVF インポート処理に失敗しました。
- (O)

失敗の詳細を示すメッセージを別に出力しています。そのメッセージの対処に従ってください。

## KNAR53212-E

既存 VHD 利用の仮想ホスト作成処理でエラーが発生しました。IP={0} Node={1}

- {0}:IP アドレス
- {1}:ノードのエレメント名
- $(S)$

既存 VHD 利用の仮想ホスト作成処理に失敗しました。

(O)

失敗の詳細を示すメッセージを別に出力しています。そのメッセージの対処に従ってください。

## KNAR53213-E

ゲスト OS カスタマイズ処理でエラーが発生しました。IP={0} Node={1}

- {0}:IP アドレス
- {1}:ノードのエレメント名
- $(S)$

ゲスト OS カスタマイズ処理に失敗しました。

(O)

失敗の詳細を示すメッセージを別に出力しています。そのメッセージの対処に従ってください。

#### KNAR53214-E

リモートコマンド実行処理でエラーが発生しました。IP={0} Node={1} {0}:IP アドレス {1}:ノードのエレメント名  $(S)$ リモートコマンド実行処理に失敗しました。  $(O)$ 

失敗の詳細を示すメッセージを別に出力しています。そのメッセージの対処に従ってください。

## KNAR53215-E

仮想ホスト削除処理でエラーが発生しました。IP={0} Node={1}

{0}:IP アドレス

{1}:ノードのエレメント名

 $(S)$ 

仮想ホスト削除処理で内部エラーが発生しました。

(O)

システム管理者に連絡してください。

# KNAR53216-E

ホスト再起動処理でエラーが発生しました。IP={0} Node={1} {0}:IP アドレス {1}:ノードのエレメント名  $(S)$ ホスト再起動処理で内部エラーが発生しました。 (O) システム管理者に連絡してください。

#### KNAR53217-E

ホスト停止処理でエラーが発生しました。IP={0} Node={1}

{0}:IP アドレス

{1}:ノードのエレメント名

 $(S)$ 

ホスト停止処理で内部エラーが発生しました。

(O)

システム管理者に連絡してください。

## KNAR53218-E

ホスト強制電源 ON 処理でエラーが発生しました。IP={0} Node={1}

- {0}:IP アドレス
- {1}:ノードのエレメント名

 $(S)$ 

ホスト強制電源 ON 処理で内部エラーが発生しました。

(O)

システム管理者に連絡してください。

## KNAR53219-E

```
ホスト強制電源 OFF 処理でエラーが発生しました。IP={0} Node={1}
```
- {0}:IP アドレス
- {1}:ノードのエレメント名

 $(S)$ 

ホスト強制電源 OFF 処理で内部エラーが発生しました。

(O)

システム管理者に連絡してください。

#### KNAR53220-E

```
ホストリセット処理でエラーが発生しました。IP={0} Node={1}
   {0}:IP アドレス
   {1}:ノードのエレメント名
   (S)ホストリセット処理で内部エラーが発生しました。
   (O)
     システム管理者に連絡してください。
```
# KNAR53221-E

```
仮想ホスト構成変更処理でエラーが発生しました。IP={0} Node={1}
```
{0}:IP アドレス

```
{1}:ノードのエレメント名
```
 $(S)$ 

仮想ホスト構成変更処理で内部エラーが発生しました。

(O)

システム管理者に連絡してください。

## KNAR53222-E

ポートグループ作成処理でエラーが発生しました。IP={0} Node={1}

{0}:IP アドレス

- {1}:ノードのエレメント名
- (S) ポートグループ作成処理で内部エラーが発生しました。
- (O) システム管理者に連絡してください。

## KNAR53223-E

ポートグループ削除処理でエラーが発生しました。IP={0} Node={1} {0}:IP アドレス {1}:ノードのエレメント名  $(S)$ ポートグループ削除処理で内部エラーが発生しました。 (O) システム管理者に連絡してください。

## KNAR53224-E

仮想ホストリストア処理でエラーが発生しました。IP={0} Node={1}

- {0}:IP アドレス
- {1}:ノードのエレメント名
- $(S)$

仮想ホストリストア処理で内部エラーが発生しました。

(O)

システム管理者に連絡してください。

## KNAR53225-E

ホットマイグレーション処理でエラーが発生しました。IP={0} Node={1}

- {0}:IP アドレス
- {1}:ノードのエレメント名
- $(S)$

ホットマイグレーション処理で内部エラーが発生しました。

(O)

システム管理者に連絡してください。

## KNAR53226-E

OVF インポート処理でエラーが発生しました。IP={0} Node={1}

- {0}:IP アドレス {1}:ノードのエレメント名
- $(S)$

OVF インポート処理で内部エラーが発生しました。

```
(O)
```
システム管理者に連絡してください。

## KNAR53227-E

```
既存 VHD 利用の仮想ホスト作成処理でエラーが発生しました。IP={0} Node={1}
```
- {0}:IP アドレス
- {1}:ノードのエレメント名

 $(S)$ 

既存 VHD 利用の仮想ホスト作成処理で内部エラーが発生しました。

(O)

システム管理者に連絡してください。

# KNAR53228-E

```
ゲスト OS カスタマイズ処理でエラーが発生しました。IP={0} Node={1}
```
- {0}:IP アドレス
- {1}:ノードのエレメント名
- $(S)$

ゲスト OS カスタマイズ処理で内部エラーが発生しました。

 $(O)$ 

システム管理者に連絡してください。

### KNAR53229-E

```
リモートコマンド実行処理でエラーが発生しました。IP={0} Node={1}
   {0}:IP アドレス
   {1}:ノードのエレメント名
   (S)リモートコマンド実行処理で内部エラーが発生しました。
   (O)
     システム管理者に連絡してください。
```
# KNAR53230-E

指定された処理は既に終了しているため,キャンセルできません。

 $(S)$ 

指定された処理は既に終了しています。

(O)

タスクの状態を確認してください。

## KNAR53231-E

指定された処理は既に終了しています。

#### KNAR53232-E

タスクの状態を確認してください。

## KNAR53233-E

実行キャンセル処理で内部エラーが発生しました。

 $(S)$ 

実行キャンセル処理で内部エラーが発生しました。

(O)

システム管理者に連絡してください。

## KNAR53234-E

内部エラーが発生しました。

## KNAR53235-E

システム管理者にお問い合わせください。

## KNAR53236-E

実行対象の処理がキャンセルされているため実行を中止しました。

(S)

処理がキャンセルされました。

(O)

タスクの状態を確認してください。

# KNAR53237-E

処理がキャンセルされました。

#### KNAR53238-E

タスクの状態を確認してください。

## KNAR53239-E

接続先の仮想化環境管理ソフトウェアを特定できません。IP={0} Node={1}

{0}:IP アドレス

{1}:ノードのエレメント名

 $(S)$ 

ノード上に複数の仮想化環境管理ソフトウェアが存在します。

(O)

ノード上の仮想化環境管理ソフトウェアを1つにして再度操作を実行してください。

#### KNAR53240-E

ノード上に複数の仮想化環境管理ソフトウェアが存在します。

## KNAR53241-E

ノード上の仮想化環境管理ソフトウェアを1つにして再度操作を実行してください。

## KNAR53242-E

仮想ホスト退避実行処理でエラーが発生しました。IP={0} Node={1}

{0}:IP アドレス

{1}:ノードのエレメント名

(S)

仮想ホスト退避実行処理に失敗しました。

(O)

失敗の詳細を示すメッセージを別に出力しています。そのメッセージの対処に従ってください。

## KNAR53243-E

実行処理で内部エラーが発生しました。

(S)

内部エラーが発生しました。

(O)

システム管理者に連絡してください。

#### KNAR53244-E

実行キャンセル機能でエラーが発生しました。

 $(S)$ 

キャンセル処理に失敗しました。

(O)

失敗の詳細を示すメッセージを別に出力しています。そのメッセージの対処に従ってください。

## KNAR53245-E

LPAR 作成処理でエラーが発生しました。IP={0} Node={1}

{0}:HVM の IP アドレス

{1}:HVM のエレメント名

(S)

LPAR 作成処理でエラーが発生しました。

(O)

失敗の詳細を示すメッセージを別に出力しています。そのメッセージの対処に従ってください。

### KNAR53246-E

```
LPAR 削除処理でエラーが発生しました。IP={0} Node={1}
```

```
{0}:HVM の IP アドレス
```
- {1}:HVM のエレメント名
- $(S)$

LPAR 削除処理でエラーが発生しました。

 $(O)$ 

失敗の詳細を示すメッセージを別に出力しています。そのメッセージの対処に従ってください。

# KNAR53247-E

LU 作成処理でエラーが発生しました。IP={0} Node={1}

- {0}:Storage 機器の IP アドレス
- {1}:Storage 機器のエレメント名
- $(S)$

LU 作成処理でエラーが発生しました。

(O)

失敗の詳細を示すメッセージを別に出力しています。そのメッセージの対処に従ってください。

#### KNAR53248-E

LU 削除処理でエラーが発生しました。IP={0} Node={1}

- {0}:Storage 機器の IP アドレス
- {1}:Storage 機器のエレメント名
- $(S)$

LU 削除処理でエラーが発生しました。

(O)

失敗の詳細を示すメッセージを別に出力しています。そのメッセージの対処に従ってください。

## KNAR53249-E

DPM 利用のディスク複製インストール処理でエラーが発生しました。IP={0} Node={1}

{0}:HVM の IP アドレス

{1}:HVM のエレメント名

 $(S)$ 

DPM 利用のディスク複製インストール処理でエラーが発生しました。

(O)

失敗の詳細を示すメッセージを別に出力しています。そのメッセージの対処に従ってください。

## KNAR53250-E

LPAR 起動デバイス設定チェック処理でエラーが発生しました。IP={0} Node={1}

{0}:HVM の IP アドレス

- {1}:HVM のエレメント名
- $(S)$

LPAR 起動デバイス設定チェック処理でエラーが発生しました。

(O)

失敗の詳細を示すメッセージを別に出力しています。そのメッセージの対処に従ってください。

## KNAR53251-E

LPAR 起動デバイス設定処理でエラーが発生しました。IP={0} Node={1}

{0}:HVM の IP アドレス

- {1}:HVM のエレメント名
- $(S)$

LPAR 起動デバイス設定処理でエラーが発生しました。

(O)

失敗の詳細を示すメッセージを別に出力しています。そのメッセージの対処に従ってください。

## KNAR53252-E

LPAR 電源 OFF 待機処理でエラーが発生しました。IP={0} Node={1}

- {0}:HVM の IP アドレス
- {1}:HVM のエレメント名
- (S)

LPAR 電源 OFF 待機処理でエラーが発生しました。

(O)

失敗の詳細を示すメッセージを別に出力しています。そのメッセージの対処に従ってください。

## KNAR53253-E

LU 削除事前チェック処理でエラーが発生しました。IP={0} Node={1}

- {0}:Storage 機器の IP アドレス
- {1}:Storage 機器のエレメント名
- $(S)$

LU 削除事前チェック処理に失敗しました。

 $($  $\bigcap$ 

失敗の詳細を示すメッセージを別に出力しています。そのメッセージの対処に従ってください。

## KNAR53254-E

OS 起動確認処理でエラーが発生しました。IP={0} Node={1}

- {0}:ゲスト OS の IP アドレス
- {1}:ゲスト OS のエレメント名
- $(S)$

OS 起動確認処理に失敗しました。

(O)

失敗の詳細を示すメッセージを別に出力しています。そのメッセージの対処に従ってください。

#### KNAR53255-E

HVM 設定保存処理でエラーが発生しました。IP={0} Node={1}

{0}:HVM の IP アドレス

- {1}:HVM のエレメント名
- $(S)$

HVM 設定保存処理に失敗しました。

(O)

失敗の詳細を示すメッセージを別に出力しています。そのメッセージの対処に従ってください。

#### KNAR53256-E

LU作成事前チェック処理でエラーが発生しました。IP={0} Node={1}

{0}:Storage 機器の IP アドレス

{1}:Storage 機器のエレメント名

 $(S)$ 

LU 作成事前チェック処理に失敗しました。

(O)

失敗の詳細を示すメッセージを別に出力しています。そのメッセージの対処に従ってください。

## KNAR53257-E

仮想ホストが使用しているストレージの情報がありませんでした。

# $(S)$

仮想ホストが使用しているストレージが管理対象から削除されています。

(O)

仮想ホストが使用しているストレージを管理対象に登録してください。

# KNAR53260-E

仮想ホスト削除に必要なストレージの情報がありませんでした。(Name={0})

{0}:Storage 機器の名称

 $(S)$ 

仮想ホストが使用しているストレージが Hitachi Storage プロトコルで管理されています。

 $($  $O)$ 

仮想ホストが使用しているストレージを SMI-S WBEM プロトコルで管理対象に登録してください。 また,Hitachi Storage プロトコルで管理している対象ストレージを管理対象から削除してください。

# KNAR53263-E

仮想ホスト削除に必要なストレージの情報がありませんでした。(Name={0})

{0}:Storage 機器の名称

(S)

仮想ホストが使用しているストレージが Hitachi Storage プロトコルで管理されています。また,仮想 ホストが複数のストレージを使用しています。

(O)

次の対処をすべて実施してください。

- 削除する仮想ホストが複数のストレージを使用していないか,または,ホストグループに複数の LU や仮想ホストの WWPN が設定されていないか確認し、該当する場合はストレージの設定を解除し てください。
- 仮想ホストが使用しているストレージを SMI-S WBEM プロトコルで管理対象に登録してくださ い。
- Hitachi Storage プロトコルで管理している対象ストレージを管理対象から削除してください。

これらの対処をすべて実施し仮想ホストの構成情報を再収集した上で,仮想ホスト削除を再度実行して ください。

## KNAR53266-E

仮想ホストが使用しているストレージの情報が複数存在します。(Name={0})

- {0}:Storage 機器の名称
- $(S)$

次の原因が考えられます。

- 仮想ホストが複数のストレージを使用している
- ホストグループに複数の LU や仮想ホストの WWPN が設定されている
- 1 台のストレージを Hitachi Storage および SMI-S WBEM の複数のプロトコルで管理している

(O)

次のいずれかの対処を実施してください。

- 削除する仮想ホストが複数のストレージを使用していないか,または,ホストグループに複数の LU や仮想ホストの WWPN が設定されていないか確認し、該当する場合はストレージの設定を解除し てください。
- 仮想ホストが使用しているストレージを複数のプロトコルで管理している場合は、SMI-S WBEM プロトコル以外で管理しているストレージを管理対象から削除してください。

これらの対処を実施し仮想ホストの構成情報を再収集した上で、仮想ホスト削除を再度実行してくださ い。

#### KNAR53800-E

指定されたパスにアクセスできません。(path={0})

{0} テンプレートデータ格納先ディレクトリのフルパス

 $(S)$ 

指定されたパス上にアクセス可能なフォルダが存在しません。

(O)

該当パス上にアクセス可能なフォルダが存在することを確認してください。

#### KNAR53801-E

指定されたパス上にアクセス可能なフォルダが存在しません。

## KNAR53802-E

該当パス上にアクセス可能なフォルダが存在することを確認してください。

#### KNAR53803-E

指定されたパスにフォルダは存在しません。(path={0})

{0} テンプレートデータ格納先ディレクトリのフルパス

(S)

指定されたパス上にフォルダが存在しません。

(O)

該当パス上にフォルダが存在することを確認してください。

#### KNAR53804-E

指定されたパス上にフォルダが存在しません。

#### KNAR53805-E

該当パス上にフォルダが存在することを確認してください。

## KNAR53806-E

指定されたパスに存在するテンプレートデータの種別が特定できません。(path={0})

{0} テンプレートデータ格納先ディレクトリのフルパス

 $(S)$ 

テンプレートデータの種別を示すファイルが見つかりません。

(O)

テンプレートデータを再作成してください。

#### KNAR53807-E

テンプレートデータの種別を示すファイルが見つかりません。

## KNAR53808-E

テンプレートデータを再作成してください。

#### KNAR53809-E

指定されたパスに存在するテンプレートデータの種別が特定できません。(path={0})

{0} テンプレートデータ格納先ディレクトリのフルパス

(S)

テンプレートデータの種別を示すファイルが正しく作成されていません。
テンプレートデータを再作成してください。

#### KNAR53810-E

テンプレートデータの種別を示すファイルが正しく作成されていません。

#### KNAR53811-E

テンプレートデータを再作成してください。

## KNAR53812-I

いくつかのユーザーにメールを送信することができませんでした。(送信に成功したユーザー数=[{0}],有効なメー ルアドレスを持つが送信に失敗したユーザー数=[{1}],無効なメールアドレスにより送信に失敗したユーザー数  $=$ [{2}])

- {0}:送信に成功したユーザー数
- {1}:有効なメールアドレスを持つが送信に失敗したユーザー数
- {2}:無効なメールアドレスにより送信に失敗したユーザー数
- $(S)$

いくつかのユーザーにメールを送信することができませんでした。

(O)

メールアドレスおよび設定が正しいことを確認して,再実行してください。送信できなかったユーザー は公開ログで確認してください。公開ログは,次のフォルダに出力されます。

- ITRM パス¥JP1ITRM¥logs¥ServiceMessage 数字.log \*
- クラスタ環境の場合は,次のフォルダに出力されます。
- 共有フォルダ¥JP1ITRM¥logs¥ServiceMessage 数字.log \*
- ( \*:数字にはログファイルの面数が入ります。)

#### KNAR53813-I

有効なメールアドレスを持つユーザーへのメール送信に失敗しました。(ユーザー ID={0})

{0}:送信に失敗したユーザー ID

 $(S)$ 

有効なメールアドレスを持つユーザーへのメール送信に失敗しました。

(O)

SMTP サーバ設定,メールアドレスおよびネットワーク環境を確認して,再実行してください。

#### KNAR53814-I

無効なメールアドレスを持つユーザーへのメール送信に失敗しました。(ユーザー ID={0})

{0}:送信に失敗したユーザー ID

 $(S)$ 

無効なメールアドレスを持つユーザーへのメール送信に失敗しました。

メールアドレスおよび設定が正しいことを確認して,再実行してください。

#### KNAR53815-I

送信できなかったユーザーは公開ログで確認してください。公開ログは,次のフォルダに出力されます。

・ITRM パス¥JP1ITRM¥logs¥ServiceMessage 数字.log(\*)

クラスタ環境の場合は,次のフォルダに出力されます。

・共有フォルダ¥JP1ITRM¥logs¥ServiceMessage 数字.log(\*)

(\*:数字にはログファイルの面数が入ります。)

## KNAR54001-W

内部エラーが発生しました。

 $(S)$ 

内部処理中に不整合を発見しました。

### KNAR54002-W

ユーザースクリプトへのアクセスが拒否されました。(IP アドレス={0}, ユーザースクリプト={2})

- {0}:IP アドレス
- {2}:ユーザースクリプト
- $(S)$

ユーザースクリプトにアクセス権がありません。

(O)

ユーザースクリプトのアクセス権を確認してください。

# KNAR54003-W

実行権限がありません。(IP アドレス={0}, ユーザースクリプト={2})

{0}:IP アドレス {2}:ユーザースクリプト  $(S)$ 実行権限がありません。

 $($  $O)$ 

ユーザースクリプトの実行権限を確認してください。

# KNAR54004-W

実行に失敗しました。(IP アドレス={0}, ユーザースクリプト={1}) {0}:IP アドレス {1}:ユーザースクリプト  $(S)$ ユーザースクリプトが実行可能なファイルではありません。

ユーザースクリプトが実行可能かどうかを確認してください。

#### KNAR54005-W

ユーザースクリプトのパスがありません。(IP アドレス={0}, ユーザースクリプト={1}) {0}:IP アドレス {1}:ユーザースクリプト  $(S)$ ユーザースクリプトが見つかりません。 (O) ユーザースクリプトのパスを確認してください。

# KNAR54006-W

指定したパラメータが不正です。(IP アドレス={0}, ユーザースクリプト={1})

{0}:IP アドレス {1}:ユーザースクリプト (S) 指定したパラメータが不正です。

(O)

入力値を確認してください。

# KNAR54007-W

電源制御後にホストからの応答がありません。(IP アドレス={0}) {0}:IP アドレス  $(S)$ 

指定された時間内に起動状態を確認できませんでした。

(O)

サーバの状態を確認してください。

# KNAR54008-W

ユーザースクリプト実行時に例外が発生しました。(IP アドレス={0}, ユーザースクリプト={1})

{0}:IP アドレス

{1}:ユーザースクリプト

 $(S)$ 

ユーザースクリプトの実行時に例外が発生しました。

(O)

ユーザースクリプトが実行可能かどうかを確認してください。

# KNAR54009-W

ノード ({0}) の性能情報取得に失敗しました。

```
{0}:IP アドレス
```
(S)

次のどれかが原因です。

- 対象の機器のファームウェアが古い。
- 接続失敗。
- パスワード不正。
- 権限がない。
- システムエラー(Windows の WMI 機能実行でエラーになった場合)

(O)

失敗原因の内容を見直ししてください。

# KNAR54010-W

WMI 接続は成功しましたが, サポートしていない OS が起動しているサーバです。(IP アドレス={0})

{0}:IP アドレス

 $(S)$ 

サポートしていない OS が起動しているサーバです。

 $(O)$ 

接続先サーバで起動している OS が,サポート対象 OS であることを確認してください。

# KNAR54011-E

```
ポート WWN の重複が検出されました。(IP アドレス={0}, ポート WWN={1})
```
- {0}:IP アドレス
- {1}:ポート WWN
- $(S)$

サーバ内の HBA に設定されているポート WWN が重複しています。

(O)

ポート WWN が重複していないか確認してください。

# KNAR54012-E

HBA の不整合が検出されました。(IP アドレス={0})

{0}:IP アドレス

 $(S)$ 

OS から取得した HBA の情報に不整合がありました。

 $(O)$ 

システム管理者へ問い合わせしてください。

# KNAR54101-W

実行権限または許可がありません。(IP アドレス={0}, ユーザースクリプト={2})

{0}:IP アドレス

{2}:ユーザースクリプト

(S)

実行権限または許可がありません。

(O)

ユーザースクリプトの実行権限を確認してください。

## KNAR54102-W

ユーザースクリプトが見つかりません。(IP アドレス={0}, ユーザースクリプト={1})

{0}:IP アドレス

- {1}:ユーザースクリプト
- (S)

指定されたパスに実行ファイルがありません。

(O)

ユーザースクリプトのパスを確認してください。

## KNAR54103-W

電源制御後にサーバからの応答がありません。(IP アドレス={0})

{0}:IP アドレス

 $(S)$ 

指定された時間内に起動状態を確認できませんでした。

(O)

サーバの状態を確認してください。

# KNAR54104-E

認証情報に指定したログインユーザーに必要な権限がありません。(IP アドレス={0})

{0}:IP アドレス

 $(S)$ 

ログインユーザーに権限が不足しているため,必要な情報を取得できませんでした。

(O)

ログインユーザーに必要な権限が設定されているか確認してください。

## KNAR54200-E

SMI-S プロバイダで API がサポートされていません。(URL={0}, Name={1}, 実行された API 名={2}, return 値  $=$ {3})

- {0}:SMI-S プロバイダの URL
- {1}:装置名
- {2}:CIM の API メソッド名
- {3}:return 値

 $(S)$ 

SMI-S プロバイダでサポートされていない API が実行されました。

SMI-S プロバイダに接続するためのネームスペースを確認してください。同じ問題が繰り返し発生す る場合は、JP1/ITRM - Manager および SMI-S プロバイダの資料を採取してシステム管理者に連絡し てください。

# KNAR54203-E

API の実行に失敗しました。(URL={0}, Name={1}, 実行された API 名={2}, return 値={3})

{0}:SMI-S プロバイダの URL

- {1}:装置名
- {2}:CIM の API メソッド名
- {3}:return 値
- $(S)$

API の操作対象が、操作を受け付けることができる状態ではありませんでした。

(O)

JP1/ITRM - Manager および SMI-S プロバイダの資料を採取してシステム管理者に連絡してくださ い。

# KNAR54206-E

API の実行中にタイムアウトが発生しました。(URL={0}, Name={1}, 実行された API 名={2}, return 値={3})

- {0}:SMI-S プロバイダの URL
- {1}:装置名
- {2}:CIM の API メソッド名
- {3}:return 値
- (S)

API の処理中にタイムアウトが発生しました。

(O)

SMI-S プロバイダの状態を確認してください。詳細は SMI-S プロバイダのログおよびマニュアルを参 照してください。

# KNAR54209-E

指定された LU は使用中です。(URL={0}, Name={1}, 実行された API 名={2}, return 値={3}, LU 番号={4})

- {0}:SMI-S プロバイダの URL
- {1}:装置名
- {2}:CIM の API メソッド名
- {3}:return 値
- {4}:LU 番号
- $(S)$

指定された LU がほかのホストグループに設定されている場合があります。

 $(O)$ 

指定された LU がほかのホストグループに設定されていないかを確認していください。

# KNAR54212-E

指定された LU のサイズはサポートされていません。(URL={0}, Name={1}, 実行された API 名={2}, return 値 ={3}, 指定されたサイズ={4})

- {0}:SMI-S プロバイダの URL
- {1}:装置名
- {2}:CIM の API メソッド名
- {3}:return 値
- {4}:指定されたサイズ
- $(S)$

指定された LU のサイズが大きすぎる,または小さすぎます。

(O)

LU のサイズを見直してください。

### KNAR54215-E

LU の作成に失敗しました。詳細は SMI-S プロバイダのログおよびマニュアルを参照してください。(URL={0}, Name={1}, 実行された API 名={2}, return 値={3})

- {0}:SMI-S プロバイダの URL
- {1}:装置名
- {2}:CIM の API メソッド名
- {3}:return 値
- $(S)$

SMI-S プロバイダからベンダ固有のエラーコードが返されました。

(O)

SMI-S プロバイダのログおよびマニュアルを参照してください。

# KNAR54218-E

指定された LU は無効です。(URL={0}, Name={1}, 実行された API 名={2}, return 値={3}, LU 番号={4})

- {0}:SMI-S プロバイダの URL
- {1}:装置名
- {2}:CIM の API メソッド名
- {3}:return 値
- {4}:LU 番号
- $(S)$

設定できない LU が指定されています。

(O)

指定された LU が割り当てができる状態であるか見直してください。

# KNAR54221-E

指定されたホストの WWPN は無効です。(URL={0}, Name={1}, 実行された API 名={2}, return 値={3}, ホス トの WWPN={4})

```
{0}:SMI-S プロバイダの URL
```
- {1}:装置名
- {2}:CIM の API メソッド名
- {3}:return 値
- {4}:ホストの WWPN
- $(S)$

設定できないホストの WWPN が指定されています。

(O)

指定されたホストの WWPN を見直してください。

# KNAR54224-E

指定されたストレージの WWPN は無効です。(URL={0}, Name={1}, 実行された API 名={2}, return 値={3}, ストレージのポート名={4})

{0}:SMI-S プロバイダの URL {1}:装置名 {2}:CIM の API メソッド名 {3}:return 値 {4}:ストレージのポート名  $(S)$ 

設定できないストレージの WWPN が指定されています。

(O)

指定されたストレージの WWPN を見直してください。

## KNAR54227-E

ログインユーザーに実行権限がないため API の実行に失敗しました。(URL={0}, Name={1}, 実行された API 名 ={2}, return 値={3}, ログインユーザー={4})

```
{0}:SMI-S プロバイダの URL
```
- {1}:装置名
- {2}:CIM の API メソッド名
- {3}:return 値
- {4}:ログインユーザー名
- $(S)$

SMI-S プロバイダのログインユーザーに実行権限がありません。

(O)

実行権限があるユーザーで SMI-S プロバイダにログインしているか確認してください。

# KNAR54230-E

指定されたポートには,すでにホストの WWPN が設定されたホストグループが存在しています。(URL={0}, Name={1}, 実行された API 名={2}, return 値={3}, ストレージのポート名={4}, ホストの WWPN={5})

{0}:SMI-S プロバイダの URL

{1}:装置名

- {2}:CIM の API メソッド名
- {3}:return 値
- {4}:ストレージのポート名
- {5}:ホストの WWPN
- $(S)$

すでにホストの WWPN が設定されたホストグループが存在しています。

(O)

すでに存在しているホストグループからホストの WWPN を解除してください。

## KNAR54233-E

指定された LU は使用中です。(URL={0}, Name={1}, 実行された API 名={2}, return 値={3}, LU 番号={4})

{0}:SMI-S プロバイダの URL

- {1}:装置名
- {2}:CIM の API メソッド名
- {3}:return 値
- {4}:LU 番号
- $(S)$

指定された LU は使用中です。

(O)

使われていない LU 番号を指定してください。

# KNAR54236-E

ホストグループを作成しようとしましたが,上限値を超えています。(URL={0}, Name={1}, 実行された API 名 ={2}, return 値={3}, ストレージのポート名={4})

- {0}:SMI-S プロバイダの URL
- {1}:装置名
- {2}:CIM の API メソッド名
- {3}:return 値
- {4}:ストレージのポート名
- $(S)$

SMI-S プロバイダの API でホストグループを作成しようとしましたが、上限値を超えています。

(O)

すでに存在しているホストグループを削除してください。

#### KNAR54239-E

ホストグループの作成または LU の設定に失敗しました。詳細は SMI-S プロバイダのログおよびマニュアルを参 照してください。(URL={0}, Name={1}, 実行された API 名={2}, return 値={3}, ホストの WWPN={4}, LU 番 号={5})

- {0}:SMI-S プロバイダの URL
- {1}:装置名
- {2}:CIM の API メソッド名

```
{3}:return 値
```

```
{4}:ホストの WWPN
```
{5}:LU 番号

 $(S)$ 

SMI-S プロバイダからベンダ固有のエラーコードが返されました。

(O)

SMI-S プロバイダのログおよびマニュアルを参照してください。

# KNAR54242-E

JP1/ITRM - Manager が保持しているストレージの構成情報と、SMI-S プロバイダから取得したストレージの構 成情報が異なります。(URL={0}, Name={1})

{0}:SMI-S プロバイダの URL

{1}:装置名

 $(S)$ 

JP1/ITRM - Manager が保持しているストレージの構成情報と,SMI-S プロバイダから取得したスト レージの構成情報が異なります。

(O)

JP1/ITRM - Manager で対象となるストレージの構成情報を再収集してください。

# KNAR54245-E

ストレージの構成変更中にエラーが発生しました。(URL={0}, Name={1}, 実行された API 名={2}, SMI-S プロ バイダのエラーコード={3})

{0}:SMI-S プロバイダの URL

- {1}:装置名
- {2}:CIM の API メソッド名
- {3}:SMI-S プロバイダのエラーコード
- (S)

次の原因が考えられます。

- SMI-S プロバイダが保持している構成情報と,ストレージの構成情報が不一致
- LU 作成時は,指定された LU のサイズが大きすぎる
- LU 削除時は、SMI-S プロバイダが LU の削除を禁止している
- 作成できる LU やホストグループの個数がストレージの上限に達している
- 登録できるホストの WWPN の個数がストレージの上限に達している

(O)

SMI-S プロバイダのログおよびマニュアルのエラーコードを参照してください。SMI-S プロバイダが Hitachi Device Manager Software の場合は, メッセージのマニュアルでエラーコードを参照し, マ ニュアルに従って対処してください。

# KNAR54248-E

SMI-S WBEM 認証情報に指定されたネームスペースは,JP1/ITRM - Manager の HVM 制御機能ではサポート していません。(URL={0}, Name={1})

{0}:SMI-S プロバイダの URL

{1}:装置名

 $(S)$ 

SMI-S WBEM 認証情報に指定されたネームスペースは,JP1/ITRM - Manager の HVM 制御機能で はサポートしていません。

(O)

対象ストレージで,HVM 制御機能がサポートしている SMI-S のネームスペースを確認してください。

## KNAR54251-E

LU が削除できる構成ではありません。(URL={0}, Name={1}, ホストの WWPN={2})

- {0}:SMI-S プロバイダの URL
- {1}:装置名
- {2}:ホストの WWPN

 $(S)$ 

次の原因が考えられます。

- ホストグループに複数の LU やホストの WWPN が設定されている
- 削除するホストの WWPN が複数のホストグループに設定されている
- 削除するホストグループまたは LU が見つからない

(O)

JP1/ITRM - Manager で対象となるストレージの構成を見直し,LU が削除できる構成であることを確 認してください。

## KNAR54263-E

LU を新規に作成しましたが,ホストグループの作成,または LU やホストの WWPN の設定に失敗しました。 (URL={0}, Name={1}, LU 番号={2}, ストレージのポート名={3}, ホストの WWPN={4})

- {0}:SMI-S プロバイダの URL
- {1}:装置名
- {2}:LU 番号
- {3}:ストレージのポート名
- {4}:ホストの WWPN

 $(S)$ 

ホストグループの作成,または LU やホストの WWPN の割り当てに失敗しました。

 $($  $O)$ 

SMI-S プロバイダのログおよびマニュアルを参照してください。問題が解決しない場合は,JP1/ITRM - Manager および SMI-S プロバイダの資料を採取してシステム管理者に連絡してください。

# KNAR54266-E

指定されたポートには,ホストの WWPN が設定されたホストグループは存在しません。(URL={0}, Name={1}, 実行された API 名={2}, return 値={3}, ストレージのポート名={4}, ホストの WWPN={5})

{0}:SMI-S プロバイダの URL

{1}:装置名

{2}:CIM の API メソッド名

- {3}:return 値
- {4}:ストレージのポート名
- {5}:ホストの WWPN
- (S)

ホストの WWPN が設定されたホストグループは存在しません。

(O)

指定されたホストの WWPN を確認してください。

#### KNAR54269-E

指定されたストレージプールは使用できません。(URL={0}, Name={1}, ストレージプール名={2})

- {0}:SMI-S プロバイダの URL
- {1}:装置名
- {2}:指定されたストレージプール名
- $(S)$

指定されたストレージプールは存在しない場合があります。

(O)

ストレージプールの構成を見直してください。

# KNAR54272-E

指定された情報からストレージ情報が特定できませんでした。(URL={0}, Name={1}, 取得に失敗した情報={2}, 指定された値={3})

- {0}:SMI-S プロバイダの URL
- {1}:装置名
- {2}:取得できなかったストレージの情報
- {3}:指定されたストレージ情報の値
- $(S)$

指定された情報はストレージ内に存在しない場合があります。

(O)

JP1/ITRM - Manager および SMI-S プロバイダの資料を採取してシステム管理者に連絡してくださ い。

# KNAR54275-E

内部エラーが発生しました。

(S)

内部処理でエラーが発生しました。

(O)

資料を採取してシステム管理者に連絡してください。

# KNAR54278-I

LU の作成に成功しました。(URL={0}, Name={1}, LU 番号={2})

{0}:SMI-S プロバイダの URL

{1}:装置名

{2}:作成された LU 番号

(SMI-S プロバイダが Hitachi Device Manager Software の場合,「作成された LU 番号」が 2 桁ごとコ ロン区切りのときは 16 進数,コロン区切りなしのときは 10 進数で表示されます。)

 $(S)$ 

LU の作成処理が完了しました。

# KNAR54280-I

ホストグループの作成に成功しました。(URL={0}, Name={1}, ホストの WWPN={2}, ストレージのポート名 ={3}, ホストグループ ID={4})

{0}:SMI-S プロバイダの URL

{1}:装置名

{2}:設定されたホストの WWPN

{3}:ストレージのポート名

{4}:作成されたホストグループ ID

(SMI-S プロバイダが Hitachi Device Manager Software の場合,「作成されたホストグループ ID」は< ストレージポートの識別番号>.<ホストグループ番号>の形式で,10 進数で表示されます。)

 $(S)$ 

ホストグループの作成と設定処理が完了しました。

## KNAR54282-I

LU の削除に成功しました。(URL={0}, Name={1}, LU 番号={2})

{0}:SMI-S プロバイダの URL

{1}:装置名

{2}:削除された LU 番号

(SMI-S プロバイダが Hitachi Device Manager Software の場合,「削除された LU 番号」が 2 桁ごとコ ロン区切りのときは 16 進数,コロン区切りなしのときは 10 進数で表示されます。)

### (S)

LU の削除処理が完了しました。

## KNAR54284-I

ホストグループの削除に成功しました。(URL={0}, Name={1}, ホストの WWPN={2}, ストレージのポート名 ={3}, ホストグループ ID={4})

- {0}:SMI-S プロバイダの URL
- {1}:装置名
- {2}:設定されていたホストの WWPN
- {3}:ストレージのポート名
- {4}:削除されたホストグループ ID

(SMI-S プロバイダが Hitachi Device Manager Software の場合,「削除されたホストグループ ID」は< ストレージポートの識別番号>.<ホストグループ番号>の形式で,10 進数で表示されます。)

(S)

ホストグループの削除処理が完了しました。

#### KNAR54286-E

ホストグループの設定変更または削除に失敗しました。詳細は SMI-S プロバイダのログおよびマニュアルを参照 してください。(URL={0}, Name={1}, 実行された API 名={2}, return 値={3}, ホストの WWPN={4}, LU 番号  $=$ {5})

{0}:SMI-S プロバイダの URL

- {1}:装置名
- {2}:CIM の API メソッド名
- {3}:return 値
- {4}:ホストの WWPN
- {5}:LU 番号
- $(S)$

SMI-S プロバイダからベンダ固有のエラーコードが返されました。

(O)

SMI-S プロバイダのログおよびマニュアルを参照してください。

## KNAR54289-E

LU の削除に失敗しました。詳細は SMI-S プロバイダのログおよびマニュアルを参照してください。(URL={0}, Name={1}, 実行された API 名={2}, return 値={3})

```
{0}:SMI-S プロバイダの URL
```
- {1}:装置名
- {2}:CIM の API メソッド名
- {3}:return 値

(S)

SMI-S プロバイダからベンダ固有のエラーコードが返されました。

(O)

SMI-S プロバイダのログおよびマニュアルを参照してください。

# KNAR54290-E

API を実行した結果が不明です。(URL={0}, Name={1}, 実行された API 名={2}, return 値={3})

{0}:SMI-S プロバイダの URL

- {1}:装置名
- {2}:CIM の API メソッド名
- {3}:return 値

 $(S)$ 

API を実行した結果,ストレージの状態は不明でした。

(O)

JP1/ITRM - Manager および SMI-S プロバイダの資料を採取してシステム管理者に連絡してくださ い。

## KNAR54292-E

API の実行時に予期しないエラーが発生しました。(URL={0}, Name={1}, 実行された API 名={2}, return 値  $=$ {3})

- {0}:SMI-S プロバイダの URL
- {1}:装置名
- {2}:CIM の API メソッド名
- {3}:return 値
- $(S)$

内部処理でエラーが発生しました。

(O)

JP1/ITRM - Manager および SMI-S プロバイダの資料を採取してシステム管理者に連絡してくださ い。

# KNAR54294-E

ストレージ情報の取得に失敗しました。(URL={0}, Name={1})

{0}:SMI-S プロバイダの URL

{1}:装置名

 $(S)$ 

SMI-S プロバイダから情報が取得できませんでした。

(O)

SMI-S プロバイダのログおよびマニュアルを参照してください。問題が解決しない場合は、IP1/ITRM - Manager および SMI-S プロバイダの資料を採取してシステム管理者に連絡してください。

#### KNAR54297-E

ホストの FC-HBA の WWPN が取得できなかったため、LU およびホストグループの削除に失敗しました。

 $(S)$ 

ホストの FC-HBA が有効になっていない,または認識されていない可能性があります。

(O)

ホストの FC-HBA の設定を確認した後に,構成情報を再収集してください。

# KNAR54300-E

指定されたホストは複数のストレージを使用しているため,削除できません。(URL={0}, ストレージの情報={1})

- {0}:SMI-S プロバイダの URL
- {1}:複数のストレージ情報

 $(S)$ 

ホストが複数のストレージを使用しています。

 $($  $O)$ 

ホストが使用するストレージが1つになるように、ホストとストレージの構成を見直してください。

# KNAR55010-E

#### {0}({1})が存在しませんでした。

- {0}:仮想ホストの種別
- {1}:仮想ホストの名称
- $(S)$

次の原因が考えられます。

- 該当するノードがすでに削除されている。
- 該当するノードの名称が変更された。
- ノードがダウンしている。
- ネットワークに問題がある。
- (O)

原因を取り除いて再実行してください。

- 該当するノードがすでに削除されている,ノードの名称が変更された場合 再収集してください。
- ノードがダウンしている,もしくは,ネットワークに問題がある場合 ノードの稼働状況とネットワーク接続を確認してください。

## KNAR55011-E

仮想ホストおよび移動先の仮想化ソフトウェアか,リソースプールを特定できませんでした。

(S)

構成が変更されたおそれがあります。または,指定先が正しくありません。

(O)

再収集してください。

# KNAR55012-E

移動先の仮想化ソフトウェア環境と互換性がありません。

 $(S)$ 

移動元と移動先の仮想化ソフトウェア環境に互換性がありません。

 $(O)$ 

vCenter の仮想化ソフトウェア環境において,移動先の互換性を確認してください。

### KNAR55014-E

vCenter サーバでファイルアクセスエラーが発生しました。

 $(S)$ 

次の原因が考えられます。

- ファイルアクセスの権限がない。
- ディスクの空き領域が足りない。
- OS が不安定な状態になっている。

```
(O)
```
次の対処を行ってください。

- ファイルアクセス権がない場合はアクセス権を付与してください。
- ディスクの空き領域がない場合は空き容量を増やしてください。

## KNAR55015-E

vCenter サーバでポリシーエラーが発生しました。

(S)

指定されたユーザ ID が vCenter で対象リソースを操作する権限がありません。

(O)

vCenter で操作可能なユーザ ID を指定するか、操作可能な権限を付与してください。

### KNAR55016-E

vCenter サーバで仮想ホストの移動エラーが発生しました。

 $(S)$ 

仮想ホストが指定された移動先の仮想化ソフトと共有されていないデータストア上にあります。

(O)

移動可能な条件を確認し,条件を満たした仮想ホスト,および仮想化ソフトウェアを指定してくださ い。

# KNAR55017-E

```
vCenter サーバで VMware のバージョン不正が発生しました。
```
(S)

サポートしていないバージョンの vCenter です。

(O)

サポート可能なバージョンに変更してください。

## KNAR55018-E

vCenter サーバで仮想化ソフトウェア情報不正が発生しました。

 $(S)$ 

次の原因が考えられます。

- 認証情報で指定したユーザー ID で vCenter に接続後,対象リソースを操作する権限がない。
- 仮想化ソフトウェアが不安定になっているおそれがある。

(O)

原因を取り除いて再実行してください。

- vCenter で操作可能なユーザー ID を指定するか,認証情報で指定したユーザー ID に操作可能な権 限を付与してください。
- vCenter のタスクおよびイベント情報で,状態を確認してください。 詳細については vCenter のマニュアルを参照してください。

## KNAR55019-E

- ポートグループの作成に失敗しました。
	- $(S)$

次の原因が考えられます。

- 操作時に仮想スイッチが存在しなかった,または,操作対象のポートグループが存在した。
- ポートグループの設定状態に誤りがあるおそれがある。
- vCenter が不安定な状態である。
- (O)

原因を取り除いて再実行してください。

- 操作時に仮想スイッチとポートグループの構成を変更していた場合は、再収集してください。
- ポートグループの設定状況を確認してください。
- vCenter のタスクおよびイベント情報で,状態を確認してください。 詳細については vCenter のマニュアルを参照してください。

# KNAR55021-W

ポートグループの削除に失敗しました。ポートグループに関連した仮想ネットワークアダプタが存在するか,また は,削除対象のポートグループが存在しません。

(S)

このシステムで作成された,ポートグループでないか,仮想ホストが接続されているポートグループで す。

(O)

ポートグループの設定状況を確認してください。

# KNAR55022-E

仮想ホストの構成変更で権限エラーが発生しました。

 $(S)$ 

構成の変更権限がないか,構成の変更ができない状態です。

(O)

vCenter のタスクおよびイベント情報で,状態を確認してください。 詳細については vCenter のマニュアルを参照してください。

# KNAR55023-E

仮想ホストの構成変更で名前の重複エラーが発生しました。

(S)

仮想ホストの名前が重複しています。

(O)

仮想ホストの名称を重複しないようにしてください。

## KNAR55024-E

仮想ホストに対する操作が行われているため,処理が実行されませんでした。

(S)

仮想ホストに対して別の処理が実行中であるおそれがあります。

(O)

しばらくしてから再度実行してください。

# KNAR55025-E

vCenter サーバで仮想スイッチ設定変更エラーが発生しました。

 $(S)$ 

vCenter がエラーを返しました。

(O)

vCenter のタスクおよびイベント情報で,状態を確認してください。 詳細については vCenter のマニュアルを参照してください。

# KNAR55026-W

構成情報に変更がありませんでした。

(S)

構成情報の取得を試みましたが,前回取得情報と相違がありません。

(O)

仮想ホストの構成を確認してください。

## KNAR55027-E

VMwareTools がインストールまたは実行されていません。

 $(S)$ 

VMwareTools がインストールまたは、実行されていません。

(O)

VMwareTools のインストールまたは、実行してください。

# KNAR55028-E

電源を ON にできませんでした。

 $(S)$ 

電源を ON にできる状態になっていません。

(O)

vCenter のタスクおよびイベント情報で,状態を確認してください。 詳細については vCenter のマニュアルを参照してください。

#### KNAR55029-E

仮想ホストの電源が入っていないため再起動できません。

(S)

仮想ホストの電源が入っていません。

(O)

仮想ホストの電源を入れてください。

#### KNAR55030-E

電源状態変更処理終了待ちでタイムアウトまたは障害が発生しました。

 $(S)$ 

サーバがダウンしているか,ネットワーク障害のおそれがあります。

 $(O)$ 

サーバおよびネットワークが正常に動作しているかを確認してください。

### KNAR55031-E

内部処理でエラーが発生しました。処理が継続できない状態です。

 $(S)$ 

プログラムに異常が発生しました。

(O)

システム管理者に連絡してください。

# KNAR55032-E

仮想化ソフトウェアと仮想ホスト間の構成エラーが発生しました。

 $(S)$ 

vCenter が不安定になっているおそれがあります。

 $(O)$ 

再度実行してください。回復しない場合,vCenter を再起動してください。

# KNAR55033-W

性能情報の取得内容不正でエラーが発生しました。

(S)

vCenter が不安定になっているおそれがあります。

(O)

再度実行してください。回復しない場合,vCenter を再起動してください。

# KNAR55034-E

内部処理でエラーが発生しました。引数情報の受け渡しに問題が発生しました。

(S)

パラメータが入力されていないか,正しくない値が設定されています。

(O)

内部処理でエラーです。システム管理者へお問い合わせください。

## KNAR55035-E

vCenter サーバで情報取得中に通信エラーが発生しました。

(S)

サーバがダウンしているか,ネットワーク障害のおそれがあります。

(O)

サーバおよびネットワークが正常に動作しているかを確認してください。

# KNAR55036-E

パスが長過ぎます。区切り文字を含めて{0}文字以内にしてください。

{0}:最大文字数

 $(S)$ 

vCenter から仮想化ソフトウェアまでのパス,または仮想化ソフトウェアから仮想ホストまでのパスが 長すぎます。

(O)

パスを{0}文字以内にしてください。

# KNAR55037-E

階層が多過ぎます。{0}階層以内にしてください。

{0}:最大階層数

(S)

vCenter から仮想化ソフトウェアまでの階層,または仮想化ソフトウェアから仮想ホストまでの階層が 多すぎます。

(O)

階層を{0}個以内にしてください。

# KNAR55038-E

仮想イメージテンプレートまたは退避イメージが見つかりません。(ファイルパス={0})

{0}:ファイルパス

 $(S)$ 

次の原因が考えられます。

- デプロイでエラーが発生した場合: 仮想イメージテンプレートが指定されたパスに存在しません。
- 復元でエラーが発生した場合: 退避イメージが指定されたパスに存在しません。

 $($  $O)$ 

- デプロイでエラーが発生した場合: jirmimageimport コマンドで仮想イメージテンプレートを再作成してください。
- 復元でエラーが発生した場合: 退避イメージが指定されたパスに存在するか確認してください。

## KNAR55039-E

タイムアウトが発生しました。

 $(S)$ 

次の原因が考えられます。

- 電源が入っていません。
- デプロイで使用した仮想イメージテンプレートの OS が vCenter で未サポートです。
- 仮想化ソフトウェアの負荷が高くなっています。
- デプロイで指定した IP がすでに使われています。

(O)

原因を取り除いて再実行してください。

- 電源が入っていない場合 電源を入れてください。
- デプロイで使用した仮想イメージテンプレートの OS が vCenter で未サポートの場合 デプロイに失敗した仮想ホストは削除してください。デプロイできる OS,デプロイする OS と仮想 化ソフトウェア,および仮想化環境管理ソフトウェアの組み合わせは,日立サポートサービスのホー ムページの JP1/ITRM - Manager について説明しているページを参照し,構成を見直ししてくださ い。
- 仮想化ソフトウェアの負荷が高くなっている場合 デプロイのタイムアウト値をチューニングしてください。
- デプロイで指定した IP がすでに使われている場合 デプロイで指定した IP アドレスが,ほかで使用されていないことを確認してください。

# KNAR55040-E

指定された仮想ホスト名がすでに存在します。異なる仮想ホスト名を指定してください。

 $(S)$ 

インポート先のリソースプールに対し,同じ「仮想ホスト名」が,すでに存在します。

(O)

デプロイ設定画面で指定した「仮想ホスト名」を、インポート先のリソースプールで、重複しない「仮 想ホスト名」を指定してください。

# KNAR55041-E

不正な名前が指定されました。利用できる文字で正しいフォーマットで名前を指定してください。

 $(S)$ 

指定された文字列に,利用できない文字が含まれているか,不正なフォーマットの名前が指定されまし た。

(O)

利用できる文字だけで名前を指定し,さらに,正しいフォーマットの名前を指定してください。

#### KNAR55042-E

データストアの指定が不正です。アクセスできないデータストアが指定されたか,データストアのパス指定が不正 です。

(S)

次の原因が考えられます。

デプロイ,復元,またはコールドマイグレーションで発生した場合:

- アクセスできないデータストアが指定された。
- データストアのパス指定が不正。

設定変更で発生した場合:

• アクセスできない仮想ホストが指定された。

 $(O)$ 

原因を取り除いて再実行してください。 デプロイ,復元,またはコールドマイグレーションで発生した場合:

- アクセスできないデータストアが指定された場合 指定されたデータストアの状態を確認してください。
- データストアのパス指定が不正な場合 指定されたデータストアの状態を確認してください。

設定変更で発生した場合:

• アクセスできない仮想ホストが指定された場合 指定された仮想ホストの状態を確認してください。

# KNAR55043-E

操作中データに変更があったため操作を継続できません。

 $(S)$ 

```
同時に実行された別の操作によりデータが変更されたため,操作を継続できませんでした。
```
(O)

再度実行してください。

# KNAR55044-E

vCenter でコンフィグ情報取得エラーが発生しました。

 $(S)$ 

vCenter から仮想ホストの情報が取得できませんでした。

(O)

vCenter のタスクおよびイベント情報で,状態を確認してください。 詳細については vCenter のマニュアルを参照してください。

# KNAR55045-E

最大仮想ホスト数を超えたたため,仮想ホストをデプロイできませんでした。

# (S)

最大仮想ホスト数を超えたたため、仮想ホストをデプロイできませんでした。

(O)

デプロイ先の仮想ホスト数を減らすか,ほかのデプロイ先を指定してください。

#### KNAR55046-E

操作に十分な空きリソースがなく,操作を継続できません。

#### $(S)$

指定された仮想ホストを作成するリソースが仮想化ソフトウェアに不足しています。

#### (O)

十分な空きリソースを確保するか,十分な空きリソースがある仮想化ソフトウェアを指定して再度操作 してください。

## KNAR55047-E

OS カスタマイズ用応答ファイルの解析中にエラーが発生しました。

#### $(S)$

ファイルの書式が正しくないおそれがあります。

(O)

ファイルの書式が正しいことを確認して再度実行してください。

## KNAR55048-E

キャンセルは受け付けられませんでした。しばらく待ってからキャンセルされたかを確認してください。

(S)

キャンセル対象の処理に対してすでにキャンセル要求が発行されています。

(O)

しばらく待ってからキャンセルされたかを確認してください。

# KNAR55049-E

仮想ホストの電源状態が,操作を行うことができない状態になっています。

 $(S)$ 

仮想ホストの電源状態が,操作を行うことができない状態になっています。

 $($  $O)$ 

電源状態を確認してください。

# KNAR55050-E

不正な読み込み先が指定されました。(読み込み先={0})

{0}:ディレクトリ

 $(S)$ 

ディレクトリパスが存在しないか,ディレクトリでないパスが指定されたおそれがあります。

仮想イメージテンプレート格納フォルダ,または退避イメージ格納フォルダが存在するか確認してくだ さい。仮想イメージテンプレート格納フォルダ,または退避イメージ格納フォルダを変更した場合は, プロパティ CO.templateFilePath,または CO.storedImagePath を確認してください。

# KNAR55051-E

指定した読み込み先(読み込み先={0})に OVF ファイルが複数見つかりました。読み込み先の OVF ファイルを一 つにしてください。

{0}:ディレクトリ

(S)

指定ディレクトリ(ディレクトリパス={0})に複数の OVF ファイルがあります。

(O)

jirmimageimport コマンドで仮想イメージテンプレートを再作成してください。

#### KNAR55052-E

ファイルの読み込み中にエラーが発生しました。(ファイル名={0})

{0}:ファイル名

 $(S)$ 

次の原因が考えられます。

- ディレクトリに空き容量がない。
- データストアに空き容量がない。
- 指定されたディレクトリに書き込み権限がない。
- ファイルシステムやディスクが破損している。
- 仮想ホストが削除,またはマイグレーションされ存在しない。
- DRS クラスタやユーザの vCenter 操作で仮想ホストを移動させた場合,JP1/ITRM Manager が 管理している構成と実際の構成に差異が生じた。

(O)

原因を取り除いて再実行してください。

- ディレクトリに空き容量がない,指定されたディレクトリに書き込み権限がない,ファイルシステ ムやディスクが破損している場合 ディレクトリに書き込み権限があるか,十分な空き容量があるか,ディスクやファイルシステムが 破損してないかを確認してください。
- データストアに空き容量がない場合 データストアに十分な空き容量があるかを確認してください。
- 仮想ホストが削除,またはマイグレーションされ存在しない場合 最新の構成を再収集してください。
- DRS クラスタやユーザの vCenter 操作で仮想ホストを移動させた場合 管理対象を全て再収集してください。

# KNAR55053-E

vCenter で API 実行エラーが発生しました。

 $(S)$ 

次の原因が考えられます。

- vCenter が不安定な状態である。
- 仮想化ソフトウェアがサポートしていないハードウェアバージョンの仮想マシンに対して操作をし た。
- 認証情報で指定したユーザー ID で vCenter に接続後、対象リソースを操作する権限がない。

 $(O)$ 

原因を取り除いて再実行してください。

- vCenter のタスクおよびイベント情報で,状態を確認してください。詳細については vCenter のマ ニュアルを参照してください。
- 復元,コールドマイグレーション先またはデプロイ先として,操作対象の仮想マシンのハードウェ アバージョンをサポートしていない仮想化ソフトウェアを選択している場合には,サポートしてい る仮想化ソフトウェアを選択して再度実行してください。
- vCenter で操作可能なユーザー ID を指定するか,認証情報で指定したユーザー ID に操作可能な権 限を付与してください。

## KNAR55054-E

vCenter で API 実行中に通信エラーが発生しました。

(S)

次の原因が考えられます。

- サーバがダウンしているか,ネットワーク障害が発生している。
- 仮想化ソフトウェアがサポートしていないハードウェアバージョンの仮想マシンに対して操作をし た。

(O)

原因を取り除いて再実行してください。

- vCenter のタスクおよびイベント情報で,状態を確認してください。詳細については vCenter のマ ニュアルを参照してください。
- 復元,コールドマイグレーション先またはデプロイ先として,操作対象の仮想マシンのハードウェ アバージョンをサポートしていない仮想化ソフトウェアを選択している場合には,サポートしてい る仮想化ソフトウェアを選択して再度実行してください。

# KNAR55055-E

ゲスト OS のカスタマイズに失敗しました。

(S)

応答ファイル,または入力内容に誤りがあるおそれがあります。

 $(O)$ 

応答ファイル,または入力内容を確認し,再度実行してください。

# KNAR55057-E

仮想ホストが不正な状態にあるため,処理を続行できません。(vmname={0})

{0}:仮想ホスト名

(S)

仮想ホストに対して操作できる状態でない,または仮想ホストに対して別の処理が実行中であるおそれ があります。

(O)

vCenter のタスクおよびイベント情報で,状態を確認してください。 詳細については vCenter のマニュアルを参照してください。

## KNAR55058-E

操作対象の仮想ホストは指定された OS タイプに対応していません。

 $(S)$ 

サポートしていない OS の応答ファイルが配置されています。

 $($  $O)$ 

サポートしている OS の応答ファイルを作成し,仮想イメージテンプレートに配置してください。

## KNAR55059-I

処理がキャンセルされました。

 $(S)$ 

処理がキャンセルされました。

## KNAR55060-E

仮想ホスト情報の取得中にエラーが発生しました。同一 UUID を持つ仮想ホストが複数存在します。 ( UUID={0} 仮想ホストの名前={1} )

- $\{0\}$ : UUID
- {1}:仮想ホストの名前

 $(S)$ 

同じ UUID を持つ、仮想ホストが複数存在するため、特定できません。

(O)

- 仮想ホストがマイグレーション中の場合: マイグレーション完了後、仮想ホスト、仮想化ソフトウェア、および仮想化環境管理ソフトウェア 再収集を実行してください。
- vCenter に同じ UUID を持つ、仮想ホストが複数存在する場合: vCenter から重複した仮想ホストの設定情報「vmx」を削除したあと,ディスク情報「vmdk」を使 用して再作成してください。 詳細は、VMware のマニュアルを参照してください。

### KNAR55061-E

仮想イメージテンプレート用のフォルダに OS カスタマイズ用応答ファイルが見つかりません。(フォルダパス  $=$ {0})

{0}:フォルダパス

(S)

次のどれかが原因です。

- 仮想ホストの OS に対応する OS カスタマイズ用応答ファイルが存在しない。
- OS カスタマイズ用応答ファイルのファイル名が誤っている。

 $(O)$ 

仮想イメージテンプレート用のフォルダに OS カスタマイズ用応答ファイルを配置してください。

# KNAR55062-E

指定した仮想ホストが接続する仮想スイッチまたはポートグループが不正です。({0})

{0}:ネットワークアダプタ名

 $(S)$ 

次の原因が考えられます。

- vCenter で仮想ホストのネットワークアダプタの接続先にネットワーク接続できるネットワークラ ベルが設定されていない。
- vCenter で仮想ホストのネットワークアダプタの接続先に VLAN トランクポートが設定されてい る。

(O)

原因を取り除いて再実行してください。

• vCenter で仮想ホストのネットワークアダプタの接続先にネットワーク接続できるネットワークラ ベルが設定されていない場合。

ネットワーク接続できるネットワークラベルを設定してください。

• vCenter で仮想ホストのネットワークアダプタの接続先に VLAN トランクポートが設定されてい る場合。

VLAN トランクポートは JP1/ITRM - Manager ではサポートしていないため仮想ホストのネット ワーク設定を見直してください。

# KNAR55063-E

指定した仮想ホストにネットワークアダプタが存在しません。

(S)

仮想ホストにネットワークアダプタが存在しません。

(O)

vCenter で仮想ホストにネットワークアダプタを追加してください。

# KNAR55064-E

指定した仮想ホストにハードディスクが存在しません。

```
(S)
```
仮想ホストにハードディスクが存在しません。

(O)

vCenter で仮想ホストにハードディスクを追加してください。

### KNAR55065-W

内部処理でエラーが発生しました。引数情報の受け渡しに問題が発生しました。

 $(S)$ 

パラメータが入力されていないか,間違った値が設定されています。

(O)

内部処理でエラーです。システム管理者へ連絡してください。

# KNAR55066-W

{0}({1})が存在しませんでした。

- {0}:仮想ホストの種別
- {1}:仮想ホストの名称

#### $(S)$

次の原因が考えられます。

- 該当する仮想化ソフトウェアがすでに削除されている。
- 該当する仮想化ソフトウェアの名称が変更された。
- 仮想化ソフトウェアがダウンしている。
- ネットワークに問題がある。

#### (O)

原因を取り除いて再実行してください。

• 該当する仮想化ソフトウェアがすでに削除されている,仮想化ソフトウェアの名称が変更された場 合

再収集してください。

• 仮想化ソフトウェアがダウンしている,もしくは,ネットワークに問題がある場合 仮想化ソフトウェアの稼働状況とネットワーク接続を確認してください。

# KNAR55067-W

vCenter サーバで仮想化ソフトウェア情報不正が発生しました。

 $(S)$ 

仮想化ソフトウェアが不安定になっているおそれがあります。

(O)

vCenter のタスクおよびイベント情報で、状態を確認してください。 詳細については vCenter のマニュアルを参照してください。

# KNAR55068-W

vCenter サーバで API 実行エラーが発生しました。

```
(S)
```
vCenter がエラーを返しました。

# (O)

vCenter のタスクおよびイベント情報で,状態を確認してください。 詳細については vCenter のマニュアルを参照してください。

# KNAR55069-W

vCenter サーバで API 実行中に通信エラーが発生しました。

 $(S)$ 

vCenter がダウンしているか,ネットワーク障害のおそれがあります。

 $(O)$ 

vCenter の稼働状況とネットワーク接続を確認してください。

# KNAR55070-W

メッセージ({0})が「イベント詳細]画面に表示できる最大長を超えたため表示できません。表示できなかった メッセージについては公開ログを参照してください。

{0}:表示できなかったメッセージ ID

 $(S)$ 

メッセージが[イベント詳細]画面に表示できる最大長を超えたため表示できませんでした。

(O)

表示できなかったメッセージ ID をキーにして、次のフォルダ下の公開ログを参照してください。 公開ログは,次のフォルダに出力されます。

- ITRM パス¥JP1ITRM¥logs¥AdapterMessage 数字.log \* クラスタ環境の場合は,次のフォルダに出力されます。
- 共有フォルダ¥JP1ITRM¥logs¥AdapterMessage 数字.log \* \*:数字にはログファイルの面数が入ります。 表示できなかったメッセージは,イベントの登録日時と同じ時間帯に,KNAR55070-W メッセー ジより前に公開ログに出力されています。

# KNAR55071-E

仮想イメージテンプレートまたは退避イメージの内容が正しくありません。(ファイルパス={0})

{0}:ファイルパス

 $(S)$ 

次の原因が考えられます。

- デプロイでエラーが発生した場合: 仮想イメージテンプレートの内容が正しくありません。
- 退避でエラーが発生した場合: 退避イメージの内容が正しくありません。

デプロイでエラーが発生した場合,jirmimageimport コマンドで仮想イメージテンプレートを再作成し てください。

復元でエラーが発生した場合,退避イメージが変更されてないことを確認してください。

## KNAR55072-E

退避イメージの格納先として指定されたフォルダはすでに存在します。(フォルダパス={0})

{0}:フォルダパス

(S)

退避イメージの格納先として指定されたフォルダはすでに存在します。

(O)

フォルダを削除し,再度実行してください。

# KNAR55073-E

仮想化ソフトウェアを特定できませんでした。(仮想化ソフトウェアの名前={0})

{0}:仮想化ソフトウェアの名前

 $(S)$ 

仮想化ソフトウェアの構成が変更されたおそれがあります。

(O)

再収集してください。

### KNAR55074-E

仮想ホストを特定できませんでした。(仮想ホストの名前={0})

{0}:仮想ホストの名前

(S)

次の原因が考えられます。

- 仮想ホストの構成が変更された。
- 認証情報のユーザー ID に権限がありません。

(O)

原因を取り除いて再実行してください。

- 仮想ホストの構成が変更された場合 再収集してください。
- 認証情報のユーザー ID に権限がない場合 認証情報を見直してください。認証情報が正しい場合,vCenter の権限の設定で,認証情報のユー ザー ID が仮想ホストにアクセスできるように設定されているか見直してください。

# KNAR55075-E

プールを特定できませんでした。(プールのパス={0})

{0}:プールのパス

(S)

プールの構成が変更されたおそれがあります。

(O)

再収集してください。

### KNAR55076-E

仮想化ソフトウェアのポートグループを特定できませんでした。(仮想化ソフトウェアの名前={0},ポートグルー プの名前={1})

- {0}:仮想化ソフトウェアの名前
- {1}:ポートグループの名前
- (S)

仮想化ソフトウェアのポートグループ構成が変更されたおそれがあります。

(O)

再収集してください。

#### KNAR55077-E

仮想化ソフトウェアのデータストアを特定できませんでした。(仮想化ソフトウェアの名前={0},データストアの 名前={1})

- {0}:仮想化ソフトウェアの名前
- {1}:データストアの名前
- $(S)$

仮想化ソフトウェアのデータストア構成が変更されたおそれがあります。

(O)

再収集してください。

# KNAR55078-E

キャンセルに失敗しました。

(S)

キャンセル対象の操作が,キャンセルを受け付けられる状態ではありませんでした。

(O)

実行中状態の操作をキャンセルしてください。

# KNAR55079-W

仮想構成に表示されていない仮想化ソフトウェアがあります。

 $(S)$ 

仮想化環境管理ソフトウェア上に,接続状態が不正な仮想化ソフトウェアがあるおそれがあります。

 $(O)$ 

仮想化環境管理ソフトウェアから,仮想化ソフトウェアの接続状態を確認してください。不正な接続状 態の仮想化ソフトウェアがあった場合,再接続するか登録を削除してから再収集してください。

#### KNAR55080-W

仮想化ソフトウェア情報の一部が取得できませんでした(仮想化ソフトウェアの名前={0})。

{0}:仮想化ソフトウェアの名前

(S)

仮想化環境管理ソフトウェア上に,接続状態が不正な仮想化ソフトウェアがあるおそれがあります。

(O)

仮想化環境管理ソフトウェアから,仮想化ソフトウェアの接続状態を確認してください。不正な接続状 態の仮想化ソフトウェアがあった場合,再接続するか登録を削除してから再収集してください。

#### KNAR55081-W

仮想構成に表示されていない仮想ホストがあります。

 $(5)$ 

仮想化環境管理ソフトウェア上に,アクセス不可の仮想ホストがあるおそれがあります。

(O)

仮想化環境管理ソフトウェアから,仮想ホストの状態を確認してください。アクセス不可の仮想ホスト があった場合,vCenter のマニュアルを参照して仮想ホストの状態を回復するか,または仮想ホストを 削除してから再収集してください。

# KNAR55082-W

仮想構成に表示されていない仮想ホストがあります(仮想ホストの名前={0})。

{0}:仮想ホストの名前

 $(S)$ 

仮想化環境管理ソフトウェア上に,アクセス不可の仮想ホストがあるおそれがあります。

 $(O)$ 

仮想化環境管理ソフトウェアから、仮想ホストの状態を確認してください。アクセス不可の仮想ホスト があった場合,vCenter のマニュアルを参照して仮想ホストの状態を回復するか,または仮想ホストを 削除してから再収集してください。

# KNAR55083-E

指定した VLAN ID のポートグループを作成できませんでした。(仮想スイッチ名={0},VLAN ID={1})

{0}:仮想スイッチ名

{1}:VLAN ID

 $(S)$ 

次の原因が考えられます。

- 指定された VLAN ID は,セカンダリ VLAN の ID として,分散仮想スイッチに設定されていま す。
- 分散仮想スイッチに対して VLAN ID=4095 のポートグループを作成しようとしました。

(O)

原因を取り除いて再実行してください。

• 指定された VLAN ID がセカンダリ VLAN の ID として,分散仮想スイッチに設定されている場合

VLAN ID を変更するか,移動先の仮想スイッチを変更するか,ポートグループに設定されている VLAN ID を変更してください。

• 分散仮想スイッチに対して VLAN ID=4095 のポートグループを作成しようとした場合 VLAN ID を変更するか、移動先の仮想スイッチを標準仮想スイッチに変更してください。

#### KNAR55084-W

標準仮想スイッチと同名の分散仮想スイッチが存在します。(仮想スイッチ名={0})

{0}:仮想スイッチ名

 $(S)$ 

標準仮想スイッチと同名の分散仮想スイッチが存在します。

(O)

仮想スイッチの設定を見直してください。

## KNAR55085-W

標準仮想スイッチと分散仮想スイッチに同名のポートグループが存在します。(分散仮想スイッチ名={0},ポート グループ名={1})

{0}:分散仮想スイッチ名

- {1}:ポートグループ名
- $(S)$

標準仮想スイッチと分散仮想スイッチに同名のポートグループが存在します。

(O)

ポートグループの設定を見直してください。

### KNAR55086-E

仮想ホストの設定変更で CPU のコア数の変更に失敗しました。

#### $(S)$

仮想ホストの CPU のソケットあたりのコアの数が 2 以上に設定されています。

 $(O)$ 

VMware 管理クライアントを使用し仮想ホストの CPU のソケットあたりのコアの数を 1 に変更して ください。

# KNAR55089-W

仮想ホストが接続していたポートグループを削除しませんでした。(仮想化ソフトウェアの名前={0})

{0}:仮想化ソフトウェアの名前

 $(S)$ 

次の原因が考えられます。

- 仮想ホストが接続していたポートグループが既に削除されていた。
- 仮想ホストが VLAN トランクポートに接続していた。
- 仮想ホストが接続していたポートグループの削除に失敗した。

- 仮想ホストが接続していたポートグループが既に削除されていた場合,または仮想ホストが VLAN トランクポートに接続していた場合は,対処は不要です。
- 仮想ホストが接続していたポートグループの削除に失敗した場合: VMware 管理クライアントを使用して仮想化ソフトウェアの構成を確認し、先頭に「ITRM」が付 いたポートグループの接続状況を確認し,どの仮想ホストも接続していないポートグループが残っ ている場合は,必要に応じて削除してください。

# KNAR55303-E

PowerShell 2.0 がインストールされていない,または操作に必要な情報が不足しています。

(S)

PowerShell 2.0 が確認できませんでした。

(O)

PowerShell 2.0 を再インストールして,システムを再起動してください。問題が解決しない場合は, システム管理者に問い合わせください。

# KNAR55306-E

仮想ホストへ接続できませんでした。

 $(S)$ 

仮想ホストの OS が起動処理中,またはシャットダウン処理中か,仮想ホストの認証情報が間違ってい るおそれがあります。

(O)

仮想ホストの状態,および仮想ホストの認証情報を確認してください。

#### KNAR55309-E

仮想ホストの起動後,OS の開始を確認できませんでした。

(S)

仮想ホストの起動確認処理でタイムアウトが発生しました。

(O)

仮想ホストの状態を確認してください。 タイムアウト時間が短ければ,プロパティ AD.changePowerStatus.PowerOnServerTimeout.Scvmm を変更してください。

#### KNAR55312-E

ゲスト OS 上に Hyper-V の統合サービスがインストールされていません。

 $(S)$ 

```
ゲスト OS 上に Hyper-V の統合サービスがインストールされていません。
```
(O)

SCVMM の管理コンソールから「仮想ゲストサービスのインストール」を実行してください。Hyper-V からインストールした場合は,しばらく待ってから再収集を行ってください。

## KNAR55315-E

仮想ホストが起動中では変更できない設定が指定されました。

(S)

仮想ホストの電源が入っています。

 $(O)$ 

仮想ホストを停止してください。

# KNAR55318-E

仮想ホストの状態が確認できないため,操作が行えません。

 $(S)$ 

仮想ホストの状態が不明です。

(O)

仮想ホストの状態を確認してください。

# KNAR55321-E

Hyper-V への仮想ホスト作成に失敗しました。(SCVMM={0}, Hyper-V={1}, エラー情報={2})

- {0}:SCVMM の FQDN または IP アドレス
- {1}:Hyper-V の FQDN または IP アドレス
- {2}:SCVMM からのエラー情報
- (S)

以下のどれかが原因です。

- 仮想イメージテンプレートに置かれた応答ファイルの値が正しくない。
- 仮想イメージテンプレートに置かれた仮想ホストに sysprep が実行されていない。
- 仮想化ソフトウェアのリソースが不足している。
- デプロイで指定した設定情報が正しくない。
- デプロイで指定したライセンス情報が有効なライセンスでない。
- SCVMM でエラーが発生した。

(O)

エラー情報,および SCVMM の管理者コンソールを確認し、エラーの原因を取り除いてください。

エラー情報がない場合,または解決されない場合は,次の確認を行い,再収集を実行してください。

- 応答ファイルの値が正しい。
- sysprep が実行された仮想ホストを使用している。
- 仮想化ソフトウェアの空きリソースがある。
- デプロイで指定した設定情報が正しい。
- デプロイで指定したライセンス情報が有効なライセンスである。
- SCVMM, および Hyper-V が正しく動作している。
- SCVMM と Hyper-V の間でネットワーク障害が発生していない。
- SCVMM と Hyper-V で情報が一致している。
#### KNAR55324-E

仮想イメージテンプレートの処理中にエラーが発生しました。(仮想イメージテンプレート={0}, パス={1}, 処 理={2})

- {0}:仮想イメージテンプレート
- {1}:処理対象のパス
- {2}:処理の種類
- $(S)$

以下のどれかが原因です。

- アクセス権がない。
- 仮想イメージテンプレート内のファイルが不足している。
- 仮想イメージテンプレート内のファイルが正しくない。

(O)

アクセス権の確認をしてください。アクセス権に問題がない場合は,仮想イメージテンプレートを作成 しなおして,再度実行してください。

#### KNAR55327-E

仮想イメージテンプレートの構成ファイルの内容が不正です。(仮想イメージテンプレート={0}, 構成ファイル  $=$ {1})

- {0}:仮想イメージテンプレート
- {1}:構成ファイルのパス

(S)

構成ファイルの内容が不正です。

(O)

仮想イメージテンプレートを作成しなおし,再度同様の操作をしてください。

#### KNAR55330-E

応答ファイルに必要な項目が設定されていません。(仮想イメージテンプレート={0}, 応答ファイル={1}, 項目  $A = \{2\}$ 

- {0}:仮想イメージテンプレート名
- {1}:応答ファイルのパス
- {2}:項目名

(S)

応答ファイルに必要な項目が設定されていません。

(O)

応答ファイルを作成しなおし,再度同様の操作をしてください。

### KNAR55333-W

ライブラリサーバの一時ファイルまたはフォルダの削除に失敗しました。(接続先={0}, パス={1})

{0}:接続先

{1}:ファイルまたはフォルダのパス

(S) ライブラリサーバ上のファイルまたはフォルダの削除に失敗しました。 (O)

ライブラリサーバ上のファイルまたはフォルダを削除してください。

## KNAR55336-W

SCVMM のオブジェクトの削除に失敗しました。(接続先={0}, 種類={1}, 名前={2})

{0}:接続先

- {1}:オブジェクトの種類
- {2}:オブジェクトの名称
- $(S)$

SCVMM のオブジェクトの削除に失敗しました。

(O)

SCVMM の管理者コンソールで該当する SCVMM のオブジェクトを削除してください。

# KNAR55339-E

指定された仮想ホストの名前がすでに存在します。(仮想化ソフトウェア={0}, 仮想ホストの名前={1})

{0}:仮想化ソフトウェアの FQDN または IP アドレス

- {1}:仮想ホストの名前
- $(S)$

指定された名前の仮想ホストが仮想化ソフトウェアに存在します。

(O)

仮想化ソフトウェアに存在しない仮想ホストの名前を指定してください。

## KNAR55342-E

- ファイルの作成に失敗しました。(ファイル={0})
	- {0}:ファイルのパス
	- $(S)$

ファイルへのアクセス権がないおそれがあります。

(O)

アクセス権を確認してください。

## KNAR55345-E

FTP サーバへの接続ができませんでした。(接続先={0})

{0}:接続先

 $(S)$ 

以下のどれかが原因です。

- 接続先に FTP サーバが稼働していない。
- 接続先の FTP サーバの設定に誤りがある。
- 接続先の FTP サーバの設定で SSL 接続が必須になっている。
- 接続先とのネットワーク障害が発生している。
- (O)

次の確認を行い,再度実行してください。

- 接続先に FTP サーバが稼働している。
- 接続先の FTP サーバの設定に誤りがない。
- 接続先の FTP サーバの設定で SSL 接続が必須になっていない。
- 接続先とのネットワーク障害が発生していない。

#### KNAR55348-E

ファイル転送中にエラーが発生しました。(接続先={0})

{0}:接続先

 $(S)$ 

以下のどれかが原因です。

- 接続先に FTP サーバが稼働していない。
- 接続先の FTP サーバの設定に誤りがある。
- ユーザー設定プロパティファイルのプロパティ AD.FtpVirtualDirectoryName.Scvmm の値が,接 続先の FTP サーバの仮想ディレクトリ名として設定されていない。
- 接続先の FTP サーバの仮想ディレクトリのパスが正しくない。
- 接続先の FTP サーバの仮想ディレクトリのパスに対するアクセス権がない。
- ファイル転送先のディスク空き容量が不足している。
- 接続先との間にネットワーク障害が発生している。
- $($  $\bigcap$

次の確認を行ってください。

- 接続先に FTP サーバが稼働していること
- 接続先の FTP サーバの設定に誤りがないこと。
- ユーザー設定プロパティファイルのプロパティ AD.FtpVirtualDirectoryName.Scvmm の値が接 続先 FTP サーバの仮想ディレクトリ名として設定されていること。
- 接続先 FTP サーバの仮想ディレクトリのパスが正しいこと。
- 接続先 FTP サーバの仮想ディレクトリのパスに対するアクセス権が正しいこと。
- ファイル転送先のディスク空き容量が十分にあること。
- 接続先との間にネットワーク障害が発生していないこと。

#### KNAR55351-E

転送した仮想ホストが SCVMM で確認できません。(接続先={0})

{0}:接続先

 $(S)$ 

- 以下のどれかが原因です。
- 接続先 FTP サーバの仮想ディレクトリのパスが正しくない。
- 退避イメージが壊れている。

(O)

次の確認を行ってください。

- 接続先 FTP サーバの仮想ディレクトリのパスが正しいこと。
- 退避イメージが変更されてないこと。

#### KNAR55354-E

退避イメージの仮想ホストの名前がすでに存在します。(復元先={0}, 仮想ホストの名前={1})

- {0}:復元先サーバ名
- {1}:仮想ホストの名前
- (S)

退避元と同じ名前の仮想ホストが,復元先の仮想化ソフトウェアに存在します。

(O)

別の復元先を指定するか,復元先から同じ名前の仮想ホストの名前を変更,または削除してください。

#### KNAR55357-E

ライブラリサーバのディスクの空き容量が不足しています。(ライブラリサーバ={0} )

{0}:ライブラリサーバ

 $(S)$ 

操作に必要なディスクの空き容量がライブラリサーバにありません。

(O)

ライブラリサーバのディスクの空き容量を確認してください。

# KNAR55360-E

Hyper-V のリソースが不足しています。(Hyper-V={0}, エラー情報={1})

{0}:仮想化ソフトウェアの FQDN または IP アドレス

- {1}:SCVMM からのエラー情報
- $(S)$

次のどれかが原因です。

- CPU リソースが不足している。
- ディスク領域が不足している。
- ディスクアクセス,またはネットワークに負荷がかかっている。

(O)

エラー情報を確認し,エラーの原因を取り除くか,異なる仮想化ソフトウェアを指定してください。 ディスクアクセス,またはネットワークに負荷がかかっている場合は,しばらく待ってから再度実行し てください。

# KNAR55363-E

使用すべきライブラリ共有が特定できませんでした。(接続先={0}, ライブラリ共有={1})

{0}:SCVMM の FQDN または IP アドレス

{1}:ライブラリ共有名

(S)

指定されたライブラリ共有が見つからない,または複数見つかりました。

(O)

プロパティ AD.libraryShareName.Scvmm で指定したライブラリ共有を作成してください。

#### KNAR55366-E

仮想ホスト情報の保存に失敗しました。

 $(S)$ 

仮想ホスト情報の保存中にエラーが発生しました。

(O)

仮想イメージテンプレート格納フォルダ,または退避イメージ格納フォルダのアクセス権,および空き 容量を確認してください。

### KNAR55369-W

ライブラリサーバからの仮想ホストの削除に失敗しました。(ライブラリサーバ={0})

{0}:ライブラリサーバの FQDN または IP アドレス

 $(S)$ 

ライブラリサーバから仮想ホストの削除中にエラーが発生しました。

(O)

退避イメージ、または仮想化ソフトウェア上に仮想ホストがあることを確認してから、ライブラリサー バから仮想ホストを削除してください。

## KNAR55372-W

退避イメージの削除に失敗しました。(退避イメージ={0})

{0}:退避イメージ格納先フォルダ

 $(S)$ 

退避イメージの削除中にエラーが発生しました。

(O)

仮想ホストが仮想化ソフトウェア上に作成されていることを確認してから,退避イメージを削除してく ださい。

## KNAR55375-E

不正な退避イメージ格納先フォルダが指定されました。(退避イメージ={0})

{0}:退避イメージ格納先フォルダ

 $(S)$ 

退避イメージ格納先フォルダにすでにファイルが存在します。

(O)

退避イメージ格納先フォルダを削除してください。

#### KNAR55378-E

退避イメージの削除に失敗しました。(退避イメージ={0})

{0}:退避イメージ格納先フォルダ

 $(S)$ 

退避イメージの削除に失敗しました。

(O)

仮想ホストが仮想化ソフトウェア上に作成されていることを確認してから,退避イメージを削除してく ださい。

## KNAR55381-E

ライブラリサーバからの仮想ホストの削除に失敗しました。(SCVMM={0},ライブラリ共有={1})

{0}:SCVMM サーバ名

{1}:ライブラリ共有名

 $(S)$ 

ライブラリサーバから仮想ホストの削除処理で,仮想化環境管理ソフトウェアがエラーを返しました。

(O)

退避イメージ、または仮想化ソフトウェア上に仮想ホストがあることを確認してから、ライブラリサー バから仮想ホストを削除してください。

#### KNAR55384-E

ライブラリサーバからの仮想ホストの削除に失敗しました。(SCVMM={0}, ライブラリ共有={1})

{0}:SCVMM サーバ名

{1}:ライブラリ共有名

 $(S)$ 

ライブラリサーバから仮想ホストの削除中にエラーが発生しました。

(O)

退避イメージ、または仮想化ソフトウェア上に仮想ホストがあることを確認してから、ライブラリサー バから仮想ホストを削除してください。

### KNAR55387-E

JP1/ITRM - Manager で管理できない構成を確認しました。(接続先={0})

{0}:接続先

 $(S)$ 

SCVMM で設定したホストグループの階層の数が,JP1/ITRM - Manager の制限 32 を超えています。

 $($  $O)$ 

SCVMM で設定したホストグループの階層の数を確認して,再実行してください。

# KNAR55390-E

JP1/ITRM - Manager で管理できない構成を確認しました。(接続先:{0})

{0}:接続先

(S)

SCVMM で設定したホストグループのパス長が,JP1/ITRM - Manager の制限 1024 を超えています。 (O)

SCVMM で設定したホストグループの設定を見直して,再実行してください。

#### KNAR55393-E

同一名称の仮想ネットワークを検出しました。(接続先={0}, 仮想ネットワーク名={1})

```
{0}:接続先
{1}:仮想ネットワーク名称
(S)同一名称の仮想ネットワークが存在します。
(O)
 仮想ネットワーク名を変更してください。
```
# KNAR55396-E

管理対象外の仮想化環境管理ソフトウェア({0})を検出しました。(接続先={1}

{0}:仮想化環境管理ソフトウェアの種別

- {1}:接続先
- $(S)$

検出した仮想化環境管理ソフトウェア JP1/ITRM - Manager のサポート対象外のバージョンです。

(O)

JP1/ITRM - Manager で管理できるバージョンに変更してください。

### KNAR55399-E

応答ファイルが存在しません。(フォルダ={0})

{0}:フォルダのパス

 $(S)$ 

仮想イメージテンプレートに,対象となる OS の応答ファイルが存在しません。

(O)

対象とする OS の応答ファイルを作成し、仮想イメージテンプレートに配置してください。

#### KNAR55402-E

応答ファイルが複数存在します。(フォルダ={0})

{0}:フォルダのパス

 $(S)$ 

仮想イメージテンプレートに,対象となる OS の応答ファイルが複数存在します。

 $($  $O)$ 

対象とする OS の応答ファイルは、仮想イメージテンプレートに 1 つだけ配置してください。

### KNAR55405-E

応答ファイルの形式が不正です。(ファイル={0})

{0}:応答ファイルのパス

 $(S)$ 

応答ファイルの内容が不正です。

(O)

応答ファイルを作成しなおし,仮想イメージテンプレートに配置してください。

# KNAR55408-E

```
構成ファイルの操作中にエラーが発生しました。(ファイル={0})
```
{0}:ファイルのパス

 $(S)$ 

以下のどれかが原因です。

- アクセス権がない
- ディスクの空き容量がない

(O)

仮想イメージテンプレート格納フォルダ,または退避イメージ格納フォルダのアクセス権,およびディ スクの空き容量を確認してください。

# KNAR55411-E

応答ファイルの操作中にエラーが発生しました。(ファイル={0})

```
{0}:ファイルのパス
```
 $(S)$ 

以下のどれかが原因です。

- アクセス権がない
- ディスクの空き容量がない
- 応答ファイルの内容が壊れている

(O)

仮想イメージテンプレート格納フォルダのアクセス権,および空き容量を確認してください。アクセス 権,空き容量に問題がない場合は,応答ファイルを作成しなおしてください。

## KNAR55414-E

退避イメージの転送に失敗しました。(接続先={0})

```
{0}:接続先
```
 $(S)$ 

以下のどれかが原因です。

- 接続先に FTP サーバが稼働していない。
- 接続先の FTP サーバの設定に誤りがある。
- ユーザー設定プロパティファイルのプロパティ AD.FtpVirtualDirectoryName.Scvmm の値が,接 続先の FTP サーバの仮想ディレクトリ名として設定されていない。
- 接続先の FTP サーバの仮想ディレクトリのパスが正しくない。
- 退避イメージ格納先のディスク空き容量がない。
- 接続先との間にネットワーク障害が発生している。

(O)

ライブラリサーバにある仮想ホストを,SCVMM の管理コンソールを使って Hyper-V に復元してくだ さい。その後,次の確認を行ってください。

- 接続先に FTP サーバが稼働している。
- 接続先の FTP サーバの設定に誤りがない。
- ユーザー設定プロパティファイルのプロパティ AD.FtpVirtualDirectoryName.Scvmm の値が接 続先 FTP サーバの仮想ディレクトリ名として設定されている。
- 接続先 FTP サーバの仮想ディレクトリのパスが正しい。
- 退避イメージ格納先のディスク空き容量が十分にある。
- 接続先との間にネットワーク障害は発生していない。

# KNAR55417-E

ライブラリサーバへのアクセスに失敗しました。(ライブラリ共有={0}, エラー情報={1})

- {0}:ライブラリ共有
- {1}:SCVMM からのエラー情報
- (S)

次のどれかが原因です。

- アクセス権がない。
- ライブラリ共有の設定が間違っている。
- SCVMM とライブラリサーバの間でネットワーク障害が起きている。
- ライブラリ共有に JP1/ITRM Manager から作成された一時生成物が残っている。
- (O)

次の確認を行ってください。

- アクセス権が正しいこと。
- ライブラリ共有の設定が正しいこと。
- SCVMM とライブラリサーバ間のネットワークに障害が発生していないこと。
- ライブラリ共有にフォルダ名[\_\_ITRM\_\_< Hypervisor 名>\_\_<仮想ホスト名>]が存在する場合削 除してください。

# KNAR55420-E

SCVMM へ要求した命令が失敗しました。(SCVMM={0}, エラー情報={1})

- {0}:SCVMM の FQDN または IP アドレス
- {1}:SCVMM からのエラー情報

(S)

SCVMM がエラーを返しました。

(O)

エラー情報,および SCVMM の管理者コンソールを確認し、エラーの原因を取り除いてください。エ ラー情報がない場合,または解決されない場合は,次の確認を行い,再収集を実行してください。

- SCVMM, および Hyper-V が正しく動作していること。
- SCVMM と Hyper-V の間でネットワーク障害が発生していないこと。
- SCVMM と Hyper-V で情報が一致していること。

# KNAR55423-E

SCVMM に接続できませんでした。(接続先={0})

- {0}:接続先
- (S)

SCVMM への接続処理でエラーが発生しました。

 $(O)$ 

認証情報,および,SCVMM の設定手順を確認してください。

# KNAR55426-E

ライブラリサーバに退避した仮想ホストが確認できません。(SCVMM={0}, Hyper-V={1}, 仮想ホスト={2})

{0}:SCVMM の FQDN または IP アドレス

{1}:Hyper-V の FQDN または IP アドレス

{2}:仮想ホストの名前

(S)

ライブラリサーバに移動した仮想ホストが確認できません。

(O)

Hyper-V 上の仮想ホストの状態を確認し,SCVMM,または Hyper-V を使い復元してください。問題 が解決しない場合は,システム管理者まで連絡してください。

#### KNAR55429-E

仮想イメージテンプレート,または退避イメージが見つかりません。(フォルダ={0})

{0}:フォルダのパス

 $(S)$ 

仮想イメージテンプレート格納フォルダ,または退避イメージ格納フォルダとして指定されたフォルダ が見つかりません。

(O)

仮想イメージテンプレート格納フォルダ,または退避イメージ格納フォルダが存在するか確認してくだ さい。仮想イメージテンプレート格納フォルダ,または退避イメージ格納フォルダを変更した場合は, ユーザー設定プロパティファイルのプロパティ CO.templateFilePath, または CO.storedImagePath を確認してください。

#### KNAR55432-E

指定された退避イメージ格納フォルダが使用できません。(フォルダ={0})

{0}:フォルダのパス

(S)

次のどれかが原因です。

- 指定された退避イメージ格納フォルダ内にファイル,またはフォルダが存在する。
- 指定された退避イメージ格納フォルダと同じ名前のファイルが存在する。

(O)

退避イメージ格納フォルダ内のファイル、またはフォルダを削除するか、退避イメージ格納フォルダと 同じ名前のファイルを削除し,再度実行してください。

# KNAR55435-E

作成した仮想ホストの状態を確認できません。

 $(S)$ 

作成した仮想ホストの状態を確認できません。

(O)

ライブラリサーバ,または Hyper-V 上に作成した仮想ホストがないことを確認してください。存在す る場合は該当する仮想ホストを削除してください。

# KNAR55438-W

```
ファイルの削除に失敗しました。(ファイル={0})
```

```
{0}:ファイルのパス
```
 $(S)$ 

ファイルの削除に失敗しました。

(O)

対象ファイルを削除してください。

# KNAR55441-W

同一の MAC アドレスを持つ仮想ネットワークアダプタを検出しました。(接続先={0}, 仮想ホストの名前={1}, 仮想ネットワークアダプタ名={2}, MAC アドレス={3})

{0}:接続先

- {1}:仮想ホストの名前
- {2}:仮想ネットワークアダプタ名
- {3}:MAC アドレス

 $(S)$ 

同一の MAC アドレスを持つ仮想ネットワークアダプタが存在します。

(O)

MAC アドレスを変更してください。

#### KNAR55444-E

指定された Hyper-V がクラスタ構成になっていません。ホットマイグレーションを行うためには,Hyper-V がク ラスタ構成になっている必要があります。(移動元={0}, 移動先={1})

{0}:移動元の Hyper-V

- {1}:移動先の Hyper-V
- $(S)$

指定された Hyper-V がクラスタ構成になっていません。

(O)

クラスタ構成の Hyper-V を指定してください。

# KNAR55447-E

移動先の Hyper-V にアクセスできませんでした。(Hyper-V={0})

{0}:Hyper-V の FQDN または IP アドレス

 $(S)$ 

移動先の Hyper-V の認証情報が間違っているか,移動できない Hyper-V が指定されました。

(O)

移動先の Hyper-V が移動元 Hyper-V とクラスタ構成が組まれていること,認証情報が正しいことを確 認してください。

## KNAR55450-E

仮想ホストの移動に失敗しました。(移動元={0}, 移動先={1}, 仮想ホスト={2})

- {0}:移動元サーバ名
- {1}:移動先サーバ名
- {2}:仮想ホストの名前

 $(S)$ 

仮想ホストの移動中に,仮想化環境管理ソフトウェアがエラーを返しました。

(O)

移動先,または移動元を確認し,対象の仮想ホストを削除してください。

## KNAR55453-E

仮想ホストの構成変更の処理で,SCVMM へ要求した命令が失敗しました。(SCVMM={0}, エラー情報={1})

{0}:SCVMM の FQDN または IP アドレス 名

{1}:SCVMM からのエラー情報

 $(S)$ 

SCVMM がエラーを返しました。

 $($  $O)$ 

エラー情報、および SCVMM の管理者コンソールを確認し、エラーの原因を取り除いてください。エ ラー情報がない場合,または解決されない場合は,次の確認を行い,再収集を実行してください。

- 指定したメモリ,または CPU の値が正しい。
- 指定したメモリ,または CPU の値が Hyper-V のリソースを超えていない。
- SCVMM および,Hyper-V が正しく動作している。
- SCVMM と Hyper-V の間でネットワーク障害が発生していない。
- SCVMM と Hyper-V で情報が一致している。

#### KNAR55456-E

復元先 Hyper-V の CPU リソースが不足しているため,仮想ホストの CPU 周波数({0}ギガヘルツ)を縮小して復 元します。(復元先={1}, 仮想ホスト={2})

- {0}:縮小する前の仮想ホストの CPU 周波数
- {1}:復元先
- {2}:仮想ホスト
- $(S)$

復元先 Hyper-V の CPU リソースが不足しています。

(O)

縮小後の CPU 周波数で動作に問題がないか確認してください。

# KNAR55459-E

Hyper-V に移動した仮想ホストが確認できません。(SCVMM={0}, Hyper-V={1}, 仮想ホスト={2})

- {0}:SCVMM の FQDN または IP アドレス
- {1}:Hyper-V の FQDN または IP アドレス
- {2}:仮想ホストの名前
- $(S)$

Hyper-V に移動した仮想ホストが確認できません。

(O)

Hyper-V 上に仮想ホストが存在するか SCVMM で確認し、存在する場合は削除してください。

# KNAR55462-E

ドメインが指定されていません。SCVMM を管理するにはドメインのユーザを指定する必要があります。

 $(S)$ 

認証情報にドメインが指定されていません。

(O)

認証情報にドメインを指定してください。

# KNAR55465-E

SCVMM への仮想ホストの起動要求が失敗しました。(SCVMM={0}, Hyper-V={1}, エラー情報={2})

- {0}:SCVMM の FQDN または IP アドレス
- {1}:Hyper-V の FQDN または IP アドレス
- {2}:SCVMM からのエラー情報
- $(S)$

以下のどれかが原因です。

• 仮想ホストを起動するだけの空きリソースが Hyper-V にない。

• SCVMM でエラーが発生した。

(O)

エラー情報,および SCVMM の管理者コンソールを確認し、エラーの原因を取り除いてください。エ ラー情報がない場合,または解決されない場合は,Hyper-V の空きリソースが不足してないか確認し, 不足している場合は仮想ホストの CPU,またはメモリを縮小するか不要な仮想ホストを停止してくだ さい。

Hyper-V の空きリソースが十分にある場合,次の確認を行い,再収集を実行してください。

- SCVMM および、Hyper-V が正しく動作している。
- SCVMM と Hyper-V の間でネットワーク障害が発生していない。
- SCVMM と Hyper-V で情報が一致している。

### KNAR55468-E

ゲスト OS のカスタマイズに失敗しました。(SCVMM={0}, エラー情報={1})

{0}:SCVMM の FQDN または IP アドレス

- {1}:SCVMM からのエラー情報
- $(S)$

以下のどれかが原因です。

- 仮想イメージテンプレートに置かれた応答ファイルの値が正しくない。
- デプロイで指定した設定情報が正しくない。
- デプロイで指定したライセンス情報が有効なライセンスでない。
- SCVMM でエラーが発生した。

 $(O)$ 

エラー情報,および SCVMM の管理者コンソールを確認し、エラーの原因を取り除いてください。エ ラー情報がない場合,または解決されない場合は,次の確認を行い,再収集を実行してください。

- 応答ファイルの値が正しい。
- デプロイで指定した設定情報が正しい。
- デプロイで指定したライセンス情報が有効なライセンスである。
- SCVMM および, Hyper-V が正しく動作している。
- SCVMM と Hyper-V の間でネットワーク障害が発生していない。
- SCVMM と Hyper-V で情報が一致している。

# KNAR55471-E

SCVMM と接続できません。(IP={0})

- {0}: SCVMM の IP アドレス
- $(S)$

名前解決ができませんでした。

(O)

DNS の設定を見直してください。

# KNAR55474-E

指定された CPU の設定が行えません。

(S)

Hyper-V の CPU リソースが不足しているか、指定された値が大きすぎます。

(O)

指定した CPU の値を見直してください。

# KNAR55477-E

指定された VLAN ID は使用できません。

 $(S)$ 

VLAN ID が使用可能範囲外です。

(O)

VLAN ID の入力値は 0 から 4094 を指定してください。

# KNAR55480-E

SCVMM へ要求した命令が失敗しました。(SCVMM={0})

{0}:仮想化ソフトウェアの FQDN または IP アドレス

 $(S)$ 

SCVMM への要求が同実行可能数を超えました。

(O)

同時実行数をプロパティ AD.SCVMMThreadMaxCount 以下に減らして再実行してください

## KNAR55483-E

フロッピードライブイメージがマウントされている仮想ホストを退避,またはコールドマイグレーションすること はできません。

 $(S)$ 

仮想ホストにフロッピードライブイメージがマウントされています

 $($  $O)$ 

SCVMM の管理コンソールを使用して,対象の仮想ホストのフロッピードライブを「メディアなし」に してください。

## KNAR55486-E

指定した仮想ホストにネットワークアダプタが存在しません。

(S)

仮想ホストにネットワークアダプタが存在しません。

(O)

SCVMM の管理コンソールで仮想ホストにネットワークアダプタを追加してください。

#### KNAR55489-E

指定した仮想ホストにハードディスクが存在しません。

(S)

仮想ホストにハードディスクが存在しません。

(O)

SCVMM の管理コンソールで仮想ホストにハードディスクを追加してください。

#### KNAR55492-E

SCVMM がダイナミックメモリをサポートしていません。(SCVMM={0}, Hyper-V={1}, 仮想ホスト={2})

- {0}:SCVMM の FQDN または IP アドレス
- {1}:Hyper-V の FQDN または IP アドレス
- {2}:仮想ホストの名前
- $(S)$

仮想ホストまたは仮想ホストのチェックポイントの 1 つ以上がダイナミックメモリを使用するように 構成されていますが,使用する SCVMM がダイナミックメモリをサポートしていません。

(O)

ダイナミックメモリを使用する場合,退避,マイグレーション元と復元,マイグレーション先の Hyper-V と SCVMM をダイナミックメモリ対応のものにしてください。コールドマイグレーションに失敗し た場合,仮想ホストが IP1/ITRM - Manager の退避イメージ格納先フォルダに移動しています。IP1/ ITRM - Manager の運用ガイドを参照して仮想ホストを Hyper-V 上に戻してください。

# KNAR55495-E

Hyper-V がダイナミックメモリをサポートしていません。(SCVMM={0}, Hyper-V={1}, 仮想ホスト={2})

- {0}:SCVMM の FQDN または IP アドレス
- {1}:Hyper-V の FQDN または IP アドレス
- {2}:仮想ホストの名前
- $(S)$

仮想ホストまたは仮想ホストのチェックポイントの 1 つ以上がダイナミックメモリを使用するように 構成されていますが,使用する Hyper-V がダイナミックメモリをサポートしていません。

(O)

ダイナミックメモリを使用する場合,退避,マイグレーション元と復元,マイグレーション先の Hyper-V と SCVMM をダイナミックメモリ対応のものにしてください。コールドマイグレーションに失敗し た場合,仮想ホストが JP1/ITRM - Manager の退避イメージ格納先フォルダに移動しています。JP1/ ITRM - Manager の運用ガイドを参照して仮想ホストを Hyper-V 上に戻してください。

### KNAR55498-I

指定されたメモリサイズがダイナミックメモリの最大 RAM 値を超えていたため,最大 RAM 値を指定されたメモ リサイズと同じ値に変更しました。(SCVMM={0}, Hyper-V={1},仮想ホスト={2},変更前最大 RAM={3}MB, 変更後最大 RAM={4}MB)

- {0}:SCVMM の FQDN または IP アドレス
- {1}:Hyper-V の FQDN または IP アドレス
- {2}:仮想ホストの名前
- {3}:変更前最大 RAM
- {4}:変更後最大 RAM

```
(S)
```
指定されたメモリサイズがダイナミックメモリの最大 RAM 値を超えていました。

(O)

変更後の最大 RAM の設定に問題がないか確認してください。

### KNAR55600-E

HVM からの情報を取得しましたが HVM 識別子が前回と異なっています。(IP アドレス={0},前回の HVM 識別 子={1}, 今回の HVM 識別子={2})

- {0}:IP アドレス
- {1}:古い HVM 識別子
- {2}:新しい HVM 識別子

 $(S)$ 

HVM のハード構成が変更されています。

(O)

現在のノードを監視対象から除外して,再度探索を実行してください。

## KNAR55603-E

HVM からの情報取得を試みましたが、HVM のファームウェアがサポート対象のバージョンでないため、取得で きません。(IP アドレス={0})

{0}:IP アドレス

 $(S)$ 

HVM のファームウェアがサポート対象のバージョンではありません。

(O)

HVM のファームウェアをサポート対象のバージョンにアップデートしてください。

# KNAR55606-E

HVM からの情報取得を試みましたが, HVM が応答しません。(IP アドレス={0})

{0}:IP アドレス

 $(S)$ 

次のどれかが原因です。

- HVM の管理 IP アドレスではない。
- HVM がダウンしている。
- ネットワークに障害が発生している。

(O)

ノードが HVM か見直してください。ノードが HVM の場合,構成の見直し,HVM およびネットワー クの状態確認後,再度接続してください。

### KNAR55609-E

HVM からの情報取得を試みましたが,ファイルまたはフォルダへのアクセスに失敗しました。(IP アドレス= {0},パス={1})

{0}:IP アドレス

{1}:ファイルまたはフォルダのパス

 $(S)$ 

次のどれかが原因です。

- ファイルを参照中。
- フォルダを使用中。
- ディスクの空き容量が足りない。
- ファイルまたはフォルダのアクセス権がない。
- (O)

次のどれかの対応を実施してください。

- ファイル参照中の場合,ファイルを閉じた後,再度実行してください。
- フォルダ使用中の場合,フォルダの使用をやめた後,再度実行してください。
- ディスクの空き容量が不足している場合,空き容量を増やした後,再度実行してください。
- ファイルまたはフォルダのアクセス権を見直してください。

# KNAR55612-E

HVM からの情報取得を試みましたが、JNI の実行中に内部エラーが発生しました。(IP アドレス={0})

{0}:IP アドレス

 $(S)$ 

JNI の実行中に内部エラーが発生しました。

 $(O)$ 

システム管理者に連絡してください。

## KNAR55613-E

HVM からの情報を取得後, ファイル削除に失敗しました。(ファイル名={0})

{0}:ファイル名

(S)

ファイルを参照している可能性があります。

(O)

ファイル参照中の場合,ファイルを閉じた後,再度実行してください。

#### KNAR55616-E

HVM からの情報を取得後,セキュリティが原因のフォルダ削除に失敗しました。(ファイル名={0})

{0}:ファイル名

 $(S)$ 

セキュリティ設定が変更されている可能性があります。

(O)

システム管理者に連絡してください。

### KNAR55619-E

HVM からの情報取得を試みましたが, XML ファイル解析の初期化に失敗しました。(ファイル名={0})

{0}:ファイル名

(S)

XML ファイルが正常に作成されていない可能性があります。

(O)

システム管理者に連絡してください。

# KNAR55622-E

HVM からの情報取得を試みましたが、XML ファイル解析に失敗しました。(要素名 ={0})

{0}:要素名

 $(S)$ 

XML ファイルの内容が不正な可能性があります。

 $($  $O)$ 

システム管理者に連絡してください。

#### KNAR55625-E

HVM からの情報取得を試みましたが, XML の構文解析中に障害が発生しました。(要素名 ={0})

{0}:要素名

 $(S)$ 

XML ファイルの内容が不正な可能性があります。

(O)

システム管理者に連絡してください。

# KNAR55628-E

HVM からの情報取得を試みましたが、XML の構文解析中に障害が発生しました。(要素名 ={0})

{0}:要素名

 $(S)$ 

XML ファイルの内容が不正な可能性があります。

(O)

システム管理者に連絡してください。

# KNAR55631-E

HVM からの情報取得を試みましたが, XML ファイルの読み込みに失敗しました。(ファイル名={0})

{0}:ファイル名

 $(S)$ 

次のどちらかが原因です。ファイルが存在しない。ファイルが正常でない。

(O)

システム管理者に連絡してください。

#### KNAR55634-E

HVM からの情報取得を試みましたが, XML ファイルの解析に失敗しました。(ファイル名 ={0})

{0}:ファイル名

 $(S)$ 

次のどちらかが原因です。データの内容が不正。異常値が含まれている。

(O)

システム管理者に連絡してください。

# KNAR55637-E

HVM からの情報取得を試みましたが、XML ファイルの解析で主要キーの取得に失敗しました。(ファイル名  $=$ {0})

{0}:ファイル名

 $(S)$ 

次のどちらかが原因です。ファイルの内容が不正。出力結果に異常値が含まれている。

(O)

システム管理者に連絡してください。

# KNAR55640-E

HVM からの情報取得を試みましたが、XML ファイルの解析でデータ変換に失敗しました。(ファイル名 ={0})

{0}:ファイル名

 $(S)$ 

次のどちらかが原因です。ファイルの内容が不正。出力結果に異常値が含まれている。

(O)

システム管理者に連絡してください。

## KNAR55643-E

HVM からの情報を取得を試みましたが、作業フォルダ作成に失敗しました。(フォルダパス名={0})

{0}:フォルダパス

 $(S)$ 

ディスクの空き容量が不足している可能性があります。

 $($  $O)$ 

ディスクの空き容量を増やした後,再度実行してください。

### KNAR55646-E

この製品のファイル構成が不正であるため,HVM に接続できません。

(S)

この製品のファイル構成が不正です。

(O)

システム管理者に連絡してください。

#### KNAR55649-E

HvmSh コマンドが見つからないため、HVM に接続できません。

(S)

HvmSh コマンドが配置されていません。

(O)

サポート対象のバージョンの HvmSh コマンドを配置してください。

# KNAR55652-E

HymSh コマンドがサポート対象のバージョンでないため、HVM に接続できません。(バージョン={0})

{0}:コマンドのバージョン

 $(S)$ 

HvmSh コマンドがサポート対象のバージョンではありません。

(O)

サポート対象のバージョンの HvmSh コマンドを配置してください。

# KNAR55655-E

HVM からの情報取得を試みましたが, HvmSh コマンドが異常終了しました。(IP アドレス={0}, 終了コード= {1})

{0}:IP アドレス {1}:コマンドの終了コード  $(S)$ 

原因はコマンドの終了コードを確認してください。

(O)

終了コードを基に,マニュアル「HVM 管理コマンド(HvmSh)ユーザーズガイド」の,エラーメッセー ジについて説明している個所に記載されている対処方法を参照してください。要因が判明しない場合 は,HVM ダンプを採取したあと,システム管理者に連絡してください。HVM ダンプの採取方法につ いては、マニュアル「HVM 管理コマンド(HvmSh)ユーザーズガイド」の,HVM ダンプ採取について 説明している個所を参照してください。

#### KNAR55658-E

HVM からの情報取得を試みましたが,LPAR の操作をしているか,HVM の構成を変更中のため,取得できませ ん。(IP アドレス={0})

{0}:IP アドレス

(S)

LPAR の操作をしているか、HVM の構成を変更中です。

(O)

LPAR の操作または HVM の構成の変更が完了した後,再度実行してください。

#### KNAR55661-I

LPAR の作成に成功しました。(HVM IP アドレス={0}, LPAR 番号={1}, LPAR 名={2})

- {0}:IP アドレス
- {1}:LPAR 番号
- {2}:LPAR 名

# KNAR55662-I

LPAR の削除に成功しました。(HVM IP アドレス={0}, LPAR 番号={1}, LPAR 名={2})

{0}:IP アドレス

- {1}:LPAR 番号
- {2}:LPAR 名

## KNAR55663-E

定義できる LPAR 数の上限に達しているため,LPAR の作成に失敗しました。(HVM IP アドレス={0},LPAR 名  $=$ {1})

{0}:IP アドレス

{1}:LPAR 名

 $(S)$ 

定義できる LPAR 数の上限に達しています。

(O)

デプロイ先の HVM 上に不要な LPAR がある場合は削除した上で再実行してください。または、別の HVM を指定してデプロイを実行してください。

# KNAR55666-E

新規に作成しようとした LPAR の名称が HVM 内で重複してしまうため,LPAR の作成に失敗しました。(HVM IP アドレス={0}, LPAR 名={1})

{0}:IP アドレス

- {1}:LPAR 名
- $(S)$

新規に作成しようとした LPAR の名称が HVM 内ですでに使用されています。

(O)

デプロイ設定画面で指定する[仮想ホスト名]に,デプロイ先の HVM 内で重複しない名称を指定してく ださい。

#### KNAR55669-E

LPAR に割り当てようとした共有 FC-HBA の共有可能数の上限に達しているため,FC-HBA の割り当てに失敗し ました。(HVM IP アドレス={0}, LPAR 名={1}, PCI 番号={2}, PCI ポート番号={3})

- {0}:IP アドレス
- {1}:LPAR 名
- {2}:PCI 番号
- {3}:PCI ポート番号
- $(S)$

LPAR に割り当てようとした共有 FC-HBA の共有可能数の上限に達しています。

(O)

デプロイ先に指定する HVM を変更するか,すでに別の LPAR に割り当てている共有 FC-HBA に未使 用のものがないか確認し,不要なものがある場合は HVM スクリーンなどを使用して,該当 FC-HBA の割り当てを解除したうえで,再実行してください。

# KNAR55672-E

Activate できる LPAR 数の上限に達しているか,起動抑止が設定されているため,LPAR の起動に失敗しました。 (HVM IP アドレス={0}, LPAR 番号={1}, LPAR 名={2})

- {0}:IP アドレス
- {1}:LPAR 番号
- {2}:LPAR 名
- $(S)$

Activate できる LPAR 数の上限に達しているか、起動抑止が設定されています。

(O)

HVM上で不要な LPAR が起動(Activate)状態になっている場合は、該当する LPAR を停止したうえで 再実行してください。該当する LPAR に起動抑止が設定されている場合は、該当する設定を解除したう えで再実行してください。

# KNAR55675-E

LPAR の論理プロセッサ数が 0 であるか, LPAR に割り当てる物理プロセッサが確保できないため, LPAR の起動 に失敗しました。(HVM IP アドレス={0}, LPAR 番号={1}, LPAR 名={2})

- {0}:IP アドレス
- {1}:LPAR 番号
- {2}:LPAR 名
- $(S)$

LPAR の論理プロセッサ数が 0 であるか, LPAR に割り当てる物理プロセッサが確保できません。

(O)

LPAR の論理プロセッサ数を変更したうえで再度実行してください。

## KNAR55678-E

LPAR に割り当てるメモリ容量の設定に失敗しました。(HVM IP アドレス={0}, LPAR 名={1})

{0}:IP アドレス

```
{1}:LPAR 名
```
 $(S)$ 

LPAR に割り当てるメモリ容量が多すぎる可能性があります。LPAR に割り当てできるメモリの総量 を超える指定はできません。

(O)

LPAR に割り当てるメモリ容量指定を減らしてください。

#### KNAR55681-E

LPAR に占有または共有で割り当てる CPU コア数の設定に失敗しました。(HVM IP アドレス={0}, LPAR 名= {1})

{0}:IP アドレス

{1}:LPAR 名

 $(S)$ 

LPAR に割り当てる CPU コア数指定が大きすぎる可能性があります。HVM の最大論理プロセッサ数 を超える指定はできません。

(O)

LPAR に割り当てる CPU コア数指定を減らしてください。

# KNAR55684-E

LPAR に割り当てる CPU 周波数 (サービス率) の設定に失敗しました。(HVM IP アドレス={0}, LPAR 名={1})

{0}:IP アドレス

{1}:LPAR 名

 $(S)$ 

LPAR に割り当てる CPU の周波数指定が大きすぎます。HVM の物理プロセッサの周波数を超える指 定はできません。

(O)

LPAR に割り当てる CPU 周波数指定を減らしてください。

## KNAR55687-E

操作対象の LPAR が存在しません。(HVM IP アドレス={0}, LPAR 番号={1}, LPAR 名={2})

- {0}:IP アドレス
- {1}:LPAR 番号
- {2}:LPAR 名
- (S)

操作対象の LPAR が存在しません。他からの操作によって削除された可能性があります。

(O)

該当 HVM および仮想ホストの構成情報再収集を実施してください。また,仮想ホストを削除した場合 は、該当する仮想ホストを JP1/ITRM - Manager の管理対象からも削除してください。

### KNAR55690-E

指定された LPAR が操作できない状態のため,LPAR の操作に失敗しました。(HVM IP アドレス={0},LPAR 番 号={1}, LPAR 名={2})

{0}:IP アドレス

- {1}:LPAR 番号
- {2}:LPAR 名

 $(S)$ 

操作対象の LPAR が操作できない状態になっています。

(O)

操作対象の LPAR の電源状態などを確認してください。

### KNAR55693-E

新規に作成した LPAR から参照可能な LU がすでに存在するため,デプロイに失敗しました。(HVM IP アドレス ={0}, LPAR 番号={1}, LPAR 名={2}, LPAR の WWPN ={3}, ストレージ装置の WWPN ={4})

{0}:IP アドレス

- {1}:LPAR 番号
- {2}:LPAR 名
- {3}:LPAR の WWPN(複数ある場合はカンマ区切り)
- {4}:ストレージ装置の WWPN(複数ある場合はカンマ区切り)

(S)

新規に作成した LPAR から参照可能な LU がすでに存在します。

(O)

「ストレージ装置の WWPNIで示した WWPN を持つストレージ装置の設定を確認し, [LPAR の WWPNIに含まれる WWPN への参照を許可している LU すべてについて、削除またはストレージの 割り当てを解除した上で再実行してください。

### KNAR55696-E

内部処理で使用する一時ファイルへのアクセスに失敗しました。(HVM IP アドレス={0},LPAR 番号={1}, LPAR 名={2}, 一時ファイルパス={3})

- {0}:IP アドレス
- {1}:LPAR 番号
- {2}:LPAR 名
- {3}:一時ファイルパス
- $(S)$

次のどれかが原因です。

- ファイルを参照中。
- フォルダを使用中。
- ディスクの空き容量が足りない。
- ファイルまたはフォルダのアクセス権がない。

(O)

次のどれかの対応を実施してください。

- ファイル参照中の場合,ファイルを閉じた後,再度実行してください。
- フォルダ使用中の場合,フォルダの使用をやめた後,再度実行してください。
- ディスクの空き容量が不足している場合,空き容量を増やした後,再度実行してください。
- ファイルまたはフォルダのアクセス権を見直してください。

#### KNAR55699-E

内部処理で使用する一時ファイルが破損しているため、処理に失敗しました。(HVM IP アドレス={0}, LPAR 番 号={1}, LPAR 名={2}, 一時ファイルパス={3})

{0}:IP アドレス {1}:LPAR 番号

- {2}:LPAR 名
- {3}:一時ファイルパス
- $(S)$

次のどれかが原因です。

- ファイルを参照中。
- フォルダを使用中。
- ディスクの空き容量が足りない。
- ファイルまたはフォルダのアクセス権がない。
- $(O)$

次のどれかの対応を実施してください。

- ファイル参照中の場合,ファイルを閉じた後,再度実行してください。
- フォルダ使用中の場合,フォルダの使用をやめた後,再度実行してください。
- ディスクの空き容量が不足している場合,空き容量を増やした後,再度実行してください。
- ファイルまたはフォルダのアクセス権を見直してください。

#### KNAR55702-E

LPAR の構成が不一致のため,処理を中止しました。(HVM IP アドレス={0}, LPAR 番号={1}, LPAR 名={2})

- {0}:IP アドレス
- {1}:LPAR 番号
- {2}:LPAR 名
- $(S)$

次のどれかが原因です。

- HvmSh コマンドのバージョンが古く,操作に必要な構成情報が正しく取得できていない。
- 操作対象の LPAR の構成が,実際の構成と不一致になっている。
- JP1/ITRM Manager をバージョンアップしたあと,HVM の構成情報再収集を実施していない。

 $($  $O)$ 

HymSh コマンドのバージョンを確認してください。HymSh コマンドのバージョンが古い場合は、新 しいバージョンの HvmSh コマンドを配置したあと,該当の LPAR が存在する HVM の構成情報再収集 を実施してください。HvmSh コマンドのバージョンに問題がない場合は、該当の LPAR が存在する HVM の構成情報再収集を実施してください。

# KNAR55705-E

HVM 操作処理中に HvmSh コマンドでエラーが発生しました。(HVM IP アドレス={0}, LPAR 番号={1}, LPAR 名={2}, HVM インターフェース={3}, 終了コード={4}, エラー詳細情報={5})

- {0}:IP アドレス
- {1}:LPAR 番号
- {2}:LPAR 名
- {3}:HVM インターフェース
- {4}:終了コード
- {5}:詳細情報

(S)

原因はメッセージにある HvmSh コマンドの終了コードおよびエラー詳細情報を確認してください。

(O)

終了コードおよびエラー詳細情報を基に,マニュアル「HVM 管理コマンド(HvmSh)ユーザーズガイ ド」の,エラーメッセージについて説明している個所に記載されている対処方法を参照してください。 要因が判明しない場合は,HVM のダンプおよび JP1/ITRM - Manager のトラブルシュート情報を採 取したあと、システム管理者に連絡してください。HVM ダンプの採取方法については、マニュアル 「HVM 管理コマンド(HvmSh)ユーザーズガイド」の,HVM のダンプ採取について説明している個所を 参照してください。

# KNAR55708-E

LPAR 作成処理中にタイムアウトが発生しました。(HVM IP アドレス={0}, LPAR 名={1})

- {0}:IP アドレス
- {1}:LPAR 名

 $(S)$ 

HvmSh コマンドによる LPAR 操作が時間内に完了しませんでした。

(O)

再度実行してしてください。再度実行したうえで現象が再現する場合は,HVM のダンプおよび JP1/ ITRM - Manager のトラブルシュート情報を採取したあと,システム管理者に連絡してください。 HVM のダンプの採取方法については,マニュアル「HVM 管理コマンド(HvmSh)ユーザーズガイド」 の,HVM のダンプ採取について説明している個所を参照してください。

#### KNAR55711-E

LPAR の起動デバイス設定チェック処理中にタイムアウトが発生しました。(HVM IP アドレス={0}, LPAR 番号  $=$ {1}, LPAR  $\mathcal{A} =$ {2})

- {0}:IP アドレス
- {1}:LPAR 番号
- {2}:LPAR 名

 $(S)$ 

HvmSh コマンドによる LPAR 操作が時間内に完了しませんでした。

(O)

デプロイによって作成された LPAR を手動で削除した上で,再度実行してしてください。再度実行した うえで現象が再現する場合は,HVM のダンプおよび JP1/ITRM - Manager のトラブルシュート情報 を採取したあと,システム管理者に連絡してください。HVM のダンプの採取方法については,マニュ アル「HVM 管理コマンド(HvmSh)ユーザーズガイド」の,HVM のダンプ採取について説明している 個所を参照してください。

### KNAR55714-E

LPAR の起動デバイス設定処理中にタイムアウトが発生しました。(HVM IP アドレス={0}, LPAR 番号={1},  $LPAR$  名 = {2})

- {0}:IP アドレス
- {1}:LPAR 番号
- {2}:LPAR 名

(S)

HvmSh コマンドによる LPAR 操作が時間内に完了しませんでした。

(O)

デプロイによって作成された LPAR, LU, ホストグループを手動で削除した上で、再度実行してしてく ださい。再度実行したうえで現象が再現する場合は,HVM のダンプおよび JP1/ITRM - Manager の トラブルシュート情報を採取したあと,システム管理者に連絡してください。HVM ダンプの採取方法 については、マニュアル「HVM 管理コマンド(HvmSh)ユーザーズガイド」の,HVM のダンプ採取に ついて説明している個所を参照してください。

#### KNAR55717-E

LPAR の電源操作処理中にタイムアウトが発生しました。(HVM IP アドレス={0}, LPAR 番号={1}, LPAR 名= {2})

- {0}:IP アドレス
- {1}:LPAR 番号
- {2}:LPAR 名
- $(S)$

HvmSh コマンドによる LPAR 操作が時間内に完了しませんでした。

 $(O)$ 

操作対象の HVM および LPAR の状態を確認してください。そのあと,必要に応じて,再度実行したう えで現象が再現する場合は,HVM のダンプおよび JP1/ITRM - Manager のトラブルシュート情報を 採取したあと,システム管理者に連絡してください。HVM のダンプの採取方法については,マニュア ル「HVM 管理コマンド(HvmSh)ユーザーズガイド」の,HVM のダンプ採取について説明している個 所を参照してください。

## KNAR55720-E

HVM の構成情報保存処理中にタイムアウトが発生しました。(HVM IP アドレス={0})

{0}:IP アドレス

(S)

HVM の構成情報保存処理が時間内に完了しませんでした。

(O)

操作対象の HVM および LPAR の状態を確認してください。また,LPAR の構成変更結果を保存するた め,HVM の構成情報保存を手動で実施してください。現象が再現する場合は,HVM のダンプおよび JP1/ITRM - Manager のトラブルシュート情報を採取したあと,システム管理者に連絡してください。 HVM のダンプの採取方法については,マニュアル「HVM 管理コマンド(HvmSh)ユーザーズガイド」 の,HVM のダンプ採取について説明している個所を参照してください。

## KNAR55723-E

HVM 操作処理中に HvmSh コマンドのタイムアウトが発生しました。(HVM IP アドレス={0})

{0}:IP アドレス

 $(S)$ 

HvmSh コマンドによる処理が時間内に完了しませんでした。HVM との通信ができていない可能性が あります。

(O)

操作対象の HVM および LPAR の状態を確認してください。HVM との LAN ネットワークに問題がな いか,HVM がダウンしていないか,および HVM の BSM IP アドレスまたは CLI IP アドレスに JP1/ ITRM - Manager の IP アドレスが登録されているかを確認してください。

現象が再現する場合は,HVM のダンプおよび JP1/ITRM - Manager のトラブルシュート情報を採取 したあと、システム管理者に連絡してください。HVM のダンプの採取方法については、マニュアル 「HVM 管理コマンド(HvmSh)ユーザーズガイド」の,HVM のダンプ採取について説明している個所を 参照してください。

# KNAR55726-E

操作対象の LPAR が操作できない状態のため,電源操作できません。(HVM IP アドレス={0}, LPAR 番号={1},  $LPAR$  名= $\{2\}$ 

- {0}:IP アドレス
- {1}:LPAR 番号
- {2}:LPAR 名

 $(S)$ 

操作対象の LPAR が操作できない状態になっています。

(O)

操作対象の LPAR の電源状態を確認してください。

#### KNAR55729-E

ネットワークセグメント指定の組み合わせが誤っているため,LPAR のネットワーク設定に失敗しました。(HVM IP アドレス={0}, LPAR 名={1})

```
{0}:IP アドレス
```
{1}:LPAR 名

 $(S)$ 

ネットワークセグメント指定の組み合わせが誤っています。

(O)

ネットワークセグメント指定の組み合わせを見直してください。

# KNAR55732-E

処理中に予期せぬエラーが発生しました。

(S)

処理中に内部矛盾が発生しました。

(O)

HVM のダンプおよび JP1/ITRM - Manager のトラブルシュート情報を採取したあと,システム管理 者に連絡してください。HVM のダンプの採取方法については,マニュアル「HVM 管理コマンド (HvmSh)ユーザーズガイド」の,HVM のダンプ採取について説明している個所を参照してください。

## KNAR55735-E

ブート用の LU が起動デバイスとして認識できないため,デプロイに失敗しました。(HVM IP アドレス={0}, LPAR 番号={1}, LPAR 名={2}, LPAR の WWPN ={3}, ストレージ装置の WWPN ={4})

- {0}:IP アドレス
- {1}:LPAR 番号
- {2}:LPAR 名
- {3}:LPAR 側ブート用 FC-HBA ポートの WWPN
- {4}:ストレージ側の WWPN
- $(S)$

ブート用として指定された LU が起動デバイスとして認識されていません。

(O)

指定した FC-HBA とストレージ装置との接続状態を確認してください。

# KNAR55738-E

指定された容量のメモリの割り当てができないため,LPAR の起動に失敗しました。(HVM IP アドレス={0}, LPAR 番号= $\{1\}$ , LPAR 名= $\{2\}$ )

- {0}:IP アドレス
- {1}:LPAR 番号
- {2}:LPAR 名
- $(S)$

LPAR に割り当てるメモリが確保できません。

(O)

LPAR のメモリ容量を減らすか,ほかの LPAR へ割り当てているメモリ容量を減らしたうえで再度実行 してください。

## KNAR55741-E

指定された VLAN ID は使用できません。(HVM IP アドレス={0},LPAR 名={1},仮想 NIC 番号={2},ネット ワークセグメント={3}, VLAN ID ={4})

- {0}:IP アドレス
- {1}:LPAR 名
- {2}:仮想 NIC 番号
- {3}:ネットワークセグメント
- {4}:VLAN ID
- $(S)$

VLAN ID が使用可能範囲外です。

(O)

VLAN ID の入力値は 0 から 4094 を指定してください。

## KNAR55744-E

仮想ホストの停止を試みましたが,ゲスト OS へのシャットダウン要求のあと,LPAR が Deactivate 状態に遷移 したことを確認できませんでした。(HVM IP アドレス={0}, LPAR 番号={1}, LPAR 名={2})

- {0}:IP アドレス
- {1}:LPAR 番号
- {2}:LPAR 名

(S)

LPAR 上で稼働しているゲスト OS のシャットダウンに時間が掛かっているか,LPAR が Activate 状 態であるにも関わらず,ゲスト OS が正しく動作していない可能性があります。

(O)

LPAR 上で稼働しているゲスト OS の稼働状態を確認してください。

#### KNAR55747-E

HVM が処理要求を受け付けなかったため,操作に失敗しました。(HVM IP アドレス={0},LPAR 番号={1},  $LPAR$  名= $\{2\}$ 

- {0}:IP アドレス
- {1}:LPAR 番号
- {2}:LPAR 名

 $(S)$ 

HVM スクリーンの設定用サブスクリーンが開かれている可能性があります。

(O)

HVM スクリーンの設定用サブスクリーンを開いていないか確認し,開いている場合は設定用サブスク リーンを閉じて再実行してください。開いていない場合は,HVM の状態を確認してください。

#### KNAR55750-E

LPAR 名称が無効であるため, LPAR の作成に失敗しました。(HVM IP アドレス={0}, LPAR 名={1})

- {0}:IP アドレス
- {1}:LPAR 名
- $(S)$

仮想ホスト名に LPAR 名として使用できない名称が指定されています。使用できる文字は,'0' 〜 '9', 'a' ~ 'z', 'A' ~ 'Z', '-', '\_'ですが, LPAR 名称の先頭に使える文字は, 'a' ~ 'z', 'A' ~ 'Z'です。

(O)

デプロイ設定画面で指定する[仮想ホスト名]に,LPAR 名として使用できる名称を指定してください。

#### KNAR55753-E

HVM のファームウェアがサポート対象のバージョンでないため,操作に失敗しました。(HVM IP アドレス={0})

{0}:IP アドレス

 $(S)$ 

HVM のファームウェアがサポート対象のバージョンではありません。

(O)

HVM のファームウェアをサポート対象のバージョンにアップデートしてください。

# KNAR55756-E

HVM からの情報取得を試みましたが、HvmSh コマンドが異常な結果を出力しました。(IP アドレス={0})

{0}:IP アドレス

 $(S)$ 

次のどれかが原因です。

- HvmSh コマンドがサポート対象バージョンではありません。
- HvmSh コマンドに障害が発生しています。
- HVM がダウンしています。
- ネットワークに障害が発生しています。
- (O)

次のどれかの対応を実施してください。

- サポート対象バージョンの HvmSh コマンドを配置してください。
- HVM の構成を見直し,HVM およびネットワークの状態を確認してください。

現象が再現する場合は,HVM のダンプおよび JP1/ITRM - Manager のトラブルシュート情報を採取 したあと、システム管理者に連絡してください。HVM のダンプの採取方法については、マニュアル 「HVM 管理コマンド(HvmSh)ユーザーズガイド」の,HVM のダンプ採取について説明している個所を 参照してください。

## KNAR55759-E

HVM からの情報取得を試みましたが, HvmSh コマンドの実行に失敗しました。(IP アドレス={0})

{0}:IP アドレス

 $(S)$ 

JP1/ITRM - Manager が動作しているサーバのシステムが不安定になっているおそれがあります。

(O)

現象が再現する場合は,HVM のダンプおよび JP1/ITRM - Manager のトラブルシュート情報を採取 したあと,システム管理者に連絡してください。HVM のダンプの採取方法については,マニュアル 「HVM 管理コマンド(HvmSh)ユーザーズガイド」の,HVM のダンプ採取について説明している個所を 参照してください。

# KNAR55844-E

接続先で示すサーバへの接続に失敗しました。探索構成の見直し,{0}サーバおよびネットワークの状態確認を 行ったあと,再接続してください。接続先({1})

- {0}:サーバ名
- {1}:接続先
- $(S)$

次の原因が考えられます。

- サーバに対応する URL でない。
- IP アドレスまたはポート番号に誤りがある。
- SSL の指定が正しくない。
- サーバダウンしている。
- ネットワークの問題が発生した。

(O)

探索構成の見直し,サーバおよびネットワークの状態確認を行ったあと,再接続してください。

#### KNAR55845-E

```
サーバへの認証に失敗しました。サーバ({0}),接続先({1})
```
- {0}:サーバ名
- {1}:接続先
- $(S)$

ユーザー ID または、パスワードに誤りがあります。

(O)

認証情報を見直して,再接続してください。

# KNAR55846-E

ユーザー ID に権限がないため, サーバへの接続が拒否されました。サーバ({0}), 接続先({1})

- {0}:サーバ名
- {1}:接続先
- $(S)$

認証情報のユーザー ID に権限がありません。

(O)

サーバのアカウント情報,または,認証情報を見直して,再接続してください。

### KNAR55847-E

サーバからの情報取得を試みましたが,サーバがエラー,または不正な情報を返しました。接続先({0})

- {0}:接続先
- $(S)$

サーバが不安定になっているおそれがあります。

(O)

サーバの状態を確認してください。異常が見つからない場合,サーバを再起動してください。

# KNAR55848-E

サーバからの情報取得を試みましたが,通信障害が発生しました。接続先({0})

{0}:接続先

 $(S)$ 

次の原因が考えられます。

- ネットワーク障害により通信が切断された。
- 認証情報で指定したユーザー ID で vCenter に接続後,対象リソースを操作する権限がない。

(O)

原因を取り除いて再実行してください。

- ネットワーク障害を取り除いてください。
- vCenter で操作可能なユーザー ID を指定するか,認証情報で指定したユーザー ID に操作可能な権 限を付与してください。

#### KNAR55849-E

{0}でタイムアウトが発生しました。

{0}:機能名

 $(S)$ 

サーバへのリクエスト処理待ちで,タイムアウトしたため,処理を中断しました。

(O)

しばらく待ってから,もう一度操作してください。

# KNAR55850-E

{0}でエラーが発生しました。エラー情報({1})

{0}:機能名

{1}:API からのエラーメッセージ

 $(S)$ 

メッセージのエラー情報に示す障害が vCenter で発生しています。

 $(O)$ 

vCenter のタスクおよびイベント情報で,状態を確認してください。 詳細については vCenter のマニュアルを参照してください。

# KNAR55859-W

{0}要求は無視されました。すでに{1}状態です。

- {0}:電源操作処理名
- {1}:仮想ホストの電源状態
- $(S)$

次のどれかが操作されました。

- 電源 ON 中に,電源 ON が要求されました。
- 電源 OFF 中,電源 OFF が要求されました。

(O)

処理を続行します。

### KNAR55868-E

内部処理でエラーが発生しました。({0})

{0}:メッセージ

 $(S)$ 

プログラムに異常が発生しました。

(O)

システム管理者に連絡してください。

# KNAR55869-E

タイムアウトが発生したため,処理を継続できませんでした。

```
(S)
```
システムが不安定になっているおそれがあります。

(O)

しばらく時間をおいてから,再度実行してみてください。それでも問題が解決しない場合には,システ ムを再起動してください。

# KNAR55872-I

操作をキャンセルしました。

(S)

操作をキャンセルしました。

# KNAR55873-E

操作をキャンセルしましたが,ロールバック処理に失敗しました。

 $(S)$ 

ロールバック処理中にエラーが発生しました。

(O)

操作の結果を確認し,不要なファイル,またはオブジェクトを削除してください。

# KNAR55876-E

処理が中断されました。

(S)

タイムアウトが発生したおそれがあります。

(O)

しばらく時間をおいてから,再度実行してみてください。

# KNAR55879-E

仮想化環境管理ソフトウェア({0})に接続できません。(接続先={1})

{0}:仮想化環境管理ソフトウェアの種別

{1}:接続先

 $(S)$ 

以下のどれかが原因です。

- サーバがダウンしている。
- ネットワーク障害が発生している。
- 構成に変更されている。

(O)

サーバの状態,およびネットワークの状態を確認してください。問題がない場合は,再収集を行ってく ださい。

# KNAR55882-E

仮想化環境管理ソフトウェア({0})との認証に失敗しました。(接続先={1})

- {0}:仮想化環境管理ソフトウェアの種別
- {1}:接続先
- $(S)$

仮想化環境管理ソフトウェアとの認証に失敗しました。

(O)

認証情報を確認してください。

## KNAR55885-E

仮想化ソフトウェア({0})に接続できません。(接続先={1})

- {0}:仮想化ソフトウェアの種別
- {1}:接続先
- $(S)$

以下のどれかが原因です。

- サーバがダウンしている。
- ネットワーク障害が発生している。
- 構成に変更されている。
- (O)

サーバの状態,およびネットワークの状態を確認してください。問題がない場合は,再収集を行ってく ださい。

## KNAR55888-E

仮想化ソフトウェア({0})との認証に失敗しました。(接続先={1})

- {0}:仮想化ソフトウェアの種別
- {1}:接続先

#### $(S)$

以下のどれかが原因です。

- 認証情報が間違っている。
- 仮想化ソフトウェアの指定が間違っている。
- 構成が変更されている。
- (O)

以下のどれかの対処を行ってください。

- 正しい認証情報を指定する。
- 正しい仮想化ソフトウェアを指定する。
- 再収集を行い再度実行する。

# KNAR55891-E

仮想化ソフトウェア({0})が動作していません。(接続先={1})

- {0}:仮想化ソフトウェアの種別
- {1}:接続先
```
(S)
```
仮想化ソフトウェアが停止しているおそれがあります。

(O)

仮想化ソフトウェアの状態を確認してください。

#### KNAR55894-E

仮想化ソフトウェア({0})上に仮想ホストが見つかりません。(仮想化ソフトウェア={1}, 仮想ホストの名前={2})

{0}:仮想化ソフトウェアの種別

- {1}:仮想化ソフトウェアの FQDN または IP アドレス
- {2}:仮想ホストの名前

 $(S)$ 

仮想ホストが削除されたおそれがあります。

(O)

再収集を行ってください。

## KNAR55897-E

仮想ホストが操作を行えない状態です。

(S)

仮想ホストが起動していないか,状態が変更された可能性があります。

(O)

仮想ホストの状態を確認してください。

#### KNAR55900-E

仮想ホストが操作を行えない状態です。

(S)

仮想ホストが起動していないか,状態が変更された可能性があります。

(O)

仮想ホストの状態を確認してください。

#### KNAR55903-E

内部処理でエラーが発生しました。

(S)

内部処理でエラーが発生しました。

 $($  $O)$ 

システム管理者に問い合わせください。

# KNAR55906-E

SCVMM がエラーまたは不正な情報を返しました。

 $(S)$ 

SCVMM が不安定になっているおそれがあります。

SCVMM の状態を確認してください。異常が見つからない場合,SCVMM を再起動してください。

#### KNAR55909-E

仮想化環境管理ソフトウェア({0})がインストールされていません。(接続先={1})

{0}:仮想化環境管理ソフトウェアの種別

{1}:接続先

 $(S)$ 

仮想化環境管理ソフトウェアがインストールされていません。

 $(O)$ 

仮想化環境管理ソフトウェアがインストールされたマシンを指定してください。

## KNAR55912-E

仮想化環境管理ソフトウェア({0})が動作していません。(接続先={1})

{0}:仮想化環境管理ソフトウェアの種別

- {1}:接続先
- $(S)$

仮想化環境管理ソフトウェアが動作していません。

(O)

仮想化環境管理ソフトウェアを動作させてください。

#### KNAR55915-E

仮想化ソフトウェア({0})がインストールされていません。(接続先={1})

{0}:仮想化環境管理ソフトウェアの種別

{1}:接続先

 $(S)$ 

仮想化ソフトウェアが削除されたおそれがあります。

(O)

再収集を行ってください。

## KNAR55918-E

対象の仮想ホストを特定できません。(仮想化ソフトウェア={0}, 仮想ホストの名前={1})

{0}:仮想化ソフトウェアの FQDN または IP アドレス

{1}:仮想ホストの名前

 $(S)$ 

仮想化ソフトウェアが管理している仮想ホストに,同じ名前の仮想ホストが存在しています。

(O)

異なる仮想ホストの名前に変更し,再収集を行ってください。

#### KNAR55921-E

仮想化ソフトウェア({0})が見つかりません。(仮想化ソフトウェア={1})

- {0}:仮想化ソフトウェアの種別
- {1}:仮想化ソフトウェアの FQDN または IP アドレス

 $(S)$ 

仮想化環境管理ソフトウェアの管理対象から指定された仮想化ソフトウェアが削除されたおそれがあ ります。

 $(O)$ 

仮想化環境管理ソフトウェアの管理対象に仮想化ソフトウェアを追加し,再収集を行ってください。

#### KNAR55924-W

複数のエラー({0})が発生したため「イベント詳細]画面にメッセージを表示することができません。表示でき なかったメッセージについては公開ログを参照してください。

{0}:メッセージ ID

 $(S)$ 

複数のエラーが発生したため[イベント詳細]画面にメッセージを表示することができませんでした。

(O)

表示できなかったメッセージ ID をキーにして、次のフォルダ下の公開ログを参照してください。 公開ログは,次のフォルダに出力されます。

- ITRM パス¥JP1ITRM¥logs¥AdapterMessage 数字.log \* クラスタ環境の場合は,次のフォルダに出力されます。
- 共有フォルダ¥JP1ITRM¥logs¥AdapterMessage 数字.log \* (\*:数字にはログファイルの面数が入ります。)

#### KNAR56000-E

コマンドライン for DPM がサポート対象のバージョンではありません。

 $(S)$ 

サポート対象のバージョンのコマンドライン for DPM がインストールされていません。

(O)

サポート対象のバージョンのコマンドライン for DPM をインストールしてください。

## KNAR56003-E

コマンドライン for DPM が見つかりません。

 $(S)$ 

コマンドライン for DPM がインストールされていません。

 $($  $O)$ 

コマンドライン for DPM をインストールしてください。

# KNAR56006-E

指定された仮想イメージテンプレート格納フォルダが使用できません。(フォルダパス={0})

{0}:フォルダパス

 $(S)$ 

仮想イメージテンプレート格納フォルダとして指定されたフォルダが見つかりません。

(O)

仮想イメージテンプレート格納フォルダが存在するか確認してください。仮想イメージテンプレート 格納フォルダを変更した場合は,ユーザー設定プロパティファイルのプロパティ CO.templateFilePath,または CO.storedImagePath を確認してください。

# KNAR56009-E

仮想イメージテンプレートの構成ファイルが存在しません。(仮想イメージテンプレート名={0}, 構成ファイル  $=$ {1})

{0}:仮想イメージテンプレート名

{1}:構成ファイル名

 $(S)$ 

仮想イメージテンプレートの構成ファイル見つかりません。

 $(O)$ 

仮想イメージテンプレートの構成ファイルが存在するか確認してください。仮想イメージテンプレー ト格納フォルダを変更した場合は,ユーザー設定プロパティファイルのプロパティ CO.templateFilePath,または CO.storedImagePath を確認してください。

#### KNAR56012-E

仮想イメージテンプレートの構成ファイルの内容が不正です。(仮想イメージテンプレート名={0}, 構成ファイル  $=$ {1})

{0}:仮想イメージテンプレート名

{1}:構成ファイル名

 $(S)$ 

構成ファイルの内容が不正です。

(O)

仮想イメージテンプレートを作成しなおし,再度同様の操作をしてください。

## KNAR56015-E

仮想イメージテンプレートの構成ファイルに必要な項目が設定されていません。(仮想イメージテンプレート名 ={0}, 構成ファイル={1})

- {0}:仮想イメージテンプレート名
- {1}:構成ファイル名

 $(S)$ 

構成ファイルに必要な項目が設定されていません。

(O)

構成ファイルを作成しなおし,再度同様の操作をしてください。

#### KNAR56018-E

複製用情報ファイル格納フォルダへのアクセスに失敗しました。(格納フォルダパス={0}, エラー情報={1})

- {0}:格納フォルダパス
- {1}:エラー情報

 $(S)$ 

次のどれかが原因です。

- アクセス権がない。
- 複製用情報ファイル格納フォルダの設定が間違っている。
- JP1/ITRM Manager と複製用情報ファイル格納フォルダの間でネットワークに問題が起きてい る。
- JP1/ITRM Manager と異なるユーザーで複製用情報ファイル格納フォルダに接続している。

(O)

次の確認をしてください。

- アクセス権が正しいこと。
- 複製用情報ファイル格納フォルダの設定が正しいこと。
- JP1/ITRM Manager と複製用情報ファイル格納フォルダ間のネットワークに問題が発生してい ないこと。
- JP1/ITRM Manager と異なるユーザーで複製用情報ファイル格納フォルダに接続していないこ と。

KNAR56021-E

複製用情報ファイルが見つかりません。(ファイル={0})

{0}:ファイル名

 $(S)$ 

```
仮想イメージテンプレートに,対象となる OS の複製用情報ファイルが存在しません。
```
(O)

対象とする OS の複製用情報ファイルを作成し、仮想イメージテンプレートに配置してください。

## KNAR56024-E

デプロイ用情報ファイルの作成に失敗しました。(ファイル={0})

{0}:ファイル名

 $(S)$ 

複製用情報ファイル格納フォルダへのアクセス権がないおそれがあります。

(O)

複製用情報ファイル格納フォルダへのアクセス権を確認してください。

## KNAR56027-W

デプロイ用情報ファイルの削除に失敗しました。(ファイル={0})

{0}:ファイル名

(S)

```
ファイルの削除に失敗しました。
```
(O)

対象ファイルを削除してください。

#### KNAR56030-E

JP1/SC/DPM に接続できませんでした。(JP1/SC/DPM の IP アドレス={0})

{0}:JP1/SC/DPM の IP アドレス

 $(S)$ 

JP1/SC/DPM への接続処理でエラーが発生しました。

(O)

認証情報,および JP1/SC/DPM の設定手順を確認してください。

#### KNAR56033-E

JP1/SC/DPM のリストアシナリオ実行に失敗しました。(JP1/SC/DPM の IP アドレス={0}, デプロイ先の管理 MAC アドレス={1}, シナリオ名={2}, エラー情報={3})

{0}:JP1/SC/DPM の IP アドレス

{1}:デプロイ先の管理 MAC アドレス

- {2}:シナリオ名
- {3}:エラー情報
- $(S)$

リストアシナリオ実行時,エラー情報で示されるエラーが発生しました。

(O)

管理サーバ for DPM のイベントログを確認し,エラーの原因を取り除いた後,デプロイを再実行して ください。

エラーの原因が解決されない場合は,システム管理者に連絡してください。

#### KNAR56036-E

JP1/SC/DPM のリストアシナリオ実行がタイムアウトしました。(JP1/SC/DPM の IP アドレス={0}, デプロイ 先の管理 MAC アドレス={1}, シナリオ名={2}, エラー情報={3})

{0}:JP1/SC/DPM の IP アドレス

- {1}:デプロイ先の管理 MAC アドレス
- {2}:シナリオ名
- {3}:エラー情報
- $(S)$

リストアシナリオ実行時,エラー情報で示されるエラーが発生しました。

(O)

管理サーバ for DPM のイベントログを確認し,エラーの原因を取り除いた後,デプロイを再実行して ください。

エラーの原因が解決されない場合は,システム管理者に連絡してください。

#### KNAR56039-E

JP1/SC/DPM へのシナリオ割り当てに失敗しました。(JP1/SC/DPM の IP アドレス={0}, デプロイ先の管理 MAC アドレス={1}, シナリオ名={2}, エラー情報={3})

- {0}:JP1/SC/DPM の IP アドレス
- {1}:デプロイ先の管理 MAC アドレス
- {2}:シナリオ名
- {3}:エラー情報
- $(S)$

次のどれかが原因です。

• テンプレート作成時に指定したシナリオが存在しない

(O)

次の確認をしたうえ,再実行してください。

• テンプレート作成時に指定したシナリオが存在する シナリオが存在する場合,エラー情報,および JP1/SC/DPM の管理者コンソールを確認し,エラー の原因を取り除いてください。 エラーの原因が解決されない場合は,システム管理者に連絡してください。

## KNAR56042-E

JP1/SC/DPM へのデプロイ先の管理 MAC アドレス登録に失敗しました。(JP1/SC/DPM の IP アドレス={0}, デプロイ先の管理 MAC アドレス={1}, エラー情報={2})

- {0}:JP1/SC/DPM の IP アドレス
- {1}:デプロイ先の管理 MAC アドレス
- {2}:エラー情報
- $(S)$

管理サーバ for DPM へのデプロイ先の管理 MAC アドレス登録時,エラー情報で示されるエラーが発 生しました。

(O)

エラー情報,および JP1/SC/DPM の管理者コンソールを確認し,エラーの原因を取り除いてください。 エラーの原因が解決されない場合は,システム管理者に連絡してください。

#### KNAR56045-E

JP1/SC/DPM へのデプロイ先の管理 MAC アドレス登録解除に失敗しました。(JP1/SC/DPM の IP アドレス ={0}, デプロイ先の管理 MAC アドレス={1}, エラー情報={2})

- {0}:JP1/SC/DPM の IP アドレス
- {1}:デプロイ先の管理 MAC アドレス
- {2}:エラー情報

 $(S)$ 

管理サーバ for DPM からのデプロイ先の管理 MAC アドレスの登録解除時,エラー情報で示されるエ ラーが発生しました。

(O)

エラー情報,および JP1/SC/DPM の管理者コンソールを確認し,エラーの原因を取り除いてください。

エラーの原因が解決されない場合は,システム管理者に連絡してください。

#### KNAR56048-E

JP1/SC/DPM へ要求した命令が失敗しました。(JP1/SC/DPM の IP アドレス={0}, エラー情報={1})

{0}:JP1/SC/DPM の IP アドレス

{1}:エラー情報

 $(S)$ 

JP1/SC/DPM がエラーを返しました。

(O)

エラー情報,および JP1/SC/DPM の管理者コンソールを確認し,エラーの原因を取り除いてください。 エラーの原因が解決されない場合は,システム管理者に連絡してください。

#### KNAR56051-E

JP1/SC/DPM がエラーまたは不正な情報を返しました。(JP1/SC/DPM の IP アドレス={0}, エラー情報={1})

{0}:JP1/SC/DPM の IP アドレス

{1}:エラー情報

 $(S)$ 

JP1/SC/DPM が不安定になっているおそれがあります。

(O)

JP1/SC/DPM の状態を確認し,エラー原因を取り除いてください。

#### KNAR56054-E

指定された複製用情報ファイル格納フォルダに,複製用情報ファイルと同じ名前のファイルが存在します。(フォ ルダパス={0}, ファイル={1})

- {0}:フォルダパス
- {1}:ファイル名
- $(S)$ 
	- 次のどれかが原因です。
	- 指定された複製用情報ファイル格納フォルダに同じ名前のファイルが存在する。

(O)

複製用情報ファイル格納フォルダ内から,複製用情報ファイルと同じ名前のファイルを削除し,再度実 行してください。

## KNAR56057-E

JP1/SC/DPM のライセンス期限が切れています。(JP1/SC/DPM の IP アドレス={0}, エラー情報={1})

{0}:JP1/SC/DPM の IP アドレス

{1}:エラー情報

 $(S)$ 

JP1/SC/DPM のライセンス期限が切れています。

```
(O)
```
JP1/SC/DPM のライセンス期限を確認してください。

#### KNAR56060-E

JP1/SC/DPM のライセンス数が不足しています。(JP1/SC/DPM の IP アドレス={0}, エラー情報={1})

{0}:JP1/SC/DPM の IP アドレス

{1}:エラー情報

(S)

JP1/SC/DPM のライセンス数が不足しています。

(O)

JP1/SC/DPM のライセンス数を確認してください。

## KNAR56063-E

JP1/SC/DPM の操作に失敗しました。(エラーコード={0})

{0}:エラーコード

 $(S)$ 

タイムアウトが発生したため,処理を継続できませんでした。

(O)

しばらく時間をおいてから,再度実行してください。それでも問題が解決しない場合には, JP1/SC/DPM のサービスを再起動してください。

## KNAR56066-E

JP1/SC/DPM の操作時に予期せぬエラーが発生しました。(エラーコード={0})

{0}:エラーコード

(S)

内部処理でエラーが発生しました。

(O)

システム管理者に問い合わせください。

# KNAR56069-E

JP1/SC/DPM の更新モードの取得に失敗しました。(エラーコード={0})

{0}:エラーコード

 $(S)$ 

JP1/SC/DPM の更新モードの取得に失敗しました。 次の原因が考えられます。

- JP1/SC/DPMのWeb コンソールにて、アクセスモードを「更新モード」に変更している。
- コマンドライン for DPM にてコマンドを実行している。
- JP1/SC/CM の jscmbackup, jscmrestore, jscmdeploy, jscmgetproperty コマンドを実行して いる。
- JP1/ITRM Manager のデプロイタスク中でコマンドライン for DPM のコマンドが実行されてい る。
- jirmimageimport コマンドが実行中である。
- (O)

次を確認して,デプロイを再実行してください。

- JP1/SC/DPM の Web コンソールが更新モードになっていない。
- コマンドライン for DPM でコマンドを実行していない。
- JP1/SC/CMのjscmbackup, jscmrestore, jscmdeploy, jscmgetproperty コマンドを実行して いない。
- JP1/ITRM Manager のデプロイタスク中でコマンドライン for DPM のコマンドを実行していな い。
- jirmimageimport を実行していない。

## KNAR56072-E

指定されたファイルが存在しません。(フォルダパス={0}, ファイル名={1})

{0}:フォルダパス

- {1}:ファイル名
- $(S)$

指定したフォルダにファイル見つかりません。

(O)

指定したフォルダにファイルが存在するか確認してください。仮想イメージテンプレート格納フォル ダを変更した場合は,ユーザー設定プロパティファイルのプロパティ CO.templateFilePath,または CO.storedImagePath を確認してください。

# KNAR56075-E

指定されたフォルダへのアクセスに失敗しました。(フォルダパス={0})

{0}:フォルダパス

 $(S)$ 

次のどれかが原因です。

- アクセス権がない。
- 複製用情報ファイル格納フォルダが存在しない。
- 指定したフォルダの間でネットワークに問題が起きている。

(O)

次の確認をしてください。

- アクセス権が正しいこと。
- 複製用情報ファイル格納フォルダが存在すること。
- 指定したフォルダ間のネットワークに問題が発生していないこと。

# KNAR56078-E

ファイルの操作中にエラーが発生しました。(フォルダパス={0}, ファイル名={1})

- {0}:フォルダパス
- {1}:ファイル名

 $(S)$ 

次のどれかが原因です。

- アクセス権がない。
- ディスクの空き容量がない。
- 指定したフォルダ間のネットワークに問題が起きている。

(O)

仮想イメージテンプレート格納フォルダ,または複製用情報ファイル格納フォルダのアクセス権,ディ スクの空き容量および指定したフォルダ間のネットワークに問題が発生していないことを確認してく ださい。

## KNAR56081-E

指定した読み込み先にファイルが複数見つかりました。(フォルダパス={0}, ファイル名={1})

{0}:フォルダパス

```
{1}:ファイル名
```
 $(S)$ 

指定したフォルダに複数の対象ファイルがあります。

(O)

jirmimageimport コマンドで仮想イメージテンプレートを再作成してください。

# KNAR56084-E

サポート対象のイメージビルダーがインストールされていません。

 $(S)$ 

サポート対象のイメージビルダーがインストールされていません。

(O)

サポート対象のバージョンのイメージビルダーをインストールしてください。

#### KNAR56087-E

仮想ホストに指定するパスワードの設定に失敗しました。(JP1/SC/DPM の IP アドレス={0}, デプロイ先の管理 MAC アドレス={1}, エラー情報={2})

{0}:JP1/SC/DPM の IP アドレス

- {1}:デプロイ先の管理 MAC アドレス
- {2}:エラー情報

 $(S)$ 

仮想ホストのパスワードが JP1/SC/DPM に対して不正な内容です。

(O)

仮想ホストのパスワードを JP1/SC/DPM が許している内容に再設定して再実行してください。

# KNAR56090-E

JP1/SC/DPM の複製用情報ファイル作成処理がタイムアウトしました。(JP1/SC/DPM の IP アドレス={0},デ プロイ先の管理 MAC アドレス={1})

- {0}:JP1/SC/DPM の IP アドレス
- {1}:デプロイ先の管理 MAC アドレス

 $(S)$ 

管理サーバ for DPM の共有フォルダ上に,複製用情報ファイルの作成が確認できませんでした。 次の原因が考えられます。

- ネットワークに問題がある
- 管理サーバ for DPM の停止

(O)

次の確認を実施してください。

- JP1/SC/DPM のイメージビルダーを用いて,管理サーバ for DPM 上に複製用情報ファイルを作成 できるか。
- 管理サーバ for DPM が動作しているか。

原因を取り除いた後,再実行する前に次に示す内容を実施してください。

- デプロイ実行時に指定した仮想ホスト名を元に,作成された LPAR と LU を削除してください。
- 管理サーバ for DPM の共有フォルダに複製用情報ファイルが作成されている可能性があるため,次 に示すフォルダから[デプロイ先の管理 MAC アドレス]がファイル名となってい る.inf,.bat,.xml,.rep ファイルが存在するか確認し,存在した場合には削除してください。 Windows(R)をデプロイした場合:<共有フォルダ>¥AnsFile¥Sysprep フォルダ Red Hat Enterprise Linux(R)をデプロイした場合:<共有フォルダ>¥AnsFile¥machineinf フォ ルダ

# 2.6 通信制御に関するメッセージ (KNAR60000~ KNAR69999)

### KNAR60002-E

終了処理中のため,処理を中断しました。

(S)

終了処理を実行中です。

(O)

JP1/ITRM - Manager のサービスを再起動後に再実行してください。

# KNAR60003-E

ジョブがキャンセルされました(ID={0})。

 ${0}$ : ID

#### KNAR60004-E

リクエストの作成に失敗しました(ID={0})。

 ${0}$ : ID

## KNAR60005-E

ジョブが異常終了しました(ID={0})。

 ${0}$ : ID

#### KNAR60008-E

内部エラーが発生しました。

(S)

内部エラーが発生しました。

(O)

AdapterMessage.log を参照してください。

# 2.7 データベースに関するメッセージ(KNAR70000〜 KNAR79999)

## KNAR70001-E

{0} コマンドがタイムオーバーとなりました。

{0}:コマンド名

(S)

必要なリソースが別のトランザクションにより占有されているか,データベースへのアクセスが現在制 限されています。

(O)

特に対処は必要ありません。例外が繰り返し発生する場合は,システム管理者に連絡してください。

## KNAR70002-E

{0} コマンドが異常終了しました。

{0}:コマンド名

#### $(S)$

予期しないエラーが発生しました。 データベースにエラーがある可能性があります。 詳細については,次の場所にあるログファイルを参照してください。 {インストール先フォルダ}¥JP1ITRM¥system¥HDB¥SPOOL¥pdlog[n] n: 1 または 2

 $(O)$ 

特に対処は必要ありません。例外が繰り返し発生する場合は,システム管理者に連絡してください。

# KNAR70003-E

{0} コマンドの起動に失敗しました。

{0}:コマンド名

 $(S)$ 

予期しないエラーが発生しました。システム環境が不正である可能性があります。

 $($  $O)$ 

JP1/ITRM - Manager を再インストールしてください。

## KNAR70004-E

データベースアクセス機能の初期化に失敗しました。

 $(S)$ 

次のどれかの要因で,データベースアクセス機能の初期化に失敗しました。

- スキーマバージョンが複数存在する。
- スキーマバージョンが不正である。
- システム環境が不正である。

• 予期しない例外が発生した。

(O)

JP1/ITRM - Manager のサービスを再起動してください。繰り返し発生する場合は再セットアップし てください。バージョンアップインストール直後の場合は,セットアップコマンド(jirmsetup コマンド の-r オプションを指定)を実行後に JP1/ITRM - Manager のサービスを再起動してください。

#### KNAR70005-E

データベースアクセス機能が正常に終了しませんでした。

 $(S)$ 

予期しない例外が発生しました。

(O)

JP1/ITRM - Manager を再セットアップしてください。

#### KNAR70006-E

データベースアクセス用認証情報の取得に失敗しました。

 $(S)$ 

システム環境が不正です。

(O)

JP1/ITRM - Manager を再セットアップしてください。

## KNAR70019-E

データベースの操作に失敗しました。

 $(S)$ 

次のどれかの要因で,データベースの操作に失敗しました。

- 重複した列値を追加しようとした。または,重複した値に列値を更新しようとした。
- 操作しようとしたデータがほかのユーザーによって更新または削除された。
- (O)

ほかのユーザーが同時に操作していた場合は,最新のデータを取得し直したあと,再実行してくださ  $V_{\alpha}$ 

#### KNAR70023-E

データベースの操作でエラーが発生しました。

 $(S)$ 

次のどれかの要因で,エラーが発生しました。

- トランザクションタイムアウトが発生した。
- データベースサーバが停止した。
- データベースサーバの処理がタイマ監視時間よりも長く掛かった。
- 必要なリソースがほかのトランザクションによって占有された。
- デッドロックが発生した。
- 排他制御のための作業領域が不足した。
- グローバルバッファ面数が不足した。
- データベース操作を行うためのメモリが不足した。
- データベースへの接続数が最大同時接続数を超えた。
- 通信用バッファのメモリが不足した。
- 失敗したデータベース操作に対するリトライ中に障害が発生した。

しばらく待ってからやり直してください。ほかのユーザーが同時に操作していた場合は,その作業が終 わるのを待って,やり直してください。繰り返し発生する場合は JP1/ITRM - Manager のサービスを 再起動してください。データベースへの負荷が低い状態でも発生する場合は,システム管理者に連絡し てください。

# KNAR70037-E

データベース操作機能で内部エラーが発生しました。

 $(S)$ 

主キー生成用に指定された引数の形式が不正です。

(O)

JP1/ITRM - Manager のサービスを再起動してください。繰り返し発生する場合は再セットアップし てください。

#### KNAR70044-E

データベースアクセス時に,エラーが発生しました。

(S)

次のどれかの要因で,エラーが発生しました。

- データ操作で参照制約違反が発生した。
- データベースへのアクセスが集中したため,一時的にデータベースのリソースが不足したか,また は競合した。
- データベースの容量が不足した。
- 原因を特定できないデータベースエラーが発生した。
- データベースに障害が発生した。

(O)

しばらく待ってからやり直してください。ほかのユーザーが同時に操作していた場合は,その作業が終 わるのを待って,やり直してください。繰り返し発生する場合は JP1/ITRM - Manager のサービスを 再起動してください。データベースへの負荷が低い状態でも発生する場合は,システム管理者に連絡し てください。

## KNAR70055-E

古い性能履歴情報の削除に失敗しました。

 $(S)$ 

データベースを削除できない状態か,または予期しない例外が発生しました。

しばらく待ってからやり直してください。ほかのユーザーが同時に操作していた場合は,その作業が終 わるのを待って,やり直してください。繰り返し発生する場合は JP1/ITRM - Manager のサービスを 再起動してください。データベースへの負荷が低い状態でも発生する場合は,システム管理者に連絡し てください。

## KNAR70057-E

RD エリアが閉そく状態です。RD エリア名: {0}

{0}:RD エリア名

(S)

RD エリアの閉そく解除に失敗しました。

(O)

システム管理者に連絡してください。

#### KNAR70059-E

データベースの格納状況の取得に失敗しました。

 $(S)$ 

RD エリアの状態を取得できませんでした。

(O)

システム管理者に連絡してください。

# KNAR70060-W

データベースの格納状況の取得に失敗しました。RD エリア名: {0}

{0}:RD エリア名

 $(S)$ 

RD エリアの状態を取得できませんでした。

(O)

システム管理者に連絡してください。

## KNAR70066-E

データベースのメンテナンスが必要な状態です。

(S)

データベースの容量が不足しています。

(O)

データベースの再編成を実行してください。もし,データベースの再編成を実行しても再発する場合 は,データベースの規模拡張を実行してください。

## KNAR70071-E

データベースに閉そく状態を検出しました。

(S)

データベースに障害が発生しました。

データベースの障害を回復したあと,JP1/ITRM - Manager のサービスを再起動してください。

# 2.8 コマンド実行に関するメッセージ(KNAR80000〜 KNAR89999)

#### KNAR80000-I

%1 を開始します。

%1:コマンド名

(S)

コマンドを続行します。

## KNAR80001-I

%1 が正常終了しました。 %1:コマンド名  $(S)$ コマンドが正常終了しました。

#### KNAR80002-E

%1 が異常終了しました。(return code = %2) %1:コマンド名 %2:コマンドの戻り値 (S) コマンドが異常終了しました。 (O) エラーコードを基に対処してください。

# KNAR80003-I

%1 を中止しました。 %1:コマンド名  $(S)$ キャンセルされたため,処理を中止します。

## KNAR80004-E

同時実行不可能なコマンドが実行中です。しばらくたってから再度実行してください。

(S)

同時実行できないコマンドが実行中です。

(O)

実行中のコマンドが終了するのを待ってから,再度コマンドを実行してください。

## KNAR80005-E

システム環境が不正です。

(S) システム環境が不正です。 (O)

上書きインストールを行ってください。

#### KNAR80006-E

%1 の実行に必要な権限がありません。実行に必要な権限を持つユーザーで実行してください。

%1:コマンド名

 $(S)$ 

コマンドを実行する権限がありません。

(O)

必要な権限を持つユーザーでコマンドを実行してください。

#### KNAR80010-E

指定したフォルダは存在しません。(%1)

%1:フォルダ名フルパス

 $(S)$ 

指定されたフォルダは存在しません。

(O)

存在するフォルダを指定してください。

#### KNAR80011-E

指定したファイルは存在しません。(%1)

%1:ファイル名フルパス

 $(S)$ 

指定されたファイルは存在しません。

(O)

存在するファイルを指定してください。

## KNAR80012-E

ディスク容量が不足しています。

 $(S)$ 

ディスク容量が不足しています。

(O)

十分なディスク領域を確保してから再度実行してください。

#### KNAR80014-E

内部エラーが発生しました。

(S)

内部エラーが発生しました。

資料採取ツールで資料を採取後に,システム管理者に連絡してください。

#### KNAR80015-E

ファイルへのアクセス権限がありません。

(S)

ファイルへのアクセス権がありません。

(O)

ファイルのアクセス権を確認してください。

#### KNAR80016-E

アクセス権がなく,削除できないファイルまたはフォルダが存在します。

 $(S)$ 

アクセス権がないため,ファイルまたはフォルダが削除できません。

(O)

アクセス権を確認してください。

# KNAR80017-E

指定したフォルダへのアクセス権限がありません。(%1)

%1:フォルダ名フルパス

 $(S)$ フォルダへのアクセス権がありません。

(O)

フォルダのアクセス権を確認してください。

## KNAR80018-E

指定したファイルへのアクセス権限がありません。(%1) %1:ファイル名フルパス  $(S)$ ファイルへのアクセス権がありません。  $($  $O)$ ファイルのアクセス権を確認してください。

# KNAR80019-E

メモリ領域の割り当てに失敗しました。

 $(S)$ 

メモリ領域の割り当てに失敗しました。

(O)

メモリ容量を確保し,再度実行してください。

## KNAR80020-I

%1 を停止します。

%1:PP 名

 $(S)$ 

サービスを停止します。

# KNAR80021-I

%1 を停止します。

%1:PP 名

 $(S)$ 

サービスを停止します。

## KNAR80022-I

%1 を停止しました。

%1:PP 名

 $(S)$ 

サービスを停止しました。

# KNAR80023-E

%1 の停止に失敗しました。 %1:PP 名  $(S)$ 

サービスを停止できませんでした。

(O)

もう一度サービス停止を行ってください。

## KNAR80024-I

%1 を起動します。 %1:PP 名 (S) サービスを起動します。

# KNAR80025-I

%1 を起動しました。

%1:PP 名

 $(S)$ 

サービスを起動しました。

#### KNAR80026-E

%1 の起動に失敗しました。

%1:PP 名

 $(S)$ 

サービスの起動に失敗しました。

(O)

次のどれかの対処をしてください。

- バックアップデータやエクスポートデータがある場合は,アンセットアップを実行後,セットアッ プを実行し,エラーとなったコマンドを再度実行してください。
- 資料採取ツールで資料を採取後に,システム管理者に連絡してください。

# KNAR80027-E

%1 のサービスが無効になっている可能性があります。サービスのプロパティを確認して手動で起動してくださ い。

%1:PP 名

 $(S)$ 

サービスが無効になっている可能性があります。

(O)

サービスのプロパティを確認し,手動でサービスを起動してください。

### KNAR80030-E

```
オプション(%1)が 2 回以上指定されています。
   %1:オプション名
   (S)同じオプションが複数回指定されています。
   (O)
```
オプション指定を確認してください。

## KNAR80031-E

```
オプション(%1)の指定値が,指定可能範囲外です。(指定値=%2)
   %1:オプション名
   %2:指定値
   (S)オプションの値が指定可能範囲外です。
   (O)
     オプションの値を確認してください。
```
# KNAR80032-E

オプションの指定に誤りがあります。(%1)

%1:オプション名

(S)

オプションの指定に誤りがあります。

(O)

オプション指定を確認してください。

# KNAR80033-E

オプション(%1)の指定値に数値以外の文字が含まれています。(指定値=%2)

%1:オプション名

%2:指定値

 $(S)$ 

オプションの指定値に数値以外の文字が含まれています。

(O)

オプションの値を確認してください。

### KNAR80034-E

オプション(%1)は,ほかのオプションと組み合わせて指定できません。

%1:オプション名

 $(S)$ 

ほかのオプションと組み合わせて指定できないオプションが指定されています。

(O)

オプション指定を確認してください。

## KNAR80035-E

必須オプションが指定されていません。

 $(S)$ 

必須オプションが指定されていません。

(O)

オプション指定を確認してください。

# KNAR80040-E

%1 の引数が不正です。

%1:コマンド名

# $(S)$

引数が不正です。

(O)

引数の指定を確認してください。

# KNAR80041-E

%1 の引数(%2)が複数指定されています。

```
%1:コマンド名
%2:オプション名
(S)同じ引数が複数回指定されています。
(O)
  引数の指定を確認してください。
```
#### KNAR80042-E

%1 の引数(%2)の指定が不正です。

%1:コマンド名 %2:オプション名  $(S)$ 引数の指定が不正です。 (O) 引数の指定を確認してください。

#### KNAR80043-E

%1 の引数(%2)で指定したフォルダ名が"-"で始まっています。フォルダ名に"-"を使用する場合は,フルパスを指 定してください。

```
%1:コマンド名
%2:オプション名
(S)
 指定されたフォルダ名が"-"で始まっています。
```
(O)

フォルダ名をフルパスで指定してください。

## KNAR80046-E

```
存在しないフォルダの下にフォルダを作成しようとしました。(%1)
```

```
%1:フォルダパス
```
 $(S)$ 

存在しないフォルダの下にフォルダを作成しようとしました。

(O)

存在するフォルダを指定してください。

# KNAR80047-E

```
フォルダ名が長過ぎます。(%1)
```

```
%1:フォルダパス
```
 $(S)$ 

フォルダ名が長過ぎます。

フォルダ名を短くしてください。

#### KNAR80048-E

そのフォルダはすでに存在します。(%1)

%1:フォルダパス

 $(S)$ 

フォルダ名がすでに存在します。

(O)

存在しないフォルダ名を指定してください。

## KNAR80049-I

指定したフォルダ配下のフォルダ(%1)はすでに存在するため,フォルダ内のファイルは削除されます。

%1:フォルダ名

 $(S)$ 

指定されたフォルダの下に出力フォルダがすでに存在します。

#### KNAR80050-Q

ファイルを削除して続行してもいいですか? (y/n) >

 $(S)$ 

処理を続行します。

## KNAR80051-I

処理を続行します。

#### $(S)$

処理を続行します。

## KNAR80052-I

処理を中止します。

#### (S)

処理を中止します。

#### KNAR80053-I

作業フォルダを削除します。

 $(S)$ 

処理を続行します。

#### KNAR80054-E

作業フォルダの削除に失敗しました。手動で削除してください。(%1)

%1:作業フォルダフルパス

```
(S)
 作業フォルダの削除に失敗しました。
(O)
 手動で作業用フォルダを削除してください。
```
KNAR80055-E

フォルダ内のファイルの削除に失敗しました。(%1) 手動で削除してから再度実行してください。 %1:フォルダ名 (S) フォルダ内のファイルの削除に失敗しました。  $(O)$ 手動でファイルを削除し,再度実行してください。

# KNAR80056-E

フォルダの作成に失敗しました。(%1) %1:フォルダ名  $(S)$ フォルダの作成に失敗しました。 (O) 再度実行してください。

# KNAR80057-E

指定したフォルダは,ローカルディスク上のものではありません。(%1) ローカルディスク上のフォルダを指定 してください。

%1:フォルダ名

 $(S)$ 

ローカルディスク上以外のフォルダが指定されました。

(O)

ローカルディスク上のフォルダを指定してください。

# KNAR80058-I

指定したフォルダは存在しません。(%1)

%1:フォルダ名

 $(S)$ 

処理を続行します。

## KNAR80059-I

フォルダを作成します。(%1)

%1:フォルダ名

(S)

処理を続行します。

#### KNAR80060-I

フォルダを作成しました。(%1) %1:フォルダ名

 $(S)$ 

処理を続行します。

## KNAR80061-E

指定したファイルは,ローカルディスク上のものではありません。(%1) ローカルディスク上のファイルを指定 してください。

%1:ファイル名

 $(S)$ 

ローカルディスク以外のファイルが指定されました。

(O)

ローカルディスク上のファイルを指定してください。

#### KNAR80062-I

フォルダを削除します。(%1)

%1:フォルダフルパス

 $(S)$ 

処理を続行します。

#### KNAR80063-E

フォルダの削除に失敗しました。(%1) %1:フォルダフルパス

 $(S)$ 

フォルダの削除に失敗しました。

(O)

手動でフォルダを削除してから,再度実行してください。

## KNAR80064-I

ファイルを削除します。(%1)

%1:ファイルフルパス

 $(S)$ 

処理を続行します。

# KNAR80065-E

ファイルの削除に失敗しました。(%1)

%1:ファイルフルパス

 $(S)$ 

ファイルの削除に失敗しました。

(O)

手動でファイルを削除してから再度実行してください。

## KNAR80066-E

指定した引数に指定できない文字が含まれています。

(S)

指定された引数に指定できない文字が含まれています。

(O)

引数の指定を確認してください。

# KNAR80070-E

データベースのへいそくに失敗しました。(status = %1)

%1:pdhold コマンドの戻り値

 $(S)$ 

データベースのへいそくに失敗しました。

(O)

次のどれかの対処をしてください。

- バックアップデータやエクスポートデータがある場合は,アンセットアップを実行後,セットアッ プを実行し,エラーとなったコマンドを再度実行してください。
- 資料採取ツールで資料を採取後に,システム管理者に連絡してください。

## KNAR80071-E

データベースのへいそく解除に失敗しました。(status = %1)

%1:pdrels コマンドの戻り値

(S)

データベースのへいそく解除に失敗しました。

(O)

次のどれかの対処をしてください。

- バックアップデータやエクスポートデータがある場合は,アンセットアップを実行後,セットアッ プを実行し,エラーとなったコマンドを再度実行してください。
- 資料採取ツールで資料を採取後に,システム管理者に連絡してください。

## KNAR80072-I

%1 のフォルダ名を%2 に変更します。

%1:元のフォルダ名 %2:変更するフォルダ名 (S)

処理を続行します。

#### KNAR80073-E

フォルダ名の変更に失敗しました。

 $(S)$ 

フォルダ名の変更に失敗しました。

(O)

再度実行してください。

# KNAR80075-E

```
データベースの停止に失敗しました。(status = %1)
   %1:pdstop コマンドの戻り値
   (S)データベースの停止に失敗しました。
   (O)
```
資料採取ツールで資料を採取後に,システム管理者に連絡してください。

# KNAR80076-E

```
データベースの開始に失敗しました。(status = %1)
    %1:pdstart コマンドの戻り値
    (S)
      データベースの開始に失敗しました。
    (O)
```
資料採取ツールで資料を採取後に,システム管理者に連絡してください。

## KNAR80077-E

```
データベースファイルシステムの作成に失敗しました。(status = %1)
    %1:fmkfs.bat の戻り値
    (S)
```
データベースファイルシステムの作成に失敗しました。

(O)

資料採取ツールで資料を採取後に,システム管理者に連絡してください。

#### KNAR80078-E

データベースファイルの作成に失敗しました。(status = %1)

%1:fmkfile.bat の戻り値

```
(S)
```
データベースファイルの作成に失敗しました。

```
(O)
```
資料採取ツールで資料を採取後に,システム管理者に連絡してください。

#### KNAR80079-E

```
データベースファイルシステムの初期化に失敗しました。(status = %1)
   %1:sysfint.bat の戻り値
   (S)
     データベースファイルシステムの初期化に失敗しました。
   (O)
     資料採取ツールで資料を採取後に,システム管理者に連絡してください。
```
# KNAR80080-E

```
データベースのリストアに失敗しました。(status = %1)
   %1:pdrstr コマンドの戻り値
   (S)データベースのリストアに失敗しました。
   (O)
     資料採取ツールで資料を採取後に,システム管理者に連絡してください。
```
# KNAR80081-I

```
%1 のファイル名を%2 に変更します。
   %1:元のファイル名
   %2:変更するファイル名
   (S)処理を続行します。
```
#### KNAR80082-E

ファイル名の変更に失敗しました。

 $(S)$ 

ファイル名の変更に失敗しました。

 $($  $O)$ 再度実行してください。

# KNAR80083-E

指定した作業フォルダのパスが長過ぎます。(%1) %1:作業フォルダパス  $(S)$ 指定した作業フォルダのパスが長過ぎます。 (O) フォルダのパスを変更してください。

## KNAR80084-E

%1 バイトまでのフォルダを指定してください。

%1:バックアップデータ格納先のフォルダパスの長さ

 $(S)$ 

フォルダのパスが長過ぎます。

(O)

フォルダのパスを変更してください。

# KNAR80085-I

データベースの開始を待っています。

 $(S)$ 

処理を続行します。

## KNAR80086-E

%1 のサービスの状態が起動中,または停止中のため,処理を続行できません。しばらくたってから再度実行して ください。

%1:PP 名

(S)

サービスが起動中または停止中のため処理を続行できません。

(O)

しばらくたってから,コマンドを実行してください。

#### KNAR80089-E

ファイルまたはフォルダは,現在ほかのプロセスが使用しています。(%1)

%1:ファイルまたはフォルダ名

 $(S)$ 

ファイルまたはフォルダがほかのプロセスに使用されています。

 $(O)$ 

しばらくたってから,コマンドを実行してください。

# KNAR80090-E

%1 コマンドを実行するためには、JP1/ITRM DB Service が起動している必要があります。

%1:コマンド名

(S)

コマンドを実行するためには,JP1/ITRM DB Service が起動している必要があります。

(O)

JP1/ITRM DB Service を開始してからコマンドを実行してください。

#### KNAR80091-E

%1 コマンドを実行するためには、JP1/ITRM Service と JP1/ITRM Web Service が停止している必要がありま す。

%1:コマンド名

 $(S)$ 

コマンドを実行するためには,JP1/ITRM Service と JP1/ITRM Web Service が停止している必要が あります。

(O)

JP1/ITRM Service および JP1/ITRM Web Service を停止してからコマンドを実行してください。

#### KNAR80092-E

データベースの接続情報の取得に失敗しました。

 $(S)$ 

データベースの接続情報の取得に失敗しました。

(O)

JP1/ITRM DB Service を再起動してからコマンドを再度実行してください。

#### KNAR80093-E

データベースの接続情報の設定に失敗しました。

(S)

データベースの接続情報の設定に失敗しました。

(O)

JP1/ITRM DB Service を再起動してからコマンドを再度実行してください。

#### KNAR80094-E

JP1/ITRM - Manager のサービスが起動中です。 すべてのサービスを停止し,再度コマンドを実行してくださ い。

 $(S)$ 

コマンドが中断されました。

(O)

すべてのサービスを停止し,再度コマンドを実行してください。

## KNAR80095-E

%1 コマンドは実行中の JP1/ITRM - Manager だけで実行可能です。

%1:コマンド名

(S)

コマンドは実行系の JP1/ITRM - Manager ホストだけで実行可能です。

(O)

実行系の JP1/ITRM - Manager ホストでコマンドを実行してください。

# KNAR80096-W

監査ログの初期化に失敗しました。

 $(S)$ 

処理を続行します。

# KNAR80097-E

JP1/ITRM DB Service が起動していません。

 $(S)$ 

JP1/ITRM DB Service が起動していません。

(O)

JP1/ITRM DB Service を起動してください。

## KNAR80098-E

JP1/ITRM Service が起動していません。

 $(S)$ 

JP1/ITRM Service が起動していません。

(O)

JP1/ITRM Service を起動してください。

# KNAR80099-E

指定したパスは,予約デバイス名を含んでいます。

 $(S)$ 

指定したパスが不正です。

 $(O)$ 

予約デバイス名を含まないパスを指定してください。

## KNAR80101-E

%1 の出力に失敗しました。

%1:RAS 情報名

(S)

出力に失敗しました。

(O)

資料採取ツールで資料を採取後に,システム管理者に連絡してください。

# KNAR80102-E

RAS 情報出力に必要なフォルダの作成に失敗しました。

 $(S)$ 

フォルダの作成に失敗しました。

再度コマンドを実行してください。

#### KNAR80103-E

```
%1 から %2 ヘコピーする権限がありません。
   %1:コピー元フォルダ名
   %2:コピー先フォルダ名
   (S)
     必要な権限がありません。
   (O)
     権限を確認してください。
```
## KNAR80104-E

%1 を作成する権限がありません。 %1:ファイル/フォルダ名  $(S)$ 必要な権限がありません。 (O)

権限を確認してください。

## KNAR80105-I

RAS 情報の収集が終了しました。

(S)

処理を続行します。

## KNAR80106-E

```
ファイル(%1)をファイル(%2)にコピーできませんでした。
   %1:コピーするファイル名
   %2:コピー先のファイル名
   (S)ファイルのコピーに失敗しました。
   (O)
     再度コマンドを実行してください。
```
# KNAR80107-W

```
一部情報を除き,%1 が終了しました。
   %1:出力物
```
(S)

処理を続行します。

## KNAR80108-E

%1 を削除する権限がありません。

%1:フォルダ名

 $(S)$ 

必要な権限がありません。

(O)

権限を確認してください。

# KNAR80110-I

環境変数 %1 指定のフォルダを作業フォルダとして設定しました。

%1:環境変数名

#### $(S)$

処理を続行します。

#### KNAR80111-I

指定した出力先フォルダを作業フォルダとして設定しました。

 $(S)$ 

処理を続行します。

# KNAR80112-E

サポートされていない OS バージョンを検知しました。

 $(S)$ 

サポートされていない OS バージョンを検知しました。

(O)

サポート OS にインストールしてください。

# KNAR80113-I

%1 に関連した RAS 情報を収集しています。

%1:情報の種類

(S)

処理を続行します。

# KNAR80114-I

フォルダ(%1)はすでに存在するため,フォルダ内のファイルは削除されます。

%1:フォルダパス

(S)

処理を続行します。
# KNAR80116-I

環境変数で設定されているフォルダがパス指定条件を満たしていないため,指定した出力先フォルダを作業フォル ダとして設定します。

(S)

処理を続行します。

#### KNAR80117-E

コマンドオプション(%1)は相互排他です。

%1:オプション

 $(S)$ 

同時に指定できないオプションを指定しています。

(O)

コマンドオプションを見直して再度実行してください。

#### KNAR80118-I

RAS 情報の収集を開始します。

(S)

処理を続行します。

#### KNAR80119-E

csv ファイルの形式が規定のものと異なります。(%1)

%1:ファイル名

(S)

処理を中止します。

# KNAR80120-I

OS 環境 に関連した RAS 情報を収集しています。

(S)

処理を続行します。

#### KNAR80121-I

データベースに関連した RAS 情報を収集しています。

## (S)

処理を続行します。

#### KNAR80122-I

Web コンテナサーバに関連した RAS 情報を収集しています。

 $(S)$ 

処理を続行します。

# KNAR80123-I

JP1/ITRM - Manager に関連した RAS 情報を収集しています。

 $(S)$ 

処理を続行します。

# KNAR80124-I

しばらくおまちください。

 $(S)$ 

処理を続行します。

# KNAR80126-E

エクスポートに失敗しました。

(S)

処理を中止します。

(O)

再度実行してください。

# KNAR80201-I

%1 の設定ファイルをエクスポートします。

%1:PP 名

(S)

処理を続行します。

# KNAR80202-I

%1 の設定変更ファイルを作成します。

%1:PP 名

 $(S)$ 

処理を続行します。

### KNAR80203-I

%1 のテーブル定義ファイルを作成します。

%1:PP 名

#### $(S)$

処理を続行します。

# KNAR80204-I

%1 のテーブルデータをエクスポートします。

%1:PP 名

(S)

処理を続行します。

#### KNAR80205-I

```
データをエクスポート中です。(%1/%2)
   %1:抽出中のテーブル番号
   %2:テーブル数
   (S)
     処理を続行します。
```
# KNAR80206-E

```
エクスポートフォルダの作成に失敗しました。(%1)
   %1:エクスポートフォルダ
   (S)エクスポートフォルダの作成に失敗しました。
   (O)再度実行してください。
```
### KNAR80207-E

```
設定ファイル出力先の作成に失敗しました。(%1)
   %1:設定ファイル出力先フルパス
   (S)
     設定ファイル出力先の作成に失敗しました。
```
(O)

再度実行してください。

### KNAR80208-E

```
テーブルデータ出力先の作成に失敗しました。(%1)
   %1:テーブルデータ出力先フルパス
   (S)テーブルデータ出力先の作成に失敗しました。
   (O)
     再度実行してください。
```
### KNAR80209-E

作業フォルダの作成に失敗しました。(%1)

```
%1:ワークフォルダフルパス
```
 $(S)$ 

作業フォルダの作成に失敗しました。

(O)

再度実行してください。

#### KNAR80210-E

設定ファイルのコピーに失敗しました。(%1)

%1:設定ファイル名フルパス

 $(S)$ 

設定ファイルのコピーに失敗しました。

(O)

再度実行してください。

# KNAR80211-E

テーブル定義の出力に失敗しました。(status = %1)

- %1:pddefrev コマンドのリターンコード
- $(S)$

テーブル定義の出力に失敗しました。

(O)

次のどれかの対処をしてください。

- 再度コマンドを実行してください。
- バージョンアップインストール直後の場合は,セットアップ(jirmsetup コマンドの-r オプションを 指定)を実行後に再度コマンドを実行してください。
- バックアップデータやエクスポートデータがある場合は,アンセットアップを実行後,セットアッ プを実行し,エラーとなったコマンドを再度実行してください。
- 資料採取ツールで資料を採取後に,システム管理者に連絡してください。

# KNAR80212-E

テーブルデータの出力に失敗しました。(status = %1)

```
%1:pdrorg コマンドのリターンコード
```
 $(S)$ 

テーブルデータの出力に失敗しました。

 $($  $\bigcap$ 

次のどれかの対処をしてください。

- 再度コマンドを実行してください。
- バージョンアップインストール直後の場合は,セットアップ(jirmsetup コマンドの-r オプションを 指定)を実行後に再度コマンドを実行してください。
- バックアップデータやエクスポートデータがある場合は,アンセットアップを実行後,セットアッ プを実行し,エラーとなったコマンドを再度実行してください。
- 資料採取ツールで資料を採取後に,システム管理者に連絡してください。

# KNAR80213-E

設定変更ファイルの作成に失敗しました。(status = %1) %1:setportno コマンドのリターンコード (S) 設定変更ファイルの作成に失敗しました。 (O) 再度実行してください。

# KNAR80214-I

```
エクスポートデータフォルダのファイルを削除しました。(%1)
```
%1:エクスポートデータフォルダフルパス

 $(S)$ 

処理を続行します。

#### KNAR80215-I

エクスポートを開始します。

 $(S)$ 

処理を続行します。

## KNAR80301-I

%1 の設定ファイルをインポートします。 %1:PP 名 (S) 処理を続行します。

#### KNAR80302-I

%1 のテーブルを再定義します。 %1:PP 名 (S) 処理を続行します。

## KNAR80303-I

%1 のテーブルデータをインポートします。

%1:PP 名

 $(S)$ 

処理を続行します。

### KNAR80304-I

%1 のポート番号変更を有効にします。

%1:PP 名

(S)

処理を続行します。

### KNAR80305-E

インポートデータフォルダが存在しません。(%1) %1:インポートデータフォルダ

(S)

処理を続行します。

### KNAR80306-E

インポートデータが不正です。(%1) %1:不正な箇所  $(S)$ インポートデータが不正です。  $(O)$ 

正しいインポートデータを指定してください。

# KNAR80307-E

エクスポート元より古いバージョンの環境には,インポートできません。エクスポート元とインポート先の%1 の バージョンを確認してください。

%1:PP 名

 $(S)$ 

エクスポート元よりも古いバージョンの環境にはインポートできません。

(O)

エクスポート元とインポート先のバージョンを確認してください。

### KNAR80308-I

データをインポート中です。(%1/%2) %1:注入中のテーブル番号 %2:テーブル数  $(S)$ 処理を続行します。

### KNAR80309-E

インポートデータが不正です。(%1) インポートデータフォルダの work フォルダを削除してから再度実行して ください。

%1:不正な箇所

#### $(S)$

インポートデータが不正です。

$$
(\bigcirc)
$$

インポートデータフォルダの work フォルダを削除してから再度実行してください。

#### KNAR80310-I

ポート番号の設定変更は反映されていません。手動で実行してください。

 $(S)$ 

処理を続行します。

# KNAR80311-E

テーブル定義のインポートに失敗しました。(status = %1) %1:pddef コマンドのリターンコード  $(S)$ テーブル定義のインポートに失敗しました。  $($  $O)$ 

次のどれかの対処をしてください。

- バックアップデータやエクスポートデータがある場合は,アンセットアップを実行後,セットアッ プを実行し,エラーとなったコマンドを再度実行してください。
- 資料採取ツールで資料を採取後に,システム管理者に連絡してください。

### KNAR80312-E

```
テーブルデータのインポートに失敗しました。(status = %1)
   %1:pdload コマンドのリターンコード
   (S)
     テーブルデータのインポートに失敗しました。
   (O)
```
資料採取ツールで資料を採取後に,システム管理者に連絡してください。

#### KNAR80313-E

設定ファイルのインポートに失敗しました。手動でインポートしてください。

 $(S)$ 

設定変更ファイルのインポートに失敗しました。

(O)

設定ファイルを手動で上書きしてください。

### KNAR80314-E

データベースが不完全な状態となっています。再度適切なエクスポートデータをインポートしてください。

(S)

データベースが不完全な状態です。

(O)

適切なエクスポートデータをインポートしてください。

#### KNAR80315-I

[現在の JP1/ITRM - Manager のバージョン] %1 / [エクスポートデータのバージョン] %2 %1:現在の JP1/ITRM - Manager のバージョン %2:エクスポートデータのバージョン  $(S)$ 

処理を続行します。

# KNAR80316-I

データベースの変換を実行します。

 $(S)$ 

処理を続行します。

### KNAR80317-I

データベースの変換は必要ありませんでした。

(S)

処理を続行します。

#### KNAR80318-E

データベースの変換に失敗しました。

(S)

データベースの変換に失敗しました。

 $(O)$ 

資料採取ツールで資料を採取後に,システム管理者に連絡してください。

### KNAR80319-I

%1 を手動で実行して,データベースを変換してください。 %1:データベースマイグレーションコマンド名

(S)

処理を続行します。

#### KNAR80320-I

[現在の JP1/ITRM - Manager のデータベース規模] %1 / [エクスポートデータのデータベース規模] %2

%1:現在の JP1/ITRM - Manager のデータベース規模 %2:エクスポートデータのデータベース規模

(S)

処理を続行します。

#### KNAR80321-E

エクスポートデータ元のデータベース規模より小さいデータベース規模へのインポートはできません。製品の データベース規模とエクスポートデータ元のデータベース規模を再確認してください。

```
(S)
```
エクスポートデータベースのサイズが不正です。

(O)

エクスポート元のデータベースの規模とインポート先のデータベースの規模を確認して,エクスポート 元より規模の大きいデータベースにインポートしてください。

# KNAR80322-I

一部のテーブルを削除します。

(S)

処理を続行します。

# KNAR80323-I

一部のテーブルを再定義します。

 $(S)$ 

処理を続行します。

#### KNAR80324-I

データベース規模に対応したテーブルの再定義が完了しました。

(S)

処理を続行します。

# KNAR80325-I

```
データ挿入中です。(%1!d!/%2!d!)
    %1:progress #
    %2:total #
    (S)
       処理を続行します。
```
# KNAR80326-I

```
データ抽出中です。(%1!d!/%2!d!)
    %1:progress #
    %2:total #
    (S)
       処理を続行します。
```
### KNAR80327-I

データ変換中です。(%1!d!/%2!d!)

%1:progress #

%2:total #

(S)

処理を続行します。

#### KNAR80328-I

テーブルデータをコピーしています。

 $(S)$ 

処理を続行します。

# KNAR80329-I

テーブルデータをコピーしました。(%1) %1:テーブル名  $(S)$ 処理を続行します。

### KNAR80330-E

テーブルデータのコピー中にエラーが発生しました。(コピー元: %1,コピー先: %2)

%1:ファイルパス %2:ファイルパス

 $(S)$ 

予期せぬ原因により,テーブルデータのコピーに失敗した。

(O)

前後のログ情報に基づく対処を取る。

# KNAR80331-I

テーブルデータを変換しています。

 $(S)$ 

処理を続行します。

### KNAR80332-I

テーブルデータを変換しました。

(S)

処理を続行します。

# KNAR80333-E

テーブルデータの変換中にエラーが発生しました。

 $(S)$ 

予期せぬ原因により,テーブルデータの変換に失敗した。

(O)

別プロセスにおけるエラーのため,DbMigrationTrace\*.log を参照する。

#### KNAR80334-E

エクスポート元のデータベース規模とインポート先のデータベース規模が一致しないため,インポートできませ ん。エクスポート元のデータベース規模とインポート先のデータベース規模を再確認してください。

 $(S)$ 

データベース規模が不一致です。

(O)

エクスポート元のデータベース規模とインポート先のデータベース規模を確認してください。

#### KNAR80335-E

エクスポート元のデータベースバージョンとインポート先のデータベースバージョンが一致しないため,インポー トできません。エクスポート元とインポート先の%1 のバージョンを確認してください。

%1:PP 名

 $(S)$ 

データベースバージョンが不一致です。

(O)

エクスポート元のデータベースバージョンとインポート先のデータベースバージョンを確認してくだ さい。

### KNAR80336-I

インポートを開始します。

(S)

処理を続行します。

#### KNAR80400-I

設定情報のバックアップを取得します。

 $(S)$ 

処理を続行します。

### KNAR80401-I

データベースのバックアップを取得します。

 $(S)$ 

処理を続行します。

#### KNAR80403-E

データベース更新ログの削除処理に失敗しました。(%1) %1:アンロードログ出力先フォルダフルパス  $(S)$ データベース更新ログの削除に失敗しました。 (O) 再度実行してください。

# KNAR80404-E

バックアップ出力先の作成に失敗しました。(%1)

%1:作成しようとしたフォルダ名

 $(S)$ 

バックアップ出力先の作成に失敗しました。

(O)

再度実行してください。

# KNAR80408-E

データベース出力先の作成に失敗しました。(%1) %1:データベース出力先フルパス  $(S)$ データベース出力先の作成に失敗しました。 (O) 再度実行してください。

# KNAR80410-E

アンロードログ出力先の作成に失敗しました。(%1) %1:アンロードログファイル出力先フルパス  $(S)$ アンロードログ出力先の作成に失敗しました。 (O) 再度実行してください。 KNAR80422-E

アンロードログリストの作成に失敗しました。

 $(S)$ 

アンロードログリストの作成に失敗しました。

(O)

再度実行してください。

# KNAR80423-E

データベース更新ログのアンロードフォルダが存在しません。(%1)

%1:アンロードログ出力先フォルダフルパス

 $(S)$ 

データベース更新ログのアンロードフォルダが存在しません。

(O) 上書きインストールを行ってください。

#### KNAR80424-E

データベースのコピーに失敗しました。(status = %1) %1:pdcopy コマンドの戻り値 (S) データベースのコピーに失敗しました。 (O)

資料採取ツールで資料を採取後に,システム管理者に連絡してください。

# KNAR80425-I

データベースファイルシステム領域を作成します。

(S)

処理を続行します。

### KNAR80426-I

データベースを初期化します。

(S)

処理を続行します。

#### KNAR80427-I

バックアップ出力先を作成しました。(%1) %1:作成したフォルダ名

 $(S)$ 

処理を続行します。

# KNAR80428-E

データベースのバックアップの前処理に失敗しました。(status = %1) %1:pdlogswap コマンドの戻り値 (S) データベースのバックアップの前処理に失敗しました。 (O) 資料採取ツールで資料を採取後に,システム管理者に連絡してください。

# KNAR80429-E

データベースのバックアップの後処理に失敗しました。(status = %1) %1:pdlogswap コマンドの戻り値  $(S)$ データベースのバックアップの後処理に失敗しました。 (O)

資料採取ツールで資料を採取後に,システム管理者に連絡してください。

# KNAR80430-I

バックアップを開始します。

 $(S)$ 

処理を続行します。

# KNAR80501-I

データベースをリストアします。

 $(S)$ 

処理を続行します。

### KNAR80502-I

ユーザー公開プロパティファイルをリストアします。

 $(S)$ 

処理を続行します。

# KNAR80504-I

バックアップデータの準備を行います。

(S)

処理を続行します。

# KNAR80508-E

バックアップデータが不正です。(%1) %1:不正な箇所

 $(S)$ 

```
バックアップデータが不正です。
```
(O)

正しいバックアップデータを設定してください。

# KNAR80509-E

バックアップデータの解凍に失敗しました。

(S)

バックアップデータの解凍に失敗しました。

(O)

再度実行してください。

### KNAR80510-E

リストア用ログ一時フォルダの作成に失敗しました。(%1)

%1:リストア用一時ログフォルダ

```
(S)
 リストア用ログ一時フォルダの作成に失敗しました。
(O)
 再度実行してください。
```
#### KNAR80511-I

[現在の JP1/ITRM - Manager のバージョン] %1 / [バックアップデータのバージョン] %2

%1:現在の JP1/ITRM - Manager のバージョン %2:backup データのバージョン (S)

処理を続行します。

### KNAR80512-I

正常なバックアップデータを使用してください。

 $(S)$ 

処理を続行します。

# KNAR80513-E

バックアップデータのバージョンと,リストア先のシステムのバージョンが一致しません。

 $(S)$ 

指定したバックアップファイルが取得された時のバージョンと現在のバージョンが不一致。

(O)

このバックアップファイルを使用する場合は,バージョンを合わせる必要があります。 JP1/ITRM - Manager をいったんアンインストールし,バージョンを合わせて新規インストールを 行ってください。

# KNAR80514-I

指定したバックアップデータは,%1 に取得されたものです。

%1:バックアップデータの取得日時

 $(S)$ 

処理を続行します。

#### KNAR80515-I

```
リストアを開始します。
```
(S)

処理を続行します。

### KNAR80516-E

JP1ITRM\_backup または JP1ITRM\_backup.old を指定してください。

(S)

バックアップデータの指定が間違っています。

(O)

ITRM\_backup または ITRM\_backup.old を指定してください。

#### KNAR80517-E

バックアップデータの格納先フォルダパスが長過ぎます。(%1)

%1:バックアップデータ格納先のフォルダパス

 $(S)$ 

指定したフォルダのパスが長過ぎます。

 $(O)$ 

適切なフォルダ名を指定してください。

# KNAR80518-E

バックアップデータを%1 バイトまでの長さのフォルダに格納し,再度実行してください。

%1:バックアップデータ格納先のフォルダパスの長さ

 $(S)$ 

指定したフォルダのパスが長過ぎます。

(O)

規定の長さ以内のフォルダにバックアップデータを格納してから,そのファイルを指定してください。

#### KNAR80519-E

指定したバックアップファイルが取得された時のインストールフォルダ(%1)と現在のインストールフォルダが一 致しません。

%1:ppname

 $(S)$ 

指定したバックアップファイルが取得された時のインストールフォルダと現在のインストールフォル ダが一致しません。

(O)

バックアップ時と同じフォルダにインストールしなおしてから,再度リストアを行ってください。

#### KNAR80520-E

指定したバックアップファイルが取得された時のデータベース格納フォルダ(%1)と現在のデータベース格納フォ ルダが一致しません。

%1:ppname

 $(S)$ 

指定したバックアップファイルが取得された時のデータベース格納フォルダと現在のデータベース格 納フォルダが一致しません。

 $($  $O)$ 

バックアップ時と同じデータベース格納フォルダの環境を構築してから,再度リストアを行ってくださ  $\mathbf{U}$ 

#### KNAR80521-E

指定したバックアップファイルが取得された時のデータベースの規模と現在のデータベースの規模が一致しませ ん。

 $(S)$ 

指定したバックアップファイルが取得された時のデータベースの規模と現在のデータベースの規模が 一致しません。

(O)

このバックアップファイルを使用する場合は、規模を変更する必要があります。現在の環境をアンセッ トアップしてから再度セットアップを行い,規模を合わせてからリストアを行ってください。

### KNAR80522-I

[現在の JP1/ITRM - Manager のデータベース規模] %1 / [バックアップデータのデータベース規模] %2

%1:現在の JP1/ITRM - Manager のデータベース規模 %2:backup データのデータベース規模

 $(S)$ 

処理を続行します。

### KNAR80523-I

[現在のインストールフォルダ] %1 / [バックアップデータのインストールフォルダ] %2

%1:現在の JP1/ITRM - Manager のデータベース規模

- %2:backup データのデータベース規模
- $(S)$

処理を続行します。

#### KNAR80524-I

[現在のデータベース格納フォルダ] %1 / [バックアップデータのデータベース格納フォルダ] %2

%1:現在の JP1/ITRM - Manager のデータベース規模

- %2:backup データのデータベース規模
- $(S)$

処理を続行します。

#### KNAR80525-E

バックアップファイルのデータベースホスト設定が現在のデータベースのホスト設定と一致しません。

(S)

バックアップファイルのデータベースホスト設定が現在のデータベースホスト設定と一致しません。 (O)

バックアップ時と同じホスト設定で構築し,再度リストアを行ってください。

#### KNAR80526-I

[現在のホスト設定] %1 / [バックアップのホスト設定] %2

%1:JP1/ITRM Host configuration

%2:Backup Host configuration

 $(S)$ 

処理を続行します。

### KNAR80527-I

[現在の共有ディスクのデータベース格納フォルダ] %1%n[共有ディスクのバックアップデータベース格納フォル ダ] %2

%1:現在の共有ディスクのデータベース格納フォルダ

%2:指定されたバックアップファイルが作成された時の共有ディスクのデータベース格納フォルダ

(S)

処理を続行します。

### KNAR80528-E

現在の共有ディスクのデータベース格納フォルダ%1 は、指定したバックアップファイルが作成された時の共有 ディスクのデータベース格納フォルダと異なります。環境設定を確認してください。

%1:ppname

 $(S)$ 

バックアップファイル作成時の共有ディスクのデータベース格納フォルダと現在の共有ディスクの データベース格納フォルダが異なります。

(O)

環境設定を確認してください。

# KNAR80600-I

ポート番号を変更します。

(S)

処理を続行します。

### KNAR80601-E

指定したポート番号(%1)は,すでに使用されています。

%1:ポート番号

(S)

指定したポート番号がすでに使用されています。

(O)

別のポート番号を指定してください。

# KNAR80602-E

指定したポート番号が重複しています。(%1)

%1:ポート番号

```
(S)
 オプションで指定したポート番号が重複しています。
(O)
 オプションを確認してください。
```
### KNAR80603-E

ポート番号の変更に失敗しました。

(S)

ポート番号の変更に失敗しました。

(O)

再度実行してください。

# KNAR80604-E

```
ポート番号が指定されていません。(%1)
   %1:ポート番号
   (S)ポート番号が指定されていません。
   (O)
```
オプションを確認してください。

# KNAR80605-I

ポート番号の変更を有効にするためには,手動で%1 を再起動する必要があります。

%1:PP 名

 $(S)$ 

処理を続行します。

### KNAR80610-E

指定したポート番号(%1:%2)はすでにほかのサービスで使用されています。使用されていないポート番号を指定 してください。

```
%1:ポート種別
%2:ポート番号
(S)指定したポート番号はすでに使用されています。
(O)別のポート番号を指定してください。
```
# KNAR80612-I

ポート番号の設定を開始します。

 $(S)$ 

処理を続行します。

# KNAR80613-I

ポート番号を変更しました。

 $(S)$ 

処理を続行します。

# KNAR80700-I

%1 は起動しています。

%1:PP 名

 $(S)$ 

処理を続行します。

# KNAR80701-I

%1 は停止しています。

%1:PP 名

(S)

処理を続行します。

# KNAR80702-I

%1 を停止中です。

%1:PP 名

 $(S)$ 

処理を続行します。

# KNAR80703-I

%1 を起動中です。

%1:PP 名

 $(S)$ 

処理を続行します。

## KNAR80704-E

%1 の状態が不正です。%2 で一度,起動または停止をしてください。

%1:PP 名

%2:コマンド名

 $(S)$ 

状態が不正です。

(O)

サービスを再起動してください。

# KNAR80705-E

%1 の状態取得に失敗しました。 %1:PP 名  $(S)$ 状態取得に失敗しました。 (O)

再度実行してください。

# KNAR80706-I

```
%1 は停止中です。しばらくたってから再度実行してください。
```
%1:PP 名

 $(S)$ 

停止中です。

(O)

しばらくたってから,再度実行してください。

#### KNAR80707-I

%1 は起動中です。しばらくたってから再度実行してください。 %1:PP 名 (S) 停止中です。 (O) しばらくたってから,再度実行してください。 KNAR80708-E

%1 が無効に設定されています。

%1:PP 名  $(S)$ 

無効に設定されています。

(O)

サービスのプロパティを確認し,手動でサービスを起動してください。

# KNAR80710-E

JP1/ITRM DB Service は中断状態です。

(S)

JP1/ITRM DB Service は中断状態です。

(O)

JP1/ITRM Service を停止し,再度実行してください。

### KNAR80711-I

%1 は起動中または停止中です。

%1:サービス名

 $(S)$ 

サービスが起動中または停止中のため処理を中断します。

(O)

しばらくたってから,再度実行してください。

# KNAR80712-I

JP1/ITRM - Manager はすでに起動しています。

 $(S)$ 

サービスはすでに起動しているため,処理を終了します。

# KNAR80713-I

JP1/ITRM - Manager はすでに停止しています。

#### (S)

サービスはすでに停止しているため,処理を終了します。

#### KNAR80714-I

JP1/ITRM DB Service は起動していますが、子プロセスは停止しています。

#### $(S)$

JP1/ITRM DB Service は起動していますが,子プロセスは停止しています。

#### (O)

子プロセスを起動するには,「JP1/ITRM Service」サービスを再起動してください。

# KNAR80801-I

データベースはすでに更新済みです。

(S)

処理を続行します。

### KNAR80802-I

データベースのマイグレーションを完了しました。

# $(S)$

処理を続行します。

### KNAR80803-E

データベースのマイグレーションに失敗しました。

 $(S)$ 

データベースのマイグレーションに失敗しました。

(O)

JP1/ITRM のバージョンアップ前もしくはコマンド実行前に取得したエクスポートデータをインポー トしてください。

# KNAR80804-E

現在のデータベースの構成では,データベースマイグレーションコマンドの実行ができません。

(S)

データベースのマイグレーションに失敗しました。

(O)

バージョンアップインストールした JP1/ITRM のバージョンを確認してください。古いバージョンの JP1/ITRM をインストールした場合は、新しいバージョンをインストールしてください。

### KNAR81001-I

作業フォルダを作成します。

(S)

処理を続行します。

#### KNAR81002-E

```
バックアップに失敗しました。(status = %1)
    %1:backup コマンドのリターンコード
    (S)
```
バックアップに失敗したため処理を中止します。

(O)

再度実行してください。

# KNAR81003-E

```
制御情報ファイルの作成に失敗しました。(%1)
   %1:制御情報ファイルのフルパス
   (S)
```
制御情報ファイルの作成に失敗したため処理を中止します。

(O)

再度実行してください。

### KNAR81004-I

```
データを抽出中です。(%1/%2)
```
%1:抽出中のテーブル番号 %2:テーブル数

 $(S)$ 

処理を続行します。

## KNAR81005-I

データの抽出に失敗しました。データの抽出を再実行します。

 $(S)$ 

データの抽出に失敗したため処理を中止します。

 $(O)$ 

再度実行してください。

# KNAR81006-I

データを格納中です。(%1/%2)

%1:格納中のテーブル番号

%2:テーブル数

 $(S)$ 

処理を続行します。

### KNAR81007-I

データの格納に失敗しました。データの格納を再実行します。

(S)

データの格納に失敗したため,処理を中止します。

(O)

再度実行してください。

#### KNAR81008-I

インデックスを再編成中です。(%1/%2) %1:再編成中のインデックス番号 %2:インデックス数  $(S)$ 処理を続行します。

# KNAR81009-I

データベースの再編成を開始します。

(S)

処理を続行します。

## KNAR81010-E

インデックスの再編成に失敗しました。(status = %1)

%1:再編成時のリターンコード

 $(S)$ 

インデックスの再編成に失敗したため処理を中止します。

(O)

再度実行してください。

# KNAR81011-I

backup コマンドを実行します。(%1) %1:バックアップフォルダ名

 $(S)$ 

処理を続行します。

# KNAR81012-I

%1 のサービスが無効になっている可能性があります。 %1:PP 名  $(S)$ 処理を中止します。 (O) サービスのプロパティを確認してからサービスを起動してください。

# KNAR81014-I

```
%1 のテーブルデータを抽出します。
```
%1:PP 名

 $(S)$ 

処理を続行します。

### KNAR81015-I

%1 のテーブルデータを格納します。

```
%1:PP 名
```
(S)

処理を続行します。

#### KNAR81016-I

%1 のインデックスを再編成します。 %1:PP 名

 $(S)$ 

処理を続行します。

# KNAR81017-I

%1 コマンド実行前の状態に戻します。

```
%1:コマンド名
```
(S)

処理を続行します。

# KNAR81200-E

```
コマンドが中断されました。
```
 $(S)$ 

処理を中止します。

 $(O)$ 

再度実行してください。

# KNAR81201-E

共有ディスクのセットアップ先が参照できません。

 $(S)$ 

処理を中止します。

(O)

共有ディスクが参照できるか確認してください。待機系サーバで実行していた場合、実行系サーバで実 行してください。

# KNAR81212-E

jirmsetup コマンドによるセットアップが未実行です。

(S)

処理を中断します。

(O)

セットアップを行ってから再度実行してください。

# KNAR81213-W

プロパティファイル(%1)が存在しません。

%1:ファイル名

 $(S)$ 

処理を続行します。

#### KNAR81214-E

同時に実行可能なコマンドの数が上限値を超えています。

 $(S)$ 

処理を中止します。

(O)

同時に実行可能なコマンドの数は五つまでです。実行しているコマンドの終了を確認してから再度コ マンドを実行してください。

# KNAR82001-E

通信エラーが発生しました。

 $(S)$ 

通信に失敗したため処理を中止します。

(O)

すべてのサービスが起動しているか確認したあと,再実行してください。

#### KNAR82002-E

ログの初期化に失敗しました。

 $(S)$ 

ログの初期化に失敗したため処理を中止します。

(O)

開いているログファイルが無いか確認したあと,再度コマンドを実行してください。 解決しない場合は,資料採取ツールで資料を採取し,システム管理者に連絡してください。

#### KNAR82003-E

ファイル({0})は存在しません。

{0}:ファイル名

 $(S)$ 

指定したファイルが存在しないため処理を中止します。

(O)

指定したファイル名を見直して再度コマンドを実行してください。

### KNAR82004-E

指定したファイル({0})へのアクセス権がありません。

{0}:ファイル名

 $(S)$ 

ファイルへのアクセス権が無いため処理を中止します。

(O)

指定したファイルのアクセス権を確認して再度コマンドを実行してください。

## KNAR82005-E

指定したファイル({0})は無効です。

```
{0}:ファイル名
```
 $(S)$ 

ファイル形式が不正なため処理を中止します。

 $($  $O)$ 

指定したファイルの形式を見直して再度コマンドを実行してください。

# KNAR82006-E

入出力エラーが発生しました。(情報 =  $\{0\}$ )

{0}:ファイル名

 $(S)$ 

入出力エラーが発生したため処理を中止します。

(O)

再度コマンドを実行してください。

#### KNAR82008-E

ホスト名({0})は無効な文字を含んでいます。

{0}:ホスト名

(S)

ホスト名が無効なため処理を中止します。

(O)

指定したホスト名を見直して再度コマンドを実行してください。

# KNAR82009-Q

処理を続行してもよろしいですか?(y/n) >{0}

{0}:ユーザー入力値

 $(S)$ 

処理を続行します。

### KNAR82013-E

指定したリソースグループ名({0})は存在しません。

{0}:リソースグループ名

 $(S)$ 

リソースグループ名が存在しないため処理を中止します。

(O)

指定したリソースグループ名を見直して再度コマンドを実行してください。

# KNAR82014-E

指定した業務グループ名({0})は存在しません。

{0}:業務グループ名

```
(S)
```
業務グループ名が存在しないため処理を中止します。

 $($  $O)$ 

指定した業務グループ名を見直して再度コマンドを実行してください。

# KNAR82015-E

指定したリソース名({0})は存在しません。

- {0}:リソース名
- (S)

リソース名が存在しないため処理を中止します。

(O)

指定したリソース名を見直して再度コマンドを実行してください。

### KNAR82016-E

指定した仮想ホスト({0})は存在しません。

{0}:仮想ホスト名またはリソース名

 $(S)$ 

仮想ホストが存在しないため処理を中止します。

(O)

指定した仮想ホスト名またはリソース名を見直して再度コマンドを実行してください。

# KNAR82017-E

指定した仮想化ソフトウェア({0})は存在しません。または操作対象外の仮想化ソフトウェアです。

{0}:仮想化ソフトウェア名

 $(S)$ 

指定した仮想化ソフトウェアが存在しないか,管理対象の仮想化ソフトウェアでないため処理を中止し ます。

(O)

指定した仮想化ソフトウェア名を見直して再度コマンドを実行してください。

### KNAR82018-E

指定したクラスタ({0})は存在しません。

{0}:クラスタ名

(S)

クラスタが存在しないため処理を中止します。

(O)

指定したクラスタ名見直して再度コマンドを実行してください。

#### KNAR82019-E

指定したリソースプール({0})は存在しません。または操作対象外のリソースプールです。

{0}:リソースプール名

(S)

指定したリソースプールが存在しないか,操作可能なリソースプールでないため処理を中止します。

 $($  $O)$ 

指定したリソースプール名を見直して再度コマンドを実行してください。

#### KNAR82020-E

ファイルの出力に失敗しました。

(S)

ファイルの出力に失敗したため処理を中止します。

(O)

ファイルの出力先を見直して再度コマンドを実行してください。

#### KNAR82021-E

ファイル形式が無効です。(ファイル名 = {0},詳細 = {1},行番号 = {2}) {0}:ファイル名 {1}:詳細 {2}:エラー発生行  $(S)$ ファイル形式が無効なため処理を中止します。 (O) メッセージに出力されている詳細,および行番号を基にファイルを修正してください。ファイル修正 後,再度コマンドを実行してください。 • 詳細 下記の文字列が出力されます。 ・無効なゲートウェイ ・無効な DNS サフィックス ・無効な DNS サーバ ・無効な IP アドレス ・無効な IP アドレス種別 ・無効なネットマスク ・無効な VLAN ID ・無効なネットワーク名 ・無効な仮想ネットワークデバイス名 • 行番号 不正を検知した行番号を出力します。 ただし,各項目の全体の整合性をチェックして不正を検知するケースでは,最終行+1 の行番号を出

力します。

# KNAR82023-E

オプション({0})の引数が指定されていません。

{0}:オプション

(S)

オプションの引数が指定されていないため処理を中止します。

(O)

オプションの引数を見直して再度コマンドを実行してください。

# KNAR82024-E

オプション({0})の引数が不正です。

{0}:オプション

 $(S)$ 

オプションの引数が不正なため処理を中止します。

$$
(\bigcirc)
$$

オプションの引数を見直して再度コマンドを実行してください。

#### KNAR82025-E

```
オプション({0})は同時に使用することはできません。
```
{0}:オプション

(S)

同時に指定できないオプションが指定されているため,処理を中止します。

(O)

オプションの指定を見直して再度コマンドを実行してください。

# KNAR82026-E

コマンドが中断されました。

 $(S)$ 

処理を中止します。

 $($  $O)$ 

ユーザーによって処理が中断されました。

### KNAR82027-E

指定されたオプション({0})の引数は,最大長({1})を超えています。

```
{0}:オプション
```
{1}:最大長

 $(S)$ 

指定したオプションの引数は上限値を超えているため,処理を中止します。

(O)

指定したオプションの引数を見直して再度コマンドを実行してください。

### KNAR82029-E

指定されたオプション({0})の引数は,最小長({1})未満です。

{0}:オプション

```
{1}:最小長
```
 $(S)$ 

指定したオプションの引数は下限値を下回っているため,処理を中止します。

(O)

指定したオプションの引数を見直して再度コマンドを実行してください。

#### KNAR82030-E

指定されたファイルは,ローカルディスク上のものではありません。({0}) ローカルディスク上のファイルを指定 してください。

{0}:ファイル名

(S)

指定したファイルはローカルディスク上のものではないため、処理を中止します。

(O)

ローカルディスク上のファイルを指定して再度コマンドを実行してください。

#### KNAR82031-I

実行結果については、タスク画面にてタスク ID=[{0}]のタスクを確認してください。

{0}:タスク ID

(S)

処理を続行します。

#### KNAR82032-E

指定したリソース名がシステム内に複数存在するため,操作対象を特定することができません。

 $(S)$ 

指定したリソース名がシステム内に複数存在するため,コマンドを実行できません。

 $($  $O)$ 

リソース編集画面から操作対象のリソース名を一意になるように変更し,再度コマンドを実行してくだ さい。

指定したリソース名が「発見したリソース一覧]エリア, [管理対象外リソース一覧]エリア, [削除待ち リソース一覧]エリアに存在する場合は,リソースを削除することでも,リソース名の重複を排除するこ とができます。

### KNAR82033-I

失敗要因については,タスク画面にてタスク ID=[{0}]のタスクを確認してください。

{0}:タスク ID

 $(S)$ 

コマンドの実行中にタスク実行に失敗したため,処理を中止します。

(O)

タスク画面から,メッセージに出力されたタスク ID のタスクの失敗要因を確認してください。

#### KNAR82034-E

ファイルの作成またはオープンに失敗しました。(ファイル名 = {0})

{0}:ファイル名

 $(S)$ 

ファイルの作成またはオープンに失敗したため,処理を中止します。

(O)

次の確認をしてください。

- 指定したファイル名が誤っていないこと。
- フォルダではなくファイルを指定していること。
- 指定したファイルがほかのプロセスによって使用されていないこと。

#### KNAR82036-E

指定されたオプション({0})の引数が無効です。({1})〜({2})の範囲で指定してください。

- {0}:オプション
- {1}:上限値
- {2}:下限値

(S)

指定したオプションの引数が指定範囲外のため、処理を中止します。

(O)

指定したオプションの引数を見直して再度コマンドを実行してください。

#### KNAR82037-E

指定されたオプション({0})の引数は,階層({1})において最大長({2})を超えています。

- {0}:オプション
- {1}:階層
- {2}:最大長
- $(S)$

指定したオプションの引数が最大長を超えているため,処理を中止します。

(O)

指定したオプションの引数を見直して再度コマンドを実行してください。

#### KNAR82038-E

指定されたオプション({0})の引数は,階層({1})において最小長({2})未満です。

- {0}:オプション
- {1}:階層
- {2}:最小長

 $(S)$ 

指定したオプションの引数が最小長を下回っているため,処理を中止します。

(O)

指定したオプションの引数を見直して再度コマンドを実行してください。

#### KNAR82039-E

指定されたオプション({0})の引数は,最大値({1})を超えています。

{0}:オプション

{1}:最大値

 $(S)$ 

指定したオプションの引数が最大値を超えているため,処理を中止します。

 $($  $O)$ 

指定したオプションの引数を見直して再度コマンドを実行してください。

#### KNAR82040-E

指定されたオプション({0})の引数は,最小値({1})未満です。

- {0}:オプション
- {1}:最小値
- $(S)$

指定したオプションの引数が最小値を下回っているため,処理を中止します。

 $(O)$ 

指定したオプションの引数を見直して再度コマンドを実行してください。

# KNAR82042-E

仮想ホストが所属する仮想化ソフトウェアが見つからないためコマンドを実行できません。

(S)

仮想ホストが所属する仮想化ソフトウェア,もしくはその仮想化ソフトウェアの構成情報が見つかりま せん。

 $($  $O)$ 

仮想ホストが所属する仮想化ソフトウェアを発見し,管理対象に設定してください。すでに管理対象に 設定されている場合は,仮想化ソフトウェアの構成情報を正しく収集できていない可能性があります。 リソース管理画面の仮想化ソフトウェアを選択の上,[再収集]ボタンをクリックして構成情報の再収集 を実行した後,コマンドを再実行してください。

#### KNAR82043-E

仮想化ソフトウェアを管理する仮想化環境管理ソフトウェアが管理対象に設定されていないため,コマンドを実行 できません。

(S)

仮想化ソフトウェアを管理する仮想化環境管理ソフトウェアが管理対象に設定されていません。

(O)

仮想化環境管理ソフトウェアを発見し,管理対象に設定してください。すでに管理対象に設定されてい る場合は,仮想化環境管理ソフトウェアの構成情報を正しく収集できていない可能性があります。リ ソース管理画面の仮想化環境管理ソフトウェアを選択の上,[再収集]ボタンをクリックして構成情報の 再収集を実行した後,コマンドを再実行してください。

#### KNAR82044-E

データベースの操作に失敗しました。

 $(S)$ 

データベースの操作に失敗したため処理を中止します。

 $($  $\bigcirc$  $)$ 

ほかのユーザーが同時に操作していた可能性があります。再度コマンドを実行してください。

### KNAR82045-E

指定したリソース({0})は管理対象ではありません。

{0}:仮想ホスト名またはリソース名

(S)

指定したリソースは管理対象ではないため,コマンドを実行できませんでした。

(O)

リソースを管理対象に変更した後,再度コマンドを実行してください。

# KNAR82049-I

{0}の処理を中止しました。

{0}:コマンド名

 $(S)$ 

処理を中止します。

# KNAR82050-E

内部エラーが発生しました。

 $(S)$ 

処理を中止します。

 $($  $O)$ 

資料採取ツールで資料を採取し,システム管理者に連絡してください。

# KNAR82051-E

メモリ領域の割り当てに失敗しました。

(S)

処理を中止します。

(O)

メモリ容量を確保し,再度コマンドを実行してください。

### KNAR82052-E

{0}のオプション({1})が複数指定されています。

{0}:コマンド名

```
{1}:オプション
```
(S)

処理を中止します。

(O)

オプションの指定を確認し,再度コマンドを実行してください。

# KNAR82053-E

```
{0}のオプション({1})の指定が不正です。
```

```
{0}:コマンド名
{1}:オプション
```
 $(S)$ 

処理を中止します。

(O)

オプションの指定を確認し,再度コマンドを実行してください。

#### KNAR82054-E

{0}の必須オプションが指定されていません。

{0}:コマンド名

(S)

処理を中止します。

(O)

オプションの指定を確認し,再度コマンドを実行してください。

# KNAR82055-E

{0}の出力に失敗しました。

{0}:ファイル名

 $(S)$ 

処理を中止します。

### KNAR82056-E

CSV ファイルフォーマットが認識できません ({0})

{0}:ファイル名

(S)

処理を中止します。

### KNAR82057-W

リソース({0})の[{1}]に失敗しました。(詳細 = {2})

{0}:リソース名

- {1}:操作名
- {2}:詳細情報

#### $(S)$

コマンドの呼び出し先でエラーが発生したため、該当リソースに対しての処理を中止し、コマンドの処 理を続行します。

(O)

詳細に表示されている問題を解決し、該当リソースに対して、再度コマンドを実行してください。

# KNAR82068-E

処理に失敗しました。(詳細 = {0})

{0}:詳細

(S)

コマンドの呼び出し先でエラーが発生したため,コマンドの処理を中止します。
詳細を確認し,失敗した要因を取り除いてから,再度コマンドを実行してください。

#### KNAR82069-E

指定した仮想化ソフトウェア({0})は,リソースプール({1})に関連していません。

{0}:仮想化ソフトウェア名

{1}:リソースプール名

(S)

仮想化ソフトウェアがリソースプールに関連しないため処理を中止します。

(O)

指定した仮想化ソフトウェア名を見直して再度コマンドを実行してください。

# KNAR82070-E

データベースアクセス時に,エラーが発生しました。

 $(S)$ 

処理を中止します。

(O)

資料採取ツールで資料を採取し,システム管理者に連絡してください。

## KNAR82072-E

指定したデータストア({0})は存在しません。

{0}:データストア名

(S)

データストアが存在しないため,処理を中止します。

(O)

指定したデータストア名を見直して再度コマンドを実行してください。

# KNAR82073-E

```
指定したリソース名({0})は存在しません。または操作対象外のリソースです。
```
{0}:リソース名

 $(S)$ 

指定したリソースが存在しないか,操作可能なリソースでないため処理を中止します。

 $($  $O)$ 

指定したリソース名が存在し,操作可能なリソースであることを見直して再度コマンドを実行してくだ さい。

## KNAR82074-E

指定したリソース({0})は,手動追加リソースのためコマンドを実行できません。

{0}:リソース名

(S)

指定したリソースは,手動追加リソースのためコマンドが実行できません。

(O)

対象のリソースを導入して管理対象にした後,再度コマンドを実行してください。

#### KNAR82075-E

指定したリソース({0})は,デプロイ予定もしくはデプロイ実行中のリソースのためコマンドを実行できません。

{0}:リソース名

 $(S)$ 

指定したリソースは,デプロイ予定もしくはデプロイ実行中のリソースのためコマンドが実行できませ ん。

(O)

デプロイ完了後に再度コマンドを実行してください。

# KNAR82076-E

指定した仮想ホストの稼働している仮想化ソフトウェアではコマンドを実行できません。

 $(5)$ 

指定した仮想ホストが稼働している仮想化ソフトウェアは,実行したコマンドではサポート対象外の仮 想化ソフトウェアであるため,コマンドを実行できません。

(O)

指定した仮想ホストに対しては本コマンドを実行できません。

### KNAR82077-E

指定した予約 ID({0})は存在しません。

{0}:予約 ID

 $(S)$ 

予約 ID が存在しないため処理を中止します。

(O)

指定した予約 ID を見直して再度コマンドを実行してください。

#### KNAR82078-E

指定した仮想イメージテンプレート名がシステム内に複数存在するため,操作対象を特定することができません。

 $(S)$ 

指定した仮想イメージテンプレート名がシステム内に複数存在するため,コマンドを実行できません。

 $(O)$ 

仮想イメージテンプレート管理画面から操作対象の仮想イメージテンプレート名を一意になるように 変更し,再度コマンドを実行してください。

### KNAR82079-E

オプション({0})は,オプション({1})を同時に指定する必要があります。

```
{0}:オプション
```
- {1}:同時に指定する必要のあるオプション
- $(S)$

同時に指定する必要があるオプションが指定されていないため,コマンドを実行できません。

(O)

オプションの指定を確認し,再度コマンドを実行してください。

## KNAR82080-E

指定されたオプション({0})の引数は,({1})ギガバイト単位で指定する必要があります。

- {0}:オプション
- {1}:指定する必要がある値
- $(S)$

オプションに指定した値が不正なため,処理を中止します。

(O)

オプションに指定した値を見直し,再度コマンドを実行してください。

# KNAR82081-E

指定したストレージ({0})は存在しません。または操作対象外のストレージです。

{0}:ストレージのリソース名

(S)

指定したストレージが存在しないか,管理対象のストレージでないため処理を中止します。

(O)

指定したストレージのリソース名を見直して再度コマンドを実行してください。

### KNAR82082-E

指定したストレージプール({0})は存在しません。

{0}:ストレージプール名

(S)

ストレージプールが存在しないため、処理を中止します。

(O)

指定したストレージプール名を見直して再度コマンドを実行してください。

#### KNAR82083-E

指定したストレージ接続ポート({0})は存在しません。

{0}:ストレージ接続ポート  $(S)$ 

ストレージ接続ポートが存在しないため、処理を中止します。

(O)

指定したストレージ接続ポートを見直して再度コマンドを実行してください。

### KNAR82084-I

仮想ホストの CPU 周波数には、仮想化ソフトウェアのコア単位の CPU 周波数が設定されます。

(S)

仮想化ソフトウェアの種別が HVM の場合,CPU 占有種別を占有にすると,仮想化ソフトウェアの 1 コア当たりの物理 CPU の周波数を仮想ホストの CPU 周波数に割り当て、処理を続行します。

## KNAR82085-E

オプション({0})に指定したリソース名({1})がシステム内に複数存在するため,操作対象を特定することができませ ん。

- {0}:オプション
- {1}:リソース名
- $(S)$

指定したリソース名がシステム内に複数存在するため,コマンドを実行できません。

 $($  $O)$ 

リソース編集画面から操作対象のリソース名を一意になるように変更し,再度コマンドを実行してくだ さい。

指定したリソース名が[発見したリソース一覧]エリア,[管理対象外リソース一覧]エリア,[削除待ち リソース一覧]エリアに存在する場合は,リソースを削除することでも,リソース名の重複を排除するこ とができます。

## KNAR82150-I

構成情報の収集を開始します。

 $(S)$ 

処理を続行します。

#### KNAR82151-I

構成情報の収集が完了しました。

 $(S)$ 

処理を終了します。

### KNAR82152-W

リソース({0})を管理している仮想化環境管理ソフトウェアの情報取得に失敗しました。

{0}:リソース名

 $(S)$ 

構成情報の収集対象のリソースを管理している仮想化環境管理ソフトウェアの情報取得に失敗したた め,コマンドを実行できません。

(O)

システム環境が不正な可能性があります。資料採取ツールで資料を採取し,システム管理者に連絡して ください。

## KNAR82155-E

指定したグループ({0})にリソースが存在しません。

{0}:グループ名

(S)

指定したグループにリソースが存在しないため,処理を中止します。

(O)

業務グループまたはリソースグループにリソースを追加し,再度コマンドを実行してください。

# KNAR82156-E

構成情報の収集に失敗しました。

 $(S)$ 

構成情報の収集に失敗したため処理を終了します。

(O)

直前に出力されたメッセージの対処に従って対処し,コマンドを再実行してください。

# KNAR82157-E

システム内でリソースの構成情報を収集中のため,構成情報を収集できません。

 $(S)$ 

現在,システム内でリソースの構成情報を収集しているため,コマンドで構成情報を収集できませんで した。

(O)

しばらく待った後,再度コマンドを実行してください。

# KNAR82158-I

すでに実行中の構成情報収集処理が完了するのを待っています。

 $(S)$ 

システム内で実行中の構成情報収集処理の完了を待っています。

(O)

処理を続行します。

#### KNAR82159-E

一部またはすべてのリソースの構成情報の収集に失敗しました。

# (S)

処理を終了します。

## KNAR82160-I

リソース({0})の構成情報の収集が完了しました。

{0}:リソース名

(S)

処理を続行します。

#### KNAR82161-W

処理に失敗しました。(詳細 = {0})

{0}:詳細

 $(S)$ 

コマンドの呼び出し先でエラーが発生したため,処理が失敗しました。

(O)

詳細を確認し,失敗した要因を取り除いてから,再度コマンドを実行してください。

# KNAR82162-I

指定したリソース名({0})がシステム内に複数存在します。すべてのリソースに対してコマンドを実行します。

{0}:リソース名

 $(S)$ 

処理を続行します。

# KNAR82163-E

管理対象のリソースが存在しません。

 $(S)$ 

管理対象のリソースが存在しないため,処理を中止します。

(O)

管理対象のリソースが存在する状態でコマンドを実行してください。

## KNAR82250-I

リソースの状態変更を開始します。

 $(S)$ 

処理を続行します。

## KNAR82251-I

リソースの状態変更が完了しました。

(S)

処理を続行します。

# KNAR82253-I

リソース({0})の状態を[{1}]から[{2}]に変更しました。

{0}:リソース名

{1}:変更前の状態

{2}:変更後の状態

(S)

処理を続行します。

#### KNAR82254-W

リソース({0})の状態を[{1}]から[{2}]へは変更できません。

- {0}:リソース名
- {1}:変更前の状態
- {2}:変更後の状態

 $(S)$ 

指定した状態へは遷移不可能であるため,処理を中止します。

(O)

該当のリソースの状態を確認し,遷移可能な状態を指定してください。

## KNAR82260-W

一部のリソースの状態変更に失敗しました。

 $(S)$ 

一部のリソースの状態を変更できませんでした。

(O)

状態変更に失敗したリソースの状態と変更可能な状態を確認し,再度コマンドを実行してください。

## KNAR82261-E

リソースの状態変更に失敗しました。

(S)

すべてのリソースの状態を変更できませんでした。

(O)

状態変更に失敗したリソースの状態と変更可能な状態を確認し,再度コマンドを実行してください。

## KNAR82262-I

- リソース({0})はすでに[{1}]状態です。
	- {0}:リソース名
	- {1}:変更後の状態

 $(S)$ 

コマンド実行前と後の状態が同じため,変更処理は実行しません。

 $($  $O)$ 

指定したリソースに対して変更前の状態と変更後の状態が正しいか確認してください。

## KNAR82263-W

リソース({0})の状態を[{1}]から[{2}]へは変更できません。(理由 = {3})

{0}:リソース名

{1}:変更前の状態

```
{2}:変更後の状態
```
- {3}:理由
- $(S)$

指定したリソースに対して,指定した状態へは遷移不可能なため,処理を中止します。

(O)

理由に表示されている問題を解決し、該当リソースに対して、再度コマンドを実行してください。

### KNAR82264-E

グループに対して,指定した操作は実行できません。

 $(S)$ 

リソースグループまたは業務グループに対して,指定した状態への変更操作はできません。

(O)

指定した状態を確認し、該当グループに対して、再度コマンドを実行してください。

# KNAR82351-I

リソース({1})の{0}を開始します。

- {0}:操作名
- {1}:リソース名
- (S)

処理を続行します。

## KNAR82353-I

リソース({0})の{1}が完了しました。

- {0}:リソース名
- {1}:操作名
- $(S)$

処理を終了します。

## KNAR82359-E

リソース({0})に対する実行不可能な操作を指定されました。

{0}:リソース名

 $(S)$ 

実行不可能な操作を指定したため,処理を中止します。

(O)

リソースの種別や状態に応じた適切な操作を指定し,再度コマンドを実行してください。

## KNAR82360-E

リソース({0})の{1}に失敗しました。

{0}:リソース名

{1}:操作名

```
(S)
```
リソースに対する操作が失敗したため,処理を中止します。

(O)

タスク画面から,直前のメッセージに出力されたタスク ID のタスクの失敗要因を確認してください。

## KNAR82361-I

リソースの{0}(タスク ID=[{1}])を要求しました。

```
{0}:操作名
{1}:タスク ID
(S)処理を続行します。
```
## KNAR82362-I

リソース({0})の{1}を終了します。 {0}:リソース名 {1}:操作名

# $(S)$

処理を続行します。

# KNAR82363-I

リソースの{0}(タスク ID=[{1}])を実行しています。(タスク状態=[{2}])

- {0}:操作名
- {1}:タスク ID
- {2}:タスク状態
- (S)

処理を続行します。

## KNAR82364-E

- リソースの{0}要求に失敗しました。
	- {0}:操作名

 $(S)$ 

タスクへの要求登録に失敗したため,処理を中止します。

(O)

本メッセージの後に出力されているエラーメッセージの対処方法に従い失敗原因を解決して,再度実行 してください。

# KNAR82400-I

ユーザー登録処理を終了しました。

(S)

処理を中止します。

# KNAR82401-I

ロール割り当て処理を終了しました。

 $(S)$ 

処理を中止します。

## KNAR82402-I

ユーザー一覧の表示を開始します。

 $(S)$ 

処理を続行します。

## KNAR82403-I

アカウントロックを解除しました。

 $(S)$ 

処理を中止します。

## KNAR82404-E

指定したユーザー ID はすでに存在します。

 $(S)$ 

処理を中止します。

(O)

ユーザー ID の設定を見直し,再度コマンドを実行してください。

# KNAR82405-E

指定したロールは存在しません。

 $(S)$ 

処理を中止します。

(O)

存在するロール名に変更して,再度コマンドを実行してください。

# KNAR82406-E

指定したユーザー ID は存在しません。

 $(S)$ 

処理を中止します。

(O)

存在するユーザー ID に変更して,再度コマンドを実行してください。

# KNAR82407-E

ユーザー一覧の取得に失敗しました。

```
(S)
  処理を中止します。
```
ユーザー一覧の取得処理に失敗しました。再度コマンドを実行してください。

### KNAR82408-E

アカウントロックユーザーの解除に失敗しました。

(S)

処理を続行します。

(O)

アカウントのロック解除に失敗しました。JP1/ITRM - Manager のサービスを再起動してください。

### KNAR82409-E

ユーザー登録処理に失敗しました。

 $(S)$ 

処理を中止します。

(O)

ユーザーの登録処理に失敗しました。失敗した要因を取り除いて再度コマンドを実行してください。

## KNAR82410-E

ロールの割り当て処理に失敗しました。

 $(S)$ 

処理を続行します。

(O)

ロールの割り当て処理に失敗しました。失敗した要因を取り除いて再度コマンドを実行してください。

# KNAR82411-E

指定したロールはすでに割り当たっています。

(S)

処理を中止します。

### KNAR82412-I

ユーザー一覧の表示を終了しました。

(S)

処理を中止します。

## KNAR82413-E

指定したロールが存在しないため,ユーザーの登録処理に失敗しました。

 $(S)$ 

処理を中止します。

存在するロールを指定して再度コマンドを実行してください

#### KNAR82417-E

指定したユーザー ID({0})はすでに存在します。

{0}:ユーザー ID

 $(S)$ 

処理を続行します。

(O)

ユーザー ID を変更して再度登録してください

# KNAR82418-E

指定したユーザー({0})の設定が誤っています。 {0}:ユーザー ID  $(S)$ 

処理を続行します。

(O)

ユーザーの登録情報を見直して再度登録してください

# KNAR82419-E

```
指定したユーザー({0})のロール名が存在しません。
   {0}:ユーザー ID
```
 $(S)$ 

処理を続行します。

 $(O)$ 

存在するロールを指定して登録してください

# KNAR82420-E

登録に失敗したユーザーがあります。

(S)

処理を中止します。

(O)

一部またはすべてのユーザーの登録に失敗しました。登録に失敗したユーザーの失敗原因を解決して 再度登録してください

# KNAR82421-I

{0}を登録しました。

{0}:ユーザー ID

 $(S)$ 

処理を中止します。

## KNAR82422-E

指定したファイルにユーザー情報が存在しません。

(S)

処理を中止します。

 $(O)$ 

指定したファイルの情報を確認してください。

# KNAR82423-E

{0}行目の設定項目({1})が不正です。

{0}:行番号

{1}:設定項目名

 $(S)$ 

処理を中止します。

(O)

表示された行の項目が不正です。設定を見直して再度コマンドを実行してください。

## KNAR82424-E

```
{0}行目のフォーマットが不正です。
```
{0}:行番号

 $(S)$ 

処理を中止します。

```
(O)
```
表示された行のフォーマットが不正です。設定を見直して再度コマンドを実行してください。

# KNAR82450-I

仮想ホスト({0})のホットマイグレーションを開始します。

```
{0}:仮想ホストのリソース名
```
(S)

処理を開始します。

## KNAR82451-I

仮想ホスト({0})のコールドマイグレーションを開始します。

{0}:仮想ホストのリソース名

(S)

処理を開始します。

## KNAR82452-I

仮想ホスト({0})のホットマイグレーションが完了しました。

{0}:仮想ホストのリソース名

(S)

処理を終了します。

#### KNAR82453-I

仮想ホスト({0})のコールドマイグレーションが完了しました。

{0}:仮想ホストのリソース名

(S)

処理を終了します。

## KNAR82454-I

仮想ホスト({0})のホットマイグレーションを終了します。

{0}:仮想ホストのリソース名

 $(S)$ 

処理を終了します。

## KNAR82455-I

仮想ホスト({0})のコールドマイグレーションを終了します。

{0}:仮想ホストのリソース名

 $(S)$ 

処理を終了します。

## KNAR82456-E

仮想ホスト({0})のホットマイグレーションに失敗しました。

{0}:仮想ホストのリソース名

 $(S)$ 

仮想ホストのホットマイグレーションに失敗したため,処理を中止します。

 $($  $O)$ 

このメッセージの前に出力されているエラーメッセージを確認し,対処してください。

## KNAR82457-E

仮想ホスト({0})のコールドマイグレーションに失敗しました。

{0}:仮想ホストのリソース名

(S)

仮想ホストのコールドマイグレーションに失敗したため,処理を中止します。

(O)

このメッセージの前に出力されているエラーメッセージを確認し、対処してください。

### KNAR82458-I

仮想ホストのホットマイグレーション(タスク ID=[{0}])を実行しています。(タスク状態=[{1}])

{0}:タスク ID

{1}:タスク状態

(S)

処理を続行します。

### KNAR82459-I

仮想ホストのコールドマイグレーション(タスク ID=[{0}])を実行しています。(タスク状態=[{1}])

{0}:タスク ID

{1}:タスク状態

(S)

処理を続行します。

## KNAR82460-I

仮想ホストのホットマイグレーション(タスク ID=[{0}])を要求しました。

{0}:タスク ID

 $(S)$ 

処理を続行します。

# KNAR82461-I

仮想ホストのコールドマイグレーション(タスク ID=[{0}])を要求しました。

{0}:タスク ID

(S)

処理を続行します。

## KNAR82462-Q

{0}へホットマイグレーションしますか?(y/n) >{1}

{0}:リソースプール名 {1}:ユーザー入力値

(S)

処理を続行します。

## KNAR82463-Q

{0}へコールドマイグレーションしますか?マイグレーション後に,ホストを自動的に起動します。(y/n) >{1}

- {0}:リソースプール名 {1}:ユーザー入力値
- 
- (S)

処理を続行します。

# KNAR82464-E

指定した移動先にはマイグレーションできません。(詳細 = {0})

{0}:詳細

# (S)

移動先として指定された項目が不正のため,処理を中止します。

(O)

本メッセージの詳細欄に出力された情報に従い指定値を見直した後,再度コマンドを実行してくださ い。

# KNAR82465-E

仮想ホストのホットマイグレーション要求に失敗しました。

(S)

タスクへの要求登録に失敗したため,処理を中止します。

(O)

本メッセージの後に出力されているエラーメッセージの対処方法に従い失敗原因を解決して,再度実行 してください。

# KNAR82466-E

仮想ホストのコールドマイグレーション要求に失敗しました。

#### $(S)$

タスクへの要求登録に失敗したため,処理を中止します。

(O)

本メッセージの後に出力されているエラーメッセージの対処方法に従い失敗原因を解決して,再度実行 してください。

### KNAR82500-I

仮想ホスト({0})のリソース割り当ての変更を開始します。

{0}:仮想ホストのリソース名

 $(S)$ 

仮想ホストのリソース割り当ての変更を開始しました。

## KNAR82501-I

仮想ホスト({0})のリソース割り当ての変更が完了しました。

{0}:仮想ホストのリソース名

(S)

仮想ホストのリソース割り当ての変更が完了しました。

### KNAR82502-I

仮想ホストのリソース割り当ての変更(タスク ID=[{0}])を実行しています。(タスク状態=[{1}])

- {0}:タスク ID
- {1}:タスク状態
- $(S)$

仮想ホストのリソース割り当ての変更を実行中です。

## KNAR82503-I

仮想ホストのリソース割り当ての変更(タスク ID=[{0}])を要求しました。

{0}:タスク ID

(S)

タスクに仮想ホストのリソース割り当ての変更を要求しました。

## KNAR82508-I

仮想ホスト({0})のリソース割り当ての表示を開始します。

{0}:仮想ホストのリソース名

 $(S)$ 

仮想ホストのリソース割り当ての表示を開始しました。

## KNAR82509-I

仮想ホスト({0})のリソース割り当ての表示が完了しました。

{0}:仮想ホストのリソース名

#### $(S)$

仮想ホストのリソース割り当ての表示が完了しました。

## KNAR82511-I

```
仮想ホスト({0})のリソース割り当ての変更を終了します。
```
{0}:仮想ホストのリソース名

(S)

仮想ホストのリソース割り当ての変更が終了しました。

## KNAR82512-E

仮想ホスト({0})のリソース割り当ての表示に失敗しました。

{0}:仮想ホストのリソース名

(S)

仮想ホストの構成情報が取得できなかったため,リソース割り当て状況を表示できませんでした。

(O)

構成情報の再収集を行った後,再度コマンドを実行してください。

# KNAR82513-E

リソースの情報を収集中か収集できていないため,コマンドを実行できません。

(S)

リソースの情報を収集中か収集できていないため,コマンドを実行できませんでした。

(O)

リソースの情報を収集中の場合は,収集が終わるまでお待ちください。

収集できていない場合は,次の要因が考えられます。

- リソースの電源が入っていない
- リソースと通信や認証ができない
- 仮想ホストに対応する仮想化ソフトウェアを管理対象にしていない

該当する場合は,環境や JP1/ITRM - Manager の設定を見直し,再度リソースの情報を収集してくだ さい。

該当しない場合は,システム管理者に連絡してください。

## KNAR82514-E

仮想ホスト({0})のリソース割り当ての変更に失敗しました。

{0}:仮想ホストのリソース名

 $(S)$ 

仮想ホストのリソース割り当ての変更に失敗しました。

(O)

エラー原因のメッセージの対処を参照してください。

### KNAR82515-Q

{0}を設定変更しますか?ホストが停止状態の場合,設定変更後にホストを自動的に起動します。(y/n) >{1}

{0}:仮想ホストのリソース名

{1}:ユーザー入力値

(S)

処理を続行します。

## KNAR82516-E

仮想ホストのリソース割り当ての変更要求に失敗しました。

 $(S)$ 

タスクへの要求登録に失敗したため,処理を中止します。

(O)

本メッセージの後に出力されているエラーメッセージの対処方法に従い失敗原因を解決して,再度実行 してください。

# KNAR82517-E

指定した仮想ホストの所属する仮想化ソフトウェアでは,CPU 占有種別が「占有」の場合,オプション({0})を指 定できません。

{0}:オプション

 $(S)$ 

指定できないオプションが含まれているため、処理を中止します。

(O)

指定したオプションを見直し,再度コマンドを実行してください。

## KNAR82550-I

仮想ホスト({0})のデプロイを開始します。

{0}:仮想ホスト名

(S)

処理を開始します。

# KNAR82551-I

仮想ホスト({0})のデプロイが完了しました。

{0}:仮想ホスト名

(S)

処理を終了します。

#### KNAR82552-I

仮想ホストのデプロイ(タスク ID=[{0}])を実行しています。(タスク状態=[{1}])

{0}:タスク ID

{1}:タスク状態

 $(S)$ 

処理を続行します。

#### KNAR82553-I

仮想ホストのデプロイ(タスク ID=[{0}])を要求しました。

{0}:タスク ID

(S)

処理を続行します。

## KNAR82555-E

仮想ホスト({0})のデプロイに失敗しました。

{0}:仮想ホスト名

(S)

仮想ホストのデプロイに失敗したため,処理を終了します。

(O)

このメッセージの前に出力されているエラーメッセージを確認し,対処してください。

# KNAR82556-E

指定したテンプレート名({0})は存在しません。

{0}:テンプレート名

(S)

指定したテンプレート名が存在しないため,処理を中止します。

指定したテンプレート名を見直して再度コマンドを実行してください。

#### KNAR82557-I

仮想ホスト({0})のデプロイを終了します。

{0}:仮想ホスト名

(S)

処理を終了します。

## KNAR82558-E

指定した IP アドレス({0})は使用できません。

{0}:IP アドレス

 $(S)$ 

指定した IP アドレスがすでに使用されているか,探索範囲に設定されていないため,処理を中止しま す。

(O)

指定した IP アドレス,および探索範囲の設定を見直して再度コマンドを実行してください。

### KNAR82559-Q

{0}へデプロイしますか?デプロイ後に,デプロイしたホストを自動的に起動します。(y/n) >{1}

{0}:仮想化ソフトウェア名 {1}:ユーザー入力値

(S)

処理を続行します。

# KNAR82560-E

仮想ホストのデプロイ要求に失敗しました。

 $(S)$ 

タスクへの要求登録に失敗したため,処理を中止します。

(O)

本メッセージの後に出力されているエラーメッセージの対処方法に従い失敗原因を解決して,再度実行 してください。

# KNAR82561-E

指定した構築先にはデプロイできません。(詳細 = {0})

{0}:詳細

(S)

構築先として指定された項目が不正のため,処理を中止します。

本メッセージの詳細欄に出力された情報に従い指定値を見直した後,再度コマンドを実行してくださ い。

# KNAR82600-I

仮想ホスト({0})の削除を開始します。

{0}:仮想ホスト名またはリソース名

(S)

処理を続行します。

# KNAR82601-I

仮想ホスト({0})の削除が完了しました。

{0}:仮想ホスト名またはリソース名

(S)

処理を終了します。

#### KNAR82602-I

仮想ホストの削除(タスク ID=[{0}])を実行しています。(タスク状態=[{1}])

- {0}:タスク ID
- {1}:タスク状態
- (S)

処理を続行します。

### KNAR82603-I

仮想ホストの削除(タスク ID=[{0}])を要求しました。

```
{0}:タスク ID
```
(S)

処理を続行します。

# KNAR82605-I

仮想ホスト({0})の削除を終了します。

{0}:仮想ホスト名またはリソース名

(S)

処理を続行します。

### KNAR82606-E

仮想ホスト({0})の削除に失敗しました。

{0}:仮想ホスト名またはリソース名

 $(S)$ 

仮想ホストの削除に失敗したため処理を中止します。

このメッセージの前に出力されているエラーメッセージを確認し、対処してください。

#### KNAR82607-E

仮想ホストの削除要求に失敗しました。

 $(S)$ 

タスクへの要求登録に失敗したため,処理を中止します。

(O)

本メッセージの後に出力されているエラーメッセージの対処方法に従い失敗原因を解決して,再度実行 してください。

# KNAR82608-E

引数に仮想ホストが指定されていません。

 $(S)$ 

仮想ホストの引数が指定されていないため処理を中止します。

(O)

オプションの引数を見直して再度コマンドを実行してください。

# KNAR82610-Q

{0}を削除しますか?仮想ディスクイメージ,またはストレージのロジカルユニットなどのユーザーデータも同時 に削除されます。(y/n) >{1}

{0}:仮想ホスト名またはリソース名 {1}:ユーザー入力値 (S) 処理を続行します。

# KNAR82750-I

構成情報の出力を開始します。

 $(S)$ 

処理を続行します。

# KNAR82751-I

構成情報の出力が終了しました。

## (S)

処理を終了します。

## KNAR82752-E

構成情報の出力に失敗しました。

(S)

構成情報の出力処理に失敗したため処理を終了します。

直前に出力されたメッセージの対処に従って対処し,コマンドを再実行してください。

#### KNAR82900-I

レポートの出力を開始します。

### KNAR82901-I

レポートの出力が完了しました。

 $(S)$ 

処理を終了します。

# KNAR82902-E

レポートの出力に失敗しました。

(S)

レポートの出力処理に失敗したため処理を終了します。

(O)

直前に出力されたメッセージの対処に従って対処し,コマンドを再実行してください。

### KNAR82904-E

レポートのデータ生成に失敗しました。

 $(S)$ 

レポートのデータ生成に失敗したため,処理を終了します。

(O)

資料採取ツールで資料を採取し,システム管理者に連絡してください。

## KNAR83004-E

指定した仮想ホストのパスが不正です。

 $(S)$ 

指定されたフォルダが存在しない,またはパスが不正(ローカルドライブ上のものでない,使用できない 文字が含まれている)です。

(O)

引数に指定したフォルダが存在しない場合はフォルダを作成し,パスが不正な場合はパスを見直した上 で jirmimageimport コマンドを再実行してください。

## KNAR83005-E

指定した仮想ホスト名が見つかりません。

(S)

次の原因が考えられます。

• 指定された仮想ホストの名前に誤りがある。

• -t に hyp を指定している場合,SCVMM のライブラリサーバ上に指定された仮想ホストが退避され ていない。

#### (O)

原因を取り除いて jirmimageimport コマンドを再実行してください。

- 仮想ホストの名前が正しいかを見直してください。
- SCVMM のライブラリサーバ上に仮想ホストが退避されているか見直してください。

## KNAR83006-I

%1 %2 ファイルの転送を開始します。

%1:時間

%2:ファイル名

(S)

仮想化環境管理ソフトウェアから仮想イメージテンプレートファイルの転送を開始します。

## KNAR83007-I

%1 %2 ファイルの転送が完了しました。

%1:時間

%2:ファイル名

 $(S)$ 

仮想化環境管理ソフトウェアから仮想イメージテンプレートファイルの転送を終了します。

# KNAR83008-E

コマンドが中断されました。

## $(S)$

コマンド実行中に Ctrl+C が押され,コマンドが中断されました。

(O)

必要に応じて jirmimageimport コマンドを再実行してください。

## KNAR83009-E

テンプレート名が%1 文字を超えています。

%1:テンプレート名の最大長

 $(S)$ 

指定したテンプレート名が 25 文字を超えています。

 $($  $O)$ 

引数に指定したテンプレート名を 25 文字に収めた上で jirmimageimport コマンドを再実行してくだ さい。

# KNAR83010-E

PowerShell がインストールされていないため,コマンドの実行に失敗しました。

```
(S)
```
PowerShell がインストールされていません。

(O)

PowerShell が正常にインストールされているか確認した上で jirmimageimport コマンドを再実行し てください。

# KNAR83015-E

指定したテンプレート名はすでに存在します。

(S)

引数に指定したテンプレート名が重複しています。

(O)

引数に指定したテンプレート名がユニークになるよう訂正の上で jirmimageimport コマンドを再実行 してください。

# KNAR83016-E

ユーザー名またはパスワードが不正です。

 $(S)$ 

vCenter のユーザー名またはパスワードが不正です。

(O)

vCenter のユーザー名またはパスワードを確認して jirmimageimport コマンドを再実行してくださ い。

# KNAR83017-E

指定した仮想ホストの電源状態が不正です。

(S)

仮想ホストがシャットダウンされていません。

(O)

仮想ホストをシャットダウンしてから jirmimageimport コマンドを再実行してください。

## KNAR83018-E

タイムアウトが発生しました。

 $(S)$ 

ネットワークケーブルが接続されているか、または、vCenter でタスクが待機中になっています。

(O)

ネットワークケーブルが接続されているか、または、vCenter でタスクが待機中になっていないかを確 認して jirmimageimport コマンドを再実行してください。

## KNAR83019-E

指定した仮想化環境管理ソフトウェアと通信できません。

(S)

次の原因が考えられます。

- 仮想化環境管理ソフトウェアが起動していない。
- 仮想化環境管理ソフトウェアのサービスが起動していない。
- 仮想化環境管理ソフトウェアの IP アドレスまたは FQDN が不正。
- -t 引数で vmw を指定している場合,指定した仮想化ソフトウェアのポート番号が HTTPS でない。
- (O)

原因を取り除いて jirmimageimport コマンドを再実行してください。

- 仮想化環境管理ソフトウェアが起動していない場合の対処 仮想化環境管理ソフトウェアを起動してください。
- 仮想化環境管理ソフトウェアのサービスが起動していない場合の対処 仮想化環境管理ソフトウェアのサービスを起動してください。
- 仮想化環境管理ソフトウェアの IP アドレスまたは FQDN が不正な場合の対処 正しい仮想化管理ソフトウェアの IP アドレスまたは FQDN を指定してください。
- -t 引数で vmw を指定している場合に指定した仮想化ソフトウェアのポート番号が HTTPS でない 場合の対処 HTTPS の仮想化ソフトウェアのポート番号を指定してください。

KNAR83020-E

指定した仮想化ソフトウェアとの接続に失敗しました。

(S)

次の原因が考えられます。

- 仮想ホストが動作している仮想化ソフトウェアの IP アドレスが不正。
- 通信経路に異常が発生。
- (O)

原因を取り除いて jirmimageimport コマンドを再実行してください。

- 仮想ホストが動作している仮想化ソフトウェアの IP アドレスが不正の場合の対処。 仮想ホストが動作している仮想化ソフトウェアの IP アドレスを正しく指定してください。
- 通信経路に異常が発生した場合の対処 通信経路を見直してください。

#### KNAR83021-E

仮想イメージテンプレートの作成に失敗しました。

(S)

仮想イメージテンプレート出力先ディスクの容量が足りない,またはフォルダが不正です。

(O)

ディスク容量,またはフォルダ設定を確認して jirmimageimport コマンドを再実行してください。

### KNAR83022-E

vCenter/SCVMM の API でエラーが発生しました。

 $(S)$ 

vCenter または SCVMM の API でエラーが発生しました。

```
(O)
```
システム管理者に問い合わせてください。

## KNAR83023-E

%1 コマンドが実行中です。

%1:コマンド名

 $(S)$ 

すでに jirmimageimport コマンドが実行されています。

(O)

実行中の jirmimageimport コマンドが完了してから jirmimageimport コマンドを再実行してくださ い。

# KNAR83024-E

指定した仮想ホスト名と重複する仮想ホストがライブラリ共有に存在するため仮想ホストを特定できません。

 $(S)$ 

指定した仮想ホスト名と重複する仮想ホストがライブラリ共有に存在します。

 $($  $O)$ 

ライブラリ共有で仮想ホスト名が重複しないように変更してから jirmimageimport コマンドを再実行 してください。

# KNAR83025-E

指定した仮想ホストが接続する仮想スイッチまたはポートグループが不正です。

 $(S)$ 

次の原因が考えられます。

- vCenter で仮想ホストのネットワークアダプタの接続先にネットワーク接続できるネットワークラ ベルが設定されていない。
- vCenter で仮想ホストのネットワークアダプタの接続先に VLAN トランクポートが設定されてい る。

(O)

原因を取り除いて jirmimageimport コマンドを再実行してください。

• vCenter で仮想ホストのネットワークアダプタの接続先にネットワーク接続できるネットワークラ ベルが設定されていない場合。

ネットワーク接続できるネットワークラベルを設定してください。

• vCenter で仮想ホストのネットワークアダプタの接続先に VLAN トランクポートが設定されてい る場合。

VLAN トランクポートは JP1/ITRM - Manager ではサポートしていないため仮想ホストのネット ワーク設定を見直してください。

## KNAR83026-E

指定した仮想ホストにネットワークアダプタが存在しません。

# (S)

仮想ホストにネットワークアダプタが存在しません。

## (O)

仮想化環境管理ソフトウェアで仮想ホストにネットワークアダプタを追加して jirmimageimport コマ ンドを再実行してください。

## KNAR83027-E

指定した仮想ホストにハードディスクが存在しません。

(S)

仮想ホストにハードディスクが存在しません。

(O)

仮想化環境管理ソフトウェアで仮想ホストにハードディスクを追加して jirmimageimport コマンドを 再実行してください。

## KNAR83028-E

プロパティに指定したライブラリ共有名が存在しません。

## $(S)$

プロパティに指定したライブラリ共有名が存在しません。

(O)

プロパティに指定したライブラリ共有名を見直した上で jirmimageimport コマンドを再実行してくだ さい。

## KNAR83029-E

FTP によるファイル転送でエラーが発生しました。(error code = %1)

%1:エラーコード

#### $(S)$

FTP の設定が不正,プロパティに指定した仮想フォルダ名が不正,または通信経路に異常が発生してい ます。

### (O)

FTP の設定,プロパティに指定した仮想フォルダ名,または通信経路の状態を見直した上で jirmimageimport コマンドを再実行してください。

### KNAR83030-E

指定した仮想ホストがサポート対象外の OS です。

#### $(S)$

サポート対象外の OS が稼働する仮想ホストが指定されたか、仮想ホスト上で稼働する OS の種別に 合った正しい OS のバージョン情報が仮想ホストに設定されていません。

# (O)

原因を取り除いて jirmimageimport コマンドを再実行してください。

• 仮想ホスト上で稼働する OS の種別に合った正しい OS のバージョン情報を、仮想化環境管理ソフ トウェアから仮想ホストのプロパティに設定してください。

• 指定する仮想ホストは,サポート対象の OS が稼働する仮想ホストを指定してください。

## KNAR83031-E

チェックポイントまたはスナップショットを持つ仮想ホストは指定できません。

(S)

チェックポイントまたはスナップショットを持つ仮想ホストが指定されています。

(O)

原因を取り除いて jirmimageimport コマンドを再実行してください。

- チェックポイントまたはスナップショットを持たない仮想ホストを指定してください。
- 仮想化環境管理ソフトウェアから、仮想ホストのチェックポイントを削除してください。

## KNAR83032-E

使用すべきライブラリ共有が特定できませんでした。(接続先=%1,ライブラリ共有=%2)

%1:接続先

%2:ライブラリ共有

# $(S)$

プロパティに指定したライブラリ共有名と同名のライブラリ共有が複数存在しています。

(O)

プロパティに指定したライブラリ共有名が重複しないように設定を見直した上で jirmimageimport コ マンドを再実行してください。

# KNAR83033-E

指定した Web サーバ for DPM への接続に失敗しました。

 $(S)$ 

指定した Web サーバ for DPM への接続に失敗しました。

(O)

Web サーバ for DPM の IP アドレスを確認し,正しい値を指定して, jirmimageimport コマンドを再 実行してください。

## KNAR83034-E

指定した管理サーバ for DPM からの情報の取得に失敗しました。

 $(S)$ 

次の原因が考えられます。

- 管理サーバ for DPM の IP アドレスが間違っている。
- コマンドライン for DPM がサポートバージョンではない。
- JP1/SC/DPM のライセンス期限が切れている。
- ネットワークに問題がある
- JP1/SC/DPM が正常に動作していない。
- HVM に仮想ホストをデプロイする場合の JP1/SC/DPM の注意事項に従っていない。

次の確認を実施してから jirmimageimport コマンドを再実行してください。

- 管理サーバ for DPM の IP アドレスを正しく指定している。
- サポートバージョンのコマンドライン for DPM がインストールされている。
- JP1/SC/DPM のライセンス期限が切れていない。
- ネットワークに問題が起こっていない。
- JP1/SC/DPM が正常に動作している。
- マニュアル「JP1/IT Resource Management Manager 設計・構築ガイド」の「HVM に仮想ホ ストをデプロイする場合の注意事項」で,JP1/SC/DPM について説明している個所を参照し問題は ない。

# KNAR83035-E

指定したリストア用シナリオが存在しません。

(S)

次の原因が考えられます。

- JP1/SC/DPM に指定したリストア用シナリオが登録されていない。
- 指定したシナリオ名が間違っている。

 $(O)$ 

JP1/SC/DPM で作成したシナリオ名を確認し、正しい値を指定して、再実行してください。

# KNAR83036-E

複製用情報ファイル格納フォルダにアクセスできませんでした。

(S)

次の原因が考えられます。

- 複製用情報ファイル格納フォルダへのアクセス権限がない。
- 異なる共有名を指定している。

(O)

複製用情報ファイル格納フォルダの共有設定を確認し,正しい共有名を指定して,jirmimageimport コ マンドを再実行してください。

# KNAR83037-E

指定した HVM からの情報の取得に失敗しました。

 $(S)$ 

次の原因が考えられます。

- 指定した HVM の IP アドレスが間違っている。
- HVM の管理 IP アドレスの設定をしていない。
- HVM が停止している。
- ネットワークに問題が発生している。
- HvmSh コマンドが異常終了した。
- LPAR の操作をしているか,HVM の構成を変更中である。
- HVM のファームウェアがサポート対象のバージョンでない。
- HvmSh コマンドがサポート対象のバージョンでない。
- ファイルまたはフォルダへのアクセスに失敗した。

次を確認して、jirmimageimport コマンドを再実行してください。

- 指定した HVM の IP アドレスが正しい。
- HVM の管理 IP アドレスの設定を実施してある。
- HVM が動作している。
- ネットワークに問題が発生していない。
- HvmSh コマンドで HVM に接続できる。
- LPAR の操作中または HVM の構成の変更中ではない。
- HVM のファームウェアがサポート対象のバージョンである。
- HvmSh コマンドがサポート対象のバージョンである。
- JP1/ITRM Manager のインストール先フォルダのディスクに空き容量があり, <JP1/ITRM Manager インストール先フォルダ>¥system¥HVM¥tmp 以下のファイル, フォルダにアクセスで きる。

## KNAR83038-E

複製用情報ファイルが存在しませんでした。

 $(S)$ 

管理サーバ for DPM 上に複製用情報ファイルが存在しません。

(O)

管理サーバ for DPM 上に複製用情報ファイルが存在するか確認し、ない場合は作成して jirmimageimport コマンドを再実行してください。

# KNAR83040-W

共有ネットワークアダプタ,共有FCアダプタ以外が接続されていたので構成から除外されました。

 $(S)$ 

共有ネットワークアダプタ,共有FCアダプタ以外が接続されています。

(O)

共有ネットワークアダプタ,共有FC アダプタ以外のアダプタはテンプレートに反映されないので, LPAR の構成を見直し,問題がないか確認してください。

# KNAR83041-E

引数で指定した OS 種別と複製用情報ファイルの OS 種別が異なっています。

 $(S)$ 

次の原因が考えられます。

• 引数で指定した OS 種別と複製用情報ファイル作成時に指定した OS 種別が異なっている。

引数および,複製用情報ファイルで指定した OS 種別が正しいか確認し,正しい値を指定して, jirmimageimport コマンドを再実行してください。

# KNAR83042-E

複製用情報ファイル格納フォルダへの接続に失敗しました。

# (S)

次の原因が考えられます。

- ファイル共有のユーザー名が正しくない
- ファイル共有のパスワードが正しくない
- ネットワークに問題がある
- 共有フォルダが有効になっていない

## (O)

引数で指定したファイル共有の認証情報および,ファイル共有の設定が正しいか確認し, jirmimageimport コマンドを再実行してください。

## KNAR83043-E

複製用情報ファイルのコピーに失敗しました。

```
(S)
```
次の原因が考えられます。

- JP1/ITRM Manager のテンプレートフォルダ,およびファイル共有の空き容量が不足している。
- アクセス権限がない。

(O)

ファイル共有の共有設定および,JP1/ITRM - Manager と管理サーバ for DPM の空き容量を確認し, jirmimageimport コマンドを再実行してください。

# KNAR83044-E

HvmSh コマンドが見つかりませんでした。

(S)

```
次の原因が考えられます。
```
• HvmSh コマンドが JP1/ITRM - Manager 上にインストールされていません。

 $(O)$ 

HvmSh コマンドがインストールされていることを確認してください。

# KNAR83045-E

コマンドライン for DPM が見つかりませんでした。

(S)

次の原因が考えられます。

• コマンドライン for DPM が IP1/ITRM - Manager 上にインストールされていません。

$$
(\bigcirc)
$$

コマンドライン for DPM がインストールされていることを確認してください。

### KNAR83046-E

管理サーバ for DPM のパスワードが間違っています。

 $(S)$ 

管理サーバ for DPM のパスワードが間違っています。

(O)

```
管理サーバ for DPM のパスワードが正しいことを確認してください。
```
JP1/SC/DPM のバージョンが 09-10 以降の場合,deployment\_user アカウントのパスワードを入力 してください。

## KNAR83047-E

管理サーバ for DPM のパスワードをチェックするときに使用するグループ名がすでに存在しています。

 $(S)$ 

管理サーバ for DPM のパスワードをチェックするときに使用するグループ名がすでに存在していま す。

(O)

JP1/SC/DPM から,パスワードをチェックするときに使用するグループ名を持つグループを削除して jirmimageimport コマンドを再実行してください。

## KNAR83048-E

管理サーバ for DPM のパスワードチェックを実施するときに使用するグループ名がすでに存在し,かつ端末情報 の削除に失敗しました。

 $(S)$ 

管理サーバ for DPM のパスワードチェックを実施するときに使用するグループ名がすでに存在し、か つ端末情報の削除に失敗しました。

(O)

パスワードをチェックするときに使用するグループ名を持つグループと引数で指定した MAC アドレ スを持つ端末が JP1/SC/DPM に登録されていたら削除して jirmimageimport コマンドを再実行して ください。

# KNAR83049-E

指定した LPAR が見つかりません。

 $(S)$ 

指定された LPAR 番号に誤りがあります。

(O)

LPAR 番号を見直して、jirmimageimport コマンドを再実行してください。

#### KNAR83050-E

JP1/SC/DPM の更新モードの取得に失敗しました。

```
(S)
```
次の原因が考えられます。

- JP1/SC/DPM の Web コンソールにて,アクセスモードを「更新モード」に変更している。
- コマンドライン for DPM にてコマンドを実行している。
- JP1/SC/CM の jscmbackup, jscmrestore, jscmdeploy, jscmgetproperty コマンドを実行して いる。
- JP1/ITRM Manager のデプロイタスク中でコマンドライン for DPM のコマンドが実行されてい る。

 $(O)$ 

次を確認して、jirmimageimport を再実行してください。

- JP1/SC/DPM の Web コンソールが更新モードになっていない。
- コマンドライン for DPM でコマンドを実行していない。
- JP1/SC/CM の jscmbackup, jscmrestore, jscmdeploy, jscmgetproperty コマンドを実行して いない。
- JP1/ITRM Manager のデプロイタスク中でコマンドライン for DPM のコマンドを実行していな い。

# KNAR83051-E

指定した LPAR に占有ネットワークアダプタが割り当てられています。

(S)

指定した LPAR に占有ネットワークアダプタが割り当てられています。

(O)

HVM スクリーンなどで LPAR に占有ネットワークアダプタが割り当たっていない状態にし、JP1/SC/ DPM を使用してバックアップイメージを作成し直してから,jirmimageimport コマンドを再実行して ください。

# KNAR83052-E

指定した LPAR に占有 FC アダプタが割り当てられています。

#### $(S)$

指定した LPAR に占有 FC アダプタが割り当てられています。

(O)

HVM スクリーンなどで LPAR に占有 FC アダプタが割り当たっていない状態にし、JP1/SC/DPM を 使用してバックアップイメージを作成し直してから、jirmimageimport コマンドを再実行してくださ  $V_{\infty}$ 

# KNAR83053-E

指定した LPAR に共有ネットワークアダプタが存在しません。

(S)

指定した LPAR に共有ネットワークアダプタが存在しません。

HVM スクリーンなどで LPAR に共有ネットワークアダプタを割り当て、IP1/SC/DPM を使用して バックアップイメージを作成し直してから,jirmimageimport コマンドを再実行してください。

## KNAR83054-E

指定した LPAR に共有 FC アダプタが存在しません。

 $(S)$ 

指定した LPAR に共有 FC アダプタが存在しません。

(O)

HVM スクリーンなどで LPAR に共有 FC アダプタを割り当て、JP1/SC/DPM を使用してバックアッ プイメージを作成し直してから,jirmimageimport コマンドを再実行してください。

# KNAR83055-E

指定した HVM からの情報の取得中に予期せぬエラーが発生しました。

 $(S)$ 

次の原因が考えられます。

- ファイル構成が不正である。
- JNI の実行中に内部エラーが発生した。
- その他の予期せぬエラーが発生した。

(O)

HVM のダンプおよび JP1/ITRM - Manager のトラブルシュート情報を採取したあと,システム管理 者に連絡してください。HVM のダンプの採取方法については,マニュアル「HvmSh コマンド ユー ザーズガイド」の,HVM のダンプ採取について説明している箇所を参照してください。

### KNAR83056-E

管理サーバ for DPM のパスワードをチェックするときに使用する MAC アドレスがあったため,該当 MAC アド レスの端末情報が削除されました。

 $(S)$ 

管理サーバ for DPM のパスワードをチェックするときに使用する MAC アドレスを持つ端末情報が, JP1/SC/DPM にありました。

(O)

マニュアル「JP1/IT Resource Management - Manager 設計・構築ガイド」の「HVM に仮想ホスト をデプロイする場合の注意事項」で、IP1/SC/DPM について説明している個所を参照してください。 そのあと、JP1/SC/DPM の構成を確認してから、jirmimageimport コマンドを再実行してください。

#### KNAR84006-I

{0} {1}ファイルの転送を開始します。

- {0}:時間
- {1}:ファイル名
- $(S)$

仮想化環境管理ソフトウェアから仮想イメージテンプレートファイルの転送を開始します。

# KNAR84007-I

{0} {1}ファイルの転送が完了しました。

{0}:時間

{1}:ファイル名

 $(S)$ 

仮想化環境管理ソフトウェアから仮想イメージテンプレートファイルの転送を終了します。

# KNAR84008-E

コマンドが中断されました。

(S)

コマンド実行中に Ctrl+C が押下され,コマンドが中断されました。

(O)

必要に応じて再実行してください。
## <span id="page-504-0"></span>2.9 API に関するメッセージ (KNAR90000~ KNAR99999)

#### KNAR96001-E

認証に失敗しました。

#### KNAR96002-I

リソースの{0}(タスク ID={1})を要求しました。

{0}:操作名

{1}:タスク ID

## KNAR96003-E

リソースの{0}要求に失敗しました。

{0}:操作名

 $(S)$ 

タスクへの要求登録に失敗したため,処理を中止します。

(O)

本メッセージの後に出力されているエラーメッセージの対処方法に従い失敗原因を解決して,再度実行 してください。

#### KNAR96101-I

リソースの操作を要求しました。(タスク ID={0}, 操作={1}, 操作対象リソース={2})

- {0}:タスク ID
- {1}:操作名
- {2}:操作対象リソース名

### KNAR96102-E

指定された URI に対応するリソースまたは API は存在しません。(指定された URI={0})

{0}:指定された URI

(S)

HTTP リクエストで指定された URI に対応するリソースまたは API は存在しません。

(O)

HTTP リクエストの URI を見直してください。

#### KNAR96105-E

指定したリクエスト URI が適切でないか,QueryString に必要なパラメータが指定されていません。

 $(S)$ 

次のどちらかが原因です。

- HTTP リクエストの URI にある業務グループ ID またはリソース ID に、範囲外の数値または数値 以外が指定されています。
- HTTP リクエストの QueryString に必要なパラメータが指定されていません。
- (O)

指定したリクエスト URI を見直してください。

### KNAR96108-E

指定されたリソースは参照できません。(リソース ID={0})

{0}:リソース ID

 $(S)$ 

指定されたリソースは参照できません。

 $(O)$ 

リソース ID の指定値を見直してください。

## KNAR96111-E

認証情報が指定されていません。(指定された URI={0})

{0}:指定された URI

 $(S)$ 

HTTP リクエストに認証情報が指定されていません。

(O)

HTTP リクエストには正しい認証情報を指定してください。

## KNAR96114-E

指定された認証方式はサポートされていません。(指定された URI={0},指定された認証方式={1})

- {0}:指定された URI
- {1}:指定された認証方式
- $(S)$

指定された認証方式はサポートされていません。

 $(O)$ 

HTTP リクエストには正しい認証方式を指定してください。

#### KNAR96117-E

認証に失敗しました。(指定された URI={0})

{0}:指定された URI

 $(S)$ 

次のどちらかが原因です。

- ログイン名, パスワードが正しく指定されていません。パスワードの大文字, 小文字は区別されま す。もしくはユーザーアカウントがロックされています。
- Base64 エンコードされた形式に誤りがあります。

```
(O)
```
次のどれかの対処を行ってください。

- 有効なログイン名,パスワードを指定するか,ユーザーアカウントのロックを解除してください。
- 認証情報の形式を見直してください。
- 有効なログイン名,パスワードを指定してもエラーとなる場合には,システム管理者に問い合わせ てください。

#### KNAR96120-E

ユーザーに権限がありません。(指定されたユーザー名={0})

{0}:指定されたユーザー名

(S)

ユーザーに権限がありません。

(O)

指定されたユーザーの権限を見直してください。

#### KNAR96123-E

指定されたメソッドは許可されていません。(メソッド名={0})

{0}:メソッド名

 $(S)$ 

HTTP リクエストに指定されたメソッドは許可されていません。

(O)

HTTP リクエストのメソッドを見直してください。

## KNAR96126-E

指定された業務グループは存在しません。(指定された URI={0},業務グループ ID={1})

- {0}:指定された URI
- {1}:業務グループ ID
- (S)

指定された業務グループは存在しません。

(O)

業務グループ ID の指定値を見直してください。

#### KNAR96129-E

指定されたリソースは利用期間外のリソースであるため操作できません。(業務グループ ID={0},業務グループ名 ={1}, リソース ID={2}, リソース名={3}, ホスト名={4})

{0}:業務グループ ID {1}:業務グループ名 {2}:リソース ID {3}:リソース名 {4}:ホスト名

(S)

指定されたリソースは利用期間外のリソースであるため操作できません。

(O)

指定したリソースの予約状況を確認してください。

#### KNAR96132-E

リソース操作のタスク登録に失敗しました。(指定された URI={0},エラーの要因を示すメッセージ ID={1})

- {0}:指定された URI
- {1}:エラーの要因を示すメッセージの ID
- $(S)$

リソース操作のタスク登録に失敗しました。

 $(O)$ 

ApiMessage.log を参照し,本メッセージの前に出力されているエラーメッセージの対処方法に従って ください。

#### KNAR96135-E

処理中に予期せぬエラーが発生しました。(指定された URI={0})

{0}:指定された URI

(S)

処理中に内部矛盾が発生しました。

(O)

JP1/ITRM - Manager のトラブルシュート情報を採取したあと,システム管理者に連絡してください。

#### KNAR96138-E

レスポンスの XML の妥当性チェック中にエラーが発生しました。

#### $(S)$

処理中に内部矛盾が発生しました。

(O)

JP1/ITRM - Manager のトラブルシュート情報を採取したあと,システム管理者に連絡してください。

#### KNAR96141-E

要求された API の実行でエラーが発生しました。(指定された URI={0},エラーの要因を示すメッセージ ID={1})

{0}:指定された URI

{1}:エラーの要因を示すメッセージの ID

 $(S)$ 

ApiMessage.log を参照し,本メッセージの前に出力されているエラーメッセージを参照してください。

(O)

ApiMessage.log を参照し,本メッセージの前に出力されているエラーメッセージの対処方法に従って ください。

付録

# 付録 A (3021-3-234-01)の変更内容

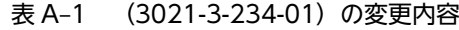

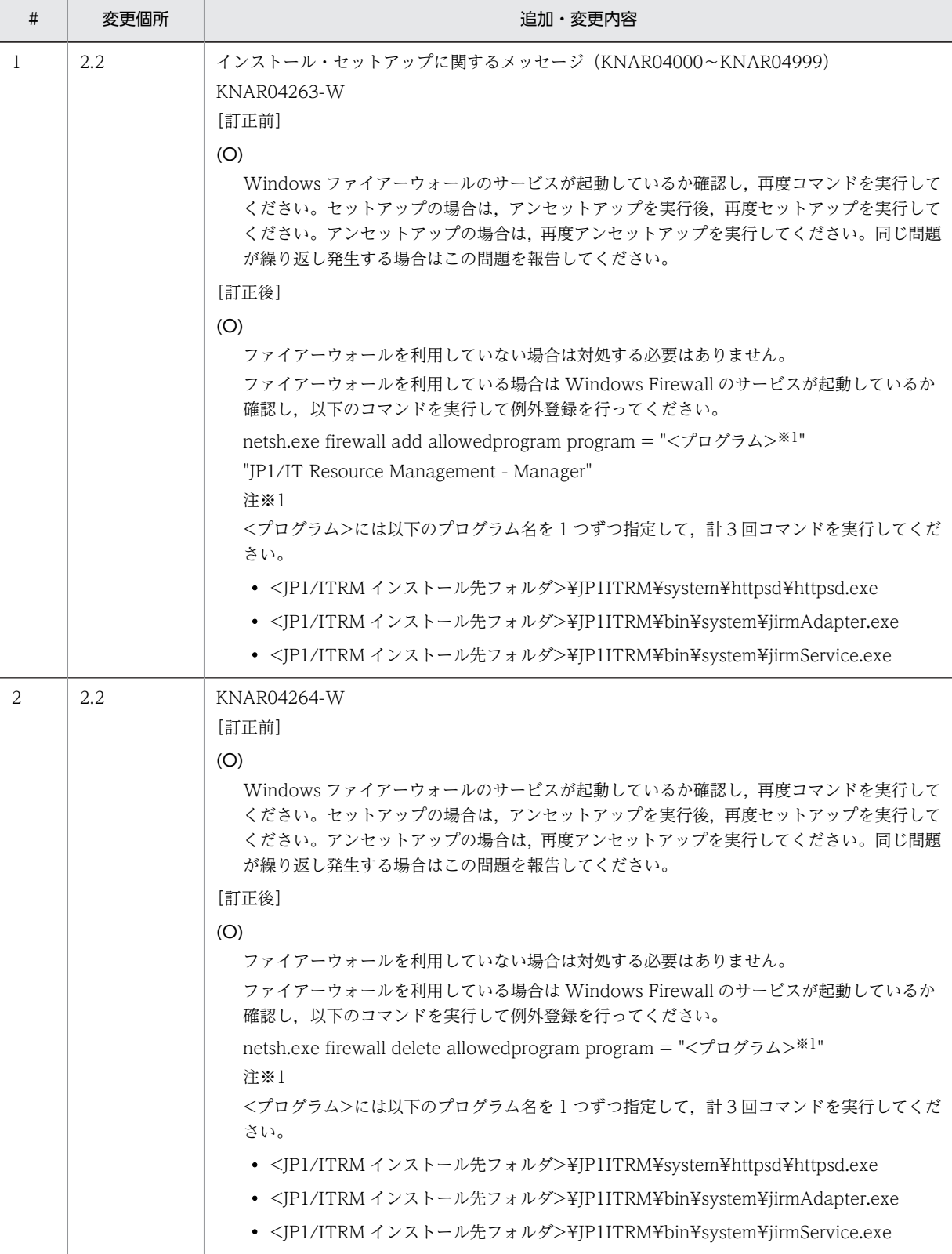

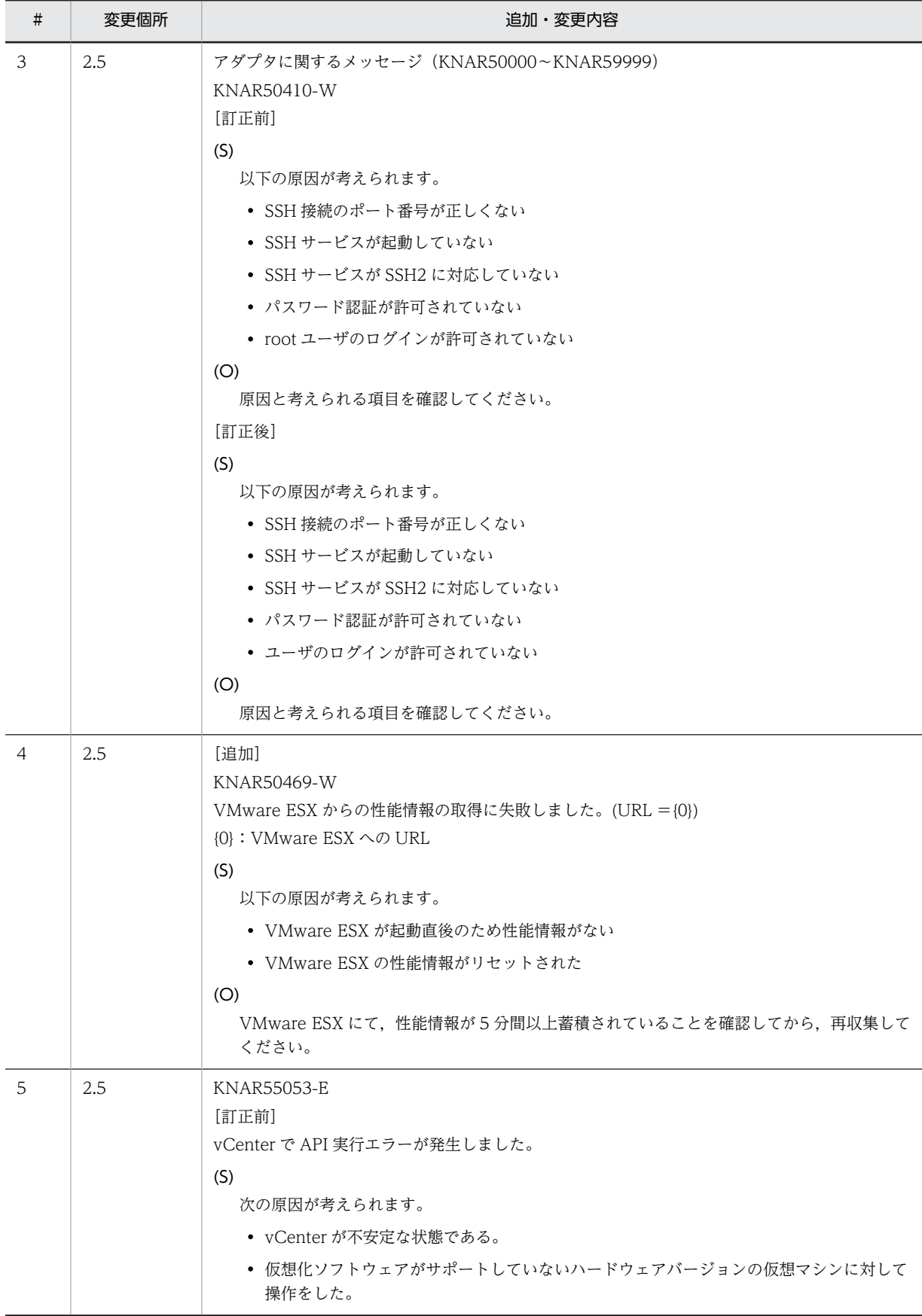

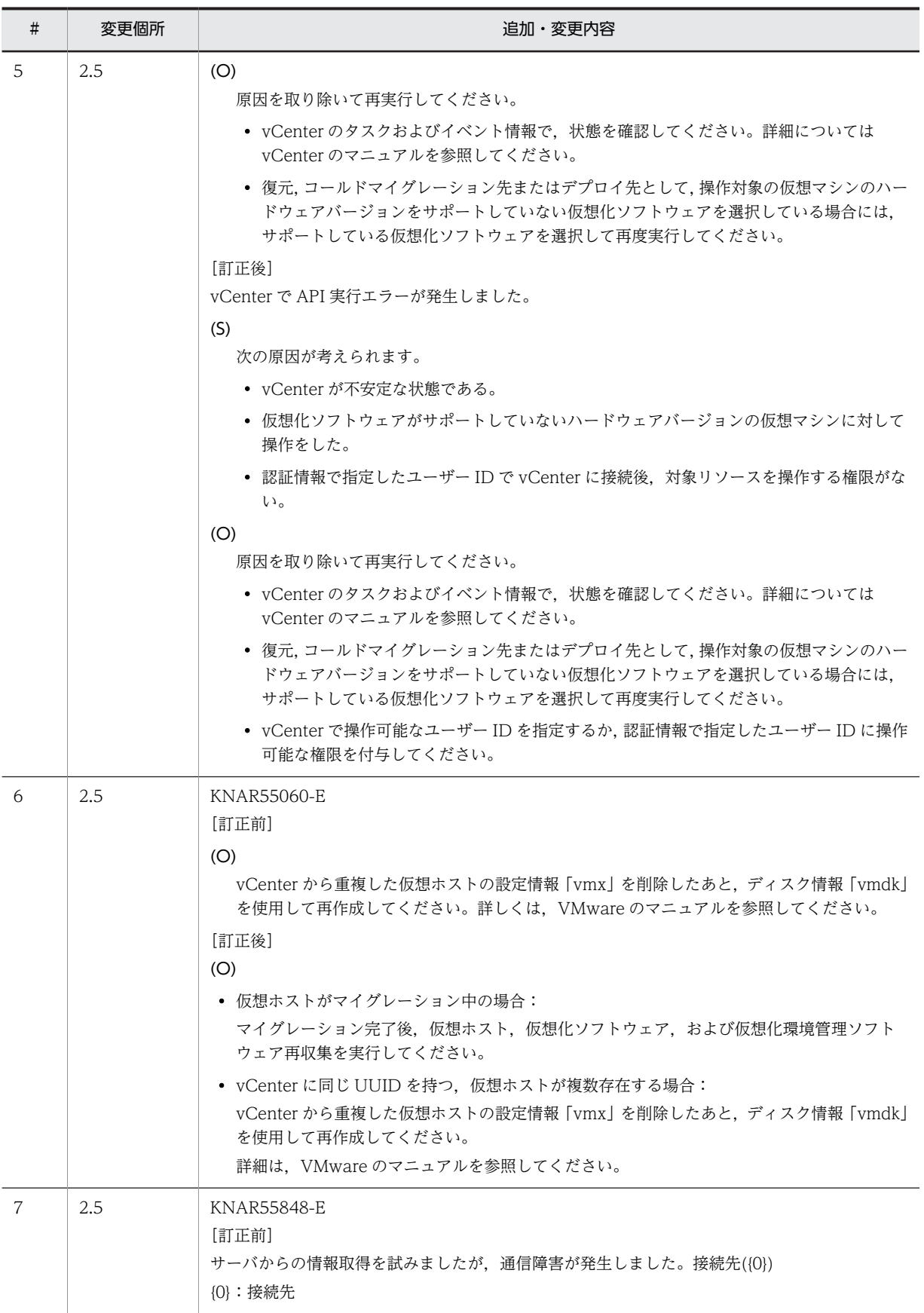

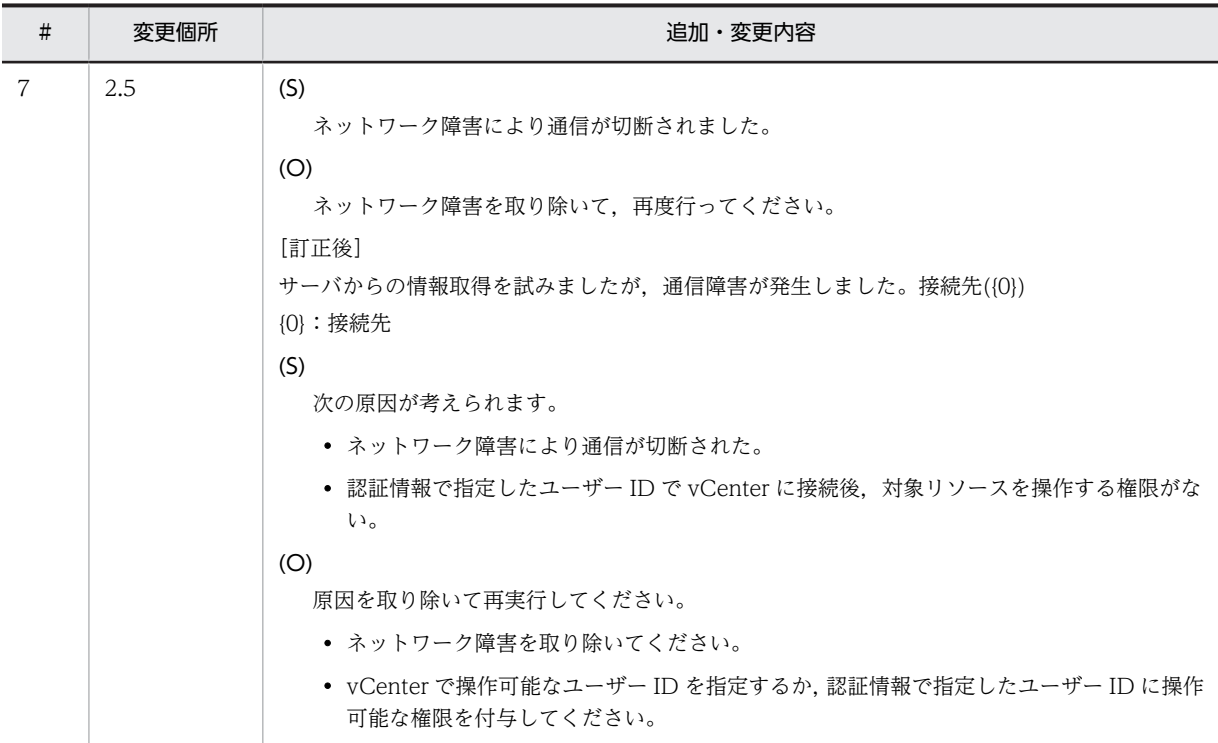

## 付録 B (3021-3-234-02) の変更内容

## 表 B-1 (3021-3-234-02) の変更内容

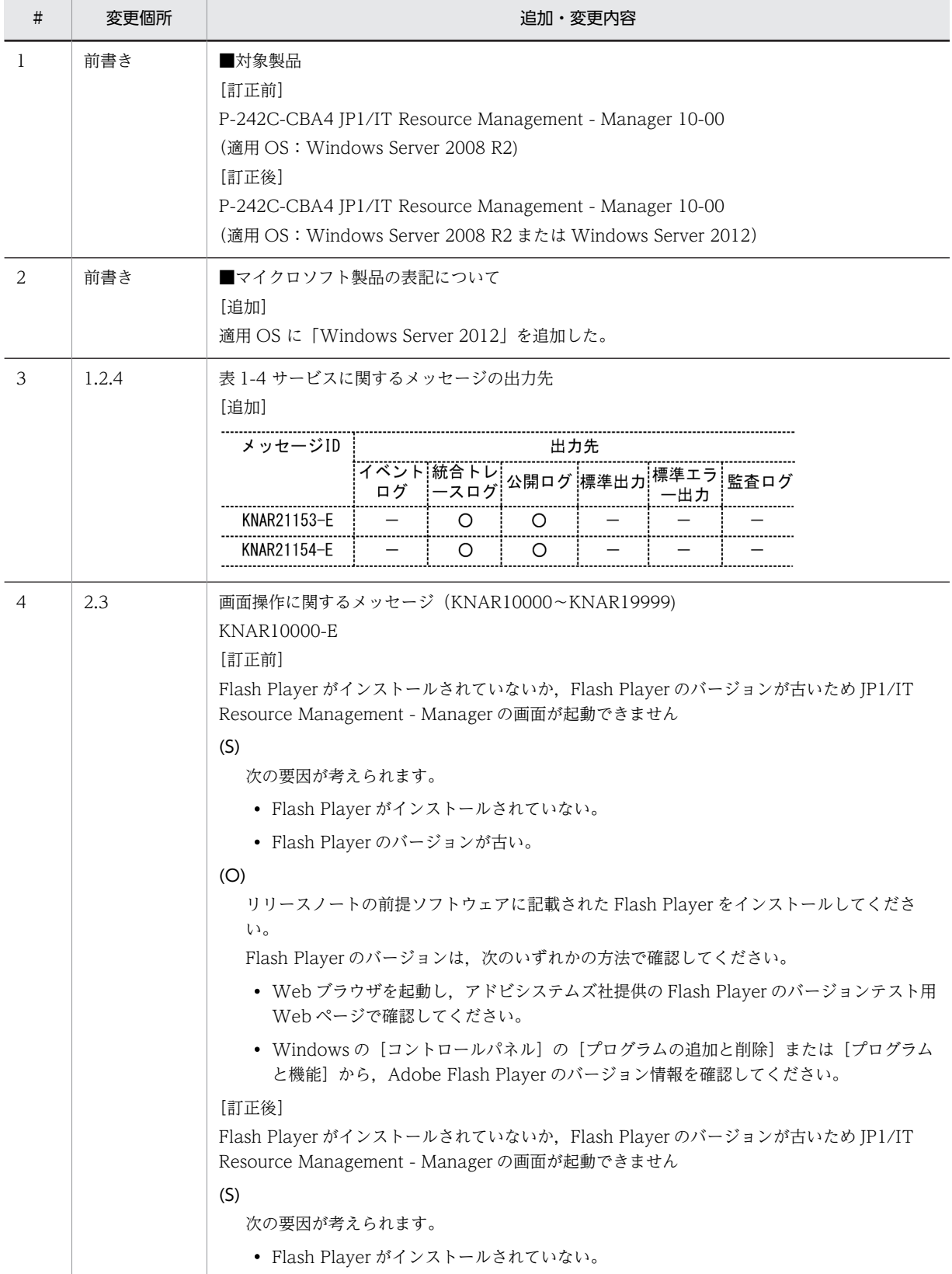

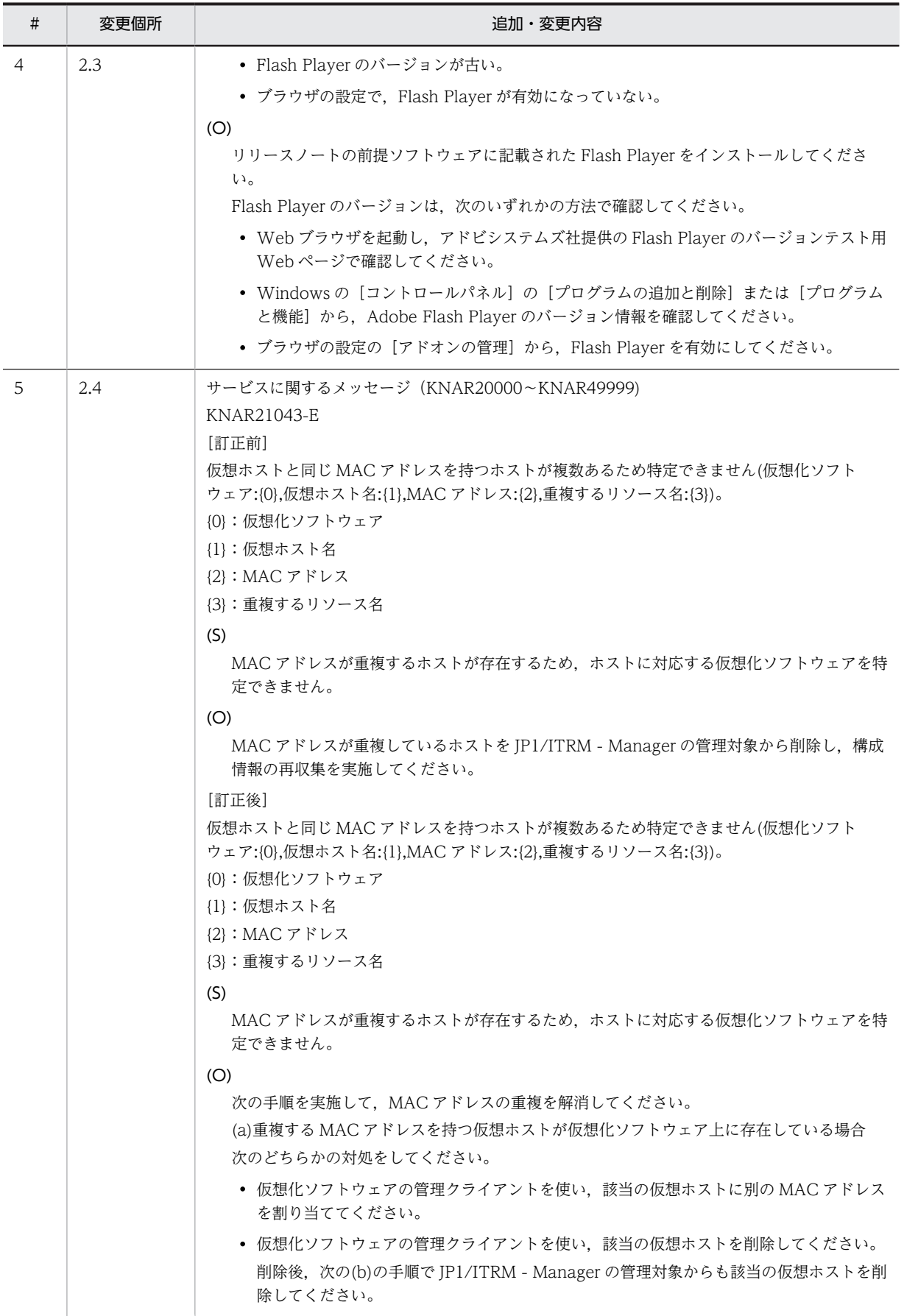

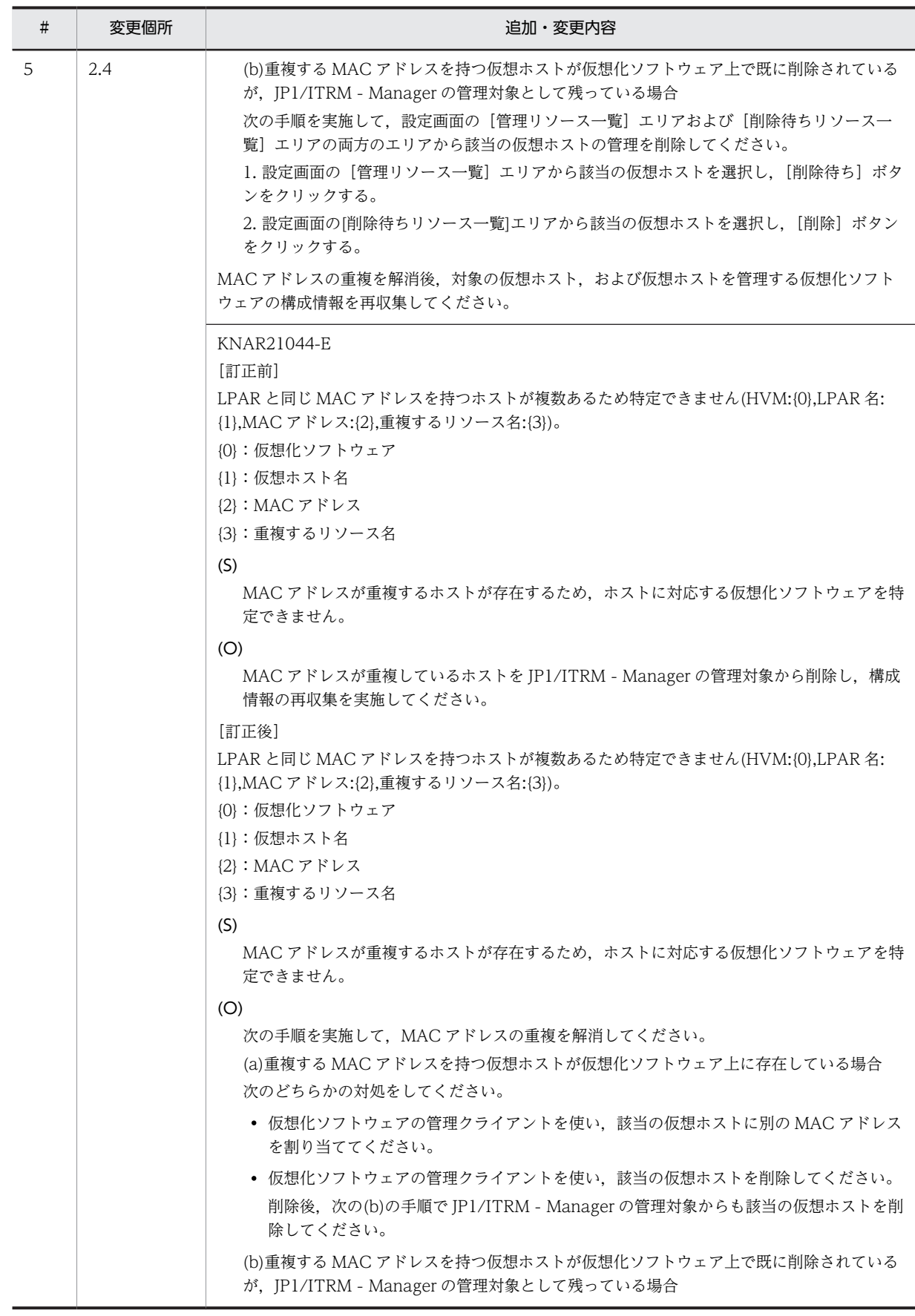

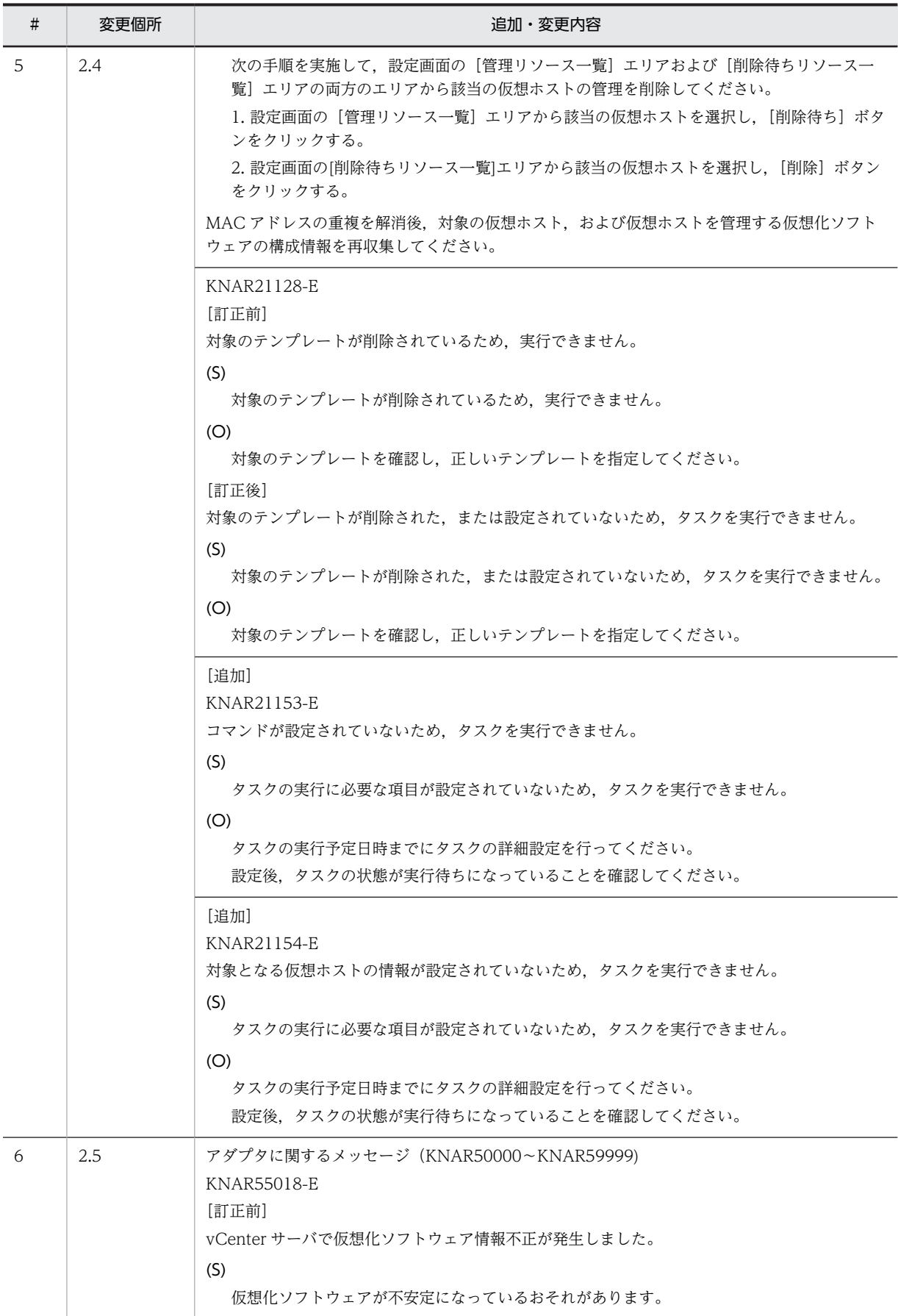

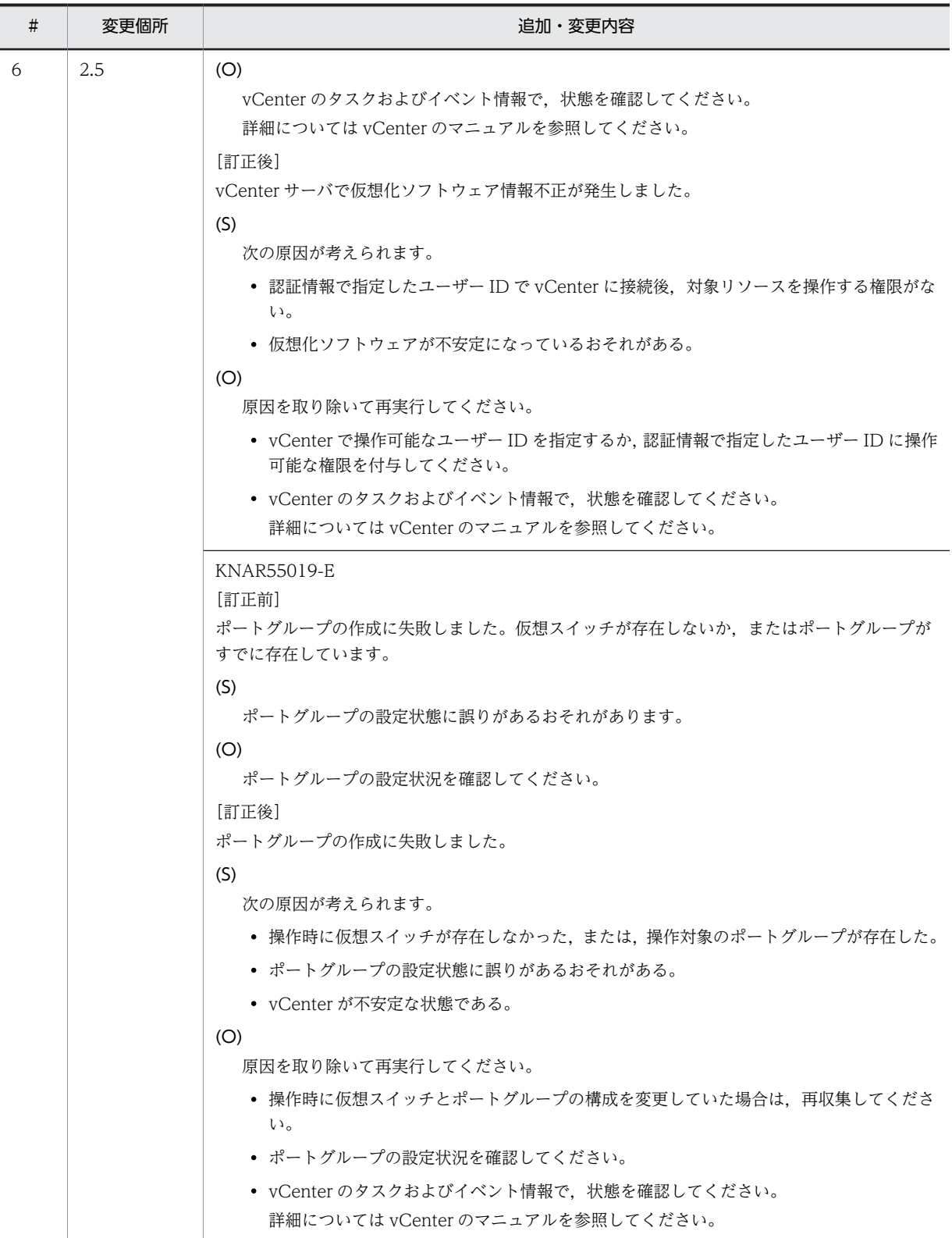

## 索引

## A

API に関するメッセージ [497](#page-504-0) API に関するメッセージの出力先 [77](#page-84-0)

#### J

JP1/ITRM の共通メッセージ [80](#page-87-0) JP1/ITRM の共通メッセージの出力先 [3](#page-10-0)

#### K

KNAR00000〜KNAR01999 [80](#page-87-0) KNAR04000~KNAR04999 [96](#page-103-0) KNAR10000〜KNAR19999 [141](#page-148-0) KNAR20000〜KNAR49999 [186](#page-193-0) KNAR50000〜KNAR59999 [280](#page-287-0) KNAR60000~KNAR69999 [401](#page-408-0) KNAR70000〜KNAR79999 [402](#page-409-0) KNAR80000〜KNAR89999 [407](#page-414-0) KNAR90000〜KNAR99999 [497](#page-504-0)

#### あ

アダプタに関するメッセージ [280](#page-287-0) アダプタに関するメッセージの出力先 [43](#page-50-0)

#### い

インストール・セットアップに関するメッセージ [96](#page-103-0) インストール・セットアップに関するメッセージの出 力先 [6](#page-13-0)

#### か

画面操作に関するメッセージ [141](#page-148-0) 画面操作に関するメッセージの出力先 [14](#page-21-0)

### こ

コマンド実行に関するメッセージ [407](#page-414-0) コマンド実行に関するメッセージの出力先 [62](#page-69-0)

## さ

サービスに関するメッセージ [186](#page-193-0) サービスに関するメッセージの出力先 [27](#page-34-0)

## し

システム管理者の方へ [2](#page-9-0)

## つ

通信制御に関するメッセージ [401](#page-408-0) 通信制御に関するメッセージの出力先 [60](#page-67-0)

## て

データベースに関するメッセージ [402](#page-409-0) データベースに関するメッセージの出力先 [61](#page-68-0)

#### め

メッセージ一覧 [79](#page-86-0) メッセージの概要 [1](#page-8-0) メッセージの記載形式 [2](#page-9-0) メッセージの形式 [2](#page-9-0) メッセージの出力形式 [2](#page-9-0) メッセージの出力先一覧 [3](#page-10-0)